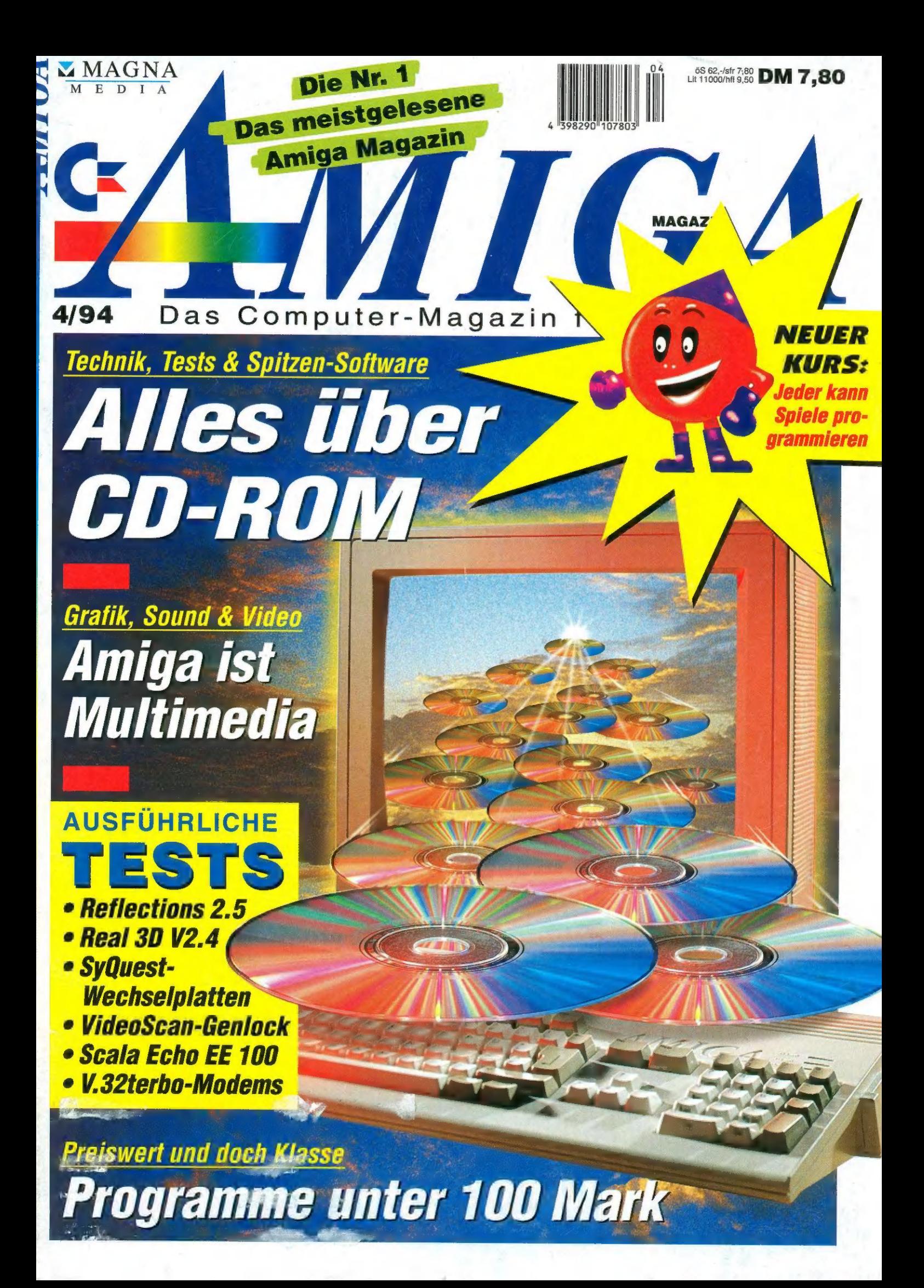

## Datenbank

MaxonTWIST ist eine sehr leistungsfähige und benutzerfreundliche Datenbank, mit der alle im geschäftlichen oder privaten Bereich anfallenden Aufgaben schnell und vielfältige Verknüpfungen von

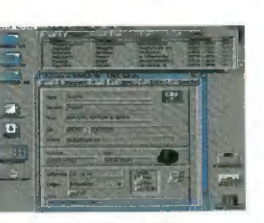

Datenbeständen. Die Suche kann nach dem QBE- oder Volltext-Verfahren erfolgen.

Beim Reportgenerator zeigt MaxonTWIST seine volle Leistungsfähigkeit. Beliebige Listen, Auswertungen, Etiketten, Serienbriefe und ähnliches sind damit kein Problem. Testsieger im AMIGA-Magazin 3/94.

MaxonTWIST DM 248.- (Einführungspreis bis 31.03.94) ||

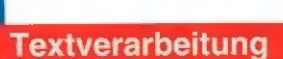

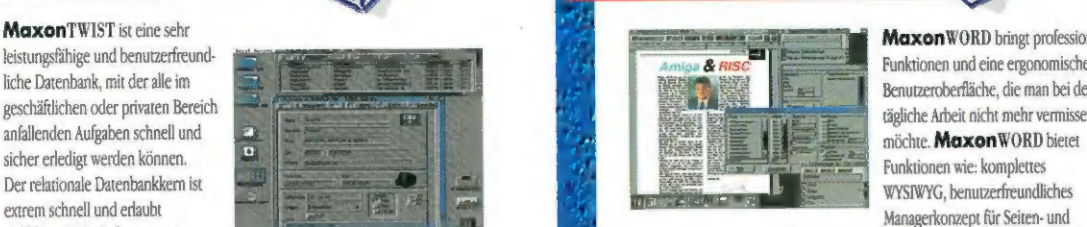

MaxonWORD bringt professionelle Funktionen und eine ergonomische Benutzeroberfläche, die man bei der tägliche Arbeit nicht mehr vermissen Managerkonzept für Seiten- und Textformate, automatische Silbentrennung, Kopf-/Fußzeilen, Fuß-/

Endnotenverwaltung, sofortige Textformatierung, Doppelseitenübersicht, stufenloser Zoomfaktor, Mehrspaltensatz mit freiem Boxenkonzept, Farbgrafiken mit beidseitigem Formsatz, freie Tastatur- und Menübelegung, Makros, Drag& Drop, Clipboard uvm. Inklusive 16 hochwertigen PS-Vektorschriften und deutschem Handbuch.

**ALLES ANDERE ALS** 

MaxonWORD DM 298.-

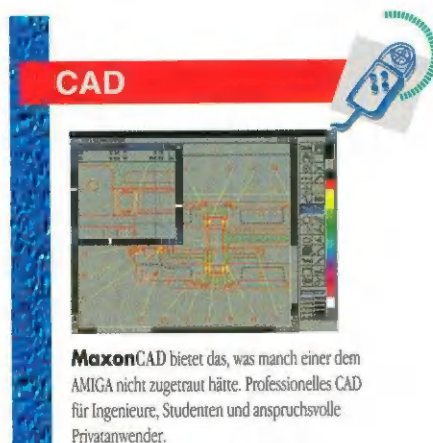

2\*Produkt des Jahres, 3\* sehr gut MaxonCAD 548.- DM MaxonCAD Student 298.- DM

# Platinenlayout

MaxonPLP, das einzigartige Konstruktionspro- 'gramm für alle Elektroniker. Doppelseitige Platinen, Multilayer, SMD-fähig, Autorouter, Netzlistenoptimierung, Zoom, Bibliotheken, Makros, Druck über alle WB-Drucker, HPGL und Postscript, MaxonPLP DM 249.-

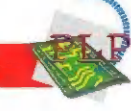

vu,

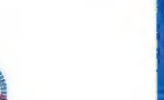

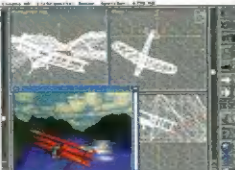

**Raytracing** 

Alles ist möglich - phantastische Szenen mit Berg- oder Unterwasserlandschaften, frei **MOXON**CAD Student 298.- DM<br>Jetztneue, sehr umfangreiche Bibliotheken erhältlich. Georgen, Nebeleffekte, farbige Lichtquellen, Schattenwurf und weitere Spezialeffekte lassen sich einfach realisieren und in beeindruckender Qualität ausgeben. MaxonCINEMA 4D bietet einen

**DOSENFUTTER** 

superschnellen Editor, der auch die perspektivische 3D-Eingabe unterstützt, 15 veränderbare Grundkörper, Farb-, Transparenz-, Spiegel-, Relief- und Mehrfachtexturen, Bumpmapping, Phongshading, boolsche Operationen, Kamerzanimationen, Punkteditor, Nebel, Wickeln, Knittern, Landschaftsgenerator, 24-Bit-Ausgabe, Grafikkartenunterstützung, Objektkonverter (Imagine, Reflections, Sculpt, DXF u.a.), schnelle Bildberechnung durch Tiefenpuffer-und Octree-Verfahren, Turboversion um. Deutsches Handbuch.

MaxonCINEMA4D DM 248.- (Einführungspreis bis 31.03.94) ||

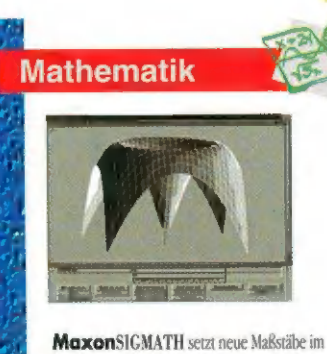

Bereich Mathematik. Hochgenaue und turboschnelle Kurvendiskussionen, Ableitungen, Matrizenrechnung, Statistik, Vektoranalysis, u.a. Testsieger im AMIGA-Magazin 10/93. MaxonsIGMATH DM 149.-

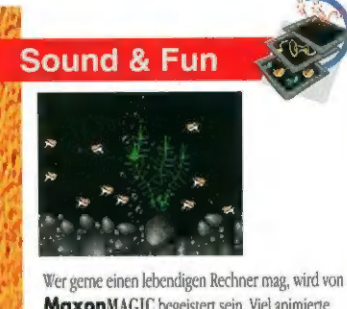

MaxonMAGIC begeistert sein. Viel animierte Bildschirmschoner unterhalten in den Pausen. Während des Arbeitens ertönen zu jeder Gelegenheit Sounds und der AMIGA beginnt zu reden. Meist ist er freundlich, doch manchmal auch gemein und voller Schadenfreude.

MaxonMAGIC DM 79.-

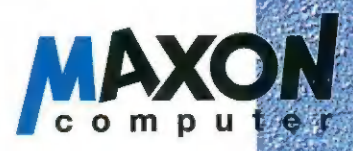

C und C<sup>++</sup> MaxonC/C<sup>\*\*</sup> - ist ein vollständiges Entwicklungssystem für die Sprachen C und C\*\*, Er versteht ANSIC 'genauso, wie auch die objektorientierte Sprache der

Zukunft C\*\* Der Compiler ist sehr schnell und übersetzt C\*\*- Programme direkt, also ohne zeitraubenden Zwischencode, Eingebettet in die integrierte Umgebung aus Editor, Assembler, Debugger und Help-System, bringt er größtmögliche Effektivität.

Programmiersystem des Jahres 93 (AMIGAplus).

MaxonC/C" DM 398.-MaxonC/C<sup>\*+</sup> Developer DM 598.-MaxonC/C" Light DM 149.-

MAXON Computer GmbH + Industriestr. 26 « D-65760 Eschborn +» Tei.: 06196 /481811 + Fax: 06196/41885 Alle Preise sind unverbindlich empfohlene Verkaufspreise. Änderungen und Irrtümer vorbehalten.

# Die Zeit ist reif

**m** Das Zauberwort in der EDV-Branche der 90er Jahre heißt »Multi- media«.Doch was steckt eigentlich hinter diesem Wort? Viele sprechen<br>von Multimedia, wenn<br>sie ein CD-ROM-Lauf-<br>werk und eine Sound-<br>karte in den Computer einbauen. Andere sehen einen Multimedia-Computer bereits in Verbin-

dung mit einer Video- und Grafikkarte. 100%ig korrekt läßt sich Multimedia wohl nie auf den Punkt bringen.

**und Typische Multimedia-Anwendungen** sind: Lehrbücher bzw. Trainingsanleitungen auf Computerbasis, Informati- onsvermittlung, Präsentationen und In teraktionen, d.h. die Fähigkeit der Soft ware, auf Aktionen des Anwenders zu reagieren. Fakt ist, daß der Amiga in all diesen Belangen die Nase vorne hat. Auf keiner anderen Plattform lassen sich sowohl von der Hard- als auch von der Software her so reibungslos und komfortabel perfekte Multimedia-Anwendungen verwirklichen.

**m Amiga-Multimedia wird auf der ganzen Welt geschätzt. Dies zeigt eine** Liste sehr bekannter Firmen wie Coca- Cola, Philips und IBM. »Scala Info-Channel« ist momentan die einzige Software, die multimediale Vernetzung<br>perfekt beherrscht — und das elegant und schnell. In der PC- und Mac-Welt

gibt es kein vergleichbares Programm.<br>M Trotz des großen Vorsprungs, bleibt die Frage: »Warum lehnen viele Firmen den Amiga immer noch ab?«. Die Ge schäftsführer können es nur schwer ak zeptieren, daß der »Spielecomputer Amiga« neben ihren leistungsstarken<br>PCs stehen soll. Präsentiert man diesen Leuten Amiga-Multimedia-Anwendungen, so erntet man immer nur Lobeshymnen. Klärt man dann die Zuschauer über die Preise auf, ist die Verwunde rung perfekt. Trotz der fantastischen Präsentation fallen dann dennoch Sätze wie: »Entschuldigen Sie, aber der Ami- ga ist nicht Standard unseres Hauses. «

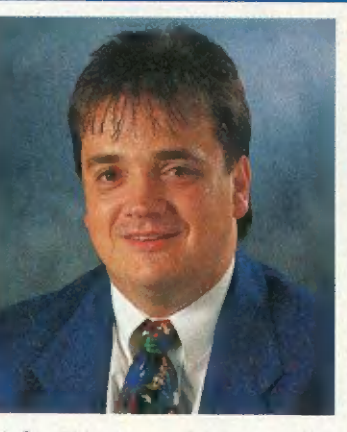

I Commodore hat be reits vor zwei Jahren den Schlachtruf vorge- tragen: »Amiga ist Multimedia«. Die Devise lautet, mit dem Amiga<br>die Nummer 1 im Multimedia-Markt zu werden. Die technischen Voraussetzungen dafür sind gegeben. Große Marke ting-Aktionen sind jetzt

gefragt. Die Spielberg- Serie »seaQuest« in RTL hat den Amiga sicherlich wieder populärer gemacht. Doch darauf darf man sich nicht ausru hen. Jetzt müssen weitere Werbungen kommen, die die Multimedia-Fähigkei- ten des Amiga hervorheben. So lassen sich auch Geschäftsführer überzeugen, die den Amiga bisher ablehnten.

Aber fast noch wichtiger ist die Technik. Der Amiga setzte 1985 aufgrund seiner hervorragenden Grafik- fähigkeiten Zeichen in der Computer- Welt. Commodore versäumte es jedoch in den nachfolgenden Jahren, den Vor- Sprung auszubauen. Die Folge war, daß Anwendungen wie Grafik, Video und Multimedia für PCs immer mehr aufholten. PC-Firmen investieren momen tan sehr viel Zeit und Geld, um neue Anwender zu gewinnen. Jetzt heißt es aufpassen. Der Amiga-Vorsprung bei Multimedia-Anwendungen ist groß, doch er darf nicht weiter schrumpfen. Commodore sollte demnächst einen absoluten High-End-Amiga präsentie ren, der in der EDV-Branche wieder Zeichen setzen kann wie damals 1985. Da mit könnte Commodore dann endlich das belächelte Image des Spielecomputers ablegen und somit auch die letzten Kritiker des Amiga überzeugen.

Herzlich Ihr

S. Chain

Stephan Quinkertz

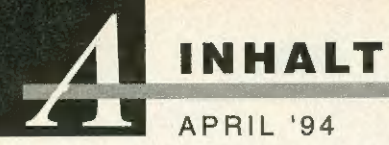

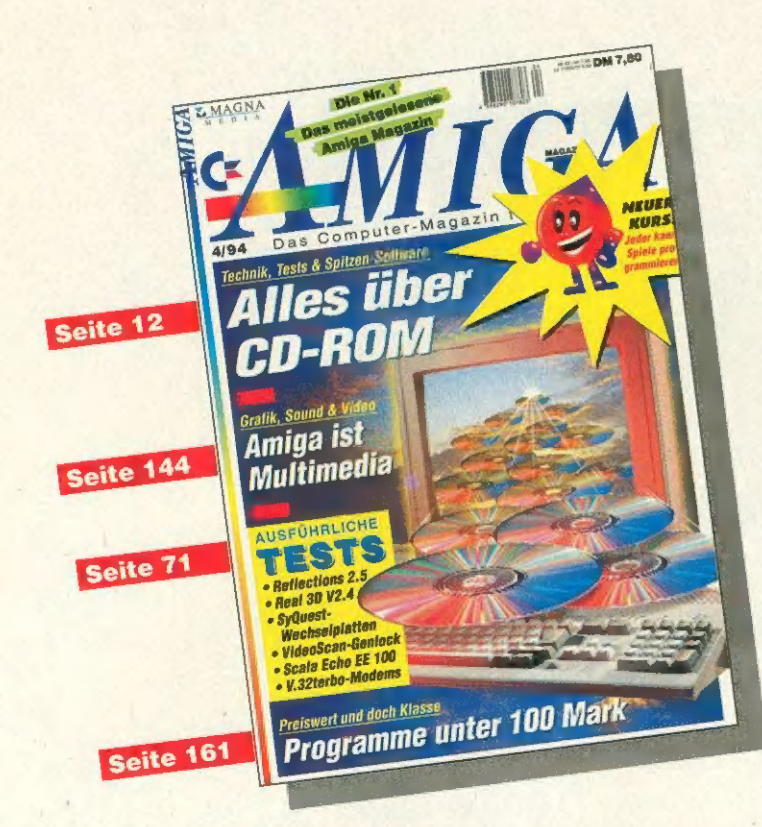

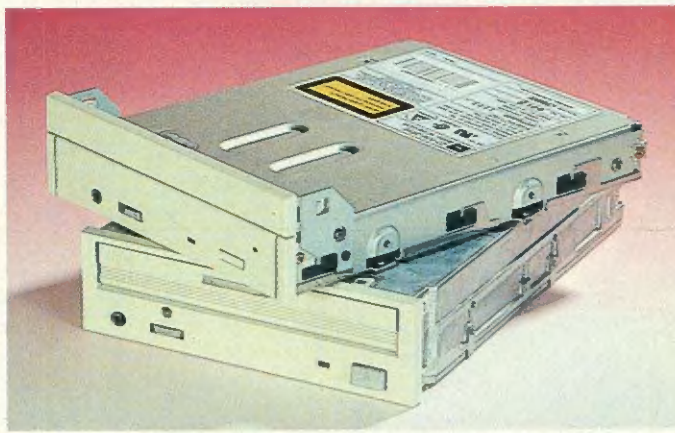

CD-ROM: Alle Welt spricht von CD-ROMs, Photo-CDs und Video-CDs. Lesen Sie, welche Möglichkeiten sich mit diesem neuen Medium für den Amiga ergeben. Seite 12

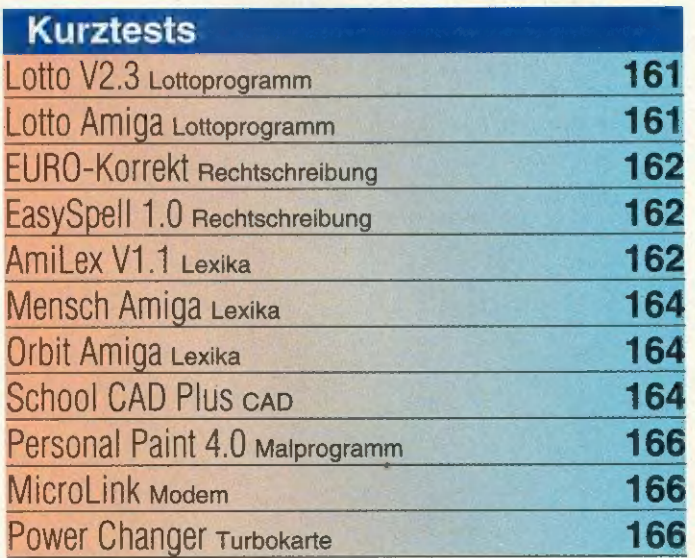

# **Aktuell**

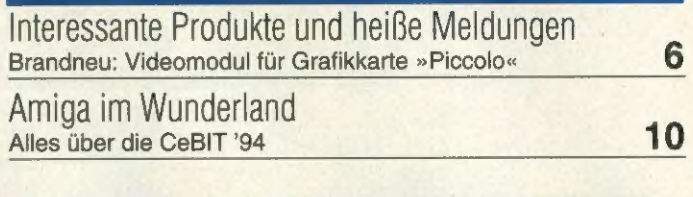

# Massenspeicher

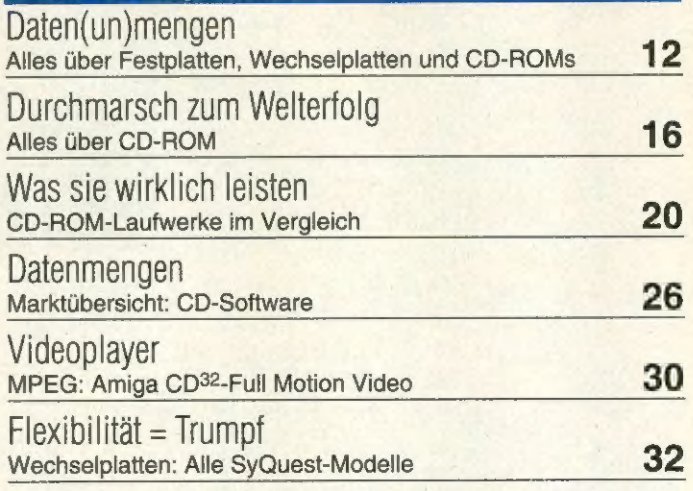

# **Multimedia** Schöne, neue Welt 144 Amiga in der Praxis Anspruchsvoll Was braucht man für Multimedia? 146 Blick in die Zukunft Story: Digital Media Group 152

# Test: Software

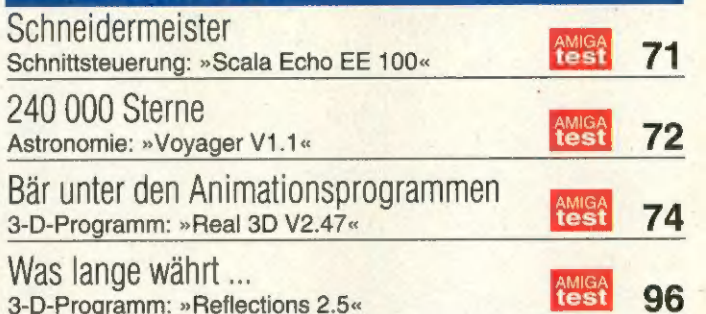

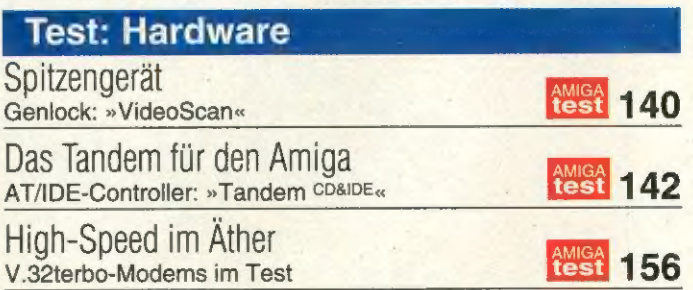

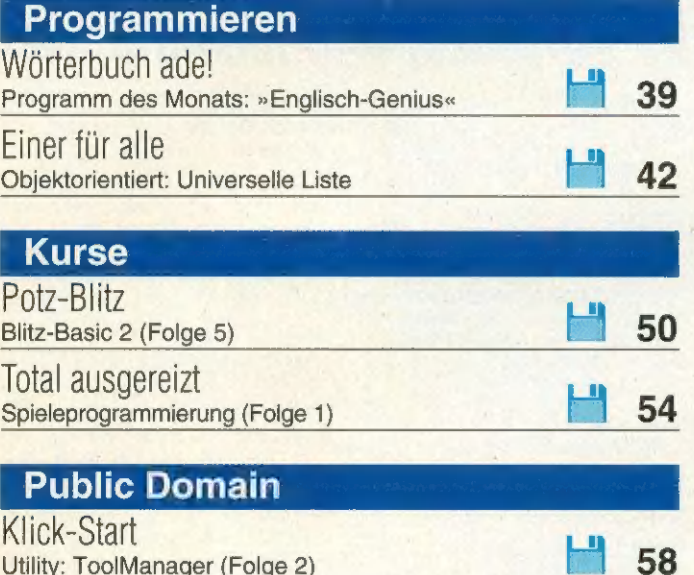

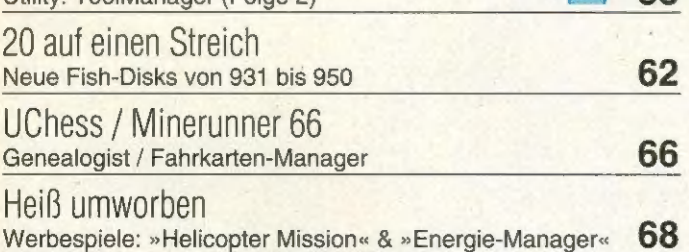

# Amiga-Wissen

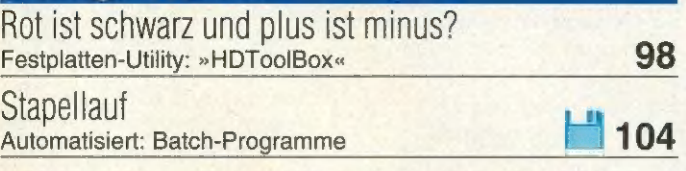

# Tips & Tricks

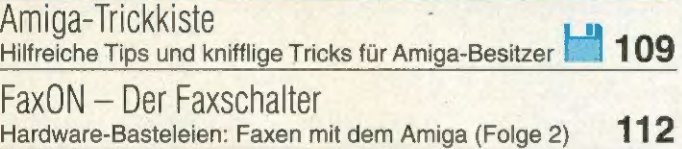

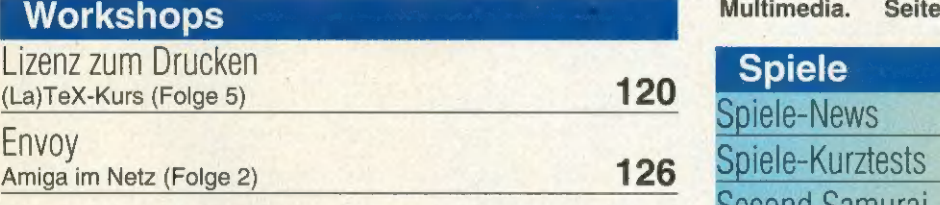

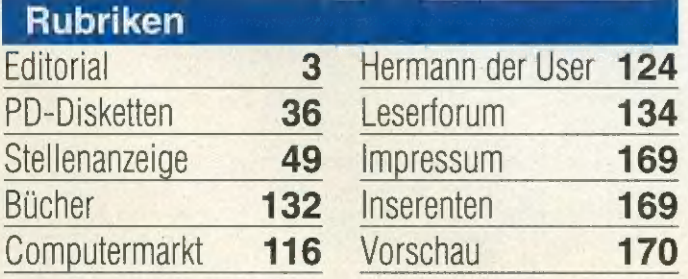

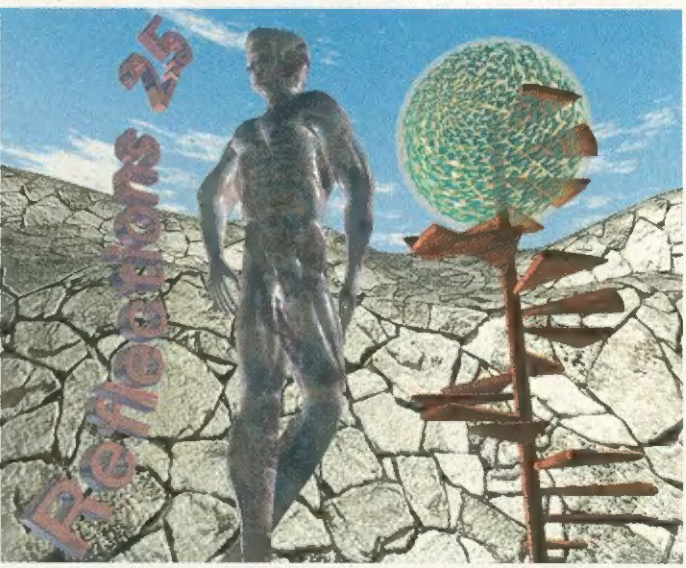

Reflections 2.5: Das 3-D-Animationspaket »Reflections« ist eines der meistgenutzten Rendering-Programme. Jetzt ist das lange angekündigte Update mit AA-Unterstützung lieferbar. DasWarten hat sich gelohnt. Seite 96

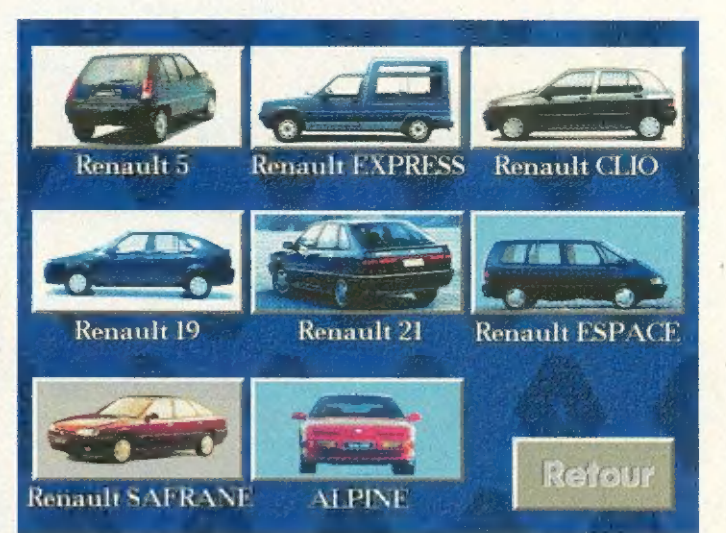

Multimedia: Dies ist die Anwendung mit den höchsten Ansprüchen an Hard- und Software. Der

 $\blacksquare$ 

Amiga bietet die besten Voraussetzungen für perfektes Multimedia. Seite 144

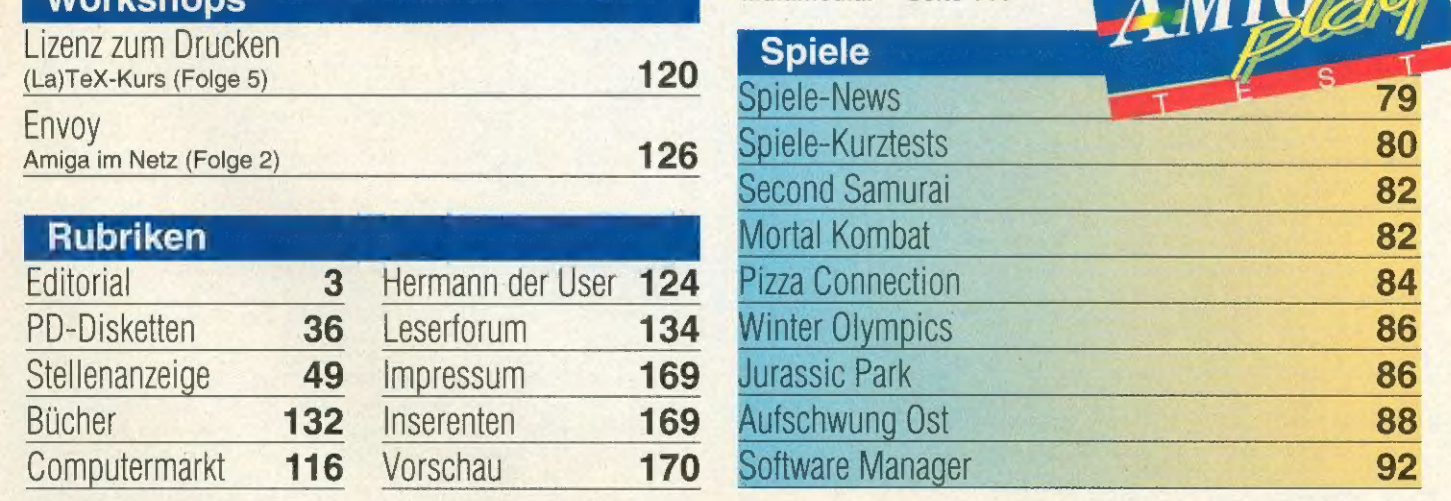

BIENEN

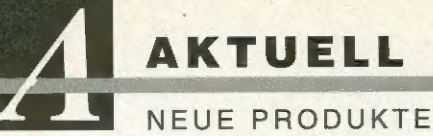

# 3-D-Grafik 3-D-Objekte

In der 3-D-Objekt Bank »Motion&Magic« sind neue, in allen 3-D-Animationsprogrammen verwendbare 3-D-Objekte erschienen. Zum ersten Mal können »Imagine«- und »Real 3D«-Freunde die »Star Wars«-Objekte verwenden: dazu gehören die Enterprise Classic, mehrere Tie-Jäger sowie Darth Vaders »Imperial Shuttle« aus den Star Wars-Filmen. Für Autofans gibt es Porsche Turbo, BMW Alpina und Audi Quattro in allen 3-D-Formaten. Detaillierte biologische Objekte wie Fliege, Ameise und Goldfisch sind mit beiliegenden

Cycle-Dateien sofort in Imagine animierbar.

»Motion&Magic« bietet seit zwei Jahren über 1000 Einzelobjekte aus den Bereichen Biologie, Technik, Architektur, Musik, Space und Geographie. Alle Objekte liegen im Imagine- und Sculpt-Format vor und können so in allen 3-D-Programmen (Real 3D, Imagine, Lightwave, Caligari, Reflections, Cinema 4D u.a.) verwendet werden. Die Objektdisketten kosten 49 Mark bzw. 69 Mark, eine Infodisk ist für 10 Mark erhältlich. »Pictures of Oz« hat Name und Adresse geändert. Die aktuellen Daten finden Sie in der Infozeile.

TextLab - text&medien, Bockemsweg 32, 53804 Much, Tel. (0 22 45) 69 17

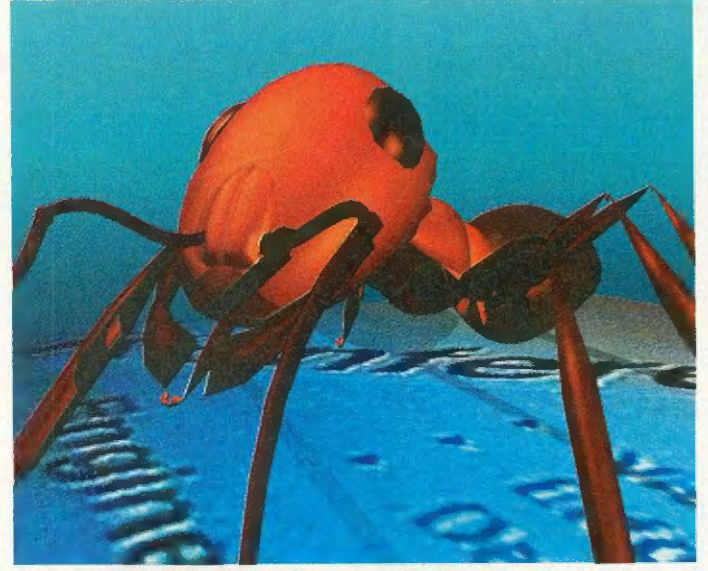

Formicula: Die 3-D-Objekte von »Motion&Magic« sind auch für Produzenten von Computer-Horrorfilmen gut geeignet

# Buchhaltung fibuman 5.5

Der Finanzbuchhaltungs-Manager »fibuman« wird jetzt in der Version 5.5 für den Amiga verkauft. Bei dem Programm, das schon in früheren Versionen bei vielen Tests Spitzenbewertungen bekam, sind noch einige neue Funktionen dazugekommen.

So können bei Tippfehlern in der Buchungsmaske die Einträge jetzt direkt in der Maske storniert werden. Der Kontenplan läßt sich jetzt nicht nur insgesamt, sondern auch aufgeteilt nach Sachkonten, Debitoren und Kreditoren ansehen und drucken.

Die Druckfunktion des Kontenplans läßt sich mit einem Paßwort schützen, der Kontenplan auch ohne Kontensalden drucken. Außerdem berücksichtigt fibuman 5.5 die neuen amtlichen Vordrucke der Umsatzsteuervoranmeldung 1994.

Beim Abschluß des alten Buchungsjahres müssen die Saldenübernahmen nicht mehr für jedes Konto einzeln bestätigt werden: Man kann jetzt wählen, ob man alle Konten, nur die Sachkonten, nur die Kreditorenkonten oder nur die Debitorenkonten übernehmen will.

Außerdem gibt es noch etliche Zusatzprogramme: BWA (Betriebswirtschaftliche Auswertung), Importmodul (liest alte fibuman-Journale ein), fibuKURS (ein fibuman-Lernprogramm) und Gew/KSt-Modul und Gew-Modul (Gewerbeund Körperschaftssteuer).

Preis: ab 178 bis 998 Mark, Updatepreis von 5.0 auf 5.5: von 98 bis 198 Mark

novoPLAN, Hardtstr. 21, 59602 Rüthen, Tel. (0 29 52) 80 80, Fax (0 29 52) 32 36

# POWER PLAY 5/94

Spiele vom Feinsten warten auch in der POWER PLAY-Ausgabe 5/94 auf den Leser. Mit von der Partie wird unter anderen das CD-ROM-Spiel »Microcosm« sein, das bereits mit vielen Vorschußlorbeeren bedacht wurde. Für Rollenspielfans steht ein besonderer Leckerbissen auf dem Programm, nämlich der achte Teil der berühmten Ultima-Saga. Passend zum Thema darf sich auch Kultdesigner Richard Garriot zu Wort melden und seine Meinung zu »Ultima 8: Pagan« abgeben. Wie in jeder Ausgabe, fehlen auch aktuelle<br>Tricks und Kniffe nicht. Das multimediale Trendthema der Ausgabe 5 ist der Bericht über die Virtual Reality-Messe »Imagina« in Monaco

# Turbokarten Blizzard

Die »Blizzard 1230-Il« ist eine Beschleunigerkarte für den Amiga 1200 und hat einen 68030-Prozessor mit 50 MHz und MMU. RAM erweiterbar. Preis ohne FPU: 679 Mark. Eine 40-MHz-Version läßt sich auf 50 MHz aufrüsten und kostet 529 Mark.

Die »Blizzard 4030« beschleunigt den Amiga 4000/030 (25 MHz) durch eine 68030-CPU, die mit 50 MHz getaktet ist. Ein Sockel für einen mathematischen Koprozessor ist auf der Erweiterung vorhanden. Preis: 595 Mark.

Advanced Systems & Software, Homburger Landstr. 412, 60433 Frankfurt, Tel. (0 69) 5 48 81 30, Fax (0 69) 548 18.45

# Video-Hardware Piccolo-Video

Das Videomodul für die Grafikkarte »Piccolo« ermöglicht die Ausgabe von Amiga-Grafiken im Videostandard. Es wird auf die spezielle Steckerleiste der Grafikkarte aufgesteckt. Das Modul verfügt über einen Composite-Videoausgang (VHS, Video8) und einen Y/C-Ausgang (S-VHS, Hi8). Das Modul ist sowohl im PAL-Standard als auch in einer NTSC-Version erhältlich.

Die Piccolo ist so konzipiert, daß die Grafikausgabe parallel auf dem 15poligen VGA-Stecker und dem Videomodul erfolgt. Während der Videoausgabe schaltet auch die Grafik der Piccolo auf 15 kHz Horizontalfrequenz. Der Preis für das Videomodul liegt bei rund 200 Mark.

Ingenieurbüro Helfrich, Am Wollelager 8, 27749 Delmenhorst, Tel. (0.42.21) 12.00 77, Fax (0 42 21) 12.00 79

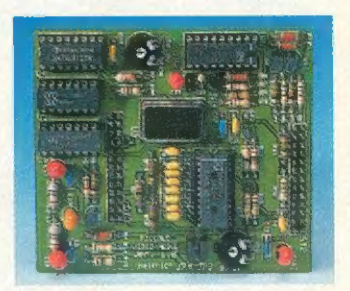

Videomodul: Mit dieser Erweiterung wird die Grafikkarte »Piccolo« videofähig

## *CD-Viren*

Im AMIGA-Magazin 1/94 wiesen wir im Interview mit Fred Fish auf diverse Ungereimtheiten auf Amiga-CDs hin. U.a. sprachen wir hier über die erste Fred-Fish-CD, auf der in einem Verzeichnis ein aktiver Virus zu finden war. Doch das war (leider) nicht die einzige CD. Andere Anbieter verfahren ähnlich nachlässig bei der Zusammenstellung:

Auf der GigaPD (deutsche Edition) findet man u.a. Raubkopien (DMS-Datei des Ent-<br>Spiels »BAVARIAN«). Zudem weisen einige DMS-Dateien Fehler auf - das Entpacken auf Diskette funktioniert nicht und die Archive sind somit wertlos. Das sind die Dateien 24, 27, 54, 63, 70, 75, 80, 96, 102, 103, 138, 145, 157, 171, 175, 176, 182, 183, 185, 189, 190, 192. Hinzu gesellen sich DMS-Archive, die, einmal entpackt, defekte Dateien aufweisen. Das betrifft u.a. Dateien der AMOK- und Time-Serie auf der CD.

Besonders düster sieht's bei den 17-Bit-CDs von Almathera aus. Auf der 17-Bit-CD (Disk B) finden sich Verzeichnisse mit Programmen, die Viren generieren (Disk 1414 enthält z.B. den Virusmaker V1.0, mit dem sich diverse Bootblock-Viren auf Diskette schreiben lassen, Disk 2068 den BootShop V1.0). In mehreren Disk-Archiven tummeln sich zudem Programmversionen von »VirusExpert« mit der zugehörigen Library (»expert.lib«), die ebenfalls das Speichern von Virus-Bootblöcken erlaubt. Auf der 17-Bit-CD (Disk C) läßt sich nach kurzer Zeit das Programm »X-Copy« aufspüren - offensichtlich eine Raubkopie.

Auf der Saar-Amok-CD existieren ebenfalls gefährliche Virenprogramme. Die AMOK-Verzeichnisse sind einwandfrei, nicht aber die der Saar-Serie. Auf der Saar-<br>Diskette 66 findet man den »IntroMaker«, der den »Disaster-Master-Virus« generiert. Disk 81 enthält eine Virus-Schublade (!), in der über 25 Viren vorliegen, die aktivierbar sind (z.B. »Revenge of the Lamer«, »Terrorists Virus«, »BGS9«). Weiterhin trifft man im Verzeichnis der Disk 12 auf den »SCA« »Jack«-Virus, in Disk 180 auf den »BootShop« (s. 17-Bit-CD), in Disk 236 den »PP-Bomb«-Virus. Laut Hersteller ist diese CD durch eine neue ersetzt worden.

Wir appellieren an dieser Stelle an alle Hersteller, auf CD veröffentlichte Programme sorgfältig auf Viren zu testen und Copyrights zu beachten.

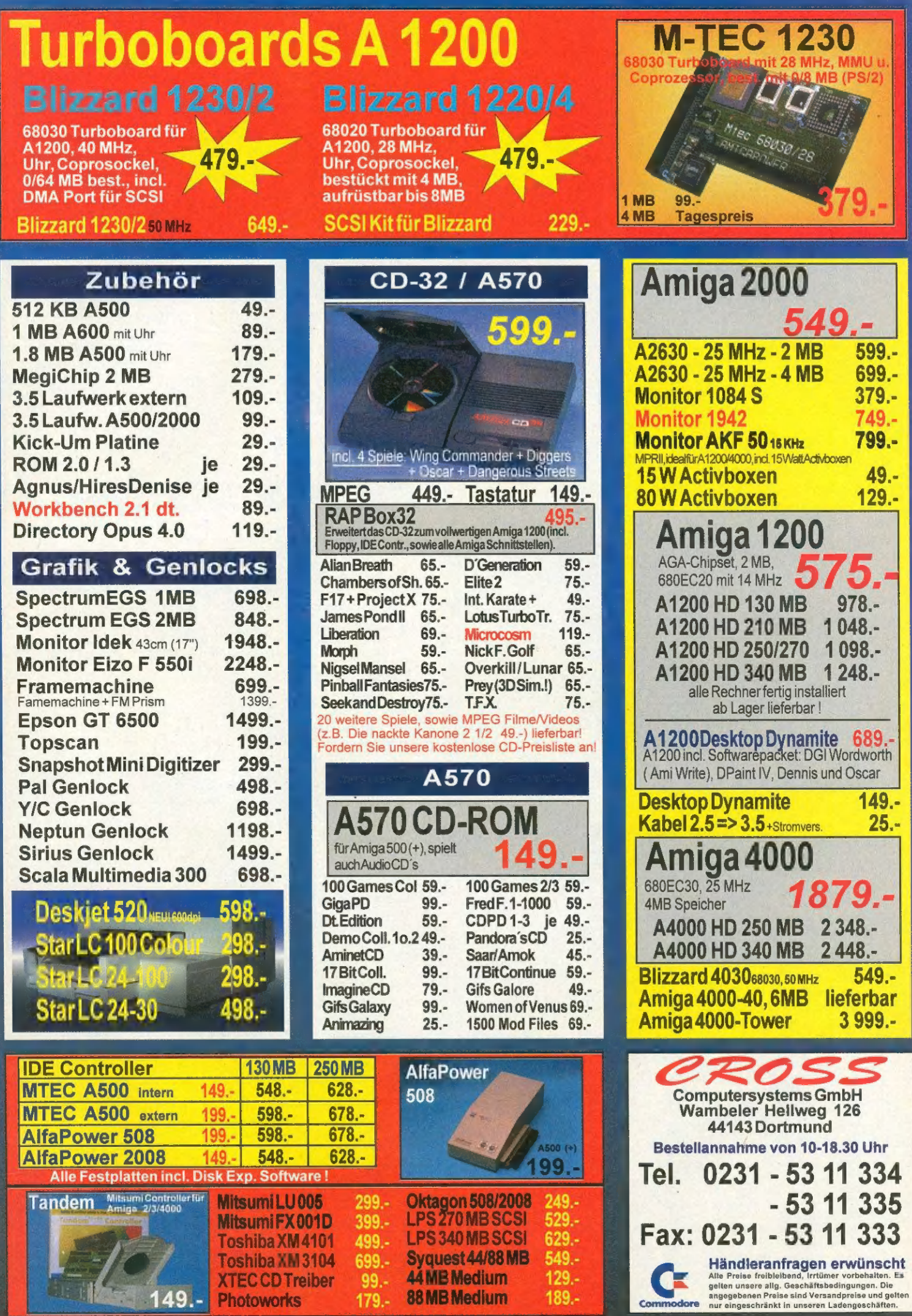

 $149. -$ 

Photoworks

 $179. -$ 

88 MB Medium

189.-

<u>Aar</u>

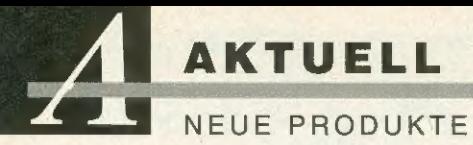

# Grafik: Hard- und Software Neuigkeiten von DTM

DTM hat das neue EGS-Benutzerhandbuch fertiggestellt. Das Manual wird jedem registriertem Benutzer der »Spectrum-Grafikkarte kostenlos zugesandt. Dem Update-Paket liegt auch die neue EGS-Software (Version 6.2x) bei. Die neue EGS-Software zeichnet sich durch noch einfachere Installation (ohne Startup-Sequence-Änderung) aus. Die EGS-Software enthält einen Treiber für »Real 3D« und neue Software (Datei-Manager, Spiel, Malprogramm).

Außerdem wurde das Bildbearbeitungsprogramm »ImageFX« an EGS angepaßt. Das lästige Screenumschalten fällt weg, die Bildmanipulationen sind sofort in 24 Bit sichtbar.

»PicAccess« ist eine EGS-Bilddatenbank für alle EGS-Karten. Die Datenbank erlaubt es, Bilder visuell zu verwalten anstatt über den Namen. Durch übersichtliche Katalogfenster mit Tumbnails (Bildpreviews) hat man sofort einen Überblick über die Bilder.

Mit PicAccess kann man auch Animationen entwerfen bzw. bearbeiten oder Bilder zu einer Dia-Show zusammenstellen. PicAccess ist in der Lage, zahlreiche Bildformate zu verwalten. Voraussetzung für PicAccess ist ein installiertes EGS-System.

PicAccess ist ab sofort lieferbar und kostet 149 Mark.

DTM, Dreiherrenstein 6a, 65207 Wiesbaden, Tel. (0 61 27) 40 64, Fax (0 61 27) 6 62 76

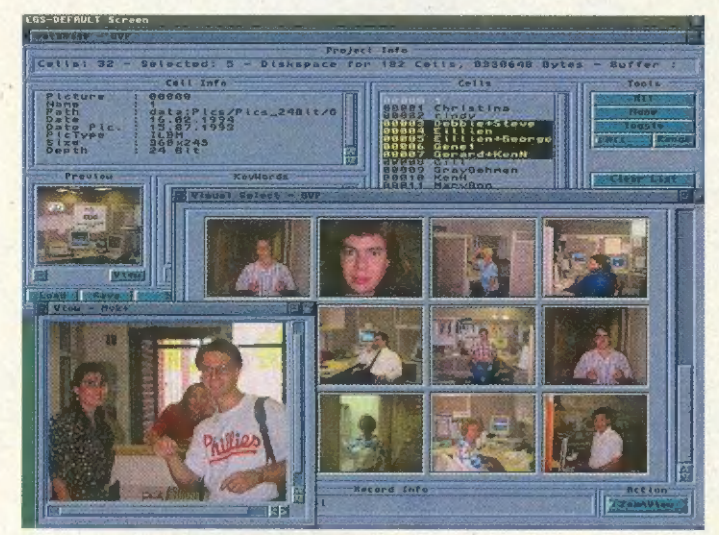

Bilddatenbank: Passend zur Grafikkarte gibt es bei DTM auch »PicAccess«, eine Demo-Version liegt der Karte bei

# Amiga-Musik **Montage**

»Dr.Awesome«, der für die Musik diverser Amiga-Demos (Audio-X, Bacteria, Freekd Out,

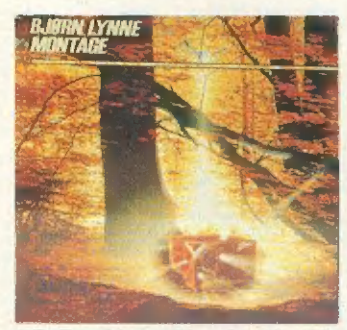

CD-Booklet: Die Grafik für die Audio-CD »Montage« stammt von Tobias Richter

Bass-o-matic) verantwortlich zeichnet, hat jetzt die Musik-CD »Montage« produziert.

Auf der CD befinden sich 13 Kompositionen von insgesamt 70 Minuten Länge, die komplett auf dem Amiga komponiert, arrangiert und produziert wurden. Dabei kamen ein. Amiga 1200 mit 030-CPU und der MIDI-Sequenzer »Musix-X« zum Einsatz. Die Musik ist eine bunte Mixtur unterschiedlicher Musikstile, die hauptsächlich auf Synthesizern gespielt wurde.

Das Design des Booklets besorgte Tobias Richter. Das 3-D-Grafikprogamm »Reflections« und »DPaint 4« waren daran beteiligt. Preis: 40 Mark.

AM/FM Bjorn A. Lynne, Schleppegrellsgate 10,<br>0556 Oslo, Norway, Tel. (00 47) 67 59 43 31,<br>Fax (00 47) 67 59 53 00

# MPEG und JPEG Video total

Das Ingenieurbüro Helfrich präsentiert die MPEG-Karte »Peggy« für den Amiga. Mit ihr lassen sich MPEG-kodierte Animationen von jedem Speichermedium anzeigen, das mindestens 150 KByte/s Datenübertragungsrate schafft. Die Darstellung erfolgt in 16,8 Millionen Farben und kann durch das auf der Peggy integrierte Genlock mit der Amiga-Grafik gemischt werden. Ein zusätzlich erhältliches Software-Paket (Preis steht noch nicht fest) erlaubt die Wandlung von Animationen in MPEG-Daten. Preis: ab 800 Mark

Wer Videosequenzen digital bearbeiten will, sollte sich den »VideoCruncher« ansehen. Der 24-Bit-Echtzeit-Digitizer besitzt einen JPEG-Prozessor, der die ankommenden Daten in Echtzeit komprimiert, die dann auf Festplatte geschrieben werden. Die generierten JPEG-Bilder können dann mit Bildbearbeitungsprogrammen wie »Art Department Professional« bearbeitet werden. Die Echtzeit-Darstellung erfolgt über den integrierten Videoausgang oder flimmerfrei als Picturein-Picture auf der Piccolo-Grafikkarte (selber Hersteller). Preis: ab 2300 Mark.

%

Info: Ingenieurbüro Helfrich, Am Wollelager 8, 27749 Delmenhorst, Tel. (0 42 21) 12.00 77

### meldung Kurzmeldung Kurz

MagnaMedia: Zum Jahreswechsel '94 wurde das Buch- und Softwaregeschäft der Markt & Technik Verlag AG an Tochtergesellschaften der amerikanischen Paramount Communications veräußert. Um Verwechslungen mit dem Buchverlag zu vermeiden, hat sich Markt & Technik verpflichtet, den Namen der Markt & Technik Verlag Aktiengesellschaft zu ändern. Ab sofort firmiert der Verlag unter dem Namen »MagnaMedia Verlag Aktiengesellschaft«. MagnaMedia Verlag AG, Hans-Pinsel-Str. 2, 85540 Haar, Tel. (0 89) 46 13-0

lauffähig. am 21. März) ist in Verbindung mit dem MPEG-Modul auf dem Amiga CD32 Musik-Video für CD<sup>32</sup>: Paul Mc Cartney präsentiert sein neuestes Album auf<br>CD-ROM. Das Musik-Video (Europa-Premiere bei Commodore auf der CeBIT

Commodore Büromaschinen GmbH, Lyoner Str. 38, 60528 Frankfurt, Tel. (0 69) 66 38-0,

CNet 3: Die Version 3 der Mailbox-Software »CNet« wird jetzt in Deutschland von Amiga Oberland vertrieben. Das Programm hat ein englisches Handbuch (290 Seiten) und kostet 325 Mark.

Amiga Oberland, In der Schneithohl 5, 61476 Kronberg, Tel. (0 61 73) 6 50 01.<br>Fax (0 61 73) 6 33 85

Commodore: Die Commodore Büromaschinen GmbH sucht einen Video- und Game-Experten für ihre Marketingabteilung. Der Bewerber sollte über fundierte Kenntnisse im Video-Game-Markt verfügen und zwischen 20 und 30 Jahre alt sein. Ansprechpartner: Karola Bode. alt sein. Ansprechpartner: Karola Bode.<br>Commodore Büromaschinen GmbH, Lyoner Str. 38, 60528 Frankfurt, Tel. (0 69) 66 38-0,

Fax (0.69) 6638-159

Scandoubler: Arxon hat den Vertrieb des Scandoubler übernommen (vormals CompServ). Alle bis zum 01.01.1994 bei CompServ registrierten Kunden können sich unter Angabe von Kaufdatum, Seriennummer und Rechnungskopie bei Arxon neu registrieren lassen

Arxon Hard- und Software Entwicklungs und Vertriebs GmbH, Assenheimerstr. 17, for and for the formation of the<br>60489 Frankfurt, Tel. (0 69) 7 89 68 91, Fax (0 69) 7 89 68 78

Final Writer: Von der Textverarbeitung ist bereits eine Version 2.0 in Arbeit.<br>Sie soll verbesserte Undo/Redo-Funktionen und eine Toolbox haben, die mit Icons versehen, frei auf dem Bildschirm plaziert werden kann.

Amiga Oberland, In der Schneithohl 5, 61476 Kronberg, Tel. (0 61 73) 6 50 01, Fax (0 61 73) 6 33 85

**Amiga Link:** Amiga Link wird auch mit Commodores Standard-Netzwerksoftware<br>»Envoy« verkauft. Alle registrierten Amiga Link-Benutzer bekommen kostenlos ABF Computer, 1425, 74304 Bietigheim-Bissingen, Tel. (0 71 42) 93 00 10, Fax (0 71 42) 3 33 92

MaxonTWIST 1.1: In der neuen Version wurde MaxonTWIST um einige Funktionen erweitert. Dazu gehören trigonometrische Rechenfunktionen und neue String-Funktionen, die innerhalb einer Datenmaske oder eines Reports angeschutz für einzelne Datenbanken, der in Echtzeit codiert und decodient und Amaxon Computer GmbH, Industriestr. 26, 65734 Eschborn, Tel. (0 61 96) 48 18 11<br>Maxon Computer GmbH, Industriestr. 26, 65734 Eschborn, Tel. (0 61 9 schutz für einzelne Datenbanken, der in Echtzeit codiert und decodiert.

Montage-24-Module: Für das Betitelungsprogramm »Montage 24« ist jetzt ein PostScript- Modul mit zehn Zeichensätzen verfügbar. Alle Einstellungen des Programms können auch auf die neuen Fonts angewendet werden. Der Preis des Moduls liegt bei rund 30( llar, ein Preis für Deutschland stand bei Redaktionsschluß noch nicht fest.

HS & Y, Classen-Kappelmann-Str. 24, 50931 Köln, (02 21) 40 40 78, Fax (02 21) 40 23 65

meldung - Kurzmeldung

Kurz

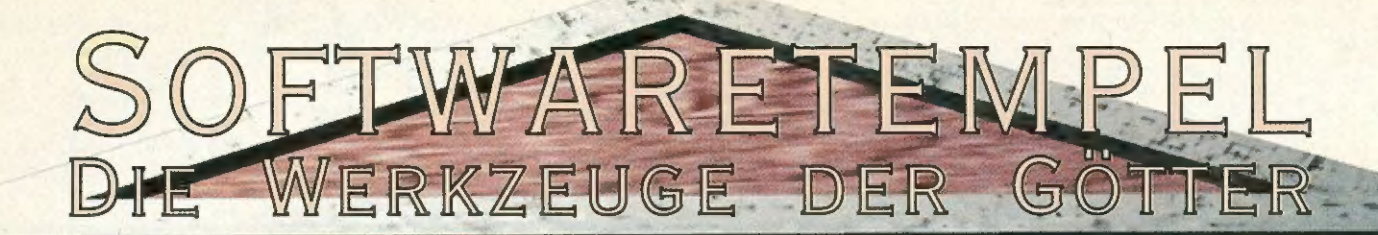

Final Copy II

 $199 -$ 

 $B49 -$ 

795.-

**Final Writer** 

VERGLEICHSTEST<br>AUSGABE 2/94

**11GA MAGAZIN 6/93: SEHR GUT** 

 $299 - AB 1.5.94 399.$ 

 $\overline{u}$ 

Z

in.

 $\Omega$ 

 $\vec{\alpha}$ 

 $\frac{1}{\alpha}$ 

Ī.

 $\overline{\mathbf{h}}$ 

RAI  $\mathsf{r}$ 

COPY /

DIE INZWISCHEN LEGENDÄRE TEXT-VERARBEITUNG MIT ALLEN FUNK-TIONEN, DIE **ZUM BEARBEITEN** IHRER TEXTE NOTWENDIG SIND UND ZUSÄTZLICHEN DTP - FUNKTIONEN FÜR VÖLLIGE FREIHEIT BEIM TEXT-LAYOUT. JETZT ZUM UNSCHLAG-BAREN PREIS!

 $N R / \gamma$ DER TEXTPROFI FÜR AN-SPRUCHSVOLLE, MIT DEM VOLLEN FUNKTIONSUMFANG VON FINAL COPY II. WEITERE FUNKTIONEN WIE KAPITELVERWALTUNG. ENDNOTEN. INHALTS-VERZEICHNIS UND INDEXERSTELLUNG. EINE BE-NUTZERDEFINIERBARE ICON-LEISTE, EPS-GRAFIK-IMPORT, SPEICHERBARE ABSATZATTRIBUTE FÜR BLITZSCHNELLE FORMATIERUNG, 100 ZUSÄTZ-LICHE SCHRIFTEN UND VIELES MEHR!

**DAS 3D POWERHOUSE** TOTALE KONTROLLS DURCH DAS "VIRTUAL REALITY INTERFACE" ZUM ECHZEITEDITTEREN. IN 3D, DURCH PHONG SHADING SIND AUCH LANGE ANIMATIONEN SCHNELL UND OHN HOHE SPEICHERANFORDERUNGEN REALISIES BAR. VORHER DEN PROFIS VORBEHARTE NUN ZUM GÖTTLICHEN PREIS!

imaaine DIE NEUE VERSION 3.0 DES RAYTRACING STANDARD PROGRAMMS FÜR DEN AMIGA. NEUE HIHGLIGHTS WIE LAYER **UND ECHTZEIT** PARTIKEL, 3D-EDITIEREN LASSEN IMAGINE IN VÖLLIG NEUEM LICHT ERSTRAHLEN. DIE BEWÄHRTE PROGRAMMSTRUKTUR **BLEIBT** ERHALTEN.

**AMIGAOBERLAND** IN DER SCHNEITHOHL 5 **61476 KRONBERG** 

TEL: 06173-65001 · FAX: 06173-63385 · BTX: AMIGAOBERLAND#

MARKENNAMEN SIND WARENZEICHEN ODER EINGETRAGENE WARENZEICHEN DER JEWEILIGEN EIGENTÜMER. ALLE PREISE VERSTEHEN SICH IM DM. HÄNDLERVERKAUF DURCH CASABLANCA, GTI ODER DIREKT BEI AMIGAOBERLAND. IN DES SCHWEIZ DURCH VOKINGER CONSULTING EDER PROMIGOS. IN ÖSTERREICH DURCH A.R.T. COMPUTERANIMATION. ANZEIGENGESTALTUNG VON KENT GERBER, AMIGAÖBERLAND

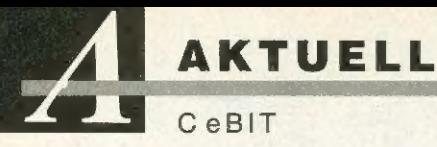

# CeBIT-News Amigas Maßkonfektion

Die CEBIT ist seit Anbeginn zentrales Podium für Neuheiten und Präsentationen auf dem hart umkämpften Computermarkt. Auch dieses Jahr werden einige neue Produkte für den Amiga vorgestellt. Einen kleinen Vorgeschmack geben wir hier schon.

von Achim Berndt Christian Karpf

ür den Heimanwender ist der Von Achim Bernar Christian Karp<br>**I Girden** Heimanwender ist de<br>**Amiga 4000 in seiner aktu** ellen Form völlig ausreichend. Vielen professionellen Entwicklern, aber auch ambitionierten Privatanwendern sind das Gehäuse und die angebotenen Steckplätze jedoch nicht ausreichend. Um dieses Problem zu

Gehäuses. Für viele Anwender war der Desktop zu eng für Erweiterungen mit Laufwerken und Steckkarten. Beim Tower kein Thema mehr: Mit insgesamt sechs 5/4-Zoll-Schächten ist der verwöhnteste Erweiterungskünstler vollauf befriedigt. Auch die fünf Zorro-Il-/Zorro-Ill- und die vier PC/AT-Steckplätze erlauben eine wahre Flut an Steckkarten, ganz zu schweigen von den zwei Video-Slots.

Einen großen Vorwurf seitens der Käufer hat Commodore nun entkräftet: Zu dem vom Amiga 4000 bekannten AT/IDE-Controller gesellte sich auf dem Motherboard ein Fast-SCSI-2-Host-Adapter. Dabei kann man durch 68030/68040 kompatibles »Bus-Mastering« 32- Bit-Übertragungen bis zu 22 MByite/s erreichen. Die ganze Welt der SCSI-Medien steht dem Amiga-Anwender wieder zur Verfügung, und das serienmäßig.

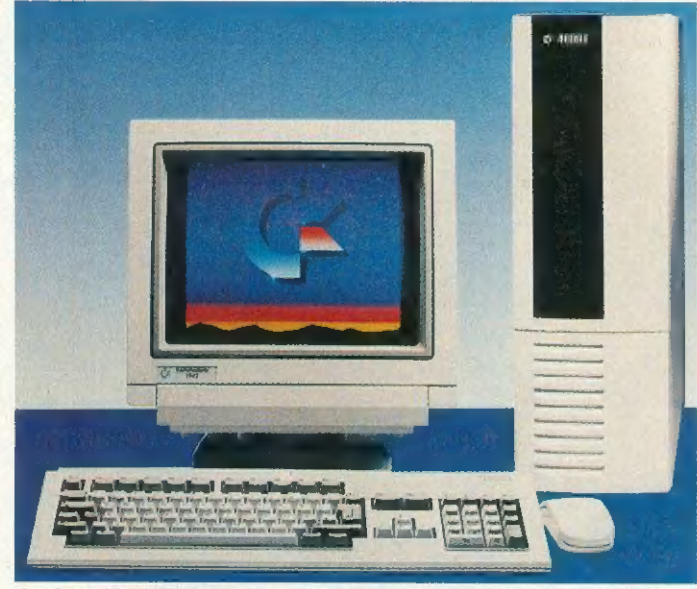

Amiga 4000 Tower: Der Traumcomputer ist mit zwei Videoslots und SCSI-Hostadapter ideal für Multimedia geeignet

lösen, hat Commodore schon auf der CeBIT '93 den Prototyp eines »Amiga 4000 Tower« vorgestellt.

Nun ist es soweit, der Tower ist fertig und lieferbar! Dabei bleiben die Spezifikationen denen des Amiga-4000-Desktop sehr ähnlich, der Unterschied liegt im Detail.

Das auffälligste und auch wichtigste, sind die Ausmaße des

Ein nachahmungswürdiges Feature hat man dem Tower auch noch spendiert: Um das leidige Thema mit den Abschlußwiderständen auf dem internen SCSI-Host-Adapter zu lösen, hat der Amiga einen Schalter, mit dem die Widerstände de-/aktiviert werden.

Einige Kleinigkeiten, die aber den Einsatz einer solchen Renn-

maschine wesentlich erleichtern, haben ebenfalls Zugang zur Serie erhalten. Der von Amiga 3000 Tower bekannte Lautsprecher ist vorhanden und kann sogar einund ausgeschaltet werden. Um den Sound des Amiga ungestört genießen zu können, ist auch ein Kopfhöreranschluß vorhanden.

Auch der beim Amiga 4000 besonders vermißte Reset-Taster wurde in die Front eingesetzt, neben dem obligatorischen Schlüsselschalter. Tastatur und Maus sind vom Amiga 3000 Tower übernommen, so daß der Stecker wieder ein 5poliger-DIN-Stecker und die Maus eine »pregnant mouse« (schwangere Maus) ist.

Geblieben ist der Prozessor-Steckplatz, auf dem eine Prozessorkarte ruht, die mit einem 681C040 oder 68040 mit 25 MHz ausgerüstet ist. Das High-Density 1,76-MByte-Laufwerk gehört ebenfalls zur Serienausstattung.

Auch werden die gleichen RAM-Bausteine, 32-Bit, 80 ns, eingesetzt. Maximal 2 MByte Chip-RAM und 16 MByte Fast-RAM haben auf der Mutterplatine ihr Auskommen. Die Amiga-Serie hat damit eine Abrundung im oberen Bereich erhalten, die auch professionellen Anwendern den Einsatz des Amiga erlaubt.

Commodore Büromaschinen GmbH, Lyoner Str. 38, 60528 Frankfurt, Tel. (0 69) 66 38-0, Fax (0.69) 66 38-149

### CD32-Hardware

Eureka präsentiert den »Communicator«. Dieses Interface verbindet das Amiga CD32 mit anderen Amigas. Es wird mit dem Keyboardanschluß der Konsole verbunden, auf der Computerseite steckt das Interface in der seriellen Schnittstelle. Es kann eine Datenübertragungsrate von maximal 115200 Bit/s erreichen. Scala kann mit dem Communicator und CD32 zusammenarbeiten, Audiound MPEG-CDs lassen sich von Scala aus starten. Ein »Photomode« zum Lesen von Photo-CDs ist vorgesehen.

Eureka, Adsteeg 10, 6191PX Beek, Niederlande<mark>,</mark><br>Tel. (00 31/46) 37 08 00,<br>Fax (00 31/46) 36.01 88

### Scala-Familie

Videocomp zeigt »Scala MM 300« mit neuen Lademodulen für verschiedene Dateiformate (BMP, DataTypes, FLC, GIF, PCX, TIFF und YUVN) das Schnittsystem »Scala Echo EE 100«. Vermutlich wird auch ein PhotoCD-Modul für Scala vorgestellt. Für PCs gibt's die erste Version von »Scala for PC«. Die neue Version des Online-TV-Informationssystems »Scala Infochannel 500« mit verbessertem Antialiasing, Pfadanimation neuen Zeichensätzen, MPEGund VLab-Unterstützung wird ebenfalls vorgeführt.

Videocomp Computer GmbH, In der Au 25, 61440 Oberursel, Tel. (0 61 71) 590 70

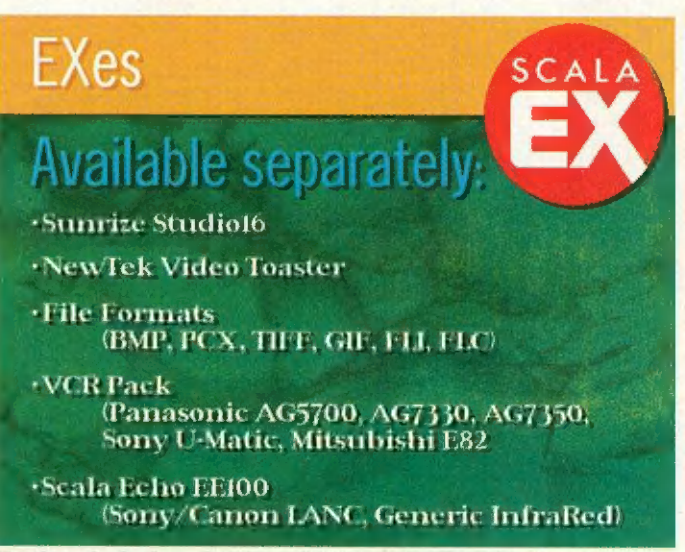

Scala: Auf der CeBIT gibt's neue Erweiterungsmodule (Dateiformate, Schnittsystem) und ein neues InfoChannel

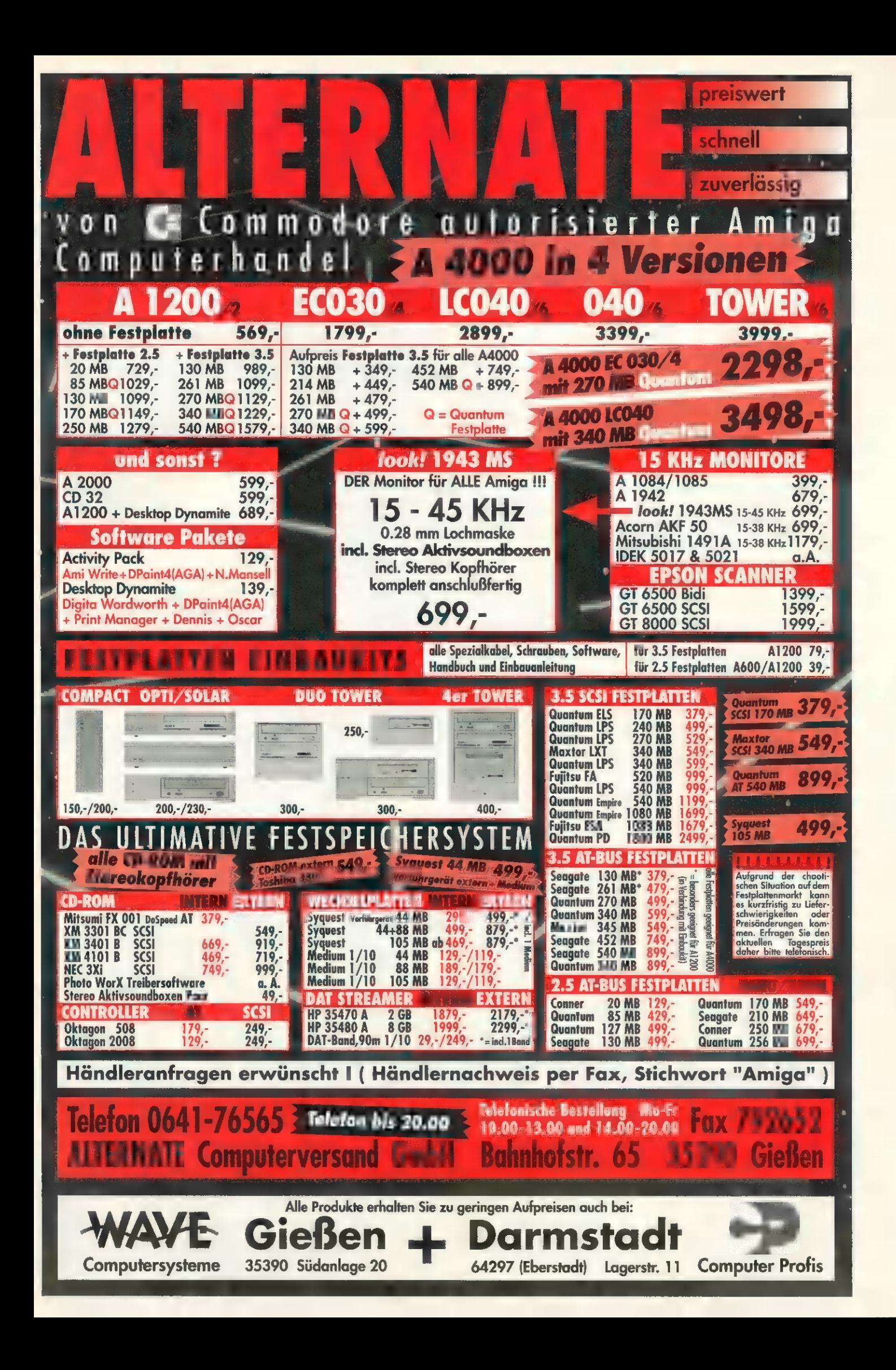

MASSENSPEICHER

GRUNDLAGEN

Die populärsten Massenspeicher sind Festplatten. Wieviele andere Medien in diesem Bereich noch existieren und was man mit ihnen anfangen kann, erfahren Sie in diesem Beitrag.

von Achim Berndt Christian Karpf

or einigen Jahren waren von Achim Berndt Christian Karpf<br>Tor einigen Jahren waren<br>1 MByte RAM und 20 MByte Festplattenspeicher völlig ausreichend für angenehmes und zügiges Arbeiten. Dies hat sich radikal geändert: Datenmengen, die heute eingesetzt und bearbeitet werden, verlangen nach RAM-Speicher von mindestens 4 MByte sowie Festplattenkapazitäten von mehreren GByte.

In den Bereich Massenspeicher fallen jedoch auch Alternativen zu den Standard-Festplatten, sowie spezielle Medien zur Datensicherung.

Überblick: Bei den Massenspeichern unterscheidet man grob zwischen festeingebauten und wechselbaren Speichermedien. Zu den festeingebauten gehören beispielsweise Festplatten, zu den Wechselmedien zählt man die althergebrachten Disketten oder die weit verbreiteten SyQuest- wie auch die Bernoulli-Laufwerke. Wechselbare Datenträger sind besonders dort gefragt, wo kurzfristig große Datenmengen in kurzer Zeit von einem Computersystem auf das anderen transferiert werden müssen.

# Stabile und billige Wechselplatten

Bestes Beispiel ist wohl ein mit 16,8 Millionen Farben gescanntes Bild, das trotz intelligenter Pack-Algorithmen je nach Format immer noch viele MByte Speicherplatz benötigt.

Gerade wer mit DTP und Grafiken arbeitet, weiß ein Lied davon zu singen. Mit Datenaustausch über Disketten ist hier meist nichts mehr auszurichten.

Allerdings stellt der Austausch des Mediums (darunter versteht man den Datenträger) sowohl an die Laufwerksmechanik als auch an das Medium selbst wesentlich höhere Ansprüche als an völlig gekapselte Laufwerke wie beispielsweise Festplatten. Staub, ständig wechselnde Umgebungstemperaturen oder auch die Luftfeuchtigkeit können den Speichermedien übel mitspielen. Besondere Techniken sind deshalb nötig, was sich auch auf die Preise auswirkt. Bei großen Speicherkapazitäten liegt der Preis für das Medium (z.B. bei einer magnetooptischen Platte, dazu später mehr) recht hoch. Preiswerte Wechselmedien bieten dagegen nur eine geringe Kapazität oder sind mechanisch anfälliger.

Magnetisch & optisch: das Floptical: Die Technologie der Floptical ist eine raffinierte Kombination von herkömmlicher magnetischer Aufzeichnung (Diskette Floppy) und optischer Spurführung (Optical). Das verwendete Medium ähnelt einer 3'/2-Zoll-Diskette. Allerdings werden an die Beschichtung wesentlich höhere Ansprüche gestellt, da auf einer Floptical bis zu 21 MByte formatierte Daten gespeichert werden können. Das Funktionsprinzip ist recht einfach: Der Schreib/Lesekopf kann mit Hilfe einer optischen Positionierhilfe (über Laser) wesentlich präziser und genauer geführt werden als bei herkömmlichen Diskettenlaufwerken. Dadurch dürfen die Spuren enger beieinanderliegen und als Folge steigt die Speicherkapazität. Die Flopticals können auch herkömmliche Disketten (720 KByte/1,44 MByte) lesen und schreiben, was ihren Einsatz sehr interessant macht. Trotz der augenscheinlichen Vorteile gegenüber den Diskettenlaufwerken kann sich das Floptical nicht so recht durchsetzen. Er würde sich jedoch hervorragend für Archivierungszwecke eignen, bei denen ein sofortiger Zugriff auf die Daten gewährleistet sein müßte. Die hohe Kapazität spräche für den Einsatz im grafischen Bereich sowie der Bildverarbeitung.

Wechselrahmen — Wechselfestplatten: Ganz anders arbeiten die mittlerweile weit verbreiteten Wechselrahmen. In vielen Amigas sind sie bereits vorhanden. Preislich sind sie zwischen 50 und 150 Mark angesiedelt und in fast jedem Fachgeschäft erhältlich. Es gibt Ausführungen für SCSI-, IDE/AT- oder auch ST506- Festplatten.

Bei den Wechselrahmen dient als Medium eine »echte« Festplatte im 31/2-Zoll-Format. Die Festplatte wird dabei in einen Rahmen mit Griff geschraubt, der in eine spezielle Halterung eingeschoben wird. Die Stromversorgung und die Anschlüsse an den

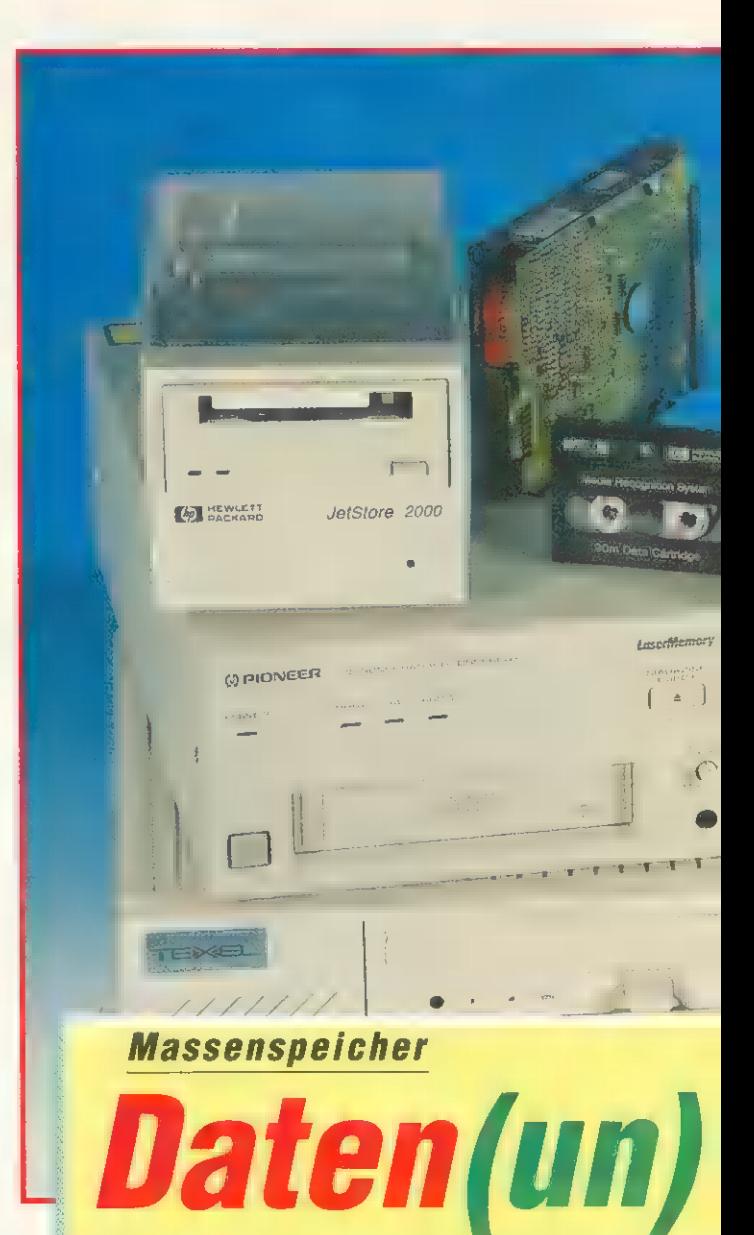

Controller erfolgen über eine breite Buchse, die Kontakte werden beim Einschieben automatisch hergestellt. Die meisten Wechselrahmen können mit einem eingebauten Schlüsselschalter gegen versehentliche Entnahme der Festplatte während des Betriebs gesichert werden. Diese Lösung ist zwar sehr preiswert, doch hat sie auch einige ernstzunehmende Nachteile.

Das Prinzip sollte eher »austauschbare Festplatte« heißen, und nicht, wie vielfach angepriesen: Wechselfestplatte. Da es mehrere Hersteller dieser Wechselrahmen gibt, sind diese mangels Norm untereinander nicht austauschbar, so daß sich hier auch rein mechanische Probleme ergeben.

Auch der Transport der Festplatte ist nicht gefahrlos. Durch Stöße droht ein Headcrash und damit Verlust der wertvollen Daten. Sinnvoll erscheint der Einsatz beim Austausch großer Datenmengen (wie beispielsweise beim Belichten) oder dort, wo die Daten vor unbefugtem Zugriff geschützt sein sollen.

### »Echte« Wechselplattenlauf-

werke: Bei dieser Art von Laufwerken wird nicht die ganze Einheit, sondern nur das Medium, also die eigentliche »Festplatte« ausgetauscht. Dabei ist die Platte meist in einem Plastikgehäuse untergebracht, das mit einem Schieber verschlossen ist. Die Kapazitäten liegen hier zwischen 20 und 270 MByte. Die angebotenen Laufwerke, meist vom amerikanischen Hersteller SyQuest, sind schon ab unter 600 Mark erhältlich. Das Funktionsprinzip ist mit dem der Festplatte identisch,

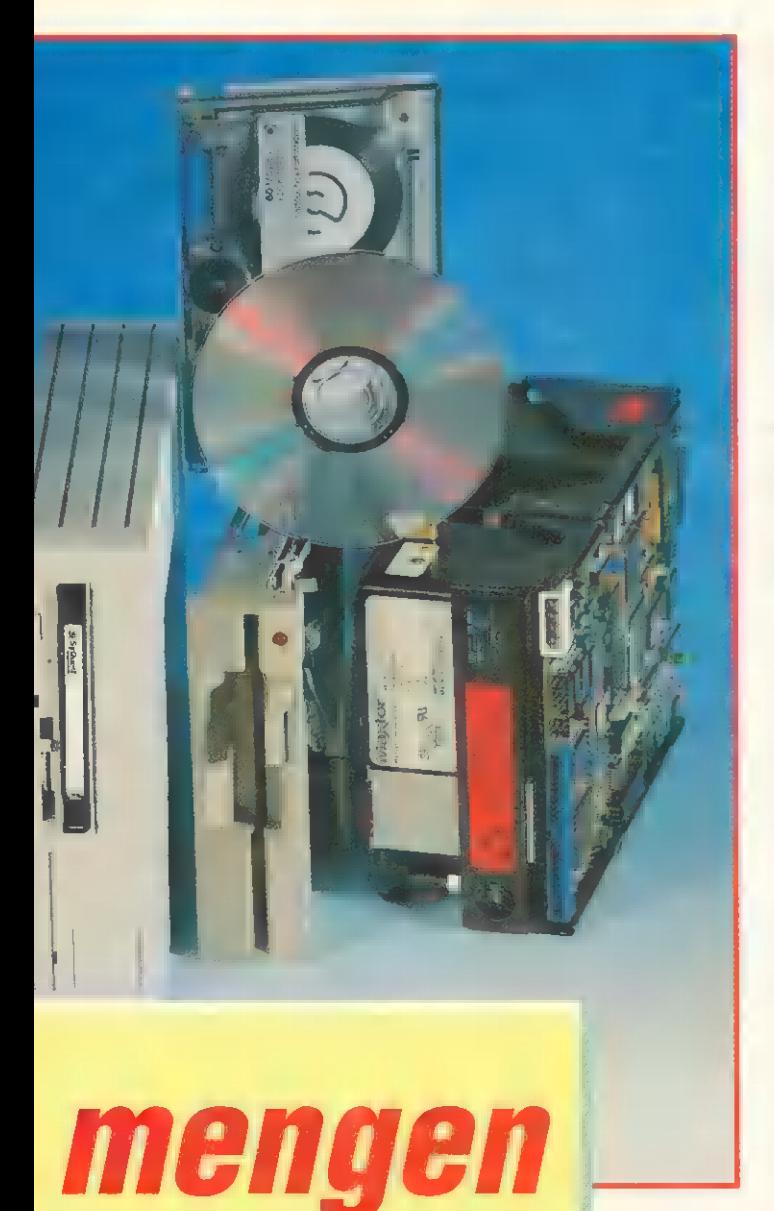

ein Schreib-/Lesekopf fliegt in geringer Höhe über die sich schnell drehende Platte. Deshalb gelten für den Betrieb auch dieselben Vorsichtsmaßnahmen wie für Festplattenlaufwerke. Allerdings läßt sich das Medium wesentlich problemloser transportieren, da keinerlei mechanisch bewegte Teile die Platte beschädigen können. Diese Laufwerke sind als interne oder auch externe Ausführungen erhältlich und verfügen meist über eine SCSI-, in der neuesten Version auch über eine IDE/AT-Schnittstelle. Damit lassen sie sich auch an anderen Rechnersystemen wie Apple Macintosh, NeXT, PCs oder Sun Workstations betreiben.

Das Einsatzgebiet von Wechselplatten liegt beim Austausch gro-Ber Datenmengen, für die Archivierung ist das Medium zu teuer.

Die Bernoulli-Box: Das Bernoulli-Laufwerk ist eine Art Zwitter aus Festplatten- und Diskettenlaufwerk. Die Verwandtschaft basiert auf vielen Einzelheiten, die prinzipiell zwar gleich sind, aber technisch anders gelöst wurden. Bei der Bernoulli-Box werden die Daten wie bei Festplatten oder Disketten auf runden, rotierenden Scheiben gespeichert. Allerdings laufen die Scheiben wesentlich schneller als Disketten (mit 2000 Umdrehungen pro Minute), sind aber damit nur knapp halb so schnell wie Festplatten, die in der Regel mit 3600 Upm und mehr rotieren.

Der Datenträger besteht aus einer robusten Plastikkassette, in der das eigentliche Medium, die magnetisch beschichtete Scheibe, untergebracht ist. Ein Schieber gibt beim Einstecken der Kassette ins Laufwerk einen Zugang für den Schreib-/Lesekopf frei, ähnlich wie bei den 3'/2-Zoll-Disketten. Wie auch Disketten oder Festplatten, müssen Bernoulli-Platten vor dem ersten Gebrauch formatiert werden.

Obwohl das Medium eher der elastischen Scheibe einer Diskette als der Metallscheibe einer Festplatte gleicht, ist das Funktionsprinzip eines Bernoulli-Laufwerks ganz anders. Bei einer Diskette sitzt der Schreib-/Lesekopf direkt auf der Oberfläche auf. Bei der Festplatte schwebt der Kopf immer Millimeterbruchteile über der Platte. Beim Bernoulli-Prinzip sorgt die Physik für Datensicherheit: Die weiche, elastische Scheibe verhält sich beim schnellen Rotieren wie eine mechanisch feste Platte. Der Schreib-/Lesekopf gleitet auf einem Luftkissen knapp über der Oberfläche des Mediums (0,13 um). Durch den extrem niedrigen Abstand des Schreib-/Lesekopfs zur Platte kann man das Medium sehr dicht beschreiben, was in hohen Speicherkapazitäten (bis zu 150 MByte) resultiert. Die anspruchslose Mechanik des Wechselmediums schlägt sich auch im Preis nieder: knapp 550 Mark kostet eine neue 150-MByte-Kassette. Dadurch ist das Einsatzgebiet auch klar definiert: Austausch großer Datenmengen bei größtmöglicher Sicherheit sowie dem Speichern sicherheitsrelevanter Daten.

Optische Laufwerke: Vom Preis her immer noch Zukunftsmusik für den normalen Anwender, technisch jedoch serienreif sind die sogenannten magnetooptischen Laufwerke. Vom Funktionsprinzip her völlig anders, haben sie mit herkömmlichen Disketten- und Festplattenlaufwerken nur noch das rotierende Medium gemeinsam. Bei dieser Art von Laufwerken erreicht man durch den kombinierten Einsatz von Lasertechnik und gewöhnlichen magnetischen Aufzeichnungsverfahren große Speicherkapazität, die je nach Ausführung zwischen 128 MByte (bei einem 31/2-Zoll-Laufwerk ab 1700 Mark) und 650 MByte (bei einem 5'/4- Zoll-Laufwerk, ab 3000 Mark aufwärts) liegt. Das Medium läßt sich beidseitig beschreiben.

Und so funktioniert eine magneto-optische Platte: Beim Schreiben erhitzt ein stark gebündelter Laserstrahl mit einem Strahldurchmesser von nur 0,9 um eine spezielle Kunststoffschicht, in der magnetische Partikel eingeschlossen sind. Durch ein Magnetfeld werden die jetzt im weichen Plastik »schwimmenden« Partikel ausgerichtet. Nach dem Abschalten des Lasers werden diese Teilchen dann sozusagen eingefroren. Der Lesevorgang erfolgt mit einem wesentlich schwächeren Laserstrahl, der von den einzelnen Teilchen jetzt verschiedeh polarisiert wird (Polari sation nennt man die Änderung der Schwingungsrichtung). Diese Polarisation wird ausgewertet und ergibt dann wieder die ursprünglichen Daten. Eine magneto-optische Platte kann wie eine Festplatte wieder gelöscht und erneut beschrieben werden. Dazu erhitzt der scharf gebündelte Laserstrahl den entsprechenden Bereich in Sekundenbruchteilen auf rund 160 Grad. Dabei verlieren die Magnetteilchen ihre Polarität und können mit einem Schreibvorgang wieder neu ausgerichtet werden.

Durch den getrennten Löschund Schreibvorgang liegen die Datentransferraten und Zugriffszeiten deutlich unter denen von Festplatten. Auch die Positionierung der Köpfe dauert noch erheblich länger. Dadurch sind Zugriffszeiten von rund 30 ms schon Spitzenwere bei MO-Platten. Allerdings werden diese Nachteile durch die Einfachheit der Handhabung, die Unempfindlichkeit des Mediums und der großen Speicherkapazität wieder wettgemacht. Das Medium ist vergleichsweise preiswert, eine Platte mit einer Speicherkapazität von rund 650 MByte (das entspricht 283 MByte formatiert pro Seite) kostet rund 250 Mark.

# Schreiben auf optischen Massenspeichern

Eine Sonderform der optischen Datenträger sind die WORMS, optische Datenträger, die zwar nur einmal beschrieben, aber beliebig oft gelesen werden können. Sie werden hauptsächlich zur Archivierung eingesetzt. Dort bieten sie den Vorteil, daß die einmal geschriebenen Daten nicht mehr gelöscht oder verändert werden können.

CD-ROMs: Die CD-ROM zählt ebenfalls zu den wechselbaren Massenspeichern, auch wenn man nur Daten von den Medien lesen kann. Das Funktionsprinzip einer CD-ROM ist eigentlich denkbar einfach: Auf einer etwa 1,2 mm starken Kunststoffscheibe mit einem Durchmesser von 120 mm befinden sich eingeprägte GRUNDLAGEN

MASSENSPEICHER

Vertiefungen, die sogenannten Pits. Trifft nun der Laserstrahl beim Abtasten der ebenen Oberfläche auf solch ein Pit, wird er abgelenkt und gibt dadurch über ein Spiegelsystem die Information »0« oder »1« an einen lichtempfindlichen Sensor weiter. Wie bei einer Schallplatte folgt der Laserstrahl dabei einer spiralförmigen Spur, auf der sich die eingeprägten 'Informationen befinden. Um eine vollbeschriebene CD komplett abzutasten, muß der Laserstrahl in etwa 60 Minuten ca. 25 Kilometer Spurlänge bei rund 20000 Windungen zurücklegen. Da bei der spiralförmigen Aufzeichnung die äußeren Windungen der Spur wesentlich länger als die inneren sind, muß dies bereits bei der Herstellung berücksichtigt werden. Die CD-ROM-Industrie bedient sich dabei des sogenannten CLV-Verfahren (CLV= Constant Linear Velocity), bei dem auf einer äußeren Spur mehr gleichbleibend große Datenblöcke vorhanden sind, als auf einer der inneren Windungen. Auf einer einzigen vollbeschriebenen Scheibe lassen sich, je nach Fehlerkorrekturverfahren, bis zu 635 MByte Daten speichern. Üblich ist jedoch ein Verfahren, das bis zu 540 MByte ermöglicht, und eine Fehlerrate von maximal einem Fehler auf 100 Billionen Bits erreicht.

Mittlerweile fassen auch die beschreibbaren CD-ROMs Fuß, allerdings sind die Preise noch astronomisch hoch. Hier kann ein Rohling einmal mit Daten beschrieben und dann in jedem CD-ROM-Laufwerk abgespielt werden. Eine Variante der CD-ROM ist die Photo-CD, bei der Bilddaten gespeichert werden. Da eine Photo-CD auch in mehreren Sitzungen, sogenannten Sessions, beschrieben werden kann, benötigt man zum Abspielen besondere, »multisession«-fähige Laufwerke.

Bandlaufwerke: Ebenfalls zu den wechselbaren Massenspeichern zählen die Streamer (Bandlaufwerke). Der gravierende Unterschied zu den rotierenden Massenspeichern ist die Art, wie die Daten abgelegt werden. Sie werden auf einem Magnetband sequentiell, also hintereinander gespeichert. Direkter Zugriff auf bestimmte Daten ist so nicht möglich, zudem können Programme nicht unmittelbar vom Magnetband ausgeführt werden. Damit sind Bandlaufwerke lediglich für die Datensicherung, Archivierung bzw. zum Austausch großer Datenmengen geeignet. So können auf kleinen Kassetten bis zu 250 MByte gespeichert werden, die großen QIC-Kassetten lassen bis zu einem GByte an Daten zu. Auf DAT-Bändern oder auch Video-8- Kassetten speichern spezielle Laufwerke bis zu II GByte- Daten.

Speicherkartenlaufwerke: Immer kleinere Bauformen zwingen die PC-Hersteller, neue Wege bei den Massenspeichern zu beschreiten. Speicherkarten mit Flash- oder SRAMs sind derzeit der letzte Schrei. Flash-RAMs haben die angenehme Eigenschaft, nach dem Beschreiben ihren Inhalt auch ohne Stromzufuhr zu behalten und das über Jahre hinweg. Bei SRAM-Karten sorgt eine kleine Batterie für Datenerhalt.

SRAMs sind mit Zugriffszeiten von unter 100 ns im Vergleich zu einer Festplatte (ca. 14 ms) konkurrenzlos schnell. Bei Flash-Memory fällt zunächst die Zugriffszeit von rund 85 Millisekunden auf. Im Gegensatz zur Festplatte wird sie durch fehlende Motor-Anlaufzeiten kompensiert, die Daten können sofort geschrieben bzw. gelesen werden. Durch den Wegfall eines Motors sowie der entsprechenden Steuerelektronik liegt der Stromverbrauch rund 95 Prozent niedriger als bei einer vergleichbaren Festplatte. Für den Alltagsbetrieb zählt zudem noch eine weitere wichtige Eigenschaft des Flash-Memory: durch ihren robusten Aufbau verkraften die Chips Stöße bis zum 10000fachen der Erdbeschleunigung, was jede Festplatte mit Sicherheit ruinieren würde.

Außer dem vergleichsweise immer noch hohen Preis besitzt das Flash-Memory noch einen weiteren, allerdings nur scheinbaren Nachteil: begrenzte Lebensdauer. Eine Speicherzelle kann im Schnitt »nur« 100000mal gelöscht werden, bevor Fehler auftreten. Obwohl man jedes Bit einzeln lesen kann, läßt sich das Flash-Memory nur blockweise löschen. So ist beispielsweise ein 1-MBit-Chip in 16 Blöcke zu je 64 KByte aufgeteilt. Löscht man nun jede Minute einen Block (wie es beispielsweise bei Datenbankanwendungen vorkommen kann), so liegt die zu erwartende Lebensdauer eines MBit-Chips bei einem normalen Arbeitstag bei rund zehn Jahren.

## Glossar: Massenspeicher

Autopark: (autoparking) Beim Ausschalten der Festplatte schweben die Schreib-/ Leseköpfe »irgendwo« dicht über der Plattenoberfläche. Durch Stöße können sie dann Kontakt mit der Platte bekommen, was den Verlust von Daten zur Folge hätte. Moderne Festplatten sind deshalb autoparkend, d.h. sie fahren die Köpfe nach dem Ausschalten der Festplatte an eine Stelle, an der sie keinen Schaden mehr anrichten können.

Backup: Trotz aller Vorsichtsmaßnahmen der Plattenhersteller kann es zu Defekten kommen. Die Folge sind Datenverluste. Jeder Festplattenbesitzer sollte sich deshalb in regelmäßigen Abständen ein »Backup« (eine Sicherheitskopie) des Platteninhalts anfertigen. Dazu werden Backup-Programme benutzt. Im einfachsten Fall kann die Sicherung auf eine Reihe von Disketten erfolgen. Bequemer ist jedoch das Backup auf ein Bandlaufwerk.

Cache: Bezeichnet das kurzzeitige Zwischenspeichern von Daten im RAM zur **Leistungserhöhung** 

Cache-Controller: Schnittstelle mit integriertem Cache-Speicher.

Cartridge: Ursprünglich nur als Bezeichnung für eine Magnetbandkassette verwendet, bezieht sich Cartridge auch auf die Plattenkassetten von Wechselplatten und Bernoulli-Boxen.

Datentransferrate: Maß für die Menge der übertragenen Daten von und zum Speichermedium, wird in KByte pro Sekunde angegeben.

Floptical: Entwicklung aus Disketten- und Festplattenlaufwerk. Dank optischer Positionierung können auf einer speziellen 3'/2-Zoll-Diskette bis zu 20 MByte gespeichert werden.

Fragmentierung: Eine frisch formatierte Festplatte stellt den Idealzustand dar: AmigaDOS muß nicht lange nach freien Stellen gesucht werden. Je länger die Platte in Betrieb ist, also Daten auf ihr gespeichert und gelöscht werden, desto weniger stehen zusammenhängende Datenblöcke zur Verfügung. Dateien kann AmigaDOS dann nicht mehr an einem Stück, sondern nur noch an verschiedenen Stellen verteilt, ablegen. Der Anwender bemerkt davon nur, daß das Schreiben und Lesen von Platte länger dauert.

Interleave: Der Interleave(-Faktor) gibt an, in welchem Abstand physisch aufeinanderfolgende Blöcke gelesen bzw. beschrieben werden können. Am günstigsten ist es, wenn die Blöcke direkt aufeinander (Interleave 0) folgen. Einige Platten oder Controller sind dazu aber nicht in der Lage. Bei diesen Modellen müssen nach einem Block eine bestimmte Anzahl von Blöcken übersprungen werden. Der 'Abstand zum nächsten physikalischen Block wird als Interleave-Faktor bezeich-net. Bei modernen IDE/AT- oder SCSI-Laufwerken muß sich der Anwender um den Interleave-Faktor nicht mehr kümmern.

Host-Adapter: Schnittstelle zwischen Amiga und Massenspeicher, meist eine **Steckkarte** 

Lese-Cache (Read Cache): Gelesene Daten werden für eine nochmalige Verwendung zwischengespeichert. Beim Read Ahead Cache werden in der Regel eine oder mehrere Spuren im voraus gelesen.

MO-Platte: Kürzel für Magneto-optisches Laufwerk. Kann beschrieben und wieder gelöscht werden und wird überwiegend im professionellen Bereich eingesetzt. MTBF: (Mean Time Between Failures) Mittlere Zeitdauer zwischen Störungen. Eine Kennzahl für die Zuverlässigkeit eines Systems. Sie gibt die Wahrscheinlichkeit an, mit der ein Gerät (z.B. eine Festplatte) innerhalb eines gegebenen Zeitraums einwandfrei funktioniert.

Partitionierung: Die Unterteilung einer Festplatte in verschiedene Abschnitte, von denen jeder unter AmigaDOS als einzelnes (logisches) Festplattenlaufwerk angesprochen werden kann.

Sektor: Bereich auf einer Magnetplatte. Spuren werden in Sektoren unterteilt. Ein Datenblock wird durch die Angabe der jeweiligen Spur und des entsprechenden Sektors identifiziert.

Schreib-Cache (Write Cache): Zu schreibende Daten werden zwischengespeichert und erst zu einem späteren Zeitpunkt geschrieben.

SCSI: Intelligentes Bussystem zur Verbindung von Massenspeicherung und anderen Peripheriegeräten, kann bis zu sieben Geräte verwalten.

Softerrors: Bei Softerrors werden durch das Zusammentreffen verschiedener Störeinflüsse, wie Stöße, Vibrationen, elektrische und magnetischer Felder, Bits fehlerhaft gelesen oder geschrieben. Durch fehlerkorrigierende Codes lassen sich Softerrors minimieren.

Streamer: Fachjargon für Magnetbandlaufwerk. Dient zur Datensicherung.

Verzögertes Schreiben (Write Delay): Erst nach einer bestimmten Zeit werden die im Cache-Speicher zwischengelagerten Daten geschrieben.<br>Vorauslesen (Read Ahead): Daten von einem bestimmten Umfang und in einer

bestimmten Zusammengehörigkeit werden im voraus gelesen.

WORM: Nur einmal beschreibbare optische Platte, wird hauptsächlich für Archivierungszwecke eingesetzt.

Zugriffszeit: Zeit zwischen der Anforderung und Bereitstellung der Daten, wird in Millisekunden angegeben. Die mittlere Zugriffszeit beschreibt die Zeit, die im Durchschnitt benötigt wird, um eine beliebige Information auf der Festplatte zu finden und zu lesen. Mit Durchschnitt ist gemeint, daß es sich um einen Mittelwert für die Suche nach dicht beieinanderliegenden und sehr weit auseinanderliegenden Informationen auf der Platte handelt.

Zylinder: (Cylinder) Alle Spuren mit gleicher Nummer auf den Plattenoberflächen, d.h. alle Spuren, die ohne Verschieben des Schreib-/Lesekopfs gelesen oder beschrieben werden können. Der äußere Zylinder hat die Nummer Null. Die Nummern werden zum Mittelpunkt der Platte hin hochgezählt.

1. Sea Sie sich den Verschung.  $\frac{1}{2}$  Fallia V<sup>1</sup> zum  $\frac{1}{2}$  +  $\frac{1}{2}$  Produkt  $des 11 - 793 + 11 hat$ 

1. See HIV is mind mit 32 Il have 3-Interface Entertain a consistency option of acol. The Marcosco La Bagaista as fire mit based of the<br>ended the difference of the alle **AT PRIME 111 /030** 

für nahezu doppel

**BLIZ ARD** 

1920.4 Tm

POMER TO THE PEOPLE

**Dr. Millen Mille Sie Sich Address No. 1989** secretiver Southern workering sufficients mille en Vis Aubo-Power zum Sozichun Poir-

an it man sin 3210.<br>Perthawo likhunggung The Electric auf Philip ilian katalana 11.<br>1. haya a masu na ge anni La einem III III alsa Let HAV i ● Sockel für<br>Jen statt – bis + 1 HH The Harian and SMSy Bast-RAM Collection is the Fair a baine case in this below in a settencient

6MH ris Special commentaring the

 $44.441141200 + 0.06$ 

**BILZZARD 1230-A TURBO SAMBIA** - die Synthma mis Luiveren und Erwaltmangsviellait für der A.S.A.

64 | **El Parti Hunit Standard-SIMMs, Hunit Lawrence** Finds in the gall Million of a substitution when he **RAD TERRA** 

**BLIZ ARD** 1230-Il Tumo Louis **BLIZ ARD** 4030 Tunio House

Reu

**BLIZZARD 4030 INNUE FEMALE Extra Economy-Bandhams** ver mit viel 1 1 1 1 1 1 was he called

 $\begin{tabular}{c} (1) \hline (1) \hline (2) \hline (3) \hline (4) \hline (5) \hline (6) \hline (7) \hline (8) \hline (9) \hline (1) \hline (1) \hline (1) \hline (1) \hline (1) \hline (1) \hline (1) \hline (1) \hline (1) \hline (1) \hline (1) \hline (1) \hline (1) \hline (1) \hline (1) \hline (1) \hline (1) \hline (1) \hline (1) \hline (1) \hline (1) \hline (1) \hline (1) \hline (1) \hline (1) \hline (1$ Taktrate y n = 0 | 1111 = 1 = 111 = 111 = 1111 1111  $\begin{tabular}{c} \bf 2000 & \bf 111 & \bf 211 \\ \bf 2000 & \bf 111 & \bf 212 \\ \bf 3000 & \bf 311 & \bf 121 \\ \bf 4000 & \bf 121 & \bf 121 \\ \bf 5000 & \bf 121 & \bf 121 \\ \bf 6000 & \bf 121 & \bf 121 \\ \bf 7000 & \bf 121 & \bf 121 \\ \bf 8000 & \bf 121 & \bf 121 \\ \bf 9000 & \bf 121 & \bf 121 \\ \bf 13000 & \bf 12$ and the second the second terms of the second terms of the second terms of the second terms of the second terms of the second terms of the second terms of the second terms of the second terms of the second terms of the sec Chris bruttuku Pamoar Srt

EADVANCED

Homburger Landstraße 412 - 60433 Frankfurt am Main - Telefon (0 69) 5 48 81 30 - Telefax (0 69) 5 48 18 45

Alle Produkte sind im gut somenten Fachhandel emältlich, werden in Deutschland entwickelt und gefertigt, sowie mit einem Jahr Herstellergarantie geliefen.<br>Preise sind unverbindliche Preisempfehlungen Internet und Auserenge

MASSENSPEICHER CD-ROM-LAUFWERKE

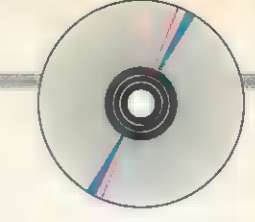

# Grundlagen: CD-ROMs

# Durchmarsch zum Welterfolg

von Achim Berndt Christian Karpf

achdem die Musik-CDs dafür Von Achim Berndt Christian Karp<br>
achdem die Musik-CDs dafü<br>
gesorgt haben, daß Vinyl LPs zu einer aussterbenden Gattung gehören, schicken sich die Silberscheiben längst an, ihren Siegeszug auch auf den Computermarkt auszudehnen. CD-ROM steht für »Compact Disk Read Only Memory«. Daten, die darauf gespeichert sind, lassen sich lesen, die CD kann aber nicht wie eine Festplatte neu beschrieben werden. Das hat durchaus auch Vorteile, denn dadurch steigt die Sicherheit vor Fehlbedienung erheblich. Ein weiteres Plus: die gigantische Speicherkapazität bis zu rund 650 MByte **an Daten.** Außerdem ist eine CD unempfindlicher und strapazierfähiger als eine Diskette und die Kosten pro MByte betragen nur einen Bruchteil gegenüber anderen Datenspeichern.

Diese Eigenschaften machen die CD-ROM vor allem in zwei Bereichen zum idealen Medium: Immer mehr Hersteller nutzen sie für Betriebssysteme (z.B. Unix, Sunsoft Solaris, OS/2) oder umfangreiche Softwarepakete, wobei dieser Bereich für den Amiga nicht ausschlaggebend ist. Weit interessanter sind jedoch die Shareware-Sammlungen (z.B. Fred Fish). Daneben gibt es mittlerweile eine unüberschaubare Fülle an multimedialen Projekten

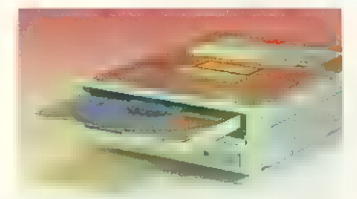

### Gut verpackt: Bei manchen Laufwerken werden die CDs im Caddy untergebracht

wie Spielen und Lexika, dazu Grafiken, Cliparts, Video- und Sounddateien. Statt auf Dutzenden von Disketten werden sie elegant auf einer CD ausgeliefert. Dabei müssen diese nicht unbedingt für den Amiga erstellt sein, sondern müssen nur dem ISO-9660-Standard entsprechen.

Mit einer CD sparen Sie sich nicht nur das Herumwühlen in Diskettenstapeln, sondern auch Alle Welt spricht von CD-ROMs, Photo-CDs, Multisession, Video-CDs. Wenige wissen aber genau, was damit gemeint ist und welche Möglichkeiten sich schon mit dem Medium CD-ROM ergeben. Wie auch der Amiga einfach mit einem solchen Laufwerk umgehen kann, wird in diesem Artikel ganz genau beschrieben.

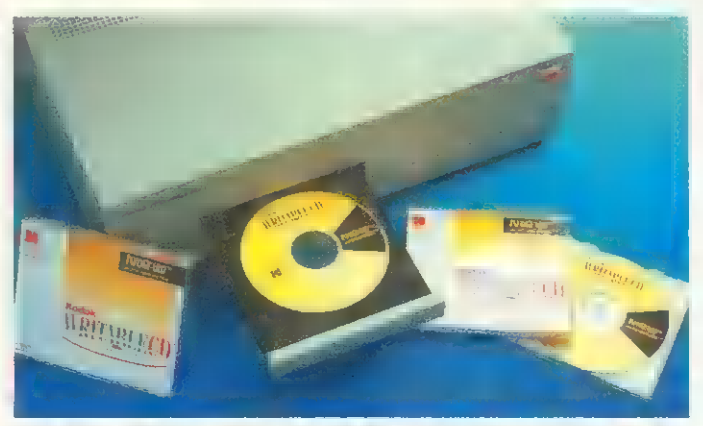

Draußen bleiben: Viele CD-ROM-Laufwerke werden in der externen Version über SCSI-Host-Adapter angeschlossen

### Platz auf der Festplatte. Viele Programme, die auf einer CD ausgeliefert werden, können Sie auch problemlos davon starten, ohne daß Sie erst mühsam die einzelnen Dateien auf Ihre Festplatte kopieren und entpacken müssen.

Und die Preise purzeln auch immer weiter. Mit unter 300 Mark für ein einfaches Laufwerk wie das »Mitsumi LU005S« sind Sie bereits dabei. Dazu müssen Sie aber einen AT/IDE Kontroller wie den »Tandem CD II IDE« einsetzen (s. S. 142). Es reicht zum Abspielen aller CDs, aber rechte Freude kommt natürlich beim Laden von Video-Clips oder Animationen nicht auf.

Bei den preiswerten Laufwerken hapert es eindeutig an der Transferrate, was daran liegt, daß sie Daten-CDs mit den denselben Drehzahlen wie Audio-CDs lesen. Diese wurden damals im Hinblick auf das Datenaufkommen bei der Musikwiedergabe definiert und bewirken einen konstanten Datenstrom von max. 176 KByte/s. Das ist nur ein Bruchteil der Geschwindigkeit einer Festplatte und reicht gerade, wenn man hauptsächlich einzelne Programme oder Dateien (z.B. aus Shareware- oder Clipart-Sammlungen) laden will. Ansonsten ist es viel zu langsam.

Für Echtzeit-Videos oder Animationen von CD ist das jedoch zu wenig. Hier sind seit einiger Zeit für etwa 800 Mark Double-Speed-Laufwerke wie das »NEC CDR-84« oder das »Toshiba XM3401B« auf dem Markt, die beim Lesen von Daten die Drehzahl und damit den Datendurchsatz verdoppeln. Mit den in der Praxis so erzielbaren 300 KByte/s Datendurchsatz werden Videos zügig genug nachgeladen, um »ruckfrei« zu laufen. Beim Abspielen von Musik-CDs schalten sie wieder auf normale Drehzahl herunter.

Die neueste Entwicklung auf dem High-End-Sektor sind Laufwerke wie das »NEC Multispin CDR 3X« mit dreifacher Drehzahl oder »NEC CDR 4XPro« mit sogar vierfacher Drehzahl und dementsprechend so hohem Datendurchsatz. Für den Normalanwender, der seine Software von CD installiert oder ab und an mal in Clipartoder Photo-CD wühlt, lohnt sich ein solches Spitzenlaufwerk nicht. Aber durch die zügige Weiterentwicklung dürften die Preise von Double-Speed-Laufwerken schnell fallen und damit einfache Laufwerke ganz aus dem Markt drängen.

### AT/IDE, SCSI, Parallel?

Dafür, daß die vom Laufwerk gelesenen Daten auch schnell zum Amiga-Speicher gelangen, ist der Controller verantwortlich. Manche Laufwerke haben eine eigene Interface-Karte, andere arbeiten nach dem SCSI-Standard und schließlich findet man noch mobile Laufwerke, die über die parallele Schnittstelle an jeden Rechner passen. Vor allem preiswerte Laufwerke, z.B. von Mitsumi oder Philips haben oft einen speziellen Controller (oftmals auf Soundkarten), die jedoch auf dem Amiga nicht eingesetzt werden können.

# ETUTWerkstypen **und** -Dezemmanngen

Die Werbung für CD-ROM-Laufwerke strotzt von Fachbegriffen. Oft werden unterschiedliche Bezeichnungen für dieselbe Sache verwendet. Bei der Wahl des geeigneten Laufwerks sollten Sie Bescheid wissen:

Doublespeed / Doublespin / Multispin / Quadraspin<br>Viele Namen, und doch meinen sie alle dasselbe. Zur Erhöhung der Transferrate bei Daten-CDs verdoppeln, verdreifachen oder vervierfachen diese Laufwerke die Umdrehungszahl der Scheibe.

### Multisessionfähigkeit

Die Übertragung der Daten auf eine CD geschieht mit speziellen Laufwerken in der sog. Session. In der Regel werden CDs nur in einer Session, d.h. in einem Durchgang beschrieben. Das muß nicht immer so sein. Ein Herstell CD auch in mehreren einzelnen Sessions mit Daten bespielen. Auf der CD befin-<br>det sich dann für jede Session ein eigener Datenbereich. Gegenwärtig hat dieses det sich dann für jede Session ein eigener Datenbereich. Gegenwärtig hat dieses<br>Verfahren nur Bedeutung bei der Produktion von Photo-CDs.

### XA-Fähigkeit

Mit einem XA-Laufwerk und entsprechender Software können Sie Photo-CDs und<br>CD-I-CDs lesen.

SCSI<br>Laufwerke der Oberklasse sind mit einem SCSI-Anschluß ausgerüstet. SCSI steht<br>für »Small Computer System Interface« und ist ein Busstandard für Peripheriegeräte. Für den Anschluß eines SCSI-Geräts (neben CD-ROMs gibt es auch Scanner, Drucker, Festplatten und Bandlaufwerke) benötigen Sie einen SCSI-Host-Adapter.<br>An diesen können Sie problemlos bis zu sieben SCSI-Einheiten anschl

# ADORA

## SPEKTAKULÄRE VIDEOEFFEKTE FÜR PROFIS

E F F E K T 1 V - E F F E K T V O L L<br>Die Multi-Effect-Softwore ADORAGE ist DAS Programm zur Erstellung effektvolle: Text. Spektakuläre sehen sind, können Möglichkeiten, Videoproduktionen den gewissen professionellen Touch zu verleihen. ADORAGE unterstützt das eigens entwickelte SSA-Format, welches auch komplexe Animationen "butterweich" abspielt.

Wirbeln oder rollen Sie Ihre Grafiken auf atemberaubende Art auf den Bildschirm, überblenden Sie mit Spiralnebel oder Splittern und blättern Sie dann Ihre Grafik ins laufende Videobild. Lassen Sie Ihre Produktionen den "Großen" in nichts mehr nachstehen! Ein-, Um-, Überblendungen einfach in sekunden-<br>schnelle mit ADORAGE.

Beispiel effekte

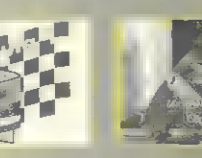

### **PRESSESTIMMEN Latence**

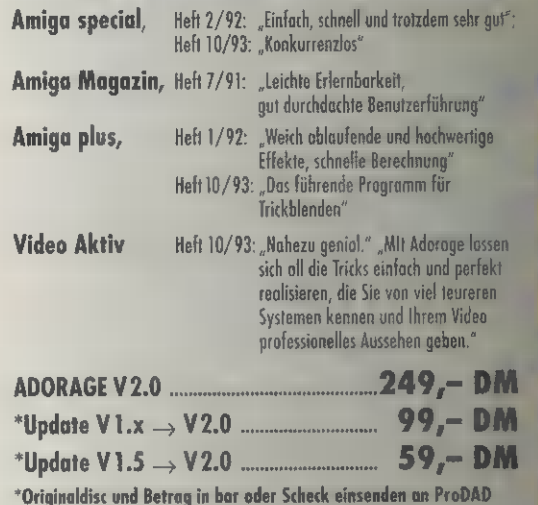

## **LERNVIDEO**

Mit dem Lernvideo erhalten Sie die wohl einfachste Möglichkeit, ADORAGE optimal auszureizen:  $49 - DM$ 

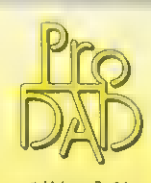

erhältlich im gut sortierten Fach-<br>handel oder direkt bei ProDAD. Unsere Vertriebspartner in Österreich: **B&C EDV-Systeme Wien;** Schweiz: promigos Alle Preise verstehen sich incl. gesetzl. Feldelestraße 24 MwS1. zuzügl. Porto und sind unverb.<br>78194 Immendingen I Reisempf. Für Fachhändler.

clariSSA und ADORAGE sind

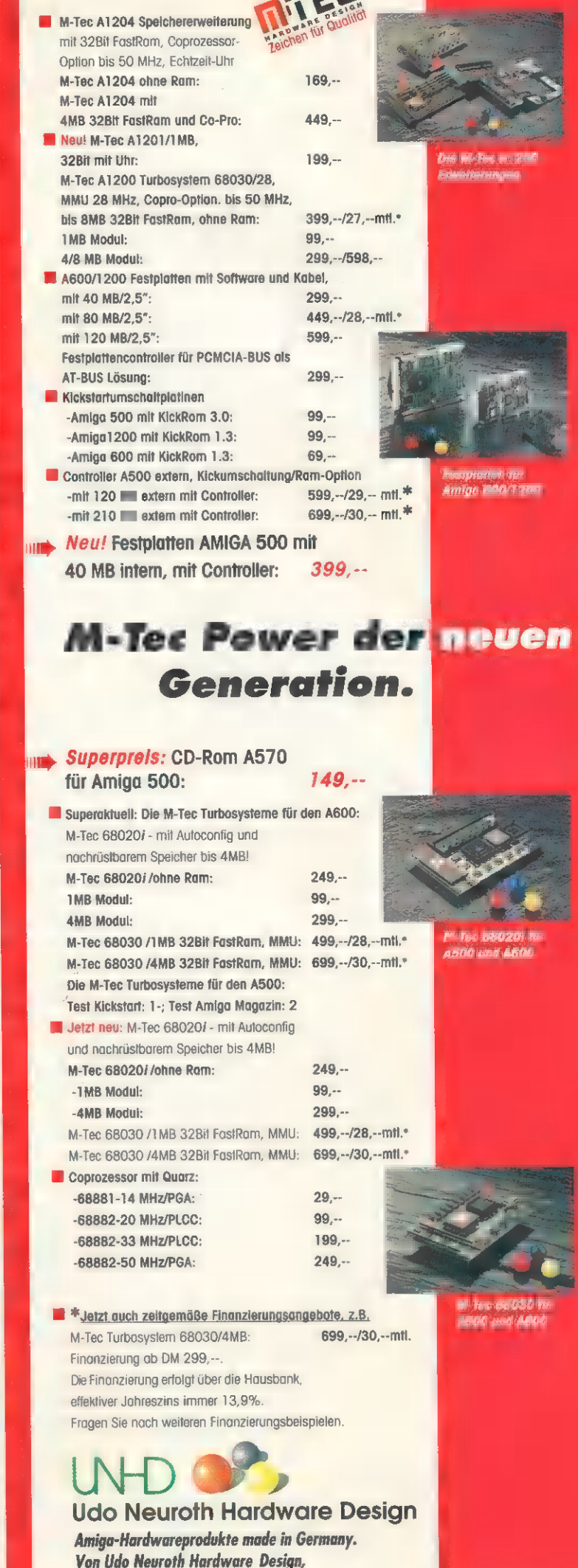

Horster Str. 297, 46 238 Bottrop

Hotline & Bestellung unter: 0 20 41 / 46 56

<u>drei Telefon 07462/6903</u><br>Telefax 07462/7435 | Up<br>Telefax 07462/7435 | Up

MASSENSPEICHER

CD-ROM-LAUFWERKE

# Das richtige CD-ROM-Laufwerk

Das Angebot ist riesig und die gebotene Leistung so unterschiedlich wie die Preise. Evtl. benötigen Sie für Ihren Zweck kein teures High-End-Laufwerk, sondern kommen mit einem günstigeren Modell aus. Gehen Sie die Checkliste Punkt für Punkt durch. Je weiter Sie kommen, desto kostspieliger wird das CD-ROM-Vergnügen:

Intern oder extern? Zwischen internen CD-ROM-Laufwerken und ihren externen<br>Varianten gibt es bei der Leistung keine Unterschiede. Zum externen Laufwerk<br>mit Gehäuse und Netzteil sollten Sie greifen, wenn die Laufwerksschäch 'Amiga bereits mit anderen Geräten belegt sind oder das Netzteil des Computers an seiner Leistungsgrenze arbeitet. Wenn Sie mehrere Computer besitzen, können Sie ein externes SCSI-Laufwerk leicht umstecken und für mehrere Systeme nutzen, wenn alle mit einem SCSI-Host-Adapter ausgerüstet sind.

Allgemeine Anforderungen: Unabhängig vom Einsatzgebiet sollte jedes CD-ROM-Laufwerk einige Mindestanforderungen erfüllen, achten Sie auf:

— Automatische Reinigung der Linse und/oder staubdichten Verschluß, damit es keine Probleme mit Staub und Schmutz gibt.

— Notauswurf, damit Sie eine eingelegte CD auch bei ausgeschaltetem PC ent nehmen können.

— Komplettes Einbaumaterial (Schrauben, Kabel etc.) bei internen Laufwerken so-wie ein zu Ihrer Host-Adapter-Karte passendes SCSI-Kabel bei externen Geräten. - Garantiezeit, Dokumentation und Service.

Laufwerk für Datenerfassung: Wenn Sie hauptsächlich an Shareware-Program men interessiert sind oder ab und zu Software von CD installieren wollen, reicht ein preiswertes Laufwerk mit einfacher Geschwindigkeit (150 KByte/s).

Datenerfassung (gehobene Ansprüche): Wenn Sie häufig Informationen für Datenbanken von CD lesen wollen, sollten Sie auf ein Doublespeed-Laufwerk mit niedriger Zugriffszeit (<= 300 ms) setzen. Für Unix o.ä kommen nur ein SCSI-Laufwerk und ein SCSI-Host-Adapter in Frage.

Bildbearbeitung / Photo CD: Unabdingbar für diesen Bereich ist ein Multisession- und XA-fähiges Laufwerk. Doublespeed-Geräte sind wegen der großen Datenmengen anzuraten. Wer tiefer in die Bildbearbeitung einsteigen will, sollte unbedingt ein SCSI-Laufwerk verwenden.

Wenn Sie erwägen, auf Ihrem Computer später Unix o.ä. einzusetzen oder das Laufwerk für verschiedene Computersysteme zu verwenden, sollten Sie sich ein SCSI-Laufwerk zulegen.

Mobile CD-ROM-Drives für den parallelen Port bestechen durch ihre Flexibilität. Den passenden Ausgang hat praktisch jeder Rechner und so lassen sie sich selbst an kleine Notebooks einfach anhängen. Aber der Wert dieser Übung ist fraglich. Teilweise bremst diese Anschlußtechnik die Datenübertragungsrate bis auf 30 KByte/s herunter und ist dadurch eigentlich für jede Anwendung zu langsam.

### Die Mechanik

Was hatte die Industrie in Sachen CD nicht alles versprochen: Unempfindlich sollte sie sein, ein Leben lang halten, Kratzer und Staub sollte ihr nichts ausmachen. Mittlerweile weiß wohl jeder CD-Besitzer, daß die Silberscheiben zwar deutlich strapazierfähiger sind als normale LPs, aber trotzdem einige Sorgfalt im Umgang verlangen. Und was die Haltbarkeit angeht: Mehr als 30 bis 50 Jahre sind die Daten auf einer CD auch nicht sicher.

Vorsicht tut also not. Der wohl beste, aber leider auch unbequemste und teuerste Weg im Umgang mit einer CD ist der Einsatz eines sogenannten Caddys.

Ein Caddy sieht eigentlich fast genauso aus wie eine normale CD-Hülle und hat auch den gleichen Zweck: die sichere Aufbewahrung der CD. Der Witz an der Sache: Bei einem Caddy-Laufwerk schieben Sie die CD mitsamt Caddy ins Laufwerk: Die Gefahr der Beschädigung ist also praktisch gleich Null. Im Idealfall wird eine CD nie aus dem Caddy genommen. Aber wie gesagt: Das ist der Idealfall. Denn normalerweise liefern CD-Hersteller zu ihren Caddy-Laufwerken einen einzigen Caddy mit. Bei jedem CD-Wechsel heißt es also: Caddy aus dem Laufwerk nehmen, aufklappen, alte CD raus und sicher verstauen, neue CD rein, Caddy schließen und wieder zurück ins Laufwerk. Das ist auf Dauer. ganz schön nervend. Und wer häufig die CD im Caddy wechselt, wird auch kaum noch ausreichenden Staubschutz erwarten können. Wer hier auf Nummer Sicher gehen will, der wird um den Zukauf weiterer Caddies nicht herumkommen. Kostenpunkt: Rund 20 Mark pro Stück.

Laufwerke ohne Caddy arbeiten mit unterschiedlichen Methoden, die CD und das Laufwerk sauber zu halten: Da finden sich ausgefeilte Bürstenmechanismen im Innern des Laufwerks. Andere Hersteller lassen, soweit es geht, Schraubenlöcher weg und versiegeln das Laufwerk quasi hermetisch, wieder andere kleben wenigstens eine Schutzfolie um das gute Stück. Zudem gibt es Laufwerke mit doppeltem Verschluß der CD-Schublade. Aber auch das ist natürlich wieder eine Preisfrage. Wenn Sie das neue Medium nur mal antesten möchten und daher nicht mehr als 400 Mark für das Laufwerk ausgeben wollen, muß derartiger Aufwand nicht sein.

Das gleiche gilt für die Schublade, das empfindlichste mechanische Teil eines CD-ROM-Laufwerks. Primitivgeräte besitzen nur einen windigen Plastikschieber mit einem einfachen Federmechanismus. Drücken Sie leicht auf die Schublade, fährt diese heraus. Bei einigen Modellen öffnet sich dann noch eine Klappe, die die CD und die Schublade vor Staub schützen soll. Allerdings bringt das nicht viel, da die Klappe selten wirklich dicht schließt.

Teurere Modelle bieten hier einen Servomotor, der die Schublade auf sanften Druck ins Laufwerk fährt. Doch auch hier steckt der

# **CD-ROM-Lexikon**

CD: Abkürzung für »Compact Disc«, ein standardisiertes Read-only-Medium für 'Audio-, Bild- und Datenspeicherung auf in Kunstoff gebetteten Metallfolien mit 8 bzw. 12 cm Durchmesser. Die rohe Sektorlänge beträgt einheitlich 3234 Byte, wovon je nach Aufzeichnungsformat (CD-ROM Mode-1, XA- Form-1 oder Form-2) unterschiedliche Anteile für Nutzdaten bzw. Fehlerkorrektur- und Sektorkennungsdaten verbraucht werden. Eine 12-cm-CD kann zwischen 270 000 (60 min CD) und 333 000 (74 min CD) Sektoren speichern, das 8-cm-Medium schafft bis zu 94 500 Sektoren.

CD-DA: Abkürzung für »Compact Disc Digital Audio«, die aus dem Audiobereich bekannte, »klassische« Tonträger-CD. Ein Sektor (2352 Byte Nutzdaten) beinhaltet 1/75 Sekunde eines 16-Bit-Samples beider Stereokanäle mit einer Abtastrate von 44,1 kHz.

CD-ROM: Compact Disc, auf welcher vorwiegend Daten gespeichert sind. Im normalen CD-ROM-Modus werden 2048 Byte (Mode-1) oder 2336 Byte (»XA«, Mode-2) Nutzdaten auf einem Sektor gespeichert. Das erweiterte »XA«- (Extended Architecture) Format speichert in Form-1 2048 Byte, in Form-2 2324 Byte Nutzdaten.

CD-I: Compact Disc Interactive ist ein spezielles Dateiformat für interaktive Video/-Audio-Mischungen. Damit beschriebene CDs können über einen autarken CD-I-Player auf dem Fernsehschirm und Stereoanlage, aber auch auf dem PC abgespielt werden. Zudem benötigt CD-I noch ein eigenes Betriebssystem RTOS. Interessant wird das Ganze allerdings erst in Zukunft, wenn ganze Spielfilme auf CD angeboten werden.

CD+G: Grafikinformationen, die im Subchannel-Bereich einiger Audio-CDs abgelegt sind (z.B. »Fleetwood Mac - Behind the masks«).

CDXL: Von Commodore für Amiga-Computer entwickeltes Verfahren, Grafikdaten in einer optimierten Zugriffsreihenfolge so auf der CD anzuordnen, daß die Dater<br>übertragung den Prozessor kaum belastet. So sind beispielsweise flüssige Anima tionen trotz der den CD-ROM-Laufwerken typisch langen Zugriffszeiten realisierbar.

High Sierra / ISO 9660: Der High-Sierra-Standard wurde nach »Del Webb's High Sierra Hotel & Casino« in Nevada benannt. Dort trafen sich 1985 einige Fachleute und definierten einen Datenformatstandard für CD-ROMs. Mittlerweile ist dieser Standard in die ISO-Norm 9660 aufgegangen. Einer der Vorteile der ISO-Datenstruktur ist, daß auf einer CD die Daten unterschiedlichster Plattformen (DOS, Macintosh, Unix) gespeichert werden können.

1SO-9660: Genormtes, hierarchisches Aufzeichnungsformat (Filing System), aus dem High-Sierra-Format hervorgegangen und von ISO festgeschrieben. Zwei Varianten, »Interchange Level-1« erlaubt eine maximale Verschachtelungstiefe von acht Verzeichnissen, Bezeichner bestehen wie in der MS-DOS-Welt üblich aus 8+3 Großbuchstaben, Ziffern oder Unterstrichen für Name und Erweiterung. »Interchange Level-2« schränkt Länge und Schreibweise der Bezeichner sowie die Verschachtelungstiefe nicht mehr ein.

Macintosh HFS: Aufzeichnungsformat des Computerherstellers Apple für CD-ROMs. Inkompatibel **zum ISO-Standard.** 

MPEG: Abkürzung für »Motion Picture Experts Group«, ein internationaler Standard für Kompressions-, Dekompressions- und Synchronisationsmethoden im Rahmen von Audio- und Videoanwendungen, optimiert für in der CD-ROM-Technologie typischen Datenübertragungsraten.

Photo-CD: Kodaks Photo-CD ist für Hobby-Fotografen eine feine Sache: Sie bringen Ihren Film zum Entwickeln und bekommen danach statt der einzelnen Abzüge eine CD samt Kontaktabzügen. Ihre Fotos liegen dann in fünf verschiede-nen Auflösungen auf dieser Photo-CD. Sie können sie dann ganz einfach in Ihren PC laden. Da ein einzelner Film kaum ausreicht, um eine CD zu füllen (insgesamt passen 100 Fotos in fünf Auflösungen drauf), können Sie später auf diese CD weitere Filme übertragen lassen. Damit Ihr Laufwerk diese Bilder dann allerdings erkennt, muß es multisessionfähig sein.

RRIP: Rock Ridge Interchange Protocol, voll abwärtskompatibles Format zu ISO-9660. Dient dazu, die Eigenschaften der im Rahmen verschiedener Betriebssystemplattformen verwendeten Filing-Systeme für CD-ROMs besser abzubilden (Bezeichnerlänge für Dateien und Verschachtelungstiefe der Verzeichnisse nahezu unbegrenzt, Object Links).

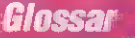

Laser: Akronym für »Light Amplification by Stimulated Emission of Radiation«. Stark gebündeltes Licht, mit dem die Oberfläche der CD abgetastet wird. Erlaubt verschleißfreies Lesen.

MTBF: Akronym für »Mean Time Between Failures«. Vom Hersteller angegebene durchschnittliche Anzahl von Betriebsstunden zwischen zwei auftretenden Betriebsstörungen.

Treiber: Bindeglied zwischen Hardware und Anwendungssoftware. Kommandos der Software (z. B. Lesen von CD) werden hier in für das CD-ROM-Laufwerk ver ständliche Befehle übersetzt.

Mittlere Zugriffszeit: Beschreibt die mittlere Zeitdauer zwischen Anforderung von Daten und Bereitstellung der Daten durch das Laufwerk auf nahe und weit auseinanderliegenden Spuren.

Datentransferrate: Maß für die Geschwindigkeit bei der Datenübertragung von und zum Speichermedium. Die Datentransferrate wird in der Regel in KByte/s angegeben und sollte möglichst hoch sein.

Cache: Zwischenspeicher für gelesene Daten. Werden diese Daten erneut angefordert, braucht das Laufwerk sie nicht mehr von CD zu lesen, sondern kann sie aus dem schnelleren Cache bereitstellen.

## Musik!, drei, vier

Teufel im Detail. Falls Sie mal einen schlechten Tag haben oder einfach nur in Eile sind und die Schublade reinschieben, kann es sehr leicht passieren, daß der Servomotor Ihnen das übelnimmt. Am sichersten sind deshalb halbautomatische Lösungen, bei denen beim Herausfahren der Schublade ein Motor eingesetzt wird.

Paradox SCSI

Audio-CDs können Sie mit praktisch jedem CD-ROM-Laufwerk abspielen. Daher bieten fast alle an der Frontseite eine Cinch-Buchse für den Anschluß eines Kopfhörers und einen Lautstärkeregler. Achten Sie auch darauf, wo sich diese Anschlüsse befinden. Besonders bei den sehr

preiswerten Laufwerken mit Federmechanismus sind sie nämlich auf der Schublade angebracht. Da kann es leicht passieren, daß Sie den Kopfhörer einstöpseln wollen oder die Lautstärke regeln - und schon fährt die Schublade samt CD heraus.

Wer die Musik lieber über sei-Stereoanlage hören will: Auch das ist möglich, wenn auch nicht mit allen. Einige Laufwerke erlauben den direkten Anschluß an einen Verstärker, andere wiederum nehmen den Umweg über die Soundkarte. Allerdings: Nicht jede Soundkarte kann mit jedem Laufwerk. Erkundigen Sie sich also auf alle Fälle bei Ihrem Händler, ob die von Ihnen gewünschte Kombination funktioniert.

Verstärker hin, Verstärker her: Auf jeden Fall können Sie mit einem CD-ROM-Laufwerk eine Musik-CD über den Kopfhörer anhören — und zwar, während der Rechner mit anderen Dingen beschäftigt ist, z. B. der Textverarbeitung. Während die einen Hersteller auf eine Softwarelösung setzen, spendieren die anderen

ihren Laufwerken eine entsprechende Hardware.

Am einfachsten ist das Abspielen bei der Hardwarelösung: Hier können Sie einfach eine Audio-CD ins Laufwerk einlegen, einen Knopf drücken und fertig.

Allerdings sind derartige Laufwerke eher die Ausnahme. In der Regel entlocken Sie Ihrem Laufwerk nur über spezielle Steuersoftware die Töne der Audio-CD. Die Software bietet mehr oder weniger Features.

Manchmal steht Ihnen sogar der vom normalen CD-Player gewohnte Komfort zur Verfügung: Sie können bestimmen, welche Stücke Sie hören möchten, in welcher Reihenfolge die einzelnen Songs gespielt werden, einzelne Lieder per Mausklick überspringen oder wiederholen lassen und so weiter.

Besonders der Shareware-Markt hat auch hier einige Schätzchen zu bieten. Als ernsthafter Anwender haben Sie ohnehin nur den praktischen Nutzen eines CD-ROM-Laufwerks im Kopf - oder etwa nicht?

RMIGH'S

A1200 DM 569.-A3000 DM 1598,-R4000-30 DM 1869,-*A4000-40 DM 3611.-*Pentium Rechner 4999.-

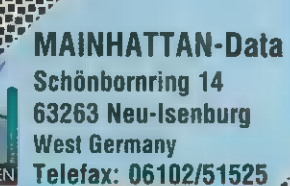

teinen Geschäftsbedingungen, die wir 3**14 Tu** 

**ITARTI** 

£D-ROM SCSI DM 493,- Quantum 170MB SCSi bm 3393,- 2mB-Chipllliem A500/2000 DM 298,- Kick1.3 A1200 DM 123,- Piccolo 2MB DIN 876,- AT-Bus Platten 6.35+8.9cm (2,5"/3,5") alle größen lieferhar Guru-Buch DM 43,99 RAM-IModul A4ODD-AmB DM 299.-

ZUBEHÖR

Commodore

# **VIDEOCRYPT**

**Smartlard Multilhannel** 14-Progr. DM 239,-Receiver m. VC-Decoder **SRUS10 DM 359.-**

# **A1200 TURBO**

68030/01118 0111 369.-68030/1MB 0M 469.-A1200 RAM-Karte **4MB/Uhr 0M 429.-**

Mainhattan-Data Michael Lamm & Dirk Dippold GbR

CD-ROM

MASSENSPEICHER

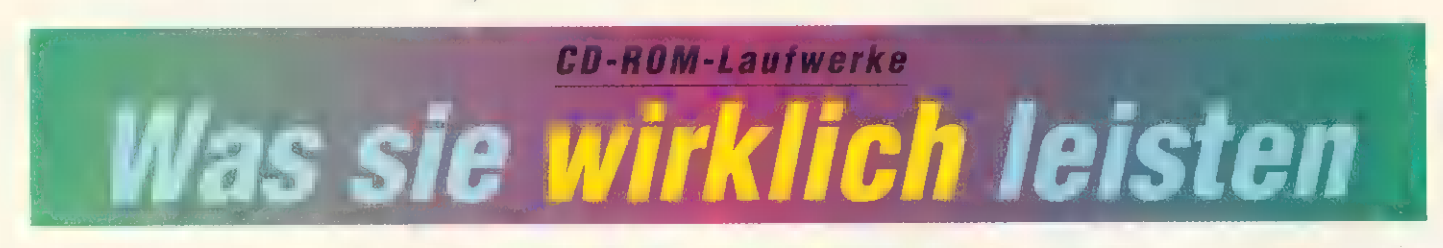

D-ROMs können zwar nicht beschrieben werden, aber sie tragen 600 MByte an Daten mit sich herum, sind leicht zu archivieren und ein CD-ROM-Laufwerk kann mit unendlich vielen CDs gefüttert werden.

Und so boomt der CD-ROM-Sektor in unvorstellbarer Weise. Die Händler verkaufen monatlich mehrere tausend Stück nur für den Amiga. Wir werden die verschiedenen Laufwerke und Schnittstellen vorstellen, aber auch die auf dem Markt befindlichen CD-Titel beleuchten.

Durch das ständig wachsende Angebot an CD-ROM-Software wird diese Speichertechnologie für Computer-Anwender immer wichtiger. Ob Sie an Shareware-Programmen, Multimedia, Lexika, Grafik- oder Clipart-Sammlungen interessiert sind, die preiswerteste Möglichkeit wird fast immer auf CD-ROM angeboten: Shareware-CDs und Clipart-Sammlungen mit bis zu 650 MByte Daten sind schon ab 10 Mark zu haben.

Diese Preispolitik setzt sich bei den CD-ROM-Laufwerken leider nicht fort. Wer schon viel Geld ausgibt, sollte daher ein Gerät wählen, das auf längere Sicht kompatibel zu den geltenden Standards ist und außerdem hohe Leistung bietet.

Bei allen Unterschieden in Preis und Leistung gab es jedoch auch Gemeinsamkeiten:

— Bei allen Testkandidaten sitzt gut erreichbar an der Front eine Klinkenbuchse für Stereokopfhörer, die Lautstärke läßt sich mit einem Drehregler einstellen. So können Sie bequem Audio-CDs anhören.

Alle getesteten Laufwerke sind XA-fähig und können Photo-CDs lesen. Jedoch haben nicht alle die Fähigkeit, mehrere »Sessions« zu lesen (s. Beitrag S. 16). Wenn nicht gleich alle 100 Bilder auf die CD kopiert werden, wird später eine weitere »Session« benötigt.

— Keines der Modelle hat Software für den Amiga includiert. Es ist zwar oft Software für den PC und/oder den Macintosh dabei, die jedoch im Amiga nicht eingesetzt werden kann. CD-Treiber für den Amiga haben wir in den vor-

Die Datenflut, die über uns hereinbricht, ist kaum noch zu bewältigen. Die Festplatten quellen über von Clipart, Grafiken, Schriften etc. Dabei gibt es eine viel elegantere und effektivere Methode, die CD-ROMs.

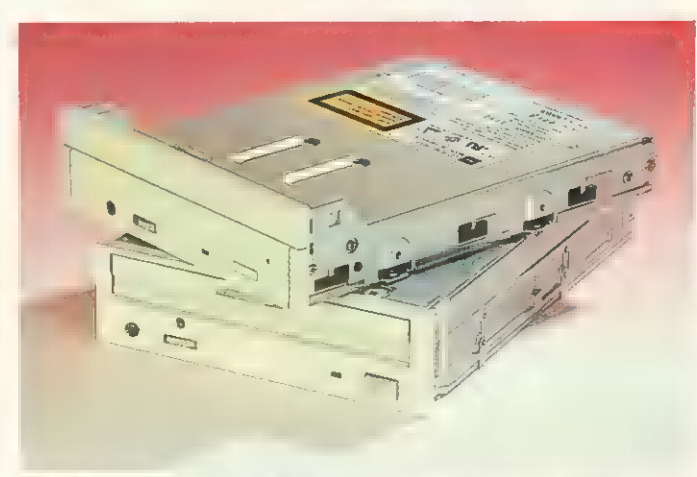

Toshiba XM-3401, XM-4101 B: High-End und Low-Cost, beides vom gleichen Hersteller. Eine gute Kombination.

angegangenen Ausgaben ausführlich getestet.

### Mitsumi FX 001DS

Etwas exotisch, aber trotzdem am Amiga zu betreiben, ist das »Mitsumi FX 001D«. Es kann am »TandemCD & IDE«-Controller von BSC angeschlossen werden und bringt sehr gute Ergebnisse.

Es ist mit einer CD-Lade versehen, die auf Knopfdruck automatisch ein- und ausfährt. Die CD wird ohne Caddy einfach in die Vertiefung gelegt. Die Lade ist etwas wackelig, ließ jedoch keine Beanstandung aufkommen. Während des Betriebs ist der Einschub durch eine Schaumgummiauflage staubdicht geschlossen.

Die maximale Datentransferrate lag bei 300 (350) KByte/s, die mittlere Zugriffszeit bei guten 290 (280) ms. Für 448 Mark bekommt man ein sehr gutes und auch schnelles Laufwerk, das sogar Photo-CDtauglich und Multisession-fähig ist. Der Betrieb ist momentan nur an einem TandemCD <sup>BIDE</sup>-Controller möglich.

Positiv: sehr gutes Preis-Leistungs-Verhältnis, gute Bedienbarkeit; gute Leistungen.

Negativ: Dokumentation nur in Englisch.

Fazit: Das Mitsumi liegt im mittleren Leistungsspektrum und ist noch dazu billig. Es ist speziell für den Einsteiger empfehlenswert. Die fehlenden SCSI-Schnittstelle und der spezielle Controller sollten jedoch nicht außer acht gelassen werden.

Preis: ca. 448 Mark intern<br>Info: BSC, Lerchenstraße 5/ll, 80995 München,<br>Tel. (0.89) 35 71 30-39, Fax (0.89) 35 17 30-99

### Chinon CDS/CDX-535

Die Marke Chinon, bekannt durch die Amiga-Disketten-Laufwerke, bietet nun ein CD-ROM-Laufwerk in der unteren Preisklasse an. Die CDs benötigen einen Caddy, um in den automatischen Schacht geführt zu werden. Der Einschub hat eine stabile Führung, wie auch das ganze Laufwerk einen zuverlässigen Eindruck macht.

Ob eine CD eingeführt ist, kann man gut an der andersfarbigen Klappe erkennen. Dadurch ist das Gerät während des Betriebs auch staubgeschützt. Der obligatorische Notauswurf fehlt ebenfalls nicht.

Installation und Betrieb sind in einem englischen Handbuch ausführlich beschrieben. Eine Besonderheit ist der zusätzliche SCSI- Stecker an der Rückseite des Laufwerks. Soll das CD-ROM am Ende der SCSI-Kette eingesetzt werden, müssen nicht erst Abschlußwiderstände umständlich in kleine Löcher gesteckt werden, sondern es wird einfach ein Adapter zwischen SCSI-Kabel und CD-Anschluß gesteckt. Einfach, aber effektiv. .

Mit 256 KByte Cäche-Speicher und doppelter Geschwindigkeit kommt man auf eine maximale Datentransferrate von 300 (300) KByte/s bei einer mittleren Zugriffszeit von 290 (280) ms. Damit liegt das »Chinon CDS-535« im guten Durchschnitt der getesteten CD-ROMs.

Positiv: Eingelegte CD gut erkennbar, gute Bedienbarkeit.

Negativ: Dokumentation nur in Englisch.

Fazit: Das Chinon liegt im mittleren Leistungsbereich.

Preis: ca. 699 Mark intern Info: MLC Hard & Software, Im Ring 29, 42445 Moers, Tel. (0 28 41) 4 22 49, Fax (0 2841) 44241

### Toshiba XM-3401 B

Das Toshiba-Laufwerk (MTBF: 50000 Stunden) verwendet einen Standard-Caddy, der von einem Servomotor eingezogen und auf Tastendruck elektrisch ausgefahren wird. Beim Entladen wird die Frontklappe automatisch geöffnet, aber nicht wieder geschlossen. Den Notauswurf hat Toshiba hinter einer Schraube an der Front versteckt, um Mißbrauch zu verhindern.

Installation und Konfiguration des Laufwerks werden in einem englischen Heftchen kurz, aber ausreichend und gut bebildert beschrieben. Das »XM3401 B« ist tadellos verarbeitet, das stabile Gehäuse absolut staubdicht. Konfiguriert (SCSI-Adresse, Paritäts-Bit) wird das Laufwerk über Steckbrücken an der Rückseite.

Mit 256 KByte Onboard-Cache und doppelter Geschwindigkeit erreicht das Laufwerk eine maximale Datentransferrate von 330 (330) KByte/s sowie eine mittlere Zugriffszeit von 222 (200) ms. Bei den Tests zeigt sich das XM-3401 B ausgewogen, es belegt fast immer einen der vorderen Plätze und ist für alle Anwendungen gleichermaßen geeignet.

Positiv: Hohe Geschwindigkeit; ausgezeichnete Verarbeitung; absolut staubdichtes Gehäuse; gute Bedienbarkeit.

Negativ: Frontklappe schließt nicht automatisch; Dokumentation nur in Englisch.

Fazit: Das »Toshiba X-3401 B« ist ein solides Doublespeed-Laufwerk mit sehr guten Leistungswerten. Es eignet sich für alle Anwendungsgebiete und ist sowohl für den Heimbereich als auch für den Profi interessant.

Preis: ca. 700 Mark intern, 1000 Mark extern Info: Toshiba Europa GmbH, Hammerfelddamm 8, 41460 Neuss

Tel. (0 21 31) 15 83 70, Fax (0 21 31) 15 85 83

### Toshiba XM-4101 B

Mit diesem brandneuen Doublespeed-Laufwerk (MTBF: 45000 Stunden) bietet Toshiba nun auch ein Einsteigermodell im unteren Preissegment.

Das XM-4101 B ist nur 1 Zoll (2,54 mm) hoch, eine zusätzliche 11/2-Zoll-Frontblende sorgt dafür, daß in den gängigen Einbauschächten kein Loch entsteht. Die CD wird direkt auf eine Schublade gelegt, die auf Knopfdruck ca. 2 cm elektrisch ausfährt — einschieben muß man per Hand. Das Loch für den Notauswurf sitzt an der Front.

Die englische Dokumentation gleicht der des »XM-3401 B«. Das »XM-4101 B« ist sauber verarbeitet, die Führung der Schublade in zwei Plastikschienen wirkt jedoch etwas unsolide. Daß fast die gesamte Elektronik inkl. der Optikeinheit in der Schublade untergebracht ist, erhöht die Anfälligkeit für Staub und Verschmutzung.

Mit 64 KByte Onboard-Cache schafft das XM-4401 B rund 300 (300) KByte/s bei einer mittleren Datenzugriffszeit von 348 (320) ms. Multisession-CDs lassen sich lesen. In der Praxis liegt das Laufwerk bei fast allen Tests nur

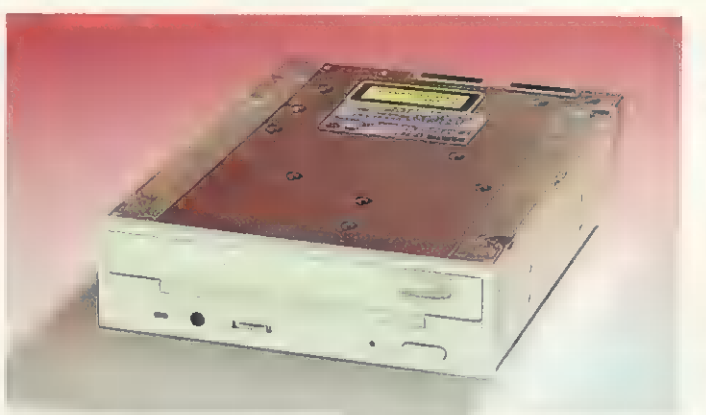

Teac CD-50: Gute Leistungen, nur leider fehlt die Multisessionfähigkeit. Ein gutes Einstiegsmodell für alle Gebiete.

knapp hinter dem teureren Schwestermodell und trotz der vergleichsweise hohen Zugriffszeit noch vor den anderen Doublespeed-Kollegen.

Positiv: Gute Leistung bei günstigem Preis; kompakte Bauweise.

Negativ: Bei offener Schublade anfällig für Staub; »billige« Schubladenführung; Dokumentation nur in Englisch.

Fazit: Das »Toshiba XM-4101 B« ist ein Doublespeed-Laufwerk mit sehr gutem Preis-Leistungs-Verhältnis ohne größere Schwächen. Es ermöglicht Heimanwendern und semiprofessionellen Anwendern den preiswerten Einstieg in die SCSI-Welt.

### Preis: ca. 500 Mark

Info: Toshiba Europa GmbH, Hammerfelddamm 8, 41460 Neuss Tel. (0.21 31) 15 83 70, Fax (0.21 31) 15 85 83

Teac CD-50

Auch Teac verwendet einen Caddy. Er wird manuell eingeschoben und auf Knopfdruck elektrisch ausgefahren. Wie beim Laufwerk von Toshiba wird dabei die Ladeklappe automatisch geöffnet, nach der Entnahme des Caddies aber nicht selbständig geschlossen. Der Notauswurf ist wie bei den anderen Laufwerken über ein kleines Loch in der Frontplatte, z.B. mit einer aufgebogenen Büroklammer, erreichbar.

Das deutsche Handbuch ist ausführlich und reich: illustriert. Das sauber verarbeitete Metallchassis hat allerdings zahlreiche Löcher und Aussparungen, weshalb der Hersteller eine Kunststoffolie aufgeklebt hat, um Staub abzuhalten. Beim Einbau

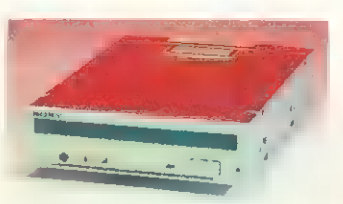

### Sony CDU-561-10: Ein unauffälliges Laufwerk, das alle Aufgaben souverän löst.

in den Schacht reißt die Folie jedoch leicht ein - die Schutzwirkung ist damit u.U. dahin. Die obligatorischen Steckbrücken zur Konfiguration sitzen an der Rückseite.

Mit einer maximalen Datentransferrate von 335 (335) KByte/s liegt das »CD-50« bei den Doublespeed-Laufwerken gut im Rennen. Für die mittlere Zugriffszeit haben wir 304 (270) ms ermittelt. Mit Multisession-CDs für 650 Mark eigentlich selbstverständlich - mochte sich unser Testgerät allerdings nicht anfreunden, während Photo-CDs mit nur einer Session problemlos gelesen werden konnten.

Positiv: Gutes Handbuch; gute Bedienbarkeit.

Negativ: Aufgeklebte Staubschutzfolie reißt bei der Installation leicht ein; nicht multisessionfähig; langsam beim Datenbanktest.

Fazit: Das »Teac CD-50« eignet sich gut für Standardaufgaben. Die fehlende Multisessionfähigkeit schließt das »CD-50« für Bildbearbeitungsprofis aus.

Preis: ca. 650 Mark (intern)

Info: Teac Deutschland GmbH 'Arzbergerstr. 10, 82211 Herrsching

Tel. (0 81 52) 370 80, Fax (0 81 52) 37 0826

### Sony CDU-561-10

Das Doublespeed-Laufwerk arbeitet ebenfalls mit einem Caddy, der elektrisch eingezogen und auf Knopfdruck auch wieder ausgeworfen wird. Die doppelte Frontklappe öffnet und schließt sich dabei automatisch — insgesamt ein überzeugendes Bedienungskonzept. Der Notauswurf (Loch) liegt an der Front.

Das deutsche Kapitel des Handbuchs ist sehr ausführlich und großzügig illustriert. An der Verarbeitung des Laufwerks gibt es nichts zu beanstanden, die Konfiguration erfolgt über Steckbrücken an der Rückseite. Dies gilt auch für die SCSI-Identifikation des Laufwerks,

Das »CDU561-10« arbeitet mit Multisession-CDs und läuft reibungslos. Es erreicht eine maximale Übertragungsrate von 300 (300) KByte/s bei einer mittleren Zugriffszeit von 302 (300) ms.

### Technische Daten Mitsumi Toshiba Toshiba Toshiba Texel Teac Sony Texel Pioneer FX 001 D XM3301 XM3401 XM4101 CD-50 CDU-561-10 DM-3024/DM-5024 **8-3028/DM5028** DRM-604X Cache (KBytes/s) 64 256 64 max. Datenüber- 300 300" 300 335 300 300 335 600 tragung (ms) mittlere 390 480 222 348 305 300 291 301 Zugriffszeit (ms)<br>Schnittstelle AT/IDE SCSI SCSI SCSI **SCSI** SCSI SCS SCSI **SCSI** PhotoCD-tauglich Ja Ja Ja Ja Ja Ja Ja Ja Ja Singlesession Ja  $Ja$ Ja Ja Ja Ja Ja Ja **Ja** Multisession mit Tandem- Auslauf- low-cost Ja Ja Ja Ja Bernerkung modell 6fach Wechsler Controller lauffähig Preis intern (Mark) 280 700 500 650 770 790 890 Preis extern (Mark) 1000 890 990 3050 \* Daten laut Hersteller

AMIGA-MAGAZIN 4/1994

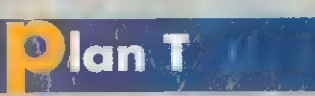

The Time is the total of the Hermine Termine interaction of the Termine interaction of the Termine interaction of the Termine music energy of the Termine consisted on wich the proportion of the discovered to the blender of Pient VI.6, IE 1993 Jan Kaulz

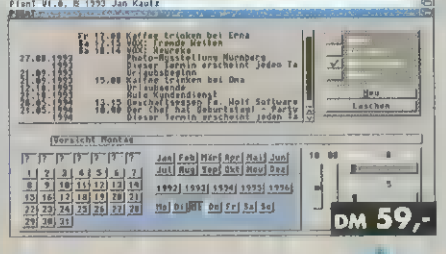

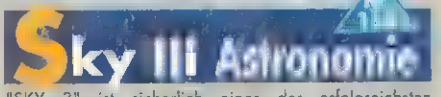

"SKY 3" ist sicherlich eines der erfolgreichsten<br>Astronomieprogramme für den AMIGA. Kein Wunder,<br>Lissen sich doch fantastische Himmelsereignisse<br>wirklichkeitsnah direkt in Ihr Wohnzimmer zeubern.<br>Alemberdubernde Fristensis DM 79,-

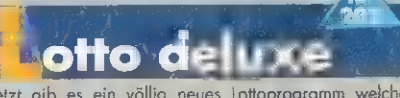

Herzr gib es ein völlig neues Lottoprogramm welches<br>Jahrz gib es ein völlig neues Lottoprogramm welches<br>Ihnen die Tür zum Glück öffnen kann. Für Somstags- und<br>Mittwochslotto sind sömliche bisherigen Ziehungen<br>orbrüvert. Wa

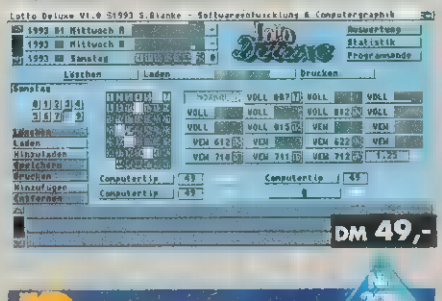

**A 25**  $\bullet$ latine

Auf dieses Programm haben Hobbyläter und<br>semiprofessionelle Hardwareentwickler gewarte!

"Platine 2.0" macht das Erstellen von doppelseitigen<br>Platinen zum Kinderspiel. Exakte Platinen inkl.<br>Autorouting und einem Bauteilarchiv mit den gängigsten<br>Bauteilen und einer perfekten Druckfunktion (Ausdruck<br>über jeden W

Natürlich mit Bauteile Editor und oktiver Online-Hilfe für<br>Einsteiger! Neben Löt-, Vorderseite und Bestückung im<br>Faktor 1:1 bis 4:3 ist auch die Ausgabe einer Stückliste implementier

Überzeugendes Urteil AmigaPlus 1/94:<br>"Bei einem Preis von 99 Mark sollte jeder Hobbybastler Bei einem<br>zugreifen."!

рм 99,-

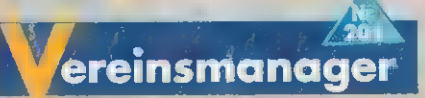

Völlig flexibel lossen Sie beliebige Vereine verwalten.<br>Bilizschnell haben Sie Zugriff auf die wichtigen<br>Bilizschnell haben Sie Zugriff auf die wichtigen<br>Ardresse, Kantostand, Mahmungen, etc. Natürlich<br>Akönnen ebenso einfa

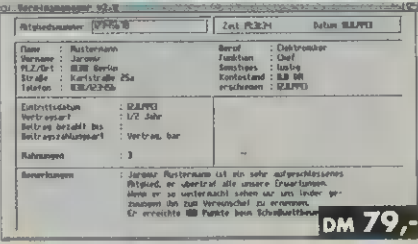

auMau + Rommė Kartenspiele in einem Paket! Realistische Grafik

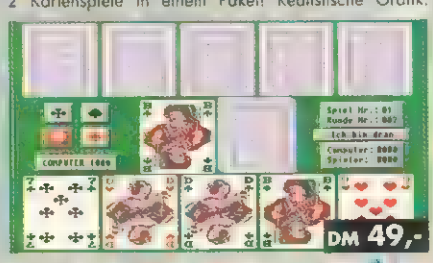

**igaverwaltung** 

Mit diesem Programm können Sie nicht nur die Schmelteln Fußball Bundesligen (1.+2.) verwolten. Jeder Konchettern in dem nach Punkte gespielt wird läßt sich excellent organisieren. Bis zu 20 Teams Issaen sich je Statistiken

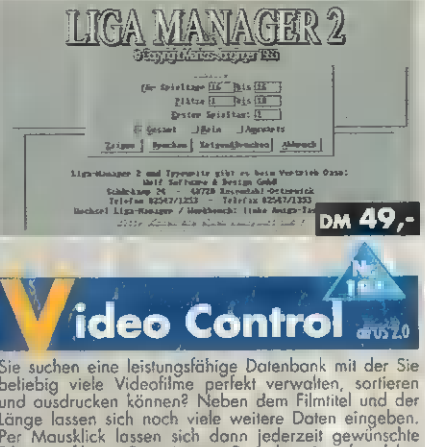

Sie suchen eine leistungsfähige Datenbank mit der Sie suchen eine leistungsfähige Datenbank mit der Sie und ausdrucken können? Neben dem Filmitiel und der Länge lassen sich noch viele weitere Daten eingeben.<br>Per Mausklick

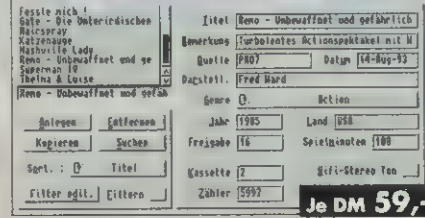

aushaltsbucl

de lebensmittel, Auto, etc.) und Einnehmen (Gelüli Xe<br>Lebensmittel, Auto, etc.) und Einnehmen (Gehalt, Müste, etc.) periekt verwalten. Gerarde Einsteiger werden Ihre<br>Freude an der einfache Bedienung (kein Fachchinesisch)<br>f

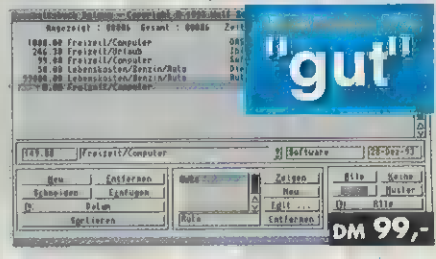

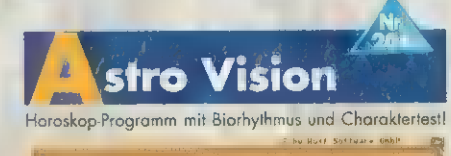

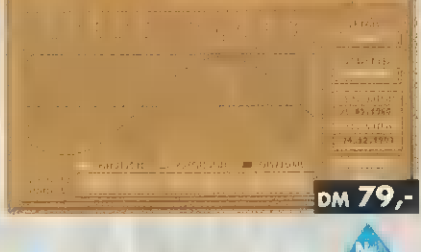

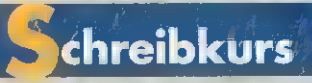

Eadlich gibt es einen Schreibmaschinenkurs, welcher<br>Eadlich gibt es einen Schreibmaschinenkurs, welcher<br>Sie Schrift für Schrift, Lektion für Lektion in die Kunst des<br>Dorstellung der Tastatur (Anschläge werden ongezeigt)<br>Un

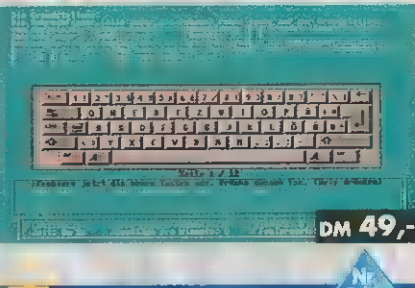

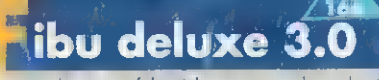

Eine der erfolgreichsten und besten Eine als einer erfolgreichsten und besten Amwender sind davor begeistert, daß es ein vollwertiges Buchhallungsprogramm zum "Light"-Preis ein gibt, Jahresbechtuse, Bilanzen, GuV, Journale

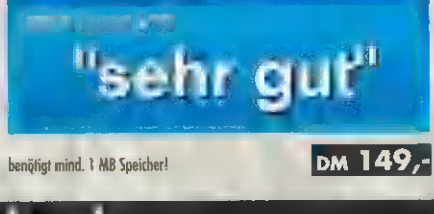

in e

SE-Katalog kostenlos! denmeuen te ut an Natürlich unverbindlich und kostenlos te s OASE-Sortiment vielen

# SteuerF

1993! In dieser auf dem AMIGA einzigartigen Version erscheinen die Präzisionsdruck) in die amtlichen Bögen. Geht es noch einfacher? Jetzt gibt es einen **nuum Standard** im Bereich der Steuersoftware! "SteuerFuchs '93 professional" ist das perfekte Programm für Ihre Lohn- und Einkommensteuererklärung 1993! In dieser auf dem AMIGA einzigartigen Version erscheinen die **Inversioner Karparschen die Steuerbögen direkt auf Ihrem Bildschirm**, so daß Sie diese gemeinsam mit der Unterstützung Ihres AMIGA Schritt für Schritt durcharbeiten können. Wissen Sie einmal nicht weiter, hat der AMIGA jederzeit den passenden Hilfstext zur Verfügung. Dank der Echtzeitberechnung kennen Sie bereits nach jeder Eingabe die steuerlichen Auswirkungen! Darüberhinaus finden Sie im über 150 Seiten dicken Handbuch noch viele Extra-Tips und Hinweise so daß auch Laien Berechnungen problemlos nachvollziehen können. Natürlich erfolgt der Ausdruck auch exakt (dank

angepaßt (Aktuelle Lohnsteuertabelle 1994, Arbeitnehmersparzulage bei absolut bestechendes Höchstmaß an Rechengenauigkeit bei kinderleichter Bedienung. Natürlich ist der "SteuerFuchs '93 prof." der völlig neuen Gesetzeslage exakt vermögenswirksamen Leistungen, Baukindergeld, Sonderausgaben, außergewöhnliche Belastungen, Kinderfreibeträge, Spezielle Berechnungen für die neuen Bundesländer, erhöhte Grundfreibeträge, völlig neue Zinsbesteverung, Anlage E, etc.). Im Gegensatz zu vielen herkömlichen Steuer-Programmen bietet der "SteuerFuchs '93 professional" ein Bedienerkomfort und

- Excellent ausgearbeitete Anlagen (bzw. Hilfen) FW, E, GSE, KSO, N, V,etc.
- \_| Hohe Rechengenauigkeit inkl. aller neuen Steuergesetze
- Kontext-sensitive Hilfefunktion mit vielen Steuertips zu jedem Eingabefeld
- \_\_| Ausführliches, deutsches 150-seitiges Handbuch mit vielen Tips + Tricks
- 99% aller Normal- und Sonderfälle werden abgedeckt
- \_| Exakter Ausdruck in die Originalsteuerbögen (Justierhilfen)
- l jährliches, kostengünstiges Update

96% Preis/Leistung - 99% Bedienung<br>96% Leistung - 92% Dokumentation AMIGA 3/94

"Falls Sie finanztechnischer Laie sind und den Bedienungskomfort lieben, dann ist der SteuerFuchs Prof. "93 allererste Wahl."

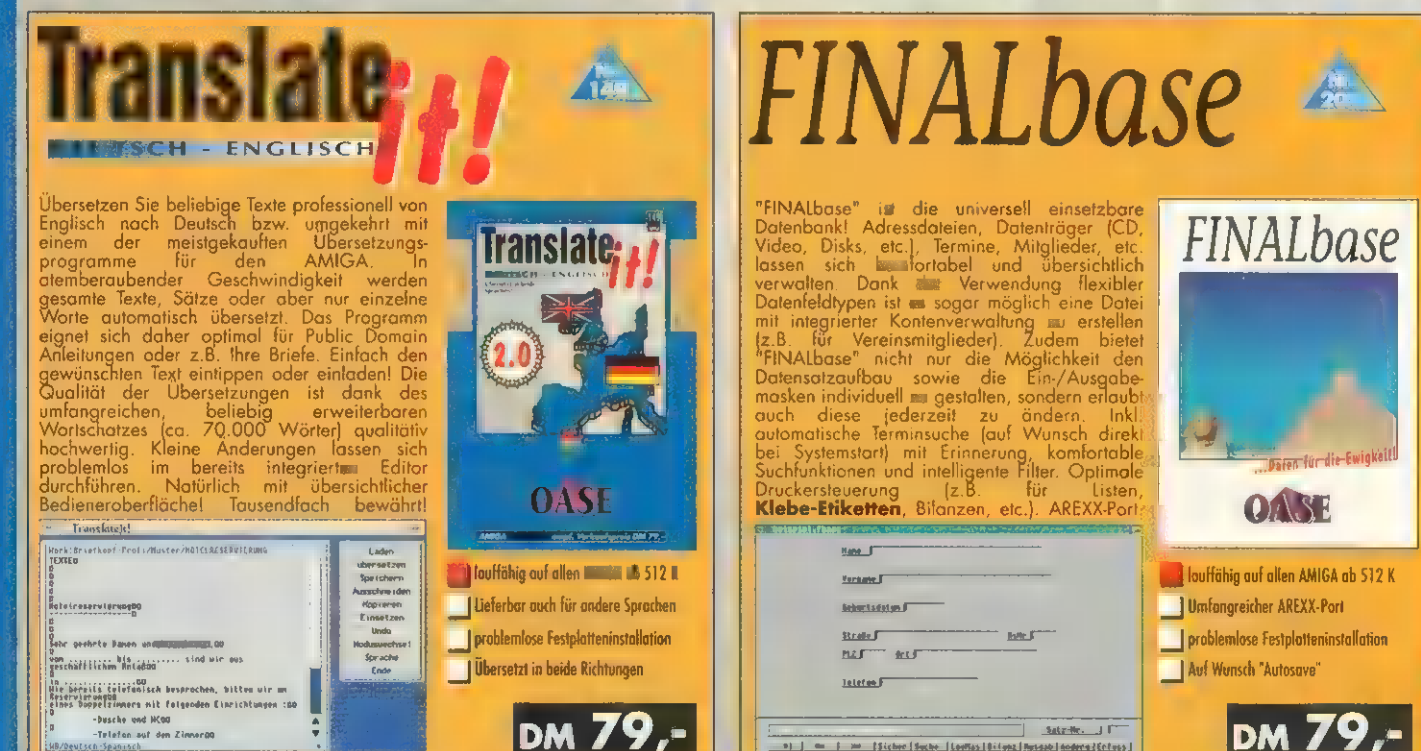

LEW

**Druckt in die** amtlichen Bägen! SteuerFuchs pro "93 1.6 (c) 1992-94 Aristosoft Fans, Iomase/ömeinschäft 1993 Anlage FW HF<sub>1</sub> **Holf, Rainer** X zur Einkonnensleuererklärung 123-456-4-783-8 zur Feststellungserklärung n2 Förderung des Wohneigentums N1/S N2/S<br>N1/E<br>N2/E<br>N2/E<br>U1<br>U2<br>GSE 1 [Lage der Mahnung (Ort, Straße, Hause.) 48728 Rosendahl, Schürkanp, 24 Für folg.übjekte wurden bereits Abz theteads rank filest mease haspsprucht ORSE-Pyranide 1, Ägypten kapelle Turnstander Tutter in der Institutionen in der Institutionen in der Institutionen in der Institutionen<br>Bei Arschaffung oder Nerstellung vor dem 1.1.1991 **SEZ** 8 | FILE | FILE | FILE<br>| IEDEM AMIGA<br>| lovffähig auf JEDEM AMIGA "sehr gut" DM 89,-

denturne Softwarenne

 $\sqrt{54}$ HF2

HE 4

 $\sqrt{302}$ 

X zur Einkommensteuererklärung

a zur Körperschaftssteuererklärung

Holf, Rainer

infte aus Kapitalum

.<br>Ann ann achta<br>Allegan achtailt

**Anlage KSIL Serie** 

SteuerFuchs pro '93 1.6 (c) 1992-94 RristoSoft

Wolf Software & Design GmbH Schürkamp 24 - 48720 Rosendahl Telefon 02547/1253 - Telefax 02547/1353

0) J = 1 mm | Sicher | Suche | Louise Jinder | Russe | Antone | Antone | Crimes |<br>Lische | Dates | Hetix | Derach | Mines | Kentsa | Shott | puntum | Ustie | CHAC

Bestellservice: (02547)1253 Versandkosten - INLAN I EBENE Er geN 811 Vorkasse) - Alle Preise sind unverbindlich für unsere Händler! lachnahme (AUSLAND: DM 15,- **MASSENSPEICHER** 

Br: CD-ROM

Positiv: Sehr gutes Handbuch; gute Verarbeitung, sehr gute Bedienbarkeit; Staubschutz.

Negativ: — Fazit: Das Sony CDU-561-10 bietet gute Leistungswerte. Preis: ca. 770 Mark (intern) Info: Sony Europa GmbH, Landsbergerstraße 428, 81241 München, Tel. (089) 29 16-0, Fax (089) 8 29 16-426

### Texel DM-3024 / DM-5024

Das Doublespeed-Drive gibt es als interne und externe Ausführung, das verwendete Laufwerk ist bei beiden identisch. Der obligatorische Caddy wird per Hand eingeschoben und auf Knopfdruck manuell ausgeworfen — einen Servomotor gibt es nicht. Ein Federmechanismus sorgt dafür, daß die Laufwerksklappe automatisch schließt. Audiobuch-

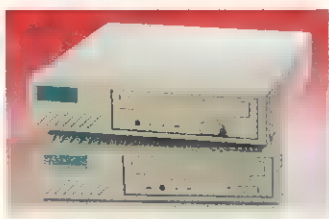

Texel DM-x024/x028: Das ungleiche Pärchen. Eines Mittelmaß, das andere sehr gut.

se und Lautstärkeregler liegen an der Front, ein Notauswurf ist wegen des manuellen Mechanismus unnötig.

Das Handbuch ist zwar ausführlich und gut bebildert, die mißratene deutsche Übersetzung aber durch absurde Satz- und Wortkonstruktionen stellenweise nicht zu gebrauchen. Das getestete externe Gerät ist in einem sauber verarbeiteten Kunststoffgehäuse untergebracht. Die Staubdichtheit ist eingeschränkt. Bei der externen Version stellt man die SCSI-Adresse komfortabel über einen Drehschalter und den Rest über kleine Schiebschalter (DIP-Schalter) ein. Der Schalter für das integrierte Netzteil liegt ebenfalls an der Rückseite. Der SCSI-Anschluß (Centronics-Buchse) ist an der Rückseite durchgeführt.

Das »Texel DM-5024« erreicht mit ca. 300 (300) KByte/s bei einer mittleren Zugriffszeit von 291 (265) ms die Leistung, die man von einem Doubelspeed-Laufwerk erwartet. Photo-CDs mit mehreren Sessions verarbeitet der Testkandidat klaglos.

Positiv: Akzeptable Geschwindigkeit bei Standardanwendungen.

Negativ: Schlechte deutsche Handbuchübersetzung; manuelle Bedienung; schlechter Staub-

schutz; instabiles Kunststoffge häuse.

Fazit: Trotz des vergleichsweise hohen Preises, bieten das »Texel DM-3024« bzw. »DM-5024« nur manuelle Bedienung. Im Vergleich zur Konkurrenz kann das Laufwerk deshalb nicht mehr mithalten.

Preis: ca. 890 Mark extern 790 Mark intern (DM-3024) Anbieter: Starline Computer GmbH,<br>Hauptstraße 171, 70771 LE-Echterdingen, Tel. (07 11) 79 80 59, Fax (07 11) 7 97 78 89

### Texel DM-3028 / DM-5028

Texel bewirbt dieses Laufwerk mit dem Slogan »mehr als Doublespeed«. Es ist wie die Produktreihe »DM-x024« in einer internen und externen Version lieferbar. Im Gegensatz zu den älteren Modellen hat es jedoch einen servogesteuerten Auswurf, das Einlegen des Caddys erfolgt manuell. Audioklinkenbuchse, Lautstärkeregler und Notauswurf (Loch) sitzen an der Front. Gehäuse, Lieferumfang, Konfiguration und Handbuch entsprechen dem »DM-5024«.

Mit einer gemessenen maximalen Datentransferrate von 335 (835) KByte/s liegt das »DM-5028« im Spitzenfeld der Doublespeed-Laufwerke. Der Test mit Multisession-Photo-CDs verlief reibungslos.

Positiv: Hohe Geschwindigkeit bei Standardanwendungen; gute Bedienbarkeit; vergleichsweise hoher Preis.

Negativ: Schlechte Handbuchübersetzung; instabiles Kunststoffgehäuse.

Fazit: »Texel DM-5028« überzeugt durch hohe Geschwindigkeit.

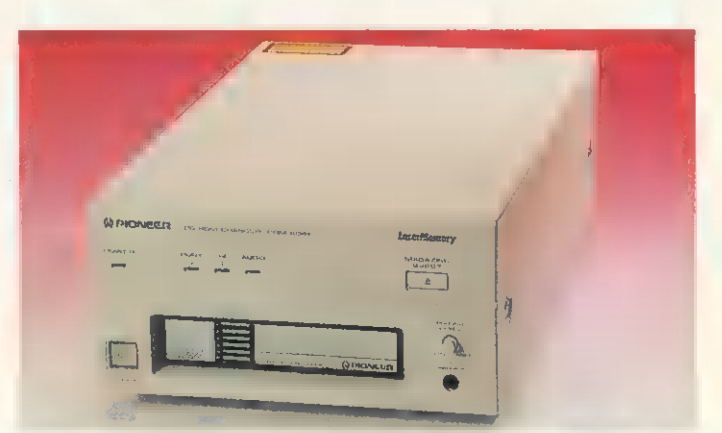

Pioneer DRM-604X: Der Rolls-Royce unter den CD-ROM-Laufwerken. Mit dieser Leistung nicht zu schlagen.

Preis: ca. 990 Mark (DM-5028) extern, **EE Mark intern (DM-3028)<br>Anbieter: Starline Computer GmbH,<br>Hauptstraße 171, 70771 LE-Echterdingen,** Tel. (07 11) 7980 59, Fax (07 11)797 7889

### Pioneer DRM-604X

Das externe Laufwerk von Pioneer nimmt eine Sonderstellung ein, denn es kann als CD-Wechsler bis zu sechs CDs gleichzeitig in einem speziellen Magazin aufnehmen. Dieses wird von Hand eingeschoben und auf Knopfdruck elektrisch ausgeworfen. Die Klappe schließt und öffnet sich dabei automatisch. Audioausgang (Klinkenbuchse) und Lautstärkeregler liegen wie der Netzschalter gut zugänglich an der Front. An der Rückseite sitzen zusätzlich zwei Audio-Cinch-Buchsen für den Anschluß an die Stereoanlage. Einen Notauswurf gibt es nicht.

Das deutsche Handbuchkapitel beschreibt sehr ausführlich und

Die nächste Generation

Kaum haben wir uns an Doublespeed, Multispin oder Quadraspeed gewöhnt, stehen schon die nächsten Veränderungen ins Haus: NEC kündigt eine neue Multispin-Produktreihe an, die mit dreifacher Drehzahl arbeitet. Die Laufwerke sind z.Zt. noch nicht im Handel, wir hatten Gelegenheit, zwei Vorserienmodelle zu testen:

— Das »NEC Multispin 3xi« ist ein internes Laufwerk, das mit dreifacher Drehzahl arbeitet. Die externe Variante »3xe« arbeitet mit dem gleichen Drive. An das portable Modell »3xp« kann man einen Akkupack anstecken. Beide beherrschen alle aktuellen CD-Standards und sind multisessionfähig. Eine Flüssigkristallanzeige (LCD) informiert über den Betriebszustand. Audio-CDs lassen sich unabhängig vom PC abspielen, die Steuerung (z.B. Titelsuche) erfolgt über Tipptasten.

Im Test ermittelten wir eine maximale Datentransferrate von 450 KByte/s. Das handgefertigte Vorserienmodell brachte es zu einer mittleren Datenzugriffszeit von 273 ms - die Serienausführung wird laut NEC unter 200 ms erreichen. Preise: 3xi mm. 900 Mark; 3xe ca. 930 Mark; 3xp ca. 1200 Mark

NEC Deutschland GmbH, 81677 München; Waltasch & Witte GmbH, Postfach 1025, 81910 München, Tel. (0.89) 93 24, Fax (0.89) 9 30. 37

— Das »NEC CDR210« ist für den Low-cost-Markt als OEM-Produkt konzipiert. Es wird also nicht direkt im Handel erhältlich sein, sondern von Computer-Herstellern in Komplettsysteme eingebaut. Das Doublespeed-Laufwerk arbeitet mit einer Schublade, die auf Knopfdruck ein- und ausfährt, die Elektronik samt Optikeinheit bleibt dabei im Gehäuse. Das »CDR210« ist multisessionfähig und liest alle gängigen CD-Standards.

Wir ermittelten eine Datentransferrate von 300 KByte/s und eine mittlere Zugriffszeit (Vorserie) von 452 ms. Die Serienausführung wird laut NEC mit weniger als 320 ms mittlerer Zugriffszeit arbeiten.

Info: NEC Deutschland GmbH, 81677 München; Wallasch & Witte GmbH, Postfach 1025, '81910 München, Tel. (0 89) 93 82 24, Fax (0 89) 930 3377

mit vielen Abbildungen Installation und Betrieb. Die Konfiguration des Laufwerks erfolgt komfortabel über Schalter an der Rückseite. Hier liegt auch der SCSI-Anschluß (Centronics), der über eine zweite Buchse durchgeführt ist. Jede der sechs CDs wird als separates Laufwerk vom Amiga erkannt und läßt sich so einfach ansprechen.

Dank vierfacher Drehzahl setzt das »DRM-604X« mit maximal 600 (600) KByte/s die Bestmarke für die Datentransferrate. Bei der mittleren Zugriffszeit legt das Laufwerk nicht im gleichen Maße zu, hier fordert die Wechseltechnik ihren Tribut: 301 (< 300) ms. Multisession-CDs sind kein Problem. In der Praxis legt das »DRM-604X« in allen Disziplinen die Referenzleistung fest, wenn auch nicht in dem Maße wie erwartet.

Positiv: Hohe Geschwindigkeit, gutes Handbuch, gute Bedienbarkeit.

Negativ: Sperriges Gehäuse.

Fazit: Das »Pioneer DRM-604X« bietet außergewöhnlich hohe Leistung und Technik. Der hohe Preis beschränkt den Einsatz wohl auf professionelle Anwendungen (z.B. für Netzwerkserver, Datenbankanwendungen).

Preis: ca. 3050 Mark extern<br>Info: Pioneer Electronics Deutschland GmbH, Hans-Martin-Schleyer-Str.35, 47853 Willich Tel, (0 21 54) 9 13-352, Fax (0 21 54) 9 13-360

Unser Test zeigt, daß die meisten modernen Doublespeed-Laufwerke im Praxiseinsatz leistungsmäßig dicht beieinander liegen. Unterschiede in der Datentransferrate in der Größenordnung von 40 KByte/s bemerkt der Anwender kaum. Selbst das mit 600 KByte/s arbeitende Quadraspin-Laufwerk von Pioneer ist im täglichen Einsatz nicht doppelt so schnell wie die Doublespeed-Konkurrenz (300 KByte/s).

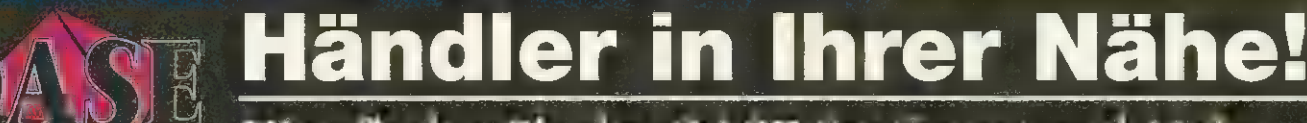

 $\frac{1000 \text{ m}}{1000 \text{ m}}$  Hier finden Sie das OASE-Sortiment und Mehr...

Hier eine kleine Auswahl der mittlerweile über 300 (!!!) OASE-Händler (unter anderem auch Media-Märkte, Karstadt und Conrad electronic Filialen):

W&L Computer Die Cassette<br>Herrfurthstr. 6 a Herrfurthstr. 6 a<br>12049 Berlin 32423 Minden<br>Telefon 030/6214032 Telefon 0571/29847

Ihr Fachhändler für AMIGA und Zubehör: Viel geben, wenig nehmen! Controller, Festplatten, Monitore, Drucker, CASSETTE" - Der Wohltäter! Software, Spiele, Bücher und mehr zu guten Preisen. Kompetente Beratung und **40000-er PLZ**<br>Service. Besuchen Sie uns! Es lohnt sich...<br>N.O.M. Computersysteme guten Preisen. Kompetente Beratung und

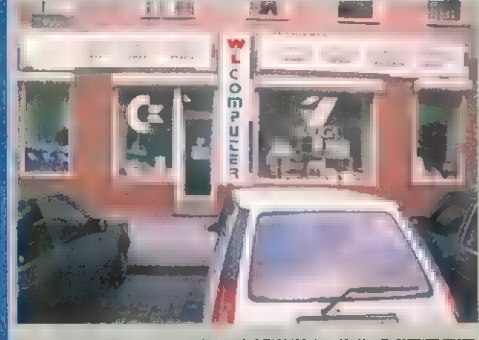

HD-Computer Pankstr. 42 13357 Berlin Telefon 030/4627525 Telefax 030/4657069

# MOGK BTX für Alle... Michael Mogk

OASE-Software Versandhandel BTX: \*MOGK\* oder \*444000# Telefon+FAX 030/7851433 Wir präsentieren das 1. KOSTENLOSE 44795 Bochum<br>BTX-Freizeitprogramm. Bei uns finden Sie: 44795 Bochum AMIGA Telesoftware \* Mailbox-Service \* Telefon 0234/94894111<br>Computerecke \* Compi-Flohmarkt \* Telefax 0234/9489444 Computerecke \* Compi-Flohmarkt Telefax 0234/9489444<br>DTP-Service \* ETX-Service \* BTX-FAX Autorisierte Commodore Fachhändler.<br>Gateway \* Sportecke \* LE \*KWIZZ# Druckerspezialisten im Amiga Bereich und<br>Gewinnspiele und vieles Sie doch mal bei uns rein! schiedliche Kundenwünsche machen den

# Hard & Soft-Computershop Softshop Essen

Ringstr. 8 Limbecker Platz 9<br>16303 Schwedt/Oder 45127 Essen<br>Telefon 03332/31620 Telefax 03332/412379 In Sachen Amiga die Nr. 1 in Schwedt!<br>Beratung - Verkauf - Service -Reparaturen.

# 20000-er PLZ

HANSE-Soft GbR Spiegelberg 21 23966 Wismar Telefon 03841/611664 Telefax 03841/611664

EI

# 10000-er PLZ 30000-er PLZ 10000-er PLZ

Telefax 030/6214006 Telefax 0571/28482 "DIE

Paweletz & Sellner GbR Kölner Str. 149 40227 Düsseldorf Telefon 0211/7802225 2 Telefax 0211/7802227 Das freundliche Team mit Sachverstand und Engagement. Überzeugen Sie sich!<br>Der beste Weg zum AMIGA!!!

J. Erkens + A. Peetz Amiga Service GbR Am Neumarkt 11 41236 Mönchengladbach Telefon 02166/44562 Telefax 02166/614654 Datex-J 02166/614654<br>Amiga Hard + Soft, Beratung, Verkauf, PD Amiga Hard + Soft, Beratung, Verkauf, PD<br>Service, OASE und Ossowski Depot undler, CD-32 Titel und<br>Reparatur-Service!

# multi-RAK

Prinz-Regent Str. 70

Serviceunterschied zu multi-RAK!

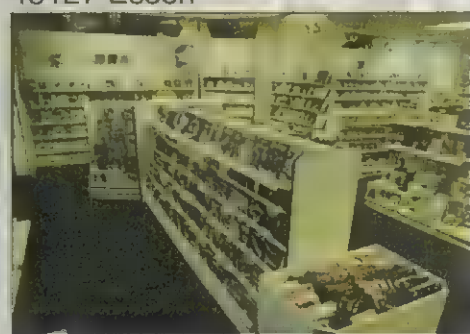

Softshop Duisburg GmbH Sonnenwall 83 47051 Duisburg

AMIGA Center Duisburg Kreitz Computer KG Brauerstr. 2 47058 Duisburg Telefon 0203/341793 Telefax 0203/3361934

Wir bieten die gesamte Amiga-Palette an. Hard- und Software für fast jeden<br>Anwendungsbereich vorrätig! Speziell für<br>Einsteiger mit kleinem Geldbeutel bieten Einsteiger mit kleinem Geldbeutel bieten<br>wir Public-Domain undSoftware-Pakete von OASE an. Besuchen Sie uns in unserem Ladenlokal!

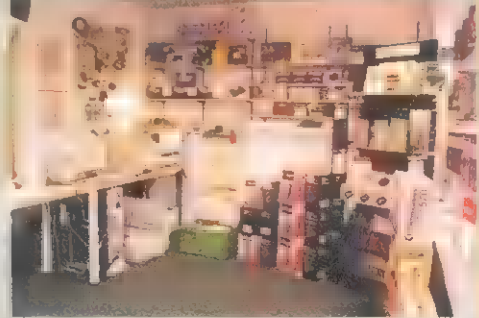

Computer Express Shop Wilhelmstr. 18 48653 Coesfeld Telefon 02541/85555

# 50000-er PLZ

# SenComp

Carolus-Magnus-Str. 8 52531 Übach-Palenberg<br>Telefon 02451/44521 Telefax 02451/44521

Der spezielle AMIGA-Laden bekannt durch seinen guten Service und reichhaltigem<br>AMIGA-Sortiment, gleich in Ihrer Nähe.<br>Nur Ladenverkaufl Vorortaufbau von<br>AMIGA-Systemen innerhalb 50 km Radius gegen Aufpreis (Kreis Aachen, Kreis Heinsberg).

# 60000-er PLZ

GTI Software GmbH Zimmersmühlenweg 73<br>61140 Oberursel

# 70000-er PLZ

KDH datentechnik Südring 65 72160 Horb Telefon 07451/60193 Telefax 07451/60127 Beratung, Schulung, Verkauf und Installation! Betriebsbereit eingerichtete Für alle AMIGAs. Deutsche Spiele- und<br>Anwendersoftware. AMIGA Zubehör aller<br>führenden Hersteller!

Alle Preise sind unverbindlich für unsere Händler.

MASSENSPEICHER

CD-ROM-SOFTWARE

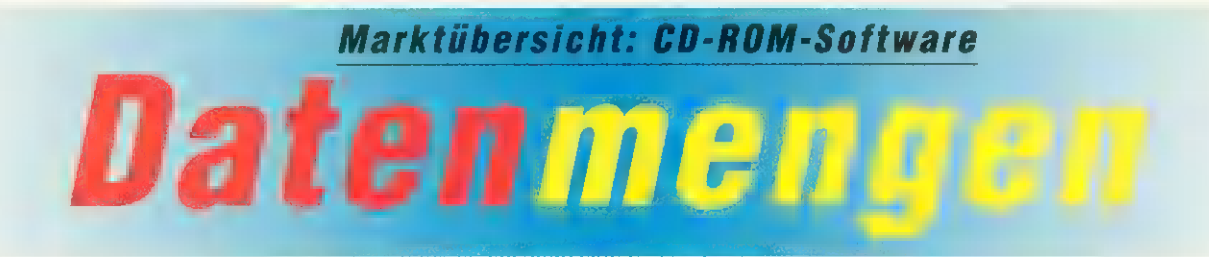

Mittlerweile schwappt die CD-ROM-Welle auch<br>über die Amigawelt. PDüber die Amigawelt. PD-<br>Sammlungen, Spiele für<br>Amiga CD<sup>32</sup>, Program-<br>me, Karaoke-CDs und<br>MPEG-Videos finden Sie in der folgenden Tabelle.

### von Ralf Kottcke

iner der größten Vorteile der CD-ROM ist ihr Speicherplatz von über 600 MByte auf einem preiswerten Datenträger. Dabei ist es unwichtig, daß die CD-ROMs nur gelesen und nicht beschrieben werden können. Daß sich dieser Platz am einfachsten mit PD-Software füllen läßt, sieht

man an den zahlreichen CDs voller PD-Serien. Leider finden sich in solchen Sammlungen gelegentlich Viren und fahrlässig kopierte kommerzielle Software (s. Seite 6).

Dennoch sollten sich interessierte Hersteller und Kunden nicht von einigen schwarzen Schafen abschrecken lassen. Auf GD gibt es inzwischen viel Interessantes (vom Spiel über Datensammlungen bis

zum MPEG-Video). Das erstaunlichste sind die Preise, die in der letzten Zeit enorm gefallen sind. Man bekommt CD-ROMs schon um unter 10 Mark mit 600 MByte Daten. Es werden in Zukunft immer mehr Programme, Betriebssysteme, Bilder- und Chipartsammlungen auf CDs erscheinen, so daß man nicht umhinkommt, sich ein CD-ROM-Laufwerk zu kaufen.

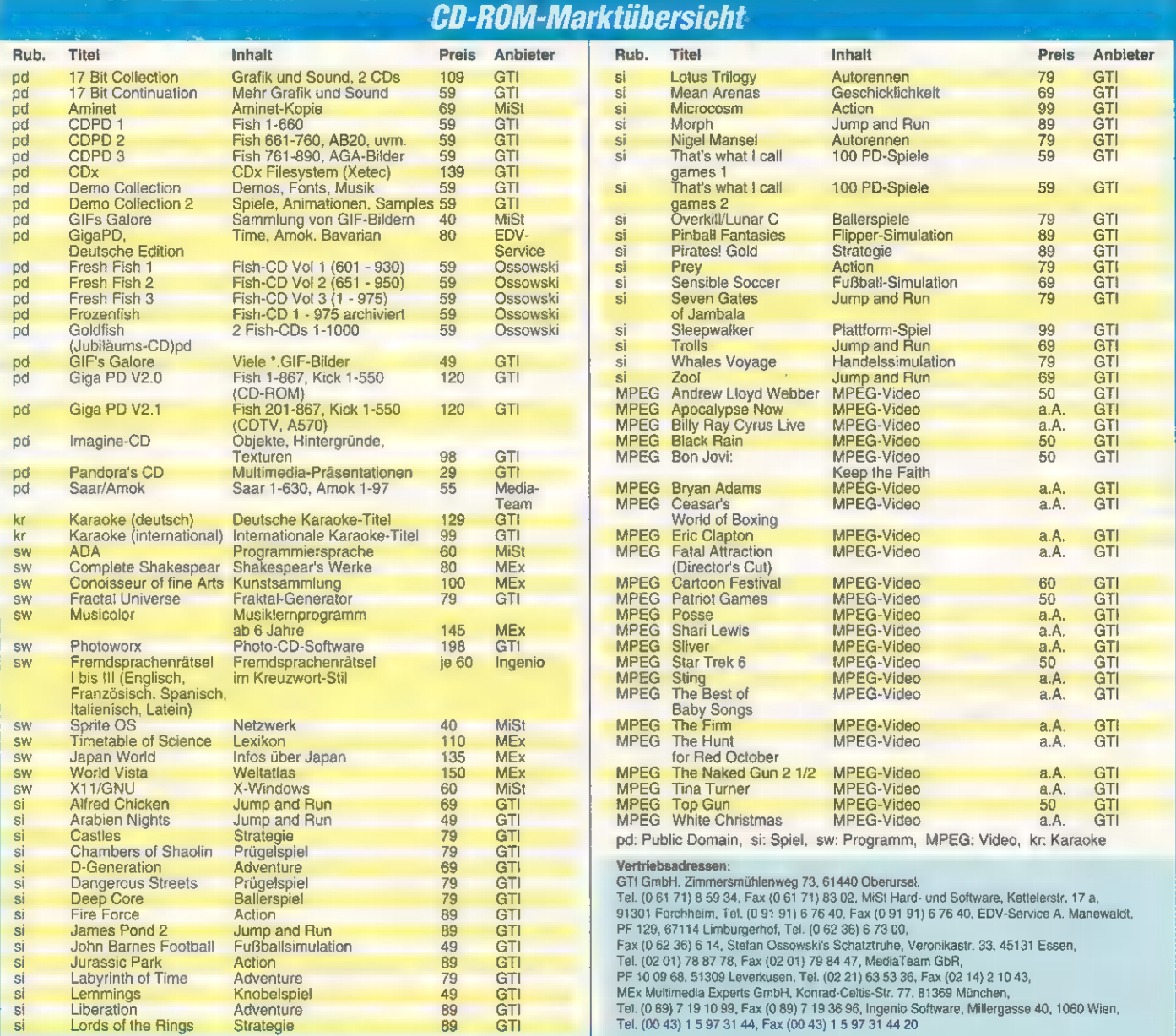

# oney Amiga

# Professionelles Finanzmanagement für den Amiga!

AmigaMoney - Ihr persönlicher Finanzmanager: Mit AmigaMoney verwalten, kontrollieren, planen und analysieren Sie Bankkonten, Bargeld, Kreditkarten, Anlagegüter, Kredite und Investitionen. Ob Privathaushalt, Vereinskasse od

# AmigaMoney - Starke Leistung

WASHINGTON, D.

AmigaMoney bietet eine nahezu atemberaubende Funktionsvielfalt:<br>Buchungen werden komfortabel in Kontenbüchern erfaßt, deren Form und<br>Aussehen beliebigen Erfordernissen angepaßt werden können. Einnahmen<br>Und Ausgaben können

Die leistungsfähigen Grafikfunktionen umfassen Linien-, Torten- und<br>3D-Diagramme und erlauben mehr als 400 Variationen. AmigaMoney<br>verwaltet regeimäßige und zukünftige Zahlungen und erinnert eine beliebige<br>Zahl von Tagen v und Exportfunktionen ermöglichen den Austausch von Daten zwischen<br>verschiedenen Projekten und die Weiterverwendung von Texten,<br>Businessgrafiken und Arbeitsdaten in anderen Programmen. AmigaMoney<br>unterstützt das IFF-ILBM, A

'AmigaMoney schreibt auf Wunsch eine SteuerfuchsProf. - Projektdatei so daß steuerlich relevante Daten in diesem Programm sofort weiterverwendet werden können. Dabei werden onemaitcch Einkünfte abgerundet und Ausgaben aufgerundet!

# AmigaMoney kontrolliert und plant.

| Einnahmen - und Ausgabebudgets für beliebige **Zeiträume** 

TI.

**Britanni** transfer **Erry West Street** 

# AmigaMoney analysiert...

- an eingesen eingenondert.<br>Anlagegüter, Investitionen und Kredite werden in eigenen Büchern verwaltet und ungen durch detailierte Berichte<br>Und Wertänderungen bzw. Tilgungszahlungen automatisch berechnet und
- aufgenommen.<br>
Das Programm wurde gemäß den Amiga-StyleGuide-Richtlinen programmiert<br>
Und ist per Maus ebenso wie komplett über Tastatur bedienbar. Problemlose<br>
"Drag and Drop"-Installation. Ausführliches deutsches Handbuch

- Bankkonten, Bargeld und Kreditkarten, Anlagegüter und Investitionen
- Kredite aller Art bzw. zukünftige und regelmäßige Zahlungen

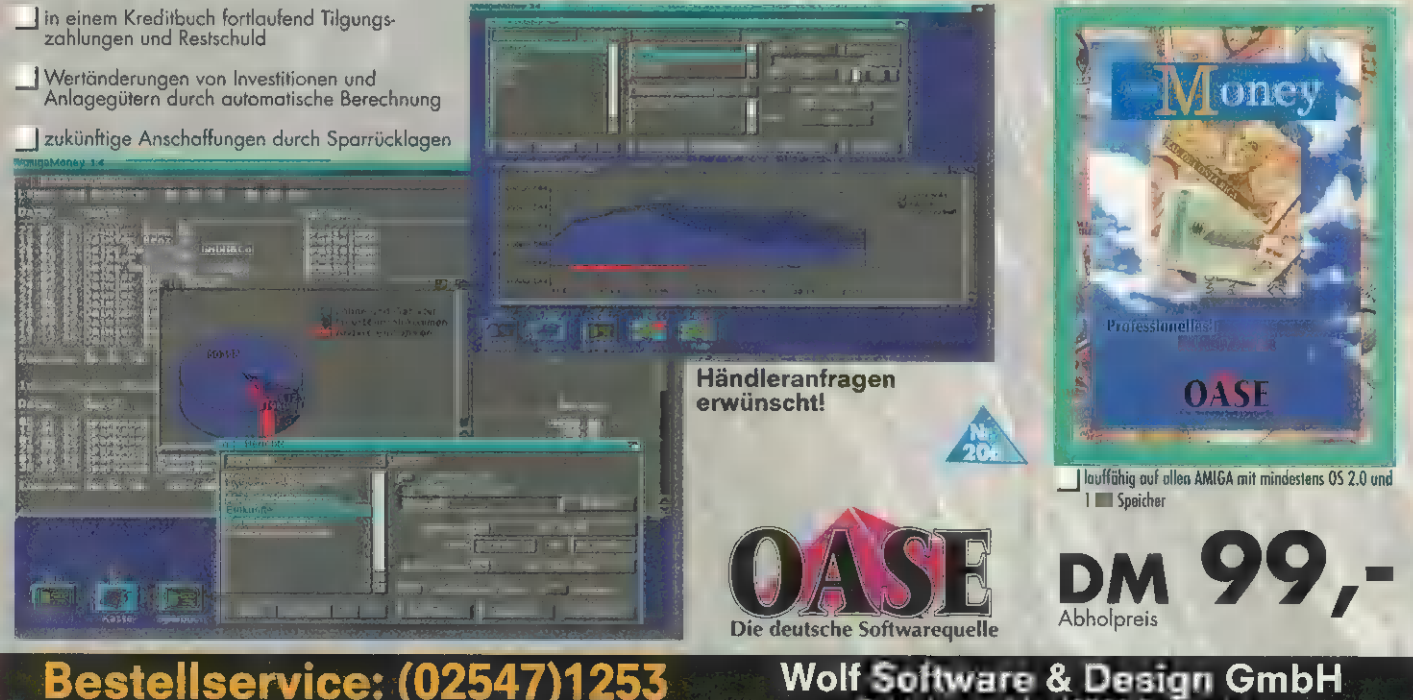

osten: INLAND: DM 103,- Vorkasse oder DM 107,- Nach - Alle Preise sind unverbindlich für unsere Ha

Schürkamp 24 - 48720 Rosendahl Telefon 02547/1253 -

# **Phin 2 have**

Mit Pfrint Deluxe erstellen Sie line ganz<br>parsönlichen Visitenkarten, Artefalgufeleber, Disk<br>keiter-Eikkeiten oder Geburklagskarten in kur<br>keiter-Eikkeiten oder Geburklagskarten in kur<br>fläche und geben Sie das man fläche W

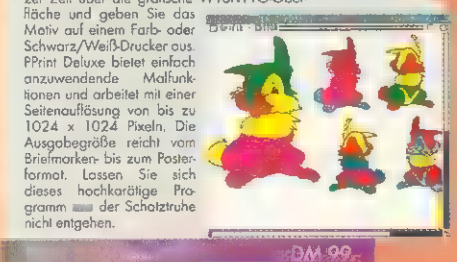

199

**DM 99.** 

194

# Schileribmaschine

Auch im Zeitelter der mausgesteuerten<br>Bemutzerolerlichen ist es unerlößlich, die Tosteuerte Tosteuerten Zustand<br>Tosteuer schiedlichen ist es unerlößlich, die können Sie systemmische sich<br>Können Sie systemmische Sie Auchter

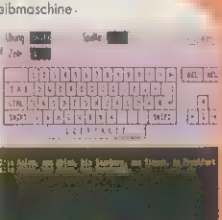

**Skat Deluxe 2** 

Skat Deluxe 2 ist ein Skatspiel der neuen Generation aus Stefan Ossowski"s Schatztruhe. Zwei computergesteuerte Skatbrüder, deren Spielstärke Sie verblüffen wird, stehen Ihnen zur Verfügung. Ob Regelskat, Bierlachs oder Ramsch-dieses Programm beherrscht alle verschiedenen Spielarten.

Besonders hervorzuheben: Skat Deluxe spielt nach den neuesten Regeln der Deutschen Skatordnung. Es stehen Ihnen alle nur erdenklichen Spielmöglichkeiten zur Verfügung, vom "Grand ouvert" über "Ramsch" bis zu "Bockrunden". Dabei können Sie selbst bestimmen, wann eine "Bockrunde" gespielt wird. Durch viele Optionen ist es Ihnen möglich, die Regeln zu verändern, um so z.B. mit "Kontra", "Re" oder mit "Ramsch" zu spielen. Spielen Sie Skat, wie Sie es an Ihrem Stammtisch gewohnt sind.

Der integrierte Spieleditor macht es Ihnen möglich, die Karten nach Ihren eigenen Wünschen zu verteilen und das Spiel zu wählen. Sie können so alle Spieltypen trainieren, und dabei jedes Spiel mehrmals durchspielen, um verschiedene taktische Konzepte auszuprobieren. Machen Sie sich fit füı Ihren nächsten Skatabend und verblüffen Sie Ihre Skatbrüder durch Ihre neue Spielpraxis.

# ISBN 3-86084-225-0

ISBN 3-86084-8

Lotte V2.3

# Amilex

Amilex is der unersätzliche Helfer für alle<br>Computer und Amigazinistieger und zugleich<br>ein optimales Nachschlagewerk für den<br>erlahren Benutzer, Können Sie RAM, ROM,<br>CPU, Baud, Bit, Byte, Startup<br>Reel, CPU, Baud, Bit, Byte, führlich erläutert und Querverweise<br>erleichtern Ihnen das Verständnis<br>für Ikomplexe Zusammenhänge.

# AMILEX <u>de Siene DM 39, - DM 39, - DM 39, - DM 39, - DM 39, - DM 39, - DM 39, - DM 39, - DM 39, - DM 39, - DM 39, - DM 39, - DM 39, - DM 39, - DM 39, - DM 39, - DM 39, - DM 39, - DM 39, - DM 39, - DM 39, - DM 39, - DM 39, - DM 39</u>  $\frac{1}{\sqrt{2\pi}}\frac{1}{\sqrt{2\pi}}$

 $274.$ 

| Bundesliga 3000 214

ISBN 3-86084-194-7 DM 39,-

Mit Bundesliga 3000 können Sie nicht nur die Fußball-Bundesiga verwalten, starten februarische Tolls Tobellen für alle anderen Spartentien<br>Tolls Tobellen für alle anderen Spartentien<br>Modus ausgetragen werden. Bundes<br>Inga 3

ISBN 3-86084-846084

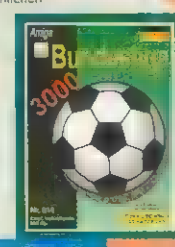

Dan 4

Mit Lotto können Sie Samstags und<br>Mit Lotto können Sie Samstags und<br>Mittvochslotte verwalten. Der Amiga ühlt<br>Statistik über die grzeogenen Gewinnzahlen,<br>Tip-Reihen und gibt Ihnen an, in welchen<br>Cewinnklassen Sie gewonnen I LO  $17$  $\sqrt{22}$ 

215

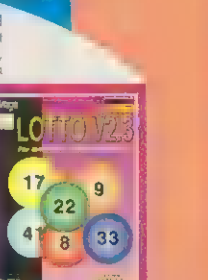

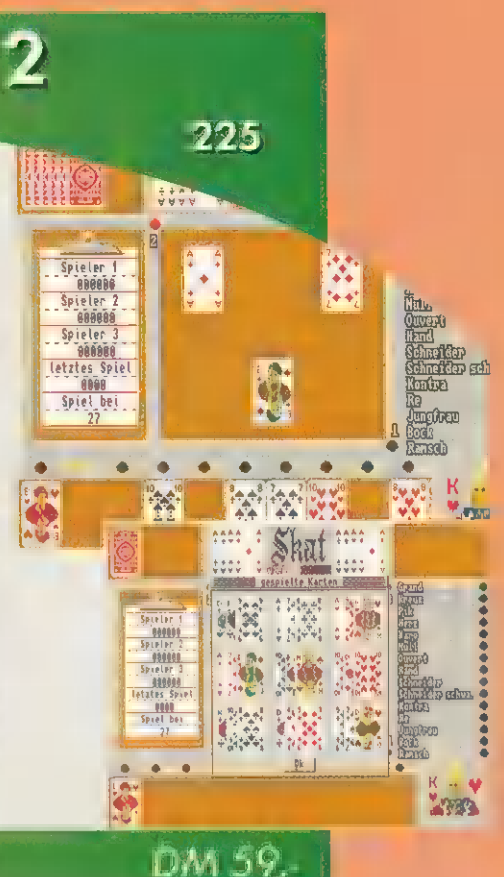

# Euro-Übersetzer

# 196

**EUR** 

281

CL bersetzer

Der EURO-Überseizer ist die perfekte Software-<br>Bisung für die qualitativ hochwertige automo-<br>tische Übersetzung von englischen Dokumen- ten,<br>ten, Sowohl bereits vorhandene Dokumente als<br>auch Texte, die Sie über die Tastatu eingeben, können direkt übersetzt<br>werden. Die sehr umfangreichen Wörter-<br>bücher sind unbegrenzt erweiter- bar und

Wörkeibücher der gängigen Konkurrenz-<br>produkte können benutzt werden,<br>Verleiter Fedeures: hohe Übersetzung<br>geschwirdigkeit, komfortofile Nachbe-<br>grobiling, Öberfläche im OS 2.0 Sill,<br>komplett mausgesleuert, ideal für PD-<br>k

REN

# **Drachensteine**

Drachenslein ist ein urdles Spiel, für das Spiel, für das Spiel, für das Spiel, für das Gadächtnis und auch ein wanig Glück<br>Chem auf, in einer Figur, die Manufacture und der Figur, die als procedure und in einer Figur, die

ER: T0 860.

 $\overline{\mathbf{m}}$ 

 $\ddot{\bullet}$ 

→●20

· White Say

1975年前

34331

226

**MICA STEUER** 

199

# **Amiga Steuer 93**

Amiga Steuer 973 ist die preisgünstige Version<br>des Steuer Profi, dem Morkführer im Amiga-<br>Bereich der Steuerprogramme. Neues Feo-<br>ture: kontextanshire- Hilfefunktion mit co. 150<br>KBye Hilfefunktion- Zu jedem Thema der Feor<br>

nafivberechnungen für optimale Aus-<br>schöpfung aller Möglichkeiten der<br>Steuerersparnis. Amiga Steuer 93 be-<br>rücksichtigt viele Spezialfälle und deckt<br>99,9% aller möglichen Konstellationen<br>ab.

### Eisen 3.86084.2269 DM 59,

Formular Profi

Mit Formular Profi können Sie beliebige Doku- mente und Formulare bedrucken, Die benutzer fraundliche Badienerführung spart viel Zeit und<br>
Mübe sparen, z. B. Können Sie über den<br>
Mübe sparen, a. B. Können Sie über den<br>
definieren und abspellenten. Im Liefer<br>
unfang enhalten sind framulere für<br>
Überweisungen, Gu

### LSBN 3-86084-199-8 DM 79, EISEN 3-86084-200-5 DM 79, EISEN 3-86084-212-9 DM 99

... Händler ... Händler

Robotton, O1066 Dreaden, St.-Potesburgan-Str. 1<br>Chocky S.Computershop, 09376 Oaintiz, Bahnhofstr. 73<br>Dividy's Computershop, 09376 Oaintiz, Bahnhofstr. 73<br>Wel. Computer, 12065 Berlin, Indiring the A. 1078 L.<br>Wel. Computer,

### Händler ... Händler

Buch am Wehthahn, 40211 Dúaseldorf, Am Wehthahn III<br>M.O.M.-Computer, 40227 Düsseldorf, Könner Str. 149<br>Chief Computer (40227 Düsseldorf, Könner Str. 149<br>OFF-Limits GmbH, 42651 Puterst Kinner Str. 3<br>OFF-Limits GmbH, 42651 V

Österreich<br>M.A.R. Computershop, A-1100 Wien, Weldengasse 41<br>Commodore Amaga Center by M.A.R., A-1100 Wien, Karlsplatz<br>Intercomp, A-**5900 Bregenz**, Heldendanksir.24

Schweiz<br>Vokinger Consulting, CH-8802 Kichberg, Dorfstr. 132, Prist 5.0ft. CH-4053 Basei durasit. 30, PROMIGOS, CH-5212 Hausen bei Brugg, Haupistr.50, Tel.41(0) 563221 32<br>PROMIGOS, CH-5212 132<br>Promiges Zürich, CH-8050 Züric

Alle angegebenen Verkaufspreise sind für den Handel<br>unverbindlich und daher nur als empfohlen anzusehen!

# Stefan Ossowski's Schatztruhe

Gesellschaft für Software mbH Veronikastraße 33 - 45131 Essen Tel. 0201-7887 78 - Fax 0201-798447

Versandkosten<br>Inland: DM 4,-V-Scheck, DM 8,- Nachnahme<br>Ausland: DM 8,-V-Scheck, DM 25,- Nachnahme

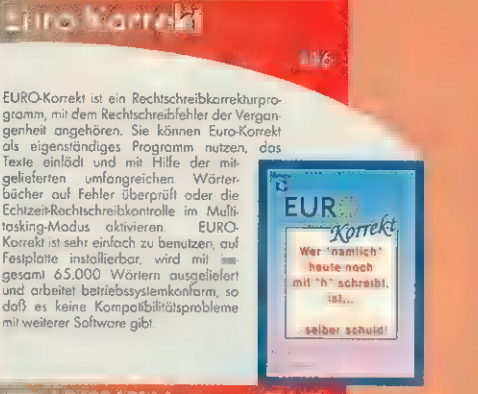

# Schach Deluxe

# 221 4章2

Dos leistungsstarke Schachprogramm für ihren Amiga Cie können wahrenis eggen dem Gamputer oder gegen aminim menschlichen Die Spielstärke des Computers and beliefte propries and particular published provided and particular

# $-0.159$

# Der Streckenplaner

222

Cieses Programmonds ist das unverzichtbare<br>
Hilfsmittel time Motornal-<br>
Hilfsmittel time der Streichstein-land Audahem der Streichstein-land and Audahem der Streich In Ziel ein und Audahem Schlage Antwort De Streichstein-l alle Bundesautobahnen sowie alle <mark>in de</mark>r die bestehtingen Londstroßen.<br>| wichtigen Londstroßen.

PocoBose DL ist was professionelle Datenbonk,<br>mit der Sieis zu 31 verschiedene Doteinen<br>gleichzeitig öffnen, Relationen zwischen einzel-<br>mit der Sieis zu 31 verschiedene Feld-<br>typen benutzen können. Selbstver-<br>stöndardisch

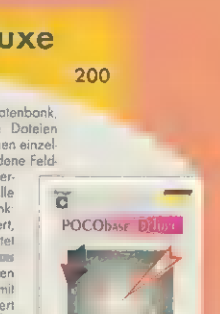

RECHEN

Alle Programme, Anleitungen und Handbücher sind komplett in deutscher Sprache gehalten. Hardwarevoraussetzungen (wenn nicht anders angegeben): Amiga mit 1MB RAM, Workbench 1.2, 1.3, 2.0, 2.1 und 3.0, Händler ... Händler PRINZ Medienvertriebs GmbH & Co. KG, 68161 Mannheim, T1 1-3<br>KDH Datentechnik, 72160 Horb, Südring 65<br>Computer Compe, 81369 München, Albert-Roßhaupter-Str. 108<br>B.K. Computer, 88161 Lindenberg, Baumeister-Specht-Sir. 4

 $\overline{\mathbb{P}}$ 

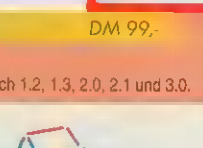

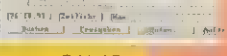

TisEN 3-86084.230.7 DM 69,

# Vereinsverwaltung

201

Die Vereinsverwollung ist für Vereine aller Art<br>gedocht – Sie können vereinsindividuell<br>bestimmen, welche Doten Sie pro Mitglied<br>verwollen möchte. Dank des eingebouten<br>Masken und Formulareditors können<br>Sie die Doten sowoh

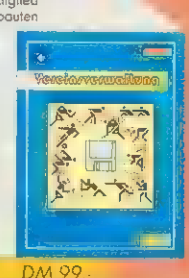

<sup>|</sup>ISBN 3:86084222& DM 69, Eisen 3.86084.201.3

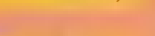

# PocoBase Deluxe Late Der Innenarchitekt

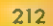

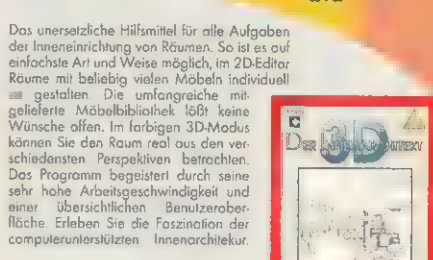

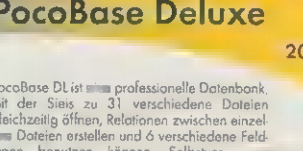

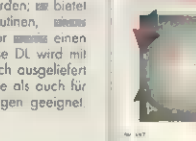

**AMopoly** 

AMopoly, das bekomte Breispiel für die den Rauben auch ausgenahmen auch R.H.S.-Version. Der Computer kann michlweise<br>sein bis der R.H.S.-Version. Der Computer kann michlweise<br>sein bis der Schapspieler siehern, war doß der **American Advisor** ISBN 3-86084-174-0

### ÜHaushaltsbuch 3.0 230

Wollen auch Sie sich einen Überblick über<br>Ihre Finonzen verschaffen, Ihr Geld effek-<br>Itver nutzen und Schwachstellen in Ihrer<br>Budgetierung erkennen? Mit dem HHB 3.0

präsentieren wir Ihnen die lösung cus einer Handl Einige Charakteristika: Frei von buchhalterischen Aus-<br>drücken, versch, Dateien kön- nen geöffnet werden, belies<br>in geöffnet werden, belie- big. viele, freidefinierbare<br>Kon Filterroutinen, Jahresübertrag und doppelte Buchführung, umfangreicher ARexx.Port, exzellentes Handbuch, gro-<br>exzellentes Handbuch, gro- fische Auswertungen, louf- fähig ab ©52.0 und höher. | —Meter—I kreisen | nses<br>fähig

14 40 11 Abbase Meirfis<br>|Geball<br>|Blue Pine<br>|Bluesed ma<br>|Gober S<br>|Tyarbin S  $\frac{1}{2}$ 

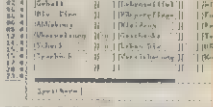

**MPEG** 

### von Ralf Kottcke

**MASSENSPEICHER** 

ideos auf optischen Datenträgern gibt es schon seit längerem. Die berüchtigten Laserdisk-Player mit ihren schallplattengroßen Datenträgern waren jedoch zu teuer und in der Handhabung zu unkomfortabel.

### Prinzip

Durch die MPEG-Kompression ist es jetzt auch möglich, ganze Spielfilme komprimiert auf herkömmlichen CDs (Durchmesser 12 cm) unterzubringen. Daß man für einen kompletten Spielfilm immer noch zwei CDs benötigt, liegt an der Kapazität des Datenträgers und der nötigen Datentransferrate des komprimierten Videos (150 KByte/s). Weil unkomprimierte Videosequenzen ca. 30 MByte/s benötigen, müssen die Daten für herkömmliche CD-Player um den Fakter 200 komprimiert werden, was man nur durch das Weglassen von Informationen erreicht, die das Auge nicht mehr wahrnimmt. Erhöht man die Kompressionsrate noch weiter, kommt es zu Qualitätsverlusten.

Bei einer Datenmenge von 150 KByte/s und der Kapazität einer CD von ca. 600 MByte kann man nicht mehr als ca. 4000 Sekunden Video auf einer CD unterbringen — über 70 Minuten Filmlänge kommt man nicht hinaus. So bestehen die derzeit erhältlichen MPEG-Videos aus zwei CDs, für Filme mit Überlänge (z.B. das angekündigte »Apocalypse Now«) werden drei CDs benötigt.

### Bedienung

Auch im FMV-Modus läßt sich das Amiga CD<sup>32</sup> komplett über das Joypad bedienen, das bereits im Lieferumfang des Grundgeräts enthalten ist. Die beiden Tasten »Rewind« und »Fast Forward« erhalten hier die Funktion, die ihnen ursprünglich zugedacht war. Das gleiche gilt für den schwarzen »Pause/Play-Knopf« auf der Oberseite des Pads. Mit dem roten Knopf wählt man den gewünsch-

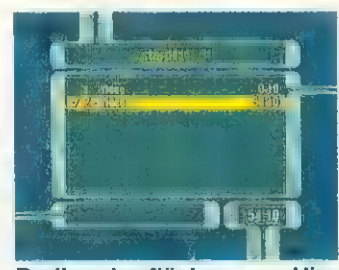

Bedienoberfläche: kann man Videotracks markieren und spielen lassen Hier

# Hardware: Amiga CD32-Full Motion Video

Videoplayer

Die Videogemeinde wartet schon seit langem darauf: Weg mit den analogen Bändern, hin zur digitalen CD. Commodore hat mit dem »Amiga CD<sup>32</sup>« einen ersten Schritt gemacht. Hier ist der MPEG-Video-CD-Player.

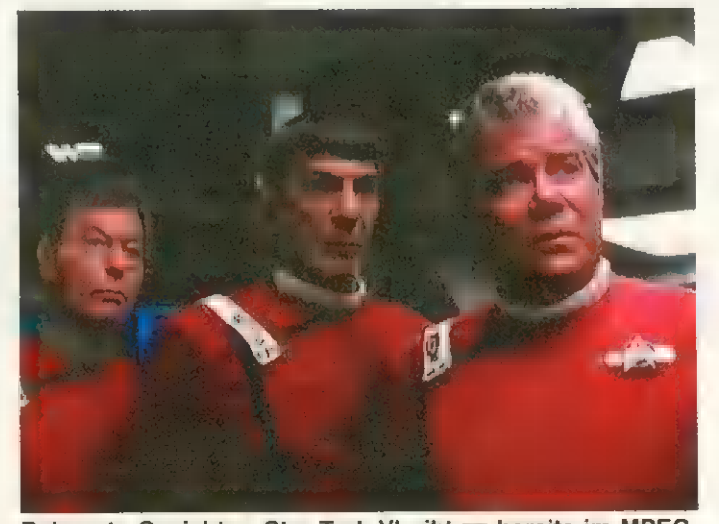

Bekannte Gesichter: Star Trek VI gibt **es bereits im MPEG-**Format auf insgesamt zwei CDs in englischer Fassung

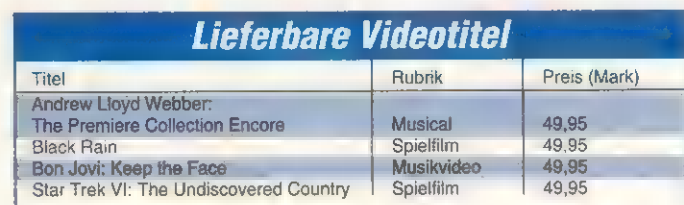

Diese Videos waren bei Redaktionsschluß in Deutschland lieferbar. Die vollständige Liste finden Sie im AMIGA-Magazin 3/94 auf Seite 26. GTI will die geplanten Neuerscheinungen auf den deutschen Markt bringen, sobald sie in England erhältlich sind.

ten Track, der blaue Knopf hält das Video an und springt zur Bedienoberfläche, der grüne Button aktiviert den Shuffle-Modus und der gelbe Knopf wiederholt alle markierten Tracks. Sobald die Video-CD ins Amiga CD32 eingelegt wird, erkennt der Videoplayer die CD und zeigt eine Bedienoberfläche (Bild »Bedienoberfläche«). Hier kann man nun verschiedene Videotracks anwählen und auch in zufälliger Reihenfolge spielen (Shuffle). Auch ständiges Wiederholen eines Abschnitts ist möglich. Mit der Play/Pause-Taste auf dem Joypad beginnt die Videovorführung.

Während das Video läuft, kann man über die Vor- und Rücklauf-Tasten den Film im Schnellvorlauf hin- und herspulen. Direktes Anfahren definierter Zeitpunkte ist allerdings nicht vorgesehen, das Ganze wirkt eher wie ein »abgehackter Zeitraffer«. Mit der Pause-Taste wird das Standbild gezeigt. Im Pause-Modus kann man mit Vor- und Rücklauf einige Bilder Vor- oder Zurückschalten. Hält man die Vor- oder Rücklauf-Taste länger gedrückt, sieht man das Video in Zeitlupe, was allerdings nur das Bild und nicht den Ton betrifft.

### Qualität

Am beeindruckendsten ist die Qualität der Einzelbilder. Sie lassen auf handelsüblichen Fernsehgeräten keinen Unterschied zur S-VHS-Qualität erkennen. Vor allem die Zeitlupe hat eine Qualität

(ruckelfrei und ohne Streifen), wie sie auf VHS-Bandmaschinen nicht möglich ist. Findet dagegen im Ablauf des Films ein Schnitt statt, kann man gelegentlich ein kurzes Ruckeln erkennen, weil dann nicht nur der Unterschied zum vorhergehenden Bild, sondern eine vollständig neue Bildinformation übertragen werden muß.

Die Qualität des Videos ist dabei aber stark von der Kompression abhängig. So sind ruckelnde Bilder bei Star Trek VI wesentlich häufiger als bei dem ebenfalls nach dem MPEG-Verfahren komprimierten Video »Black Rain«.

Auch der Klang läßt gelegentlich etwas zu wünschen übrig, da er genauso gepackt wird wie die Bildinformation. An eine herkömmliche Audio-CD kommt die MPEG-Video-CD in der Klangqualität nicht heran, was sich besonders bei Stereo-Musikvideos bemerkbar macht.

Einer der größten Vorteile ist dagegen, daß die Filmqualität nach dem fünfzigsten Abspielen genauso gut ist, wie beim ersten Mal. Das macht die Video-CD besonders für Videotheken geeignet, abgenutzte, flimmernde Videobänder mit störenden Dropouts würden der Vergangenheit angehören.

### Videos

Die Video-CDs, die auf dem CD-I funktionieren, kann auch das CD®2 lesen. Der Amiga-Anwender kann also von den Aktivitäten des finanzstarken Philips-Konzerns profitieren, der die deutsche Markteinführung seines MPEG-Systems für die CeBIT '94 geplant hat. Ein regelmäßiger Nachschub an passenden Video-CDs ist also abzusehen.

Preis Amiga CD32: 645 Mark;<br>Preis FMV-Modul: 495 Mark; GTI GmbH, Zim mersmühlenweg 73, 61440 Oberursel, Tel. (061 71) 859 34, Fax (0 61 71) 8302

# Lucale-Library

Zum jetzigen Zeitpunkt sind die Digital-Videos leider nur in Englisch erhältlich. Commodore arbeitet jedoch daran, die Texte mit der Locale-Library ins Deutsche und auch in andere Sprachen zu übersetzen.

Die Locale-Library, die auch die Bedienoberfläche von Amiga-Software an unterschiedliche Sprachen anpaßt, soll durch ein Update (Kickstart 01.494) mit dem FMV-Modul zusammenarbeiten. Durch die »ST-Library« (Simultaneous Translation) sollen sich Musikvideos (z.B. Bon Jovi: Keep the Faith) in Echtzeit ins Deutsche übersetzen lassen. Ob Amiga CD®2 auch für amerikanischen »Rap« schnell genug sein wird, bleibt abzuwarten.

# ED FISH S CD-FISCHE

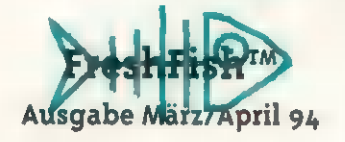

Die Fred Fish CD-ROM-Serie wird direkt von FredFish produziert, der alle 2 Monate eine neue CD veröffentlicht. Jede FreshFish CD enthält mehr als 100 MB neue FD-Software, die sowohl direkt ausführbar als auch in archivierter Form auf der CD vorliegt. Desweiteren sind auf jeder FreshFish CD ein umfanareicher Pool an GNU Software (EMACS, C/C++ Compiler, PasTex, ... insgesamt mehr als 200 MB inklusive Source-Code), sowie bis zu 300 MB an weiteren nützlichen Utilities, Spielen, Bibliotheken. Texte. ... enthalten. Jede Fresh-Fish CD stellt eine einzigartige Compilation der besten FD-Programme dar, die sowohl für Hobby-Anwender auch für Programmierer einen schätzbaren Wert besitzen.

DM 59.-

Von den Ausgaben October 193 sowie December 1993 sind **Restposten lieferbar!** 

Fordern Sie auch unsere Information an!

### CD-ROMS...CD-R 109

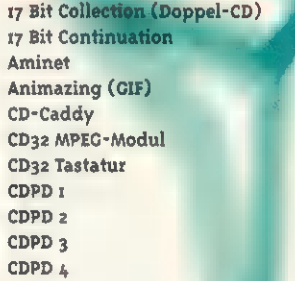

Chiari & Partner,

 $\mathbf{r} = \mathbf{r} + \mathbf{r} + \mathbf{r}$ 

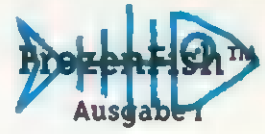

Die FrozenFish CD-ROMs erscheinen ca. alle 6 Monate und beinhalten eine Zusammenstellung der wichtigsten FD-Neuerscheinungen der vergangenen Monate. Da die Daten in archivierter Form vorliegen, ist diese CD besonders für den Einsatz im Mailbox-Bereich geeignet. Wer auf den Bedienungskomfort und die hohe Aktualität der FreshFish CD's verzichten kann, für den stellen die FrozenFish CD-ROMs eine **ute Alternative dar.** DM 59,-

wird on ab Ende zenFish CD Nn 1994 lieferbar sein.

alat

- **CD-ROMS** -ROMS
- **Demo Collection** Demo Collect an II Deutsche Edit Euroscene I (Fun **Fractal Universe Cames & Goodies CIF Calaxy (Doppe GIF's Galore Imagine CD**

58.

 $69.$ 

 $24.7$ 

 $24.7$ 

 $495.7$ 

 $159.7$ 

 $59.7$ 

\$9.1

 $59,$ ξQ.

# **ColdFishTM** Die Jubiläums-CD

Endlich ist es soweit! im Namen aller Amiga-Anwender gratulieren wir Fred Fish zur Fertigstellung der 1000. Fish-Diskette und bedanken uns für die großartige Leistung. 8 Jahre hat Fred konsequent auf dieses Jubiläum hingearbeitet und setzt mit der Veröffentlichung der 1000. Diskette neue Maßstäbe im PD-Bereich. Mit der GoldFish CD präsentjeren wir Ihnen die erste komplette Sammlung aller Fish-Disketten auf CD-ROM. Auf dieser Doppel-CD sind die Fish-Disketten 1-1000 sowohl archiviert als auch direkt ausführbar enthalten, so daß die Gold-Fish auch für den Mailbox-Betrieb hervorragend geeignet ist. Zusätzlich sind nützliche Utilities enthalten, die dafür sorges, daß Sie trotz der riesiaen Datenmengen jederzeit den Überblick behalten.

Die GoldFish Doppel-CD präsentieren wir Ihnen zum unglaublich günstigen Preis von

DM 59.-

Lieferbar ab dem 20. April 1994. Bestellen Sie rechtzeitig, da es aufgrund der großen Nachfrage zu Lieferengpässen kommen kann.

# CD-ROMS... CD-ROMS...

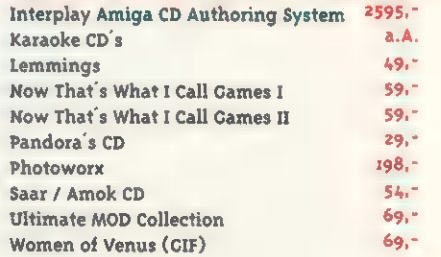

CD<sup>32</sup> Software sowie FMV-Videos auf Anfrage!

# Endkunden bestellen bitte bei:

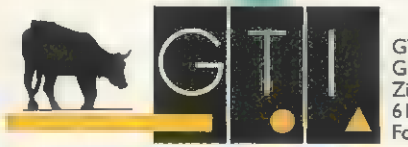

Händler bestellen bitte bei:

**Grenville Trading International GmbH** Zimmersmühlenweg 73 Fon (06171) 85937 · Fax (06171) 8302

ςó,

 $50 -$ 

 $80. -$ 

 $49.7$ 

 $79.7$ 

 $59.7$ 

 $99.°$ 

49.1

 $98.7$ 

Stefan Ossowski's Schatztruhe Gesellschaft für Software mbH<br>Veronikastraße 33 · 45131 Essen<br>Fon (0201) 788778 · Fax (0201) 798447

# Wechselplatten: SyQuest

# Flexibilität = Trumpf

SyQuest kennt jeder Amiga-Anwender. Mittlerweile gibt es eine ansehnliche Palette an Wechselplatten von der »kleinen großen« 5t/4-Zoll-Version (44 und 88 MByte), über 3'/2-Zoll (105 und 270 MByte) bis zur kleinen 1,8-Zoll-PCMCIA-Ausgabe mit 80 MByte.

von Achim Berndt Christian Karpf

ier bekommen Sie einen<br>Überblick über die existierenden Modelle mit Informationen zu Leistung und den Preisen. Nebenbei lernen Sie die Firma SyQuest kennen.

### SQ 555

Das erste von SyQuest vorgestellte Wechselplatten-Laufwerk konnte 1988 schon eine Kapazität von 44 MByte auf einem

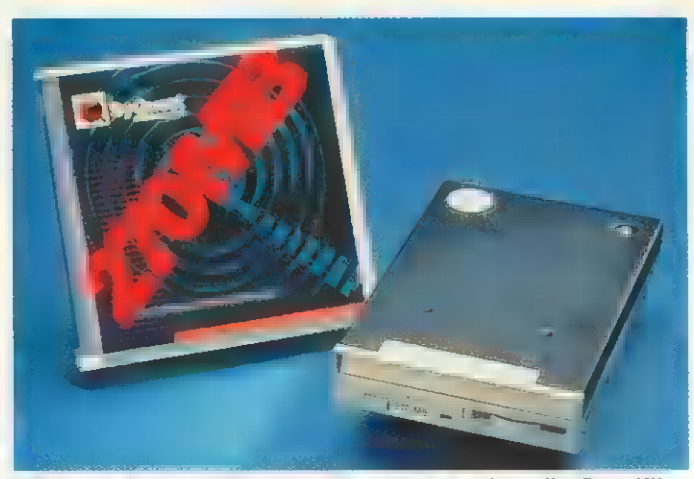

tionen lassen aufhorchen. Sogar abwärtskompatibel. SQ 3270: Noch nicht von uns getestet, aber die Spezifika-

mobiler, da man einfach die Cartridge mitnehmen und bei einem Geschäftspartner oder Freund ins Laufwerk legen konnte.

Um die Zuverlässigkeit zu steigern, wurden eine automatische Selbstdiagnose und spezielle Servos zur Sektor-Ansteuerung entwickelt. Damit erreichte man einen MTBF von gut 30 000 Stunreich kaum erreicht wird. den. Ein Wert, der im Privatbe-

### SQ 5110/5110C

Die Kapazität des Vorgängermodells wurde durch ständige Datensteigerung der Programme und der Datenbestände zu gering, so daß bald die Version mit 88 MByte (nach der Formatierung) folgte.

SyDos: system aus einer Hand, leider nur für die PC-AT Backup-Komplett-

51/4-Zoll-Medium vorweisen. Die Daten standen bei einer mittleren Zugriffszeit von 20 ms zu Verfügung. Die 8 KByte Cache-Speicher unterstützten die gute Übertragungsgeschwindigkeit, die zügiges Arbeiten erlaubt. Dabei setzte SyQuest von Anfang an auf die flexible SCSI-Schnittstelle und eröffnete damit dem Amiga einen kostengünstigen und flexiblen Massenspeicher.

Mit dem steigenden Einsatz dieses Mediums wurde der Datentransport immer effektiver und

# SyQuest-Spezialitäten

Unbegrenzte Kapzität: Durch den Austausch des Mediums läßt sich die Kapazität eines Computersystems sehr leicht erweitern. Das Preis-Leistungs-Verhält-nis der Medien sinkt ebenfalls ständig, so daß das Laufwerk im Vergleich zu einer Festplatte immer günstiger wird.

Multiuserfähig: Da man den Amiga auch von einer SyQuest booten kann, ist der Einsatz als Multiuser-Plattform uneingeschränkt möglich. Jeder User erhält ein Medium mit System-Dateien und seinen eigenen Daten. Nach getaner Arbeit wird die Cartridge samt Daten einfach aus dem Laufwerk genommen.

Transportabel, flexibel: Wenn man zwischen mehreren Arbeitsplätzen hin und her fährt, wenn man Daten zu Präsentationen, Vorträgen o. ä. mitnehmen muß 'oder wenn man nur mal schnell zu einem Freund spielen gehen will, ist eine Sy-Quest-Cartridge schnell verstaut, ohne viel Platz wegzunehmen.

Datensicherheit: Beim Einsatz von vertraulichen und persönlichen Daten, ist eine Kassette leichter in den Tresor gelegt oder nach Hause genommen, als eine ganze Festplatte bzw. der ganze Computer.

Backup-Medium: Auch für schnelles Backup eignet sich ein Wechselplatten-Laufwerk ausgezeichnet. Dabei werden Übertragungsraten erreicht, die nur von sehr teueren Streamer-Bändern unterboten werden können. Der direkte Datenzu- 'griff aufs Backup ist, je nach Aufzeichnungsformat, auch möglich.

Störungstoleranz: Sollte ein Computersystem ausfallen, kann durch einfachen 'Austausch des Mediums, die angefangene Arbeit an einem anderen Computersy stern weitergeführt werden.

### Nachteile:

— Selbst wenn man mehrere Medien hat, kann immer nur eine Cartridge im Laufwerk sein. Die Daten müssen also sehr gut sortiert sein, so daß auch die richtigen Daten auf einem Medium zusammengefaßt sind.

— Die Übertragungsraten von reinen Festplatten liegen meist höher und auch die erreichbaren Speicherkapazitäten sind weit größer. 3'/2-Zoll-Wechselplatte max. 270 MByte und 3'/2-Zoll-Festplatte bis 2 GByte.

— Die Medien können beim Transport beschädigt werden.

hatte man hier schon einen Puffer-Speicher von 32 KByte zur Verfügung. Dies ergibt, bei einem Testpuffer von 512 KByte im Amiga-Speicher, eine mittlere Übertragungsgeschwindigkeit von 780 KByte/s. Die MTBF wurde ebenfalls auf den doppelten Wert des Vorgängers erhöht. Ende letzten Jahres wurde dieser Wert sogar auf 100 000 erweitert — ein gutes Zeichen für die Zuverlässigkeit. Einziger Wermutstropfen war

Im Gegensatz zum »SQ 555«

die Inkompatibilität zu den 44- MByte-Medien. Hatte man Daten auf einer 44er, konnte der Freund diese mit dem neuen 88er-Laufwerk lesen, aber sie zu beschrei-

 $\overline{\mathbf{s}}$ 

 $rac{Z_1}{K_1}$ 

Schnittstelle

N<br>Ü

 $\overline{R}$ 

P<sub>L</sub>e

 $\overline{5}$ 

GB

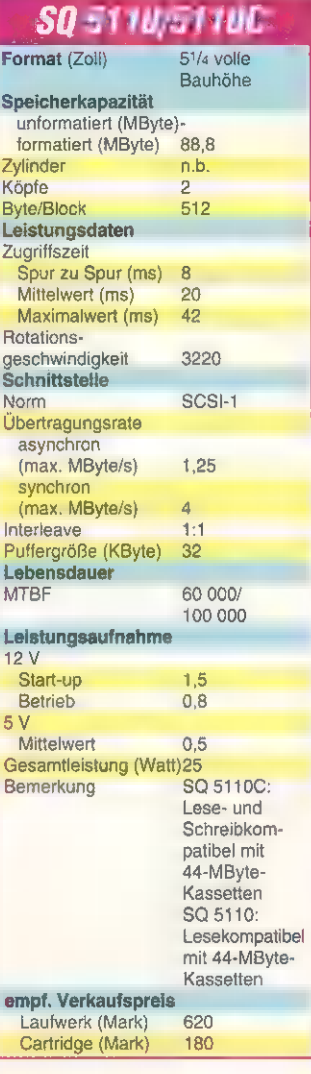

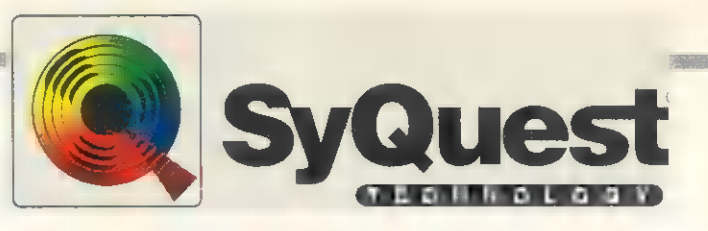

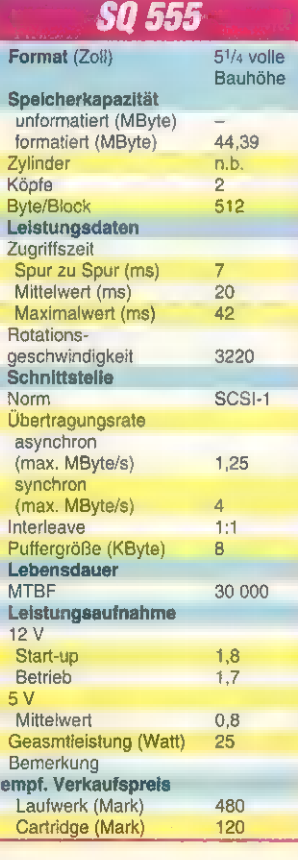

ben war nicht möglich. Dann kam das Modell »SQ 5110C«: Schreiben und Lesen auf 44-MByte-Medien ist problemlos möglich. Bei den neuen 3'/2-Zoll-Versionen wurde diese Abwärtskompatibilität ebenfalls beibehalten.

### SQ 3105

Doch wie jedermann bekannt, nahm die Datenflut nicht ab und das 51/4-Zoll-Format ist auch

# Kurz vorgestellt

Jedem Amiga-Anwender ein Begriff, ist SyQuest mit Wechselplatten- Laufwerken stark im Macintosh- und 'vermehrt im PC-Markt vertreten. Sy-Quest beschäftigt weltweit ca. 1000 Mitarbeiter. Bei 90 Prozent Anteil in diesem Marktsegment ist hier auch kein großer Konkurrent zu sehen.

Mit 260 000 verkauften Laufwerken und 1,5 Millionen Speichermedien im letzten Jahr, kann man im Ver gleich zu insgesamt 900 000 Laufwerken und 4 Millionen Medien einen gewaltigen Anstieg in den Ver- kaufszahlen erkennen.

Mit SyDos wurde 1991 ein weiteres Unternehmen gegründet, das sich ausschließlich mit Wechselmedien und den dazugehörenden Program men für den PC-Markt befaßt. Interne und externe SyDos-Laufwerke, spezielle Versionen für Parallel-Schnittstellen, Backup-Software, und Komplettpakete werden angeboten.

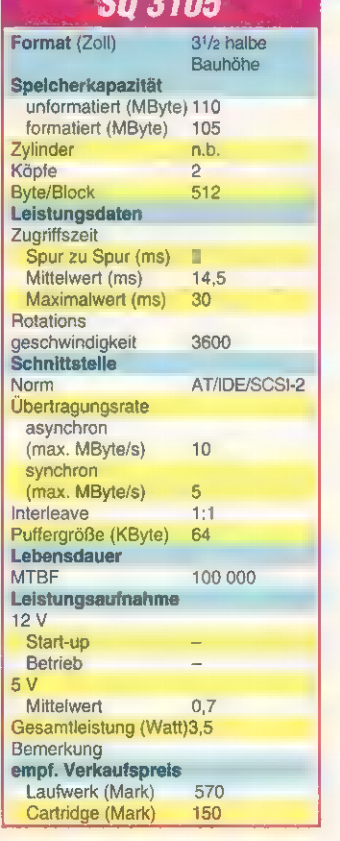

5A 51A

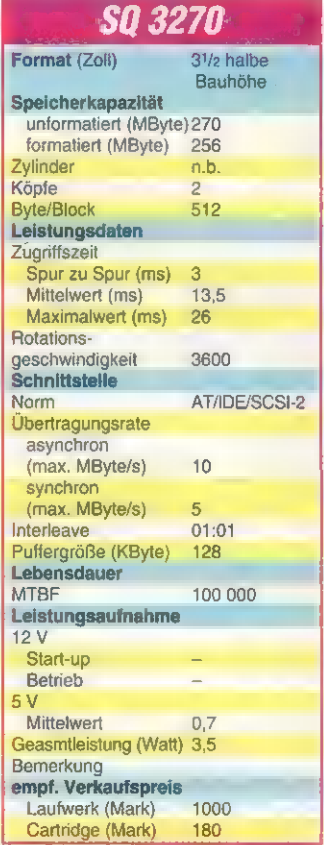

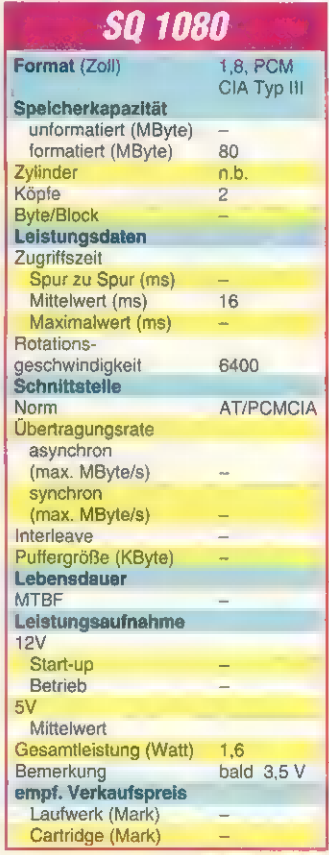

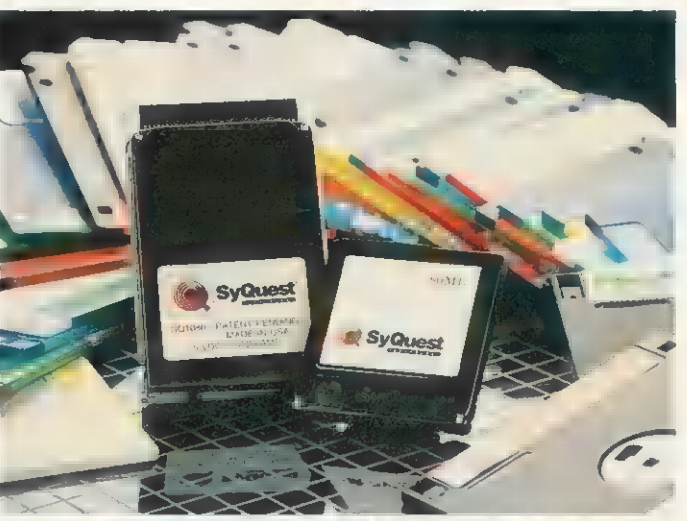

SQ 1080: Mit 1,8 Zoll ist dies die kleinste Wechselplatte der Welt. Trotzdem haben insgesamt 80 MByte Platz.

nicht mehr so beliebt. Also wurde Mitte 1993 ein revolutionär neues Laufwerk angekündigt. Daß es 31/2 Zoll haben würde, war klar, aber daß es nur 1 Zoll hoch war, ließ doch einige Herzen höher schlagen. Zusätzlich wurde die Kapazität auf 105 MByte erhöht.

Dabei wurde die mittlere Zugriffszeit auf 14 ms reduziert und der Puffer-Speicher auf 64 KByte erweitert. Durch den Einsatz des SCSI-2-Standards erhöhte sich die Leistung des Laufwerks noch

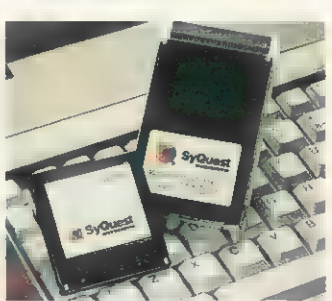

SQ 1080: Am Amiga ist sie noch nicht lauffähig, kann aber noch werden

einmal. Wir konnten mit einem Amiga 4000 und einem Fastlane Z3 eine Übertragungsgeschwindigkeit von knapp unter einem MByte/s erreichen.

# Wechselplatten für mehr Flexibilität

Die MTBF wurde auch hier mit 100 000 Stunden angesetzt.

Da sich der AT/IDE-Standard doch sehr weit verbreitet hat, bietet man dieses Laufwerk auch mit dieser Schnittstelle an, wodurch es auch am Amiga 1200/4000 einsetzbar ist. Man muß nur auf einen speziellen Treiber von der Firma Breitfeld Computersysteme zurückgreifen.

### sQ 3270

Kaum war das 'Modell »SQ 3105« auf dem Markt, wurde schon eine weitere Version angekündigt: Das gleiche Format, kompatibel zu den 105er Medien und mit 270 MByte Speicherkapazität. Und dabei nicht viel teurer als der Vorgänger.

Hiermit erhält man ein Laufwerk, das auch größere Datenbestände transportabel macht und die Flexibilität wesentlich erhöht. Dabei sind

**MASSENSPEICHER** 

die technischen Daten zur Version SQ 3105 bis auf den Cache-Speicher gleichgeblieben. Dieser wurde auf gute 128 KByte erhöht.

Da uns dieses Laufwerk noch nicht zum Test vorlag, können wir keine Aussagen zu den Übertragungsraten machen. Dies wird aber in einer der nächsten Ausgaben nachgeholt.

### SQ 1080

Ein ganz anderes Terrain betritt SyQuest mit dem Laufwerk »SQ 1080«. Es handelt sich um ein 1,8-Zoll-Wechselplatten-Medium für den PCMCIA-Port. Für den Amiga im ersten Moment nicht besonders interessant, wäre es kein Problem, dieses Laufwerk an der PCMCIA-Schnittstelle des Amiga 1200 zu betreiben. Einzig der noch fehlende Treiber läßt den Betrieb am Amiga 1200 noch nicht zu.

Auf ein 1,8-Zoll-Medium lassen sich 80 MByte Daten unterbringen und dies bei einer Umdrehungsgeschwindigkeit von 6400 U/min. Dies entspricht fast dem Doppelten einer 3'/2-Zoll-Wechselplatte. Auch die mittlere Zugriffszeit von 16 ms läßt auf angenehmes Arbeiten hoffen.

### Kompatibilität

# Getestete Host-Adapter

Commodore 3091, Commodore Amiga 3000 Fastlane Z3, Advanced Systems & Software 'GVP Serie II-SCSI-Controller, GVP Supra-SCSI-Controller, Supra Cooperation ATADE: Amiga 4000 mit Breitfeld-Speedup-System 'Amiga 1200 mit Breitfeld-Speedup-System 'Amiga 1200 mit Archos AmiQuest/Overdrive

### Bezugsquellen:

### **SyQuest**

Infos: SyQuest, Bernhard Schuh, Stettinger Straße 7, 88250 Weingarten/ Ravensburg, Tel. (07 51) 56 05 00, Fax (07 51) 55 30 75. Anbieter: Fachhandel Speedup-System-600/1200/4000 'Anbieter: Breitfeld Computersysteme, Schwanenwall 17a, 44006 Dortmund, Tel. (02 31) 52.86 55, Fax (02 31) 57 84 70 Archos AmiQuest/Overdrive

Arcnos AmiQuest/Overgrive<br>Info: Telmex Engineering GmbH , Raiffeisenstraße 16, 83607 Holzkirchen, Tel. (0 80.24) 80 17, Fax (0 80.24) 5474 Anbieter: Fachhandel

### SQ 3000

Das beste Wechselplatten-Laufwerk ist uninteressant, wenn es die entsprechenden Wechselmedien nicht gibt oder diese nicht zuverlässig sind. An Hand der Cartridge »SQ 3000« für das SQ 3105 beleuchten wir die Herstellungstechnik etwas.

Medium: Es wird nach den üblichen Verfahren hergestellt. Da-

# SCSI-Grundlagen

Die Ursprünge der SCSI-2-Spezifikation reichen zurück bis in die '70er-Jahre. Damals hatte die Firma Shugart unter der Bezeichnung SASI (Shugart Associates Systems Interface) eine Massenspeicher-Schnittstelle in Anlehnung an die Kanalkonzepte in IBM-Großrechnern eingeführt. Etwa 1979 und nochmals 1981/82 wurde dieser Bus dem ANSI-Komittee XT3 zur Normung vorgeschlagen. Der Name wurde in SCSI (Small Computer Systems Interface) geändert. Die daraus entstandene Norm wird heute als SCSI-1 bezeichnet. Für Speicher mit wahlfreiem Zugriff (Festplatten) wurde von einer Herstellergruppierung ein »Common Command Set« (ein Mindestbefehlssatz) vorgeschlagen, der von den meisten Herstellern auch eingehalten wurde. 1986 begann die Arbeit **an SCSI-2**, bei dem das Common Command Set Standard ist.

SCSI-2-Systeme haben beim Amiga und in der Apple-Macintosh-Welt eine dominierende Stellung. Lediglich im Low-cost-Bereich gibt es mit IDE/AT-Platten eine Alternative, nachdem Commodore im Amiga 600 serienmäßig eine entsprechende Schnittstelle einbaute und viele Fremdhersteller diesem Beispiel folgten. Zum Computer hin wird hier allerdings kein universeller und intelligenter Bus wie bei SCSI benutzt. Die IDE/AT-Schnittstelle entspricht hardwaremäßig einem, auf die für Festplatten notwendigen Leitungen reduzierten, AT-Erweiterungssteckplatz.

Im Gegensatz zu IDE/AT ist das SCSI aber mehr als nur eine Massenspeicherschnittstelle für maximal zwei Festplatten. Schon wegen der möglichen hohen Datentransfer-Raten ist das SCSI besonders für Geräte mit hohem Datendurchsatz geeignet. Dies sind z.B. Festplatten, Optical-Disks, Streamer, Laserdrucker, Scanner, High-Capacity-Floppys oder andere Computer mit einem SCSI-Adapter. An den SCSI-Bus lassen sich maximal acht Geräte direkt anschließen. Prinzipiell kann jedes Gerät (Host-Adapter) noch einmal acht weitere, ihm untergeordnete Geräte ansprechen. Die korrekte Bezeichnung Host-Adapter wird bei SCSI-Systemen für den Amiga nur selten verwendet, hier spricht man (aufgrund der Hauptanwendung als Festplattensystem) oft von Controllern.

Aber nicht nur die Geschwindigkeit macht SCSI interessant: Der Host-Adapter des Computers stellt lediglich die Verbindung zum SCSI-Bus (ein 50poliges Flachbandkabel) her. Bei SCSI ist der Controller bereits auf den Peripheriegeräten integriert. Er ist ähnlich einem Computer aufgebaut und — salopp formuliert daher »intelligent«. Deshalb ist das Gerät nach Auftrag zu eigenständigem Handeln fähig. Der Computer muß sich nicht mehr um die Aufgaben der Peripheriegeräte kümmern. Festplatten-Laufwerke können z.B. selbständig Defekte auf den Plattenoberflächen erkennen und aussondern. Der Computer erteilt Befehle bei SCSI nicht über einzelne Steuerimpulse, sondern er benutzt eine Folge von Kommando-Bytes aus dem Common Command Set. Im Gegensatz zu IDE/AT geht bei SCSI die Entwicklung weiter, wie die Wide- und Fast-SCSI zeigen.

34

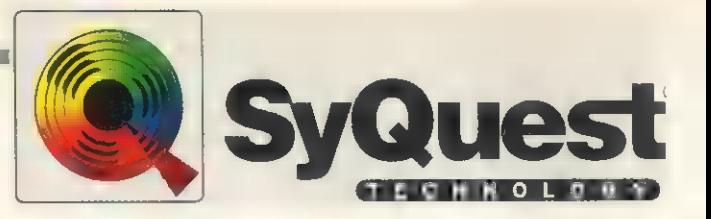

Verschmutzung: Ein Unterschied zwischen Festplatten und Wechselplatten ist die Austauschbarkeit. Es muß sich somit beim Herausnehmen automatisch möglichst staubdicht verschließen. Es ist jedoch unvermeidbar, daß Staubpartikel ins Innere der Cartridge gelangen. Zur Vermeidung von Schäden entwickelte Sy-Quest ein spezielles Verfahren: Wird das Medium eingeführt, bildet die Mechanik vorerst einen luftdicht abgeschlossenen Raum. Bevor jedoch die Köpfe in Position gebracht werden, beginnt sich das Laufwerk mit 3600 U/min zu drehen, so daß auch das kleinste Partikel von der Oberfläche befördert wird.

Zusätzlich wurde das Gehäuse der Cartridge mit einer mu-

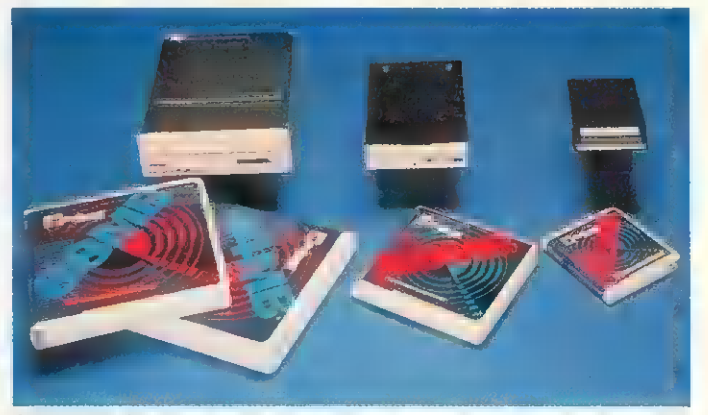

SyQuest Generationen: Alle Stationen der Wechselplatten auf einem Blick, 51/4-, 31/2-, 1,8-Zoll. Alles ist möglich.

bei wird die Magnet-Oberfläche mit einer Kohleschicht überzogen, die annähernd die Härte eines Diamanten hat. Dies bietet mehr Sicherheit als die bisher eingesetzten Verfahren für Wechselmedien. Dies ermöglicht, die Kapazität von 105 bzw. 270 MByte.

Köpfe: Mit der Verbesserung der Medien wurden auch die Köpfe dem heutigen technischen Standard angepaßt. Sehr leichte Mikro-Gleiter (Micro-Sliders) mit weniger als fünf Gramm gleiten auf einem Luftkissen in einem Abstand von ein bis zwei zehntausendstel mm über die Scheibe. Durch das geringe Gewicht des Kopfes, früher waren es 350 g, führen Verschmutzung oder plötzliche Stöße nicht unbedingt zu totalem Datenverlust oder Zerstörung des Mediums.

Schmiermittel: Bei den heutigen Rotationsgeschwindigkeiten setzt man auf sehr hochwertige Schmiermittel, die teilweise aus der Weltraumforschung kommen. Dadurch werden die Datensicherheit und Lebensdauer der Medien enorm erhöht.

schelähnlichen Oberfläche versehen, um gleichmäßige Druckverteilung zu gewährleisten. Die Köpfe werden dann durch einen bestimmten Algorithmus an die richtige Position befördert und erzeugen dabei einen Druck von 830 atm. Damit wird jedes, auch noch so sture, Partikelchen von der Oberfläche gefegt.

Durch diese Vorgänge erhält man einen festplattenähnlichen Zustand, der während des gesamten Betriebs der Wechselplatte aufrechterhalten wird.

Beim Auswurf sowie bei einer Fehlfunktion werden die Köpfe blitzschnell von der Oberfläche weggeführt und in Sicherheit gebracht. Danach wird die Cartridge verschlossen und erst dann ausgeworfen.

Fazit: Egal welche Version oder Kapazität Sie wählen, es ist eine äußerst flexible und elegante Speichervariante. Dabei kann die Wechselplatte sowohl als Zwischenspeicher- oder Backupmedium als auch als Arbeitsmittel eingesetzt werden.

# **HIER SIND**

**JETZT AMIGA-ABONNENT WERDEN. KARTE NOCH HEUTE ABSENDEN!** 

Trends 34

**TERENG GENEIM** 

n Feinsten

# SIE IM VORTEIL

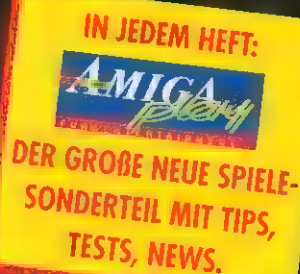

**ES SPRICHT SICH RUM. WER AMIGA ABONNIERT, IST IM VORTEIL. UND ZWAR DREIFACH!** 

# **IL Der Preisvorteil:**

För dus Internativ zahlen Sin nur 83. 10 DM = 1 93.60 DM im Hmelvapinut.

**2. Der Informationsvorsprung:** 

Sie hekommen sas AMISA-Magnzin jedun Monathhan Fras, jarch. kevar är anderen es heben. Duru brandaktuell den neuen großen **Salidenti** 

1. Die Super-Verlosung

All Neu-Ahamumi haben So einen ausbizittlich Vormit, saben Warmt variosan wa 25 mai Software. Dia Venosa tu ist im gumhinya Ahimne in the rest enthaltent.

Werkann bei so vielen Vortei on schon nein wyt. Wen- Sie jetzt auch ein bevorzugte. AMIGA-Abanneut werken wollen, sollten Sie so schneil wie möglich die anhörgende Karte ausfüllen und an uns absordent

# AMIGA-Magazin

# **Public Domain**

### Das gab's bisher:

## AMIGA-Magazin-PD 9/93

- I Druck-Manager puffert alle Druckausgaben (Disk 2)
- I Steuerfuchs Demo eines Programmes für die Steuererklärung 1992 (Disk 1)
- O DPaint-Workshop Beispielgrafiken zum Workshop im Heft (Disk 3)
- I Strux Demo eines Programmes zum Zeichnen von Struktogrammen (Disk 3) 1 ADM - komfortabler Adreßmanager mit deutscher Oberfläche (Disk 3)

# AMIGA-Magazin-PD 10/93

- 71 »EGSDos« fürs einfache Arbeiten mit Amiga-DOS (Disk 2)
- TDisktools fürs Tuning von Disketten und Festplatten (Disk 5)
- **J Demo von »Maxon-Magic«: Diverse Screenblanker und das Unterlegen** von Tastatur-, Mausereignissen und Betriebssystemfunktionen mit Musik machen das Arbeiten mit dem Amiga einzigartig (Disk 5)

## AMIGA-Magazin-PD 11/93

- 7 Copy-C, ein leistungsfähiges Kopierprogramm (Disk 2)
- 71 Der Energie-Manager eine Simulation vom Bundesinnenministerium für Wirtschaft für bis wier Spieler (Disk 5)
- T Eine Shareware-Sammlung klassischer Spiele (z.B. »Solitaire«) (Disk 1)

### AMIGA-Magazin-PD 12/93

- I Mit »OPlot« wird die Mathematik verständlich. Das Mathegenie ermöglicht die anschauliche Abbildung mathematischer Zusammenhänge (Disk 2)
- I Die Demoversion der Tabellenkalkulation »TurboCalc« (Disk 1)
- I »ABackup« ein Shareware-Backup-Programm (Disk 4)

### AMIGA-Magazin-PD 1/94

- 1 Das »HighDensity«- und »DiskSpare«-Device holt aus Ihren Disketten 200 bzw. 100 KByte mehr Kapazität heraus (Disk 2)
- I Die speziell angepaßte »Maxon-Twist«-Datenbank enthält die Inhaltsverzeichnisse des AMIGA-Magazins von 1989-1992 (Disk 4)
- I Face-Lifting für Ihre Workbench: Mit neuen Piktogrammen und feineren Zeichensätzen wartet das Shareware-Programm »MagicWB« auf (Disk 3)

## AMIGA-Magazin-PD 2/94

- 71 »MathPaint 1.0« ein Editor für mathematische Formeln (Disk 2)
- I »GoldEd 0.96«- ein leistungsfähiger Shareware-Editor (Disk 5)
- I Z-Netz-Programme: Der Einstieg ins Kommunikationsmedium »Z-Netz« ist mit diesen Programmen kein Problem: »MicroDot« (Disk 3), »ZPoint« (Disk 3) und »The Answer Ill« (Disk 4)

# AMIGA-Magazin-PD 3/94

- I »Termi« ein Zeitplaner, der an anstehende Termine erinnert (Disk 2)
- I Inhaltsverzeichnis des AMIGA-Magazins von 1989 bis 1993 sowohl in ASCII-
- als auch MaxonTWIST-Format für **under Demo (Disk 4, 1/94) (Disk 1)**
- 7 »Astrologic« ermittelt das persönliche Horoskop (Disk 3)

# Speicher Speicher->BB FileTest |HORK1: DISECT D-BB DF8: Devs Sp} DFBIDeus RAM] Heiten = Leer-Taste Fe — KA N Insta. OF FF DF8: Devs NoBoot OF FF! DFB: | Devs | RootBl DF8: Devs HORK1:ToolNanager/Graphics/RickardO/Excellence!.info<br>HORK1:ToolNanager/Graphics/RickardO/Ed. info<br>HORK1:ToolNanager/Graphics/RickardO/DynaCADD. info<br>HORK1:Too Manager/Graphics/RickardO/Drauer. info<br>HORKN1 Too Manager/Graph WORK1:ToolManager/Graphics/Rickard0/DPaint.info<br>WORK1:ToolManager/Graphics/RickardO/Display.info HORK11 ToolManager/Graphics/RickardO/ClickD0S, info<br>HORK1: ToolManager/Graphics/RickardO/RhigaVision. info N HORK1 : ToolManager/üraphics/Rickard<br>NORK1 : ToolManager/Graphics/RickardO/OPCP, info N IORK1 : Too N IORK1 : Too WORK: ToolHanager/Graphics/OliverK/XCopyPro.brush<br>HORK: IoolHanager/Graphics/OliverK/XCopy.brush<br>HORK: IoolHanager/Graphics/OliverK/KCopy.brush<br>HORK: IoolHanager/Graphics/OliverK/WordHorth.brush<br>WORK: IoolHanager/Graphics/

### Antivirenprogramm VT-Schutz (Disk 1)

Aufgrund des Umfangs des Programm des Monats finden Sie den Virenkiller »VT-Schutz« in der aktuellsten Version von Heiner Schneegold dieses Mal auf der ersten Diskette.

### **Wichtiger Hinweis:**

Erst ab der Ausgabe 9/92 sind die AMIGA-Magazin-

Disketten Public-Domain. Zuvor erschienene unterliegen dem

Copyright von MagnaMedia und dürfen nicht frei kopiert werden.

Selbstverständlich sind sie mit dem Coupon weiterhin zu bestellen für 6,90 Mark pro Disk.
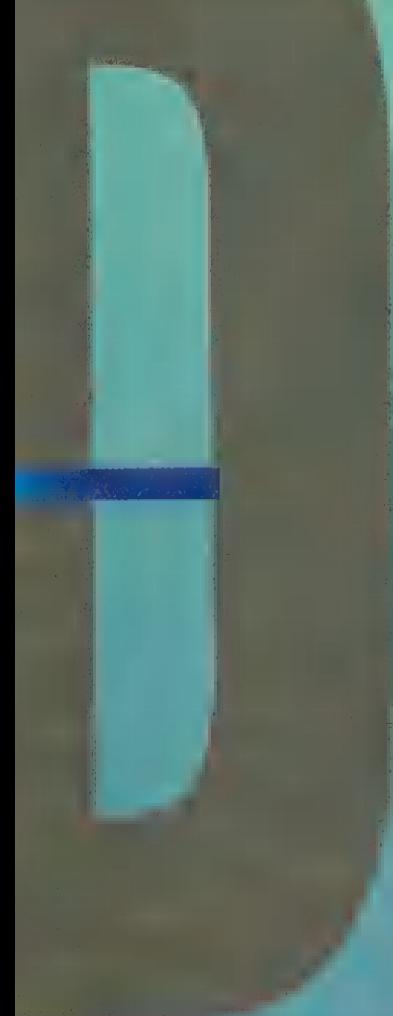

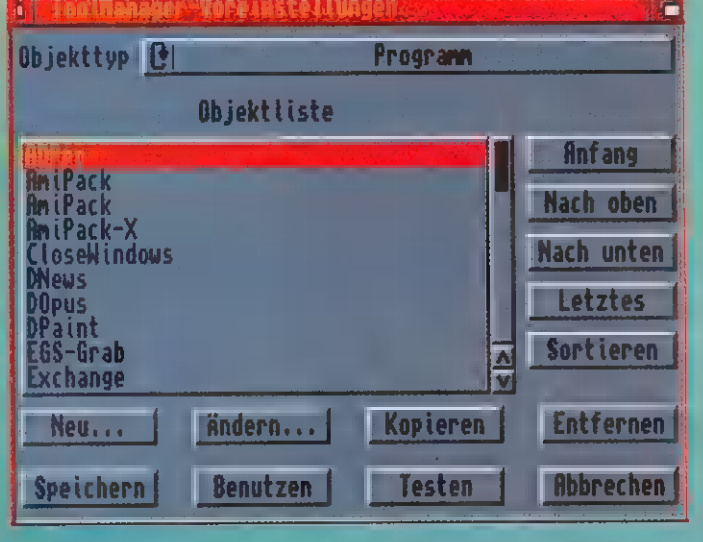

#### Toolmanager 2.1  $(Disk 3 und 4)$

Passend zu unserem Workshop finden Sie hier das Amiga-Utility »Toolmanager« von Stefan Becker in der Version 2.1, das die Bedienung erheblich vereinfacht. Da der Programmumfang die Kapazität einer Diskette sprengt, finden Sie auf Disk 3 die Programme und Dokumentationsdateien, auf Disk 4 den kompletten Quelltext mit Übersetzungsdateien sowie die ARexx-Listings unseres Workshops.

## **Englisch-Genius**

 $(Disk 2)$ Dieses Programm stellt Ihnen ein digitales Lexikon mit mehr als 60 000 englischen Wörtern zur Verfügung. Es bietet Funktionen zur automatischen Textübersetzung vom Deutschen ins Englische, Nachschlagen von Wörtern sowie dem Lernen unregelmäßiger Verben bzw. englischer Redewendungen.

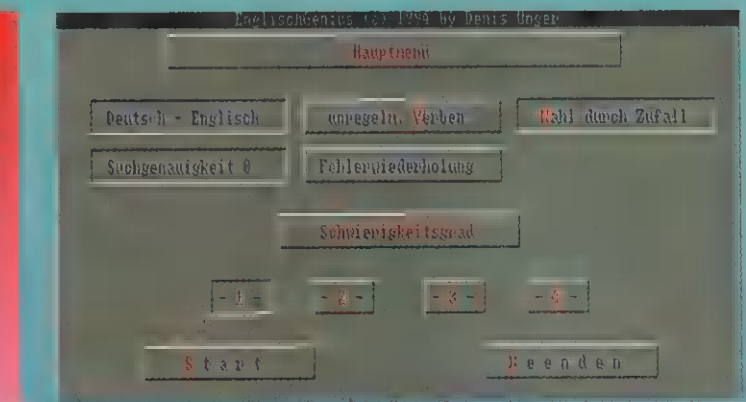

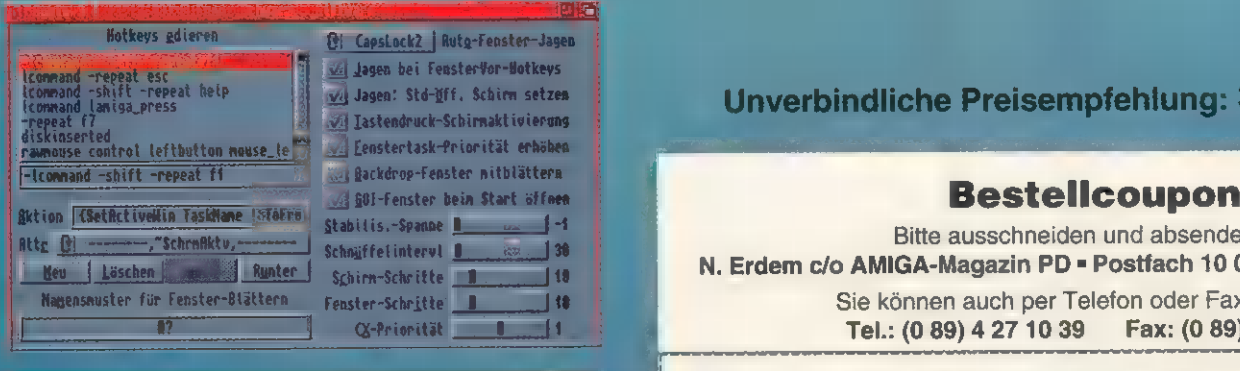

#### **Angie 3.6 (Disk 4)**

Im AMIGA-Magazin 3/94 beschrieben wir die Grundlagen der Commodities-Programmierung. »Angie« (ANother Great Intuition Enhancer) von Franz Schwarz ist ein leistungsfähiges Commodity, das die Arbeit mit dem Amigazur Freude werden läßt. Es erhöht automatisch die Task-Priorität des gerade aktiven Programms, merkt sich alle zuletzt aktiven Fenster und reaktiviert sie auf Wunsch. Eine Besonderheit: Hotkeys lassen sich mit Angie-Befehlssequenzen versehen, die auf über 60 implementierte Intuition-Funktionen zurückgreifen können. Wichtig: Angie funktioniert erst ab OS 2.0 und höher.

#### Außerdem auf Disk 2:

Alle Listings und Programme der Tips & Tricks-Rubrik, des Blitz-Basic-2-Kurses, des TeX-Workshops, des C++- Artikels sowie die Shell-Skripts des Shell-Artikels.

Unverbindliche Preisempfehlung: 3,90 Mark

Bitte ausschneiden und absenden an: N. Erdem c/o AMIGA-Magazin PD = Postfach 10 05 18 · 80079 München Sie können auch per Telefon oder Fax bestellen:

Tel.: (0 89) 4 27 10 39 Fax: (0 89) 42 36 **DM** 

## AMIGA-Magazin PD 4/94

#### **Lieferanschrift**

Name, Vorname (evil. Kunden Nr.) Straße, Hausnummer PLZ/ Ort **Ar Army Army Army Army Constrainers and Constrainers and Constrainers of Canadian Construction Constrainers of Constrainers and Constrainers of Constrainers (Ausland nur gg. Vorkasse mit Euro-**<br> **Ausland nur gg. Vorkasse** Disk 2 4/94 Scheck zzgl. DM 10,-\*) Disk 3 4/94<br>
Disk 3 4/94<br>
Disk 4 4/94<br>
Bankabbuchung zzgl. DM 7,-Ich möchte die AMIGA-Magazin-PD-Disketten zum Vorzugspreis von 3.- Mark pro Diskette abonnieren. (Nur in Vbg. mit Bankabbuchung; Mindestdauer 3 Monate, danach Kündigung jederzeit schriftl. mögl.) ges. Preis Konto-Nr. Inhaber Geldinstitut **Geldinstitut** Per Nachnahme zzgl. DM 12-<sup>\*</sup> Versand, Porto

Datum, Unterschrift (bei Minderjährigen des gesetzlichen Vertreters)

(Bitte den Coupon nur vollständig ausgefüllt und gut lesbar einsenden. Achtung: Versandkostenpauschalerhöhung aufgrund der neuen Portogebühren der Deutschen Bundespost ab dem 1. April 1993)

#### A1200-A4000

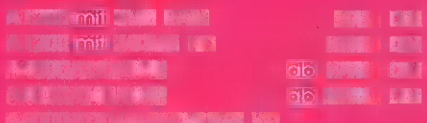

E BERRICH DE KONFEDERT 4298. IN **PERIOD MACHINERY DE VALUE 1985 DEM** 

#### **Farbmonitore** naturale

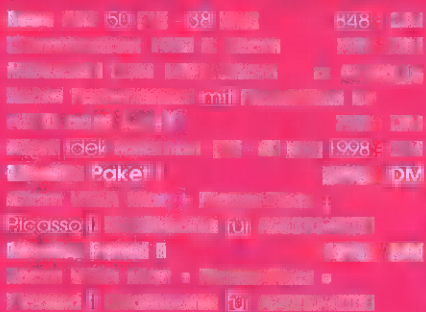

#### **Drucker + Scanner**

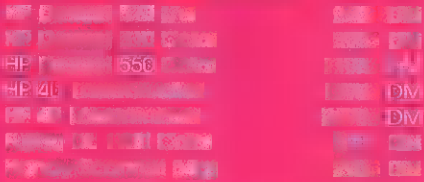

#### Speichererweiterungen

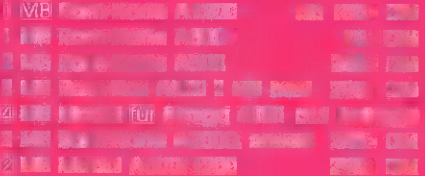

#### Modems für Amiga

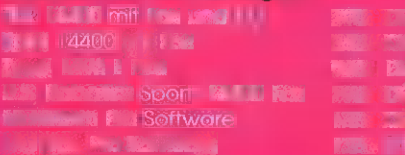

**The Country of the Amschillands and Country of the Country of the Country of the Country of the Country of the**<br>The Country of the Country of the Country of the Country of the Country of the Country of the Country of the

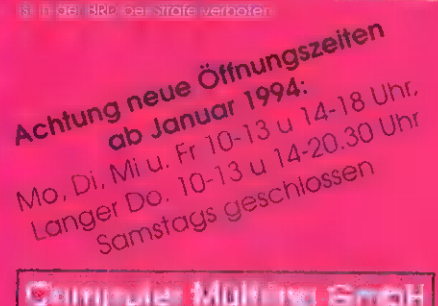

**Ching are Multing Gright** Daimlerstraße 4a 45891 Gelsenkirchen Telefon D2 DV / 78 99 all Telefax: 02 09 / 77 92 36

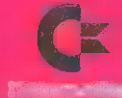

#### Autoboot-Festplatten-Systeme mit Controller für A500, A500+ und A2000

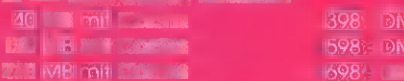

#### Festplatten A600/A1200

#### 10 MB min 1996<br>10 MB min 1996<br>180 – Min 1994 **PERMIT DIVI** 478 DM **PROJECT DIGITIZED ON A POINT OF STATE**

#### Amiga Laufwerke

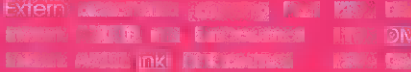

#### Turbo-Boards, PC-Karten + **Sonstiges**

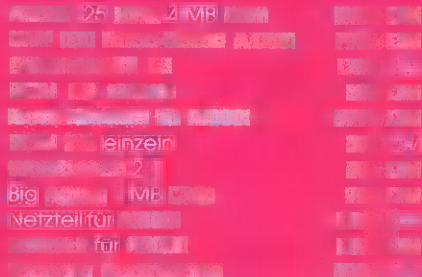

#### **CD-ROM Systeme**

 $\label{eq:3} \begin{split} &\mathbf{F}_{\text{max}}\left(\mathbf{F}_{\text{max}}\right) = \mathbf{F}_{\text{max}}\left(\mathbf{F}_{\text{max}}\right) + \mathbf{F}_{\text{max}}\left(\mathbf{F}_{\text{max}}\right) + \mathbf{F}_{\text{max}}\left(\mathbf{F}_{\text{max}}\right) \right) \\ &\text{if} \quad \mathbf{F}_{\text{max}}\left(\mathbf{F}_{\text{max}}\right) = \mathbf{F}_{\text{max}}\left(\mathbf{F}_{\text{max}}\right) + \mathbf{F}_{\text{max}}\left(\mathbf{F}_{\text{max}}\right) +$  $\label{eq:3.1} \begin{split} \mathbb{E}^{(0)}\left(\mathbb{E}\left[\mathbf{1}\right]\right) &\leq \mathbb{E}\left[\mathbf{1}\right] \mathbb{E}\left[\mathbf{1}\right] &\leq \mathbb{E}\left[\mathbf{1}\right] \mathbb{E}\left[\mathbf{1}\right] \\ \mathbb{E}\left[\mathbf{1}\right] &\leq \mathbb{E}\left[\mathbf{1}\right] \mathbb{E}\left[\mathbf{1}\right] &\leq \mathbb{E}\left[\mathbf{1}\right] \\ \mathbb{E}\left[\mathbf{1}\right] &\leq \mathbb{E}\left[\mathbf{1}\right] &\leq \$ Financial companies of the company

The last staff CD Trans and CBB a for other. **Le presentation START OF BRA** 

 $548 - 1$ 

**NEW "Spin-3) Particular 10-4** MCCA DALLA CALLA CALLA DE DIV

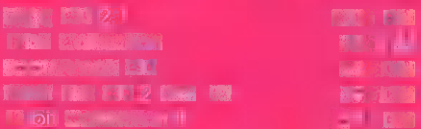

#### **Mailbox Info System** 24h online

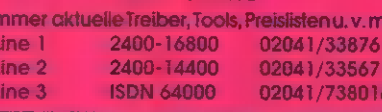

#### Videonachbearbeitung

<u>der der der Stadt der Stadt der Stadt der Stadt der Stadt der Stadt der Stadt der Stadt der Stadt der Stadt de</u><br>Ein der Stadt der Stadt der Stadt der Stadt der Stadt der Stadt der Stadt der Stadt der Stadt der Stadt der S **OFFICER RESERVE ENGINEERING BALLARY COMPANY IN THE COMPANY OF THE COMPANY OF THE COMPANY OF THE COMPANY OF THE COMPANY OF THE COMPANY OF T The Second Web Unique Systems Second State Contract Contract Contract Contract Contract Contract Contract Contract Contract Contract Contract Contract Contract Contract Contract Contract Contract Contract Contract Contrac** 

**IN SECTION BELIEVED TO A REPORT OF CHICAGO** 

#### **Impact Vision**

Multimedia (1999) 1999 Basic<br>| cast Figure 1999 

#### G-Lock

extern für an antikliche Statten für an der Statten der Statten der Statten der Statten der Statten der Statte<br>Der Statten der Statten der Statten der Statten der Statten der Statten der Statten der Statten der Statten de **Bank and the second company of the Company of the Company of the Company of the Company of the Company of the Company** 

#### Picasso **C**rafikkarte

**IT'S IVIIC SECOND TO BE THE REPORT OF THE REAL PROPERTY OF THE REAL PROPERTY.** 

#### Retina Grafikkarte

**For y mill MB EXAMPLE DEPAND** 

#### **GVP EGS LC/24 Grafikkarte**

#### **VLab**

#### VLab-Motion

Republican on the series (Square, CONTRACTOR COMMANDERS IN THE REAL PROPERTY. **Except in model is complete and a Exercía en el m** 

#### Neptun-Genlock

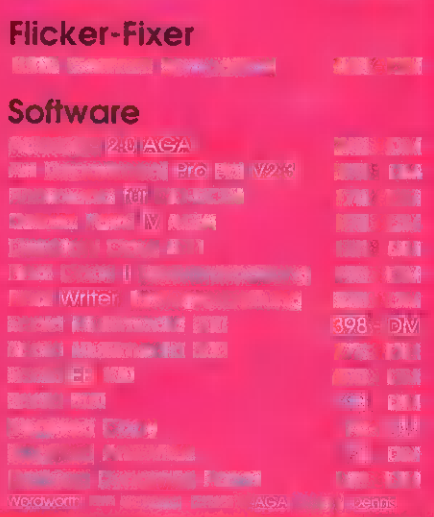

PROGRAMMIEREN

PROGRAMM DES MONATS

Stellen Sie Ihr »Langenscheidt Englisch« ins Regal, denn das benötigen Sie ab sofort nur noch selten. Unser Programm des Monats hilft Ihnen beim Übersetzen vom Englischen ins Deutsche und wartet mit über 60 000 Wörtern auf!

#### von Rainer Zeitler

**An kennt es – das ständige Wechseln**<br>**M:** zwischen Computer und Lexikon, wenn's darum geht, einen englischen in einen deutschen Text zu übersetzen oder umgekehrt. Häufig fällt einem das richtige Wort nicht ein - und schon muß wieder das Lexikon zu Rate gezogen werden.

»Englisch-Genius« macht Schluß mit der lästigen Sucherei. Einmal gestartet, ist es per Tastendruck <Amiga\_links>+<A> in den Vorder- oder Hintergrund zu bringen und somit ständig einsatzbereit.

Die Bedienung gestaltet sich simpel: via Tastatur oder Maus. Alle Tastaturkürzel sind auf dem Bildschirm farblich hervorgehoben, so daß die Auswahl leichtfällt. Besonders gelungen ist die integrierte Online-Hilfe. Bewegt man den Mauszeiger über einen Schalter und betätigt die rechte Maustaste, liefert das Programm eine Kurzbeschreibung der Funktion.

Englisch-Genius eignet sich sowohl fürs Nachschlagen, Lernen unregelmäßiger Verben und Redewendungen sowie eingeschränkt fürs automatische Übersetzen von englischen in deutsche Texte und umgekehrt. Bevor sich das Programm allerdings einsetzen läßt, sind diverse Voreinstellungen zu treffen (s. Kasten »Voraussetzungen«).

Nachschlagen: Wählen Sie auf dem Hauptbildschirm die Option »Wörterbuch« aus oder drücken Sie <Amiga\_rechts>+<W>. Im neuen Fenster geben Sie nun an, ob Sie vom Englischen ins Deutsche oder umgekehrt übersetzen möchten (Schalter »Englisch-Deutsch«). Tippen Sie nun beispielsweise »Light« ein, liefert Englisch-Genius »erleuchten — beleuchten — anzünden - sich entzünden — brennen«. Nun läßt sich via »Sucht« allerdings die Suchtiefe modifizieren. Stellt man hier anstelle der voreingestellten Null eine Fünf ein, gibt das Programm weitere deutsche Entsprechungen des englischen Worts »Light« preis.

### Textübersetzer: Englisch-Genius

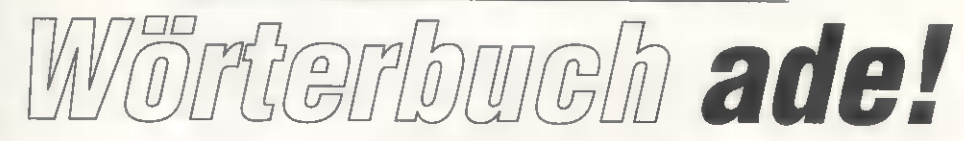

Textübersetzung: Liegt ein englischer oder deutscher Text im ASCIl-Format vor (es existieren keinerlei Steuerzeichen einer Textverarbeitung), läßt sich quasi eine 1:1-Übersetzung anfertigen. Klar, daß hier kein Semantik-Check vorgenommen wird und die Resultate in keinster Weise abdruckfähig sind. Aber: Zunächst läßt sich ein Text übersetzen, der anschließend manuell zu bearbeiten ist. Man spart also das Nachprüfen jedes einzelnen

#### Voraussetzungen

Englisch-Genius läuft ab OS 1.3 und höher und benötigt mind. 1 MByte Arbeitsspeicher. Das Programm braucht zwar keine Festplatte, sie ist aller-<br>dings von Vorteil (der Umfang der Wortschatz-Dateien liegt bei ca. 1,2 MByte, die sich allerdings auf zwei Disketten aufteilen läßt).

Vor der ersten Benutzung sind einige Programmvorgaben zu treffen. Wählen Sie hierfür den Schalter »Setup« auf dem Hauptbildschirm oder drücken Sie <Amiga\_rechts>+<S> - es erscheint das Einstellungsfenster. Wir gehen hier nur auf die wichtigsten Vorgaben ein - alle anderen sind bequem über die 'Online-Hilfe abrufbar.

1-4: In diesen Textfeldern geben Sie den Pfad zur entsprechenden Wörterbuchdatei an. Diese Dateien liegen dem Programm bei: »wb\_voll« (ca. 60 000 Wörter), »wb\_klein« (Schülerwortschatz), »wb\_wortgr« (Redewendungen), »unreg\_verbs« (unregel- mäßige Verben). Hier ist es möglich, die Pfade für verschiedene Disketten anzugeben.

WBFiles in RAM: Verfügen Sie über ausreichenden 'Arbeitsspeicher, läßt sich hierüber angeben, daß die Übersetzungsdateien in den Speicher geladen werden. Der Vorteil: Der Programmablauf wird mind. doppelt so schnell.

Groß- und Kleinschreibung aus: Weist das Pro- 'gramm an, zwischen Groß- und Kleinschreibung zu unterscheiden. Es ist allerdings angebracht, diese Option in der Stellung »Aus« zu belassen, da dann mehr Übersetzungen gefunden werden.

Sichern: Speichern Sie hiermit Ihre Einstellungen.

Laden: Lädt eine explizit anzugebende Konfigurati-<br>onsdatei,

BSS: Englisch-Genius verfügt über einen implemen tierten Bildschirmschoner. In diesem Feld geben Sie an, nach wievielen Sekunden ohne Bewegung der Maus oder Betätigung der Tastatur dieser aktiv wird.

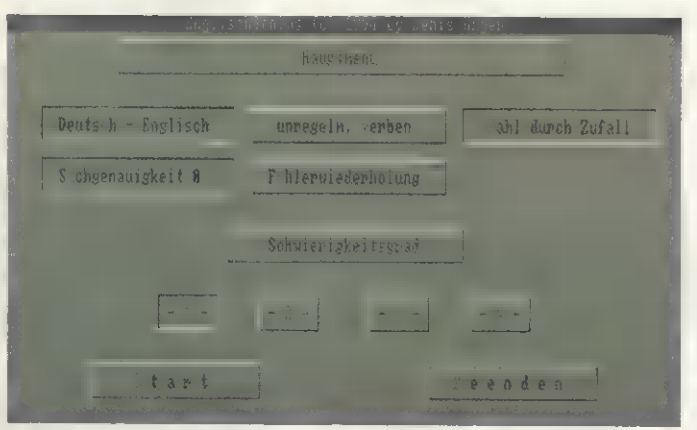

Privatlehrer: Mit »Englisch-Genius« macht nicht nur es ersetzt auch das Lexikon das Pauken Spaß —

Worts. Die Vorgehensweise: Zunächst gibt man an, ob ein deutscher oder englischer Text vorliegt, wählt die Ziel- und Quelldatei aus und startet die Übersetzung. Hierbei muß zwischen automatischem und manuellem Übersetzungsvorgang unterschieden werden. Läßt man den Text automatisch in die Zielsprache konvertieren, ist nichts weiter zu tun. Bei manueller Vorgabe andererseits liefert das Programm Vorschläge, die man aber nicht akzeptieren muß.

Lernen: Hier bietet Englisch-Genius die Überprüfung unregelmäßiger Verben und Redewendungen an. Beim Testen unregelmäßiger Verben gibt das Programm entweder das deutsche Verb, den englischen Infinitiv, die einfache Vergangenheit bzw. das zweite Partizip vor — alle anderen Begriffe sind einzugeben. Das Erlernen von Redewendungen läuft nach dem Multiple-Choice-Verfahren ab. Es werden ein englischer Begriff sowie drei mögliche deutsche Entsprechungen ausgegeben. Welche die richtige ist, entscheidet man mit einem simplen Mausklick. Selbstverständlich sind auch hier diverse Einstellungen möglich. So ist es z.B. sinnvoll, die Option »Fehlerwiederholung« zu aktivieren, denn dann merkt sich das Programm fehlerhafte Antworten und wiederholt die Fragen nach einiger Zeit.

Wie üblich finden Sie das Programm des Monats auf unserer PD-Diskette zum Heft (Seite 36, Disk 2). Auf eine ausführliche Dokumentation wurde aber aufgrund der bequemen Online-Hilfe verzichtet.

#### 2000-Mark Honorar

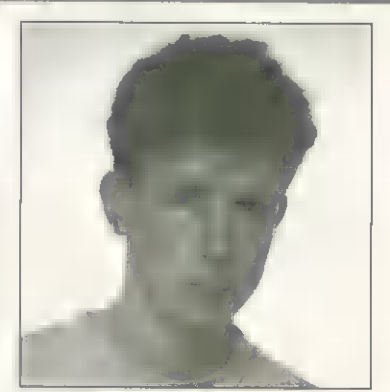

Gewinner von 2000 Mark und Programmierer des digitalen Übersetzers ist der 19jährige Denis Unger. Er studiert derzeit Informatik im zweiten Semester an der Hochschule für Technik und Wirtschaft in Zwickau. 1990 fand er den Einstieg mit einem Amiga 500, seit 1993 hat er einen Amiga 1200. Fürs Programmieren bevorzugt er den Basic-Dialekt »Amos« — klar, daß das Programm des Monats ebenfalls mit diese Sprache programmiert wurde. Von dem Honorar wird er sich eine Turbokarte für seinen Amiga 1200 zulegen.

# GAMES & MORE FÜR AMIGA-PD- & Low-Cost-Software ab 6,50 DM!

# Alle Programme mit deutschen Anleitungen auf Diskette! 圖圖圖

Nachfolgend finden Sie eine Auflistung ausgewählter Software-Hits für Amiga 500, 500+, 600, 1200, 2000, 3000 und 4000 zu günstigen Preisen!

OD S02 Xytronic Weltraum-Handelsspiel 0 S05 Imperium Strategiespiel um Macht D S08 Missle Command Städteverteidigung 0 S11 Elefanten! Lehrreiches Managerspiel

D S14 Broker Börsenspiel (1MB) 0 S17 Flaschbier Das Werner-Spiel □ S20 Derby Galloppersimulation!

□ S32 Puzzle Ideal für Kinder

# Spiele/Spaß/Spannung/Unterhaltung

- □ S01 Fußballmanager 2.0 für Fußballfans
- OD) S04 Dragon Tiles Shanghai-Variante!
- □ S07 Drip lustiges Kletterspiel
- □ S10 Megaball Super-Breakout-Spiel
- D S13 Risk Risiko-Computerversion
- 0 S16 Lucky Loser Geldspielautomat □ S19 Moria Fantasyspiel m. Buch 15,- DM
- □ S22 Taran im Abenteuerland Abent.-Spiel
- D S25 Der Energiemanager Simulation
- □ S28 Peter's Quest lustiges Kletterspiel
- □ S31 Roulette Das bekannte Glücksspiel 10,-
- D S34 Glücksrad 2.0 Bekanntes Quizspiel
- D S37 Europaspiel Spiel rund um Europa
- 0 S40 Fighting Warrior Karatekampfspiel
- D S43 Pipliner Wasserleitungen bauen
- D S46 Cubistix herabfallende Hochhausteile
- D S49 Monsterquiz Lustiges Quizspiel
- □ S52 Manta-Witze Gesammelte Werke
- 0 S55 Korn 1.0 Handelssimulation a la Kaiser
- 0 858 Eishockey Actionreiches Sportspiel!
- Anwenderprogrammel/Hilfsprogramme
- 0 AO1 MS-Text Textverarbeitung
- □ A04 Buchhaltung2.0 ideal für kleine Betriebe
- D A07 DirMaster Diskettenverwaltung
- □ A10 Datei Universaldatei f. fast alle Zwecke
- D A13 BrokerAsistent Depot-Verwaltung
- OD A16 Biorythmus Biorhythmusprogramm
- D A19 **Statistische Auswertungen 10,-**
- □ A22 DiskKat Diskettendatenbank
- D A25 Briefkopf &Text-ED Textverabt. 15,-
- 0 A28 Access DFÜ-Programm m. Buch 15,-DM
- D A31 Route V5.5 Streckenplanung
- OD H01 Power Packer & Tools m. Buch 15,-DM
- ©) H09 Anti-Virus Anti-Virus-Diskette
- □ G04 DaVinci professionelles Malprogramm
- D G07 ColorFonts für DPaint und andere 10,-
- D MO2 WOS-Sounddisk für Wizard of Sound
- D LO2 **Mathematik** Kurvendiskussion

Software-Service  $\boxtimes$ Kiefernweg 7 21789 Wingst

@Tel. 04777/8356 - Fax 047771435

- 
- D LOS Pythagoras Dreiecke berechnen

OD S35 Tischtennis Computerversion 10,- DM D S38 Hermann der User Bildershow

□ S23 Top Manager Handelsspiel 10,- DM □ S26 Mechforce Kampf der Giganten (1MB) □ S29 Billard Pool, Karambolage, Dreiband

- D S41 Das Erbe 2 Das schmutzige Erbe!
- □ S44 Bosseln Holzkugelweitwurf (1MB)
- □ S47 Ahoi 2.01 Schiffe versenken
- D S50 Deluxe Burger Ketchup-Ballerei
- □ S53 TetrisPro Herabfallende Steine ordnen OD S56 17 + 4 bekanntes Kartenspiel
- 
- D S59 Poker Computerumsetzung des Spiels
- 0 A02 Fakturierung Auftragsverwaltung
- D A0S Finanzbuchhaltung für Gewerbe
- □ A08 GiroMan 4.10 Kontoverwaltung
- □ A11 ArtDat Artikeldatei f.Computermagazine
- D A14 Musikdatei verwaltet LP, MC, CD
- □ A17 BusinessPaint Präsentationsgrafiken D A20 Film-Lexikon Filmverwaltung
- D A23 Jahresbilanz für kleine Unternehmen
- 
- D A26 Therapeut Simulation 15,- DM
- D A29 Spread Tabellenkalkulation m. Buch 15,-
- D H05 Amiga1200-Runner bringt auch ältere Programme auf dem A1200 zum Laufen! nur 6,50 DM
- O H03 CopyDisk Kopierprogramme
- OD H04 MRBackup Festpl.Backup m.Buch 15,-
- OD 605 QRT Raytracingprg. m. Buch 15,- DM

Umtauschgarantie: Sollte ein Programm auf Ihrer Computerkonfiguration nicht laufen, tauschen wir Ihnen dieses gegen ein entsprechendes oder ein anderes Programm Ihrer Wahl um ! So haben Sie Sicherheit und "kaufen nicht die Katze im Sack". Evtl. Kopierfehler werden natürlich sowieso behoben.

Patrick Pawlowski (Sparangebot: 20 a 6,50 DM zusammen nur 99,-DM

- D G08 Bitmapfonts für DPaint..u. andere 10,-
- □ M03 Beatmaster Drumcomputer
- D LO3 Länderquiz tolles Erdkundeprogramm DA32 Steuer 1993 vom Steuerfachmann! Ebenfalls nur 6,50 DM!

Absender:

Versandkosten: bei Vorauskasse (Scheck, bar) 6,00 DM, bei Nachnahme 10,00 DM, Ausland: bei Vorauskasse 15,00 DM, bei Nachnahme 22,00 DM,

Änderungen und Irrtum vorbehalten. Mindestbestellwert: 19,50 DM. Telefonische Bestellannahme Mo. - Do. 9.00 - 18.00, Fr. bis 15.00 Uhr.

- wenn nicht anders angegeben je 6,50 DM!
- 0 S02 Imperium Romanum Strategiespiel
- OD S06 DeluxePac lustige Pac-Man-Variante
- 0 S09 China Chall Il Shanghaiähnliches Spiel
- 0 S12 Star Trek Enterprise-Spiel 10,- DM
- 0 S15 Kalah afrikanisches Brettspiel 10,- DM
- □ S18 Backgammon tolles Brettspiel
- □ S21 Zerg! Fantasy-Abenteuerspiel 10,- DM
- □ S24 MastermindPlus Bekanntes Denkspiel!
- OD S27 Mensch ärgere Dich nicht Brettspiel
- 0 S30 Schach Spielstarkes Schachspiel
- □ \$33 Grufti BoulderDash-Variante
- D S36 Das Erbe Das Umwelt-Abenteuerspiel
- 0 S39 Calippo-Fresser Eiskaltes Spiel
- D S42 Snack Zone tolles Action-/Abenteuerspiel
- D S45 Sealance U-Boot-Abenteuer (1MB)
- □ S48 SuperKniffel Spannendes Würfelspiel
- 0 S51 Autorennen Meistern Sie den Parcours
- OD S54 Mühle und Dame 2 beliebte Brettspiele
- □ S57 BattleLand Panzerkampfspielsimulation
- □ S60 Skat beliebtes Kartenspiel als Computerspiel
- wenn nicht anders angegeben je 6,50 DM!
- © A03 Kalkulation Tabellenkulation 10,- DM
- D A06 Videoverwaltung Schaffen Sie Ordnung
- OD A09 Haushaltsbuch Heimfinanzprogramm
- □ A12 Disklabel 4.0 Diskettenlabel-Druckprogramm
- D A15 StarChart Astronomieprogramm

OD H06 FixDisk Diskettenretter 10, - DM D G01 MountainCAD 2D-CAD m. Buch 15,-□ G06 Rayshade Raytracingprogramm (!) D M01 Wizard of Sound Musikeditor 10,- DM D LO1 ALP Englisch-Lernprg. (Vokabeln u. Grammatik) D LO4 Rechentrainer Lernprogramm 10,- DM

Tip: Seite heraustrennen und Programmwünsche einfach ankreuzen!

- □ A18 DiaPaint Dia-Beschriftungen drucken
- D A21 Liga Universalverwaltung für Ligen 10,- DM
- D A24 PrintStudio Druckprogramm
- D A27 UniDepot Kapitalanlagenverwaltung 15,- DM
- □ A30 Dirmaster Diskverwaltung m. Buch 15,- DM

# "MEHR AMIGA-SPASS.

Amiga-PD- und Low-Cost aus dem Hause Patrick Pawlowski Software - Nutzen Sie unsere tollen Sparangebote:

#### D Kinderspiele

Natürlich auch für Erwachsene: Memory, Puzzle, Supersenso, Zauberflächen, Domino, Deluxe Burger (Ketchupballerei), Mamba (Schlangenspiel), Peter's Quest (lustiges Kletterspiel), Worm. 9 Programme nur 29,- DM

#### **OHandelsspiele**

Handelssimulationen: Trader, Spekulant, Pythagoras, World Trade, Handel, Imbiss-Manager Programme nur 19,- DM

#### 0 Seeabenteuer

Sealance (U-Boot-Simulation), Seawolf (1MB) Battle Ship, SubAttack, Seeschlacht. Programme nur 29,- DM

#### D Luftabenteuer

Spiele rund ums Fliegen: Glider (Fallschirmspringen), Defense, Fluglotse, Luftkampf (1MB), Air Ace (Luftschlacht), LunaLander (Mondlandung), Blitz (Flugzeugbomber).

7 Programme nur 29,- DM

#### D Kartenspiele

Ein Muß für Kartenspielefans: BlackJack, 17 & 4, King's Korner Klondike, Poker, Skat, Cards. 8 Programme nur 19,- DM

#### D Strategiespiele

Feldherr, Emporos, Kaiser 2, Imperium, Hanse 2, Bull Run (US-Bürgerkrieg). **F** Programme nur 29,- DM

#### D Fontpack

Über 100 ausgewählte AmigaiSchriften inkl. Übersichtskatalog Komplett nur 19,00 DM

#### D Heimfinanzen

Programme rund um das private Finanzwesen: Haushaltsgeld-Verwaltungung, Fahrzeugkosten, Kreditabrechnung, Finanzverwaltung, Advice-Anlageberater sowie Steuer 19931 6 Programme nur 25,- DM

#### D Minibüro

Das kaufmännische Komplettpaket: Tabellenkalkulation, Auftragsverwaltung (Rechnungen, Lager usw.), Finanzbuchhaltung, \$ Programme nur 29,- DM

#### D Lernspiele

Mit diesen Programmen wird Lernen zum vergnügen: Rechentrainer Länderraten, Quiz-Programm, Stadt-Komplettpreis nur 19,00 DM und AstroChase!

#### o Brettspiele

beliebte klassische Brettspiele für für Ihren Amiga: Reversi, Backgammon, Dame, Mühle, Hurzel, Schach, Schachdatenbank, Brettspiel-Generator.

6 Programme nur 29,- DM

#### D Weltraumabenteuer

Bestehen Sie aufregende Abenteuer! Return to Earth, StarTrek (Enterprise), Xytronic (Weltraumhandel), Conquest, Land-Fluß Celestial Caesar (Galaxien-Abenteuer)

6 Programme nur 29,00 DM

#### o Managerspiele

Fußballmanager, Eishockeymanager, Broker (Börsenspiel), Elefanten (versuchen Sie sich als Manager eines Nationalparks! - Supergrafik) 4 Programme nur 25,- DM

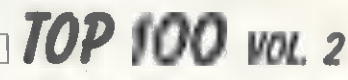

100 ausgewählte PD-Programme die ideale Grundausstattung für jeden Amiga-Fan. Alle Programme sind in der Regel problemlos zu starten und werden, sofern eine eine Anleitung erforderlich ist, mit deutschen Anleitungen

geliefert. Hier ist ein kleiner Auszug aus dem Komplettpaket: DaVinci Malprogramm, Diskkat Diskettenverwaltung, Disketti Etikettendruck Disksalv Diskretter, Universal-Datei für Musik, Video, Bücher uswir Biorhythmus erstellt pers. Biokur-

Führerscheinprüfung, Haushaltsbuchführung bringt Ordnung in Haushaltskasse, Textverarbeitung für Ihren Schriftverkehr, Glücksrad 2.0 Variante eines bekannten Spiels, Mensch ärgere.. bekanntes Brettspiel, Chess starkes Schachspiel, Prof.D-Copy Superkopierprogramm mit Nibble-Modus, BattleShip Schiffe versenken, Steinschlag Tetris-Variante, Risk Risiko-Spiel, Boot-Intro erstellen Sie eigene Diskintros, Fünf gewinnt Variante eines bekannten Spiel, Lotto-Spiel zieht vielleicht Ihre Glückszahlen, Video poker Pokerspiel,Domino bekanntes Legespiel, Printstudio Universaldruckprogramm. Enthalten sind außerdem ein Erdkunde-Lernspiel, ein Schreibmaschine-Lernprogramm, ein Englisch-Vokabeltrainer, ein aktuelles Anti-Virus-

me mit deutschen Anleitungen nur... 99,00 DM!

DAMIGA-der Einstieg! das aktuelle Nachschlagewerk mit

#### TOP-NEUHEITEN ZU KLEINEN PREISEN..! DAS SUPERSPARANGEBOT! ven, Verkehrstest hilft bei der

#### O0 Das Geburtstagsblatt

Mit diesem Programm drucken Sie schnell und einfach interessante Daten (Sternzeichen-Informationen, interessante geschichtliche Ereignisse usw.) zum Geburtstag der entsprechenden Person. Es genügt die Eingabe von Namen und Geburtstag und -ort. Der atraktive Ausdruck ist ein tolles Geschenk für Familie, Freunde und Bekannte... Für alle Amigas ab 1 MB zum Preis von nur 29,- DM

#### DolmetchE

DolmetchE ist eines der leistungsfähigsten und preiswertesten Übersetzungsprogramme für engl. Texte! Darüberhinaus dient das Programm als Vokabeltrainer. Der Wortschatz beträgt in der Grundversion ca. 19.000 Vokabeln. Weitere 50.000 Vokabeln können auf Zusatzdisketten beim Autoren bezogen. Dazu kann ein fast kostenloser Update-Service genutzt werden. Das Programm ist auf allen Amiga ab 1 MB lauffähig und kostet nur sagenhafte 19,00 DM!

#### ArtDat

ArtDat ist eine leistungsfähige und zugleich preiswerte Literaturverwaltung. In dieser Grundversion sind bereits ca. 12.000 Artikel aus den wichtigsten Amiga-Zeitschriften von 1988 bis 1993 erfaßt! Das Programm läuft ab 1 MB auf allen allen Amigas. Hier bietet der Autor ebenfalls einen fast kostenlosen Update-Service. Dieses umfangreiche Programm kostet nur 19,00 DM!

#### D Malen + Gestalten

Über 1.000 Kleingrafiken für Ihre Briefköpfe, Vereinszeitungen, Einladungen, Visistenkarten,

Haushaltsbuch, Girokontoverwaltung,

Textverarbeitung mit Adressverwaltung, Briefkopf, Überweisungsdruck, verschiedene Dateiverwaltungen...

DaVinci-Malprogramm, Free-Paint-Malprogramm, MontainCAD, Archi-Raumgestaltung! Programme nur 25,-

> Das ideale Paket zum Erstellen von Drucksachen aller Art: AmigaFox-PD-

D Super-Emulatorpack C-64-Emulator: A64-Package sowie ca. 60 C-64-Programme aus allen Bereichen! PC-Emulatoren und Konvertierungsprosowie Steuer 1993i verschiedene Dateiverwaltungen... gramme: ATCopy, FmsDisk, IBeM, IBMType, IBMCopy, MSH, PCExecute, PC<br>6 Programme nur 26,- DM Uber 10 Programme nur 39,- DM Part und PC-Task Alle Programme zusammen nur 29

> Software-Service 21789 Wingst Tel. 0477718356

Absenderangaben (falls Sie mit dieser Seite bestellen wollen)

Versandkosten: bei Vorauskasse (Scheck, bar) 6,00 DM, bei Nachnahme 10,00 DM, Ausland: bei Vorauskasse 15,00 DM, bei Nachnahme 22,00 DM, Änderungen und Irrtum vorbehalten. Mindestbestellwert: 19,50 DM. Telefonische Bestellannahme Mo. - Do. 9.00 - 18.00, Fr. bis 15.00 Uhr.

## O Geopack<br>Worldmap (Weltkarte), Geo-Quiz, und Klima sowie RoadRoute (Strecken-

O Heimdruckerei □ DTP-Bilder-Ergänzung

DTP-Programm, Printstudio, Typo-

grapher, Superprint und Banner, Speisekarten usw. Druckertreiber-Maker sowie weitere Komplettpreis nur 29,00 DM Tools, Zeichensätze, Kleingrafiken, Druckertreiber etc.

2 Disketten nur 49,- DM

planer. 4 Programme nur 19,- DM gramm sowie weitere 75 Programme **aus den Bereichen Utili**ties, Druckprogramme,Spiele,Lernprogramme, Grafik, Musik, Anwenderprogramm. 100 Program-.

o Heimbüro Komplettpreis nur 39,- DM

Über 10 Programme nur 39,- DM Bestellungen formlos oder mit dieser Seite an: Patrick Pawlowski

Fax 047771435

## PROGRAMMIEREN

 $C++$ 

#### von Robby Münch

er eigene Programme entwickelt, steht oft vor dem Problem, daß Datenstrukturen einzusetzen sind, die in ähnlicher Form schon in anderen Projekten benutzt wurden. Was liegt also näher, diese ohne viel Aufwand wiederzuverwenden? Beachtet man einige grundlegende Dinge, ist das eigentlich gar nicht so diffizil.

Probleme entstehen immer dann, wenn applikationsspezifischer Code in Strukturen oder Member-Funktionen existiert. Dieser muß also aus dem alten Quelltext entfernt oder durch neuen Code ersetzt werden. Dieses Vorgehen ist nicht sehr effektiv und fördert vor allem neue Fehlerquellen zutage. Im allgemeinen implementiert man eigene Datenstrukturen in Form von doppelt verketteten Listen (s. Kasten), deren allgemeingültige C++-Implementation wir in diesem Artikel erläutern.

»Doppelt verkettete Datenstrukturen sind sehr beliebt und stellen eine Erweiterung der einfachen Liste dar. Durch den Einsatz von C++ ist es uns nun möglich, eine Klassenstruktur zu erstellen, die eine universell einsetzbare doppelt verkettete Liste repräsentiert. Durch die Verwendung dieser Klasse sind lediglich minimale Änderungen vorzunehmen, und die Datenstruktur ist im eigenen Programm einsatzbereit.

Da momentan weder der »Maxon C++«-noch der »SAS«-Compiler sog. Templates unterstützen, beschreiten wir einen Weg, der die Nutzung von Templates umgeht. Wir weisen darauf hin, daß die hier vorgestellte Methode nicht die optimalste (im Sinne objektorientierter Programmierung) ist — fürs Verständnis reicht sie aber allemal aus.

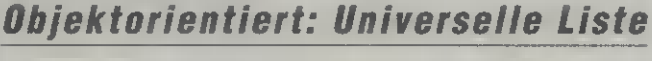

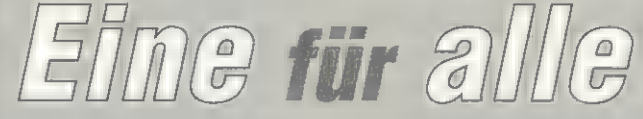

C++ auf dem Amiga wird dank verbesserter Compiler immer interessanter. Dieser Sprache widmen wir uns ab dieser Ausgabe in der C++-Rubrik häufiger. Wir starten mit einer universell einsetzbaren Klasse für verkettete Listen - selbstverständlich objektorientiert.

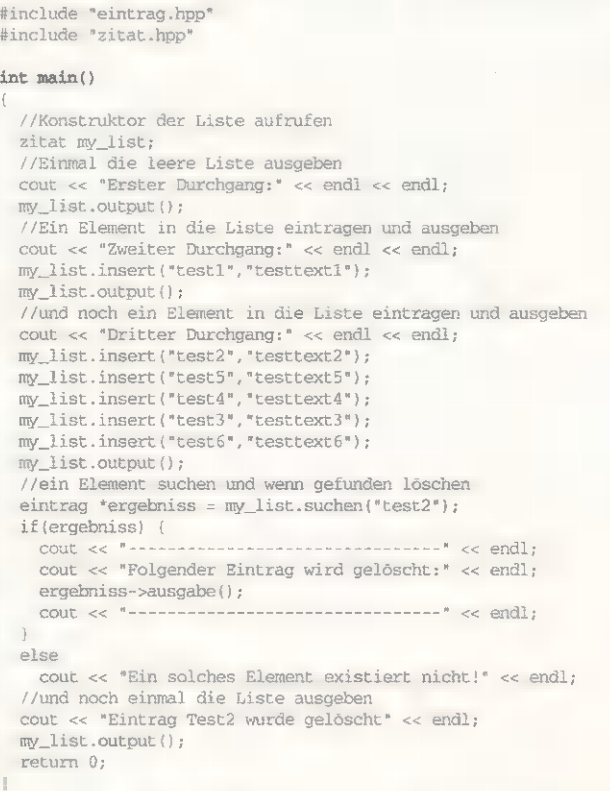

Main.cpp: Das Hauptprogramm arbeitet mit Elementen der Klasse »zitat«

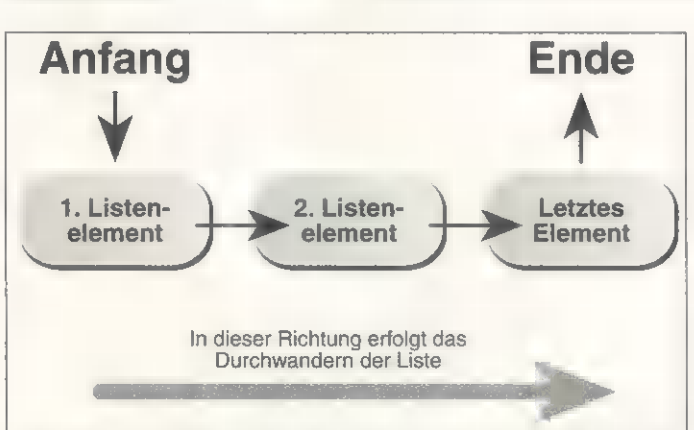

Einfach verkettete Liste: So sieht in der Regel intern der Aufbau oft benötigter dynamischer Datenstrukturen aus

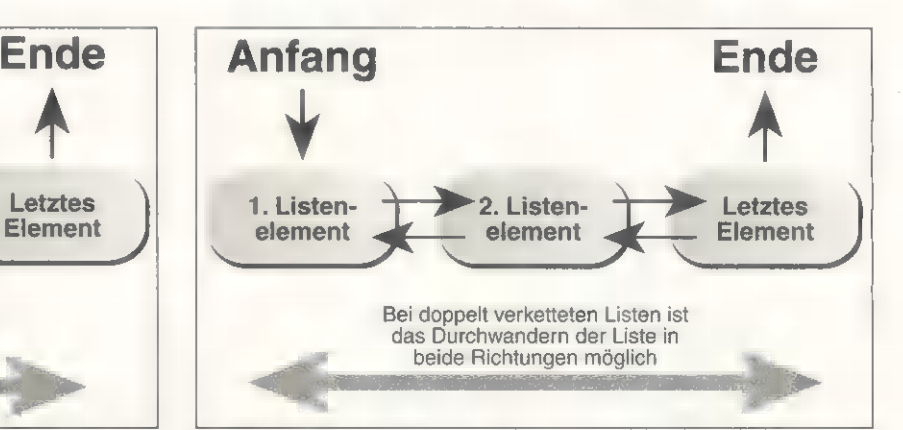

Doppelt verkettete Liste: Sie ermöglicht beliebiges Bewegen innerhalb der Liste und vereinfacht das Löschen

Wir stehen nun vor der Aufgabe, eine Klassenstruktur zu entwerfen, die eine doppelt verkettete Liste für beliebige Daten bereitstellt. Wichtige Voraussetzung: Wir dürfen keinerlei Annahmen darüber machen, welche Daten zu verwalten sind. Um dieses Problem zu lösen, bietet es sich an, zwei Klassen zu entwickeln, von denen im konkreten Fall abgeleitete Klassen zu bilden sind. Weiterhin muß eine Trennung zwischen den Listenfunktionen und -elementen vorgenommen werden. Dies ist zwar nicht unbedingt mit den OOP-Paradigmen vereinbar, bietet aber gewisse Vorteile.

Wir haben also zwei Klassen. Einmal die Klasse »Listenelement«, andererseits die Klasse »Liste«. Beginnen wir mit der einfacheren von beiden, den Listenelementen. In einer doppelt verketteten Liste verfügt jedes Listenelement über zwei Zeiger: einer verweist auf das Vorgängerelement in der Liste, ein anderer auf den Nachfolger. Ist das Listenelement das erste bzw. letzte in der Liste, zeigen die entsprechenden Zeiger auf Null und markieren so den Anfang und das Ende.

In unserer Klasse Listenelement benötigen wir also zwei Zeiger, die auf ein weiteres Element der Liste zeigen. Wie schon gesagt — wir wissen nicht, wie die Elemente der Liste aussehen, geschweige denn kennen wir den Elementtyp. Deshalb leiten wir unsere eigenen Objekte, die wir in der Liste verwalten, von der Klasse »Listenelemente« ab. Dadurch können wir nun zwei Zeiger einführen, die auf ein Objekt vom Typ Listenelement zeigen, da wir dies ja bereits kennen. Abgeleitete Klassen sind nun u.a. auch vom Typ Listenelement, und der Verweis auf diese Objekte via Zeiger ist zulässig. Eine erste Repräsentation könnte so aussehen:

class Listenelement { private: Listenelement \*prev; Listenelement \*next;

Die beiden Zeiger sind »private-Members« der Klasse - sie sind vom Programm demnach nicht modifizierbar, lediglich von den Member-Funktionen. Dies ist sinnvoll, damit wir nicht versehentlich unsere Listenstruktur zerstören. Nur eine kleine Menge an Funktionen greift auf beide Zeiger zu. Liegen diese einmal fehlerfrei vor, können wir uns darauf verlassen, daß die Listenoperationen immer korrekt funktionieren, unabhängig davon, in welchem Programm man sie einsetzt.

Mit dieser »kleinen« Klasse könnten wir schon etwas anfangen. Unsere Liste soll aber noch weitere Eigenschaften besitzen.

class L { .

So soll die Liste immer in einem sortierten Zustand sein. Wie diese Sortierung aussieht ist momentan nicht weiter wichtig, da wir ja nicht wissen, welche Daten Bestandteil der Liste sind. Wir können auch keine Annahme darüber machen, nach welchen Kriterien die Daten zu sortieren sind. Sicher ist nur, daß die Liste sortiert sein soll. Damit dies auch immer der Fall ist, fügen wir eine neue Member-Funktionen ein:

class Listenelement {

private: Listenelement \*prev; Listenelement \*next; virtual int compare( const Listenelement\*) virtual void ausgabe() =0;

»compare« wird als voll virtuelle Funktion implementiert, da wir von dieser Klasse nie eine Instanz bilden werden. Unsere Klasse ist »abstrakt« und dient lediglich als Basisklasse für weitere abzuleitende Klassen. compare wird in der abgeleiteten Klasse implementiert, da ja nur der Benutzer der Listenklasse weiß, wie seine Daten aussehen und wie diese zu vergleichen bzw. zu sortieren sind. In gleicher Manier verfahren wir mir der Member-Funktion »ausgabe«: Ihr kommt die Aufgabe zu, ein Listenelement in einer vernünftigen Formatierung auf dem Bildschirm auszugeben. Welche Darstellung für die Objekte der Liste sinnvoll ist, können wir zu diesem Zeitpunkt ebenfalls nicht wissen. Darum wird auch diese Member-Funktion als virtuell deklariert.

Unsere Klasse ist nun nahezu vollständig beschrieben. Möchten wir nun konkrete Daten als Listen-

if (pos->prev ==0) {

elemente definieren, erzeugen wir eine von der Klasse »Listenelement« abgeleitete Klasse und beschreiben in dieser unsere Daten und die virtuellen Member-Funktionen (s. Listing »Eintrag.hpp«).

Weitaus interessanter, oder auch als umfangreicher, erweist sich die Umsetzung der Klasse »Liste«. Sicherer Bestandteil dieser Klasse sind zwei Zeiger vom Typ Listenelement, die jeweils auf den Beginn bzw. das Ende der Liste zeigen. Beide Funktionen sind ebenfalls wieder private, da sie nur von der Klasse selbst verändert werden. Weiterhin benötigen wir einen Konstruktor, damit unsere Liste richtig initialisiert wird und selbstverständlich einen Destruktor, der den belegten Speicher der Listenobjekte bei Beendigung des Programms wieder ans System zurückgibt. Beide

```
private: 
    Listenelement *anfang; 
    Listenelement *ende; Protected: 
     void 
insert (Listenelement *neu) ; 
  public: 
    \mathbb{L} ( ) \mathbb{I}-L();
    void del (Listenelement *to_delete) ; 
    void output (); 
    Listenelement *suchen (Listenelement *to_search) ;
\mathcal{E}L: L()// Leere Liste definieren 
  anfang=0;\text{ende} = 0;} 
L: L()Listenelement *position = anfang; 
  // Solange, bis Ende erreicht 
while (position) 
   { 
    Listenelement *to_delete = position;
    // Neue Position setzten (sprich nächstes Element) 
     // und das alte löschen
    position = position->next; 
    delete to_delete; 
  } 
} 
void L::insert (Listenelement *neu) { 
  Listenelement *pos = anfang; 
  //Position suchen, wo eingefügt werden soll 
  while (pos && neu->compare(pos) >0) 
    pos = poS->next; 
  //Bn das Ende der Liste anfügen ? 
  if(pos ==0) \parallelListenelement *altes_ende = ende;
     //An das letzte Element anhängen ? 
    if(altes_ende !=0) { 
      altes_ende->next = neu; 
      neu->prev = altes_ende;<br>
neu->next = 0;
      neu->next 0; 
      ende = neu;
     } 
     else { //Liste ist noch leer ! 
      neu->next = 0;neu\rightarrow precv = 0;antang = neu;ende = neu; 
  } } 
  else { 
    //Element an den Listenanfang anfügen
```
 $pos \rightarrow prev = neu; new \rightarrow new \rightarrow new$ ;  $neu\rightarrow precv = 0;$ anfang = neu; } //Element irgendwo in der Liste einfügen else { Listenelement \*vorher = pos->prev; vorher->next . = neu; neu->prev = vorher;  $neu \rightarrow new$  =  $pos$ ;<br> $pos \rightarrow prev$  =  $neu$ ;  $\begin{bmatrix} 1 \\ 1 \end{bmatrix}$ void L::output() { Listenelement  $\pm 1$  = anfang;  $while(1)$  { 1->ausgabe() ; 1=1->next;  $\frac{1}{1}$ void L::del(Listenelement \*to\_delete) { //Nor- und Nachfolger des zu löschenden Elements Listenelement \*vorgaenger = to\_delete->prev; Listenelement \*nachfolger = to\_delete->next; //Hat Element einen Vorgägher if (vorgaenger) //Element hat einen Vorgänger vorgaenger->next = nachfolger; else //Wir sind am Listenanfang anfang = nachfolger; //Hat Element eine nachfolger if (nachfolger) //Element hat einen. Nachfolger nachfolger->prev = vorgaenger; else //Wie müssen das Listenende anpassen ende = vorgaenger; //nun können wir das Element löschen delete(to\_delete) ; } Listenelement \*L::suchen(Listenelement \*to\_search) { // Solange bis Ende ereicht oder Element gefunden // Pointer zurückgeben for (Listenelement \*position = anfang; position && position->compare(to\_search) ; position = position->next) ; retum position; }

Liste.hpp: Die Implementation der Liste mit den Einfüge-<br>und Löschoperationen

PROGRAMMIEREN

 $C++$ 

Member-Funktionen können wir ebenfalls bereits in die Klasse aufnehmen. Somit ergibt sich diese vorläufige Klassenbeschreibung:

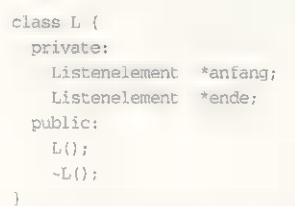

Der Konstruktor der Klasse macht nichts anderes, als die Elemente »anfang« und »ende« mit Null vorzubelegen und somit eine leere Liste zu generieren. Die Implementierung entnehmen Sie bitte den Listings. Wir möchten natürlich auch Objekte einfügen, suchen und auch wieder löschen. Drei weitere Funktionen sind also relevant:

ist auch nicht weiter schwierig. Wir beginnen am Anfang der Liste und löschen solange die Elemente, bis das Ende der Liste erreicht ist. Ebenfalls sehr einfach zu realisieren ist die Member-Funktion »output«, da diese nichts anderes unternimmt, als für jedes Objekt der Liste dessen Ausgabefunktion aufzurufen. Auch das Suchen gestaltet sich einfach und benötigt nur wenige Zeilen Code. Wir gehen hier davon aus, daß die Funktion »compare« der Klasse Listenelement bei einem Vergleich -1 liefert, wenn das aktuelle Objekt kleiner ist als das, mit dem verglichen wird, eine 0 bei Übereinstimmung und eine 1, wenn das aktuelle Objekt größer ist als das Objekt, mit dem der Vergleich durchgeführt wird. Als Ergebnis liefern wir dann einen Zeiger auf das gefundene Objekt.

```
class Listenelement 
t private: 
    Listenelement *next; 
    Listenelement *prev; 
     // Alles virtuell virtual void ausgabe() =0; 
    virtual int 
compare(const Listenelement*) =0; 
    Il au£ die privaten Teile friend class L; 
    /l Klasse L muß friend sein, sonst kein Zugriff 
hi
```
#### Listenelement.hpp: Der Aufbau eines Listenelements mit der Deklaration erforderlicher Member-Funktionen

class L {

```
private: 
    Listenelement *anfang;
    Listenelement *ende; 
 protected: 
    void insert ( 
       Listenelement *neu) ; 
 public: 
    L();
    -L();
    Listenelement *suchen(
     Listenelement *to_search) ; 
    void del( 
     Listenelement *to_delete) ; 
    void output (); 
hi
```
Die Member-Funktion »output« gibt den Inhalt der gesamten Liste auf dem Bildschirm aus. »insert« wurde als protected-Member deklariert. Damit stellen wir sicher, daß sich nur gleichartige Objekte in einer Liste befinden. Diese Funktion läßt sich demnach nur von einer abgeleiteten Klasse benutzen. Die Beschreibung der Klasse »Liste« ist somit vollständig und wir können uns der Implementierung widmen.

Den Konstruktor haben wir bereits beschrieben, der Destruktor

Etwas kniffliger sieht's bei der Umsetzung der Funktionen »insert« und »del« aus, da es hier gilt, einige Sonderfälle zu unterscheiden. Im Kasten »Doppelt verkettete Listen« erfahren Sie näheres über diese Sonderfälle. Ihnen wird aufgefallen sein, daß wir in der Klasse L auf die Elemente »prev« und »next« der Objekte vom Typ Listenelement zugreifen. Dies ist eigentlich verboten, da die Klasse L nicht von der Klasse Listenelement abgeleitet wurde und die Member in der Klasse Listenelement in der private-Sektion deklariert wurden. Damit dies dennoch funktioniert, müssen wir in der Klasse Listenelement als letzte Änderung die Klasse L als »friend« der Klasse Listenelement deklarieren.

#### Benutzung der Klassen

Die schönsten Klassen nützen reichlich wenig, wenn man sie nicht sinnvoll einsetzt. Beginnen wir mit unseren Objekten, die wir in der Liste verwalten wollen. Die Klasse, die unsere Einträge beschreibt, wird von der Klasse

#### Doppelt verkettete Listen

Listen werden immer dann eingesetzt, wenn während der Programmausführung<br>keinerlei Annahmen über die Anzahl bestimmter Objekte gemacht werden kann. Weiterhin kann in eine Liste an einer beliebigen Stelle ein neues Objekt eingefügt werden, ohne daß dabei viele Anweisungen durchzuführen sind. Haben Sie Ihre Daten in einem Array untergebracht, das beispielsweise 100 Einträge besitzt, und möchten Sie an der 47sten Stelle ein neues Objekt einfügen, müssen Sie erst eine Lücke schaffen, indem Sie alle dahinterliegenden Daten um einen Eintrag ver schieben. Ein nicht akzeptabler Aufwand.

#### Die einfach verkettete Liste

Eine Liste ist nun so organisiert, daß sie einen definierten Anfang besitzt, und jedes Objekt der Liste verfügt über einen Verweis aufs folgende Objekt. Nur das letzte Objekt verweist auf kein weiteres. Um nun zu einem definierten Objekt der Liste zu gelangen, muß man immer von dem ersten Objekt aus starten und sich von Objekt zu Objekt durchhangeln, bis das gewünschte Objekt gefunden wurde. Der Zugriff innerhalb eines Arrays ist wesentlich schneller als über eine Liste, da hier direkt an die richtige Stelle gesprungen werden kann. Ein Array kann aber nur Daten gleicher Größe aufnehmen und benötigt immer den Speicherplatz, ob es nun vollständig ausgenutzt wird oder nicht.

Neben dem Einfügen von Objekten an bestimmten Stellen lassen sich auch Objekte<br>an diesen Positionen löschen. Des weiteren kann eine Liste grundsätzlich im sortierten Zustand vorliegen, da ein Umkopieren von Daten (wie beispielsweise in einem Array) nicht nötig ist — das Objekt wird einfach an der richtigen Stelle eingefügt. Der Nachteil einer einfachen Liste: Um zu einem Objekt zu gelangen, muß man immer wieder am Anfang der Liste beginnen und sich bis zum gewünschten Ob jekt durchhangeln.

#### Die doppelt verkettete Liste

Eine doppelt verkettete Liste beinhaltet nun zusätzlich einen Verweis auf seinen Vorgänger, so daß wir uns unter Zuhilfenahme der Zeiger innerhalb der Liste vor-, und zurückbewegen können. In der Regel verwaltet man zudem noch einige Zeiger, die auf eigene Elemente bzw. Datenstrukturen in der Liste zeigen. Das Suchen und Löschen muß demnach nicht immer am Anfang der Liste beginnen, sondern ist von einer beliebigen Position innerhalb der Liste möglich. Eine anschauliche Erklärung von doppelt und einfach verketteten Listen illustrieren die Grafiken.

Listenelement abgeleitet und ten (sprich nicht initialisierten) Damuß die beiden voll virtuellen ten in unserer Liste tummeln. Funktionen »ausgabe« und Weiterhin geben wir die Daten als »compare« der Basisklasse beinhalten. Sinnvoll ist sicher auch noch die Angabe eines Konstruktors, damit sich keine undefinier-

für unser Beispiel

Bestandteil der Klasse an, die ja die eigentlichen Informationsträger darstellen. In unserem Beispiel erstellen wir eine Liste von

```
#include <string.h><br>#include <iostream.h><br>#include "listenelement.hpp"
class eintrag : 
public Listenelement 
{ public: 
    char stichwort [20];
    char zitat[100];
     eintrag(const char *stichwort, const char *text); 
     void ausgabe();<br>int compare(const Listenelement *that);
3; 
eintrag: :eintrag(const char *neues_stichwort, 
                    const char *neuer text)
!
  // Der Konstruktor initialisiert unsere eigenen Daten strcpy (stichwort, neues_stichwort) ;
  strcpy (zitat, neuer_text);
} 
int eintrag: :compare(const Listenelement *that) 
  // Type-Casting da *that vom Typ Listenelement
  eintrag *that2 = (eintrag*) that;<br>// und Vergleich durchführen
  return strcmp(this->stichwort,that2->stichwort);
} void eintrag: :ausgabe() 
{<br> cout << "Stichwort :" << stichwort << endl;<br> cout << "Zitat :" << zitat << endl << endl;
} 
Eintrag.hpp: Die Anpassung der Listenelement-Klasse
```
Zitaten, die sich bequem über ein Stichwort herausfinden und auf dem Bildschirm anzeigen lassen.

#### Die Implementierung

Für die Aufnahme des Zitats und des Stichworts erweitern wir die Klasse um zwei Zeichenketten-Arrays. Der Konstruktor und die Member-Funktion »ausgabe« ist abhängig von den Daten. In der Member-Funktion »compare« erfolgt der Vergleich der Daten. In unserem Beispiel sortieren wir die Liste alphabetisch mit Hilfe der Funktion »stremp()«. Wie schon erwähnt, muß die Funktion »compare()« die gleichen Resultate (Rückgabewerte -1, 0 und 1) bei einem Vergleich liefern, wie dies bei der stremp()-Funktion der Fall ist. Bei Objekten, die sich aus einer Vielzahl von Membern zusammensetzen, ist dies nicht immer einfach.

gen neuer Elemente, »suchen()« fürs Auffinden. Beide stellen sicher, daß auch die Typen der Objekte zusammenpassen. »insert()« generiert nun ein neues Objekt und ruft dann die Lowlevel-Funktion der Klasse L zum Einfügen eines Elements auf. Die Funktion suchen() hat die Aufgabe, ein Vergleichsobjekt zu generieren und das Ergebnis von »suchen()« der Klasse L (vom Typ Listenelement) in einen Zeiger vom Typ Eintrag umzuwandeln.

Das war auch schon alles. Um eine Liste von eigenen Daten zu generieren, erstellt man eine von der Klasse Listenelement abgeleitete Klasse Eintrag, in der man die Daten, den Konstruktor und die beiden virtuellen Funktionen der Klasse Listenelement implementiert. Von der Klasse L leitet man nun eine neue Klasse ab, in der nur noch die beiden Funktio-

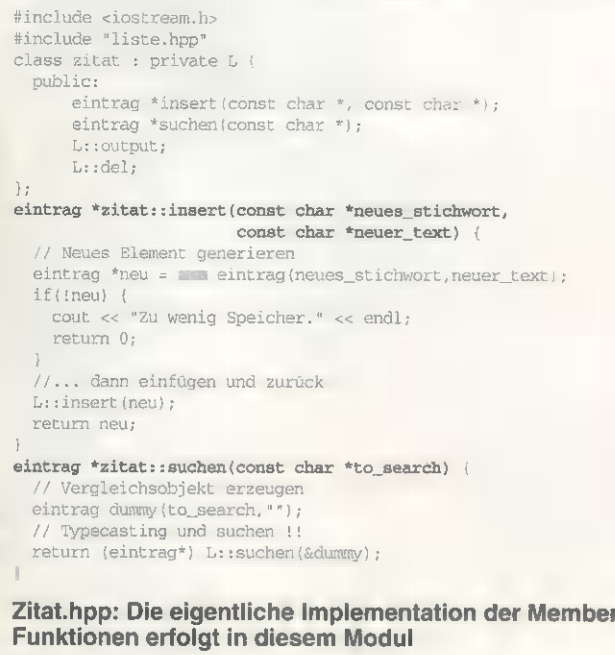

Mit diesen drei Member-Funktionen sind unsere eigenen Objekte bereits vorbereitet, um in einer Liste verwaltet zu werden.

Die Definition unserer eigenen Liste erfolgt in der Klasse »zitat« (Listing »zitat.hpp«) — wir leiten sie von der Klasse L ab (private). Durch die Vererbung der Klasse L als private ist sichergestellt, daß nur die Klasse selbst auf die Funktionen der Klasse L zugreift. Dies ist deshalb sinnvoll, da der Benutzer ja nur Objekte gleichen Typs in der Liste verwalten soll. Die neue Klasse »zitat« bietet deshalb zwei neue Member-Funktionen: »insert()« fürs Einfünen insert und suchen auf die Struktur der eigenen Daten anzugleichen sind. Für eigene Klassen läßt sich die Klasse aus dem Beispiel immer wieder als Vorgabe heranziehen - lediglich die oben angesprochenen Modifikationen sind vorzunehmen. Mit der Klasse Eintrag können Sie genauso verfahren, hier sind allerdings die meisten Änderungen nötig.

Alle Listings sowie ein ausführbares Programm finden Sie auf unserer PD-Diskette (Seite 36, Disk 2).  $rz$ 

#### Literaturhinweise:

[1] Münch, Robby: Klassenbester C++, Folgen 1-5, AMIGA-Magazin 9-12383, 1/94

**EINE EINFÜHRUNG ZU METAMORPHOSE** FÜHRT SIE, BEGLEITEND ZUR BE-**KANNTEN EFFEKTSOFTWARE VON** ASDG INC.TM, IN DEN UMGANG MIT DIESEM UMFANGREICHEN PROGRAMM EIN. **ERLERNEN AUCH SIE DIE** AUS FILM UND FERNSE-HEN BEKANNTEN EFFEKTE LEICHT UND VERSTÄNDLICH MIT DIESEM BUCH.

ER 84 S

Das CyanusED -

Kompendium CYGNUSED V.3.5 - EINES DER UMFANGREICHSTEN EDITORSYSTEME FÜR DEN AMIGA WARTET MIT EI-NER UNFASSBAREN FUNKTIONS-VIELFALT AUF. ANHAND VON BEISPIELEN UND VIELEN BIL-DERN WERDEN DIE FUNK-TIONEN GENAUSTENS ER-AUTERT. DIE BEILIE- GENDE DISKETTE ENTHÄLT NÜTZLICHE HILFSMITTEL, DIE DEN UMGANG MIT DIESEM WERKZEUG ERLEICHTERN.

Eine Einführung zu<br>IETAMORPHose<br>I<sup>n Boch</sup> is Wernstrall

**DIESES BUCH BESCHREIBT DEN EIN-**Giafubruay SATZ DER WOHL VIELFÄLTIGSTEN PROGRAMIERSPRACHE FÜR DEN **AMIGA. DIESES BUCH ZEICHNET** SICH DURCH SEINEN LEICHTEN EINSTIEG IN DIE MÖGLICH-KEITEN VON AREXX. UN-**TER BENUTZUNG VIELER** BEISPIELE, MIT VERSTÄND-LICHEN ERKLÄRUNGEN ÜBER DIE ZUSAMMENHÄNGE, AUS. ES ENTHÄLT DARÜBER HINAUS NOCH VIELE ZUSATZPROGRAMME, DIE FÜR DEN EINSATZ MIT DEM AMIGA ÄUSSERST SINNVOLL SIND.

**MACROEFFECT** 

**MAKROEFFECTS IST DIE ER-**STE EINER DISKETTE EINER SERIE, DIE DAS DIREKTE EINBINDEN VON EFFEKTEN IN VIDEOS, ANIMA-TIONEN UND PRÄSENTATIONEN ERLAUBT, DIESE DISKETTE ENTHÄLT 20 EFFEKTE, DIE **Z.T. NUR AUF TEUREN** VIDEOMISCHPULTEN ZU FINDEN SIND. BENÖTIGT WERDEN ART DEPARTMENT PROF. V.2.X UND/ODER MORPHPLUS V.1.2. DER UMGANG IST ÄUSSERST EINFACH UND SELBSTERKLÄREND.

WAMIGAALOBERLAND. MARKEINAMEN SIND WARENZEICHEN ODER EINGETRAGENE IN DER SCHNEITHOHL 1 · 61476 KRONBERG TEL: 06173-65001 » FAX: 06173-63385 « BTX: AMIGAOBERLAND#

Mini's

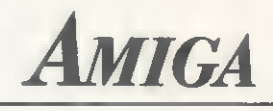

CD-3011 CD-3011

Mini's

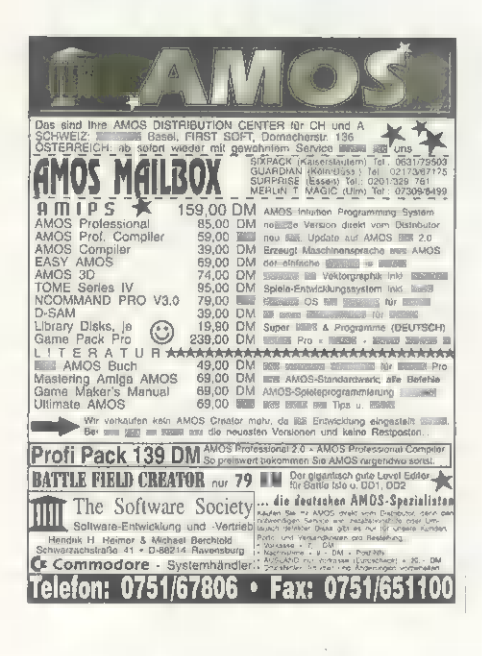

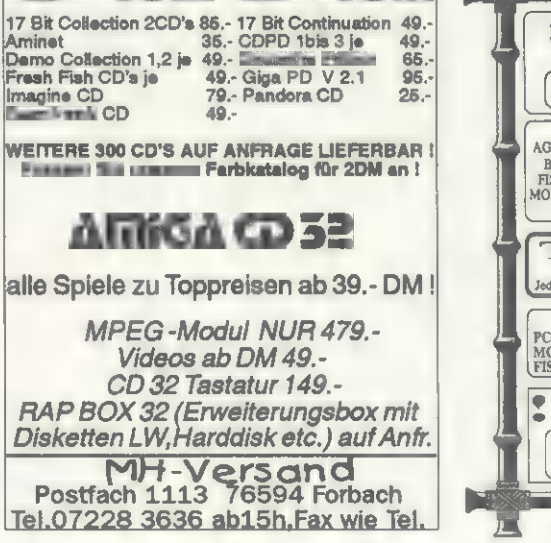

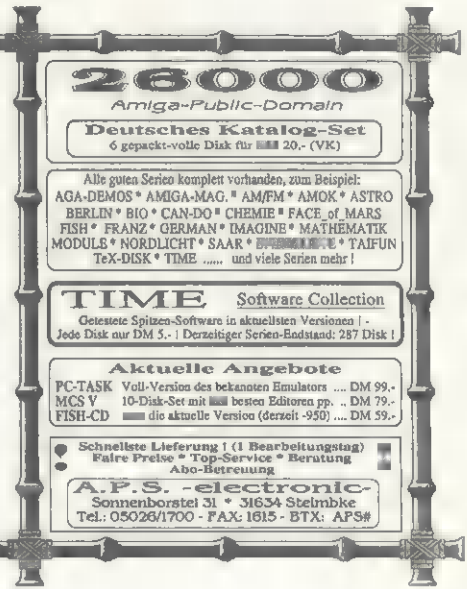

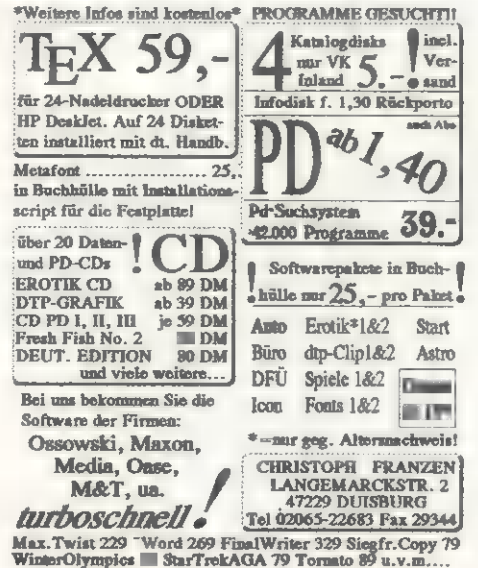

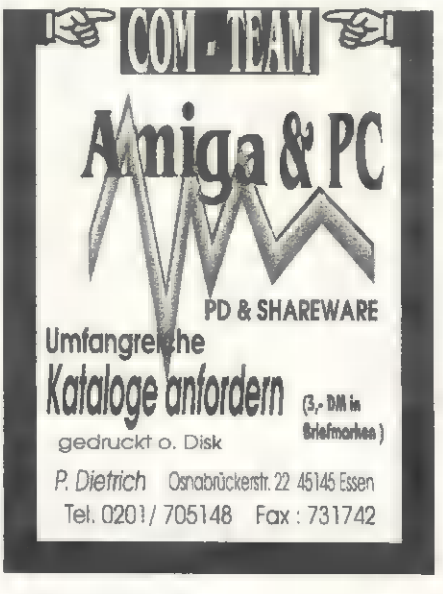

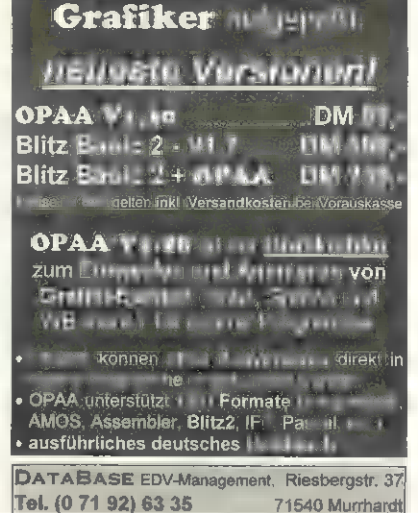

**Programmigror** and

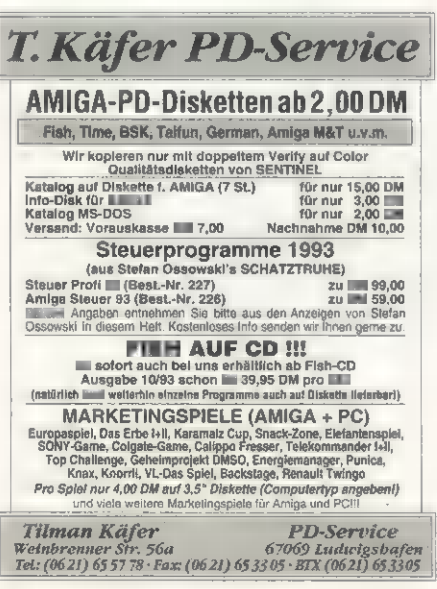

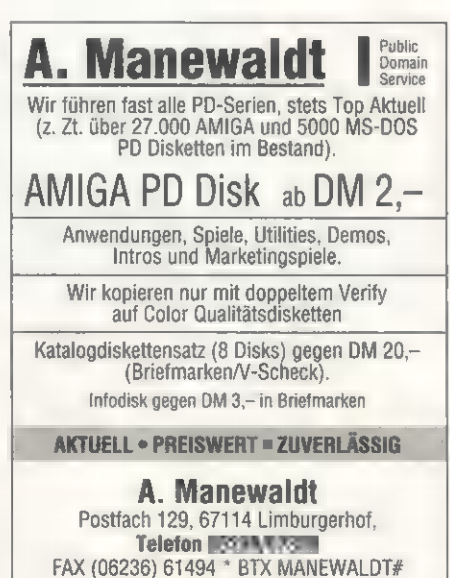

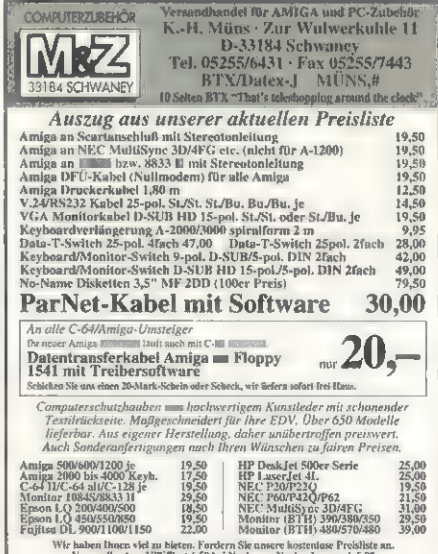

Mini's

# AMIGA

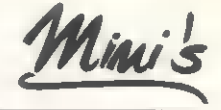

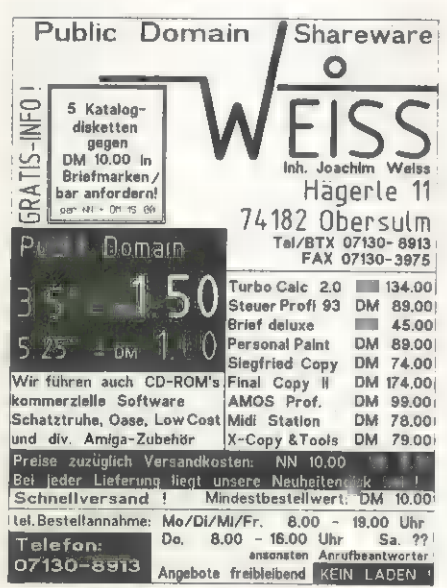

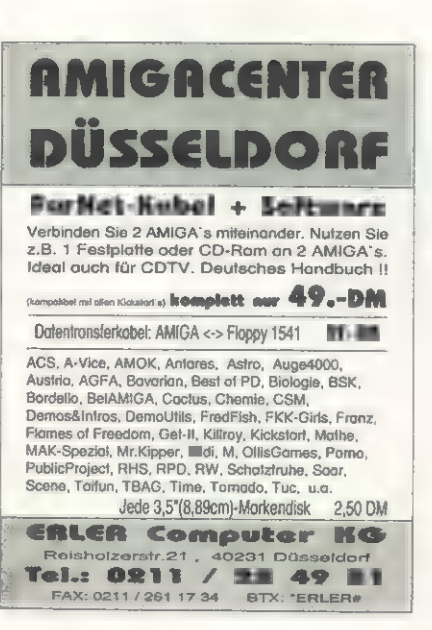

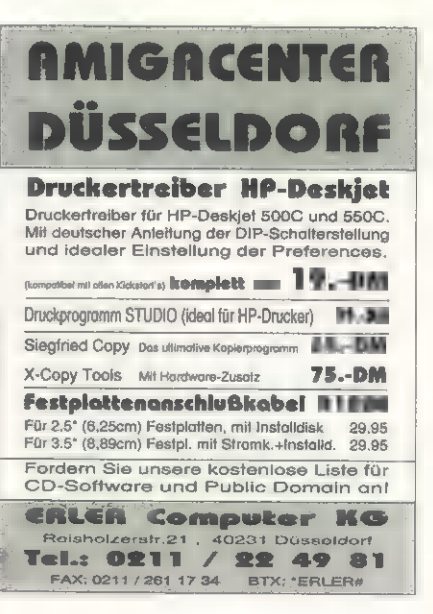

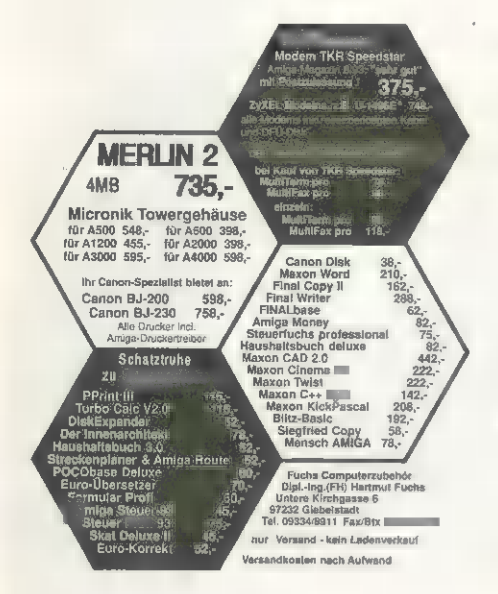

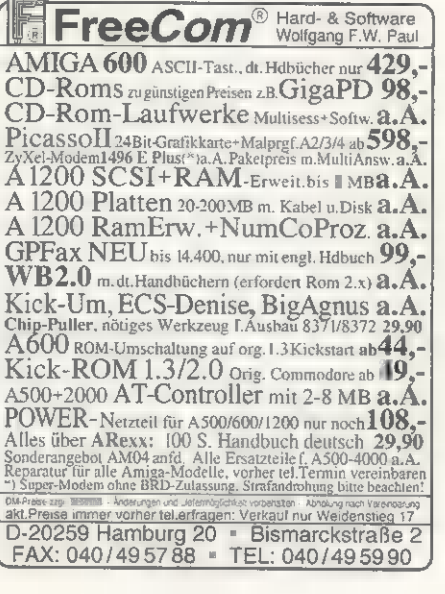

mit über 25 mit Disketten aus ihrem Diffe Serien w.<br>ACS, Oase, Kickstart, Bavarian, Auge, GameDisk.

M&T<br>GER<br>Tem<br>Amo<br>Sour<br>TBA(

No. 1998. Nichstaft, Bavarian, Auge, 1970<br>
Fish 380 Tailun - 200<br>
Fish 350 Time - 200<br>
Kickstart - 550 Chemile - 42<br>
Spielekiste - 400 Nuge - 65<br>
Assembler - 39 Cactus - 44<br>
Assembler - 39 Cactus - 42<br>
AMOS-PD - 450 K&K-Ga

SCHULPAKET: Chamie -42, Biologie -4, Mat<br>ab sofort auch sâmtliche MS-DOS-Shareware is<br>ab sofort auch sâmtliche MS-DOS-Shareware i

Treise: 3.5% 25"-Diskette(n)<br>
The University of the State of the University<br>
The DM 0.80 5.25" ab DM 1.40

Preise zzgl. 6,00 DM Versandkosten b. Vork<br>(11,00 IIIII b. Nachnahme), Ausland nur Vorkasse

Ab sofurt alle wichtigen Serien mit Inhaltsang<br>Ab sofort auch alle CO-ROMs für Amiga Referber (z.B. Fred P<br>Leerdisketten DM 0,90/Stück (COLOR 26

Rhein-Main-Soft - Pr. 2167 - 61411

(Sonderserien nicht auf einene Diskett

 $H$ ab 1,0

Hou, U<br>Fish<br>Franz<br>Kicksta<br>Soudid

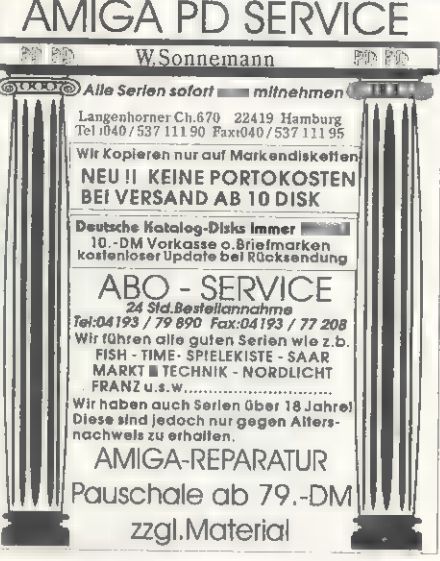

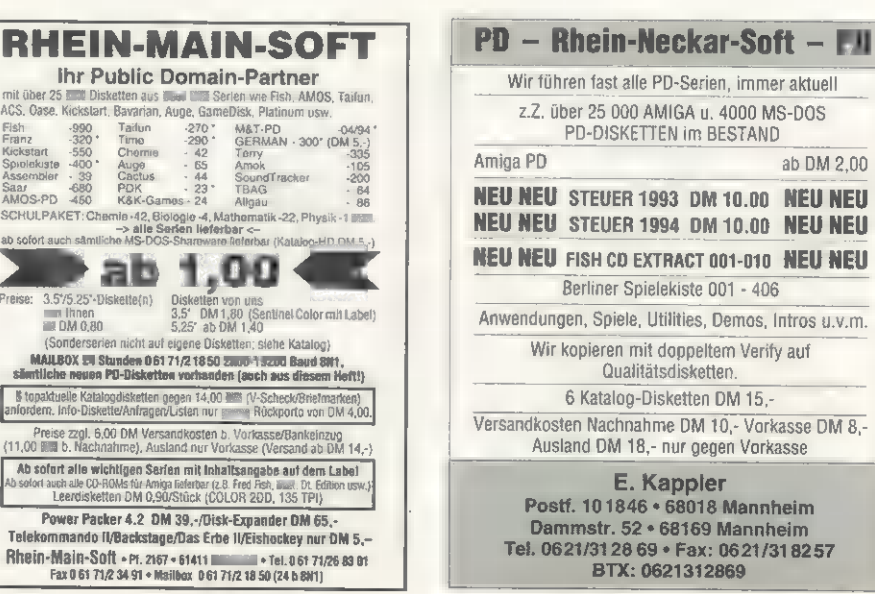

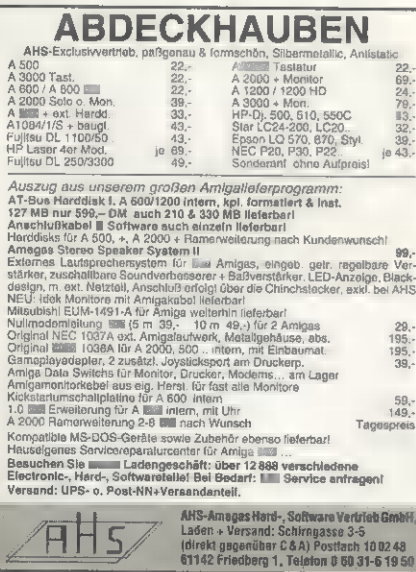

MS-DOS

rkasse

nheim

theim

/318257

ab DM 2.00

Mini's

# **AMIGA**

Echtzeit

Videodigitizer

Graustufen in 1/25 Sek.<br>16.7 Mio. Farben mit RGB Signal<br>768 x 576 Pixel Pal Vollformat<br>16/A Ausgang für Kontrollmonitor<br>für Amiga 500-4000 (PAL) und PC<br>Optionell: Vertitelung von Videoaufnahr

Amiga

Speicher

Oszilloskop

32 Mhz Abtastrate.<br>für Amiga 500-4000 und PC

etec

 $GmDH$ 

 $\overline{\mathbf{H}}$ <sub>nur</sub> 1,10 <sub>DM</sub>

**Execute 1,50 DM** 

**PUBLIC DOMAIN** 

**CENTER** Inh.U.Balicki

Pf.3142, 58218 Schwerte

Gratisinfo für

**AMIGA** 

**ATARI** 

ufnahmen

ab 298.- DM

ab 698,-DM

Wiesenweg 45<br>29328 Múden/Örtze

Tel.: 05053-661<br>Fax: 05053-659

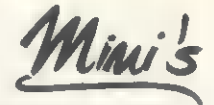

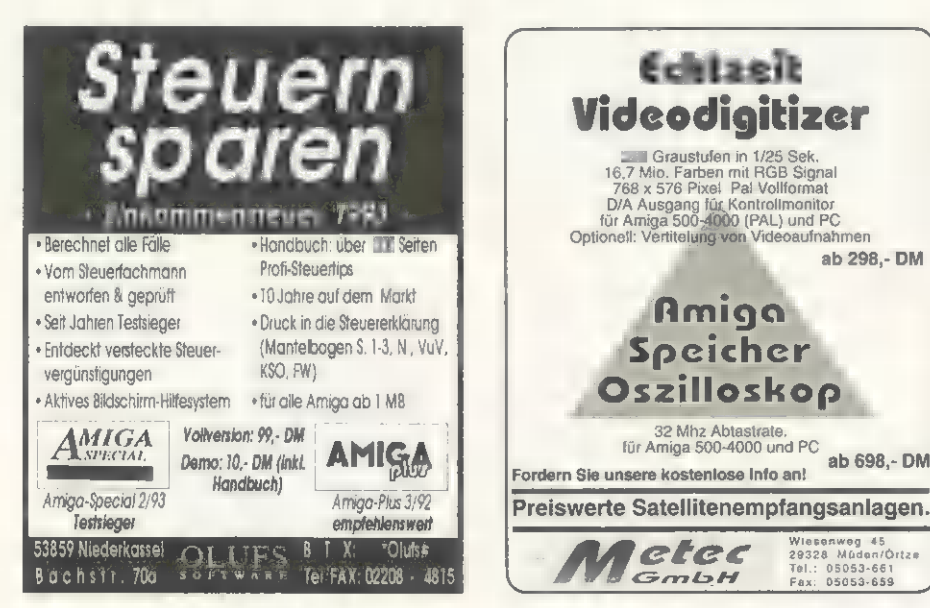

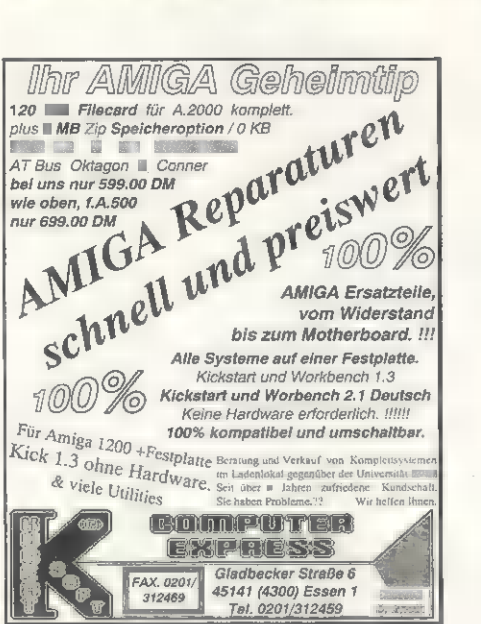

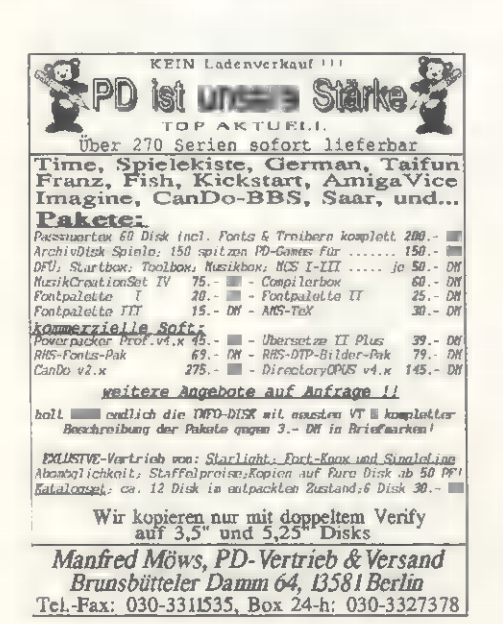

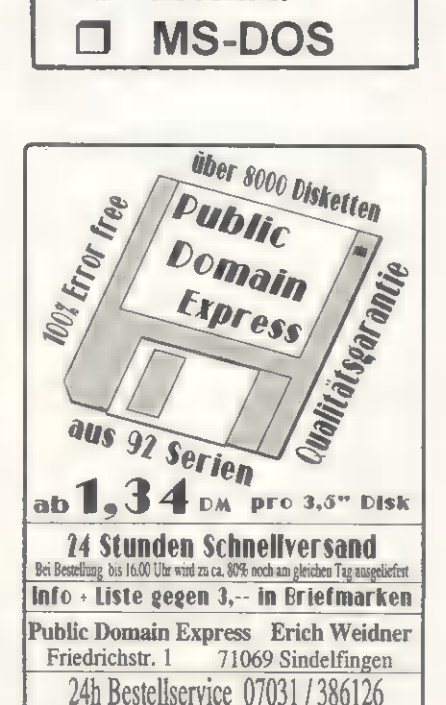

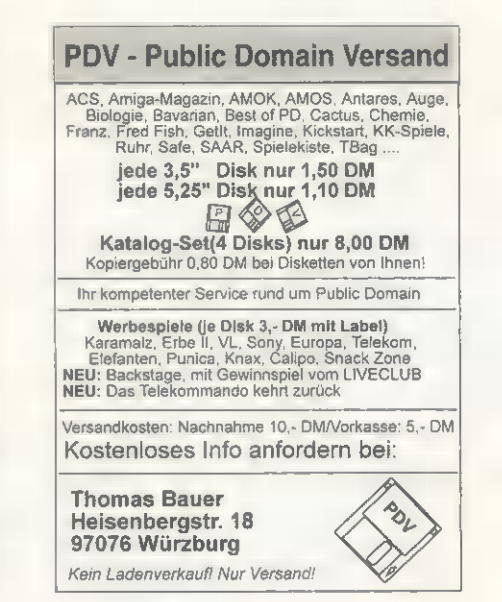

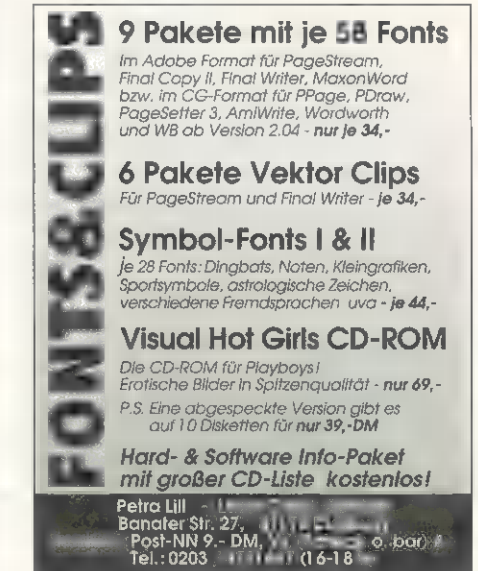

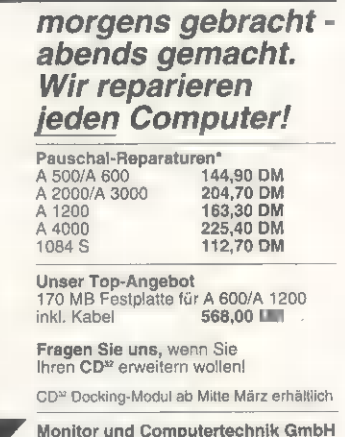

An der Kirche 1<br>38304 Wolfenbüttel-Halchter Telefon (0 53 31) 6 90 66/70/08<br>Telefax/Btx (0 53 31) 6 90 06

.<br>P. & 31 macht Pauschalprelse (+ Versand). IIII sümtliche benötigten Ersatzteile beinhalten,<br>Se IIII Hällte der Reparaturpauschalz nicht übersteigen.

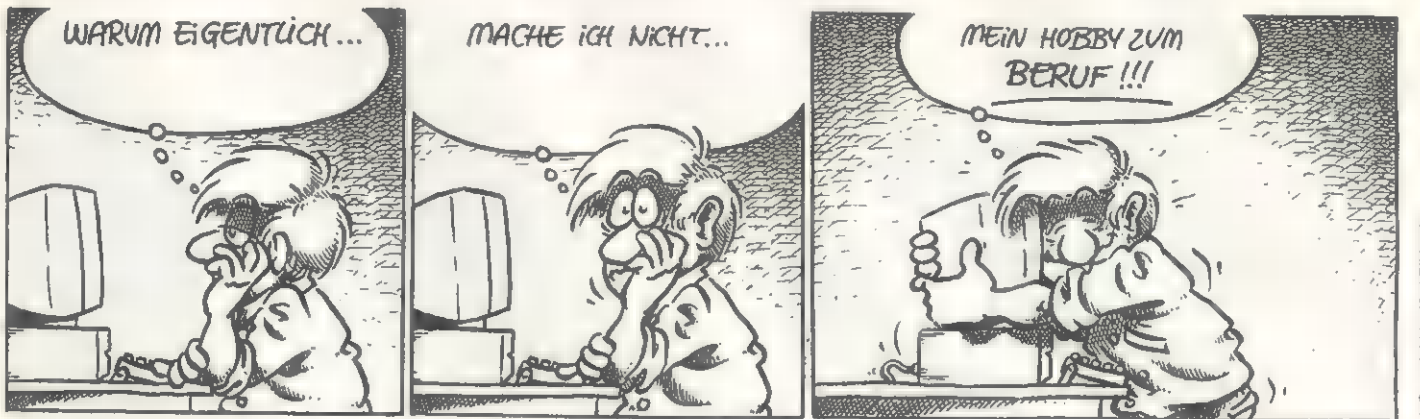

# AMIGA-Magazin sucht ...

Wir sind einer der führenden Computer-Fachverlage Deutschlands. Unser Metier sind Zeitschriften, Bücher und Software. Zur Verstärkung der Redaktion suchen wir schnellstmöglich eine(n)

# Fachredakteur/in SOFTWARE

#### IHRE AUFGABEN:

Sie testen neueste Software aus unterschiedlichen Bereichen

- **EI Sie besuchen Pressekonferenzen sowie Messen und berichten darüber**
- **Bilge Sie recherchieren mit Biß interessante Beiträge** aus dem Computersektor
- MI Sie schreiben Grundlagen- und Spezialartikel
- **Ein Sie knüpfen und pflegen Kontakte zu Herstellern,** Autoren und Lesern

#### UNSERE ANFORDERUNGEN:

I Sie kennen, programmieren und beherrschen Ihren Amiga seit Jahren

- Sie überblicken Bewegungen auf dem Amiga-Markt
- Sie sind kommunikationsfreudig, teamfähig und streßstabil
- 

Bie sind es gewohnt, selbständig zu arbeiten und haben den Willen zur Leistung

Mi Sie schreiben sicheres Deutsch, und es macht Ihnen Spaß, schwierige technische Sachverhalte allgemeinverständlich darzustellen

#### UNSER **ANGELE VI**

**Eine interessante Tätigkeit mit den besten Kontakten** zu Autoren und zur Branche im In- und Ausland

m Adäquate Bezahlung und die für ein großes

- Unternehmen üblichen Zusatzleistungen
- **E** Jede Menge Spaß und Streß in einem versierten Team
- M Ein attraktiver Arbeitsplatz in der Weltstadt mit Herz

Haben wir Sie neugierig gemacht?

Dann senden Sie Ihre aussagekräftigen Bewerbungen an unsere Personalabteilung.

Für erste Gespräche steht Ihnen Stephan Quinkertz (Tel. 089/46 13-4 14) zur Verfügung.

## Fachredakteur/in HARDWARE

#### IHRE AUFGABEN:

- I Sie testen neueste Hardware
- aus unterschiedlichen Bereichen
- E Sie besuchen Pressekonferenzen sowie Messen und berichten darüber
- **Bie recherchieren interessante Artikel im Computermarkt**
- 
- **Eige knüpfen und pflegen Kontakte zu Herstellern, Autoren und Lesern**

#### UNSERE ANFORDERUNGEN:

EI Sie kennen und beherrschen Ihren Amiga seit Jahren

- **B** Sie besitzen Kenntnisse der Elektronik
- und haben evtl. Bastelerfahrung
- Sie haben einen guten Überblick des Amiga-Markts
- B Sie sind kommunikationsfreudig, teamfähig und streßstabil

Sie sind es gewohnt, selbständig zu arbeiten und haben den Willen zur Leistung

Ei Sie verfügen über ein sicheres Deutsch, und es macht Ihnen Spaß, schwierige technische Sachverhalte zu verdeutlichen

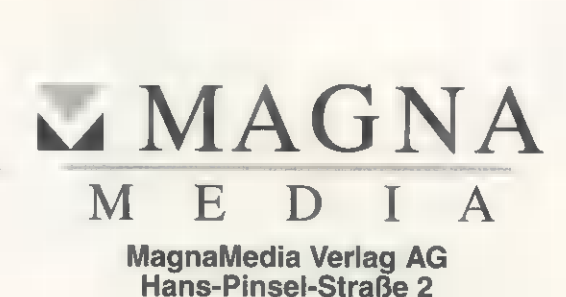

Hans-Pinsel-Straße 2<br>AMIGA-Redaktion 85540 Haar bei München PROGRAMMIERSPRACHEN

Eine der Stärken des Amiga ist seine Bedieneroberfläche »Intuition«. Und wer nicht nur Spiele programmieren möchte, ist mit Blitz-Basic 2 genau an der richtigen Adresse. Wie's systemkonform funktioniert, erfahren Sie hier.

**KURS** 

#### von André Bergmann und Falk Nieder

ährend Sie in den letzten und Falk Nieder<br>
Mahrend Sie in den letzten<br>
Vier Blitz-Basic-2-Folgen einiges über die sprachspezifischen Eigenheiten des Compilers erfahren haben, beschäftigen wir uns heute mit der eigentlichen Amiga-Schnittstelle, den Intuition-Funktionen.

Blitz-Basic 2 unterstützt nahezu alle Intuition-Funktionen: Screens, Windows, Menüs, Gadgets und natürlich auch die ab OS 2.0 zur Verfügung stehenden Befehle der GadTools-Library, die leistungsfähige Schalterkombinationen kennt, z.B. Cycleoder Listview-Gadgets.

Bildschirm läßt sich auf Anhieb eine komplette Grafik laden und direkt anzeigen. Kurzum: Blitz-Basic 2 ist ein Basic-Dialekt, der auf den Amiga und dessen Grafikfähigkeiten zugeschnitten ist.

#### Screens und Windows

Auf Bildschirme bzw. Screens, um der Amiga-Terminologie gerecht zu werden, kann man in drei Varianten zugreifen:

WBToScreen Nr#: Es wird kein eigener Screen verwendet. Alle Grafik- und Intuition-Anwendungen beziehen sich auf den Workbench-Bildschirm. Da es schwer ist, mit einem Bildschirm zu arbeiten, dessen Eigenschaften (z.B. Breite, Höhe) man nicht kennt, stellt Blitz-Basic 2 Befehle zur Verfügung, die das Auslesen der Bildschirmdimensionen erlaubt.

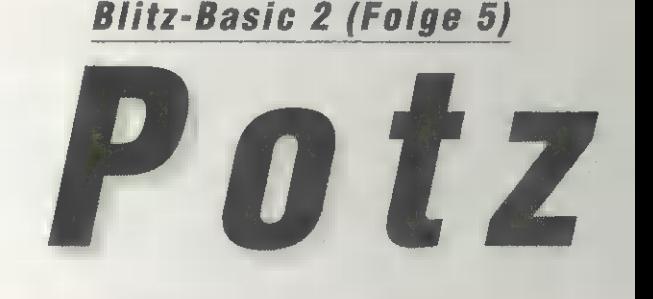

terpretiert X und Y relativ zum linken oberen Rand.

© »Width« und »Height« (Breite und Höhe) definieren die eigentlichen Dimensionen. Denkbar wäre z.B. die Angabe 640 und 256, die einem Hires-Pal-Screen ent-

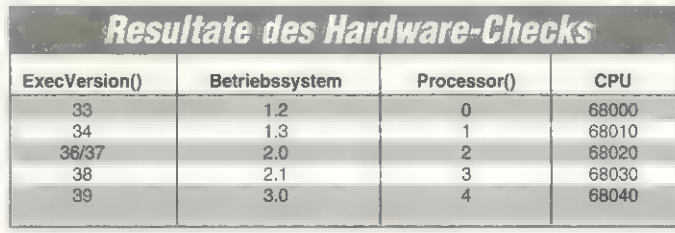

spricht. 640 und 512 wäre z.B. Hires-Pal-Interlace.

> »Depth« bestimmt die Anzahl der darstellbaren Farben. Natürlich ist diese Angabe vom Chipsatz Ihres Amiga abhängig. Beim AA-Amiga stehen im Hires-Modus beispielsweise 256 Farben zur Auswahl, während sich ECS-Amigas mit 16 Farben begnügen müssen. Beachten Sie, daß Depth lediglich die Anzahl der Bitplanes (und somit automatisch auch die Farbvielfalt) spezifiziert. Der Wert 2 beispielsweise würde einen vierfarbigen Bildschirm öffnen, 3 einen achtfarbigen (Anzahl der Farben = 2<sup>Depth</sup>).

© »ViewMode« beschreibt die Auflösung des Screens. Für Hires-Pal ist der Wert \$8000 anzugeben, Hires-Pal-Interlace entspricht hingegen dem Wert \$8004.

> In »Title\$« geben Sie den Bildschirmnamen an, der in der Titelzeile erscheint.

> »DPen« und »BPen« bestimmen die Vorder- und Hintergrundfarbe des Bildschirms.

Ab OS 2.0 gibt's eine vierte Möglichkeit, einen Bildschirm zu öffnen: Screen-Tags. Screen-Tags sind mit dem Library-Kommando »OpenScreenTagList\_« vergleichbar, lediglich die Benutzung ist simpler. Mit diesem Be-

# farben begnügen fehl kann man seinen Blitz-Basic<br>
12-Bestingen fehl kann man seinen Blitz-Basic

Name Wert Beschreibung WINDOWSIZING \$0001 Fügt ein Gadget in die rechte untere Ecke des Windows ein und erlaubt mit diesem eine Größenveränderung Ermöglicht, daß sich das Fenster durch Anklik-WINDOWDRAG \$0002 ken der Titelleiste mit der Maus verschieben läßt WINDOWDEPTH \$0004 Das Fenster kann mit Hilfe eines Gadgets in den Vorder- und Hintergrund gebracht werden WINDOWCLOSE \$0008 Fügt ein Schließsymbol in die linke obere Ecke des Fensters ein<br>Mit gesetztem GIMMEZEROZERO- und WIN-SIZEBRIGHT \$0010 DOWSIZING-Flag wird eine rechte Seitenbegrenzung durchgeführt. Ausgaben in das Fenster gehen nicht über die Begrenzung hinaus. SIZEBOTTOM \$0020 Wie SIZEBRIGHT, hier wird allerdings der untere Rand des Fensters begrenzt BACKDROP \$0100 Öffnet das Fenster hinter allen anderen geöffneten. WINDOWDEPTH kann nicht gleichzeitig aktiviert werden, da das Fenster immer hinter allen anderen verbleibt. GIMMEZEROZERO \$0400 Verwaltet die Umrandung des Fensters unabhängig von der restlichen Fensterfläche. Ausgaben in das Fenster überschreiben die Umrandungen nicht. Koordinaten sind immer relativ zur inneren Fensterfläche. Beachten Sie, daß hierfür mehr Speicherplatz benötigt wird. **BORDERLESS \$0800**<br>ACTIVATE \$1000 Öffnet ein Fenster ohne Umrandungen 'Aktiviert das Fenster automatisch

; Hires Screen öffnen Screen 0,0,0,640,256,2,\$8000, "Mein Screen" ,2,1

- 
- ; Aktiviere das Window, das Window ist verschiebbar, ; Und ein Window öffen. Die Flags entsprechen:
- ; verfügt. über ein Close-Gadget,
- seine Größe ist veränderbar
- Window 0,0,11,640,245,\$100£, "Mein Window",0,1

; Warte auf einen Mausklick

Mousewait

#### Listing 1: So einfach und wenig aufwendig setzt man Bildschirme und Fenster in Blitz-Basic 2 ein

Im Lieferumfang von Blitz-Basic 2 finden Sie alles, um Ihrem Programm eine anwenderfreundliche, systemkonforme Benutzeroberfläche zu spendieren. Im Blitz-Basic-2-Paket befindet sich auch ein Programm, mit dem sich grafische Benutzeroberflächen für Ihr Blitz-Basic-2-Programm auf einfachste Weise mit der Maus generieren lassen — auf Knopfdruck wird dann der Blitz-Basic-2-Quelltext angelegt. Sogar ein Modul, Dateien der »Gad-ToolsBox« von Jan van den Baart in Blitz-Basic-2-Quelltext zu konvertieren, existiert.

Natürlich ist es auch mit wenigen Befehlen möglich, in eigenen Fenstern oder Bildschirmen (Screens) zu zeichnen bzw. komplette IFF-Brushes (z.B. von »DPaint«) in eine Bitmap zu blitten (also zu zeichnen). In einen

FindScreen Nr#: Prinzipiell funktioniert diese Variante wie »WBToScreen«, allerdings wird hier nicht zwingend die Workbench benutzt, sondern der Screen, der gerade im Vordergrund liegt (das kann natürlich auch die Workbench sein, allerdings auch jedes andere Programm bzw. dessen Bildschirm).

Screen Nr#, X, Y, Width, Height, Depth, ViewMode, Title\$, DPen, BPen: Blitz-Basic 2 stellt einen Screen (oder mehrere) zur Verfügung. Diese Bildschirme sind von ihrer Charakteristik dem der Workbench ähnlich. Sie lassen sich nach oben und unten ziehen oder in den Hintergrund legen, um z.B. wieder die Workbench in den Vordergrund zu holen.

> Die Parameter »X« und »Y« bestimmen die Koordinaten, wo der Bildschirm liegen soll. Man in-

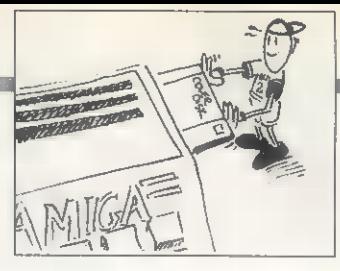

Schließsymbol (Close-Gadget)

»GadgetList« ist absichtlich in

- er ist optional, kann also, muß

get-Liste, die quasi ans Fenster

Wie das Öffnen von Screens und Windows in der Praxis aussieht, demonstriert Listing 1. Mit nur zwei Befehlen ist es also problemlos machbar, schon die grundlegenden Intuition-Elemente

Gadgets sind ein Muß! Aber was ist ein Window ohne Gadgets? Blitz-Basic 2 unterstützt die elf Gadget-Typen der Gad-Tools-Library. Listing 2 zeigt, wie man ganz simpel ein Cycle-Gadget auf unserem Window unterbringt. Cycle-Gadgets klickt man an, und sie präsentieren einen

»gehängt« wird.

einzubinden.

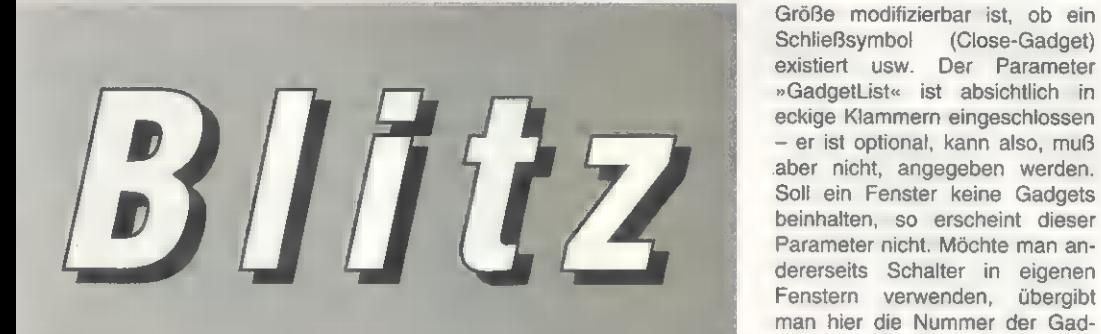

2-Bildschirm allen OS-2.0-Fähigkeiten anpassen.

Window Nr#, X, Y, Width, Height, Flags, Title\$, DPen, BPen [,Gad-

Doch bei allen Vorzügen des moderneren Betriebssystems OS 2.0 oder höher - ruft man die OS- getList]: Die Parameter Nr#, X, Y,

Width, Height, Title\$, DPen und

; Benutze die Workbench als Screen 0 WBToScreen 0 ; Erzeuge ein Cycle-Gadget GTCycle 0,1,120,10,140,14, "Cycle Gadget", 0, "BlitzBasic (unterstützt |0S 2.0" Window 0, 0, 11, 640, 245, \$100f, "Mein Window", 0, 1 ; Verknüpfe Window und Gadgetliste AttachGTList 0,0 Mousewait Listing 2: Cycle-Gadgets bindet man so in Blitz-Basic 2 ein

2.0-spezifischen Funktionen unter OS 1.3 auf, verabschiedet sich der Amiga schnurstracks. Es ist daher sinnvoll, schon beim Programmstart die ROM-Version (also das vorhandene Betriebssystem) und den Prozessortyp herauszufinden, um erst dann spezielle Routinen aufzurufen. Mit Blitz-Basic 2 ist das einfach, denn die Funktionen »Processor« und »ExecVersion«

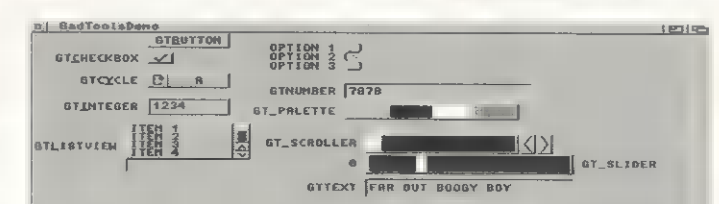

GadTools-Library: Das mit Blitz-Basic 2 geöffnete Fenster macht ausgiebig von den OS-2.0-Funktionen Gebrauch

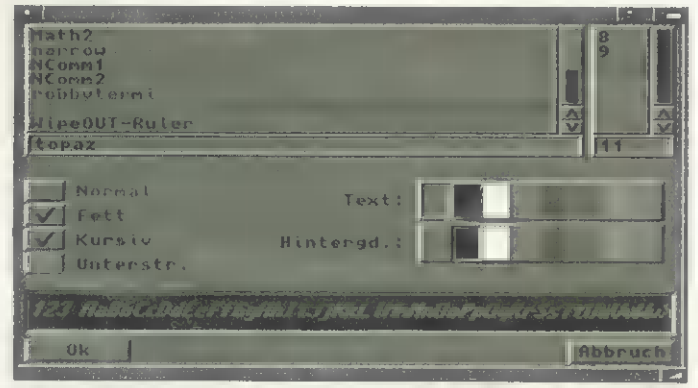

ASL-Requester: Um dem Benutzer die Bedienung zu erleichtern, sollte immer der System-Requester eingesetzt werden

liefern das gewünschte Ergebnis (s. Kasten »Resultate des Hardware-Checks«).

Ist erst einmal ein eigener Screen mit einer der zuvor angesprochenen Varianten geöffnet, läßt sich darauf ein weiteres Fenster (Window) aufmachen. Die Syntax des Window-Befehls:

BPen sind Ihnen nun sicherlich schon von den Bildschirmfunktionen ein Begriff. Wichtig fürs optische Erscheinungsbild eines Fensters ist hier der Parameter »Flags«: über ihn definiert man das Aussehen und die Eigenschaften, z.B., ob es verschiebbar ist, ob das Fenster in der

' neuen Eintrag. Nach einer definierten Anzahl erscheint wieder der ursprüngliche. Ein Beispiel ist das Voreinstellungsprogramm für Drucker: Via Cycle-Gadget wählt man beispielsweise die Schnittstelle (parallel oder seriell) aus. Die Syntax des Cycle-Gadgets:

GICycle GTList#, ID, X, Y, Width, Height, Text, Flags, Options

Das von Listing 2 erzeugte Programm richtet nun zwar ein Oycle-Gadget ein, wartet dann allerdings lediglich auf einen Tastendruck der Maus und terminiet dann. Das Kommando »Mousewait« ist also zu ersetzen, schließlich wollen wir das Gadget testen. Tauschen Sie die Zeile »Mousewait« mit diesen aus: Repeat

ev.1l=WaitEvent

Until ev-\$200

Jetzt läßt sich das Gadget »cyclen«, und das Programm ist per

Mausklick aufs Schließsymbol zu beenden. Aber was hat sich nun eigentlich geändert? Die REPEAT-UNTIL-Schleife ist Ihnen schon aus den bisherigen Kursfolgen geläufig. »WaitEvent« ist ein Befehl, der alle Ereignisse, die das Fenster betreffen, registriert und den Wert des Ereignisses liefert. Welche »Events« das sein können, finden Sie in der Tabelle »Die möglichen Blitz-Basic-2-Events«.

Sollten Sie sich in anderen Programmiersprachen auskennen: Der Befehl »WaitEvent« entspricht den Exec-Funktionen »Wait()«, »GetMsg()« und »Rep-IyMsg()«. Noch einige Anmerkungen zu den Konstanten: \$10 ist eine sedezimale Zahl (gekennzeichnet durch das Zeichen »\$«). Im Dezimalsystem entspricht das der Zahl 16. \$200, also 512, bedeutet, daß das Schließsymbol des Fensters betätigt wurde. Findet man in der Variablen »ev« die Zahl \$40 (64), ließ der Benutzer ein Gadget los. Ersetzen wir die REPEAT-UNTIL-Schleife also durch eine neue Routine:

Repeat

#### ev.l=WaitEvent If  $ev=540$ NPrint "CycleGadget ge-

- drückt!" Endif
- Until ev=\$200

Betätigen Sie jetzt einmal das Gadget, und Sie sehen, jedes Anklicken wird vom Programm registriert und entsprechend reagiert. Da wir nur ein Gadget haben, wissen wir immer, welches aktiviert wurde — man braucht sich also um die Auswahl verschiedener Gadgets nicht zu kümmern. Anders ist es, wenn ein

#### Kursübersicht

Lernen Sie, wie einfach die Programmierung des Amiga mit Blitz-Basic 2 ist. Anhand der Entwicklung eines richtigen Arcade-Spiels zeigen wir Ihnen, wie es geht. Außerdem erklären wir Ihnen, wie Sie Programme aus an deren Basic-Dialekten portieren.

Teil 1: Einfaches Adventure und entsprechender Editor; Anfänge der Blitz-Basic-2-Programmierung

Teil 2: Render-Programm für isometrische Spielfiguren; Anfang eines Arcade-Spiels

Teil 3: Der Einsatz verketteter Listen und Zeigervariablen am Beispiel eines Editors für Drahtgittermodelle

Teil 4: Konvertieren anderer Basic-Dialekte in Blitz-Basic-2-Programme Teil 5: Intuition-Unterstützung; kleinere Anwendungen mit Blitz-Basic 2

**KURS** 

#### PROGRAMMIERSPRACHEN

weiteres hinzukommt. Geben Sie bitte unter dem GTCycle-Kommando im Listing 2 folgendes ein: GTPalette 0, 2, 120, 30, 170, 16, "GT\_PALETTE", \$1, 2

Starten Sie das Programm erneut, erscheint nun ein zweites Gadget auf dem Bildschirm. Wählen Sie mit der Maus nun beide aus, erscheint jedesmal die

Nachricht »CycleGadget gedrückt!«. Aber was hat man nun davon, wenn man nicht einmal weiß, welches Gadget gedrückt wurde? Hierfür bietet Blitz-Basic 2 Routinen, die der Programmierer einsetzen kann und die es ihm somit ermöglichen, diese Intuition-Informationen zu filtern — ersetzen Sie lediglich die Zeile

NPrint "Cycle-Gadget gedrückt!"

#### durch

Select GadgetHit Case 1

NPrint "Gadget 1 (Cycle) wurde gedrückt!" Case 2 NPrint "Gadget 2 (Palette)

wurde gedrückt!" End Select

Die Auswahlroutine ist nicht weiter kompliziert. Die Gadgets einer Liste werden einfach über deren Nummer (ID) abgefragt. Im Listing 3 finden Sie ein Programm, das ausgiebig von den Funktionen der GadTools-Library Gebrauch macht.

#### Auch Menüs sind drin

Neben den Schaltern ist die Programmbedienung meist den Menüs vorbehalten. Um Fenster

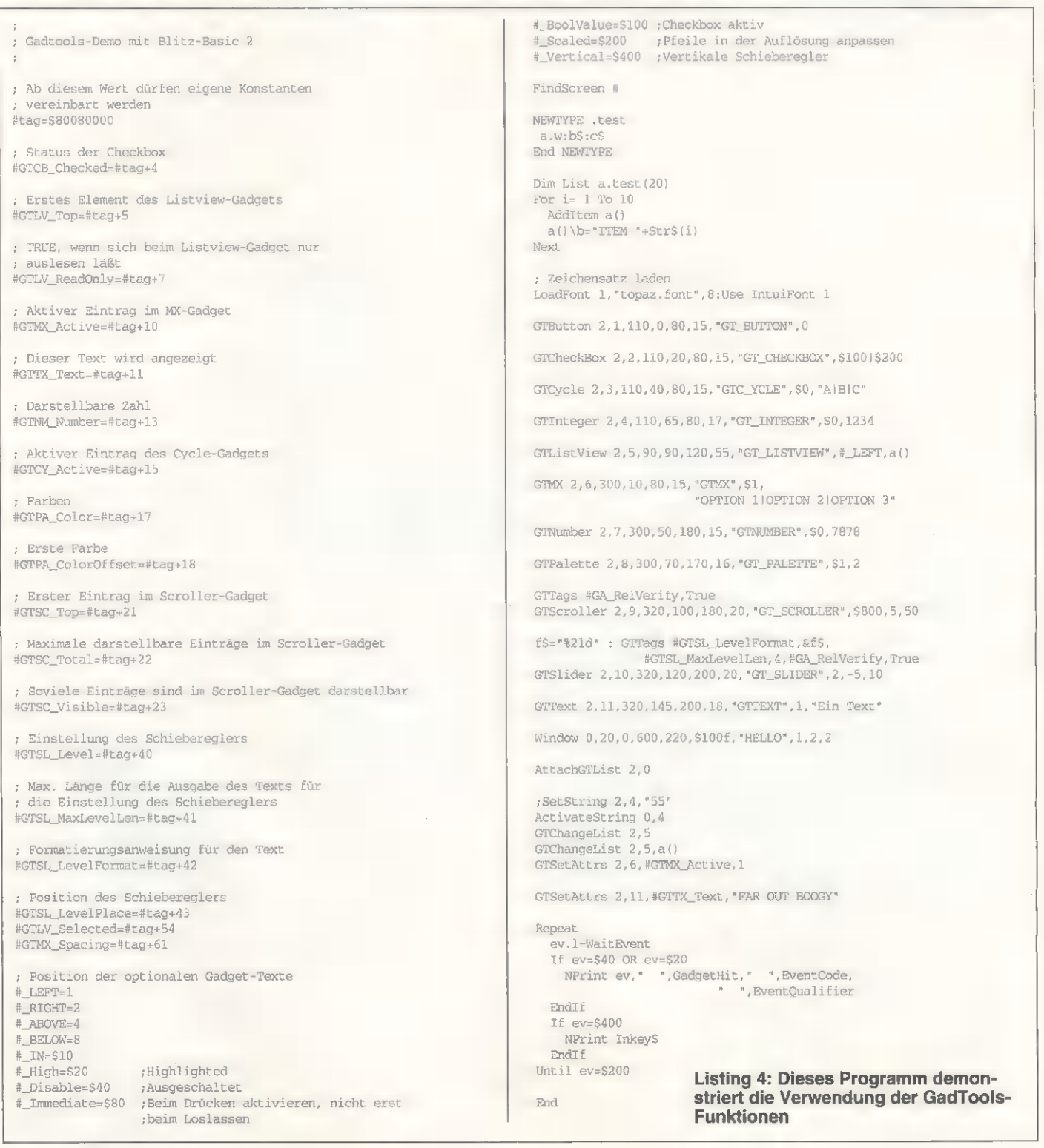

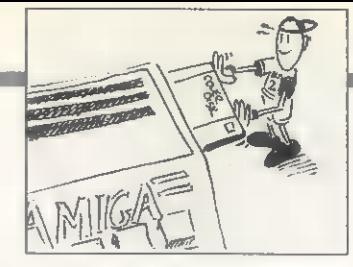

: Diese Farbe findet für die Menüs Verwendung MemiColour 2

: Die Menüleiste unseres Windows MenuTitle 0,0, "Project" MenuItem 0,0,0,0,"Wecker einstellen  $a$  ,  $\mathbf{u}$  as Ein Toggle MenüMenuItem 0,1,0,1," Wecker an", "A" 

#### Listing 3: Menüs sind ebenso einfach und schnell ins Programm einzubinden

Setzen Sie an den Beginn des zweiten Listings die im Listing 3 abgedruckten Initialisierungen. Nach dem Window-Befehl folgt nun das Kommando

SetMenu I

und schon verfügt Ihr Programmfenster sowohl über Gadgets als auch Menüs.

Das von WaitEvent() gelieferte Ereignis für die Menüauswahl ist \$100 (s. Tabelle). Nach der IF-ENDIF-Schleife benötigen wir oder Bildschirmauflösungen (ab OS 2.1) auszuwählen. Blitz-Basic 2 bietet einerseits einen eigenen Datei-Requester an, systemkonformer ist es allerdings, die Requester der ASL-Library vom OS 2.0 einzusetzen. Im fünften Listing finden Sie ein Beispiel, wie man die Blitz-Basic-2-Funktionen »ASLFileRequest\$«, »ASLFont-Request\$« und »ASLSreenRequest\$« einsetzt.

Mit dieser Folge schließen wir den Blitz-Basic-2-Kurs ab. Der in

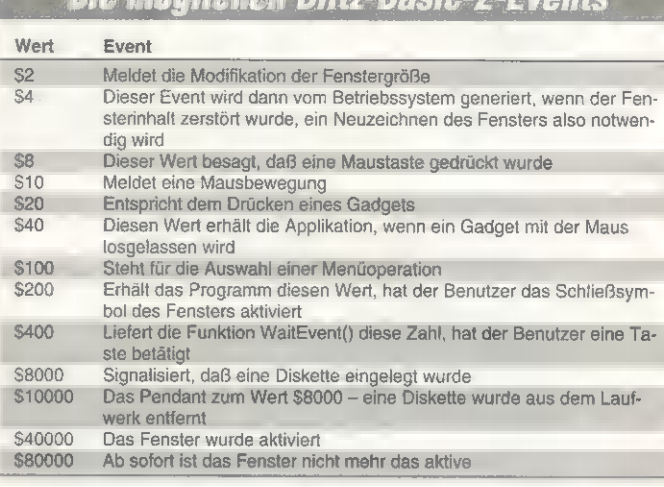

**flia mäglichen Rlitz Racio 2. Fuonte** 

demnach eine weitere Abfrage für die Menüleiste:

If ev=S100 Print "Menū gewählt" NPrint "Menú Nr.: ", MenuHit NPrint "Item Nr.: ", ItemHit Endif

Die Funktionen »MenuHit« und »ItemHit« lassen die genaue Auswertung des Ereignisses zu. Natürlich ist es machbar, mit »Subitem« und »SubitemHit« auch Untermenüs anzulegen.

#### **Datei-Requester als** Kommunikationsmittel

Für alle Programme mit grafischer Bedieneroberfläche ist es natürlich selbstverständlich, daß Requester benutzt werden, sei es, um Dateien, Zeichensätze

der ersten und zweiten Folge ins Leben gerufene Programmierwettbewerb stieß auf fruchtbaren Boden - die Anzahl der eingesandten Listings übertraf unsere Erwartungen. Das beste Programm küren wir demnächst zum Programm des Monats.

Auf unserer PD-Diskette (Seite 36, Disk 2) finden Sie das Programm »BlitzClock« inkl. Quelltext, das die in dieser Folge behandelten Funktionen in einem Beispiel verdeutlicht. Es handelt sich dabei um eine kleine Uhr, die eine Weckerfunktion hat und den freien Systemspeicher angibt. Fürs Wecken läßt sich ein Soundtracker-Modul anwählen.  $\overline{z}$ Literaturhinweise:

[1] Armstrong, Simon: »Potz Blitz«,<br>Blitz-Basic 2, Folgen 1 bis 4, AMIGA-Magazin 12/93, 1-3/94

: ASL-Requester-Demo, Drücken Sie die Maustasten!

#### MaxLen pa\$=192 MaxLen fi\$=192

FindScreen 0

f\$=ASLFileRequest\${"test",pa\$,fi\$,"#?.bb",0,0,640,256}

If fs NPrint fS Else NPrint "failed" EndTf

MouseWait

NEWTYPE . fontinfo name.s ysize.w style.b:flags.b pen1.b:pen2:drawmode:pad End NEWTYPE

#### FindScreen 0

\*f.fontinfo=ASLFontRequest(15)

```
T f^* \star F
```
NPrint \*f\name NPrint \*f\ysize NPrint \*f\penl NPrint \*f\pen2 NPrint \*f\drawmode Else NPrint "Abgebrochen" EndIf

MouseWait

NEWTYPE .screeninfo id.l width.1 height.l depth.w overscan.w autoscroll.w bmapwidth.1 bmapheight. I End NEWTYPF

FindScreen I

```
*sc.screeninfo=ASLScreenRequest(31)
```

```
If *so
 NPrint *sc\width," ", *sc\height, " ", *sc\depth
Else
 NPrint "Abgebrochen"
EndTF
```
MouseWait

Listing 5: So lassen sich systemkonform ASL-Requester in Blitz-Basic-2-Programmen einsetzen

mit eigenen Menüs zu versehen. müssen Sie zwei Befehle kennen: »MenuTitle()» und »MenuItem()«. MenuTitle ruft man mit den Parametern »Menulistennummer, Menü, Titel\$« auf und fügt so ohne Umschweife eine Menüüberschrift in die Menüleiste ein.

Menultem benötigt die Argumente »Menulistennummer, Flags, Menü, Item, Itemtext& [,Shortcut\$]«, um einen Menüpunkt einzurichten.

Der Parameter »Flags« ist für die Charakteristik eines Menüpunkts zuständig (0=Normaler Auswahlpunkt; 1=Menüpunkt wird mit einem Häkchen versehen, sofern er selektiert wird; 2=exklusives Toggeln besagt, daß der Menüpunkt nur dann mit einem Häkchen versehen wird, wenn das die Einstellung anderer Menüpunkte zuläßt; 3+4=wie 1+2, allerdings erscheint schon beim Start das Häkchen).

SPIELEPROGRAMMIERUNG

High-End-Spieleprogrammierung: Von Voxelspace his Copper-Scrolling

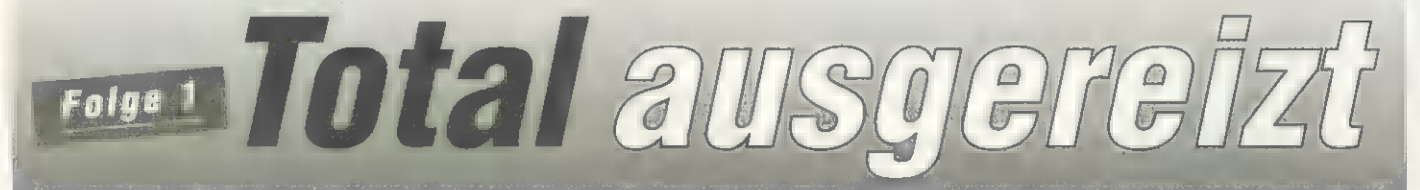

Der Amiga ist dank toller<br>Grafikprozessoren bekanntlich prädestiniert für Spiele. Doch warum werden Spiele wie »Comanche« oder »Rebel Assault« nur auf PCs realisiert? Daß es auch auf dem Amiga möglich ist, demonstrieren wir in diesem achtteiligen Kurs.

KURS

#### von Gürkan Demirci und Christoph Stahl

wei Begriffe sind in aller Munde: »Virtuality« und »Cyberspace«. Der Spieler sieht sich schon im Cyber-Anzug mit Helm und Handschuhen durch virtuelle Welten stapfen. Andere träumen von der Steuerung ihrer Computer mit ihren Gedanken. Und ganz andere träumen von Cyber-Sex. Der Spieler will keine kleinen Pixelhaufen mehr, die noch kleinere, weiße Striche von sich geben und damit andere kleine Pixelhaufen verschwinden lassen. Man sitzt lieber vor seinem interaktiven Abenteuer und labt sich an großzügigen Animationen und Sound von CD.

Wir befinden uns momentan im Ansatz, eine Computer- und Spielegeneration zu überspringen. Die ersten Spiele in dieser Richtung sind noch zaghafte Versuche, eine neue Spielära einzuläuten. »7th Guest« war das erste, das direkt für CD programmiert wurde, während »Rebel Assault« das erste Spiel ist, das die CD wenigstens ansatzweise ausnutzt. Viele weitere werden folgen. Auch namhafte Künstler wie H.R. Giger, Schöpfer des »Alien«, beteiligen sich bei den Computerspielen. Steven Spielberg hat ein Drehbuch für ein Computerspiel geschrieben, das nun von George Lucas umgesetzt wird.

Es wird also nicht mehr lange dauern, bis große Namen auf den Spielepackungen erscheinen. Was wäre denn ein »Indiana Jones«-Spiel mit Harrison Ford und Sean Connery in den Hauptrollen? Zukunftsmusik? Wir sind sicher, daß vor der letzten Folge dieses Kurses Spiele dieser Art in den Läden zu finden sind.

Doch nun an die Arbeit: Wenn »Lemmings« auf dem C 64 möglich ist, wäre es doch ein Unding, bei der Amiga-Umsetzung des berauschenden Luftabenteuers »Comanche« aufzugeben! Diese Kursfolge beginnt darum auch mit dem Teil, der sicherlich die meisten Leser interessiert: »Voxelspace«, eine via Computer generierte Landschaft. Auf dem PC hat das erste Spiel dieser Art für viele Schlagzeilen gesorgt. Die Vektorgrafik sei tot, schrieb man

#### Voxelspace

Seit es Flugsimulationen gibt, benutzen diese zur Darstellung der Land- schaft Vektorgrafik. Anfangs handelte es sich bloß um einzelne Linien, später wurden es Flächen. Der Spieler flog über farbige geometrische Figu-<br>ren, die er als Landschaftsgebilde zu interpretieren hatte. Bei der Vektor-<br>grafik werden nur Punkte, Verbindungen und Farben im Speicher abgelegt und die Bildschirmdarstellung daraus berechnet. Selbst sehr groBe Landschaften verbrauchen deshalb nur wenig Speicherplatz,

In den letzten Jahren wurde die Vektorgrafik zwar detaillierter, aber leider kaum realistischer. Ein via Vektorgrafik abgebildeter Berg sieht (leider) nicht immer wie ein Berg aus. Die Grafik ist viel zu grob und großflächig. Legt man auf die Vek- torgrafik eine Pixelgrafik, sieht das Resultat zwar besser aus, benötigt 'aber viel Speicher und Rechenzeit.

Eine völlig neue Art, Landschaften per Computer zu generieren, kommt<br>aus Amerika und heißt »Voxelspa-Im Gegensatz zur Vektorgrafik CAK liegt hier die Landschaft zweidimensional mit Farben und Höhen im Speicher. Ausgehend von dieser digitalen Landkarte wird die Landschaft dreidimensional auf dem Bildschirm dargestellt. Die Voxelspace-Technik ermöglicht Spiele mit detaillierten, photorealistischen Landschaften.

Das erste Spiel, das die Voxelspace-Technik benutzte, war die Hubschraubersimulation »Comanche« von Novalogic und erschien (leider) nur für den PC. Tatsächlich ist bis heute noch kein einziges Amiga-<br>Spiel erschienen, das Voxelspace benutzt. Doch dieser Kurs zeigt, wie's geht.

bei Erscheinen des Voxelspace-Abenteuers Comanche. Die Zeit verging und **man wartete** vergebens auf eine Amiga-Umsetzung.

Um nun ein Spiel wie Comanche zu programmieren, ist besonders auf die Geschwindigkeit zu achten. Man muß extrem hardwarenah schreiben, Schwächen der Hardware umgehen und Stärken ausnutzen. Anschaulich wird das an einem simplen Beispiel: Da die Berechnung von Sinusund Cosinuswerten sehr rechenintensiv ist, kann man, anstatt sie jedesmal neu zu berechnen, einfach eine Tabelle generieren und die Werte nur noch aus dieser auslesen. Der Zugriff auf die Tabelle ist sehr schnell und verbraucht merklich weniger Zeit als das ständige Berechnen. Leider hat diese Technik auch einen Nachteil — die Tabelle verbraucht natürlich Speicherplatz.

Bevor man also mit der Programmierung beginnt, muß klar sein, wie die Daten im Speicher liegen, so daß man sie schnell lesen und bearbeiten kann, sie aber nicht zuviel Speicherplatz verbrauchen. Das Zauberwort heißt hier: Datenstrukturen.

Datenstrukturen sind Ihnen sicherlich vom Amiga-Betriebssystem ein Begriff. Bei großen Datenmengen ist es unerläßlich, computernah zu arbeiten, d.h. die Datenstrukturen müssen dem Prozessor angepaßt werden.

Fürs Programm wichtige Daten sollten so vorliegen, daß der Prozessor ohne große Umwege und Berechnungen auf die benötigten Daten zugreifen kann. Ist eine solche Datenstruktur einmal festgelegt, reduziert sich der Code aufs Auslesen, logische Verknüpfen und Kopieren der Daten.

Das Programm ist also stark vom verfügbaren Speicher abhängig. Theoretisch wird also das Programm schneller, je mehr Speicher vorhanden ist. Der Programmieraufwand wird mit mehr verfügbarem Speicher selbstverständlich geringer. In naher Zukunft werden sämtliche Bilder vorberechnet im Speicher liegen oder von CD-ROM gelesen. Was dem Programm letztlich noch obliegt, ist das Auslesen und Anzeigen (wie z.B. bei »Rebel Assault«). Bei weniger Speicher allerdings muß sich der Programmierer noch etliche Tricks aus den Fingern saugen. In diesem Kurs erklären wir, wie Voxelspace auf einem Amiga 500 programmiert werden kann. Legt man diese Programmierung zugrunde und stellt dem Amiga mehr Speicher zur Verfügung, wird das Programm selbst nicht schneller. Bei der Voxelspace-Technik verbraucht allerdings die Landschaft sehr viel Speicher. Ist mehr Speicher vorhanden, läßt sich die Landschaft größer oder detaillierter abbilden.

#### Workshop nside

Um diesen Workshop aktiv mitverfolgen zu können, sollten Sie sich ein wenig mit der Programmierung auskennen. Ideal wäre es, wenn Sie schon einmal in die Assembler-Programmierung hineingeschnuppert haben, denn ohne Assembler ist es auch heute nur schwer durchführbar, rasante Spiele umzusetzen. Während es sich in dieser Folge um die zugegeben etwas trockene Theorie dreht, geht's in der zweiten Folge richtig los: mit der Programmumsetzung. Danach sollte es jedem, der schon einmal einen Assembler in den Händen hatte, gelingen, Voxelspace auf seinem Computer zu generieren. Und wer nach mehr verlangt - kein Problem: Im dritten Teil stellen wir einen Landschaftsgenerator eigener simpler Terrains vor.

Gute Spieleprogrammierung besteht aber nicht nur aus Voxelspace. Die Teile drei bis sechs zeigen, daß die herkömmliche Vektorgrafik alles andere als tot ist. Mit den richtigen Routinen, intelligenter Speicheraufteilung, vorberechneten Daten und dem entsprechenden Mix zwischen Vektor- und Pixelgrafik lassen sich fantastische Effekte erzielen.

Da abgelegte Daten den knappen Diskettenspeicher bis aufs Äußerste ausreizen, zeigen wir in der siebten Folge, wie es mit speziellen Verfahren mögfich ist. 1,2 bis 1,8 MByte auf eine Amiga-Diskette zu schreiben. Als Abschluß in die Welt der Spieleprogrammierung demonstrieren wir die Copper-Programmierung mit Scrolling und Animation. Dann ist es auch für Sie leicht, gute Actionspiele und Flugsimulatoren selbst zu schreiben. Alle Routinen werden ausführlich erklärt, so daß<br>jeder in der Lage sein sollte, sie auf eigene Bedürfnisse anzupassen.

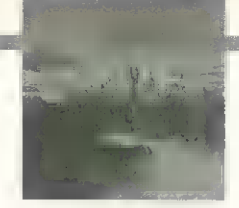

Für den Speicher des Computers ist nur die Größe der Landschaft in Bytes relevant. Für die Programmlogik ist allerdings weiterhin wichtig, wie groß die Landschaft in Metern sein soll. Würde sich das oben beschriebene Beispiel also auf eine Größe von 10 x 10 Metern beziehen, wäre das zwar sehr detailliert, aber zu klein, um mit einem Hubschrauber darüber zu fliegen. Jeder Punkt der Tabelle würde dann einen Bereich von einem Quadratzentimeter repräsentieren.

Geht man für die Tabelle allerdings von einer tatsächlichen Größe von 10 x 10 Kilometern aus, könnte man es gemütlich überfliegen, wäre dann aber wohl nicht von den Größe der Quadrate beeindruckt. Jeder Punkt der Tabelle würde nun 10000 Quadratmeter repräsentieren, was dann doch etwas zu detailarm ist. Man sollte sich also darüber klar sein, wie groß die abzubildende Landschaft tatsächlich sein soll und wieviel Speicher sie belegen kann. Je realistischer die Landschaft sein sol, um so mehr Speicher benötigt der Computer.

Da der heimische Amiga im Durchschnitt über 2 MByte Arbeitsspeicher verfügt, muß man sich auf die wichtigsten und ergiebigsten Informationen beschränken. Das Wichtigste am Programm ist das Auswählen der Programm- und Bildinformationen. Spart man dabei an den falschen Stellen, ist das Resultat unbefriedigend und langsam. Selbst wenn diese Beschränkungen von Speicher, Geschwindigkeit und Farben nicht vorhanden wären, sollte man nicht versuchen, alles genauestens in brillanter Qualität darzustellen. Beim Film »Jurassic Park« sind die Einzelbilder der Computer-Dinosaurier später teilweise wieder verwischt und unscharf gemacht worden, da sie einfach nicht realistisch wirkten. Da das menschliche Auge sehr träge ist und Bewegungen wenig detailliert wahrnimmt, wird beim Film bewegte

Computergrafik unscharf gezeigt. Dieser Effekt wird auch auf dem Computer ausgenutzt, d.h.,

der Computer zeigt viel mehr Bilder an, als der Mensch verarbeiten kann. Ein Standbild der via Voxelspace generierten Landschaft sieht somit sehr grob und detailarm aus. Erst durch die Bewegung wirkt die Landschaft realistisch. Wie grob die Voxelspace-Landschaft nun tatsächlich dargestellt wird, ist hauptsächlich eine Frage der Geschwindigkeit von Prozessor und Blitter.

Abhängig von der Auflösung interpretiert man in horizontaler Richtung einen, zwei oder vier benachbarte Bildpunkte als einen. Der Vorteil: Bei grober Auflösung reicht die Berechnung weniger Punkte. Die entstehenden senkrechten Säulen werden mit dem Blitter gezeichnet. Dabei ist es gleichgültig, ob er einen, zwei oder

## Das Control und der Himmel

Das Cockpit besteht meist aus zwei Teilen. Der untere ist genauso breit wie der<br>Bildschirm und so von der Voxelspace-Landschaft und den Gegnern völlig unab-<br>hängig. Hier läßt sich auch die Farbtabelle modifizieren, so daß hängig. Hier läßt sich auch die Farbtabelle modifizieren, so daß 32 neue Farben zur<br>freien Verfügung stehen. Der obere Bereich überschneidet sich mit der Voxelspacetreien Vertugung stehen. Der obere Bereich überschneidet sich mit der Voxelspace-<br>Landschaft. Es handelt sich bei dem Teil des Cockpits meist nur um einzelne Stre-<br>ben, die zeigen sollen, daß der Spieler die Landschaft dur ben, die zeigen sollen, daß der Spieler die Landschaft durch das Cockpit-Fenster<br>sieht. Dieser Teil läßt sich nur mit Sprites zufriedenstellend darstellen. Diese Sprites<br>müssen allerdings die gleichen 16 Farben benutzen wi

Für den Himmel bleiben nicht mehr viel Farben übrig — er hat z.Zt. nur eine Farbe, und dabei muß es auch bleiben. Mit dem Copper ist es jedoch machbar, nach acht Bildpunkten die Farbtabelle für die Farbe zu modifizieren. Es stehen also für den Himmel mit Hilfe des Coppers 4096 Farben zur Verfügung. Doch die Repräsentation des Himmels im Speicher benötigt weitere wertvolle Ressourcen. Für eine Rundumsicht (360 Grad) müssen ca. 50 KByte reserviert werden. Wie man 'den Copper richtig programmiert, wird ausführlich im achten Kurstteil behandelt.

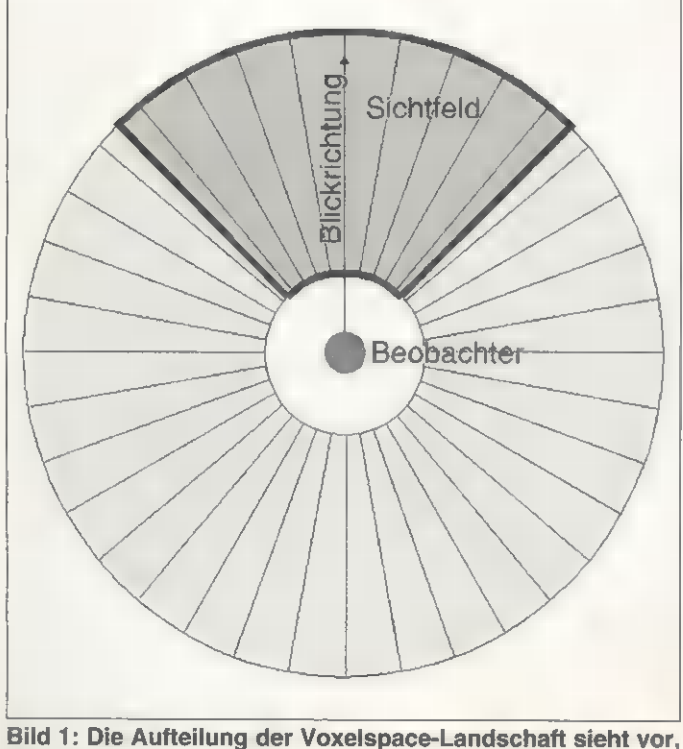

daß sich der Beobachter im Zentrum befindet

vier Pixel gleichzeitig setzt. Bei horizontaler Bildschirmauflösung von 320 Bildpunkten und grobem Raster werden tatsächlich nur 80 Pixel berechnet. Das ist die Auflösung, die auf dem Amiga 500 ohne Turbokarte zu schaffen ist und entspricht ungefähr der Qualität, die das Spiel Comanche auf einem PC mit 386DX40-Prozessor erreicht.

Wie wird nun aber aus einer Tabelle mit Höhen- und Farbdaten eine »scrollende« dreidimensionale Voxelspace-Landschaft? Im Speicher liegen die Höhen- und Farbdaten in Tabellenform vor. Diese Tabelle kann als Landkarte interpretiert werden (»Datenwelt«'), in der sich der Beobachter bewegt. Da die Geschwindigkeit der Voxelspace-Routinen u.a. davon abhängig ist, daß man sich nur auf die Daten bezieht, die für das unmittelbare Bild auf dem Bildschirm von Interesse sind, ist eine Methode gesucht, die die benötigten Daten herausfiltert. Dazu verwendet man eine weitere Datenstruktur, die Auskunft darüber gibt, welcher Punkt (Höhe und Farbe) als nächstes heranzuziehen ist.

Die neue Datenstruktur enthält also Blickrichtung und Kameraöffnungwinkel des Beobachters (s. Bild 1). Da sich nicht jede Beobachterposition in die Datenstruktur aufnehmen läßt, ist der Beobachter auf einen Punkt festgelegt: den Nullpunkt (0,0). Bei anderen Positionen werden diese einfach addiert. Bildlich gesehen wird die neue Datenstruktur als »Overlay« auf die Landschaft gelegt. Dadurch können die benötigten Punkte mit einer Addition ausgelesen werden — der beste Kompromiß zwischen Speicherplatz und Geschwindigkeit.

Störend ist, daß die Landschaft eine fest definierte Größe im Speicher haben muß. Da die Voxelspace-Landschaft viel Speicher verbraucht, ist sie sehr klein und ließe ohne Wiederholung sicherlich wenig Fluggefühl aufkommen, da der Beobachter ständig an die Grenzen der Landschaft kommen würde.

Um dieses Problem zu verschleiern, paßt der rechte Rand der Landschaft an den linken, der obere an den unteren. Geht der Beobachter über die rechte Grenze hinaus, kommt er an der linken Kante wieder hinein. Mit der Wiederholung, verschiedenen Blickrichtungen und gegnerischen Stützpunkten, die ihre Position verändern, ist es möglich, den Spieler nicht sofort merken zu

### Kw ubersiont

Wollten Sie schon immer einmal wissen, wie Spiele à la »Comanche« programmiert werden? Wir führen Sie in die Faszination der Spieleprogrammierung ein und erklären u.a. die Funktionsweise der Voxelspace-Technik. Und das alles **aus erster Hand - von profes**sionellen Spieleprogrammierern.

Teil 1: Aufbau und Erklärung von Voxelspace

Teil 2: Programmierung und Implementierung der Voxelspace-Technik wie im Spiel »Comanche«

Teil 3: Voxelspace-Landschaftsgenerator

Teil 4: CD-ROM-Vektoren; abgelegte Daten von konvexen und konkaven Vektorobjekten

Teil 5: Programmierung von Mapped-Vektoren (Theorie und Einbindung der Routinen in die CR-ROM-Vektoren)

Teil 6: Mapped-Vektor-Tricks (wie in den Spielen »Strike Comman-der« und »Privateer«)

Teil 7: 1,2 bis 1,8 MByte auf einer Diskette

Teil 8: Copper-Scrolling und Copper- 'Animation; Abschluß und Ausblick

SPIELEPROGRAMMIERUNG

lassen, daß er ständig übers selbe Gebiet fliegt.

KURS

Jeder auf dem Bildschirm sichtbare Landschaftspunkt muß auf Landschaftsgrenzen hin überprüft werden. Um aber eine schnelle Bearbeitung der Landschaftsgrenzen zu ermöglichen, nimmt man die Größen 256, 512 oder 1024 für die Breite und Länge der Datenstruktur.

Die neue Datenstruktur enthält also nur noch Blickrichtung und Kameraöffnungswinkel. Beschäftigt man sich näher mit der Blickrichtung, zeigt sich, daß sich der Beobachter um 360 Grad drehen kann. Da die Zahl 360 für die binäre Verarbeitung gänzlich ungeeignet ist, definieren wir als ganze Umdrehung 512 Einheiten. So haben wir 512 mögliche Blickrichtungen des Beobachters, die fürs Programm einfacher zu handhaben sind.

Das Sichtfeld setzt sich aus 80 Richtungsgeraden zusammen. Je nach Öffnungswinkel wird das Bild verzerrt. Ein sehr großer Öffgibt die auf dem Bildschirm sichtbaren Punkte der Landschaft an.

Bei einer seitlichen Richtungsänderung hat der Beobachter das Gefühl, die Landschaft würde nach rechts oder links scrollen. Das Sichtfeld bewegt sich auf dem Kreis im Bild seitlich. Es verändert sich also nicht richtig, sondern es kommen an den Rändern des Sichtfelds lediglich neue Geraden hinzu, andere verschwinden. Es muß nicht das ganze Sichtfeld abgelegt werden, sondern nur die Blickrichtung des Beobachters. Das Sichtfeld ergibt sich aus den benachbarten Geraden.

Besteht das Sichtfeld also aus 80 Geraden, beginnt man 40 Geraden links von der Blickrichtung und endet 40 rechts davon. Der Öffnungswinkel wäre dann bei 512 Richtungsgeraden aber nur ca. 56 Grad. Es wäre also auch möglich, nur jede zweite Gerade zu lesen. Dann würde sich der Winkel verdoppeln und läge bei 112 Grad. Anzustreben sind 90 Grad. Nun stellt sich zwangsläufig

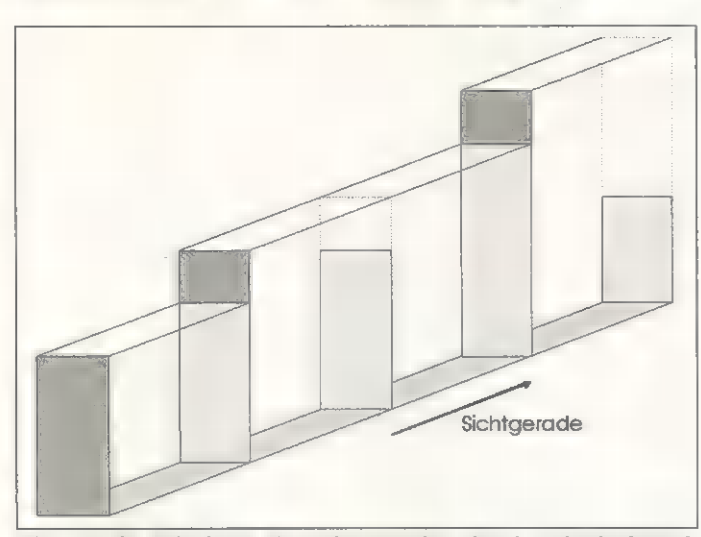

Bild 2: Die skizzierte Vorgehensweise des Landschaftsaufbaus - nur sichtbare Punkte werden gezeichnet

nungswinkel beispielsweise resultiert in einem Fischaugeneffekt, wie man ihn auch aus der Fotografie kennt. Je länger die Geraden sind, desto weiter kann der Beobachter sehen, und desto mehr muß berechnet werden. Der innere Kreis ist wichtig, um Verzerrungen zu vermeiden. Da der Beobachter nur aus einem Punkt besteht, dürfen die sehr nahen Punkte nicht angezeigt werden. Die Richtungsgeraden sind am Beobachter so nah zusammen, daß sich ein Punkt im ungünstigsten Fall über den gesamten Bildschirm erstrecken könnte.

Die neue Datenstruktur wird also auf die Landschaft gelegt und die Frage, wenn lediglich jede zweite Gerade eingesetzt wird, warum nicht einfach die Anzahl der Richtungsgeraden halbiert wird, um Speicher zu sparen? Der Grund: Die Blickrichtung läßt sich so immer noch mit der Basis 512 berechnen. Das heißt, daß die Bewegung der Beobachtung (die Drehung) weicher vonstatten geht.

Jede Richtungsgerade besteht wieder aus vielen Pünkten. Wie viele Punkte und wie weit diese auseinander liegen, ist Definitionssache. Je mehr Punkte sich auf der Geraden befinden, desto genauer wird das Bild vertikal aufgebaut. Bei einer Bildschirm-

#### **Purietzi iman die Deuner in Stene**

16 Farben sind für Gegner ausreichend. Ließe man also den Himmel und das Cockpit beiseite, würde man mit den Farben bequem auskommen. Die Gegner lassen sich mit »Bobs« gut auf der Landschaft darstellen. Für feindliche Panzer, Hubschrauber und ähnliches muß im Spiel natürlich Speicher reserviert werden. Die Objekte sollten von allen Seiten und möglichst in verschiedenen Größen im Speicher vorliegen. Das Abbilden der Voxelspace-Landschaft braucht viel Re chenzeit, was wenig Platz für Pixel-Zoom-Routinen oder ähnliches läßt. Ein ein zelnes Objekt kann somit durchaus 64 KByte in Anspruch nehmen!

Da sich nicht nur der Spieler, sondern auch die Gegner auf der Voxelspace-Land-<br>schaft bewegen, ist es möglich, daß diese völlig oder zumindest teilweise von der Landschaft verdeckt werden. Es ist nicht immmer einfach, die Bobs so ins fertige Bildschirmbild zu integrieren, und beim Landschaftsaufbau gilt es, die Position der Bobs zu beachten. Die Gegner werden dafür der Einfachheit halber zweidimen- 'sional behandelt (obwohl sie ja theoretisch dreidimensional sein müßten). Sie bestehen aber schließlich nur aus einem Punkt für die Position und einer Richtung, die angibt, welche Ansicht des Gegners auf dem Bildschirm zu sehen ist. In der Voxelspace-Routine wird zusätzlich noch eine Abfrage integriert, die darauf ach- tet, daß die Gegner nur dann gezeichnet werden, wenn sie zu sehen sind.

Jeder Gegner verfügt selbstverständlich auch über eine Position. Beim Aufbau der Landschaft wird also an der Stelle, an der der Bob sichtbar ist, dieser anstelle der Landschaft wird also an der Stelle, an der der bob sichtbar ist, dieser anstelle der<br>Landschaft gezeichnet. Hier gilt es auch wieder, die Höhen zu vergleichen. Diese<br>Technik ist extrem schnell, geht aber davon aus, daß die Technik ist extrem schnell, geht aber davon aus, daß die Bobs mit der gleichen<br>Auflösung wie die Landschaft angezeigt werden. Verfährt man so, kommen die Grafiken von gegnerischen Objekten meist mit 16 KByte oder sogar weniger aus.

Ist man mit der Auflösung nicht zufrieden, gibt's die Möglichkeit, Bobs nicht sofort zu zeichnen, sondern sich die Höhen, ab denen der Bob gezeichnet würde, zu merken, und den Bob dann später auf das fertige Bild zu setzen. Diese Variante benötigt Zwar zusätzlichen Speicher und zeichnet zudem an der Position, an denen sich Bobs befinden, doppelt — dennoch ist diese Methode sicherlich die beste, wenn man auf einer akzeptablen Bob-Auflösung besteht.

auflösung von 256 Punkten in der Vertikalen ist es nicht ratsam, zu viele Punkte zu nehmen. Bei zu wenigen ist das Bild allerdings kaum noch erkennbar und die dreidimensionale Wirkung geht verloren. Wir benutzen Geraden mit 64 Punkten, was ein guter Kompromiß zwischen Speicher und Geschwindigkeit ist.

Ein Punkt setzt sich aus zwei Koordinaten für die Landschaftstabelle zusammen. Die Koordinaten werden relativ zum Beobachter angegeben. Um einen Punkt in der Tabelle zu erreichen, müssen die X- und Y-Koordinaten zu denen des Beobachters addiert werden. Das ist eine sehr schnelle Lösung. Jede Koordinate besteht im Prinzip aus einem Byte, unabhängig von der Größe der Landschaftstabelle. Wichtig ist lediglich, daß die Geraden nicht zu lang werden und die Positionen der Punkte mehr als 256 Landschaftspunkte vom Beobachter entfernt sind. Es ergibt sich für den Beobachter mit 512 Richtungsgeraden und 64 Punkten pro Gerade ein Speicherbedarf von ca. 64 KByte. In unserem Fall wird das Sichtfenster in 80 Richtungsgeraden unterteilt.

Wie sich das auf dem Bildschirm erscheinende Voxelspace-Bild aus diesen 80 Geraden zusammensetzt, läßt sich an einem Beispiel verdeutlichen: Der Voxelspace-Bildschirm wird vertikal in 80 Streifen unterteilt. Von links nach rechts überträgt man nun die Grafik von den Richtungsgeraden auf die Streifen.

#### Farbtreue durch Rasterung

Um den Speicher für die Farbtabelle nicht unnötig zu vergeuden, liegt die Landschaft auch wirklich mit 256 Farben vor. Probleme treten jetzt natürlich bei der Bildschirmdarstellung auf. Da keine 256 Farben möglich sind, werden einfach nur 16 Farben benutzt. Um dennoch die 256 Farben zu erreichen, werden die restlichen durch geschickte Rasterung imitiert. Man legt also 16 Raster im Speicher ab, die, kombiniert mit den 16 reellen Farben, 256 Rasterfarben ergeben.

Bei der niedrigen Auflösung von 320 x 256 Bildpunkten sind die Raster noch klar zu erkennen. Dieser Effekt macht sich interessanterweise bei der Voxelspace-Landschaft nicht störend bemerkbar – das Gegenteil ist der Fall. Da die Voxel-<br>space-Landschaft nur aus 80 x 256 Punkten besteht, wirkt diese mit Rastern detaillierter. Die Raster haben aber auch zwei grundlegende Nachteile: sie ver brauchen Zeit und Speicher. Um dem Biitter den Zugriff so einfach wie möglich zu machen, muß jedes Raster im Speicher als Bild mit der Größe 16 x 256 Bildpunkte und 16 Farben vorliegen. Dies verbraucht zwar relativ viel Arbeitsspei- 'cher, reduziert aber die von den Rastern zusätzlich benötigte Rechenzeit auf ein Minimum. Mit dem Blitter lassen sich die vorhandenen Raster einfach invertie- ren, so daß tatsächlich im Speicher nur acht Raster abgelegt werden.

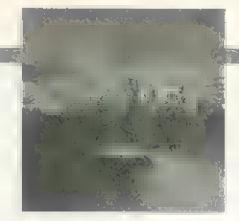

Register »entleert«, indem die Säule mit der Farbe aus Register 2 bis zur Höhe aus Register 1 gefüllt wird. Das wird mit allen 80

Bild 2 illustriert die Vorgehensweise. Ein Punkt, der nicht höher als ein dem Betrachter näherer Punkt ist, ist nicht sichtbar. Punkt 3 wird von Punkt 2 verdeckt, und der Blitter füllt die Säule von unten nach oben. Füllt man eine Säule bis zu einem bestimmten Punkt, hält dort der Blitter inne. Ist ein neuer Punkt höher, weist man den Blitter an, bis dort mit der neuen Farbe weiterzuzeichnen. Um zu vermeiden, daß mehrere gleichfarbige Punkte nacheinander gezeichnet werden, fungieren die Register als Puffer. Es wird

Streifen gemacht.

Betrachten wir uns die linke Säule in Bild 2, für deren Aufbau zwei Register benötigt werden. Das erste Register enthält die augenblickliche Höhe der Säule, nämlich Null, das zweite die Farbe des ersten Punkts von der linken Geraden. Dem Blitter weisen wir die

blicklichen Position bis zur Höhe aus dem ersten Register gefüllt. Die Höhe des Punkts wird im ersten Register vermerkt, die Farbe im zweiten. Anschließend liest man den nächsten Punkt.

iM Ist der Vorgang mit allen Punkten beendet, werden noch die

### Double-Buttering in night be- Namples ring

Um den Amiga effizient einzusetzen und Prozessorwartezeiten zu verhindern, wer- 'den immer gleich zwei Bildschirme bearbeitet. Diese Methode heißt Double-Buffering. Während der Computer dabei ist, das erste Bild anzuzeigen, wird schon das<br>zweite berechnet. Ist das Bild komplett auf dem Bildschirm, beginnt der Computer, das zweite auf dem Monitor darzustellen und das erste wieder neu zu berechnen.

Da bei der Voxelspace-Berechnung nicht jedes Bild gleich schnell berechnet wird, kann es passieren, daß der Prozessor mit dem Berechnen des einen Bildes fertig ist und auf den Bildeschirmaufbau warten muß. In dieser Zeit i schaft das Optimum. Der dritte Bildschirm wirkt quasi als Puffer. Die Praxis zeigt, daß diese Methode ausreicht, um die verschiedenen Berechnungszeiten abzufe- 'dern. Der Nachteil dieser Variante ist der Speicherverbrauch von ca. 150 KByte. Mit dem Programm-Code sind so die verfügbaren 512 KByte schnell gefüllt.

Höhe Null zu. Jetzt werden die 64 Punkte der Geraden nacheinander gelesen und wie folgt verarbeitet:

Mi Die Höhe eines Punkts wird mit der des ersten Registers verglichen. Ist diese größer, wird der nächste Punkt gelesen. Ist die Höhe des Punkts jedoch größer als die des Registers, wird seine Farbe geladen.

= Ist die Farbe des Punkts mit der des zweiten Registers identisch, wird die Höhe ins erste Register geschrieben und der nächste Punkt gelesen. Ist die Farbe ungleich, wird die Säule mit dem Blitter und der Farbe aus dem zweiten Register von der augen-

erst gezeichnet, wenn sicher ist, daß der nächste sichtbare Punkt eine andere Farbe hat.  $\nabla \mathcal{N}$ 

Bild 3: Mit den richtigen Tricks lassen sich auch perspektivische Landschaften auf den Monitor zaubern

#### Voxelspace und die Amiga-Implementation

Für ein Spiel mit Voxelspace-Technik ist es besonders wichtig, sich zunächst Gedanken über die Speicheraufteilung zu machen. Für ein Spiel ist es also kaum möglich, mehr als 256 x 256 Punkte für die Landschaft zu reservieren. Das sind 128 KByte Speicher. Bei der Landschaftsgröße reicht es auch aus, mit 256 Richtungsgeraden zu arbeiten. Dafür werden 32 KByte Speicher benötigt. Für jede mögliche Höhe des Beobachters sind, um perspektivische Verzerrungen zu vermeiden, weitere 16 KByte erforderlich. Bei acht möglichen Höhen sind das demnach ebenfalls 128 KByte. Für die Raster sind weitere 16 KByte zu reservieren. Diese Aufzählung stellt dann auch das absolute Voxelspace-Existenzminimum 'dar. Ohne diese 304 KByte läuft nichts.

Die Voxelspace-Landschaft ist mit 256 x 256 Punkten nun aber nicht gerade be- 'sonders weitläufig ausgefallen. Sie schreit geradezu nach mehr Speicher. Was vermieden werden sollte, ist beispielsweise das Vergrößern der Landschaft auf Kosten der Blickgeraden und Perspektiven. Hier muß immer ein gesundes Mittel maß gefunden werden, um die bestmögliche Qualität zu ermöglichen.

Eine andere Möglichkeit wäre das Ablegen festgelegter Flugbahnen, wie bei Re- bel Assault auf dem PC. Der Spieler kann also nicht mehr steuern, wohin er fliegt, 'sondern nur noch, was er abschießt. Die Voxelspace-Landschaften eignen sich Faszination der Voxelspace-Technik etwas verloren. Dafür sind Grafiken von atemberaubender Qualität möglich.

Die letzte und wohl interessanteste Möglichkeit ist das Laden der Landschaft von Diskette während des Spiels. Man behält nur 256 x 256 Punkte der Landschaft im 'Speicher, wiederholt diese aber nicht sofort, sondern lädt bei Bewegungen des Spielers immer die benötigten Grafiken nach. Die Landschaftstabelle ist also nur ein Ausschnitt der gesamten Karte, die, eine Festplatte vorausgesetzt, auch größer sein könnte, als die Comanche-Landschaften auf dem PC. (Sie verbrau- chen 2 MByte Speicher und sind 1024 x 1024 Punkte groß).

Bei dieser Methode setzt man allerdings voraus, daß sich der Beobachter auf der Höhe Null befindet. Da man sich bei einer Flugsimulation aber bekanntlich höher bewegt, wird die Berechnung komplizierter. Es gilt, perspektivische Verzerrungen einzukalkulieren. Bild 3 zeigt, wie die Punkte perspektivisch richtig zu berechnen sind. Die Berge sind alle gleich hoch, und dennoch sind alle Spitzen auf dem Bildschirm zu sehen. Außerdem fällt im Bild 3 auf, daß, obwohl alle Berge den gleichen Abstand haben und nach hinten immer kleiner werden, die Spitzen zusammenrücken.

Perspektivisch ist das Bild 3 richtig, aber leider mit einem enormen Rechenaufwand verbunden. Die perspektivischen Verzerrungen werden also als Tabelle im Speicher abgelegt. Für eine Richtungsgerade werden mit 64 Punkten und je 256 Höhen 16 KByte Arbeitsspeicher benötigt. Glücklicherweise sind diese Verzerrungen für jede Richtungsgerade gleich, so daß nicht 512 verschiedene Verzerrungen in Tabellenform abzulegen sind.

Bewegt sich der Beobachter im Spiel nach oben oder unten, verändern sich die Verzerrungen. Für die verschiedenen Höhen muß also jeweils eine Tabelle im Speicher liegen. 256 unterschiedliche Höhen für den Spieler sind utopisch. Praktisch läuft das Spiel aber gut mit 16 oder 8.

Um die Voxelspace-Landschaft mit 256 Farben anzuzeigen, ist ein AA-Amiga Voraussetzung. Bei allen anderen Modellen lassen sich mit 5 Bit pro Bildpunkt lediglich 32 Farben abbilden. Da ein fertiges Spiel aber nicht nur aus der Landschaft besteht, sondern auch das eigene Cockpit, Gegner und Himmel anzeigen muß, wird **mit den verfügbaren** Farben eng. Um das Spiel nicht zu farblos werden zu lassen, muß hier besonders gut überlegt sein, wie die einzelnen Elemente anzuzeigen sind (s. Kasten).

Da jeder Punkt im Speicher mit einem Byte pro Farbe vorliegt, ist es demnach realistisch, die Landschaft mit 256 Farben im Speicher abzulegen. Die Landschaftstabelle besteht pro Punkt aus je einem Byte für Höhe und Farbe. Genauer gesagt: Es handelt sich eigentlich um zwei Tabellen mit identischem Aufbau. Der Beobachter wird auf die Höhentabelle produziert und ermöglicht damit das einfache Auslesen aus der Höhentabelle. Damit der Zugriff auf die Farben genauso einfach ist, muß die Farbtabelle die gleiche Struktur wie die der Höhentabelle aufweisen.

Die Landschaft benutzt nur die ersten vier Bitplanes, also 16 der 32 verfügbaren Farben. Durch die praktische Aufteilung in Bitplanes werden bei der Landschaft nur die ersten vier Bitplanes beachtet. Das fünfte Bit ist bei der Landschaft immer Null und bei den anderen Elementen immer Eins. Für das Cockpit, die Gegner und den Himmel bleiben also nur 16 Farben übrig. Das ist wenig, da bei der geringen Bildschirmauflösung die Anzahl der Farben eine große Rolle für die Qualität eines Bildes spielt.

Soviel zur Theorie. Wie Voxelspace programmtechnisch zu realisieren ist, beschreiben wir in der nächsten Folge. Auf unserer AMI-GA-Magazin-PD-Disk (Seite 36, Disk 2) wird demonstriert, was Sie im nächsten Monat alles erwartet und grafisch die etwas trockene Theorie dieser Ausgabe illustriert. rz

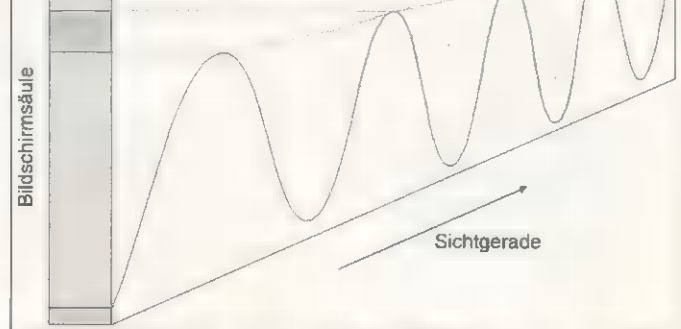

AMIGA-MAGAZIN 4/1994

PUBLIC DOMAIN

**WORKSHOP** 

Ein eigenes Menü auf der Workbench? Schön und gut. Aber es kommt noch besser: Basteln Sie sich doch eine Iconleiste für Ihre Lieblingsprogrammel Wir zeigen Ihnen, wie's geht - ganz einfach.

#### von Gunther Lemm

er erste Teil des Workshops hat gezeigt, was der Tool-Manager alles kann. Diesmal werden wir etwas spezieller und beschäftigen uns mit den anspruchsvolleren Funktionen unseres talentierten »Werkzeugburschen«. Um Ihnen möglichst viele Anregungen für ungewöhnliche Programmaufrufe zu geben, haben wir eine komplette Beispiel-Konfiguration zusammengestellt, die auch auf einer der Amiga30«-Datei aus »ToolManager/ Goodies« entpacken.

Wenn Sie Ton-Objekte benutzen möchten, müssen Sie außerdem das ARexx-Hauptprogramm (SYS:System/RexxMast) und Upd starten, da sonst die ARexx-Steuerung nicht funktioniert. Damit Sie diese Prozedur nicht bei jedem Workbench-Start wiederholen müssen, sollten Sie Ihre Startup-Sequence mit einem ASCII-Editor (z.B. C:Ed) um die vier Befehle aus dem Kasten »Startup-Ergänzung« erweitern. Denken Sie daran, daß Sie Ihren Rechner neu booten müssen, damit diese Veränderungen wirksam werden.

Die in diesem Kasten enthaltenen Befehle schalten außerdem die Power-Leuchtdiode und damit den Tiefpaßfilter der Audiokanäle ab. Dadurch klingen Ihre Musik-Samples wesentlich besser.

Nach diesen Vorbereitungen können Sie beginnen, Ton-Objek-

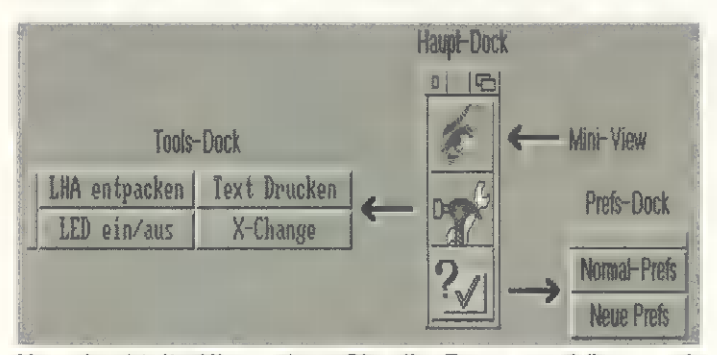

Verschachtelt: Hier sehen Sie die Zusammenhänge zwischen »Haupt-Dock«, »Tools-Dock« und »Prefs-Dock«

Magazin-PD-Disketten dieses Monats zu finden ist (s. Seite 36).

Beginnen wir mit einer kleinen Spielerei und bringen dem Amiga die Flötentöne bei — ganz buchstäblich. Der ToolManager kann nämlich zu jedem Programmaufruf einen musikalischen Kommentar abgeben.

Er verwaltet Musik-Samples genauso wie Programme und Bilder, nämlich als »Objekte«. Ton-Objekte erlauben es, synchron zu Programmaufrufen ein Sample abzuspielen. Aber ganz so einfach, wie sich die Sache anhört, ist sie leider nicht, denn der ToolManager spielt die Samples nicht selbst ab, sondern sendet nur einen ARexx-Befehl an ein Abspielprogramm. Dieses nennt sich »Upd« und ist im ToolManager-Programmpaket zu finden. Sie müssen deshalb nur das AMIPack-Programm starten (auf den Fish-Disks ist LhA aus dem »C:«-Ordner das passende Entpack-Programm) und die »updi\_

te zu definieren. Dazu stellen Sie das »Objekttyp«-Gadget auf »Ton« (Sound) und richten mit dem »Neu«-Gadget ein Ton-Objekt ein. Im zugehörigen Manipulationsfenster müssen Sie nun drei Parameter angeben: einen Objekt-Namen, über den das Ton-Objekt später ausgewählt wird, einen ARexx-Befehl und den Namen des ARexx-Ports, an den der Befehl weitergegeben werden soll.

In das Textfeld »Befehl« (Command) tragen Sie nun »file« ge-

CD SYS:Prefs Screenmode FROM sys:prefs/presets/Spezial-SMode USE Palette FROM sys:prefs/presets/Spezial-Palette USE

- ; Bevor Sie dieses Skript aufrufen, müssen Sie natürlich
- ; noch Ihre speziellen Screenmode- und Farb-Einstel-
- ; lungen mittels »Speichern als« (Save as) im Ordner ; »SYS:Prefs/Presets« als »Spezial-SMode« bzw.
- 
- »Spezial-Palette« speichern.

Listing 1: Dieses Skript lädt Ihre speziellen Bildschirmeinstellungen aus den entsprechenden Verzeichnissen

## Utility: Tool Manager (Folge 2)

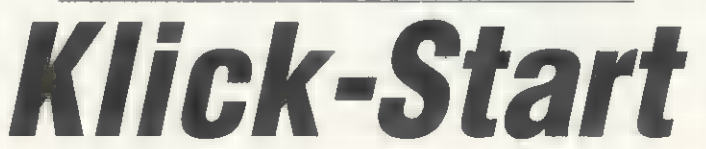

folgt vom Dateinamen des Samples ein (z.B. »SYS:WBStartup/ TM/OhYea.sample«). Falls Sie gerade kein Sample zur Hand haben, können Sie auch einen Text sprechen lassen. In der Befehlszeile muß dann der Befehl »say« und der zu sprechende Text stehen: »say hullo da draussen«, (Die System-Dateien zur Sprachausgabe werden ab Workbench 2.0 nicht mehr mitgeliefert. Falls Sie nicht auf den »say«-Befehl verzichten wollen, benötigen Sie einige Dateien der Workbench 1.3: den »L:speak-handler«, die »Libs:translator.library« und den »SPEAK:«-Einrag aus der »Devs:Mountlist«.)

Um den Befehl an das Upd-Programm zu übergeben, tragen Sie in das »ARexx Port«-Textfeld »PLAY« ein. Achten Sie dabei darauf, daß »PLAY« in Großbuchstaben geschrieben werden muß. Mit dem »OK«-Gadget übernehmen Sie diese Einstellungen, und der Name des Ton-Objekts erscheint in der Objektliste. Ihr neues Ton-Objekt läßt sich nun von den Manipulations-Fenstern der Objekttypen Menü, Piktogramm oder Dock aus anwählen. Nachdem Sie das »Test«-Gadget betätigt haben, können Sie sich von den musikalischen Fähigkeiten des ToolManagers überzeugen.

Upd bietet noch eine Reihe anderer Befehle und Sonderfunktionen, die Sie der Anleitung »upd.doc« entnehmen können. Beispielsweise haben Sie die Möglichkeit, zu Mitteilungen des Betriebssystems einen Kommentar abzuspielen. Kopieren Sie die Datei »Upd.ids«, die diverse Aufrufe enthält, in Ihren »S:«-Ordner.

Was wir Ihnen im ersten Teil des Workshops zum Thema Docks gezeigt haben, war noch

nicht sonderlich spektakulär. Mit ein paar Tricks lassen sich aber auch ineinander verschachtelte Docks erzeugen, die wie Pop-Up-Menüs funktionieren (d.h. von einem Dock aus kann ein anderes geöffnet werden, das nach einem Programm-Aufruf wieder verschwindet).

Im folgenden Beispiel haben wir die Fähigkeit des ToolManagers, verschachtelte Docks zu erzeugen, mit ungewöhnlichen Programmaufrufen kombiniert und als komplette Konfiguration zusammengefaßt. Da es zu umständlich wäre, die Definition für jeden Programm-Eintrag einzeln durchzugehen, sind alle nötigen Aufruf-Parameter in der

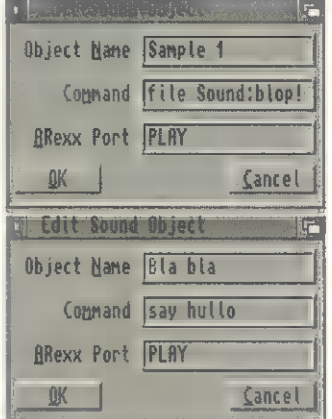

Klangvoll: Hier können Sie den Aufruf von Programmen mit Samples verknüpfen

Tabelle »ToolManager-Konfiguration« aufgelistet.

Um die Einstellungen zu übernehmen, stellen Sie den Objekttyp im Hauptfenster auf »Programm« (Exec) und melden dann nacheinander die zwölf neuen Programm-Objekte aus der Tabelle an. Auf unserer PD-Diskette finden Sie die korrekten Einstellungen bereits als »ToolManager.prefs«. Im Manipulationsfenster tragen Sie dabei jeweils den Objekt-Namen, Programmtyp und Befehl (Command) aus der Tabelle ein. Bei dem LhA-Aufruf kommt noch ein Eintrag für die Ausgabedatei dazu. Die beiden Objekte »Tools-Dock öffnen« und »Prefs-Dok öffnen« müssen Sie mit der Tastatur eintragen. Eine Auswahl über den Requester ist zu diesem Zeitpunkt noch nicht möglich, weil die zugehörigen Docks noch nicht vorhanden sind. Sie werden später unter dem Programmtyp »Dock« erzeugt.

Nach dieser Prozedur sollten alle eingegebenen Objektnamen in der Objektliste des Hauptfensters stehen. Außer den Programm-Objekten benötigt der ToolManager noch Bild-Objekte für die drei Gadgets des Haupt-Docks (zumindest, wenn Sie das lichen Schließen) wieder einschalten können. Tragen Sie in dieses Textfeld »shift alt F10« ein. Sie sollten aber aufpassen, daß sich dabei keine Überschneidungen mit den Workbench-Tastenkombinationen ergeben.

Mit den darunter befindlichen Gadgets können Sie, wie bei den Piktogramm-Objekten, die Position des Dock-Fensters festlegen. Das nächste Textfeld, »Spalte«

CD SYS:Prefs Screenmode FROM ENVARC: SYS/SMode USE Palette FROM ENVARC:SYS/Palette USE

; Wenn Sie außer Screenmode und Palette noch andere Ein- ; stellungen zurücksetzen möchten, müssen Sie das Semi-

- ; kolon. vor der entsprechenden Zeile löschen:
- ; Overscan FROM ENVARC:sys/overscan.prefs USE
- Font FROM ENVARC: sys/sysfont.prefs SYSTEM USE
- ; Font FROM ENVARC:sys/screenfont.prefs SCREEN USE
- ; Font FROM ENVARC:sys/wbfont.prefs WORKBENCH USE

Listing 2: Dieses Skript (SetNormPrefs.script) lädt Ihre Workbench-Grundeinstellungen

Dock nicht im »Textmodus« benutzen wollen). Klicken Sie bis zum Objekttyp »Bild«, wählen Sie »Neu«, geben Sie dem Bildobjekt einen Namen und wählen Sie eine Bilddatei aus. Hierfür können Sie beliebige Piktogramme oder Brushes benutzen, die aber möglichst die gleiche Größe und Farbpalette haben sollten. Passende Brushes finden Sie bereits auf unserer PD-Disk.

Der nächste Schritt ist die Definition der Docks. Dazu wechseln Sie zum Objekttyp »Dock« und rufen über das »Neu«-Gadget das Dock-Manipulations-Fenster auf. Hier tragen Sie als Objekt-Namen »Haupt-Dock« ein. Ins Textfeld »Fensternamen« (Window Title) sollten Sie einen beliebigen Namen eintragen (auch wenn das. Dock-Fenster zu schmal ist, um den Namen zu zeigen), da andernfalls weder Schließ- noch Vorne/Hinten-Gadget in der Titelzeile eingerichtet werden. Ferner bietet es sich an, ein Tastenkürzel (Hot Key), vorzugeben, mit dem Sie das Dock aus, oder (nach einem versehent-

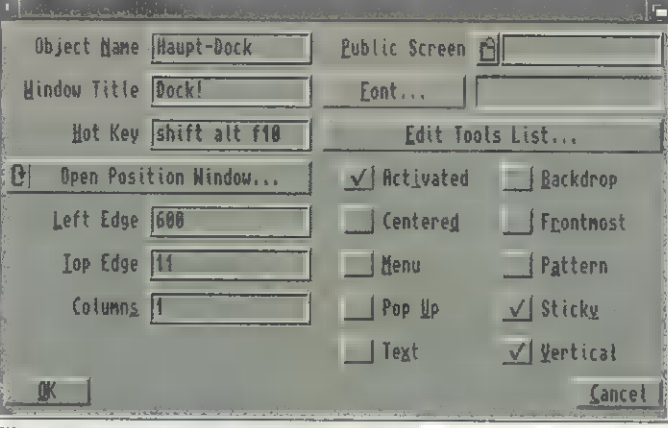

Einstellungen: Hier werden die Eigenschaften eines »Docks« festgelegt oder verändert

(Columns), bestimmt den Aufbau des Docks. Wenn Sie hier eine größere Spaltenzahl als 1 festlegen, werden die ausgewählten Programm-Objekte auf die Spalten verteilt (siehe Tools-Dock). In unserem Fall bleibt es aber bei einer Spalte.

In der rechten oberen Ecke finden Sie ein Auswahl-Gadget und ein Textfeld mit der Bezeichnung

#### Auto-Start von ARexx und Upd

Fertigen Sie eine Sicherheitskopie der Datei »SYS:S/Startup-Sequence« an und tragen Sie die folgenden Befehle mit einem ASCII-Editor in Ihre Startup-Sequence ein (oder falls vorhanden in »SYS:S/User-Startup«).

SYS:System/RexxMast >NIL:

Assign REXX: SYS:Rexxc

Run SYS:c/upd >NIL: -b16000 -p-2

REXX:RX "export('00bfe001'x,bitset(import('00bfe001'x,1),1))"

Diese vier Befehlszeilen müssen unbedingt vor »LoadWB« und »EndCLI« eingetragen werden.

aber noch nicht von Bedeutung, da für das Haupt-Dock die drei Bild-Objekte vorgesehen sind, die Sie bereits definiert haben.

»Öffentlicher Schirm« (Public Screen). Hiermit können Sie den Screen eines anderen Programms auswählen, um das Dock dort darstellen zu lassen. Dazu kann ein als Public-Screen deklarierter Bildschirm ausgewählt werden. Der Public-Screen muß aber vor dem Starten des ToolManager-Voreinstellers geöffnet worden sein, um im Auswahlfenster zu erscheinen. Das Terminal-Programm »Term« beispielsweise bietet diese Möglichkeit an (der Screen trägt den Namen TERM). Da unser Beispiel-Dock aber auf der Workbench erscheinen soll,

bleibt das Textfeld leer.

Mit dem »Zeichensatz«-Gadget können Sie eine Schriftart auswählen, die benutzt wird, wenn Sie den Textmodus einschalten. Dabei werden statt einer Grafik die Namen der Programm-Objekte in der festgelegten Schriftart in das Dock-Fenster geschrieben. Im Moment ist diese Funktion

Um festzulegen, welche Programm-, Bild- und Ton-Objekte im Dock verwendet werden sollen, betätigen Sie das »Tool-Liste manipulieren«-Gadget (Edit Tools List). Daraufhin öffnet sich ein Fenster, in dem Sie die Objekte den Dock-Einträgen zuordnen können. Dazu gehen Sie für jeden der drei Einträge des Haupt-Docks folgende Schritte durch: Neu-Gadget anklicken, ein Programm-Objekt und ein Bild-Objekt auswählen. Danach kehren Sie mit einem Klick auf »OK« ins Manipulationsfenster zurück.

Hier können Sie nun mit zehn Schalten das Verhalten des Docks festlegen. Davon sollten »Aktiviert« (Activated), »Stationär« (Sticky) und »Vertikal« eingeschaltet sein. Das Dock wird dadurch sofort nach dem ToolManager-Start angezeigt, öffnet sich immer an der vordefinierten Stelle, und die Gadgets sind senkrecht angeordnet. Bestätigen Sie nun Ihre Eingaben mit dem »OK«-Gadget, und legen Sie danach ein weiteres Dock an.

Der Objekt-Name des nächsten Docks lautet »Tools-Dock«. Sie müssen sich unbedingt an diesen Namen halten, da dieses Dock sonst nicht vom Haupt-Dock aufgerufen werden kann. Außerdem sollten Sie hier keinen Fensternamen angeben, denn es wird kein Schließ-Gadget benötigt. Die Spaltenzahl setzen Sie auf zwei, wodurch ein Gadget-Feld mit zwei mal zwei Feldern entsteht. Nun melden Sie die vier Programm-Objekte an, die in der Tabelle für dieses Dock vorgesehen wurden. (Für das Tools- und das Prefs-Dock werden keine Bild-Objekte benutzt.)

An Schaltern müssen Sie hier »Pop Up«, »Text« und »Vertikal« einschalten. Es ist wichtig, daß Sie den »Aktiviert«-Schalter abschalten, da das Tools-Dock erst über das Haupt-Dock aktiviert werden soll. Der Schalter »Text« veranlaßt den ToolManager dazu, statt einer Grafik, die Programm-Objektnamen im Dock-Fenster zu zeigen (Textmodus). Außerdem können Sie über das »Zeichensatz«-Gadget eine Schriftart auswählen, die für die Textdarstellung verwendet werden soll. Der »Pop Up«-Schalter ist dazu da, das Dock nach dem Anklicken ei nes Gadget wieder verschwinden zu lassen.

Die Definition des Prefs-Docks unterscheidet sich in seiner Definition nur in wenigen Punkten: Der Objekt-Name muß »Prefs-Dock« lauten, die Spaltenanzahl bleibt bei eins, der »Vertikal«-Schalter sollte ausgeschaltet sein, und es werden nur die beiden Programm-

#### Kursübersicht

In diesem Workshop finden Sie Beispiele, wie Sie den ToolManager optimal in Ihre Arbeitsumgebung integrieren. Schritt Schritt lernen Sie die Funktionen des umfangreichen Programms kennen. Die Grundlagen befinden sich im ersten Teil, im zweiten Teil wird's mit ARexx und komplexen Aufrufen etwas an spruchsvoller.

Teil 1: Installation, Menüs, Docks und Piktogramme

Tell 2: ARexx, spezielle Docks und komplexe Aufrufe

**WORKSHOP** 

PUBLIC DOMAIN

#### Objekte »Normal-Prefs« und »Neue Prefs« angemeldet.

Jetzt müssen noch die drei anderen Listings eingegeben werden. Benutzen Sie dazu, wie beim Ändern der Startup-Sequence, einen ASCII-Editor. Die Namen, unter denen Sie die Listings speichern müssen, finden Sie in den Kommentaren. Nachdem Sie die drei Docks definiert haben und alle vier Listings an ihrem Platz sind, ist die Konfiguration komplett, und Sie können sie mit dem »Test«-Gadget ausprobieren.

Um Sie über die Programm-Aufrufe nicht völlig im Unklaren zu lassen, hier nun ein paar Worte zur Erklärung der Aufrufparameter:

Mini-View ist ein kleines ARexx-Programm (Listing 3), das als Ersatz für das Multiview-Programm der Workbench 2.1 und 3.0 gedacht ist. Sie haben damit die Möglichkeit, Datei-Piktogramme auf das Mini-View-Gadget zu werfen und automatisch auswerten und anzeigen zu lassen.

LhA entpacken können Sie dazu benutzen, LhA- oder LZH-Archive in Ihre RAM-Disk zu entpacken (Sie dürfen hier statt »RAM:« auch ein anderes Gerät als Ziel angeben). Die Besonderheit an diesem Aufruf ist, daß ein neues CLI-Fenster geöffnet wird, in dem die entpackten Dateien

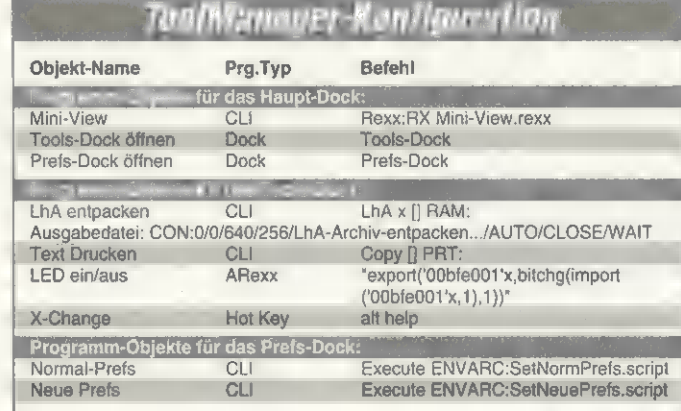

aufgelistet werden. Die []-Klammern in der Befehlszeile stehen für den Dateinamen des auf dem Dock abgelegten Piktogramms.

Text drucken ist ein kleiner Aufruf mit großer Wirkung. Er schickt eine Kopie der auf das Gadget geworfenen Datei an Ihren Drucker. Um Papierkrieg zu verhindern, sollten Sie sicher sein, daß die zu druckende Datei auch wirklich ein ASCII-Text ist.

LED ein/aus ist ein kleines ARexx-Programm und kommt in ähnlicher Form im Kasten Auto-Start vor. Es dient dazu, die Power-Leuchtdiode und den Tiefpaßfilter Ihres Amigas ein- oder auszuschalten. Wichtig ist, daß Sie bei der Verwendung des Programmtyps »ARexx« die in der Befehlszeile stehenden Kommandos in »"«-Anführungszeichen einfassen.

X-Change ist ein Beispiel, wie sich per Mausklick auf ein Dock-Gadget, ein Tastenbefehl zu einem Programm senden läßt. Eine Liste der Key-Qualifier (z.B. Shift oder Alt) finden Sie am Ende der »ToolManager.doc«-Datei. Der im Beispiel verwendete Tastenbefehl öffnet das Fenster des Exchange-Programms (dazu muß es aber vorher gestartet worden sein).

Normal-Prefs & Neue Prefs rufen jeweils eine Skript-Datei auf (Listing 1 und 2), die die Workbench-Voreinstellungen verändert. Dabei lädt Listing 1 die von Ihnen im »SYS:Prefs/presets«- Ordner gespeicherten Einstellungen für die Bildschirmauflösung und Farbpalette (benutzen Sie dazu bitte die vorgegebenen Namen). Das Skript aus Listing 2 sorgt dafür, daß Ihre Workbench wieder in den Urzustand versetzt wird. Der »Execute«-Aufruf in der Befehlszeile bewirkt dabei, daß die Anweisungen wie eine Folge von CLI-Eingaben interpretiert werden.

Tools- / Prefs-Dock öffnen sind zwei ToolManager-interne Befehle, die dazu dienen, die beiden Docks auf der Workbench anzuzeigen. Im Bild »Verschachtelt« (s. Seite 58) sehen Sie in einer schematischen Darstellung das Verhältnis des Haupt-Docks zu den »Unter-Docks«. Dabei müssen Sie darauf achten, daß im Befehlsfeld der Name des aufzurufenden Dock-Objekts steht und das Programmtyp-Gadget auf »Dock« eingestellt ist.

Wenn Sie neugierig geworden sind, was der ToolManager noch alles kann, sollten Sie sich die Funktionsbeschreibungen im »ToolManager.doc« durchlesen und eifrig experimentieren. Mit den vielen ToolManager-Optionen, ARexx und etwas Eigeninitiative ist noch wesentlich mehr möglich, als die Beispiele diese Kurses gezeigt haben. rk

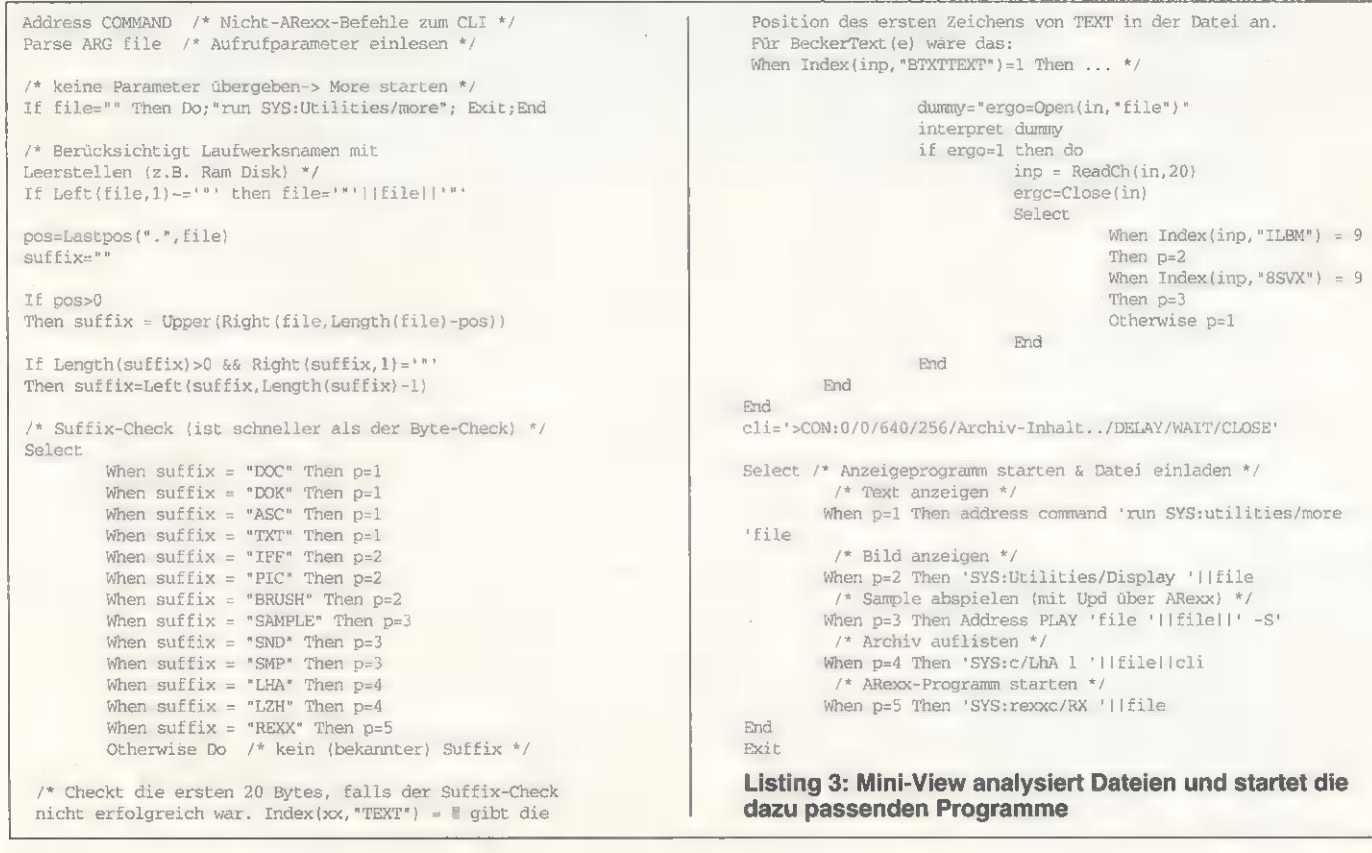

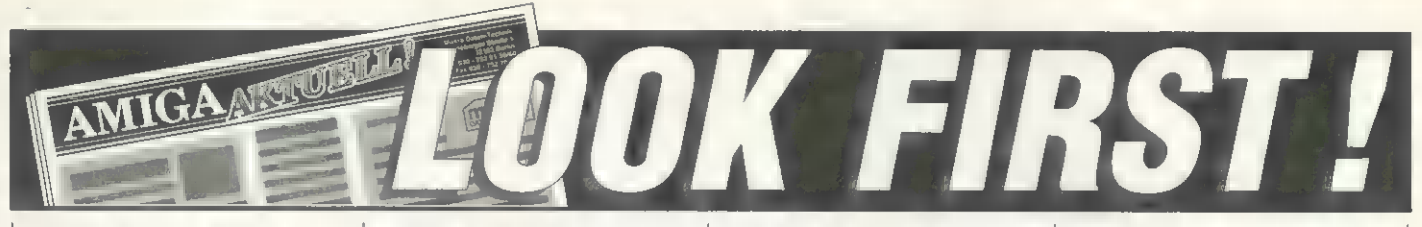

#### Lotto Amiga V 3.0

**LUID ATIHUGH V J.U.**<br>Slacke Berechnungen für Samstag- und Mitt-Stacke Berechnungen für Samstag- und Mitt-<br>worch-Lotte. Vergrößern Sie lihrer Chancen<br>Ausspielungen. Alle Ziehungen vom Antang<br>phis Ende 1993 sind gespeicher

#### Steuer 93 (inkl. Update-Service)

Programm zur Erstellung und Berechnung der<br>Lohn- und Einkommenssteuer (ür 1993. Jetzt<br>wissen Sie gleich, was Sie an Steuern wiederbe-<br>kommen. Auch Ausdruck in das Formular mög-<br>lich. Für bis zu 10 Mandanten. Verarbeitet ca che Anleitung mit vielen Steuertips. Seit **99,-**<br>Jahren bewährt. Von Fa. Olufs. **99,-**

#### Siegfried Antivirus

Eines der modernsten Antiviren-Programme, das<br>es zur Zeit gibt. Kinderleicht und mit div. Extras.<br>Erkennt alle im Moment bekannten Bootblock-, Link- und File-Viren. Und es ist auch in der Lage,<br>zukünftige Viren zu bemerken. Ein wirklich starker Virenschutz 89,-<br>starker Virenschutz !

#### TurboPrint Professional 2.0

Hardcopies we laudenden Programmen in an-<br>spruchsvoller Druckqualität. Hohe Auflösung bis<br>360-360 dpi bei 24-Nadel und Laser-Druckern für<br>absolute Delaitreue. Bildausschriftle, Kontrast-<br>Helligkeits- und Farbeinstellung.

#### CAD Master

Erstellen Sie schnell u. komfortabet technische<br>Zeichnungen für Maschinenbau, Architektur,<br>Elektrotechnik, etc. Zeichnungsgröße, Linienbrei<br>ten und Maßstab frei wählbar, Aufbau von Bau-<br>teil-Blbliotheken möglich. Grafische Zeichnungsebenen, Farben und leichte 99,-<br>Bedienung. Das kann begeistern !

#### Raum & Design

Zimmer, Büroräume und Wohnungen einrichten.<br>
In 2D- oder animierter 3D-Darstellung. Räume<br>
Iassen sich beilebig gestalten mit Fenstern, Tü-<br>
Iassen sich beilebig gestalten mit Fenstern, Tü-<br>
50 bekommen Sit den richtigen

#### Autokosten

Die Ausgaben f. Ihr Auto bzw. Motorrad im Griff.<br>Von Benzin über Garage bis Kredit-Tilgung. Inkl.<br>Auswertungen in Beziehung zu gefahrenen Kilometern. Verbrauch für z.B. Öl und Benzin.<br>Auch für mehrere Fahrzeuge.

#### Der Einstieg NEUE NEUE

Alles für den optimalen Einstieg. Buch **WEB213**<br>mit den wichtigsten Praxishilfen u. div. Program me, Utilities u. Spiele auf **2** Disketten. Für **49,-**<br>alle Amiga von A500 bis A4000 geeignet. 49,-

## Amiga" Fox DTP

Beliebig Text und Grafik auf bis xw 17 Seiten<br>gleichzeitig gestalten. Der Text weicht Grafiken<br>aus und hal auch bei mehreren Spalten keine<br>Probleme. Besteht was Text-Editor, Grafik-Pro-<br>gramm und einem Layout-Editor, der T

#### Action Replay MK Ill

Das Freezer-Modul mit den unglaublichsten<br>Funktionen für Amlga. Maschinensprache-Monitor, Sprite-Editor, Virus-Detector, Zeiltupe. Trainer-<br>Maker, Schneil-Lader, Programmpacker, Musik-<br>und Spiele-Freezer, Assembter/Disasse

Action Replay 3.0 für Amiga 500/500+ 199,-

#### Action Replay 3.0 für Amiga 2000 219,-

#### Siegfried Copy

Das unglaubliche Kopierprogramm für alle Ami-<br>ga. Testsieger in "Amiga Special" 5/93. Ist in der<br>Lage auch schwerstigeschützte Software im ko-<br>pieren. Formatiert, prüft auf Viren, besitzt Disk-<br>Packer, Automodus und eine g

#### **Streckenplaner**

Findet ihre optimate Auto-Reiseroute. Einfach<br>Start-und Zielort eingeben und schon wird then<br>als Text und Grafik die kürzeste Strecke ange-<br>zeigt. Kennt alle deutschen Orte  $\overline{z}$ m 15.000 Ein-<br>womem, ermöglicht Zwischen

#### Mit diesem Disketten-Kopiersystem NEUESTE X-Copy + Tools

köpieren Sie fast alles. Köpiert Files, VETWERT<br>Fesiplatten, Disketten und geschützte Soft-<br>ware. (Köpien dürfen nur für den Eigenbedart<br>verwandel werden.) Köpiert bis zu 4 Disketten<br>filetren Zusatzhardware ist sehr einfic deutschen Handbuch. Ein externes **89,-**<br>Zweitlaufwerk ist erforderlich. **89,-**

#### Pelikan Press

Profihafte Schilder, Hinweise, Grußkarten,<br>Spruchbänder, etc. einflach selbst erstellen. Inkl.<br>200 tollen Grafik-Motiven, die Sie beltebig mit<br>schönen Schriften u. Rahmen kombinieren und<br>ausdrucken können. Auch in Farbe. V

#### Briefkopf Deluxe

Erstellen Sie Ihre Briefe mit prof. Outfit und indivi-<br>duellen Briefkopt (Text-Grafik gemischt), Inklusi-<br>ve 90 Musterbnefen und div. Kleingrafiken. Dazu<br>eine inigr. Adressenverwaltung. Entspricht<br>dem früheren Briefkopf-Pr

#### **Typewriter**

Schreibmaschinenkurs mit toller grafischer An-<br>zeige der betätigten Tasten. Spielerisch werden<br>Sie in die Kunst des 10-Finger Blindschreibens<br>eingeführt. Optimal abgestimmte Lektionen las-<br>man das Üben zu einer reinen Freu

#### Euro-Übersetzer

Let  $\bullet$  the transmission of the state of the state of the data space.<br>
Work calculate the data space Text is considered to the state of the state of Discolar product of the state of the state weak weakers and the gazz gr

#### Mensch Amiga

Der Zoom in den menschlichen Körper. Alles<br>Wissenswerte in Worten, Grafiken und Animatio-<br>nen. Entdecken Sie wie best. Körperteile und Or-<br>ganismen funktionieren. Mindestens MB Chip Ram erforderlich. 99,-

#### 5 Mal 5

Bei diesem Wortspiel aus der beliebten Spiel-<br>show von SAT 1 können Sie jetzt selbst mitspielen.<br>len. Alleine oder mit Freunden, der Familie und<br>Ihrem Amiga. Stellen Sie fest ob Sie mit den<br>Fernsehkandidaten mithalten könn

stenstellen und BWA. Den Kontenplan können<br>Sie sich individuell nach Ihren Wünschen einrich-<br>ten. Mindestens II Floppylaufwerke und ein Drucker erforderlich. Einfach die DEMO 248,-

**PPrint Deluxe**<br>Für Briefe, Drucksachen, Postkarten, Broschüten, und **mu** immer Sie Text und Grafik Millimer<br>ter, und **mu** immer Sie Text und Grafik Millimer<br>Lat. Für bis **m** 50 Seiten geichzeitig. Mit skaller-<br>baren Zeic

#### Amiga PLZ

Die neuen PLZ mit Ort- und Straßennamen so-<br>wie Postfächern auf 5 Disketten. Sie können<br>nach den Neuen oder Alten PLZ suchen. Blitz-<br>schnell und einfach. Mind. 2 Laufwerke<br>und mehr als 1 MB Ram erforderlich. 69,-

#### Stammbaum 2.0

Die deutsche Ahnan-Verwaltung<br>Familien-Stammbäurne verwalten. **NEUE**<br>Familien-Stammbäurne verwalten. NEUE<br>susteincien und statistisch auswerf<br>ten und Stammbaum-Graft mit Legende läßt<br>ach Beruf. Geschlecht, Name, Starbeort

#### Astrologie P. d. L.

The state of the state of the state of the state of the Amignation of the state of the state of the state is state to the state the state of the state of the state of the state of the property of the property of the proper

#### **Haushaltsbuch**

Die starke Lösung zur Verwaltung Ihrer priva-<br>ten Finanzen. Mit "Haushallsbuch" wissen Sie<br>genau, wo Sie noch sparen können I Frei von<br>buchhallerischen Ausdrücken, leicht bedienbar<br>mit der Maus und auch für Computerneuilin

#### Disk-Expander

Jetzt können Sie die Kapazität Ihrer Disketten<br>und Festplatten nahezu verdoppeln, Auf eine Dis-<br>kette passen dann ca. 1,5 MB. Arbeitet unsicht-<br>bar im Hintergrund, ist sehr schnell und äußerst<br>kompatibet zu vorhandener Sof

#### TurboCalc 2.0

'Absolut professionelle Tabellenkalkulation mit über 100 mathematischen Funktionen, beliebi- ge Tabellengröße, umfangreichen Diagramm- darstellungen, Makrosprache, integr. Daten bank, ARexx-Port, Import von Fremdformaten,<br>IFF-Dateien, Fenstertechnik und... und... und... Alles zu einem unglaublichem Preis-/ 149,-

#### Supra Turbo 28

Beschleunigungskarte für Amiga 500 und 2000.<br>Bringt Ihren Amiga von 8 auf 28 MHz.<br>Die Geschwindigkeit aller Rechenvor- 1E\$ 'gänge wird enorm gesteigert. Sehr kompatibel zu vorhandener Soft- und Hardware.<br>Hardware. Einfach nur einstecken, fertig, los !<br>Test im Amiga-Magazin 10/93, Ergeb- 299,-<br>ois "Sehr qui". Bitte Amiga angeben. 299,-

#### Amiga Bitx

**Pierre rochten Bix-Software-Decoder von "MSPI" III Verbindung mit millige Bix-Safthgen Mo-<br>Septem macht millige für in Horne Amiga mit under Bix-Station. Alle Seiten assen sich auf Diskette oder<br>Station. Alle Seiten assen** 

Bestellungen

Sie können bei die können bei der produktet mit der produktet mit der produktet mit dem anten bei der produktet mit der produktet mit der produktet mit der produktet mit der produktet mit der produktet mit der produktet mi r in d

#### Plan T Terminverwaltung

**Die ultimative Terminverwaltung auf grafischer Benutzeroberfläche. Mit autom. Erinnerung auch im Voraus für z.B. den Geschenkeeinkauf. Monats-, Wochen- und Tagesplaner Minutengenau und komfortabel. 59,-**

#### Diavolo Backup

Die Datensicherung Ihrer Festplatte auf Disket-<br>ten. Komfortable Dateiauswahl, tolle Benutzer-<br>oberfläche, Datenkompression, automatisches<br>Sichern, optische Anzeige beim Sichern<br>u.v.m. Für alle Amiga ab OS 2.04, 98,-

#### DiskLab V1.2

**Example 19 and the community of the Community of the Community of the Community of the anti-<br>antise in Werkzaug mil dem untersten Level zu be-<br>arbeiten. Ein Werkzaug mil dem Sie z.c. Fremdfor-<br>mate und Kopierschutzmechani** 

#### Modem 14400

Telejet Modem m. 14400 Baud, Send- u. Receive-<br>Fax, Postzulassung, extern anschließbar, deut-<br>sche Handbücher und inklusive DFÜ-<br>und BTX-Software für Amiga u. PC. 499,-

#### Video Manager

**Leidenline verwalten.** Mit allen wichten Sie Ihre VHS-Videoline verwalten. Mit allen wichtigen Ange-<br>ben wie zum Beispiel auch Drehjahr, Regis-<br>seur. Darsteller, eitc. Die vielen flexibilen Such-<br>und Filterkriterien lasse

#### s CD-ROM's

AMINET - Ca. 600 MByte Programme aus den<br>USA. Spiel-, Grafik-, Musik- und weitere<br>Software. Von Walnut Creek. GIGA-PD - Riesige Sammlung von PD-Software<br>aus allen Bereichen. Dazu Cliparts, Fonts, Spiele, Tools und Utilities. Auch CDTV. 129,-**FRED FISH PD - Die jeweils aktuelle CD-ROM**<br>direkt v. Fred Fish in Amerika produziert<br>und vertrieben. Auch für CDTV. CDPD-1 - Die Fred Fish PD-Serie von Nr.1 bis<br>Nr. 660 und weitere PD-Software.<br>Über 600 MB für Amiga und CDTV. 69,-DEMO COLLECTION II - Über 600 MByte PD-<br>Software. Spiele, Demos, Animationen, Sounds, und vieles mehr. Für Amiga, CDTV und CD-32 geeignet.

#### Skat Deluxe Il

Spielen wie am Stammtisch. Grand, Kontra, Re,<br>Null, Null Ouvert, Hand, Schneider, etc. In schö-<br>ner Grafik, Soundaffekten u. beachtlicher Spiel-<br>stärke. Der Amiga übernimmt dabei Ihre 2<br>Gegenspieler, Macht wieder richtig S

#### Orbit Amiga

Die Reise durch unser Sonnensystem, Wissenswertes zu Pieneten, Sonne, Mond, Raumlahr<br>und Stemen, In Texten, Bildem und larbigen Ankanden<br>und Stemen, In Texten, Bildem und larbigen Ankanden.<br>Mit Liten nach des Stemen der Hi

#### Rap! Top! Cop!

Das ist ein Disk- und Festplattenverdoppler, ein Optimierer der die Zugriffsgeschwindigkeit erhöht und ein Kopierprogramm mit Disketten- komprimierung und Archivierung, u.v.m. Für alle Amiga bis OS II geeignet. 99,-

#### Vereinsverwaltung

Für Vereine aller Art. Mitglieder verwalten, Daten<br>sortieren, filtern, Listen, Lastschriftformulare und<br>Adressaufkleber drucken, Präsentationsgrafiken<br>erstellen und ... und... und... Leicht Lettern Declienen und inkl. Eins

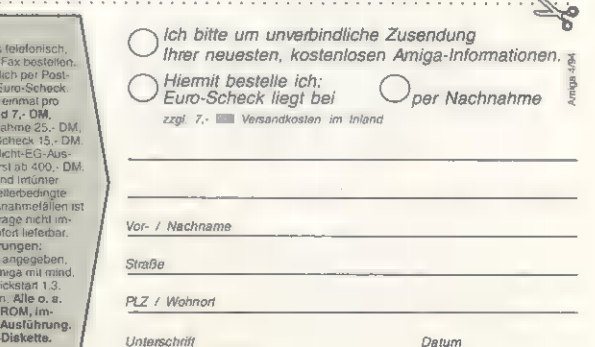

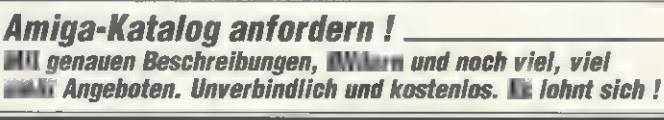

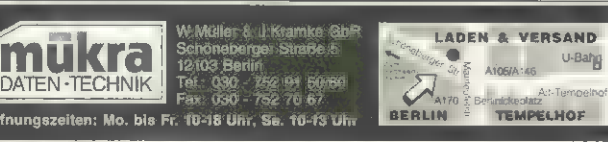

Buchhalter /K

Die bewährte Einrahme-Überschung Buchhal-<br>tung. Lassen Sie sich bequem Ihre Frianzbuch-hallung vom Amiga machen.<br>hallung vom Amiga machen.<br>Mit diesem Programm ist mig gelungen, bei ein-<br>tächster Buchungsarbeit alle steuerr

**SOFTWARE** 

PUBLIC DOMAIN

#### PD-Serie: Fish-Disks 931 bis 950

# 20 auf einen Streich

Jetzt trennen uns nur noch 50 Disks vom großen Jubiläum. Fred Fish hat bereits angekündigt, daß zur Feier eine CD mit sämtlichen 1000 Disketten in komprimierter Form er scheinen soll.

#### von Matthias Fenzke

Auch in diesem Monat sind wieder einige »Fischfilets« dabei, besonders die Freunde der Spiele-Klassiker kommen auf ihre Kosten. Ein Blick auf »MineRunner« von Disk 945 genügt und alle »Lode Runner«-Fans wissen sofort, was gemeint ist. Das gilt auch für den »Galaga«-Verschnitt »Galactoid« von Disk 937. Es scheint so, als vergesse die Amiga- Gemeinde ihre Klassiker nicht. Freuen wir uns also auf noch so manche Überraschung. rk

#### Fish-Disk 931

#### Comgraph

Leistungsfähiger 2-D-Funktionsplotter, der nicht nur faulen Mathematikern auf die Sprünge hilft. Gleichzeitig können bis zu zehn Funktionen mit maximal fünf Ableitungen dargestellt werden.  $\diamond$  V1.9 (deutsch/englisch); OS 1.2, 1.3, 2.x; mind. 1 MByte RAM; Shareware; Autor: Andre Wiethoff. Mathematik/Funktionsplotter

#### DynamiteWar

Zwischen zwei und fünf Spieler können an diesem Strategiespiel teilnehmen, das den kommerziellen Spielen »Dynablaster« und »Bomberman« ähnelt. Das Ziel ist es, alle anderen Spieler durch Bomben auszuschalten.  $\div$  Shareware; Autor: Andre Wiethoff. Spiel/Strategie

#### Modules

Erweiterungen für den M2Amiga V4.xx Modula-2- Compiler (A+L AG). 13 Module enthalten über 410 importierbare Objekte mit 311 Befehlen und Funktionen zur Programmierung von Devices und Grafik. Vier Module mit 140 Kommandos beschäftigen sich alleine mit Grafik..  $\diamond$  Autor: Andre Wiethoff.

Programmierung/M2Amiga V4.xx Modula-2

#### Fish-Disk 932

#### DynamicSkies

Astronomen werden ihre Freude an diesem Pro-<br>grammpaket haben, das Daten zu den verschiedenen Himmelskörpern ausgibt. So lassen sich beispielsweise Planeten nicht nur am Bildschirm anzeigen, sondern auch Schritt für Schritt animieren. \* V1.0; Autor: Patrick DeBaumarche.

#### Wissenschaft/Astronomie

Fleuch

Unterhaltsames Spiel, das dem C-64-Klassiker »Thrust« ähnelt. Sie steuern ein kleines Raumschiff und müssen verschiedene Güter vom Boden aufnehmen, ohne Hindernisse zu berühren.  $\lozenge$  V2.0, Update von V1.0 (Fish 760); Autor: Karsten Götze, Titelmusik von Andreas Spreen. Spiel/Action

#### **StackMon**

Überwacht die »Stack-Bedürfnisse« eines Programms.  $\diamond$  V1.0; OS 2.x; inkl. Quellcode (E); Autor: David Kinder. System/Stack-Anforderungen

#### Fish-Disk 933

#### ConvertHAM

Wandelt HAM-Bilder auf AGA-Amigas in das nor male ILBM-Format mit 2 bis 256 Farben um. Besitzer von Nicht-AGA-Amigas müssen mit 2 bis 32 Farben vorliebnehmen.  $\Diamond$  V1.2; Autor: David Kinder. Grafik/Konvertierung

#### EditKeys

Keymap-Editor, der flexible Bearbeitung erlaubt, ei- Testmodus besitzt und mit einem Hilfsprogramm zum Laden der Keymaps ausgeliefert wird.  $\lozenge$  V1.4, Update auf V1.3 (Fish 817); Autor: David Kinder. **Editor/Keymap** 

GuiArc<br>Grafische Benutzeroberfläche für Komprimierungsprogramme, die sich bislang nur über die Shell bedienen ließen, wie etwa LhA, Arc und Zoo. Da das Programm herkömmlichen Dateimanagern ähnelt, ist die Bedienung einfach und erlaubt schnellen Zugriff auf alle Standardfunktionen.

+ V1.22, Update von V1.10 (Fish 863); OS 2.x; Freeware; Autor: Patrick van Beem.

#### Komprimierung/Oberfläche

#### PhxAss

Ein Makroassembler, der die Adressierung aller wichtigen Motorola-Prozessoren beherrscht: 68000, 68010, 68020, 68030, 68040, 6888x und 68851. Erzeugter Code läßt sich in den Speicher, eine Datei oder über das Trackdisk.device auch direkt auf einen Datenträger schreiben.  $\lozenge$  V3.60, Update von V3.30 (Fish 905); Anleitung: englisch; > OS 1.2; 'Autor: Frank Wille.

#### Programmierung/Makroassembler PhxLnk

Linker für Objektdateien, der das Small-Code- und -Data-Modell unterstützt. + V2.03, Update auf V1.35 (Fish 853); Anleitung: englisch; Autor: Frank Wille. Programmierung/Linker

**ShellMenus** 

Will Shell-Benutzern das Leben erleichtern und erstellt frei konfigurierbare Menüs am Shell-Fenster. Die Bearbeitung der Menüs erfolgt über eine eigene Oberfläche.  $\lozenge$  V2.7; OS 2.x; Autor: Mark Ritter.

Shell/Menüs

#### Fish-Disk 934

#### ABackup

Leistungsfähiges Backup-Programm, das einfach mit der Maus zu bedienen ist, HD-Disketten beschreibt und Daten komprimieren kann. Einstellungen lassen sich dauerhaft speichern.

+ V4.03 (deutsch/englisch/französisch), Update von V2.43 (Fish 871); Shareware; Autor: Denis Gounelle. Sicherheit/Backup

#### AZap

Hex-Editor, der sowohl Binärdateien als auch den Speicher und komplette Devices bearbeitet. Das Programm kann mehrere Fenster gleichzeitig öffnen und »versteht« alle OS 3.0-Filesysteme.  $\div$  V2.11, Update von V2.04 (Fish 875); Anleitung: englisch/ französisch; Autor: Denis Gounelle. Editor/Binär

#### PublicManager

Dieses Programm öffnet Public Screens, die sich hinsichtlich Größe, Fonts etc. frei konfigurieren lassen und ihre eigenen Menüs besitzen.  $\lozenge$  Version 1.4, Update von V1.2 (Fish 685); OS 2.x; Autor:<br>Michael Watzl. **Konfiguration/Public Screen** Konfiguration/Public Screen

#### ToolType

Erleichtert das Bearbeiten der Tooltypes in Icons. Über eine spezielle Funktion lassen sich die Tooltypes alphabetisch ordnen.  $\Diamond$  V37.206; OS 2.x;<br>Autor: Michael J. Barsoom. **Icons/Tooltypes** Autor: Michael J. Barsoom.

#### Fish-Disk 935

#### AmiCDROM

CD-ROM-Filesystem, das sowohl den ISO-9660- Standard als auch das Rock-Ridge-Interchange-Protocol unterstützt, Das Laufwerk wird als DOS-Device gemounted (z.B. CDO:) und kann an schließend ganz normal angesprochen werden.  $\div$  V1.7; inkl. Quellcode; Autor: Frank Munkert.

#### Filesystem/CD-ROM

Badger<br>Nützliches Programm, das Dateien automatisch ein Icon verpaßt, sobald sie auf das Appicon gezogen werden. Über eine Liste mit Dateitypen wählt Badger dabei den passenden Icontyp aus.  $\diamond$  V1.1; Autor: Erik Sagalara. Icons/Zuweisung

#### **ClinWindow**

Wer viel mit dem Clipboard arbeitet, wird für dieses Utility Verwendung haben. Es öffnet ein Applcon, das Project-Icons mit verbundenen Textdateien akzeptiert, der Text wird automatisch ins Clipboard übernommen und kann von dort aus bearbeitet oder an anderer Stelle wieder eingefügt werden. Zusätzlich enthalten ist das Programm »ConPaste« von Carolyn Scheppner, das das Einfügen von Clipboard-Text beinahe überall ermöglicht.  $\div$  V1.0; OS 2.x; inkl. Quellcode; Autor:<br>Jim Harvey. Clipboard/Textübernahme Clipboard/Textübernahme

#### LazyBench

Besitzer einer Festplatte wissen, daß es keine Kunst ist, bei größeren Datenmengen den Überblick zu verlieren. Dieses Verwaltungsprogramm fügt einen Eintrag zum »Tools«-Menü hinzu und wartet im Hintergrund auf Benutzereingaben. % V1.12, Update von V1.10 (Fish 894); OS 2.x; Autor: Werther Pirani. Festplatte/Menü

#### MuchMore

Einer der bekanntesten Textanzeiger überhaupt, den auch Fred Fish auf seinen Disks verwendet und der vor allem durch das weiche Scrolling besticht. Such- und Druckfunktionen sind vorhanden, ebenso lassen sich Xpk-gepackte Dateien einlesen. MuchMore akzeptiert Texte in bis zu vier Farben und die Attribute fett, kursiv, unterstrichen und in-<br>vers.  $\diamond$  *V3.6, Update von V3.3 (Fish 895); inkl.* Quellcode (Oberon-2); Autoren: Fridtjof Siebert und Christian Stiens. **Anzeige/Text** 

#### VirusChecker

Bekannter Viruskiller, der den Speicher, Bootblöcke und Dateien auf Infektionen überprüft. Unbekannte Bootblöcke lassen sich in den Katalog aufnehmen und werden dann beim nächsten Mal erkannt. Mit<br>ARexx-Schnittstelle und Unterstützung der ARexx-Schnitistele und Unterstützung der Bootblock.library. + V6.33, Update von V6.30 (Fish 913); Autor: John Veldthuis.

'Sicherheit/Viruskiller

#### Fish-Disk 936

#### BaseConvert

Wandelt Zahlen gleichzeitig zwischen dem Binär-, Oktal-, Dezimal- und Hexadezimalsystem um. % V1.1;,08 2.x; Autor: Johan Vande Ginste. Mathematik/Zahlenumwandlung

#### Spooler

Druckerwarteschlange, die das Drucken von Dokumenten im Hintergrund erledigt. Es reicht aus, Dateien in das »SPOOL«:-Verzeichnis zu kopieren, alles weitere macht der Spooler.  $\Diamond$  V2.3; OS 2.x; Autor: Johan Vande Ginste.

#### Drucken/Warteschlange

**TKEd** Mausgesteuerter ASCII-Editor, dessen Menüs sich verändern lassen, der vom PowerPacker kompri mierte Dateien liest und eine ARexx-Schnittstelle<br>mit 116 Befehlen bietet. *♦ V1.17a, Update von*<br>V1.11 (Fish 781); OS 1.3, 2.x; Shareware; Autor: Tom Kroener. **Editor/Text** 

#### Fish-Disk 937

#### 64Door

Terminalemulator, der den Evergreen C 64 emuliert. Amiga-Benutzer können auf diese Weise die raren C-64-Mailboxen anrufen und eine korrekte Darstellung der Farben (C/G-Modus) genießen. \* V1.0; Public Domain; Autor: Clay Hellman.

## DFÜ/C-64-Terminalemulator Galactoid

Ein oder zwei Spieler können bei diesem Spiel in der Art von »Galaga« und »Galaxian« ihre Joysticks malträtieren. Es geht darum, unzählige gegnerische Raumschiffe zu treffen und gleichzeitig den herabfallenden Bomben auszuweichen. +Shareware; Autor: Clay Hellman. Spiel/Action

**Knit** 

KingCON<br>Console-Handler, der die Standard-Devices »CON«: und »RAWe«: ersetzt. KingCON ist 100%ig kompatibel, bietet aber zusätzlich einige nützliche Funktionen, darunter Dateinamenvervollständigung (über [Tab}), eine schnellere Bildschirmausgabe und das Positionieren des Cursors mit der Maus. \$V1.0; OS 2.x; Autor: David Larsson.

#### Handler/Console

Macht aus IFF-Bildern mit maximal acht Farben Strickmuster, die auf dem Drucker ausgegeben werden können! Knit sagt dabei auch, wie viele Stiche pro Reihe notwendig sind und wie viele Reihen insgesamt benötigt werden. \$+ V1.01; 'Autor: Don Finlay. Grafik/Strickmuster

#### Megasquad

Zwei-Spieler-Actionspiel mit zahlreichen Leveln und passendem Sound.  $\diamond$  Public Domain; Autor: Clay Hellman. Spiel/Action

#### WhereK

Festplatten-Hilfsprogramm, das aus Verzeichnissen ASCIl-Listen erstellt, die sich einfach spei chern und durchsuchen lassen. Zusätzlich stellt WhereK eine Liste aller vorhandenen Libraries mit ihren Versionsnummern zusammen.  $\lozenge$  V3.0; OS 2.x, 3.x; Freeware; Autor: Kenneth J. McCormick. Utility/Festplatte

#### Fish-Disk 938

#### Angie

...heißt »ANother Great Intuition Enhancer« und steht für ein Programm mit komfortabler Oberfläche, das Tastenkombinationen für die unter schiedlichsten Funktionen anbieten kann. Zusätzlich merkt sich Angie die zuletzt aktiven Fenster ei nes Screens und erhöht Task-Prioritäten.  $\div$  V1.6; inkl. Quellcode (Oberon-2); Autor: Franz Schwarz. Utility/Mehrzweck

#### **ApplSizer**

Dieses Appicon ermittelt die Größe von Dateien, Verzeichnissen oder kompletten Laufwerken in Bytes und Blöcken sowie den wirklich belegten Platz.  $\lozenge$  V0.68, Update von V0.61 (Fish 853); 'Anleitung: englisch/französisch; KS 37.175; Autor: Gérard Cornu. Utility/Speicherplatz

#### DPU

»Disk Peek and Update« ist ein Hex-Editor für Disketten und Dateien.  $\Diamond$  V1.5, Update von V1.2<br>(Fish 721): Freeware: OS 2.x; Autor: Frans (Fish 721); Freeware: OS 2.x; Autor:<br>Zuydwiik. Edito Editor/Binär

#### **Filters**

Programm zum Entwickeln von RC-Filtern, die Phasen- und Frequenzgraphen lassen sich anzeigen und drucken.  $\triangle$  V1.2; OS 2.x; Shareware; 'Autor: Wim Van den Broeck. Elektronik/RC-Filter

#### MN3A

Programm zum Entwerfen von Antennen, das alle wichtigen Berechnungen vornimmt.  $\Diamond$  V1.0;<br>Freeware; Autor: Jim Martin.

Elektronik/Antennenkonstruktion PicCon

Hilfsmittel für Grafikprogrammierer, das Bilder ein liest und einen beliebigen Teil im gewünschten Format speichert. Die reinen Daten lassen sich sowohl binär als auch als Assembler- und C-<br>Quellcode sichem.  $\Diamond$  V1.06; OS 3.0; Shareware; 'Autor: Morten Eriksen. Programmierung/Grafik

#### **TurboLeusch**

Mit »Turbo-Leusch« lassen sich eigene Menüs für Workbench-Fenster erstellen oder bereits vorhandene Menüs einfach erweitern.  $\Diamond$  Shareware; 'Autor: Thomas Hölle.

Workbench/Menü-Erweiterung

#### Fish-Disk 939

#### 'AddPower

Erweitert das Betriebssystem um einige nützliche Funktionen: Dateirequester in jedem Programm, Abschalten des Laufwerkklickens oder »"« als Platzhalter (wie »#?«). ♦ V37.6; Autor: Ian J. Einman. Utility/Mehrzweck

#### **AlertHelp**

Macht genau das, was der Titel sagt: das Programm hilft beim Verstehen der diversen Fehlermeldungen.  $\diamond$  V0.55; Freeware; inkl. Quellcode;<br>Autor: Jan Hagqvist.

Betriebssystem/Fehlermeldungen **ARexxSuper** 

'ARexx-Programm, das beim Erstellen, Testen und Debuggen von ARexx-Schnittstellen hilft. Dank grafischer Bedienung kann die Bedienung weitestge-<br>hend mit der Maus erfolgen.  $\Diamond$  V1.0; OS 2.x; Shareware; Autor: Frédéric Delacroix. ARexx/Test

#### ClosewB

Versucht, die Workbench nach der angegebenen Anzahl von Sekunden zu schließen. Dadurch eignet sich CloseWB besonders für die Startup-Sequence, sich CloseWB besonders für die Startup-Sequence, wenn Programme gestartet wurden und die Workbench nicht mehr benötigen.  $\&$  V1.0; OS 2.x; inkl. Quellcode; Autor: Daniel Bachmann.

Workbench/Schließen ExtraCmds -

18 Shell-Befehle, die verschiedene Unix-Komman-dos als Vorbild haben: »Common«, »Compare«, »Concat«, »Copyright«, »Count«, »DirTree«,<br>»Find«, »Head«, »Lower«, »Prepare«, »SCD«,<br>»Split«, »Splitname«, »Tee«, »Testbits«, »Time-<br>Com«, »Unique« und »Usage«, *♦ Inkl. Quellcode;* Autor: Torsten Poulin. Shell/Befehl

#### lanltils

Mehrere Hilfsprogramme: »Colors«, ein Paletten-editor für OS 3.0; »Output«, ein Applcon, das Anzeige- und Abspielprogramme für Text, Grafik

#### FISH-DISK -

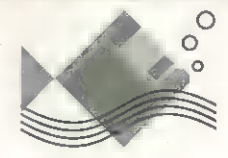

und Sound aktiviert; »SetColor«, das die Bildschirmfarben von der Shell aus setzt und »Set Depth«, das die Farbtiefe ändert. *\$ Inkl. Quellcode;*<br>Autor: Ian J. Einman. **Dillities/Mehrzweck** Utilities/Mehrzweck

#### Upcat

Diskettenkatalogisierungsprogramm mit ARexx- Schnittstelle, das die Dateiinformationen direkt vom Datenträger liest und in einem Katalog sichert. Dieser kann nicht nur gespeichert und geladen wer den, sondern läßt sich auch drucken.  $\div$  V1.2, Update von V1.0 (Fish 854); OS 2.x; Freeware;<br>Frans Zuydwijk. **Disketten/Katalogisierung** Disketten/Katalogisierung

#### Fish-Disk 940

#### AltTab

Zeigt die Screentitel nach dem Drücken von [Alt]+[Tab] an und erlaubt die Auswahl eines<br>Screens. *◆ V0.2; KS 37.175; Autor: Gérard Cornu.* Screen/Auswahl

#### BootMan

Wer öfters mit unterschiedlichen Konfigurationen zu kämpfen hat, wird dieses Programm zu schätzen wissen. Nach einem Reset zeigt es eine Liste mit mehreren Startup-Sequences an, aus der der<br>Benutzer eine auswählen kann.  $\Diamond$  V1.1; OS 2.x; Autor: Daniel Bachmann. System/Bootmenü

#### VideoMaxe

Videodatenbank, die keine Wünsche offen läßt. Neben einer praktischen Oberfläche und einer Anleitung im AmigaGuide-Format sind alle wichtigen Funktionen vorhanden, so auch zum Drucken und Suchen von Daten.  $\Diamond$  V04.20, Update von V03.22 (Fish 637); OS 2.1; Shareware; Autor: Stephan Sürken. Verwaltung/Video

#### Fish-Disk 941

#### Cardz

Mehrere Patience-Kartenspiele.  $\Diamond$  V1.0; Freeware; 08 2.x; benötigt einen 640 x 256-HighRes-Screen (PAL); Autor: Frans Zuydwijk. Spiel/Karten

#### FlipPrefs

'Aktiviert die angegebene Voreinstellungsdatei (z.B. DEVS:system-configuration) und kann so beim Arbeiten mit vielen unterschiedlichen Konfigura tionen helfen.  $\Diamond$  V1.0; Freeware; Autor: Thorsten<br>Stocksmejer. System/Konfiguration System/Konfiguration

#### Guide2Doc

Wandelt AmigaGuide-Dateien in normale Texte um und kann dabei sogar ein Inhaltsverzeichnis erstellen oder eine Seitennumerierung vornehmen. + V1.0; Freeware; inkl. Quellcode (C); Autor: Bernd

Koesling. Konvertierung/AmigaGuide

#### Mine

Die 4685. Version des Evergreens. Bei diesem Strategiespiel geht es darum, mehrere Minen zu fin-

den, die auf dem Spielfeld versteckt wurden. % V2.0, Update von V1.8 (Fish 835); OS 2x; Quellcode (M2Amiga Modula-2) erhältlich; Autor: Thomas Ansorge. **Spiel/Strategie** 

#### **SOUNDEffect**

Soundbearbeitungsprogramm, das durch seine zahlreichen Funktionen überzeugt, die alle in Stereo arbeiten: Frequenz- und Amplitudenmo dulation (Tremolo und Vibrato), Echo, Reverb, Chorus, Mixer, Compresser, Expander und vieles mehr. \$ V2.10; Shareware; Autor; Sven Bühling. Sound/Bearbeitung

#### YAMFG

Weil's so schön war, gleich noch mal: »Yet Another Mine Field Game« liegt das gleiche Spielprinzip wie<br>»Mine« zugrunde. \* V1.0; inkl. Quellcode; Autor: Frédéric Delacroix. The Millet Spiel/Strategie PUBLIC DOMAIN

#### **SOFTWARE**

#### Fish-Disk 942

#### ACalc

Kompakter Rechner mit Fließkomma-Arithmetik sowie Dezimal- und Hexadezimalmodi. ACalc kann mit der Maus bedient werden und speichert das letzte Ergebnis im Clipboard. & Deutsch/englisch; Autor: Denis Gounelle. Mathematik/Rechner

AS65<br>Crossassembler für 6502-Prozessoren.  $\triangleq V2.3d$ (deutsch/englisch); Autor: Thomas Lehmann. Programmierung/Crossassembler

#### LibraryGuide

Interessanter Text im AmigaGuide-Format, der rund 170 verschiedene Libraries und ähnliche Dateien beschreibt, die sich oft im »LIBS«:-Ver-zeichnis befinden. Neben Bezugsquellen nennt der LibraryGuide auch kurz den Zweck.  $\triangle$  V1.0; Autor: Dan Elgaard. **Library/Beschreibung** 

#### WBMenu

Shell-Befehl, der das Hinzufügen neuer Menübefehle zum »Tools«-Menü erlaubt und sich besonders gut in Skriptdateien einsetzen läßt.  $\diamond$  V3.4; OS 2.x; Shareware; inkl. Quellcode (Assembler);<br>Autor: Thorsten Stocksmeier. Shell/Betehl Autor: Thorsten Stocksmeier.

#### Fish-Disk 943

#### 'Clock

Einfache Uhr, die sich an jedem Screen »befestigen« läßt oder generell im Vordergrund bleiben kann. Es können bis zu vier Alarmzeiten definiert werden, zu denen entweder ein Requester er scheint oder ein externes Programm gestartet wird. \* V2.20, Update von V2.00 (Fish 869); Autor: Bernd Grunwald.

#### IRMaster

Dient zum Senden von Infrarotsignalen und verwandelt Ihren Amiga somit in eine überdimensionale Fernbedienung. Auf diese Weise können Sie Fernseher oder Stereoanlagen von der Workbench aus steuern.  $\Diamond$  V1.0; Autoren: Jürgen Frank und Michael Watzl. Steuerung/Infrarot

#### JIStoJi 5

Utility zum Lesen und Drucken von japanischem Text. JIStoJi versteht elektronische Dokumente in<br>ASCII, Old-JIS, New-JIS, Shift-JIS oder EUC-JIS.<br>*♦ V1.5; Autor: Gerald B. Mathias.* **Text/Japanisch** 

#### **MCMaster**

Wieder einmal ein Druckprogramm für Kassettenhüllen.  $\lozenge$  V1.2, Update von V1.1 (Fish 685); OS 2.x; Autor: Michael Watzl. Druck/Kassettenhüllen

#### Mkfont

Konvertiert die Standard-Amiga-Fonts in Softfonts für den »HP LaserJet Il« und kompatible Drucker. + V1.0; Freeware; Autor: Tonio Voerman.

#### Fonts/Konvertierung

**WBflash** 

Sorgt für nette Effekte beim aktiven Fenster oder<br>Workbench-Hintergrund. & V1.12 (englis*ch/schwe*disch); OS 2.x; Autor: Thomas Pettersson. Grafik/Effekt

#### Fish-Disk 944

#### **AngusTitler**

Titelgenerator, der dem Anwender die freie Wahl bei Fonts, Farben und ähnlichem läßt. Für zusätzli che Effekte kann ein Hintergrundbild eingelesen werden. % V4.0 (Demo); Autor: Andreas Gunßer. Video/Titelgenerator

#### ARegress

Bietet fünf verschiedene Regressionsarten und kann die entsprechenden Graphen auch zu Papier bringen.  $\triangle$  V2.0; Freeware: Autor: Sven Bühling. Wissenschaft/Regression

#### **BlockEd**

Einfach .zu bedienender, laufwerksorientierter Blockeditor der ab OS 1.3 arbeitet.  $\triangle$  V1.4; inkl. Quellcode (C); Autor: Andrew Kemmis.

Editor/Block Lht

Dateimanager und Archivierungsutility in einem: Lhf<br>kann Dateien innerhalb von Archiven kopieren, verschieben, löschen und umbenennen, wobei das Packen und Entpacken — soweit nötig — automa tisch abläuft.  $\diamond$  V1.03; Freeware: Autor: Stefan Pampin. Komprimierung/Dateimanager

#### **Parcheese**

Umsetzung des Brettspiel-Klassikers »Mensch ärgere dich nicht«. Der Computer kann bis zu vier Spieler übernehmen und bietet drei verschiedene Schwierigkeitsstufen an.  $\diamond$  V1.7g; Anleitung: englisch/spanisch; Autor: Xavier Egusquiza. Spiel/Brett

#### **PhoneDir**

Telefonverzeichnis für Adressen und Nummern, das ausgewählte Einträge per Modem automatisch anwählen kann. Im »Leerlauf« verbraucht das<br>Programm so qut wie keine Rechenzeit.  $\Diamond$  V1.0; Programm so gut wie keine Rechenzeit.  $\Diamond$  V1.0;<br>Autor: Hallvard Korsgaard. Verzeichnis/Telefon Autor: Hallvard Korsgaard.

#### Fish-Disk 945

#### EmacsStarter

Emacs-Starter, der Dateien auch in eine bereits laufende Emacs-Version laden kann. Das Programm unterstützt die Workbench und kann auch einen Public Screen nutzen.  $\Diamond$  Release 1; inkl. Quellcode (ARexx und C); Autoren: Anders Lindgren und Bo Lifjegren. Emacs/Starter

#### **IFFConvert**

Konvertiert zwischen den verschiedenen Kom-pressionsmethoden bei IFF-Bildern. Unterstützt werden die Standard-Kompression, ein neues Verfahren, bei dem die Daten nicht Zeile für Zeile, sondern Spalte für Spalte gepackt werden und natürlich auch unkomprimierte Dateien.  $\phi$  V1.12, Update von V1.11 (Fish 699); inkl. Quellcode;<br>Autor: Matthias Meixner. Grafik/Konvertierung Autor: Matthias Meixner.

#### MineRunner

Gelungene Umsetzung von »Lode Runner« und ähnlichen Spielen. MineRunner unterstützt den Vier-Spieler-Adapter (parallel), verwendet das Multitasking und kann die Highscores speichern.<br>  $\diamond$  V1.0; Autor: Matthias Bock.<br>
Spiel/Action  $\diamond$  V1.0; Autor: Matthias Bock.

#### Orm

Das bekannte Schlangenspiel in einer neuen Ver-sion. Sie steuern eine Schlange, die Gegenstände aufnehmen muß und dadurch jedes Mal ein Stück größer wird. Gleichzeitig müssen Sie versuchen, nicht an Hindernisse zu stoßen und verhindern, daß sich die Schlange in den Schwanz beißt. Orm unterstützt die Locale.library. < V1.4; OS 2.x; Public Domain; inkl. Quellcode (DICE und SAS/C); Autor: Torsten Poulin. Spiel/Geschicklichkeit

#### PrtSc

Mit diesem Programm ist die PrtSc-Taste nicht länger nur Dekoration, sondern kann endlich auch bestimmungsgemäß eingesetzt werden: Ein Druck und der Amiga gibt den aktuellen Bildschirminhalt auf dem Drucker aus.  $\Diamond$  V1.52, Update von V1.08 (Fish 897); inkl. Quellcode; Freeware; Autor: Jan Haggyvist. Utility/PrtSc-Taste

#### Reminder

Erinnert den streßgeplagten Amiga-Benutzer an wichtige Termine und besteht **aus zwei Teilen: dem** Editor, der für das Eingeben neuer Daten zuständig ist und einem Hilfsprogramm, das beim Booten aktiviert wird.  $\lozenge$  V1.20; Freeware; inkl. Quellcode (C für DICE und SAS6.x); Autor: Matti Rintala.

Utility/Termine

#### Fish-Disk 946

#### AmiQWK

Ein Offline-Reader für QWKMail-Pakete, die mittlerweile von vielen Mailboxen angeboten werden. Der<br>Benutzer kann seine Nachrichten downloaden und sie offline in aller Ruhe lesen und beantworten

+ Release 2 V2.2, Update von Release 2 V1.0 (Fish 907); OS 2.x; Shareware; Autor: Jim Dawson. DFÜ/Offline-Reader DMon

Vielseitiger Helfer, der besonders Programmierer interessieren wird. DMon ist Monitor, Disassembler, Debugger und Entwicklungssystem zugleich (Userund Supervisor-Modus) und ähnelt teilweise dem »Amiga Monitor« von Timo Rossi. & V1.86; Autor: 'Andreas Smigielski,

Programmierung/Disassembler

fd2pragma Erstellt Prototypen für den Aztec-C-Compiler oder -Assembler.  $\diamond$  Inkl. Quelicode (C); Autor: Jochen Wiedmann. Programmierung/Prototypen

#### PriMan

Task-Prioritätsmanager, der sich an den aktuellen Font anpaßt, per Knopfdruck kann das Ctrl-C-Signal an einen Task gesendet werden.  $\lozenge$  V1.1, Update von V1.0 (Fish 928); Freeware; inkl. Quellcode (C); Autor: Barry McConnell. System/Prioritätsmanager

#### **Trashlcon**

Zeigt an beliebiger Stelle der Workbench ein Mülleimer-Icon an. Sämtliche Dateien, die daraufge zogen werden, löscht Trashlcon automatisch.<br>◆ V2.3, Update von V1.4 (Fish 871); Autor: Mark

McPherson. Workbench/Lösch-Icon

#### Yass

»Yet Another Screen Selector« nennt sich ein Programm, das sich auf Wunsch komplett von der Tastatur aus steuern läßt und als Commodity einige nützliche Funktionen bietet. So lassen sich Screens und Fenster anzeigen, Public Screens wechseln oder Fenster auf Nicht-Public-Screens öffnen. Yass paßt sich dem aktuellen Font an.  $\div$  V1.1; OS 2.x; **Autor: Albert Schweizer.** Utility/Screen

#### Fish-Disk 947

#### Mand2000D

Demoversion eines Fraktalgenerators, der auf allen 'Amigas läuft und eigene Routinen für die Prozes-soren 68000, 68020, 68030, 68040 und 68881 besitzt. Das Programm unterstützt darüber hinaus den AGA-Chipsatz. \* V1.102; OS 2.x; Autor: Cygnus Software. Wissenschaft/Fraktalgenerator

#### NewTool

Ersetzt das voreingestellte Tool in Project-Icons. Wenn keine manuelle Auswahl erfolgt, kann NewTool das passende Tool auch anhand des Dateityps bestimmen.  $\diamond$  V37.195; OS 2.x; Autor: Michael J. Barsoom. **Icons/Project** 

#### **ScreenSelect**

Dieses Commodity erlaubt dem Benutzer, die Screen-Reihenfolge durch die einfache Auswahl in 'einer Liste zu ändern. Ferner lassen sich einzelnen Screens Tastenkombinationen zuordnen und Fenster automatisch aktivieren, sobald ein neuer Screen angewählt wird.  $\triangle$  V2.1, Update von V2.0 (Fish 915); OS 2.x; Freeware; Autor: Markus Aalto. 'Screen/Reihenfolge

#### **SMaus**

Maus-Utility, das als Commodity mit grafischer Oberfläche konzipiert wurde. SMaus aktiviert Fenster selbständig, sobald die Maus darüberbewegt wird und kann über eine Liste auch bestimmte Fenster von diesem Vorgang ausschließen. Die Locale.library wird benutzt. & V1.24 (deutsch/<br>schwedisch), Update von V1.17 (Fish 868);<br>Anleitung: deutsch/englisch: OS 2.x; Shareware; Autor: Stefan Sticht.

Workbench/Fensteraktivierung

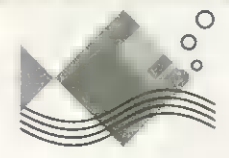

#### **SteamyWindows**

Kompaktes Programm das (ähnlich »Angie«) die Priorität eines Tasks erhöhen kann.  $\phi$  V1.0; inkl. Quellcode (Oberon-2); Autor: Franz Schwarz. Utility/Mehrzweck

#### Fish-Disk 948

#### ADis

Ein Disassembler, der Daten und Strings, die in das Codesegment eingefügt wurden, automatisch erkennt. In dieser Version werden alle 68020- und 68881-Instruktionen erkannt.  $\lozenge$  V1.1; Autor: Martin Apel. Programmierung/Disassembler

#### Snoopy **black**

Erlaubt das Überwachen von Library-Funktions- 'aufrufen jeder beliebigen Library. Die ursprüngliche Idee kommt vom bekannten »SnoopDos«, dennoch arbeitet Snoopy anders.  $\triangle$  V1.4; inkl. Quellcode (Assembler); Autor: Gerson Kurz.

#### Viruszil

System/Überwachung

Und noch ein Viruskiller, der Bootblock- und Fileviren erkennt. Komprimierte Dateien werden automatisch entpackt und überprüft, Viren im Speicher entfernt das Programm ebenfalls. Dank einfacher Bedienung können auch Einsteiger VirusZII ohne Schwierigkeiten nutzen.  $\Diamond$  Release II V1.00, Upgrade von Release I V3.07 (Fish 902); 08 2.x; Shareware; Autor: Georg Hörmann.

(Solange Lagerbestand reicht)

(Bei Anzeigenerstellung noch nicht verfügbar)

Sicherheit/Viruskiller

Blitzbasic 2 V1.7 ab Kick 2.x, deutsches HB: .... en 209 DM

plus Zusammenfassung der neuen Befehle: .............................189 DM

Jetzt zugreifen. Blitzbasic 2 V1.6 zum Sonderpreis

Blitzbasic 2 V1.6 ab Kick 1.3, deutsches Handbuch,

Skidmaks, Autorennspiel TrapFax - Fax-Software (benötigt faxfähiges Modem): 149 DM Der Spruch fürs WC: Das Leben ist wie eine Brille - man macht viel durch. Druckspaß und Druckspaß frivol "ums je 29 DM Dummel? Sprüche und Bilder zum Ausdrucken (PD-Druckprogramm wird kostenlos mitgeliefert, für frivol Altersnachweis).

#### Fish-Disk 949

**BBB** Das »Baud Bandit Bulletin Board System« ist ein Mailboxsystem, das komplett in ARexx geschrieben wurde und auf dem kommerziellen Terminalprogramm »BaudBandit« basiert. Sysops können sich über bis zu 99 Dateibereiche und Nachrichtenund Nachrichten selber ist nur durch den Speicherplatz begrenzt.  $\diamond$  V6.5, Update von V5.9 (Fish 883); inkl. Quellcode (ARexx); Autor: Richard Lee Stockton.

DFÜ/Mailbox TitleClock

Zeigt eine Uhr in der oberen rechten Ecke der Titelzeile eines Screens an. Das Programm kann dem vorgegebenen Public Screen folgen oder sich

immer auf dem vordersten Screen aufhalten.<br>※ V2.7; Autor: Anders Hammarquist. Utility/Uhr ◆ V2.7; Autor: Anders Hammarquist.

#### Fish-Disk 950

#### BBDoors

Eine Sammlung verschiedener Doors für den Einsatz mit dem Mailboxprogramm BBBBS V6.5 von Fish-Disk 949.  $\leftrightarrow$  Inkl. Quellcode (ARexx); 'Autoren: Richard Lee Stockton und andere.

DFÜ/Mailbox-Door **bbsQUICK** 

Offline-Reader für das Mailboxpaket BBBBS mit komfortabler Oberfläche.  $\triangle$  V6.4, Update von V5.9 (Fish 883); inkl. Quellcode; Autor: Richard Lee<br>Stockton. **DFÜ/Offline-Reader** 

#### **BusyPointers**

Mehrere Wartezeiger für die Benutzung mit »Nick- Prefs«, das sich auf Fish-Disk 780 befindet.<br>→ Autor: Dan Elgaard. Maus/Wartezeiger  $\triangle$  Autor: Dan Elgaard,

#### ClockTool

Shell-Befehl, der mit der batteriegepufferten und/ oder Systemuhr arbeitet. Die meisten der ClockTool-Funktionen werden von den Standard-<br>OS-Befehlen nicht bereitgestellt.  $\Diamond$  V1.0; inkl. Quellcode; Autor: Gary Duncan. 'Shell/Befehl

#### Enforcer

Dient zur Überwachung illegaler Speicherzugriffe bei den Prozessoren 68020/68851, 68030 und 68040 und basiert auf dem gleichnamigen Programm von Bryce Nesbitt. Zahlreiche Funktionen und eine hohe Geschwindigkeit zeichnen dieses Programm aus, die Ausgabe kann lokal, nach stdout oder über die parallele Schnittstelle erfolgen. \* V37.55, Update von V37.52 (Fish 912); benötigt OS ab V37 und eine MMU; Autor: Michael Speicher/Fehlererkennung

#### PayAdvice

Einfach zu bedienendes Lohnanalyseprogramm, das hierzulande jedoch nur mit Einschränkungen zu verwenden ist.  $\div$  V3.00; Shareware; Autoren: Richard Smedley, Andy Eskelson und Robert Hart. Finanz/Lohnanalyse

#### Sushi

Unterbricht die serielle Ausgabe von Programmen wie Enforcer 2.8b, Enforcer.megastack 26.f und Mungwall und erleichtert so das serielle Debuggen. V37.10, Update von V37.7 (Fish 733); Autor: Carolyn Scheppner. Ausgabe/Unterbrechung

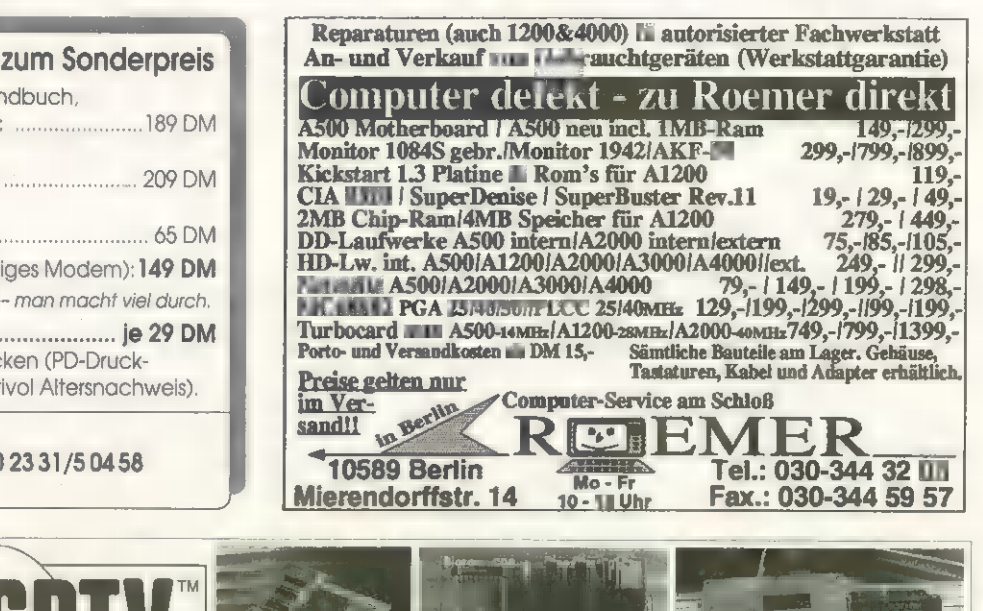

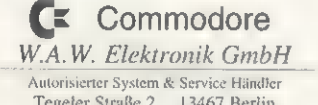

(Preise zzgl. Versand- u, NN-Kosten)

Bestellungen an Fa. Peter Hölterhoff,

'Autorisierter System & Service Händler Tegeler Straße 2 13467 Berlin Tel: (030) 404 3331 Fax: (030) 404 70 39 Ausführliches Informationsmaterial und Preise können

Sie unter der oben genannten Adresse oder bei Ihremletten ander Kingstart Umschaltplatine<br>Fachhändler beziehen. Wir legen Wert auf Qualität. Alle **CDTV-Kickstart Umschaltplatine** Produkte werden nach dem neusten Stand der Technik gefertigt. Jetzt lieferbar!

Im Alten Holz 100, 58093 Hagen, Tel.: 02331/50458

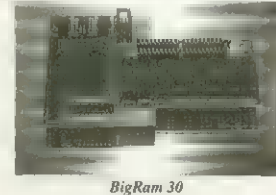

**BigRam 30**<br>Aufrüstung für Amiga 500 plus auf<br>2 MB Chip & 2 MB Fastram

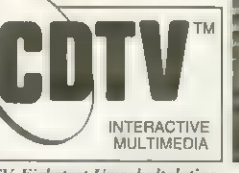

BigRam 2008

**BigRam CD**<br>Aufrüstung für CDTV auf<br>2 MB Chip & 2 MB Fastram

**BigRam CD 8** 8 MB Fastram Karte für den CDTV Aufrüstbar in 2MB Schritten

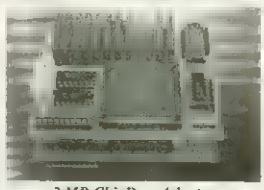

2 MB ChipRam-Adapter Aufrüstung für Amiga 2000 auf 2 MB Chip & 2 MB Fastram

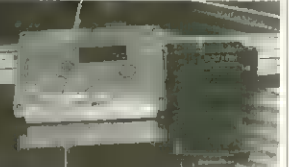

CDTV to SCSI Interface Ihr CDTV Harddisk Controller 16 Mhz Turbotakt, HD's intern oder extern.

Amiga & Video : Genlocks, Mixer, Schnittgeräte, Audio- und Video Digitizer<br>
Mariga Hardware : Festplatten, Monitore,<br>
Drucker, Fluchbrett A4 Scanner,<br>
Speichereweiterungen, Seriell-/<br>
Metzwerkkarten und vieles mehr,<br>
Amiga Software : Videotitel,<br>
Bildbear

Die 8 MB Fastram-Karte für den Amiga 2000. Der Preis machts !

PUBLIC DOMAIN

**SOFTWARE** 

## Schachsoftware: UChess Königlich

ür diese Simulation des königlichen Spiels braucht man tatsächlich eine königliche Ausrüstung. Unter einer 68020-CPU und 2 MByte RAM fängt das Programm gar nicht erst an. Die optimale Spielstärke erreicht es in einer Spezialversion für den Amiga 4000/040 mit 10 MByte Fast-RAM.

Entsprechend beeindruckend sind dann auch Grafik und Spielstärke der Software, die ursprünglich aus dem Unix-Programm »GnuChess« entstand. Die Oberfläche zeigt sich in AGA-Qualität mit detaillierten Figuren. Neben einer umfangreichen Eröffnungsbibliothek bietet das Programm noch einige Funktionen mehr. Mit »Undo« kann man Züge zurücknehmen, »Hint« gibt dem Spieler Tips für den nächsten Zug

## Spiele: Minerunner Nostalgie

uf dem C64 war das Spiel »Loderunner« ein<br>A Klassiker, unzählige Computerspieler waren unzählige Computerspieler waren nächtelang damit beschäftigt, den kleinen Pixelhelden durch Hunderte von Spielstufen zu hetzen, immer auf der Flucht vor dem Wachpersonal und auf der Suche nach kleinen bunten Steinen.

Wer den Loderunner (in der Amiga-Version »Minerunner«) noch nicht kennt - hier ist eine kurze Beschreibung. Ein vom Spieler gesteuerter, winziger und blitzschneller Pixelheld ist in einer Umgebung aus Plattformen, Leitern und Kletterstangen unterwegs, um Juwelen einzusammeln. Hat er alle Boni erwischt, erreicht er die nächste Stufe. Damit die Sache nicht zu einfach wird, ist dem Spieler das Wachpersonal auf den Fersen. Einmal verhaftet, fängt die Stufe wieder von vorne an. **In aber auch Neueinsteiger sollten sich das Kultspiel den Computer fesseln.** rk

rüher genügte zum Überblick über die eigene Fami<br>lie ein Blatt Papier. Um das heutzutage herrschen de Chaos (Scheidungen, Ehepaare mit adoptierten Kindern, unehelicher Nachwuchs, Doppelnamen...) zu überblicken, ist natürlich ein Computer nötig.

Der »Genealogist« ist ein Programm für Anwender, die nicht vor dem Chaos kapitulieren wollen. Konsequent erlaubt das Programm dann auch keine gezielte Suche nach der Geschlechtszugehörigkeit (um »unconventional relationships« zu berücksichtigen, wie es im englischen Amigaguide heißt).

Um dennoch den Überblick zu behalten, erhält jede Person eine eigene persönliche Nummer, jede Familie bekommt eine »Familiengruppen-Nummer«. Persönliche Details (Namen, Geburtstag, Geburtsort,

und Stellungen, laden/speichern kann man natürlich auch. Auf Wunsch spielt der Computer gegen sich selbst. Die Spielstärke des Amiga hängt dabei von der Zeit ab, die man ihm zum Überlegen läßt.

Für Analysen und Probleme kann man mit der Funktion »Edit Board« eigene Stellungen eingeben. Allerdings akzeptiert UChess nur die englische Nota-

'Autor: Matthias Bock Preis: PD 'Gute alte Zeit: Freis: PD<br>Vertrieb: A.P.S.-electronic,<br>Sonnenborstel 31,<br>31634 Steimbke.

Der »Minerunner« ist prak-<br>tisch identisch mit dem 31634 Steimbke, C-64-Vorbild und bietet Tel. (0 50 26) 17.00,<br>
Fax (0 50 26) 16 15

Der einzige Schutz: Der Spieler kann Löcher graben, in die seine Verfolger hineinfallen. Nach kurzer Zeit schließen sich die Löcher, der Gegner wird zerquetscht und erscheint am oberen Bildschirmrand, bereit zu neuen Schandtaten.

Was das Spiel besonders attraktiv macht, ist die 'Aufmachung, die nahezu identisch mit dem C-64-Original ist. Sowohl Grafik als auch die Klangeffekte und das Leveldesign lassen kaum einen Unterschied erkennen. Dazu gibt es noch einen Vierspielermodus.

Fazit: Für C-64-Veteranen, die sich wehmütig an das Original erinnern, ist der Minerunner ein Muß.

#### **Software: Genealogist In Ordnung:** Autor: Robbie J. Akins **In Ordnung:** Autor: Robbie J. Akins **In Ordnung:** Autor: Robbie J. Akins Mitdem »Genealogiste Preis: PD Stammba um bekommt man auch un- Vertrieb: Rhein-Main-So View Picture  $\overline{\{q\}}$ Rustral:a Lavily Search 5140 Anarat FOLT GRIAPRST mates for [8] Refer also to persona AGE Spage **Bds** Child Jacob Milliam († 3)<br>Robert († 4)<br>Thomas Edwin († 5)<br>Henbert Miley († 6) : Mbout 1879 Renove thill .<br>Nathews ·第32f 1\$14 3-sselve Fanily **SELECT PERSON**  $\frac{1}{\Delta}$ People L st. SELECT MARRIESE FERN SELECT FINILY  $\boxed{\text{[m]} \text{[m]} \text{[r]} \text{[r]}} \text{[m]} \text{[m]} \text{[m]} \text{[m]} \text{[m]}$  $\boxed{\frac{1}{\left\lceil \frac{1}{2} \right\rceil \left\lceil \frac{1}{2} \right\rceil \left\lceil \frac{1}{2} \right\rceil \left\lceil \frac{1}{2} \right\rceil \left\lceil \frac{1}{2} \right\rceil \left\lceil \frac{1}{2} \right\rceil \left\lceil \frac{1}{2} \right\rceil \left\lceil \frac{1}{2} \right\rceil \left\lceil \frac{1}{2} \right\rceil \left\lceil \frac{1}{2} \right\rceil \left\lceil \frac{1}{2} \right\rceil \left\lceil \frac{1}{2} \right\rceil \left\lceil \frac{1}{2} \right\rceil \left\lceil$

Beruf, ggf. der Friedhof etc.) werden im »Personal Details«-Fenster gezeigt, im »Family Details«-Fen-

schnellen Prozessoren und

Sieht gut aus<br>
»UChess« präsentiert sich Vertrieb: Rhein-Main-Soft, in AA-Grafik und erreicht mit pr 2167, 61411 Oberursel,<br>
schnellen Prozessoren und Tei. (0 61 71) 26 83 01,<br>
viel RAM hohe Soielstärke Fax (0 61 71) 26 83 viel RAM hohe Spielstärke Fax (06171)23491, Mailbox (0 61 71)2 1850

tion (K=König, Q=Dame, B=Läufer, N=Springer, R=Turm, P=Bauer). UChess kennt die »EnPassant«- Regel und wandelt Bauern auf der gegnerischen Grundlinie um, und zwar nicht immer in die Dame, sondern auch in andere Figuren, wenn sich daraus Vorteile ergeben. Was das Spiel spielerisch zu bieten hat, kann jeder selbst ausprobieren, es ist PD.

Fazit: Ein spielstarkes Schachprogramm, das die Fähigkeiten des Amiga so umfangreich ausnutzt, findet man selten. Wer die entsprechende Ausrüstung hat, sollte es sich nicht entgehen lassen.

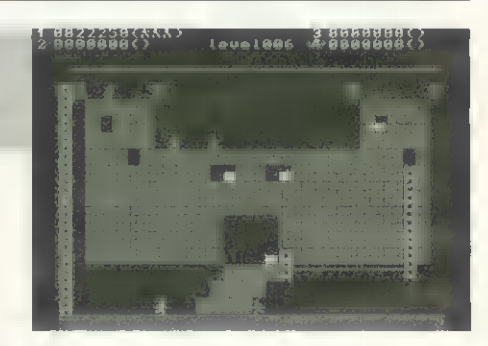

nicht entgehen lassen. Neben langanhaltendem Spielspaß zeigt der Minerunner, daß man auch ohne grafische Exzesse und dafür mit guten Ideen tolle Spiele programmieren kann, die den Spieler lange an

Vertrieb: Rhein-Main-Soft,<br>PF 2167, 61411 Oberursel,<br>Tel. (0 61 71) 26 83 01, übersichtliche Familien- Tel. (061 71) 26 83 0<br>1961 verhältnisse in den Griff Fax (061 71) 234 91,

ster erscheinen außer den Namen der Ehepartner der Ort und das Datum der Heirat.

Außerdem bewirkt das Programm noch einen Lerneffekt: Weil **es komplett in Englisch gehalten ist**, bleibt einem das Blättern im Wörterbuch nicht erspart (was ist ein »Principal«, »Spouse«, »Ancestor« ?).

Fazit: Wer eine Familie hat, braucht den Genealogist. Selbst wenn man ein derart flexibles Programm nicht für die eigene Verwandtschaft benötigt, ist es doch faszinierend, ungewöhnliche Konstellationen zu konstruieren. Vielleicht wäre es sogar möglich, Walt Disney's »Enten-Klan« oder die »Schlümpfe« unter Kontrolle zu bekommen.

## Software: Fahrkosten-Manager euere Freundsch

D: beste Freund des Menschen — das Auto gerät mehr und mehr unter Druck. Die Kosten für das geliebte Vehikel steigen unaufhaltsam. Stefan Thome hat sich des geplagten Autofahrers angenommen und das Programm »Fahrkosten-Manager« (FKM) geschrieben, mit dem man zumindest das Benzingeld unter Kontrolle halten kann.

Zuerst muß man eine Datei für sein KFZ definieren. Dazu gehören die KFZ-Nummer, der Kilometerstand und das Tankvolumen. Mehrere Dateien für verschiedene Automobile lassen sich so zusammenstellen.

Mit dem Menüpunkt »Daten eingeben« werden nun unter dem jeweiligen Datum der aktuelle Kilometerstand, der Benzinpreis und die Menge des getankten Treibstoffs festgehalten. Bei regelmäßiger Eingabe ergibt sich eine Datenbank, die der FKM grafisch

Autor: Stefan Thomé<br>
Preis: 40 Mark<br>
Vertrieb: A.P.S.-electronic, Die grafische Darstel-<br>
Sonnenborstel 31, 31634 Steimbke, lung eines Sachver-<br>
Sonnenborstel 31, 31634 Steimbke, halts ist oft informativer Fei: (050 26) 17 00,<br>Fax (0.50 26) 16 15 **als nackte Zahlen** 

oder numerisch auswertet. Als Diagramm kann man Geldausgaben, die gefahrene Strecke, das verbrauchte Benzin, das getankte Benzin und noch einige andere Daten veranschaulichen. Der Zeitraum, über den die Werte eingetragen werden, kann eine Woche, ein Monat oder auch ein ganzes Jahr sein, je nachdem, wieviel Ausdauer der Anwender hatte.

»Statistik« gibt keine Grafiken sondern Zahlen aus. »Preise«, »Reichweite« und »Verbrauch« werden berücksichtigt. Die Listen lassen sich auch drucken.

Das Programm ist komplett deutsch geschrieben, sowohl die Bedienoberfläche als auch die Anleitung. Zeichensatz und Bildschirmauflösung lassen sich im Menü »Einstellungen« verändern.

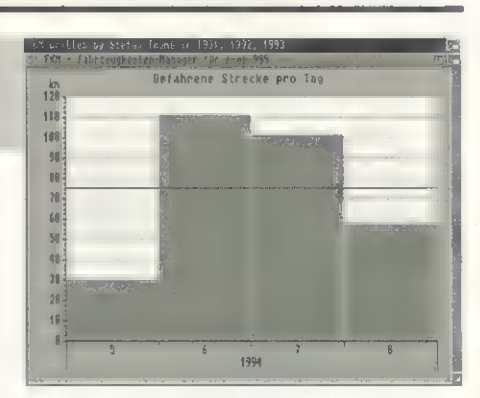

Fazit: Für Autofahrer ist der FKM in jedem Fall ein Gewinn. Besonders Vielfahrer bekommen einen besseren Überblick über Fahrstrecke und -Kosten.

# Amiga Computer

Amiga 1200 mit 2 MB RAM incl. Software Desktop Dynamite 698,- DM Amiga 4000/030/ 4 MB RAM ab 1.998,- DM

# **Monitore**

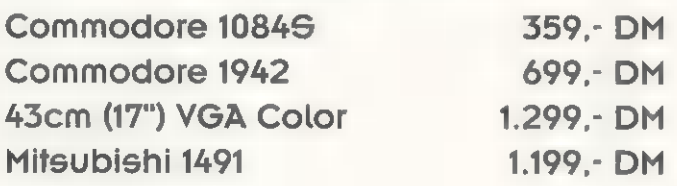

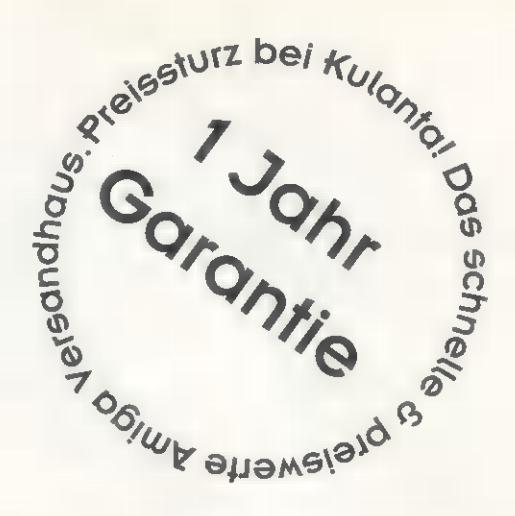

# Festplatten-Kits

# RAM-Erweiterungen

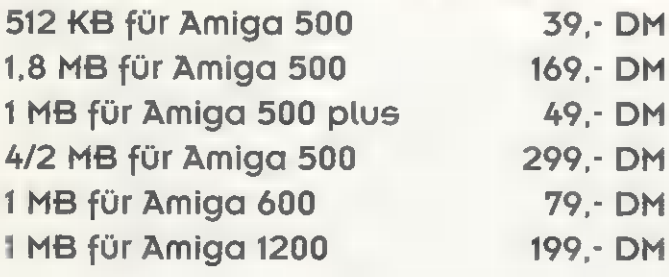

## Externer Festplatten-Controller für A500 AT-Bus, autobootend & RAM-Option. Einbau von 9cm (3,5) Festplatten möglich. 149,- DM

AT-Bus Filecard-Controller für A2000 mit RAM-Option. Montage von 9cm (3,5") Festplatten problemlos möglich. 109,- DM

# Drucker

## HP Deskjet 310 s/w 539,- DM HP Deskjet 310 color 589,- DM HP Deskjet 550 color 999,- DM HP Laserjet AL 1.399,- DM HP Laserjet 4P 2.899,- DM

# **Festplatten**

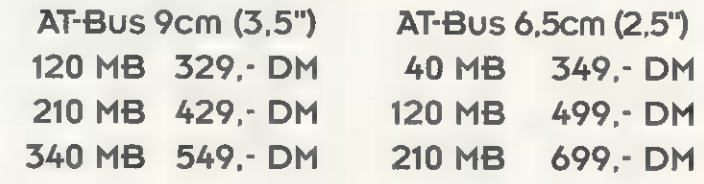

# **Sonstiges**

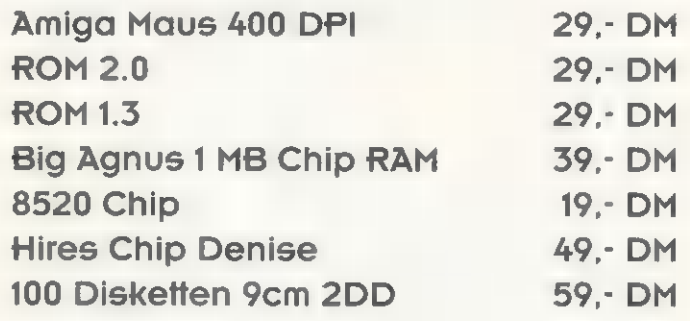

# **Software**

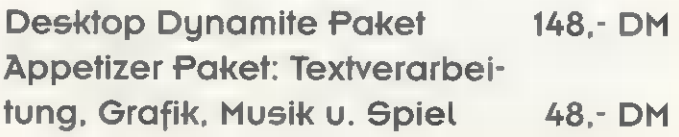

# Laufwerke

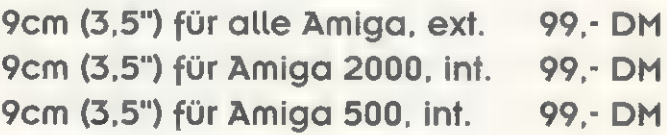

# Kulanta EDV GmbH

Daimlerstraße 6 · 45891 Gelsenkirchen

Bestellzeiten: Mo-Fr 12-14 u. 15-18 Uhr Telefon: 02 09 / 77 93.94

Kein Ladenverkauf! Nur Versand! Es gelten unsere allgemeinen Geschäftsbedingungen. PUBLIC DOMAIN

**SOFTWARE** 

Wer nicht wirbt, der stirbt - erkannte jüngst auch die Bundesregierung und beglückt uns mit zwei neuen Computerspielen. Verteidigungs- und Wirtschaftsministerium machen mit Software auf sich aufmerksam.

#### von Ralf Kottcke

er Computer wird mehr und mehr zum Politikum. In Computernetzen (Com-Link und Thule) werden politische Diskussionen geführt und diverse Gruppierungen verbreiten Disketten mit Artikeln, Bildern und Demos, um ihre politischen Ziele anzupreisen. Auch die deutsche Bundesregierung hat einen Teil ihres Werbe-Etats dazu verwendet, um sich besonders bei jugendlichen Computerspielern ins rechte Licht zu setzen.

#### Helicopter Mission

Hier versucht die Bundeswehr, Nachwuchs zu werben. Als Hintergrund dienen die Heeresflieger, genauer gesagt: »Hubschrauber«. Insgesamt drei Helicopter stehen zur Verfügung:

»BO-105«, »UH 1 D« und der größte der Kandidaten, der »Sea King«. Mit einem der drei Hubschrauber darf sich der Spieler nun in sieben verschiedenen Missionen versuchen.

Mision 1: Eine Trainingsmission. Hier geht es darum, den Hubschrauber bei wechselnden Winden möglichst exakt über einem Zielquadrat zu halten.

Mission 2: Acht Fallschirmspringer wollen in einem Zielkreis abgesetzt werden. Auch hier droht »Vom Winde verweht«.

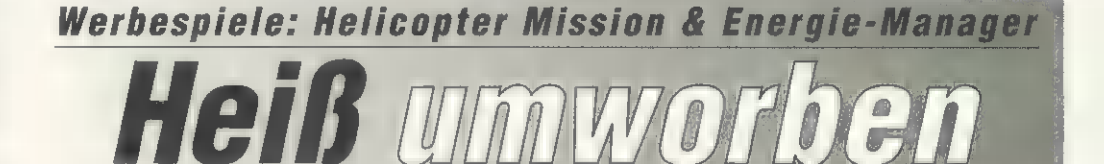

Mission 3: Ein schneller Flug zum Krankenhaus, um den Notarzt abzuholen. Danach wird ein Unfallopfer gerettet — ein Spiel gegen die Zeit.

Mission 4: Im Konturenflug, d.h. immer so niedrig wie möglich über hügeliges Gelände, werden Hilfsgüter transportiert. Wer vom Radar erfaßt wird, verliert Punkte.

Überschwemmungen der letzten Zeit ist die Deichbau-Mission. Sandsäcke werden aus dem Hubschrauber in die Lücken beschädigter Dämme geworfen.

Das Spiel ist grafisch gut gemacht. Die Kontrolle des Hubschraubers ist nicht einfach und sorgt für längere Herausforderungen. Natürlich gibt **es** auch einige

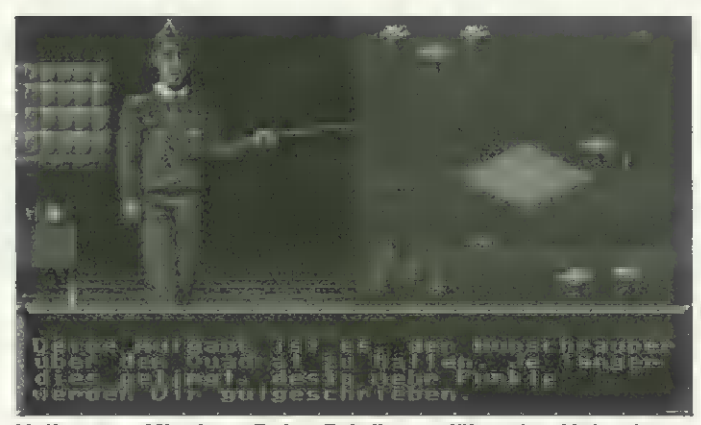

Helicopter Mission: Beim Briefing erfährt der Hubschrauberpilot alles, was **und über seinen Auftrag wissen muß** 

Mission 5: Hilfsgüter müssen an unterschiedlichen Orten abgeworfen werden. Wer hier den Zielkreis verfehlt, verliert Punkte oder, schlimmer noch, erschlägt die Bedürftigen mit den Kisten

Mission 6: Rettung aus Seenot. Schiffbrüchige werden aus ihren Rettungsinseln gefischt, vorausgesetzt, der Pilot fliegt schnell genug und läßt sich nicht von den Windböen irritieren.

Mission 7: Dämme aufschütten. Besonders aktuell nach den

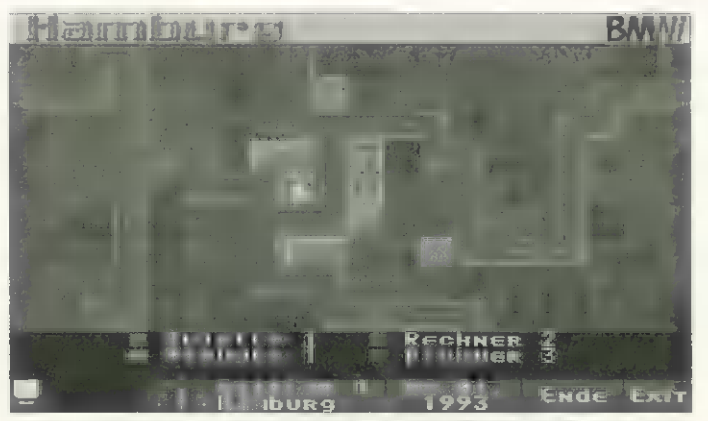

Energie-Manager: Wer eine Restaurantkette aufbauen will, muß erstmal ein Stück Grund und Boden kaufen

Infotexte, in denen das Verteidigungsministerium seinen Standpunkt klarmacht. Übrigens: Obwohl es sich bei der Bundeswehr um eine bewaffnete Armee handelt, fällt im ganzen Spiel kein einziger Schuß — da schau her!

#### Energie-Manager

Wer Energie spart, gewinnt. So lautet zumindest die Behauptung des »Bundesministeriums für Wirtschaft«, und in der Wirtschaftssimulation »Energie-Manager« funktioniert es tatsächlich so. Es geht darum, eine energiesparend geführte Restaurantkette aufzubauen. Die Konkurrenz darf natürlich nicht fehlen, bis zu drei Mitspieler treten an.

Zuerst muß man beim Immobilienmakler ein Stück der Computerlandschaft erwerben, der Architekt bietet ein Bauwerk passender Größe an, danach wird die Gaststätte eingerichtet und beim Arbeitsamt findet man das Personal. Bei der Einrichtung sollte der Spieler darauf achten, hochwertige Waren zu kaufen, die wenig Energie verbrauchen, langfristig kann man so Geld sparen. Die Werbeagentur, die auch ein Teil der Simulation ist, kann so ein Verhalten für eine Werbekampagne nutzen, was wiederum mehr Kundschaft bedeutet. Wer daneben noch erfolgreich an der Börse spekuliert, hat seine weniger geschickten Konkurrenten bald hinter sich gelassen.

Weitere Bundesministerien haben schon ihr Interesse am Werbemedium »Computer« bekundet. Andere staatliche Institutionen (Bundesumweltministerium, Telekom) haben sich bereits engagiert. Bisher scheint die Bundesregierung ein Monopol auf Spiele dieser Art zu haben, mal sehen, wie lange die politische Opposition mit ähnlichen Spielen auf sich warten läßt.

Die Spiele sind, wie es sich für Werbematerial gehört, kostenlos. Man findet sie bei PD-Händlern (s. Mini-Anzeigen im AMIGA-Magazin) oder in Mailboxen. Infos zum Inhalt der Spiele erhält man bei den zuständigen Ministerien, wer mit dem Spiel nicht weiterkommt, kann sich an die Hotline wenden: Tel. (07121)930981, Mo.-Fr., 14 bis 17 Uhr.

Helicopter Mission: Streitkräfteamt-Infoservice,<br>IIII 140189, 53107 Bonn Energie-Manager: Bundesministerium für<br>Wirtschaft, Postfach, 53107 Bonn Bei Fragen zum Spielablauf:<br>Hotline-Tel. (0 71 21) 93 09 81 Mo.-Fr., 14 bis 17 Uhr

#### Vorsicht, Werbung

Bei allem Spaß am Spiel und der technischen Faszination des Com puters darf der Anwender nicht vergessen, daß die unkritische Unbefangenheit, die für das Spielen typisch ist, von den Auftraggebern dieser Promotion-Spiele dazu verwen- 'det (mißbraucht?) wird, um Kaufverhalten zu steuern oder politische Ideen zu vermitteln. Dabei wird (wie in der Werbung üblich) keineswegs gelogen, sondern nur die eine Seite der Medaille gezeigt.

Natürlich unterstützt die Bundes- wehr auch zivile Einsätze und ist es eine gute Sache, energiesparende Kühlschränke zu kaufen. Andererseits verfolgt die Bundeswehr nicht ausschließlich humanitäre Ziele und wird unter dem Schlagwort »Umweltschutz« auch viel unseriöse Geschäftemacherei betrieben.

Wenn Sie also das nächste Mal ein Werbespiel starten, vergessen Sie nicht: Sie werden mit ziemlicher Sicherheit manipuliert!

#### FESTOLATTEN/OONTAALLEA

R2B2-Festplatten-Paradies: In allen Größen und von allen<br>
Firmen erhättlich. Hier ein paar Beispiele:<br>
Nec. 46 MB, SCSI, extra leise<br>
Quantum LPS 52 MB, solange der Vorrat reicht! 239<br>
Quantum LPS 105 MB<br>
Quantum LPS 105 M

### LIFÜ, MODEMS, MAILBOXII

799

 $156$ 

 $\frac{98}{249}$ 

198

89

49

Modeling Modeling Modeling Carl DBI-2 (elektor<br>
Zyxel E, 16800bps, inkl. Kabelsatz<br>
Zyxel 1496 E+, spricht für sich<br>
Zyxel-Ersacteil-Service<br>
Deutsches Handbuch für Zyxel E, bzw. Eplus<br>
US-Robotics HST Courier -> Dual Stan anrufent Transcellar, das führende Amerikans auch Pasteal, neizweinkanig<br>Fasteall, das führende Amiga-Mailboxprogramm<br>Jetzmilgenz neuen Möglichkeiten<br>ZyxVoice, Annafbeantworter für alle Zyxel-Modems<br>Noch mehr Features, immer die ne

#### GPZJETIK

#### Jetzt ganz neu: Visionia, Profi-Grafikkarte, komplett, Restposten<br>Merlin2, 4MB, (Graphikkarte vom Feinsten) Merlin Digitizer, Echtzeit! in Spitzenqualität

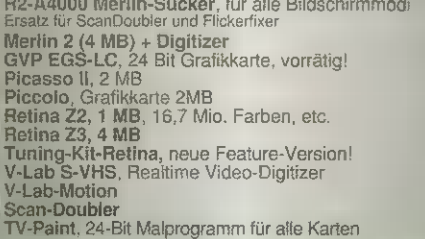

#### 1200

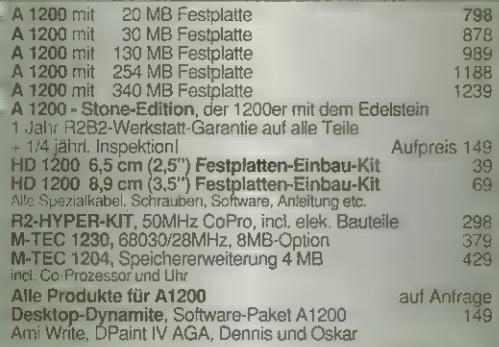

#### **HARDWARE**

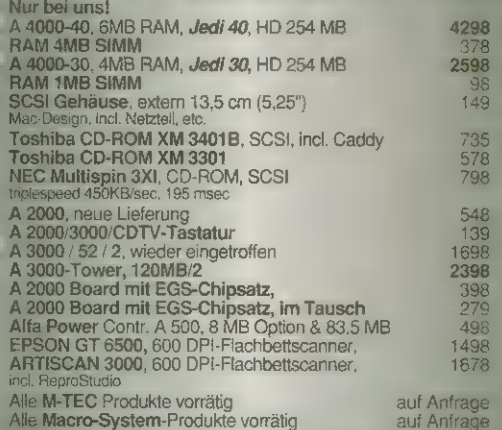

# Amiga ocks

data temporang at Stanne it ruhbit su Katup.<br>Dinne ma Tangun Amerikan Send Sman Edit of pinangan atau Blue dur wir in junt meter. Wir rüft, wurdt Stemm wir in daufnung.<br>Chur um het in der in der Stein die Freien für den fangen ul<sup>e</sup> Jun enstructure in comp. Telemin records an unior Va limiting with Hangree winn: Ein # 1200 Laune ni nh

## Lum of FreeBustellum and me Mousund balance

 $\mu$  A  $\mu$  and the second 

12/112

듸

A

EIN

#### **AUFRÜSTUNG**

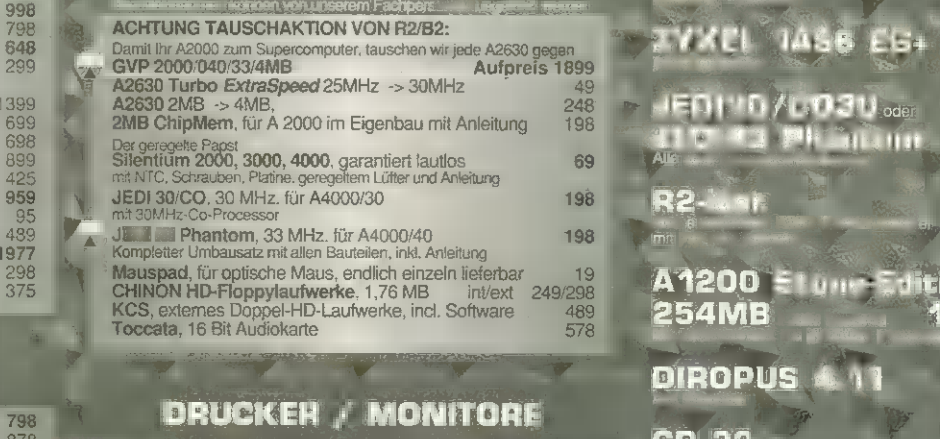

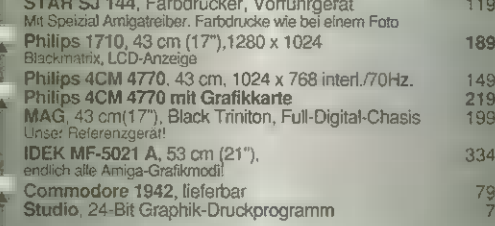

#### **SERVICE**

FINANZKAUF: Sprechen Sie vertrauensvoll mit Frau Witt.

REPARATUR / UMBAUTEN / PROBLEMLÖSUNGEN<br>Egal wann und wo gekauft - wir sind schnell und zuverlässig

AMIGA-ERSATZTEILE: Für Selbstreparierer ist fast alles vorrätig

## RALA

49

6676559655665665

 $69$ 

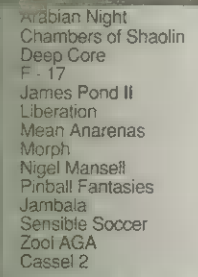

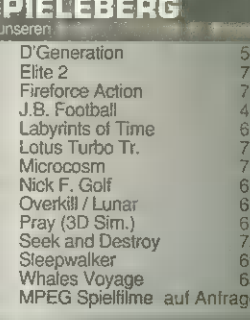

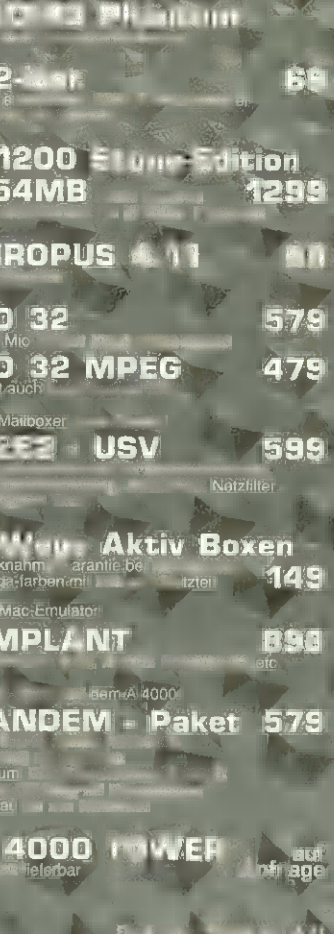

HUPLA

OS. EF

 $\mathbf{d} = \mathbf{b}$ 

de d

02727/32 19 DE 32.7 .32 19.7 Trini IV Rightin  $-10.49192 - 49.345$ 

**BYTE BESSER** 

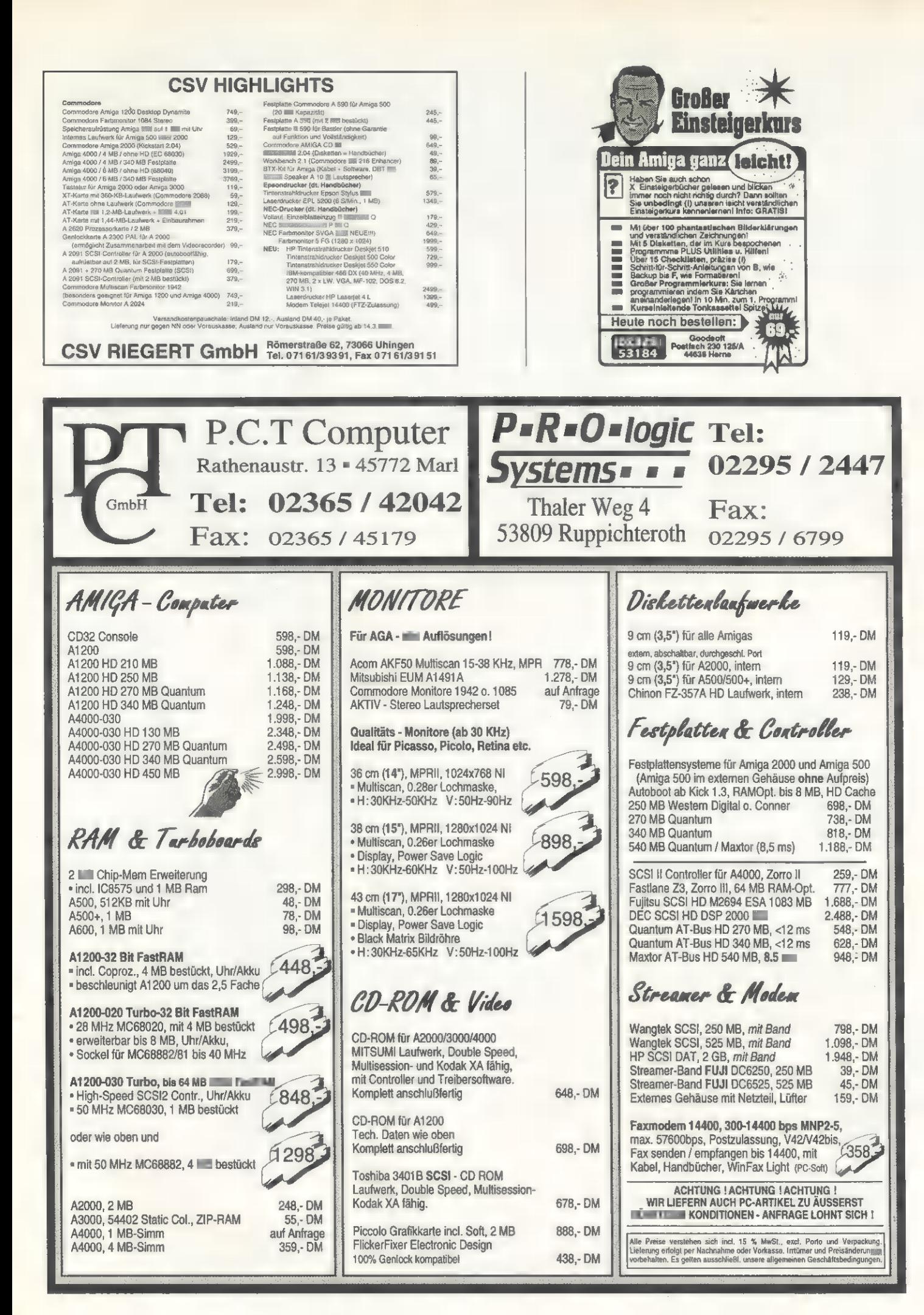

## SOFTWARE

**TEST** 

Die Steuerung von Videorecordern im Consumerbereich für den Videoschnitt oder eine zeitge naue Vorführung ist nicht gerade einfach. Kinderleicht in der Bedienung und effektiv gestaltet sich die Sache mit dem Zu- satzmodul »Scala EE 100« Video Editor.

#### von Johann Schirren und Michael Klaus

er Videoschnitt ist im Consumerbereich eine eher mühsame Sache. Ohne eine entsprechende Steuerung muß sowohl der Player als auch der Recorder per Hand gestartet werden, was die Genauigkeit des Schnitts von der Geschicklichkeit des Videoamateurs abhängig macht. Als Alternative bieten sich Schnittsysteme für Consumerrecorder an, wie sie etwa von Hama oder Vivanco angeboten werden. Diese Systeme sind erstens relativ teuer, zweitens werden für ein solches System zwei Recorder benötigt, die das Control-L-Protokoll beherrschen.

Ist ein Amiga und die Software Scala vorhanden, wird die Sache einfacher. Das Paket Scala EE 100 besteht hardwareseitig aus einer Schnittstelle für den seriellen Port eines jeden Amiga, an der je ein Kabel für die LANC-Schnittstelle und eine lernfähige »Infrarot-Fernbedienung« angebracht sind. Die Kabel sind beide etwa 1,5 Meter lang. Die beilie-

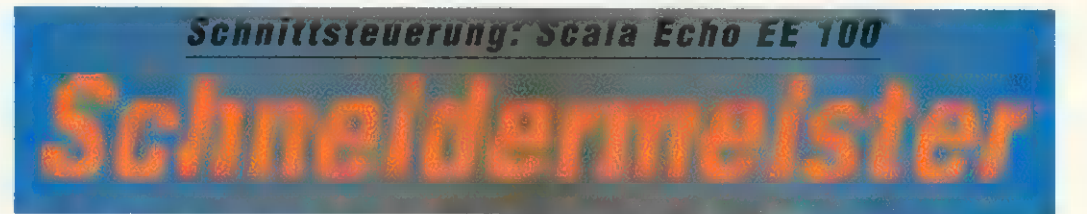

gende Software beinhaltet je ein Scala-EX-Modul für LANC- und Infrarot-Schnittstelle sowie das Programm »Scala-Echo«, das zum Trainieren der Fernbedienung benötigt wird.

Das Training erfolgt auf einfache Art und Weise: die Fernbedienung des Recorders wird in rund 30 cm Abstand vom EE 100- Infrarotsensor gebracht. Nachdem ein Name für die Fernbedienung vergeben und der Knopf »lernen« gedrückt wurde, wartet das Programm auf eine Aktion der Fernbedienung. Wird jetzt beispielsweise der »Play«-Knopf gedrückt, hat Scala-Echo nach einigen Sekunden diese Funktion gelernt. Der Name der Funktion ist frei wählbar. Nach kurzer Zeit hat das Programm alle wichtigen Recorderfunktionen »intus«, der Schnitt kann beginnen.

Die beiden EX-Module müssen dazu im Startup-Ordner von Scala liegen. Nach dem Programmstart erscheinen die zugehörigen Spalten im Scala-Hauptmenü. Bei Anwahl des entsprechenden Feldes für die LANC-Schnittstelle wird ein Menü aufgerufen, in dem der Recorder gesteuert wird. Play, Record, Pause, Vor- und Zurückspulen, schneller Suchlauf vorwärts und rückwärts sowie Einzelbildsuchlauf vorwärts und rückwärts sind die Befehle, die die Videomaschine prompt umsetzt.

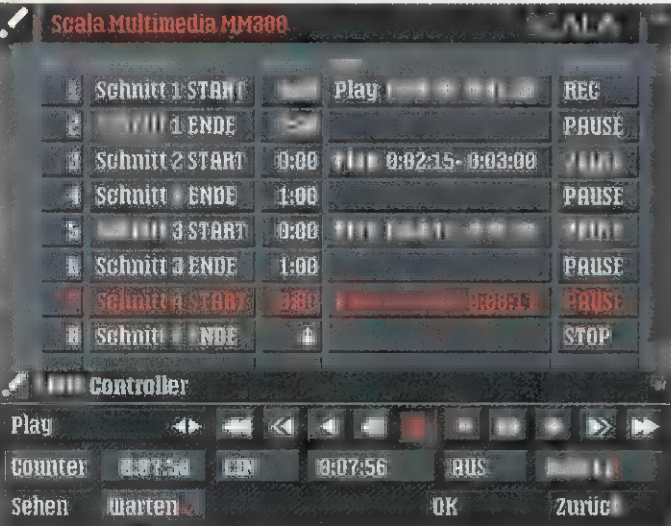

Schnittlisten: Das Scala-Skript erlaubt das einfache Anfertigen von beliebig vielen geschnittenen Versionen

Eine Sequenz wird recht simpel definiert: Der Zählerstand des mit den Funktionstasten auf dem Bildschirm gesuchten und gefundenen Anfangs wird nach Druck auf die »Ein«-Taste vom Programm übernommen. Dasselbe gilt für das Ende der Szene.

### Komplette **Integration** in Scala

Das Aufnahmerecorder-EX, in derselben Zeile auf »Record« gestellt, veranlaßt den Aufnahmerecorder zum Aufnehmen der im Zuspieler definierten Sequenz. In der nächsten Zeile ist dann ein »Stop«- oder »Pause«-Kommando fällig, das den Aufnahmerecorder stoppt. In der folgenden Zeile kann dann eine neue Sequenz für den Player definiert werden.

Auf diese Weise erfolgt der Schnitt recht einfach und mit der Genauigkeit der verwendeten Videorecorder oder Camcorder. Wichtig für die Schnittgenauigkeit ist die Einstellung der Pre- und Postroll-Zeiten von Zuspieler und Aufnahmerecorder. Im Icon des EX-Moduls werden diese Werte nach Sekunden und Frames eingestellt. Wirklich exakter Schnitt aber ist nur mit Geräten möglich, die RCTC-Timecode verwenden.

Dank der Integration in Scala sind Betitelungen oder das Einspielen von Animationen unter Verwendung eines Genlocks leicht bewerkstelligt, ein zweiter Durchlauf entfällt. Der LANC-Kontroller enthält außerdem eine Synchro-Funktion, die den Start einer oder mehrerer Skriptseiten veranlaßt, sobald eine definierte Bandposition erreicht wird.

Eine Schnittliste wird als Skript in Scala gespeichert, bei zurückgefahrenen Bändern und Zählerstand »0« auf den Geräten lassen sich die Schnitte dann leidlich genau wiederholen. Mehrere Kopien eines Master-Bandes lassen sich also einfach durch einen erneuten Start des Skripts anfertigen.

Die zweite Anwendung von EE 100 sind Präsentationen mit Videoeinbindung. Ein von Scala aus steuerbares Genlock ist nicht

unbedingt nötig, aber sehr hilfreich. Computergrafik oder Animationen, mit Scala-Effekten ineinander übergeblendet, können sich mit Videoszenen abwechseln, die zeitgenau eingeblendet und abgespielt werden. Während Scala Grafiken zeigt, spult der Recorder »darunter«, für die Zuschauer nicht sichtbar, das Band vor oder zurück und wartet auf den nächsten Einsatz. Mit der LANC-Schnittstelle funktioniert das wirklich exakt, die Infrarot-Variante arbeitet nicht so genau. Dafür steuert sie aber vom Videorecorder über CD-Spieler bis hin zum Fernseher alles, was auf Infrarot-Signale reagiert.

EE 100 ist für den Videofilmer mit Amiga, Genlock und Scala ein lohnendes Zusatzprogramm, in der Bedienung und Laufsicherheit komfortabel wie Scala. Allerdings auch nicht ganz billig. **rb** 

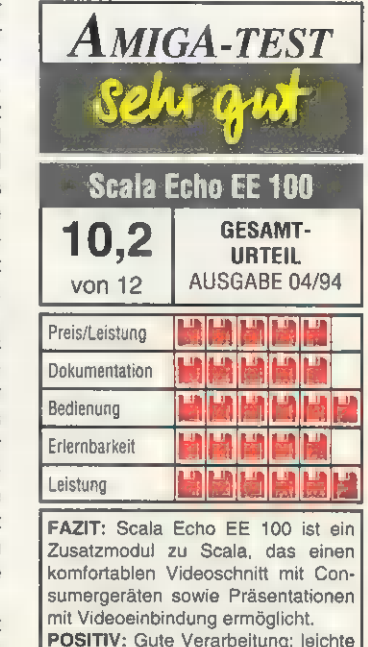

Installation; einfache Handhabung; lernfähige, frei definierbare Infrarotschnittstelle; Einbindung in Scala; gute Dokumentation. NEGATIV: Relativ hoher Preis; se-

rielle Schnittstelle belegt.

Preis: ca. 500 Mark 'Anbieter: Videocomp, In der Au 25, 61440 Oberursel Tel. (0 61 71) 59 07-0 Fax (0 61 71) 59 07-44

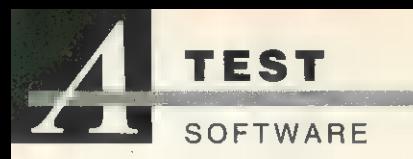

Astronomische Computer programme können viel mehr als nur Daten als nackte Zahlen auszu spucken. Unser Computer wird mit der richtigen Software in ein elektronisches Planetarium verwandelt.

#### von Ralf Schoofs

eutzutage sieht man in einer von Ralf Schoofs<br>**Heutzutage sieht man in einer**<br>**Heuter Großstadt und mit bloßem** Auge am Himmel nicht so viele astronomische Körper, wie es wünschenswert wäre. Um mehr Informationen über das Firmament zu erhalten, muß man entweder ins Hochgebirge zu einem Radioteleskop reisen oder sich ein Astronomieprogramm für seinen Computer kaufen.

Ein Vertreter dieser Art ist »Voyager«. Die Software bietet eine Fülle von Daten und grafischen Darstellungen und ist mit etlichen Disketten problemlos zu erweitern. Aber auch die Grundausstattung gibt bereits viele Informationen.

Für alle Deep-Sky-Objekte und fast alle Sterne sind die Position, Helligkeit, Katalog-Nummer und die Spektralklasse bzw. der Objekt-Typ angegeben. Die Daten stammen aus dem Messier-, NGC-, IC-, HR- und SAO-Katalog. Alle Dateien sind nicht gepackt. Die Installation erfolgt von Hand und ist dank der Anleitung einfach. Das Handbuch ist zwar genau wie das Programm in Englisch, aber sehr übersichtlich und wirklich gut gemacht. Allerdings sollte man schon über einige astronomische Vorkenntnisse verfügen, da das Handbuch nur die Koordinatensysteme erläutert und im Anhang einige wichtige Tabellen auflistet.

Nach dem Start des Programms befindet man sich auf dem Hauptbildschirm. Man kann sich hier entweder den Anblick des Himmels zu einer selbstgewählten Zeit an einem selbst gewählten Ort, einen Sternatlas, oder eine 360°-Projektion zeigen lassen. Um den Hauptbildschirm herum sind Gadgets angeordnet. Links befindet sich das Sky Panel. Hier wird die Universal-Zeit (Abk. UT) und die vom Benutzer definierte Uhrzeit angezeigt. Natürlich kann man auch die System-Zeit des Rechners übernehmen. Ebenso wird der Beobachtungsort mit seinen geographischen Koordinaten ausgegeben.

Astronomies November V1.1

Klickt man auf ein Gadget »Location«, so öffnet sich ein Fenster, in dem man die entsprechenden Einstellungen vornehmen kann. Das Sky Panel läßt sich abschalten, um etwas mehr Platz für die Darstellung des Himmels zu haben. Rechts und rechts unten sind Regler zum Verschieben des sichtbaren Sternfeldes. Links unten finden sich Gadgets für den Zoom und die Darstellung von Deep-Sky-Objekten, Planeten, Sternbildern und des Koordinatensystems. Sternbildgrenzen, Skelettlinien und Koordinatennetz lassen sich beliebig ein- oder ausblenden. Oben befinden sich Gadgets, mit denen man die Planeten ebenso manipulieren kann. Links oben befindet sich das Time-Gadget. Hier kann man das Intervall für den Zeitraffer einstellen und den Vor- oder Rücklauf starten.

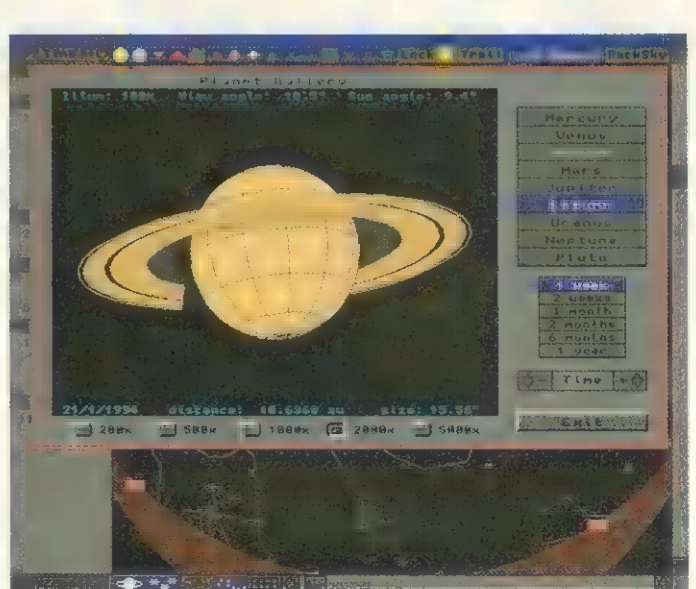

Mit Ring: »Voyager« bietet nicht nur Informationen über andere Sonnen, sondern berücksichtigt auch Planeten

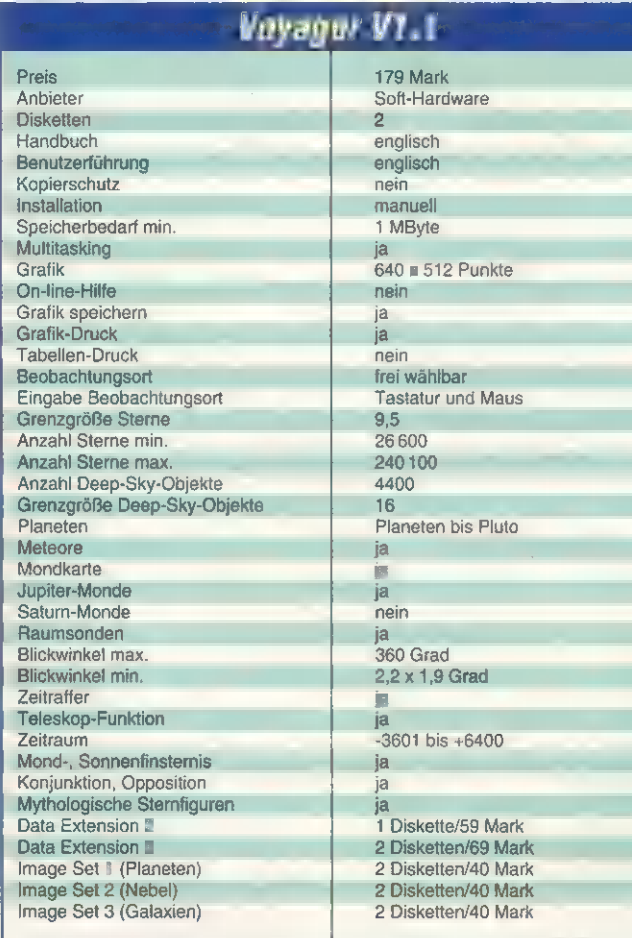

Die Grenzgröße ist frei wählbar. Sterne kann man bis Größe 9,5 und Deep-Sky-Objekte bis Größe 16 anzeigen lassen. Ebenfalls in einem Requester lassen sich unterschiedliche Deep-Sky-Objekte auswählen und die Darstellung der verschiedenen Objekttypen ein- und ausblenden.

Mit dem Mauszeiger kann man nicht nur ein Objekt oder ein Sternfeld in die Mitte des Hauptbildschirms bringen, sondern lassen sich selbstverständlich auch Himmelsobjekte identifizieren. Ein Requester mit Daten des Objekts erscheint. Von hier aus können auch Bilder angezeigt werden. Voyager 1.1 kann maximal 250 Bilder im IFF- und HAM-Format verwalten. Zu einem Himmelsobjekt lassen sich bis zu neun Bilder nacheinander zeigen. Neue oder eigene Bilder braucht man nur ins entsprechende Verzeichnis zu kopieren.

Auch das Auffinden eines Objektes ist mit Voyager 1.1 kein Problem. Alle wichtigen Objekte wie Sonne, Mond, Planeten, Sternbilder und die 17 hellsten Sterne lassen sich über Menüs anwählen. Über einen Menüpunkt kann man nach Objekten suchen. In einem Requester gibt man entweder die Katalog-Nummer, den englischen Namen oder die grie-
TurboCalc V2.0

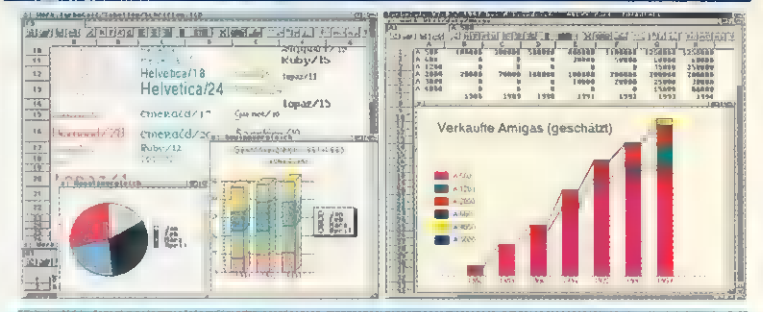

Tur Berechnung, Darste V2.0 ist eine moderne Tabellenkalkulation, die eine freie Gestaltung mit unterschiedlichen Zeichensätzen, Farben und Formen<br>Ermöglicht. Das Brogramm erfüllt alle Anforderungen in den Bereichen **TurboCalc V2.0** ist eine moderne Tabellenkalkulation, die eine frei<br>Gestaltung mit unterschiedlichen Zeichensätzen, Farben und Formen<br>ermöglicht. Das Programm erfüllt alle Anforderungen in den Bereichen<br>Berechnung, Darste Probleme möglich. TurboCalc Ў2.0 setzt auf dem Amiga neue Maßstäbe<br>und deckt eine nahezu unbeschränkte Einsatzvielfalt ab.

- **Gestattung**<br>- umfangreiche Formatierungs-<br>- möglichkeiten
- beliebige Zeichensätze, auch die neuen<br>- skalierbaren Zeichensätze<br>- beliebige Farben<br>- Rahmen in mehreren Stärken, auch im
- Spaltenbreite und Zeilenhöhe frei
- 
- F wählbar<br>F über 40 Zahlen-, Zeit- und<br>Datumsformate

- **Funktionen**<br>- über 100 Funktionen aus 7 Bereichen<br>- Funktionen jeweils auf Deutsch und Englisch
- leichte Funktionseingabe per Maus

- **Diagramme**<br>- verschiedene Diagrammtypen (Balken,<br>Säulen, Linien, Punkte, Kreis...),<br>jeweils mit Parametern<br>- Titel und Fußzeile in beliebigen
- Zeichensätzen
- verschiedene Farben und Muster<br>- Legende sowie Achsenbeschriftung<br>- einblendbar<br>- Ausgabe als IFF-Datei bzw. als<br>Grafikausdruck
- 

#### Makro/ARexx

- 
- über 120 Makrobefehle zu allen<br>Bereichen inkl. bedingte<br>Verzweigungen, Schleifen,<br>Benutzerabfragen und Starten externer<br>Programme
- 
- 
- ARexx-Port mit über 120 Befehlen<br>- Aufzeichnungsmodus sowie<br>- Aufzeichnungsmodus sowie<br>"Einzelschrittausführung" zur einfachen<br>- Makroentwicklung<br>- leichte Funktionseingabe per Maus<br>- eigene Menübelegung per Makro
	-

#### **Datenbank**

Integrierte Datenbank mit Suchen,<br>Kopieren und Löschen mit beliebigen<br>Suchkriterien sowie Datenbankfunktionen.

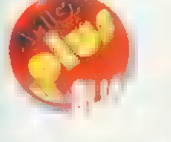

Amiga Plus Award 93 beste Tabellenkalkulation auf dem Amiga

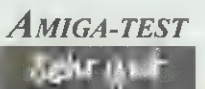

Amiga-Magazin 12/93 sehr gut

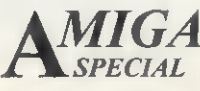

Amiga-Special 12/93 gut

Ausgabe über Druckerzeichensatz<br>(Schnelldruck) oder als Grafikdruck<br>(OS2.0 oder höher notwendig): Farben,<br>Schriftart, Schriftstil, Rahmen sowie Raster<br>werden ausgedruckt, Druckgröße kann<br>beliebig skaliert werden.

- komplette Maus- und Tastatursteuerung<br>- möglich<br>- Symbolleiste (ein/ausblendbar)<br>- komplett in deutscher Sprache<br>- ca. 200-seitiges Handbuch
- 
- 

- **Technische Daten**<br>- Tabellengröße nur durch Speicherplatz<br>- beschränkt
- 
- beliebig viele Tabellen mit jeweils<br>beliebig vielen Fenstern möglich<br>- Einlesen von Fremdformaten (MS Excel,<br>- Professional Calc, CSV /ASCII-Format)<br>- kompletter OS2.0-Look<br>- Bildschirmmodus sowie Zeichensatz<br>- unterstüt
- 
- 
- 082.0/3.0 sehr schnell, da komplett in Assembler programmiert

**Benötigte Hardware**<br>Commodore Amiga, Kickstart 1.2/1.3,<br>2.0, 2.1, 3.0, 512 KByte RAM (1 MByte<br>empfohlen). Ausdruckern möglich.<br>Standarddruckern möglich.

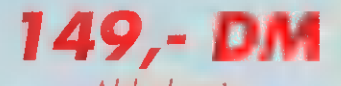

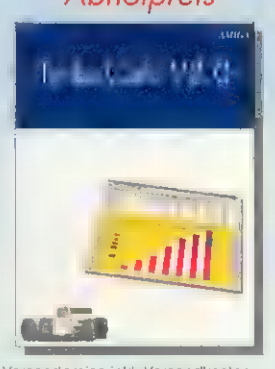

Versandpreise inkl. Versandkosten Inland: DM 153,- V-Scheck, DM 157,- Nachnahme<br>Ausland: DM 157,- V-Scheck, DM 174,- Nachnahme

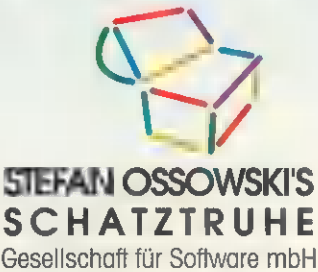

Veronikastraße 33 - 45131 Essen Tel. 02201-788778 : Fax 0201-798447

chische Bezeichnung ein, auch ein Schlüsselwort oder Teile eines Namens werden vom Programm akzeptiert. Voyager 1.1 stellt den Sternenhimmel so ein, daß das gewählte Objekt in der Bildmitte steht.

Der Menüpunkt »Planet Gallery« öffnet einen ganz besonderen Requester. Hier wird ein Planet Ihrer Wahl dargestellt, wie man ihn von Ihrem Standort aus sehen kann. Oberflächendetails werden aber nicht dargestellt.

#### Sternenhimmel aus dem **Computer**

Am unteren Rand des Teleskops befinden sich fünf Gadgets, mit denen Sie die Vergrößerung von 200fach bis 5000fach bestimmen können. Außerdem werden noch sechs weitere Daten in Ihrem Gesichtsfeld angezeigt. Auch hier befindet sich ein Time-Gadget, mit dem Sie im Zeitraffer die Veränderungen des Planetenscheibchens verfolgen können. Die Animationen sind dabei sehr flüssig.

Selbstverständlich kann man auch Ephemeriden-Tabellen berechnen. Die Genauigkeit ist bezeichnend für die Quallität von Voyager. Wenn man die gleichen Koordinaten eingestellt hat wie sie für das Jahrbuch »Das Himmelsjahr« gültig sind, erhält man exakt dieselben Ergebnisse. Innerhalb eines Zeitraums von 500 Jahren ab unserer Gegenwart bewegen sich die Fehler nur zwischen ein bis zwei Bogenminuten.

Mit »Moon Map« kann man sich ein Schema der Mondoberfläche zeigen lassen. Über hundert Krater lassen sich per Mausklick identifizieren. Die entsprechenden Mondkoordinaten werden auch angegeben. Mit der Funktion »Solar Neighborhood« lassen sich die 60 sonnennächsten Sterne darstellen. Mit vier Pfeil-Gadgets läßt sich die Darstellung drehen, wobei die Sonne immer im Zentrum liegt. Die Bewegungen werden in Echtzeit berechnet.

Nach der ersten Berechnung speichert man das Objekt als Setting. Ein Setting wird hauptsächlich zum Speichern von Zeitraffer-Aufnahmen benützt. An der geringen Größe kann man schon erkennen, daß es sich hier nicht um ein selbstgestricktes ANIM-Format handelt. Ein Setting ist eine Datei, in der alle relevanten Parameter für ein Ereignis gespeichert sind, wie etwa die Größe des

sichtbaren Himmelsfelds, Zeitpunkt, Blickrichtung, Standort, Objekte, Zeit-Intervall etc. Dem Programm liegen 37 Settings bei.

Version 1.1 ist ab Kickstart 1.3, 1 MByte Chip-RAM und mit zwei Floppies lauffähig. In der Grundversion sind 9100 Sterne bis Größe 7,5 und 1200 Deep-Sky-Objekte enthalten. Die Erweiterung Data Extension 1 wird zusammen mit Voyager 1.1 ausgeliefert. Diese Diskette beinhaltet 3200 Deep-Sky-Objekte bis zu Größe 16 und 17500 Sterne bis Größe 7,5. Zwei zusätzlich erhältliche Daten-Disketten, Data Extension 2 und 3, erhöhen die Anzahl auf 240100 Sterne. Dafür braucht man schon einen Amiga mit mindestens 2 MByte Speicher und eine Festplatte.

Für den Einsatz in der astronomischen Volksbildung und in der Vor- und Nachbereitung von Beobachtungen am Teleskop ist diese Software bestens geeignet.

Eine schnelle Ausführung von Bildschirmaufbau und Berechnung und die umfangreichen Funktionen zur Darstellung des Himmelsgeschehens machen den Amiga zum Planetarium. rk

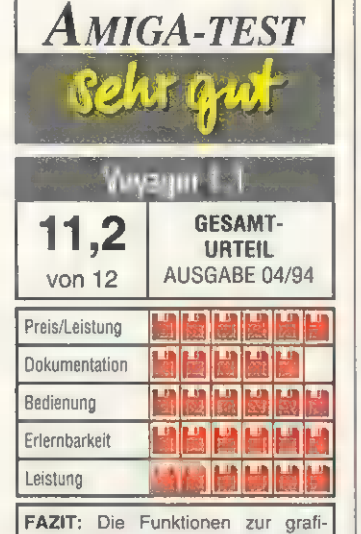

schen Darstellung und die vielfältigen Informationen machen Voyager zu einem lohnenden Kauf.

POSITIV: Gut strukturierte Oberfläche; großer Funktionsumfang; hohe Geschwindigkeit; erweiterbar bis 240100 Sterne; sehr flexibel durch den Einsatz von Settings; hohe Genauigkeit der berechneten Daten. NEGATIV: Darstellung nur in Hires; Menüs und Handbuch in Englisch.

Preis: 179 Mark

Anbieter: Erich Reitemann Hardund Software, 40474 Düsseldorf Füllenbachstr. 11 Tel. (02 11) 45 22 30 Fax (02 11) 4 70 75 34

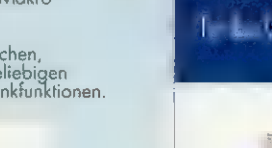

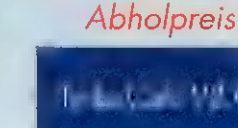

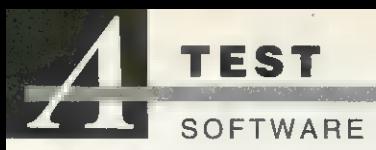

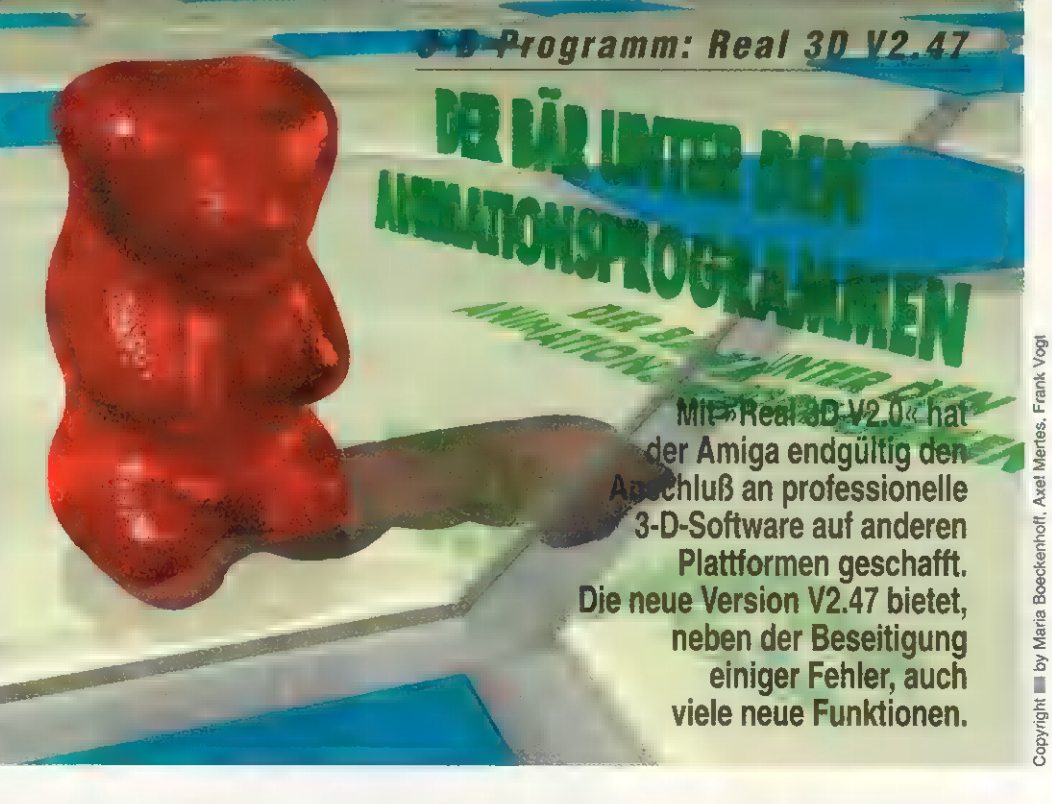

#### von Axel Mertes

as Update auf die Version **Die Staat die Version van die Version**<br>12.47 besteht aus vier Dis ketten und einem 58 Seiten starken Handbuchzusatz, der zum Einheften in den Handbuchordner vorgelocht ist. Das Update ist eine um viele neue Funktionen erweiterte Version, die alle registrierten Anwender zum Preis von 129 Mark bestellen können. Vorweg: die Zahl der Neuerungen und Änderungen ist so groß, daß wir sie Ihnen hier nur ansatzweise darstellen können.

Ab sofort verwendet Realsoft den Commodore-Installer, dessen Bedienung wie gewohnt einfach ist. Wenn Sie die Vorgaben bei der Installation befolgen, wird ein neuer Ordner mit der aktuellen Version installiert. Natürlich können Sie auch problemlos die alte Version überschreiben. Alle Programm-Icons wurden ansprechend neu gestaltet. Außerdem finden sich einige neue Verzeichnisse, in denen die Startup-Dateien und Libraries gespeichert sind. Dadurch wird das Programm portabel, indem Sie es z.B. auf einer Wechselplatte haben, die Sie an mehreren Rechnern einsetzen können, ohne überall die entsprechenden Dateien neu installieren zu müssen.

Real 3D unterscheidet automatisch zwischen 68020-, 68030 und 68040-Prozessor und liegt daher nur noch als eine Programmdatei mit knapp 1,25 MByte Größe vor. Die zum Programmumfang gehörenden Utilities wurden zum Teil ebenfalls überarbeitet.

Nach dem Start des Programms präsentiert sich Real 3D in fast unveränderter Form. Bei genauerer Betrachtung fällt zuerst das Tool-Fenster auf, in dem jetzt eine Reihe von Funktionsgruppen in Icons zusammengefaßt wurde. Sie werden durch Anklicken des entsprechenden Gruppenicons ein- und ausgeschaltet. Außerdem haben viele Funktionen, die bisher nur über das Menü zu erreichen waren, ebenfalls ein Icon bekommen. So lassen sich aus dem Tool-Fenster heraus Animationen abspielen, Fenster öffnen, Animationsmethoden vergeben usw.

Die nächste wichtige Neuerung betrifft die Kamerakontrolle. Das »Camera Control«-Fenster stellt alle wichtigen Bewegungen der Kamera per Schieberegler zur Verfügung: Distanz, Öffnungswinkel, Rotation um Kamera oder

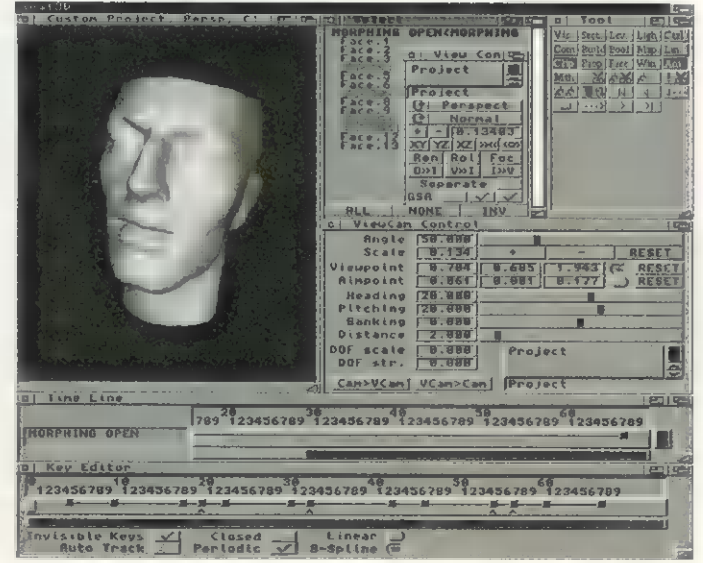

Fenstertechnik: Sie erleichtert die Kontrolle über viele Programmfunktionen und erhöht den Bedienkomfort

Zielpunkt sind komfortabel über dieses Fenster zu regulieren. Leider nimmt dieses Fenster bei PAL-Hires-Auflösung fast ein Viertel des Bildschirms ein. Außerdem ist »Panning«, also das parallele Verschieben von Kamera und Zielpunkt aus diesem Fenster heraus nicht möglich. Ein weiteres Fenster enthält viele beim Modellieren von Objekten oft gebrauchte Funktionen wie Gitter ein- und ausschalten, sichtbar oder unsichtbar machen, Autofokus und Funktionen, die eine perfekte Kontrolle über die lokalen Koordinatensysteme erlauben.

 $\sigma$  wender praktische Fenster, in de Beim weiteren Probieren finden sich dann einige neue Fenster. So muß man sich nicht mehr mit dem »TAG«-Editor beschäftigen, da diese Werte jetzt über spezielle Fenster eingestellt werden können. Im »Physical Attributes«- Fenster werden leicht verständlich z.B. die Masse, Elastizität, Reibung usw. eines Objekts eingestellt. Das Menü »Animate/ Create« wurde um neue Methoden erweitert und zeigt dem Annen man u.a. festlegt, ob eine Pfadanimation zyklisch oder nicht zyklisch interpoliert werden soll, ob sie mit Extrapolate über sich selbst hinauswächst, ob sie polygonal oder über einen B-Spline interpoliert abläuft usw.

Auch beim Ändern einer Animationsmethode öffnen sich diese

#### Charakteranimation

Die Arbeit mit Real 3D reizt auf Grund einiger neuer Funktionen besonders zur Erstellung von Charak teranimationen, dem Stiefkind im.<br>Animationsbereich. Es ist eben doch etwas anderes, ob man mit der Karaum saust und sich mit pfadanimierten Raumschiffen austobt oder 'ob man kleine Wesen zum Leben erwecken will. Wichtig hierzu sind aber die Gelenk-Funktionen der inversen Kinematik, die lebensnahe Bewegungen von organischen Objekten animierbar macht.

Fenster, so daß die Werte gegebenenfalls auch nachträglich noch veränderbar sind. Neben diesen Variationen der bisher vorhandenen Animationsmethoden gibt es auch ein paar neue: So die fraktale »Noise Force«, die Objekte abhängig von ihrer Position im Raum in völlig verschiedene Richtungen bewegt und damit etwa den molekularen Bewegungen von Wasser oder Gas entspricht. Weiterhin ermöglicht es die »Attribute Methode«, sämtliche Objekt-

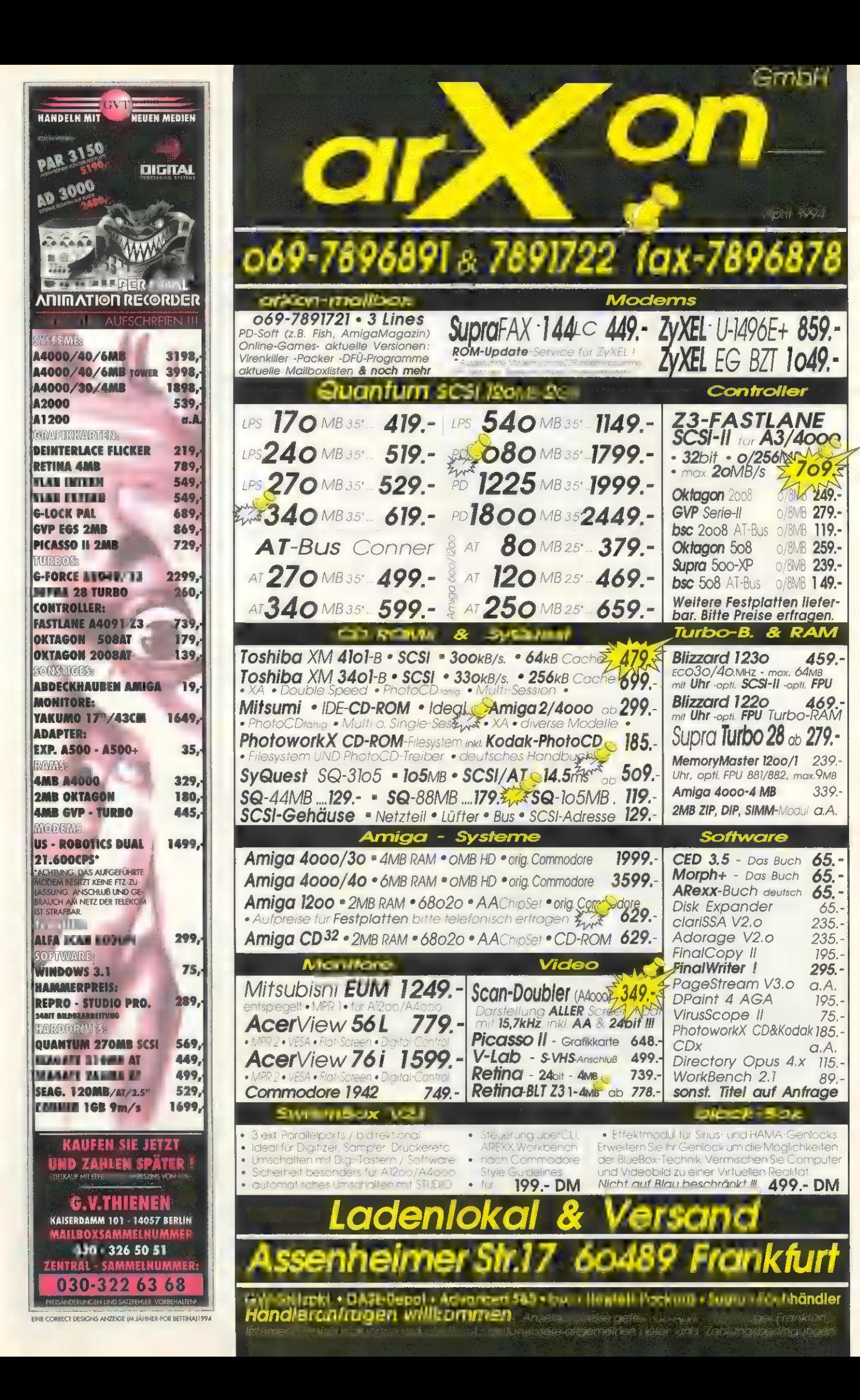

**SOFTWARE** 

**TEST** 

attribute zu animieren. Damit kann man z.B. ein Objekt für eine gewisse Zeit unsichtbar, hohl oder auch schattenlos machen.

Sehr große Fortschritte hat Real 3D in Richtung Charakteranimation gemacht. So wurde das Morphing stark vereinfacht. Über ein »Timeline«-Fenster kann man Anfang und Ende eines Umwandlungsvorgangs exakt einstellen. In einem dem Timeline-Fenster sehr ähnlichen »Key Editor« wird der Zeitpunkt genau festgelegt, wann eine bestimmte Schlüsselposition beim Morphing durchlaufen wird. Das alles interaktiv per Mausklick: Timingprobleme gehören damit der Vergangenheit an.

Weitere wichtige Neuerungen für Charakteranimationen sind die Skelette, die über Friktion in jedem einzelnen Gelenk verfügen. Außerdem kann jetzt die »Inverse Kinematik« auf jedes einzelne der Gelenke angewendet und animiert werden.

Einen positiven Eindruck hinterlassen auch die Bendfunktionen für spiralförmiges und kreisförmiges Verbiegen von »Meshes«, was bei der Freiformmodellierung eine große Hilfe ist. Bisher wurden Meshes für solche Veränderungen in einzelne Kurven bzw. Gruppen zerlegt und diese umständlich und sehr zeitaufwendig von Hand bewegt.

Eine wichtige neue Baufunktion ist das Extrude Tool, mit dem man aus B-Splines ganze Körper extrudieren kann, die wahlweise

#### Bildausgahe

Bei der Ausgabe wurde der Renderer um das PPM-Format erweitert. Dies ist u.a. dem PD-Programm »CJPEG« zu verdanken, das dem Update beiliegt und, nach dem Rendern, eine automatische Konvertierung von PPM-Bildern ins platzsparende JPEG-Format erlaubt. Damit sind auch große Bildmengen komfortabel und je nach Kompressionsstufe ohne nennenswerte Qualitätsverluste auf kleineren Festplatten unterzubringen. Gerade professionelle Anwender, die in 24 Bit berechnete Bilder für die Animationsaufzeichnung per Einzelbild-, RAM-<br>oder Platten-Rekorder benötigen Platten-Rekorder und mit schnellen 68040-Karten längere Animationen erzeugen, werden sich über diese einfache, aber nützliche Verbesserung freuen.

auch noch mit drei verschiedenen »Bevel«-Arten abgephast werden können. Importiert man sich in »Professional Draw« abgesetzte Schriftzeichen, die echte Vektorschriften sind, so kann man diese zu perfekten 3-D-Schriftlogos umwandeln. Dabei sind die erzeugten Objekte wieder Meshes.

Allerdings sind die Front- und Rückseiten dieser Objekte Teilstücke von Polygonen, deren Umriß von B-Splines kontrolliert wird (ebenfalls eine neue Funktion in dieser Version). Daher lassen sich diese Objekte lediglich parallel zu ihrer Frontseite verbiegen, sonst stimmt die Form nicht ganz. Wünschenswert wäre an dieser Stelle die direkte Unterstützung

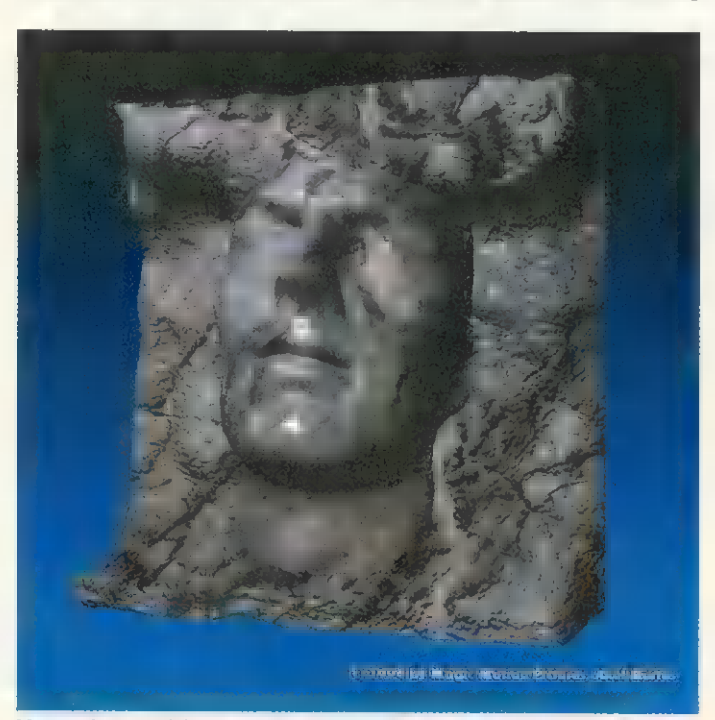

Versteinert: Diese eindrucksvolle Anwendung von Oberflächen beweist die Leistungsfähigkeit von Real 3D V2.47 der Vektorfonts, so daß man nicht auf den Umweg über Professional Draw angewiesen ist.

Um Freiformobjekte zu kreiern gibt's eine Torusfunktion, die einen Torus aus einem B-Spline-Mesh generiert. Ein echter Grundkörper »Torus« wäre viel besser gewesen, da man mit ihm die vorhandenen Compound Tools (Werkzeuge, die aus einfachen Grundkörpern komplexere Objekte zusammensetzen) wesentlich erweitern könnte.

Ebenfalls neu sind die Lichtquellen »Spot« und »Beam«. Ersterer erklärt sich von selbst und verfügt wahlweise über einen sauberen Lichtverlauf zum Rand hin. Das Beam-Licht entspricht parallelem Sonnenlicht oder auch Laserlicht, je nach der Ausdehnung des Zylinders, aus dem der Beam hervorgeht. Über ein neues »Lightning Attributes«-Fenster lassen sich Verlauf, Radius, Reichweite und andere wichtige Lichtparameter komfortabel kontrollieren. Außerdem steht neben der reinen Farbe des Lichts eine separate Helligkeitsregelung zur Verfügung, die rein rechnerisch über 65000 unterschiedliche Helligkeitsstufen und eine feinfühlige Ausleuchtung ermöglicht.

Der Materialeditor ist um zwei Bereiche erweitert worden. So stehen einige fraktale, auf Noise-Feldern basierende Handler zur Verfügung, mit denen man z.B. echte Volumentexturen erzeugt. Granit- und marmorartige Texturen sind dabei bereits fest programmiert und können über Parameter in Farbe und Erscheinung variiert werden. Weiterhin wurde die Möglichkeit für externe Materialhandler geschaffen, so daß Drittanbieter Materialien für Real 3D programmieren können. Die ersten Bibliotheken sollen demnächst erscheinen. Leider weist der Materialeditor immer noch kein Materialpreview auf, was bei anderen Programmen bereits zum Standard gehört.

Keine wesentliche Neuerung, aber eine deutliche Verbesserung hat der Renderer erfahren. So berechnet er B-Spline-Meshes nun bis zu viermal schneller, im Durchschnitt jedoch zumindest doppelt so schnell wie bisher. Auch das Rendern von Reflektionen und Refraktionen wurde deutlich beschleunigt, ebenso wie die Projektion von Texturen.

Die »Amiga Guide«-Hilfefunktion wurde überarbeitet und bietet nun mehr Informationen, was das Nachschlagen im Handbuch zur Seltenheit werden läßt.

Beim Delta Converter, zur Erzeugung von Animationen, fiel negativ auf, daß dieser keines der neuen Formate ANIM-7 bzw. ANIM-8 beherrscht. Gerade im Hinblick auf die gewaltige Datenmenge beim Abspielen von HAM8-Animationen auf dem Amiga 1200/4000 und des Austausches mit anderen Programmen wäre eine höhere Abspielgeschwindigkeit mittels dieser Standardformate wünschenswert,

Das Handbuch ist nach wie vor in Englisch, soll aber in Kürze in Deutsch erscheinen. Das Kapitel über die Programmiersprache »RPL« muß besser strukturiert werden, wenn man nicht ständig hin- und herblättern will, da es keinen vernünftigen Index gibt. rw

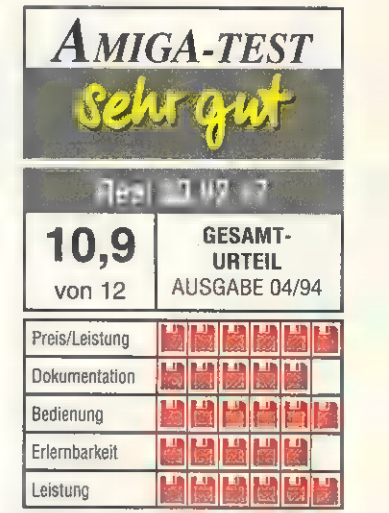

FAZIT: Die neue Version Real 3D V2.47 unterstreicht die Vormachtstellung des Programms im Bereich der 3-D-Animationsprogramme für den Amiga. Viele langerwartete Funktionen sind hinzugekommen und die Bedienerführung ist wesentlich verbessert worden.

POSITIV: Verbesserte Bedienerführung und viele leichter bedienbare Fenster; Timeline-Fenster und Key Editor für perfekte Zeitkontrolle von Animationen; erweitertes Tool-Fenster; verbesserte Kamerakontrolle und Lichtquellen; schnelleres Rendering; neue Biegefunktionen; diverse neue Modellierfunktionen.

NEGATIV: Camera-Control-Fenster zu groß; keine Unterstützung von ANIM-7- und ANIM-8-Format; kein solider Torus-Grundkörper; keine direkte Unterstützung der Amiga-Vektorschriften; englisches Handbuch (ein deutsches Handbuch wurde angekündigt).

#### Preise: 999 Mark,

Update: V2.0 → 2.4: 129 Mark Anbieter: Activa International, Brahmfelder Chaussee 324, 22177 Hamburg Tel. (0 40) 6 42 40 20 Fax (0 40) 6 42 40 34

# Neptun<sub>genlock</sub>

Wallach Harry

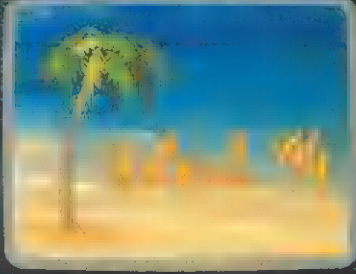

#### **Titel & Graphik**

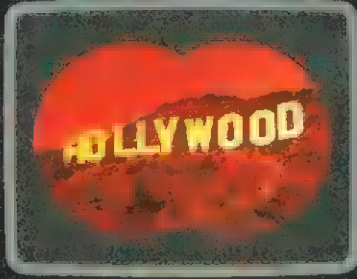

#### Trickblenden

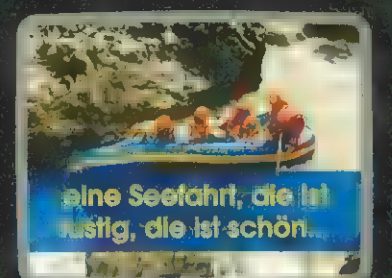

#### **Alphachannel**

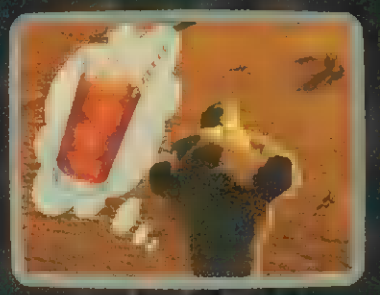

Auto-Fading

# @ Eigener Microprozessor

Die Bedienung des Neptun-Genlocks ist trotz der vielen Möglichkeiten einfach geblieben: Ein eigener Microprozessor steuert Autofader, serielle Schnittstelle, Signalverhalten, Tasten und Anzeigen in unauffälliger Perfektion.  $\overline{G}$ 

# @ Alphachannel

Die bei guten Genlocks üblichen Stanz- und Fadingfunktionen wurden um den Alphachannel erweitert. Damit läßt sich z.B. eine Einblendung klar hervorheben, ohne den Hintergrund völlig zu verdecken.

# **Autofader**

Neben dem extrem sauber und gleichmäßig ablaufenden manuellen Fading, kann dies auch automatisch erfolgen. Die Fade-Dauer ist für Video und Computer getrennt einstellbar (0,5...205).

## Standby-Modus

Arbeiten ohne Genlock (z.B. Textverarbeitung in Super-72 Auflösung) ist ohne Abstecken des Genlocks möglich! Im Standby-Modus werden alle Auflösungen zum Monitor durchgeschaltet, lästiges An- und Abstecken des Genlocks entfällt.

# @ Softwaresteuerung

Damit können z.B. Scala Scripts vollautomatisch eingeblendet oder die Keyfunktion invertiert werden... Ideal auch beim Schneiden mit dem Amigal Hotkey und AREXX-Port sind selbstverständlich.

# @ Video-Enhancer

Wer Videos bearbeitet, muß kopieren. Deshalb ist eine optimale Signalverarbeitung wichtig. Das Neptun-Genlock bereitet das Videobild auf, sodaß Kopien besser als ohne Genlock werden.

164

 $\frac{354}{354}$  56

 $rac{10^8}{e^{3}}$   $rac{19}{19}$   $rac{89}{69}$ 

ast ad<br><sub>p</sub>earnot prior

Flectronic Des

Für alle Amigas und auch PC  $\frac{80^{\circ}}{\text{Mitter Program 2}}$ Mit der Pegasus PC->Video Karte kann dieses Genlock auch am MS-DOS Rechner betrieben werden.

**TFMX-Workstation** Die Musikmaschine

**MIGA** 

**B.) 24 a W** 

W.Workstation

Komponieren Sie im Handumdrehen fetzige Musikstücke, ganz ohne Notenkenntnisse. TFMX nutzt die tollen Soundfähigkeiten Ihres Amiga wie kein anderes Programm. TFMX ist schnell und kompromißlos: bis 256 Instrumente/Samples gleichzeitig, Spezialeffekte, Live-Recording, Metronom, umfangreiche Editierfunktionen. Jede Menge mitgelieferter Samples und Instrumente setzen der Kreativität keine Grenzen. Mit dem mitgelieferten Player können die Kompositionen auch ohne TFMX abgespielt oder in eigene Programme eingebunden werden. Treten Sie ein in die faszinierende Welt der elektronischen Musik.

Nutzen Sie dieses Angebot zum

Wahnsinnspreis von nur Ab 23.03. bei Ihrem Zeitschriftenhändler!

# **2** Top-Spiele zum Superpreis

**he** 

Power

HANTGA

**Diskette** 

The Power: Max sucht seine geliebte Mini. Er kämpft sich Level für Level durch enge Labyrinthe und kommt mit jedem Herz seiner Liebe ein Stück näher. Schlüpfen Sie in die Rolle des Max und durchkämmen Sie unzählige Irrgärten voller Spannung. Mit Level-Editor, 2-Spieler-Modus und toller Musikuntermalung.

Gem'x: Der ultimative Knobelspaß. Werden Sie es schaffen, das Edelsteingerüst exakt nachzubilden. 400 (!) Levels voller Spannung erwarten Sie.

Exklusiv auf der SPIELE-DISC 13

zum Wahnsinnspreis von nur Ab sofort bei Ihrem

Zeitschriftenhändler!

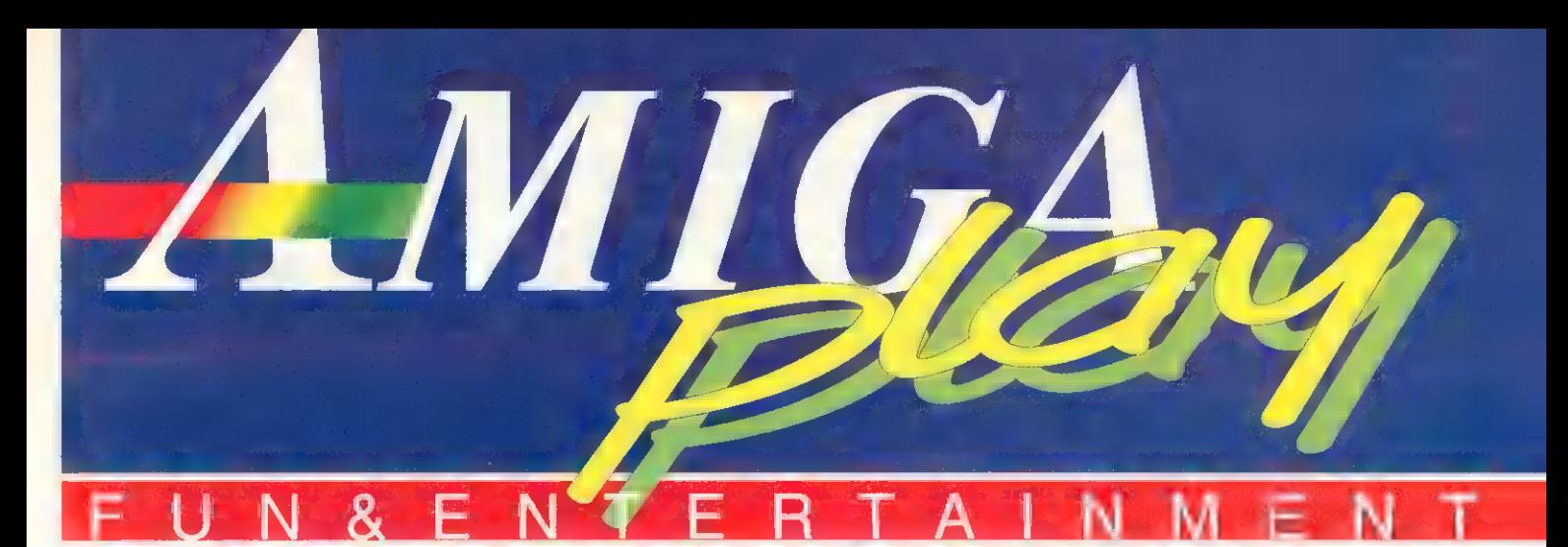

## Kampfkröten Battletoads

Bei Mindscape stehen zwei neue Spiele kurz vor der Vollendung. In »Battletoads« lernen wir, daß auch Kröten sich nicht ungestraft ihre Freundin entführen lassen. Die »Dark Queen«, verantwortlich für diese Untat, muß sich auf einiges gefaßt machen. Aber auch die Helden des Spiels haben es nicht leicht. Trotz vieler Extrawaffen und technischer Hilfsmittel braucht der amphibische Kämpfer Glück und Geschick, um unversehrt aus dem Abenteuer herauszukommen. Eine Zweispieler-Option und 12 Spielstufen sollen für lange Unterhaltung sorgen.

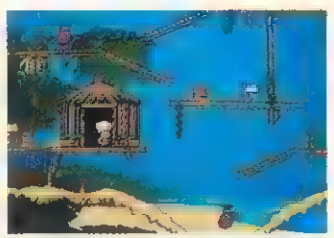

Der Chef: Ein geplagter Koch ist auf Suche nach Zutaten

In »Out To Lunch« muß sich »Pierre le Chef« mit dem Alptraum eines Küchenchefs herumschlagen. Alle seine Zutaten sind ausgebüxt, der Chefkoch muß sie wieder einfangen. Dabei sind ihm die Konkurrenz (»le Chef Noir«) und etliche Insekten und Bakterien im Weg, die das Essen teils entwenden, teils infizieren wollen. 48 Levels in sechs Ländern (passend zur internationalen Küche) muß der tapfere Koch bewältigen, um seine Reputation zu retten. Für jedes Land gibt es dabei passende Hintergrundmusik.

Noch eine Anmerkung zum Titel: »Out To Lunch« ist auch ein Slangausdruck für »Nicht ganz bei Verstand«.

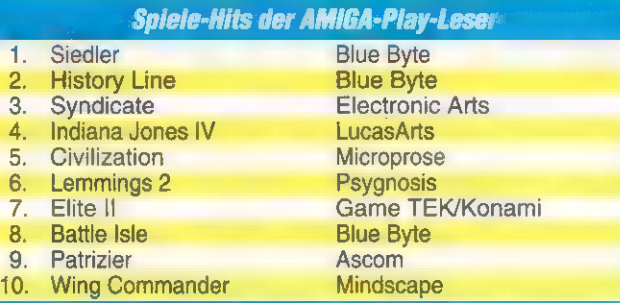

Die fünf glücklichen Gewinner unserer monatlichen Spiele-Hits- Auslosung stehen wieder fest: Je fünfmal Pizza Connection, gestiftet von Software 2000, gewinnen:

> P. Lappnau, 24783 Osterrönfeld B. Menzel, 12524 Berlin F. Mast, 30890 Barsinghausen R. Brand, 13435 Berlin T. Seiler, 06895 Zahna

Schicken Sie uns eine Postkarte mit Ihren drei aktuellen Lieblingsspielen. Wie immer haben wir fünfmal das »Spiel des Monats« zu vergeben; ein von uns in jeder Ausgabe gewähltes, brandaktuelles Spitzen-Game. Der Rechtsweg ist ausgeschlossen. Mitarbeiter der Markt & Technik Verlag AG sowie deren Angehörige dürfen sich nicht beteiligen. Ihre Postkarte schicken Sie bitte an:

> MagnaMedia Verlag AG AMIGA-Redaktion Stichwort: Spiele-Hits 85531 Haar bei München

# Vektorflug Sibwing

Acid Software, bekannt für die rasanten kleinen Autos aus Skidmarks, programmiert bereits an einem neuen Projekt. Sibwing, so der vorläufige Name des Spiels, präsentiert sich in Vektorgrafik. »Blitz Basic« — die Programmiersprache, in der das Spiel ge-

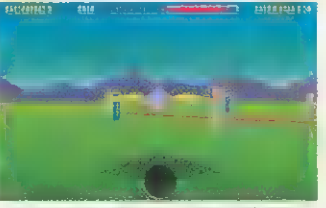

Der Vektorflieger: Ein Tiefflug in ansehnlicher Umgebung

schrieben ist — beweist wieder mal, daß sie den Namen zu Recht trägt. Die Flugsimulation beeindruckt bereits in der Beta-Fassung durch die rasante Geschwindigkeit, mit der der Vektorflieger durch die digitale Landschaft fetzt. In zehn Missionen muß der Kampfflieger mit dem Deltaflügler sein Können beweisen.

Dabei wird er von zahlreichen Widersachern belästigt, die ihn, ebenfalls im Vektordesign, hartnäckig verfolgen. Gebäude und Flugabwehrgeschütze tun ein übriges, um dem Spieler das

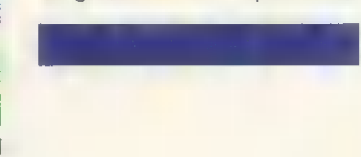

Leben schwer zu machen. Weiterhin sorgen Sondermissionen, etwa der Flug durch das bekannte Asteroidenfeld, für Unterhaltung.

Voraussichtlich wird das Spiel ausschließlich auf AGA-Amigas funktionieren. Es soll noch im ersten Quartal 1994 auf den Markt kommen.

#### Breaches & Detroit Impressionen

Der englische Softwarehersteller »Impressions« plant zwei neue Spiele. »Detroit« spielt, wie der Name schon vermuten läßt, in den USA und genauso folgerichtig geht es um Automobile. In der Wirtschaftsimulation ist man Chef einer Autofirma mit dem Ziel, möglichst viele der eigenen Vehikel zu verkaufen. Neue Modelle müssen entworfen werden, um anschließend auf einer passenden Teststrecke die ersten Runden zu drehen. In der fertigen Fassung tritt der Spieler gegen maximal drei Computergegner und ihre Firmen an.

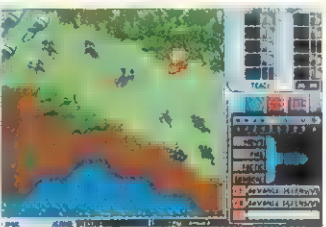

Breaches: Auge in Auge mit den gefährlichen Aliens

Kämpferisch geht es in »Breaches« zu. Im dritten Teil der Omnitrend-Serie kämpfen sich eine Handvoll Weltraumsoldaten durch Computerszenarien, immer auf der Suche nach feindlichen Aliens. Neben ansehnlicher Grafik soll das »Schlag die Außerirdischen-Spiel« einen Missions-Editor und einen Campaign-Modus bieten.

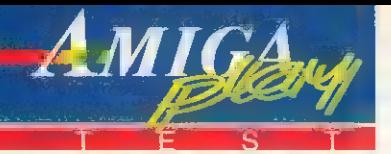

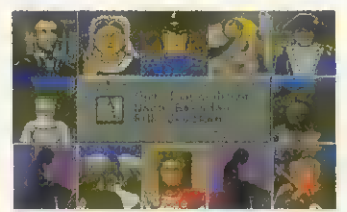

Strategen: Der Spieler darf General und Politiker spielen

#### Auf in den K(r)ampf **Strategem**

Wie der Name schon andeutet, handelt es sich hier um ein Strategical. Liebhaber des legendären Brettspiels »Risiko« werden sich heimisch fühlen; natürlich bildet hier ein Computer, nämlich der Amiga, die Grundlage für ein wesentlich komplexeres Gameplay.

Zusätzlich zur Normalversion enthalten die drei Disketten eine Spezialfassung in AGA-Grafik mit 256 Farben. Bis zu fünf menschliche oder vom Computer gesteuerte Feldherren versuchen, durch Eroberung die ihnen zugeteilten Länder zu mehren, um in letzter Konsequenz alle Gegner zu vernichten und die ganze Welt in Besitz zu nehmen. Hierzu stehen ihnen vielfältige Spielarten militärischer Armeen zur Verfügung.

Damit erschöpften sich die Möglichkeiten in der ersten der drei Schwierigkeitsstufen; die zweite bietet zusätzlich den Einsatz von Geheimdiensten und Diplomatie. In der höchsten Stufe schließlich geht's ins Detail: Sie verschafft den Spielern die Möglichkeit, jeden Konflikt zu überwachen und mit taktischen Eingriffen zu kontrollieren.

Besitzer älterer Amigas machen des öfteren mit dem allseits beliebten Guru Bekanntschaft, problemloser läuft die 1200er Version. 1 MByte Speicher sind in jedem Fall Vorraussetzung, keinesfalls aber Garantie für reibungslosen, absturzfreien Ablauf.

Schade, schade; die motivationshemmenden Frustrationen aufgrund der häufigen Abstürze und der reichlich umständlichen Maussteuerung lassen die drei Disks vermutlich schneller in der Versenkung hinterer Regionen des Diskettenkastens verschwinden, als es die Konzeption des Spiels eigentlich verdient hätte.

Carsten Borgmeier/rk

7,5 von 12 - befriedigend

#### Geschwindigkeitsrausch F1

Domark reiht sich ins Heer der Software-Hersteller ein, die eine Rennsimulation mit Formel-1-Hintergrund unters Volk bringen. Die Verpackung verspricht »das schnellste, wirklichkeitstreueste und aufregendste aller Rennspiele«. Ein gewaltiger Anspruch angesichts solch hochkarätiger Rennsimulationen wie »Formula 1 Grand Prix« von Microprose.

Das Hauptmenü von »F 1« gestattet eine Reihe von Einstellungen. Neben dem Steuergerät, einem von vier Schwierigkeitsgraden und dem Spielmodus darf der Spieler auswählen, ob er lieber allein gegen den Computer gasgeben oder auf einem geteilten Bildschirm gegen einen menschlichen Mitstreiter antreten will.

Zu den verfügbaren Spielmodi zählen eine Demo-Funktion zum Zusehen, ein Arcade-Rennen und die Championship zum Bestreiten einer WM-Saison. Im Arcade-Modus ist eine festgelegte Anzahl von Gegnern zu überholen, um ins nächste Rennen zu gelangen. Anders im Championship. Der Spieler trägt seinen Namen in eine Fahrerliste ein, und dann geht's ins erste Rennen.

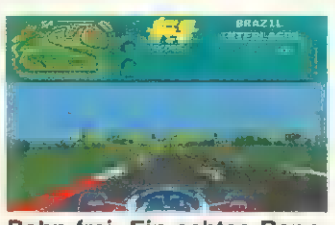

Bahn frei: Ein echtes Rennauto braucht viel Platz

Im Rennen wird der untere Teil des Bildschirms von der Sicht auf die Strecke aus der Fahrerperspektive eingenommen. Ein Informationsbalken gibt Auskunft über die derzeitige Position, die aktuelle Zeit und die bisher schnellste sowie die Anzahl der gefahrenen Runden. Hinsichtlich der Komplexität läßt diese Raserei sehr zu wünschen übrig. Die Setups reduzieren sich auf einige grobe Variationen. Was schwerer wiegt, ist die reichlich schwammige und indirekte Steuerung. Weder mit der Maus noch mit dem Joystick läßt sich das Fahrzeug sicher auf der Straße halten. F 1 benötigt 1 MByte Speicher, läuft aber sonst auf allen Amiga-Modellen.

Carsten Borgmeier/rk

7,0 von 12 - befriedigend

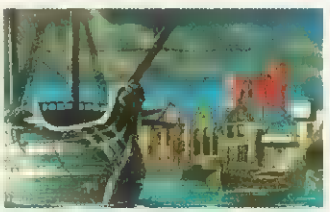

Schöner Anblick: Ein Segelschiff in vielen Farben

#### Bunt getrieben Kolumbus

Schon in der etwas blasseren Version rutschte das Startegiespiel »Kolumbus« nur ganz knapp am »sehr gut« vorbei. In der AA-Version, die in 256 Farben glänzt, steigt die Note auf die begehrte Höchstwertung.

Die ohnehin schon überzeugende Grafik wird in der Vielfarb-Ausführung zu einem Highlight auf dem Amiga-Spielemarkt. Besonders die Hafenansichten und die Bilder der diversen Schiffe haben durch das Grafik-Upgrade an Qualität gewonnen.

Am Spielprinzip selbst hat sich nichts geändert. Kolumbus ist dasselbe detailreiche Strategiespiel, das es schon in der ersten Version war. Um die neue Welt des 16. Jahrhunderts zu kolonialisieren, muß der Spieler seine Handelsflotte ausrüsten und sich mit Matrosen, Waren und Siedlern aufmachen, fremde Länder mit den Segnungen der Zivilisation zu beglücken.

Die Konkurrenten versuchen natürlich, dem ehrgeizigen Spieler das Leben schwer zu machen. Freibeutereien und Überfälle auf gegnerische Siedlungen stehen auf der Tagesordnung, es empfiehlt sich also in jedem Fall, seine Besitzungen durch Militär schützen zu lassen. Wer daneben die Eingeborenen zum rechten Glauben bekehrt, wird dafür von der Kirche gesegnet oder auch (bei allzu rüpelhaftem Betragen) exkommuniziert.

Wer bis zur französischen Revolution das meiste Geld zusammengerafft und bei seinen Vorgesetzten (König und Kirche) den besten Eindruck hinterlassen hat, wird vom Computer zum Sieger gekrönt. Gute Karten für die Besitzer der neuen Amigas: Das Warten auf die AA-Version hat sich gelohnt. **rk** 

#### 10,4 von 12 - sehr gut

#### Bunt getrieben Tornado

Tornado — für den Laien ist das ein Wirbelsturm von großer Zerstörungskraft. Für Freunde von Flugsimulationen erweckt der Name Tornado Hoffnungen auf einen Simulator, der ein vielseitig einsetzbares Kampfflugzeug darstellt. Was im Tornado zwei Mann — der Pilot und der Waffensystemoffizier — erledigen, muß der Amiga-Flieger alleine auf die Reihe bringen. Mehr als 150 Funktionen sind über Tastenkombinationen, Tasten oder Tasten-Maus-Kombinationen abzurufen. Die üblichen Außenansichten, drei verschiedene Einsatzgebiete, ein Missionsplaner und ein Zweispieler-Modus vervollständigen das Tornado-Angebot.

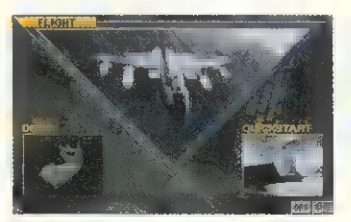

Kampfflieger: Der Tornado fliegt auch auf dem Amiga

Es hätte so schön sein können. Fast alles, was sich der Flugsimulationsfreak erhofft, wäre mit dem Tornado möglich gewesen. Leider kam ein Programm dabei heraus, das dem Hobbyflieger schon bald den Schweiß auf die Stirne treiben wird. Sind Geschwindigkeit und Animation auf dem Amiga 4000 ansehnlich, ruckt der Horizont bei Manövern auf dem Amiga 1200 erschreckend. Verblüffende aerodynamische Effekte kommen hinzu: Beim Start mit vollem Nachbrennerschub beschleunigt der Tornado nach dem Einziehen des Fahrwerks auch nicht schneller. Trotz leichter Zuladung sind Steigwinkel über zehn Grad nicht drin.

Der Zweispieler-Modus hätte manche Schwächen aufwiegen können, wenn er nicht grundsätzlich falsch ausgelegt wäre. Miteinander hätte hier die Devise lauten müssen, statt dessen versuchen zwei Spieler sich gegenseitig vom Himmel zu pusten. Tornado bietet nichts, was gewiefte Flieger nicht schon - und schon oft besser gesehen hätten. Schade eigentlich. André Beaupoil/rk

5,2 von 12 - ausreichend

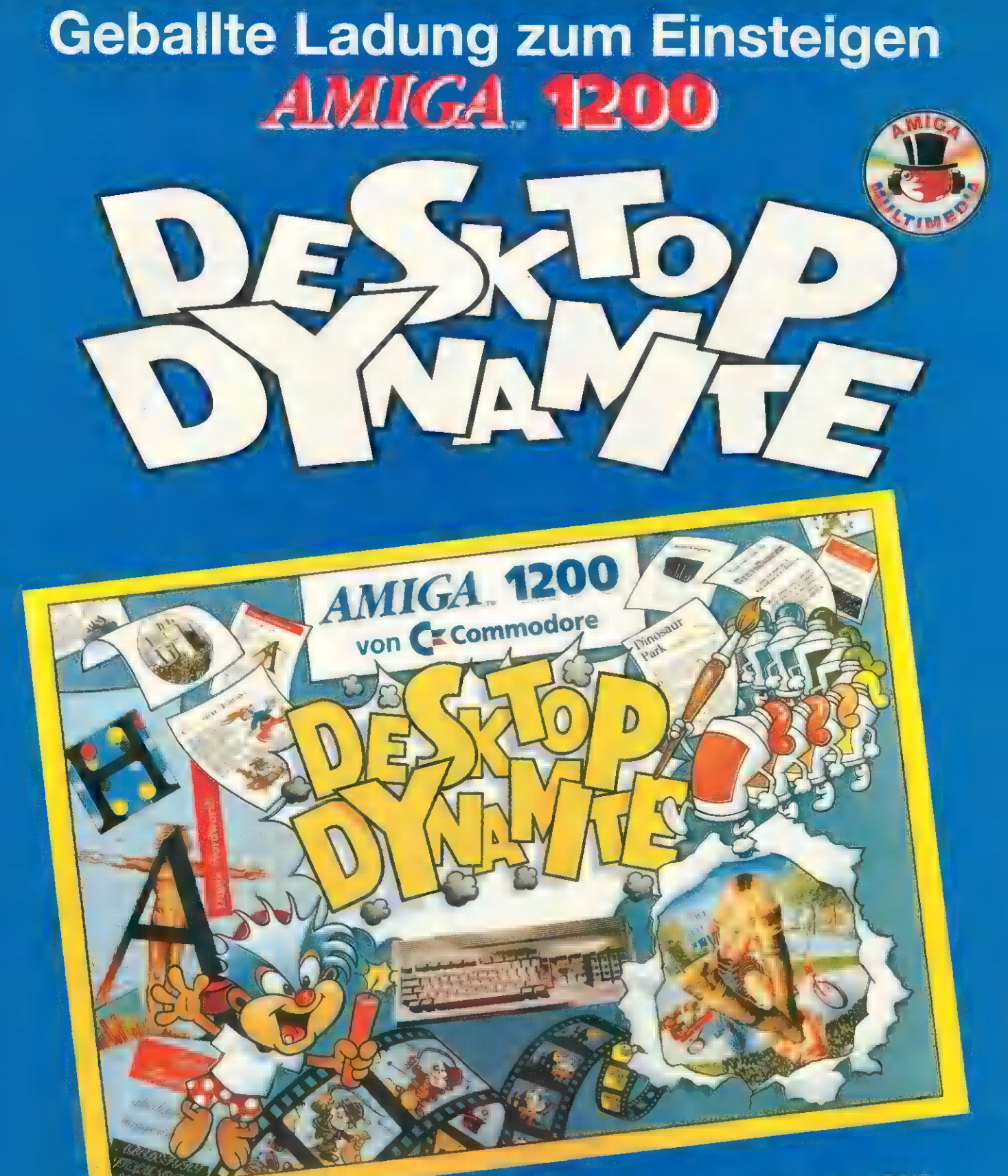

"Deluxe Paint IV (AGA)" · farbenprächtig · grafikstark "Digita Wordsworth" textsicher • rechnerschnell "Dennis", "Oscar" · umfangreich · leistungsstark

Das Vielsenige Komplett Paket It is partige Kreative an Communed the Disease from the couple of the That Ame Says and Unterfallents. State Income Ry To many Temple **Lind Talent Einfach reinschauter** und lastegen! Jest im Handel

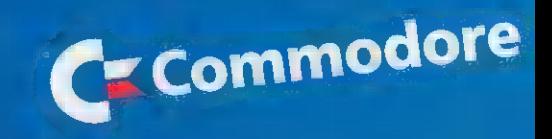

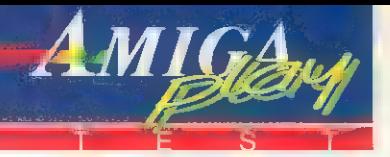

#### Der Weg des Kriegers Second Samurai

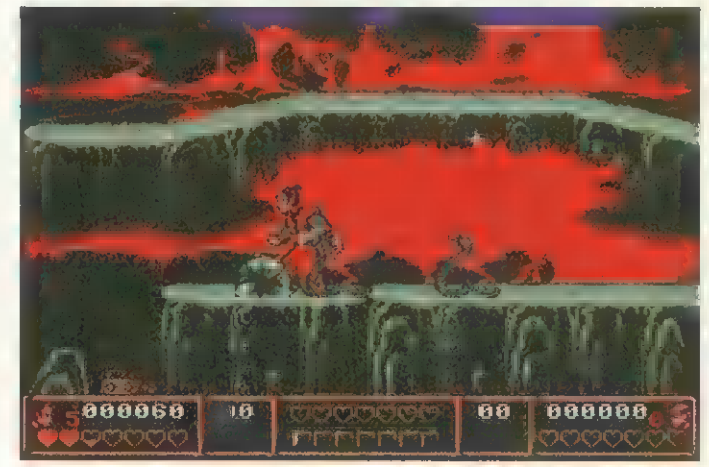

In Bedrängnis: Der zweite Samurai wird bei seinem Rachefeldzug gegen den Dämon von allerlei Ungeziefer belästigt

#### von Carsten Borgmeier

Psygnosis zeichnet verantwortlich für diese Mischung aus Plattform- und Ballerspiel, deren Sinn und Zweck darin besteht, einem bitterbösen Dämonenkönig das Handwerk zu legen.

Nach einer Verfolgungsjagd durch die Zeiten setzt die Spielhandlung im Japan der Vergangenheit ein. Auf insgesamt zehn Ebenen, die in der Vergangenheit, der Gegenwart und der Zukunft angesiedelt sind, prügeln sich maximal zwei Joystick-Artisten durch ganze Horden feindlicher Kreaturen, bis es schließlich zum Endkampf kommt.

In der Hauptsache geht es darum, in allen Ebenen Erfahrungspunkte zu sammeln, wobei die beiden Mitstreiter die Wahl haben, ob sie bei ihrer Expedition durch die Level als Freunde zusammenarbeiten wollen oder sich gegenseitig umzubringen oder zumindest zu betäuben versuchen, um die Erfahrungspunkte allein einzuheimsen. Zahlreiche andere Gegenstände dienen der Nahrungsaufnahme oder der Steigerung der Kampfkraft. Zunächst sind die Krieger auf ihre waffenlosen Kampfkünste angewiesen. Neben Schwertern und Dolchen finden sich später Bomben und Zauberbücher. Sie treffen aber auch auf ungewöhnliche Fortbewegungsmittel wie Jet-Rucksäcke und Luftblasen. Auf diese Weise öffnet sich der Weg zu diversen Geheimleveln Das Spiel läuft auf allen Amigas mit 1 MByte RAM, für den Amiga 1200 gibt es eine spezielle Version. The rk

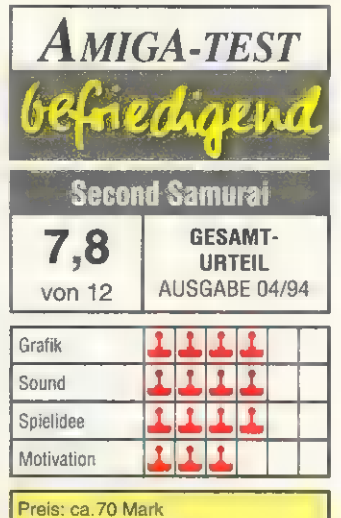

Hersteller: Psygnosis Anbieter: Fachhandel

#### ES EN SIGNER

Eigentlich bietet Second Samura alles, was zu einem gepflegten Plattformspiel gehört, auch grafisch sieht das Ganze recht passabel aus. Besonders in der Amiga-1200-Version liegt das Spiel über dem Durchschnitt. Die vielen abwechslungsreichen Gegner und Level-Ende-Monster sorgen ebenfalls für Unterhaltung. Andererseits führen der eher durchschnittliche Sound und die unpräzise Steuerung doch zu Abstrichen. Auch ist das arg konstruierte Gameplay wenig dazu angetan, echte Samurai-Atmosphäre aufkommen zu lassen. Fazit: Durchwachsen.

#### Zweikampf extrem Mortal Komhat

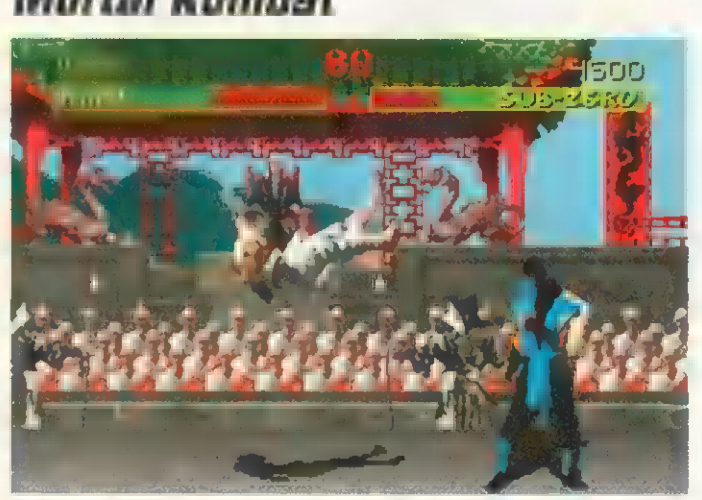

Salto rückwärts: Um gegen die kämpferischen Gegner bestehen zu können, greift man zu akrobatische Aktionen

#### von Carsten Borgmeier

Nachdem diese beinharte Keilerei bereits in der Spielhalle zum Riesenhit wurde, dürfen sich jetzt auch Amiga-Besitzer in den heiligen Hallen des magischen Oberschurken Shang Tsung austoben. Nach der Ladeprozedur wählt der Spieler einen der sieben Charaktere, um in einer Vorrunde die anderen sechs Kämpfer aus dem Weg zu räumen. Jeder der sieben Kombattanten verfügt über eine Spezialtechnik, die, wie auch die vielfältigen Grundschläge, Kicks und Abwehrtechniken, über bestimmte Joystick-Kombinationen erreichbar ist. Unter den Bewerbern befindet sich ein amerikanischer Schauspieler, ein Shaolin-Mönch, zwei Ninja-Kämpfer, ein krimineller Schläger sowie ein ansehnliches Mädel, mit dem jedoch nicht gut Kirschen essen ist.

Sollte das überstanden sein, reibt sich bereits Shang Tsungs treuer Diener Goro seine vier Hände; der Bursche ist fast 2,5 m groß und liebt es, sein Opfer mit zwei Armen festzuhalten und mit den verbleibenden zwei Fäusten zu bearbeiten. Reichlich Vorarbeit also, nur, um Shang Tsung eins auf die Nuß zu geben. Der besitzt die Fähigkeit, nach Lust und Laune die Gestalt zu wechseln und auch die Fähigkeiten aller Beteiligten zu übernehmen, kann aber auch mit ein paar ganz eigenen Überraschungen aufwarten. Besitzer von Amigas mit 1 MByte RAM können mit Mortal Kombat die Fäuste schwingen, die zweite Disk paßt ins Zusatzlaufwerk. Fig. 1888.

# M-E-I-N-U-N-G

Von der Rasanz und der Vielfä tigkeit her kann sich Mortal Kombat allemal mit Streetfighter 2 messen, die grafische Gestaltung gefällt mir noch ein wenig besser. Die Kampfszenen wirken nicht so abgehackt wie beim Streetfighter und die Kämpfer sehen richtig lebensecht aus. Die Akustik ist teilweise mit digitaler Sprachausgabe gewürzt, etwa beim aufforderndem »Finish him!«, wenn die Entscheidung naht. Absolut unverständlich aber ist,

warum es hier keinen Zwei-Spieler-Modus gibt, macht er doch erst den eigentlichen Reiz eines solchen Spiels aus.

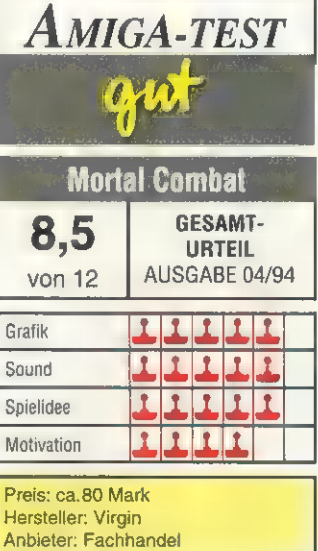

#### JETZT MIT 2 **UND EIGENE POW UND UTILIT!** ES ALS J

A200 VERSION DAS AMIGA ACTION REPLA **NPACH IM** ERWEITERUNGSPORT IHRES AMIGA'S EINSTEC UND ES GIBT IHNEN DIE LEISTUNGSFAEHIGKEITY IM TEATHERDIE PROGRAMME ZU FREEZEN UND ZU MANIPULIEREN. zzgl. Warsdrull aster

#### DIES IST EINE AUSWAHL DER UNGLAUBLICHEN MOEGLICHKEITEN UND FUNKTIONEN:

**EINZIGARTIG!** UNERPREDIENTE LEBEN<br>
DES AUF DISCRIPTION (ENCES)<br>
DES AUF DISCRIPTION (ENCES)<br>
DES AUFORO SPACIVATION (ENCES) DE ANGELIS AND ABSPRIEGHEND (ENCES)<br>
Frommat auf Fostplatte abspeciality. Europeine and the des s

 $O<sub>m</sub>$ 

ON **Vc** 

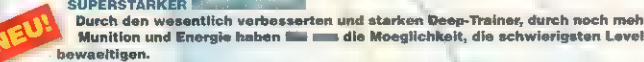

NT . X

**"Full Sprite Editor" macht es moeglich, ganze Sprites anzusehen und zu veraendern.**<br>E PAL - ODER NTSC-MODE

Integriert = nach Befehlseingabe sofort einsatzbereit (keine langen Ladezeiten).<br>
"Full Sprite Editor" macht es moeglich, ganze Sprites anzusehen und = versendern.<br>
PAL - ODER NTSC-MODE<br>
Schaitet finen Amiga-Computer mit a <mark>auch NTSC- Software benutzen</mark><br>cher Software benutzen).

Umfangreicher Virus Detector/Vernichter. Schuetzt Ihre Programminvestierung. Erkennt und

United the State State of New York and State of New York and State of New York State of New York State of New York State of New York State of New York State of New York State of New York State of New York State of New York

Geschwindigkeitseinstellung von voller Geschwindigkeit bis  $= 20\%$ . Ideal fuer schwierige

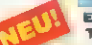

Erlaubt dem User **Entity Joystick au benutzen anstatt Ent** Tastatur. Sehr nuetzlich bei

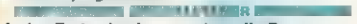

en Sie selbst aus, von welchem Laufwerk Ihr Computer booten soll. Funktioniert mit fast

AMIGA

ACTION

REPLAY

MERK TTI

2zgl. Versande 1990

• BOOTSELECTOR<br>
Weeklin Sie selbst aus, von welchem Laufwerk ihr Computer booten soll. Funktionlert mit fax<br>
allen Programmen im Amiga-Bos-Formst.<br>
ILESTUNGSFAEHIGER Bild>EDITOR<br>
ILESTUNGSFAEHIGER Bild>EDITOR<br>
ILESTUNGSF

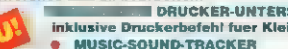

at dem andere Biskooder haben Sie and die Moeglichkeit, Ihre Disketten mit einem Codewort and<br>verschluessein, um ihre Disketten somit vor unbefugten Zugriff zu sichern. Verschluesseite<br>Disketten koennen nur mit ihrem Siche Loesung fuer Ihre Sicherheit.

**Extion Replay III hat ein Einstellmenu fuer die Bildschirmfarben. Hier koennen Sie alles nach Antion Geschmack einstellen. Sehr einfache Handhabung. Noch MEHR CLI BEFEHLE IM MEHR CLI BEFEHLE IM MEHR CLI BEFEHLE IM MEHR CL** 

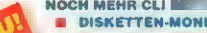

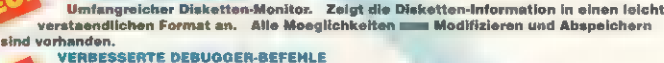

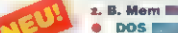

**Experience of the Control of The Control of The Control of The Control of the Control of The Control of The Control of The Control of The Copy, and The Copy of The Copy of The Copy of The Copy of The Copy of The Copy of T** 

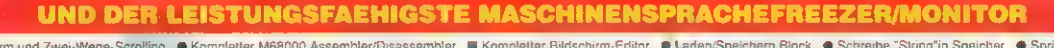

Chun mit 80-Zeichen-Bildschirm und Zwei-Wege-Scrolling Champletter M68000 Assembler/Disassambler Champletter Bildschirm-Editor Chater® Laten/Speichern Biock Champier String"in Speicher Change zu bestimmter Adresse Derge R

Der Status des eingefrorenen Programmes inklusive ALLE BESTELLUNGEN NORMALERWEISE IN 48 STUNDEN LIEFERBAR ler Register steht unveraendert im Speicher Ihres Computers - wichtig fuer den Debugger!

# Distributor fuer Deutschland;

ver Berin: MUEKRA DATENTECHNIK, schoenebergerstr. 5, 12103 Berlin, Tel.: 030/7529150-80

HD COMPUTER, Pankstr. 42, 13357 Berlin, Tel.: 030/4627525

fuer INE Schweiz: SWISOFT AG, Obergasse 23, CH-2502 Blel, Tel:032/231833

fuer Holland: COURBOIS SOFTWARE, Fazantiaan **EL - 63, 6641 XW Beuningen,** Tel: 08897/72546, Telefax; 08897/71837.

usern **weil Fotofachgeschaeften.** 

G m b H<br>Wassenbergstr. 34, 46446 Emmerich, Tel.: 02822/68545 u. 537182, Telefax: 02822/68547<br>Versandkosten bei Vorkasse DM 6,00, Ell Nachnahme DM 10,00. Unabhängig von der bestellten Stückza Versandkosten bei Vorkasse DM 6,00, bei Nachnahme DM 10.00. Unabhängig von der bestellten Stückzahl. Auch orhaeltlich bei allen Conrad-Electronic-Filialen, bei allen Allkauf SB-Warenha«

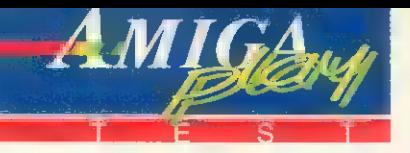

#### von Richard Eisenmenger

Allein oder mit einigen Freunden kann man sich in den weltweiten Kampf um das Pizza-Geschäft stürzen. In einem Atemzug darf man da natürlich die Mafia erwähnen, die die Abwicklung dunkler Machenschaft ermöglicht und daher einen wichtigen Part im Spiel übernimmt. Es liegt in Ihrer Hand, sich in ganz Europa als bester Pizza-Bäcker (oder besser Manager) zu behaupten. Das anfängliche Kapital reicht zwar gerade für eine Monatsmiete und ganz spartanische Möblierung von billigem Personal ganz zu schweigen. Mit genialen Pizza-Rezepturen boomt das Geschäft dann aber recht ordentlich.

Hat man sich zu Beginn für eine der europäischen Hauptstädte entschieden, geht's schon ans Eingemachte: In drei Stufen läßt sich ein großer Ausschnitt der Wunsch-Stadt vergrößern. In der maximalen Vergrößerung darf man sogar Autos beobachten und kann einzelne

formations- und Organisationsmenüs. Hier können Dutzende Statistiken abgerufen werden, an Tabellen und Balkengrafiken mangelt es dem Pizza-Bäcker niemals. Viel wichtiger: Von hier aus lassen sich auch alle wichtigen Züge steuern, die das Spiel wirklich beeinflussen: kaufen, verkaufen, anstellen, sabotieren, kochen, einrichten und sogar Urlaub darf man machen. Natürlich erst, wenn das Restaurant einmal läuft — so lassen sich bei verschiedenen Möbelhändlern alle denkbaren Einrichtungs- und Dekorationsgegenstände für den Speiseraum einkaufen: Plastiktische, Bayern-Stühle mit eingravierten Herzchen, Dekorationsblumen, usw.

Ein leistungsfähiger Ofen darf nicht vergessen werden und am wichtigsten: das Personal. Koch und Kellner sind Minimum — aus einer Palette von Dutzenden Anwärtern sucht man sich den geeignetsten heraus und bezahlt das erste Monatsgehalt im voraus. Die Angestellten haben —

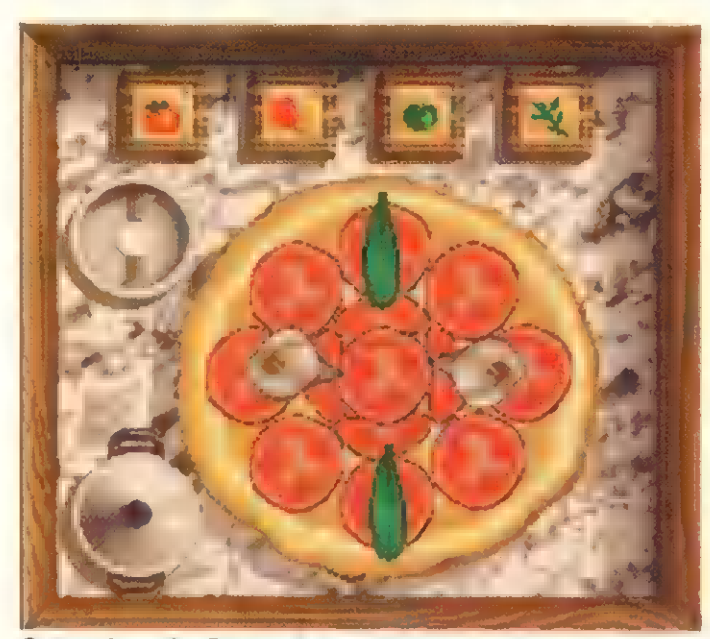

Guten Appetit: Dutzende von Zutaten stehen dem Pizzabäcker für seine schmackhaften Kreationen zur Verfügung

Häuser bestimmten Geschäften oder Wohngegenden zuordnen. Liebevoll sind hier die untermalenden Sounds. Während im größten Zoom das Vorbeifahren und Hupen der Autos sowie anderer Hintergrundlärm zu hören ist, blasen einem aus der Sicht 100 Meter darüber die Winde um die Ohren.

Mit Hilfe einer Gruppe von Icons in der rechten unteren Bildschirmecke arbeitet sich der Spieler nun durch verschiedene Inähnlich eines Rollenspiels — verschiedene Fertigkeitswerte, die ihre Arbeit beeinflussen. Die Motivation sollte z.B. wichtig sein, Zuverlässigkeit und Pünktlichkeit ersparen viel Streß. Später dürfen die Angestellten auch auf Fortbildungsseminare fahren — dann schafft der Koch die Pizza zwei Minuten schneller.

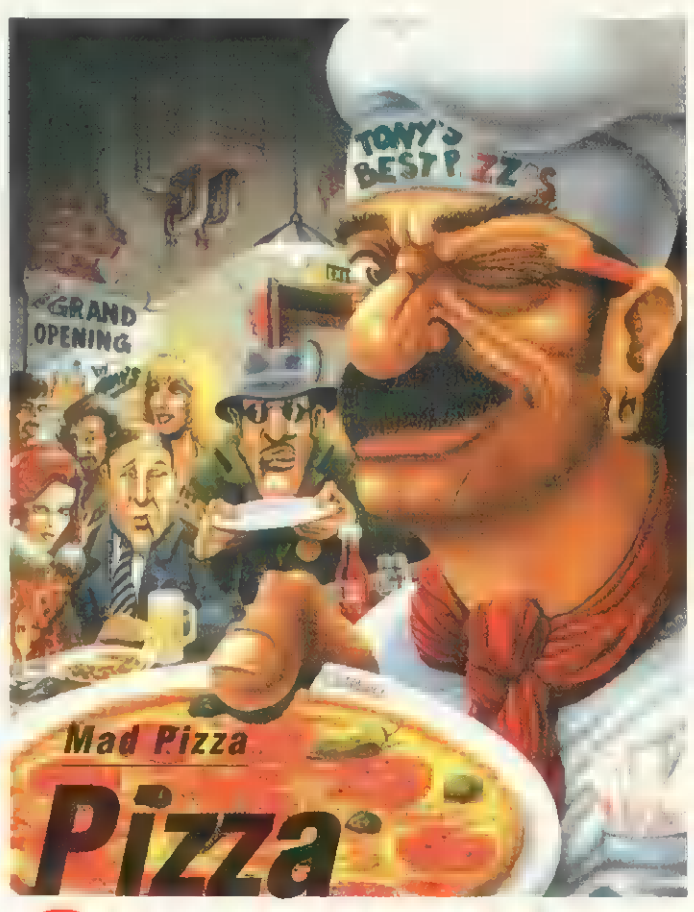

# Connection

Made in Germany: Software 2000 sorgt für unseren diesmonatigen Hit. Zum Spiel des Monats haben wir die »Pizza Connection« gekürt, einen Simulationsspaß mit brillanten Details und lustiger Grafik im Comic-Stil und viel bunter und schmackhafter Pizza

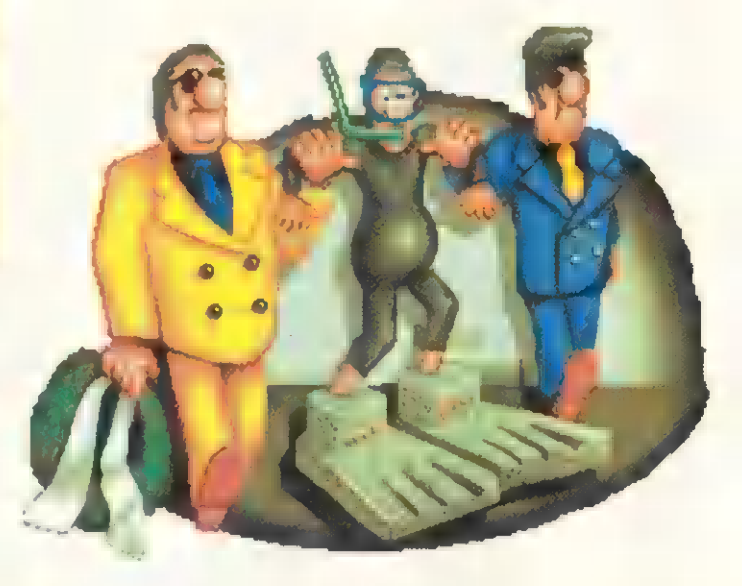

Betonschuhe: Wer sich mit der Mafia anlegt, muß auch in der Simulation »Pizza Connection« mit Schwierigkeiten rechnen

Bevor das Restaurant schließlich seine Pforten öffnet, steht aber noch das Wichtigste an: Die Speisekarte mit hauseigenen Pizza-Rezepten. Anhand von verschiedenartigen Marktanalysen sollte man sich vorher die gefragtesten Zutaten aussuchen. Selbst ein kleiner Hinweis in der Zeitung kann eine Obstsorte zum absoluten Flop machen. Verschiedene Großmärkte für alle bekannten Beläge stehen dann zur Auswahl.

Aber das Aussehen der Pizza spielt die viel größere Rolle. Während das übrige Programm ausnahmslos über die Icongruppe gesteuert wird, sieht man sich nun einem großen flachen Fladenbrot entgegen, das nach dem mausüblichen Drag-and-Drop-Verfahren mit Lebensmitteln aus einer Palette von Dutzenden Belägen verziert wird. Unglaublich, welche Zutaten Pizza Connection da zuläßt. Auch saftige Fleischbrocken und exotische Obstsorten sind vertreten. Geprüft wird die Kunst des Belegens

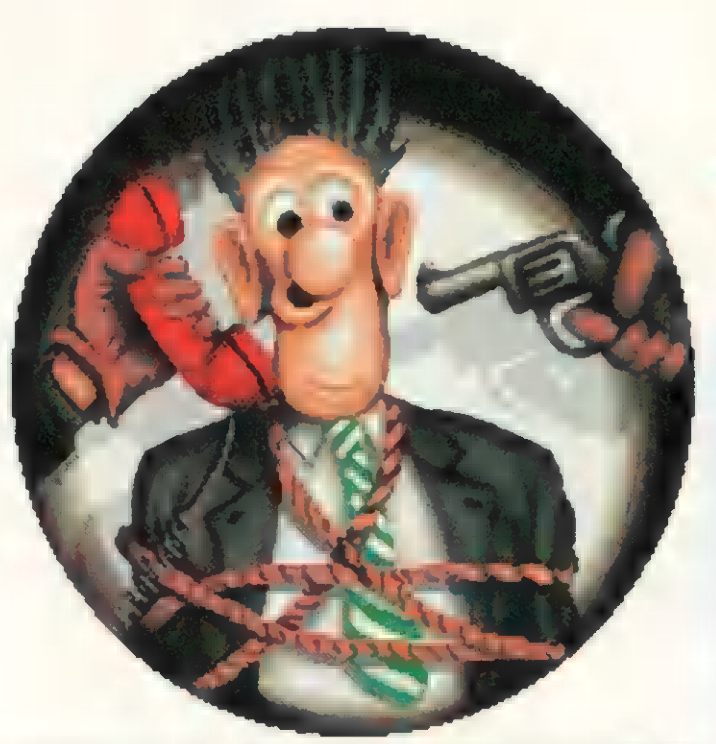

Jetzt kein falsches Wort: Der Manager der Restaurantkette bekommt ein Angebot, das er nicht ablehnen sollte

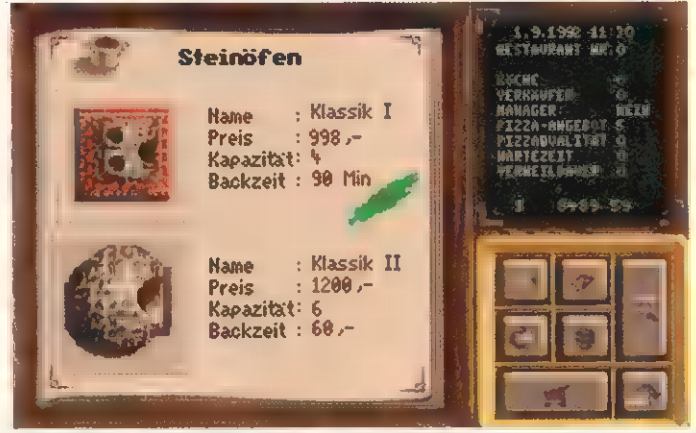

Pizzaöfen: Qual der Wahl – der Spieler kann sich bei der Einrichtung zwischen vielen Varianten entscheiden

übrigens in freiwilligen Pizza-Bäcker-Wettbewerben, bei denen man innerhalb eines Zeitlimits eine bestimmte Pizza herstellt. Bei solch einer Gelegenheit lassen sich mit etwas Talent und Mühe durchaus einige Tausender nebenher verdienen.

Wenn das eigene Restaurant schließlich einigermaßen sicher läuft, kann man sich auf andere Dinge konzentrieren. Werbung ist z.B. auf die Dauer unerläßlich. Ob man sich nun für Handzettel, Plakate oder TV-Spots entscheidet, liegt letztendlich an der Liquidität. Da man in Pizza Connection gegen menschliche oder computergesteuerte Gegner spielt, darf ein wichtiges Feature natürlich nicht fehlen: Sabotage! Ein Waffenhändler bietet diverse interessante Gegenstände an, die sich bei der Konkurrenz verheerend auswirken können. Abführmittel in der Pizza, Ratten im Speisesalon — es sind kaum Grenzen gesetzt. Eine Stufe gefährlicher ist dann das Einschalten der Mafia. Ob man nun ein bißchen Geld nebenher verdienen will oder .die Mafia um geheime Informationen bittet, Vorsicht ist geboten, denn das Bestechen von Beamten und Politikern ist riskant und teuer.

Pizza Connection läuft auf allen Amigas ab 1 MByte RAM, bei Festplatteninstallation benötigt es 1,5 MByte RAM: Das Programm nutzt in der jetzigen Fassung nicht die AA-Chips der neuen Amigamodelle, was jedoch für eine spätere Version bereits geplant ist. Man kann es auf Festplatte installieren, wo es ca. 3,5 MByte Speicherplatz beansprucht rk

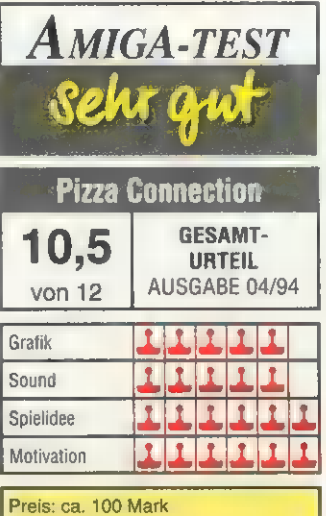

Hersteller: Software 2000 Anbieter: Fachhandel

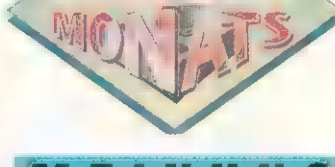

# **M-E-I-N-U-N-G**

Pizza Connection ist ein buntes detailreiches Strategiespiel. Obwohl einige Icons für die Spielsteuerung zuerst verwirrend wirken, entdeckt man viele schöne liebevoll designte Ecken im 'Spiel. Bis man jedoch alle Funktionen, die in Pizza Connection stecken, entdeckt hat, vergeht etwas Zeit. Von ihr sollte man genügend parat haben, ein kurzes Spielchen zwischendurch ist nicht drin. Man muß während des Spielablaufs unglaublich viele Details berücksichtigen, den Überblick bei all den Pizzas, Speisekarten, Restaurants und Angestellten nicht zu verlieren, ist schon fast eine Kunst. Die vielen Kleinigkeiten, die sich ändern lassen (z.B. Muster und Farbe der Fliesen), fördern das Ambiente.

Grafisch nutzt Pizza Connection nicht die Technik der neuen Amigas, aber die Bilder sind sehr originell gezeichnet. Beispielsweise sind die meisten Personen in einer Art Don-Martin-Stil gehalten, die übrige Gestaltung gesellt sich gut zu den dicken Knollennasenbesitzern. Der Spieler betritt eigentlich eine Cartoon-Welt, die Soundeffekte, die den Spielfluß begleiten, sorgen für Lacher: Gibt man irrtümlich eine falsche Nummer ins Telefon ein, ertönt die digitalisierte Stimme der bekannten Telekom-Dame »Kein Anschluß unter dieser Nummer«,

Insgesamt macht Pizza Connection selbst simulations-verwöhnten Maxxis-Anhängern (Sim City usw.) Spaß. Daß das Benutzersystem nicht ganz einfach zu durchschauen ist, liegt bei so einer komplexen Simulation in der Natur der Sache. Die überraschenden Details machen das Lernen dabei zum Vergnügen.

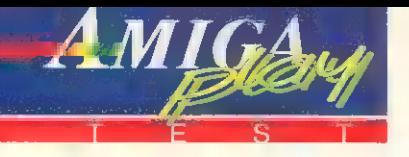

Reach for the Gold **Winter Olympics** 

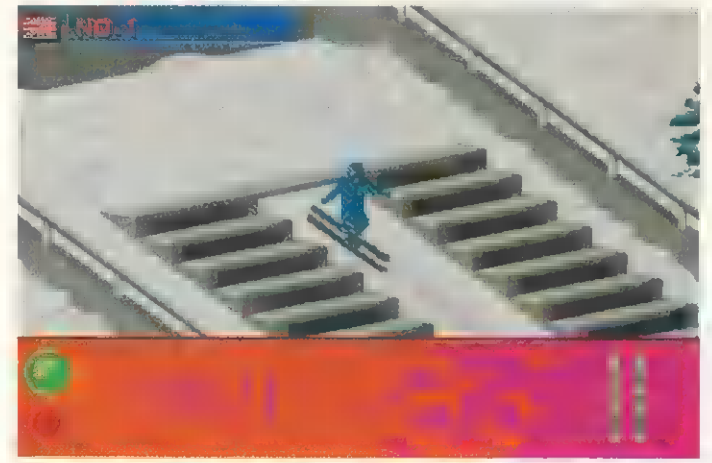

Tiefverschneit: »Winter Olympics« ist die Computerumsetzung der Winterolympiade in Lillehammer (Norwegen)

#### von Carsten Borgmeier

Jede Olympiade, ob sommers oder winters, wirft ihre Schatten voraus: Nicht nur die Sportler wetteifern ums olympische Edelmetall, auch Joystick-Athleten kommen auf ihre Kosten.

Dieses Jahr traf sich die Welt des weißen Sports in Lillehammer, es war wie immer eine Riesenshow und ein Riesengeschäft. Ganz im Zeichen dieser Veranstaltung bringt U.S. Gold eine Umsetzung, die mit etlichen winterlichen Sportarten aufwartet.

Neben den alpinen Disziplinen Abfahrtslauf, Super-G, Riesenslalom und Slalom, darf sich der Spieler im Biathlon, im Eisschnellauf auf der Kurzbahn, im Rodeln und Bobfahren sowie im Skispringen versuchen. Neben der großen Olympiade umfaßt das Angebot auch eine Magerversion mit weniger Einzelwettkämpfen und eine Trainingsoption; angesichts der teilweise recht komplizierten Steuerungsmechanismen eine sinnvolle Einrichtung. Komplettiert wird das Ganze durch drei Schwierigkeitsgrade, Ergebnislisten, Medallienspiegel und kurze, animierte Eröffnungs- und Schlußzeremonien.

Dabei ist die Steuerung der Gladiatoren oftmals strapaziös, auch die Grafik hätte in einigen Disziplinen besseres verdient als die kantige Vektor-Rinne, durch die sich die Bobfahrer schlängeln müssen — mit einem echten Eiskanal hat diese Simulation nicht viel zu tun. *rk* 

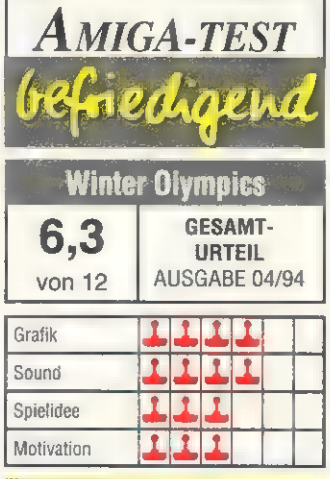

Preis: ca.100 Mark Hersteller: U.S. Gold Anbieter: Fachhandel

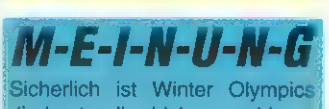

die beste aller bisher erschienenen Wintersport-Versoftungen; in Anbetracht des traurigen Bildes, das sich in diesem Genre bietet, muß das jedoch nicht viel heißen. Optisch und akustisch kommt alles (von einigen Ausrutschern abgesehen) noch recht gut rüber. Schwieriger wird es bei der Steuerung. Aber das alles ließe sich ja verschmerzen, bestünde der Lohn der Plackerei in einer hübsch animierten Siegerehrung mit Küßchen von einer Hostesse und dergleichen. Statt dessen erwartet den Sieger nur eine Tabelle. Wer also unbedingt eine Wintersport-Umsetzung braucht, bitte, aber dabeisein ist eben doch nicht alles.

Dinos im Amiga Jurassic Park

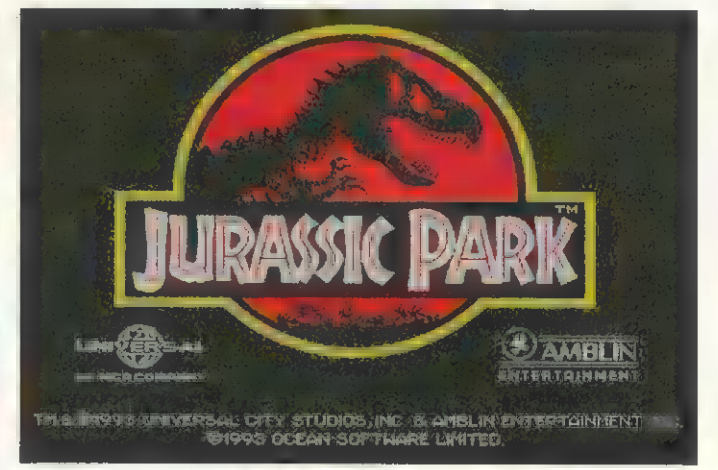

Wohlbekannt: Als Buch und Film war es ein Kassenschlager, jetzt gibt's »Jurassic Park« auch auf dem Amiga

#### von Carsten Borgmeier

Seit Steven Spielbergs aufsehenerregender Verfilmung von Michael Crichtons »Dino Park« liegt Deutschland im Saurier-Fieber. Die Umsetzung des Themas in ein Computerspiel war also nur eine Frage der Zeit. Die vorliegende Spezialversion für den Amiga 1200 präsentiert sich in gediegener AGA-Grafik.

Der Spieler schlüpft in die Rolle des Paläontologen Dr. Alan Grant, der den Jurassic Park auf seine Publikumstauglichkeit hin überprüfen soll. Er kommt gerade richtig, um zu erleben, was passiert, wenn etwas schiefläuft. Durch das schändliche Treiben eines Computerspezialisten versagen sämtliche Sicherheitssysteme, die die Dinos hinter starkstromgeladenen Zäunen in ihren Gehegen halten sollen. Nun treiben sich die Viecher auf der ganzen Insel herum.

Nicht nur der T-Rex macht den Menschen das Leben schwer, sondern auch die mannsgroßen Raptoren, die aufgrund ihrer überaus hohen Intelligenz und der Vorliebe, im Team zu jagen, vielleicht noch gefährlicher sind. Damit nicht genug; riesige, aggressive Fliegen und plötzlich aus dem Boden schießende Giftpflanzen sind auch dazu angetan, die Lebensenergie des Doktors zu verringern. Sinkt diese auf Minimum herab, verliert er eines seiner drei Leben. Wegen der AGA-Grafik läuft Jurassic Park nur auf den neuen Amigas. rk

# M-E-I-N-U-N-G

Solch atemberaubende Dramatik wie im Film kommt bei der Umsetzung natürlich nicht auf, wäre wohl auch etwas viel verlangt. Auch die in der schrägen Draufsicht gezeigte Szenerie sieht für AGA-Verhältnisse ein wenig blaß aus. Soundmäßig hingegen kommt durchaus Stimmung rüber. FX gibt's zwar wenige, aber die Musik erinnert an den original Soundtrack und hört sich nicht schlecht an. Hinter dem zugkräftigen Filmthema versteckt sich im großen und ganzen ein althergebrachtes Gameplay. Wer aber auf das Jurassic-Park-Ambiente gesteigerten Wert legt, kann getrost zugreifen.

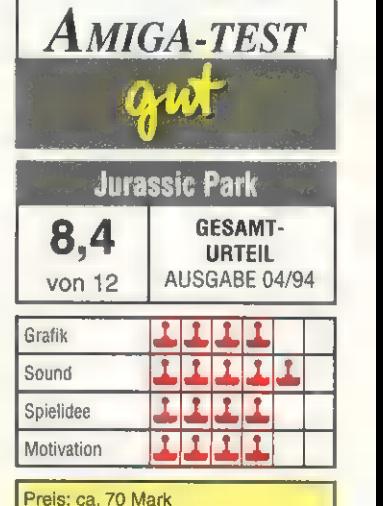

Hersteller: Ocean Anbieter: Fachhandel

Zum Kennenlernen<br>1 Heft gratis

uning: 486er noch schneller Mehr Power durch Quarziaus **CONTRACTOR** 

arit an

Das Dream-Team: Grafikkarte & Monitor

> **DOS: Welches ist** das schnellste?

> > **<u>And Ret</u>**

CD-ROM-Einbau?

MS-DOS 5.0 6.0

ums

**STORY** 

vell-005

luanleitung: Messen

und Steuern mit dem PC

Tuning: Probleme beim

ilfatfone Failen

WANT PC-Um mit P Gewinner 486-01 Mother

Das neue Praxis-Magazin für alle privaten PC-User,<br>die aktiv sind und mitmachen wollen. PCgo! heißt Faszination, Hobby, dazu viele Ideen und Tricks, jeden Monat neu.

Ja, Ich möchte PCgo!<br>testen. Senden Sie mit

Fall mir.

nach Erhalt meiner Gratis-Ausgabe dies kurz mit. Den

Ausgabe uies Kurz mit. Derr<br>Bezug kann ich jederzeit<br>Kündigen. Die Begrüßungs-<br>disklette gehört auf jeden<br>disklimir

Starten Sie mit diesem Coupon. Ihr Gratis-PCgo! und die Begrüßungsdiskette Bitte einsenden an: PCgo! Abonnement-Service, D-74168 Neckarsulm

widerrufen wird.  $\frac{1}{2}$  and  $\frac{1}{2}$  and  $\frac{1}{2}$ 

Name/Vorname testen. Senden Sie mit<br>kostenlos 1 aktuelle Aus-<br>gabe PCgo! und meine<br>Begrüßungsdiskette. Wenn<br>mich PCgo! überzeugt.<br>brauche ich nichts zu tun,<br>brauche ich nichts zu tun,<br>ich erhalte PCgo! dann zum ich erhalte PCgo! Abo-Pr

Straße/Hausnummer

PLZ/Ort Telefon (Vorwahl)

ich emaile Pugot dann zum<br>günstigen Jahres-Abo-Preis<br>von nur 72.- DM. Verzichte<br>von nur die Abo-Vorteile,<br>ich auf die ich Ihnen Zratie-<br>dann teile ich Ihnen Zratie-Datum/1.Unterschrift Ich bezahle mein Abo

per Rechnung<br>3 per Bankeinzug

BLZ / Kontonumme

The Hautemann of the Section of the Section of the Section of the Section of the Bestelling wind and discrete Direct Care Discrete Direct Care and the PCS of Namen of the Service Direct Water (Namen of the Service Direct S Geldinstitut

Datum/2.Unterschrift

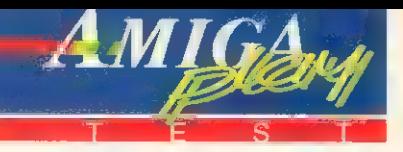

#### von Carsten Borgmeier

Groß war die Euphorie, als sich im November 1989 die deutschdeutsche Grenze öffnete. Sehr schnell jedoch wurden die Bürger beider Landesteile von der Realität eingeholt. Aufgrund der maroden Wirtschaftslage in den neuen Bundesländern erweist sich das Zusammenwachsen von Ossis und Wessis als schmerzhafter und langwieriger Prozeß.

Und bei aller Kritik an unserer Regierung müssen andere erst beweisen, daß sie es besser können. »Aufschwung Ost«, die neue Wirtschafts- und Politsimulation von »Sunflowers«, gibt hierzu Gelegenheit.

Jede Spielrunde dauert einen Monat. Am Ende jedes Monats erhält der Spieler eine Auswertung. Hier sieht er, wie sich die Situation in einzelnen Problembe-

# M-E-I-N-U-N-G

Obwohl bereits mehrere Vertreter der Gattung »Wirtschaftssimulation« existieren und »Aufschwung Ost« bezüglich Benutzerführung, Grafik und Sound wenig Neues bietet, birgt das realistische Gameplay eigene Reize. Auf Katastrophen wie Erdbeben, streunende Godzillas oder die Treuhand wurde verzichtet und auch das leidige Parteiengezänk bleibt dem Spieler erspart.

Nichtsdestotrotz stellen die authentischen Ausgangsdaten den Spieler vor eine gesalzene Herausforderung. Das Hauptproblem dabei ist, daß es an allen Ecken Ostdeutschlands brennt, so daß man gar nicht so recht weiß, wo man anfangen soll.

Die Größe dieser gesamtdeutschen Jahrhundertaufgabe läßt sich damit wenigstens annähernd ermessen. Aufschwung Ost ist sicherlich ein geeignetes Mittel, um Stammtisch-Besserwisser davon zu überzeugen, daß es keine Patentrezepte gibt. Ich selbst mußte mit einigem Schrecken feststellen, daß auch ich dazu neigte, Unternehmer mit niedrigen Gewerbesteuern zu locken, um im Ausgleich dem »kleinen Mann« überhöhte Steuern und sonstige Abgaben aufs Auge zu drücken. Weder die etwas altbackene Präsentation noch der magere Sound können die Faszination schmälern. Prädikat: sehr empfehlenswert.

Taten statt Worte **Aufschwung Ost** 

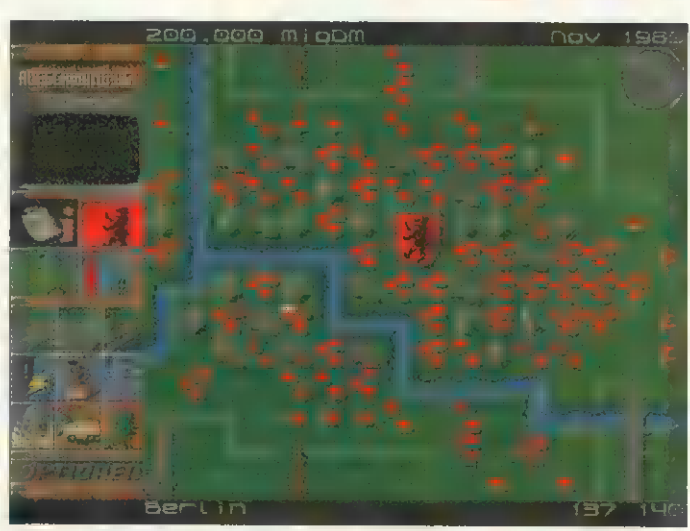

Blühende Landschaft: Dem gesamtdeutschen Manager steht viel Arbeit bevor, wenn er alle Probleme lösen will

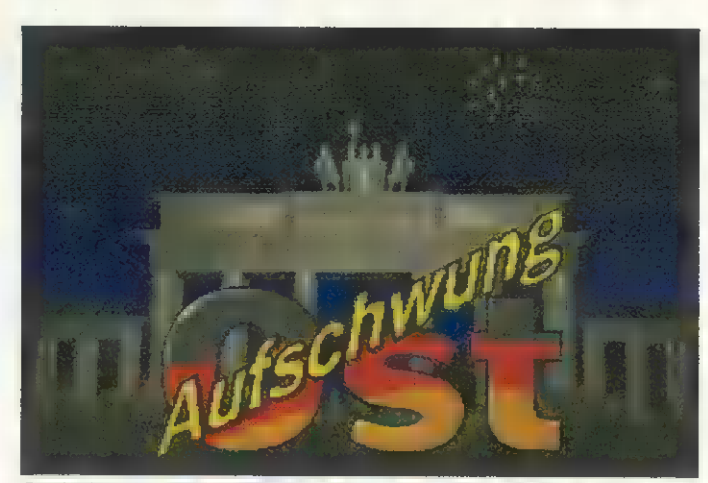

Optimismus: Wer hätte im allgemeinen Begeisterungstaumel gedacht, welche Schwierigkeiten die Einheit bringen würde

reichen und in der Gesamtbewertung gegenüber dem Vormonat entwickelt haben.

Auch der Bevölkerungssituation wird ein eigener Screen gewidmet. Wenn sich in einzelnen Städten besonders viele Einwohner gen Westen verdrückt haben, läßt das darauf schließen, daß hier bezüglich des Arbeits- oder Wohnungsmarkts noch einiges im argen liegt. Bezieht sich das Problem auf das gesamte Gebiet, kann es auch an zu festem Drehen an der Steuerschraube liegen.

Ein Startkapital von 200 Milliarden Mark muß nun ausreichen, um zwischen Stralsund und Plauen ein selbständig funktionierendes Wirtschaftsgefüge auf die Beine zu stellen. Kein leichtes

Unterfangen angesichts galoppierender Arbeitslosigkeit, schlechter Strom- und Wasserversorgung, Wohnungsnot und übelriechender Altlasten. Nach Festlegung der zu kassierenden Einkommen- und Gewerbesteuern, die auf den Bund und die Kommunen verteilt werden, geht es auf drei Karten verschiedenen Maßstabs zur Sa che. Auf der Übersichtskarte der ehemaligen DDR erscheinen per Mausklick die einzelnen Verkehrswegenetze, zudem läßt sich hier überprüfen, wo Engpässe bei der Strom- und Wasserversorgung bestehen oder Müllberge

sich häufen. Ein Klick in der Karte oder dem Städteverzeichnis führt ins Hauptmenü mit Landschaftskarte. Neben den Städten finden sich hier Kraftwerke, Verkehrsverbindungen, Förderanlagen und Mülldeponien sowie sämtliche Funktionen zur Einrichtung neuer Anlagen. Rodung und Aufforstung von Wäldern, Sanierung verseuchter Gebiete, Aufbau neuer Verkehrswege, Kultivieren von Agrarflächen; all das läßt sich problemlos per Mausklick bewerkstelligen. Auch die Statistiker werden mit Tabellen und Diagrammen versorgt.

Befindet sich der Mauszeiger über einer Stadt, gelangt der Spieler durch einen Druck auf das linke Mausohr ins Stadtmenü. Hier steht nicht das Gesamtbudget zur Verfügung, vielmehr erhält jede Kommune einen bestimmten Anteil der Steuereinnahmen, der dann wiederum beliebig auf einzelne Haushaltsposten verteilt werden kann. So läßt sich auch eine Reserve anlegen, die dann für Bauinvestitionen zur Verfügung steht. Als entscheidender Bewertungsmaßstab für die eigenen Leistungen gilt der Beliebtheitsgrad beim Volk. In der ausführlichen deutschen Dokumentation nebst Deutschlandkarte findet man sich gut zurecht, allerdings läßt das Handbuch in einzelnen Teilbereichen, wie etwa der Lastenverteilung in den Kommunen, noch Fragen offen.

Das Programm braucht mindestens 1 MByte Speicher, funktioniert nicht auf dem Amiga 4000, läßt sich nicht auf Festplatte installieren und hat als Kopierschutz eine Handbuchabfrage. rk

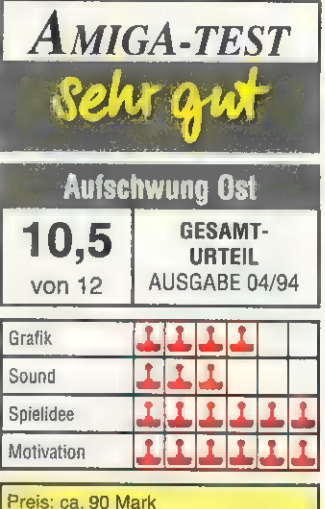

Hersteller: Sunflowers Anbieter: Fachhandel

Heb' jetzt ab mit noch mehr speed und schärferer Grafik! Durch 32 geniale Bits. Mächtig viele Spiele. Spaß und Spannung, Abenteuer und Action total. Der Scharfmacher für alle CD's: Audio-CD, CD+G, CD-Movie, Karaoke-CD's. Bunt, schrill, schnell. Unschlagbar gut!

Der volle Durchblick - schärfer als jemals zuvor. Bewährte AMIGA-Rechnerpower, 4-Kanal-Stereosound, CD-ROM-Laufwerk mit doublespeed und 16,8 Mio. Farben.

Jetzt abheben und beim Handel checken!

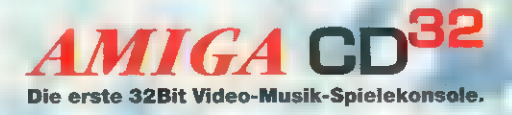

von **C<sup>z</sup> Commodore** 

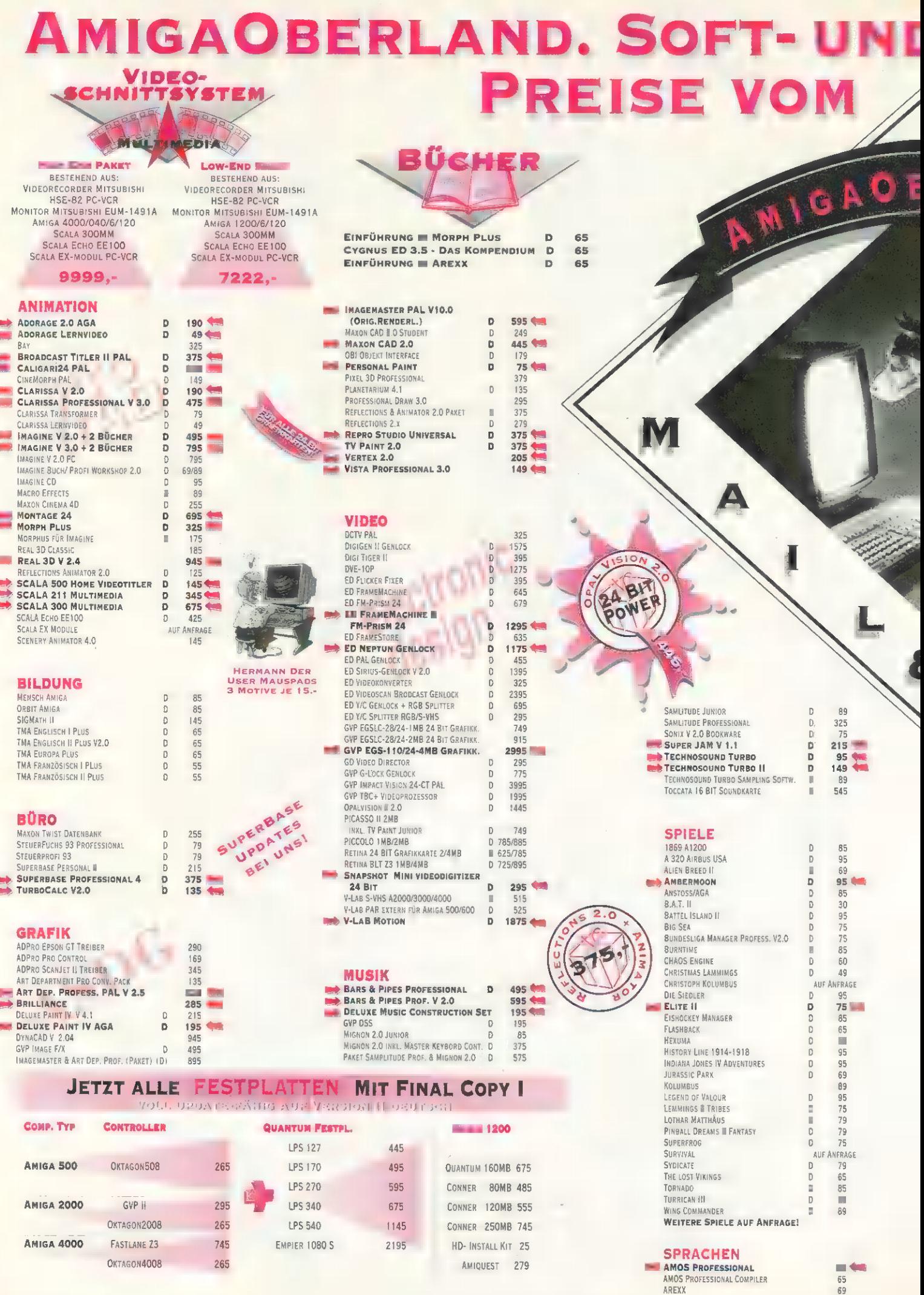

# **HARDWARE VOM FEINSTEN, KLEINSTEN. DEWS**

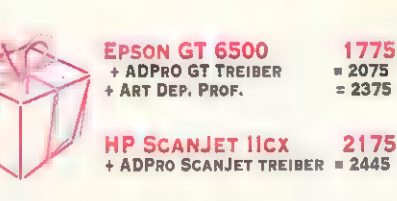

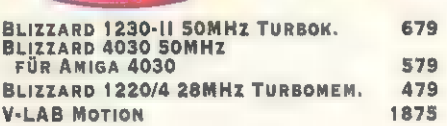

#### **SPEICHER**

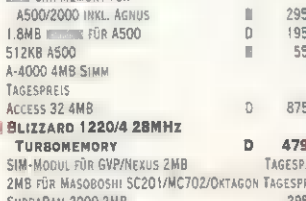

SUPRARAM SOORX 2MB BIS BMB

**TURBOKARTEN BLIZZARD 1230 40MHZ TURBOKARTE**<br>BLIZZARD 1230-II 50MHZ TURBOK.

DERRINGER 030/CPU-25/FPU-25/4MB<br>DERRINGER 030/CPU-25/FPU-50/4MB

DERRINGER 030/CPU-50/4MB<br>DERRINGER 030/CPU-50/FPU-50/4MB

DERRINGER 030/CPU-50/FPU-60/4MB

DERRINGER 1250/030/50MHz

4MB/SCSI II<br>DERRINGER 1250/030/50MHz

GVP 5-11 A1230/030 EC-40MHz/4MB

GVP 5-11 A1230/030 EC-50MHZ/4MB

GVP G-FORCE 030-40/4MB/882/SC51

GVP G-FORCE040-33/4MB/SCSI

SPEICHER FÜR GVP TURBOKARTEN 4 MB

**TELEKOMMUNIKATION** 

WEITERE TURROKARTEN AUF ÄNFRAGE

AMB/SCSI II INKL.

SUPRATURBO 28 A500/2000

**CNET BBS V 3.0** 

**MASTER** 

MULTIFAX-PRO

MULTITERM-PRO

SUPRA GP FAX SOFTWARE

ZYXEL U 1496 E PLUS

**SYSTEME** "DER AMIGA 1200" VIDEO

**AMIGA 1200** 

AMIGA 400 TOWER

**DESKTOP DYNAMITE** 

HP DESKJET 510

 $CD<sub>32</sub>$ 

AMIGA 1200 INKL. 120MB FESTPL

AMIGA 1200 INKL. 160MB FESTPL.

AMIGA 4000/040/120MB-HD/6MB

AMIGA 4000/EC030/80MB-HD/4MB

AMIGA 4000LC/68040EC/120MB/6MB

CANON BUBBEL JET BJC 600

**HP LASERJET 4L<br>IDEK MF 5017 MULTIFLAT (A4000)** 

**MONITOR 1942 BI-SYNC<br>MONITOR AKF 50 1200/4000** 

**TKR SPEEDSTAR 144 MODEM**<br>MIT FAX - POSTZUGELASSEN

TKR SPEEDSTAR 144 SLIMLINE

ZYXEL U 1496 E PLUS MIT POSTZULASSUNG D

ACHTUNG! DER ANSCHLUSS WWW. MODEMS OHNE POSTZULASSUNG

UNTER STRAFANDROHUNG GESTELLT!

MAGICALL

TRAPFAX

ZYXVOICE

**BLIZZARD 4030 50MHZ DER AMIGA 4030**<br>Co-Prozessor 882-33MHz FÜR A4000

4MB/SCST II

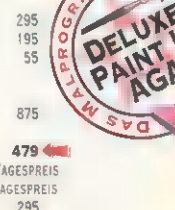

325

1295 1595

1695

1895

 $1995$ 

1695

 $1495$ 

 $1895 -$ 

1245

1495  $\overline{D}$ 

1695

2395

270

325

ï.

55

395  $\mathbf{D}$ 

 $195$ 

1245

 $R<sub>5</sub>$ 

 $\overline{a}$ 

TOSHIBA 3401B<br>DOUBLE SPEED

KODAK PHOTO CD

1075

TAGESPREIS

D

 $\overline{D}$ 

D

 $\overline{D}$  $145$  $125$ 

ō

 $\mathbf{D}$ 255

Ð **COL** 

D 39

š 635

 $\overline{D}$ 1195

 $\frac{D}{D}$ 1295

 $\bar{D}$ 4195

 $\begin{smallmatrix}0\\0\end{smallmatrix}$ 2395

D 645

 $\bar{D}$ 1295

 $\Omega$ 145

 $\ddot{\text{o}}$ 595

 $\overline{D}$ 1095

 $\bar{0}$ 1999

п 845

4195

-----<br>3595

695

1395  $\mathbb{D}$ 

795

 $\overline{D}$ 679

 $\overline{D}$ 579 199  $\mathbb{R}$ 

 $E$ 

#### WECHSELPLATTEN

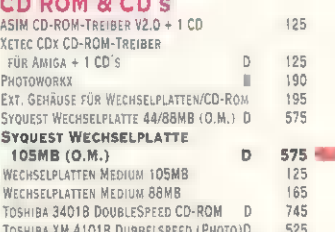

#### **ZUBEHÖR**

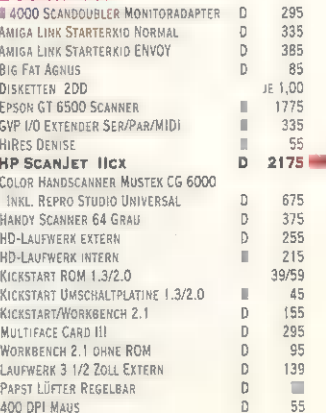

AMIGA IST EIN EINGETRAGENES WARENZEICHEN DER FIRMA COMMODORE BÜROMASCHINEN GMBH, MIT ERSCHEINEN<br>DIESER LISTE VERLIEREN ALLE VORHERGEHENDEN **PREISLISTEN IHRE GÜLTIGKEIT!**<br>DRUCKFEHLER, IRRTÜMER **UND** ÄNDERUNGEN **EN PREIS**, LIEFERUMFANG UND TECHNIK VORBEHALTEN.

#### PREISLISTE 4/94

**AMIGAOBERLAND VERSENDET:**<br>LAGERWARE NOCH AM TAG DER BESTELLUNG (95%)<br>PER POST WEEN UPS - NACHNAHME ODER VORKASSE - PLUS DM 7.- POST / AB DM 15.- UPS (SORRY)! - KEINE LIEFERUNG **MIN ORIGINALWARE** 

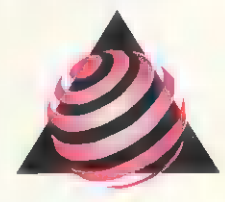

**AMIGAOBERLAND** IN DER SCHNEITHOHL 5

**61476 KRONBERG/TAUNUS** TEL: 06173 / 65001 FAX: 06173 / 63385 **BTX: AMIGAOBERLAND#** 

> **GESCHÄFTSZEITEN:** Mo.-FR. 9-12 UHR UND 13-18 UHR SA. 9-13 UHR

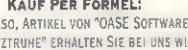

 $\overline{a}$ 245

 $\overline{D}$ 

 $\overline{0}$ 

SCHAT IF FOLGT. PREIS OFS ARTIKELS AUS DER JEWEILIGEN ANZEIGE MULTIPLIZIEREN MIT 0,9. 1 IST DER PREIS, DEN × WIR THNEN BERECHNEN! DERRINGER 1250/030/33MHz

" UND "STEFAN OSSOWSKI'S

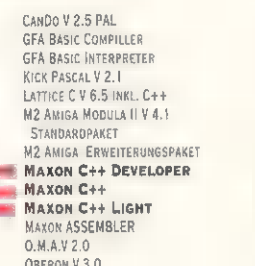

E R

#### **TEXT/DTP**

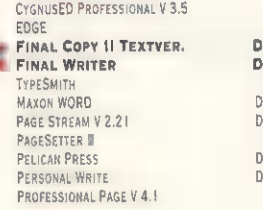

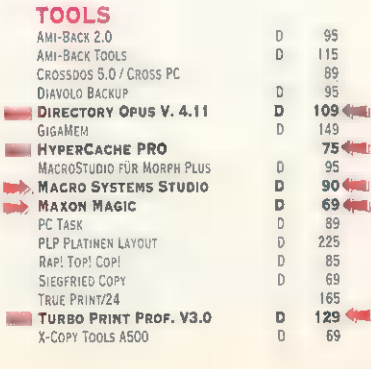

#### $\frac{115}{189}$  $\begin{array}{c} \n \mathbf{D} \n \end{array}$  $\mathbf{D}$  $\mathsf D$ 219 595  $\overline{a}$ 295 é 248 **DDDD**

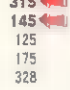

185

110

199

349

295

220<br>475

 $\frac{165}{129}$ 

 $\frac{59}{295}$ 

95

89<br>95

149

 $95$ 

 $\begin{array}{c} 85 \\ 69 \end{array}$ 

165

 $69$ 

**75 4mm** 

90 diam

694

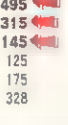

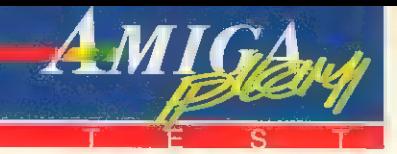

#### von Carsten Borgmeier

Schon lange als »Funsoft Inc.« angekündigt, hat Kaiko die Simulation eines Software-Hauses fertiggestellt. Eine gewisse Selbstironie steckt dabei schon im Intro: Angewidert von der landläufigen Software beschließt ein frustrierter Spieler, seinen eigenen Laden aufzumachen und die Software zu entwickeln, die er selbst schon immer gerne auf seinem Monitor bewundern wollte.

Vor den Erfolg haben die Götter aber den Schweiß gesetzt, denn die Konkurrenz schläft nicht: Insgesamt gibt es vier um Marktanteile ringende Software-Firmen, die ihre Manager-Posten entweder an menschliche Spieler oder an Kollege Computer vergeben. Zunächst wird die einschlägige Presse zu Rate gezogen; im Anzeigenteil finden sich beschäftigungslose Programmierer. Nachdem die Adresse im Mini-Computer verewigt ist, läßt sich problemlos eine Telefonverbindung herstellen, um den jungen

# M-E-I-N- Vom Gameplay her läßt sich der

Software Manager durchaus mit der erfolgreichen Fußball-Simulation »Anstoß« vergleichen; sowohl, was die hervorragende Handhabung angeht, als auch bezüglich witziger Ereignisse und der grafisch sehr ansprechenden Präsentation.

Besonders hervorzuheben sind hierbei die Testphasen der Spiele, die im Laufe der Simulation entstehen. Zwar geben sie dem Spieler keine Möglichkeit, in den Ablauf der Programme einzugreifen, dafür reicht das Spektrum der gebotenen Demos von Billig-Soft mit übelster Blockgrafik bis hin zu High-End-Produkten, die sich in ihrer Präsentation durchaus mit real existierenden Genre-Größen messen lassen. Lediglich der Sound hinkt etwas hinterher, was aber der Faszination dieses Business-Managers keinen Abbruch tut. Zwar spielt es von der Grundstruktur her kaum eine Rolle, ob man einen Fußballclub oder eine Software-Firma managt, aber uns Zockern liegt ja die berufsmäßige Beschäftigung mit Entertainment-Software schon von Natur aus recht nahe. Diesen Nerv hat man bei Kaiko mit Sicherheit getroffen.

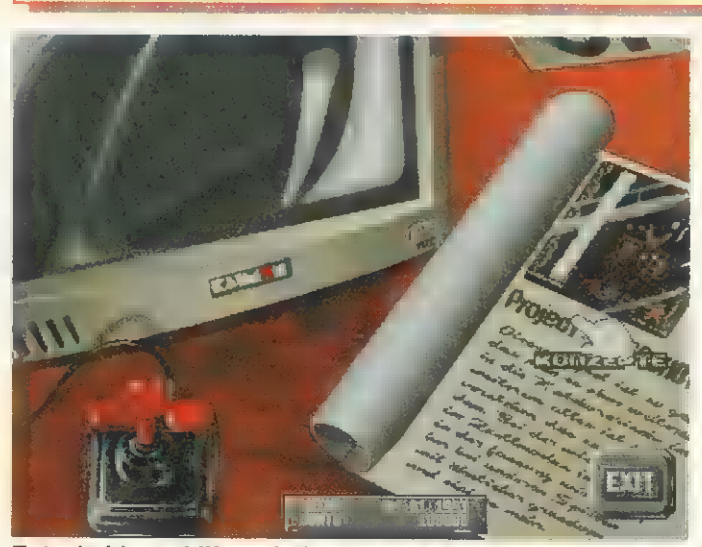

Business as usual Software Manager

Entscheidungshilfen: Auf seinem Schreibtisch findet der Spieler alles, wan er zum Softwaremanagement braucht

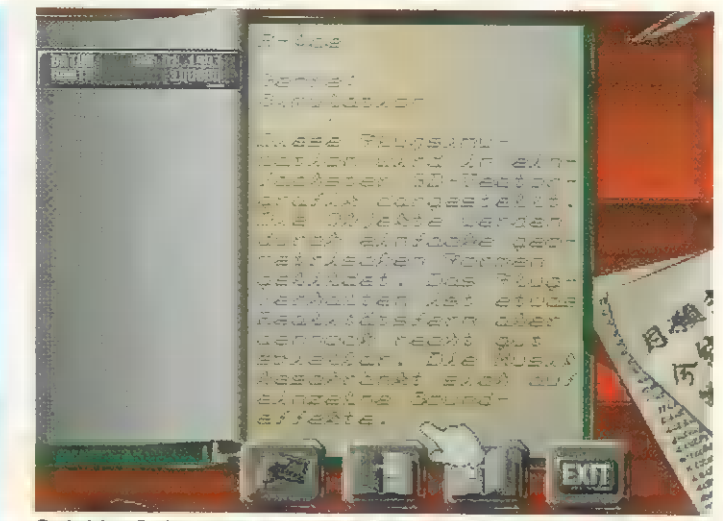

Spiel im Spiel: Hier ist gerade ein Flugsimulator in Planung, auf Wunsch gibt es auch Projekte aus anderen Genres

Byte-Jongleur für die eigene Firma an Land zu ziehen. Bei den telefonischen Multiple-Choice-Dialogen ist Vorsicht angeraten: manche Verhandlungspartner wollen sofort zur Sache kommen, andere lassen sich erst ein wenig Honig ums Maul schmieren. Noch etwas schwieriger wird es, wenn es darum geht, der Konkurrenz Leute abzuwerben.

Dann geht **es dynamisch** ans Entwickeln. Aus vorhandenen, vorerst noch recht bescheidenen Konzepten sollen die Programmierer ein Game zaubern, das sich mit Erfolg vermarkten läßt. Zunächst ist jedem ein Projektbe-

reich wie Grafik oder Sound zuzuordnen. Was letztlich dabei herauskommt, hängt von der Erfahrung der Programmierer ebenso ab wie von deren Entlohnung. Eine wichtige Rolle spielen auch Werbung und Presseecho. Also wird eine Werbeagentur angeheuert, ferner stehen verkaufsfördernde Beigaben wie Poster und T-Shirts zur Diskussion. Über allem hängt jedoch das Damokles-Schwert eines äußerst knappen

Budgets. Sollte das Erstlings-Game am Markt einschlagen, darf der qualitativ höherwertige Nachfolger in Angriff genommen werden. Eine firmeninterne Testabteilung gibt auf Wunsch vorab eine Beurteilung der Programme, die sich in die Genres Simulation, Adventure, Strategical und Rollenspiel einordnen lassen. Der Test vermittelt ein anschauliches Bild von der Qualität des Erzeugnisses in Form eines Demos. Auch die Herrschaften von der Presse nehmen das (Mach-)Werk gründlich unter die Lupe, vorausgesetzt, sie haben rechtzeitig ein Testexemplar erhalten. Im Fachblatt des nächsten Monats erscheint denn auch prompt der entsprechende Verriß oder die Lobeshymne.

Auf diese Weise gilt es, weltweite Absatzmärkte zu erobern. Mit der Größe der Firma wächst auch nach und nach der Umfang künftiger Projekte, Nach jeder Spielrunde wirken sich die im Vormonat erwirtschafteten Überschüsse oder Defizite unmittelbar auf das Firmenvermögen aus; ein in den Sand gesetztes Großprojekt führt unter Umständen sehr schnell zum Bankrott.

Der Software Manager funktioniert auf allen Amigas ab 1 MByte RAM und läßt sich auf Festplatte installieren, wo er 2,5 MByte Speicherplatz belegt. rk

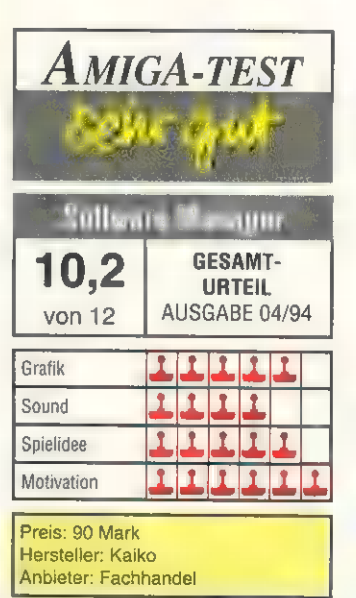

#### VIDEO DIRECTOR

Das<br>mit **ESTATE** und viele mehr

#### **PROFFICIALMAL ALC**

frei defin $\begin{bmatrix} 1 & 0 & 0 \\ 0 & 1 & 0 \\ 0 & 0 & 0 \\ 0 & 0 & 0 \\ 0 & 0 & 0 \\ 0 & 0 & 0 \\ 0 & 0 & 0 \\ 0 & 0 & 0 \\ 0 & 0 & 0 \\ 0 & 0 & 0 \\ 0 & 0 & 0 \\ 0 & 0 & 0 \\ 0 & 0 & 0 \\ 0 & 0 & 0 & 0 \\ 0 & 0 & 0 & 0 \\ 0 & 0 & 0 & 0 \\ 0 & 0 & 0 & 0 & 0 \\ 0 & 0 & 0 & 0 & 0 \\ 0 & 0 & 0 & 0 & 0 \\ 0 & 0 &$ 

#### **PROFESSIONAL FAILE 1 N**

Et al., 2008 - 7 Vektor-**CONTRACTOR** and the state of the state of the state of the state of the state of the state of the state of the state of the<br>State of the state of the state of the state of the state of the state of the state of the state of the state **LEET WAY** 

#### **PROFESSIONAL DRAW 3.0**

Turnal Contract Driver C.V<br>
Turnal Million<br>
Referred Million mit 300<br>
Befehlen<br>
von dber 140<br>
2

#### **VIBUS CONTROL**

außer dem.im and authority of the Tools.<br>Tools **Example** 2014

#### **PAGE SETTER III**

e a comparator de la partide de la comparator de la comparator de la comparator de la comparator de la compara<br>La comparator de la comparator de la comparator de la comparator de la comparator de la comparator de la compa Das J  $\frac{1}{2}$ a and a film and a film of the student of the student 

#### **SPAR-PAKET**

von Gold<br>sional 3.0<br>fessional Page 4.0 zum von nur von nur<br>198<sub>1</sub> – Lassen Sie

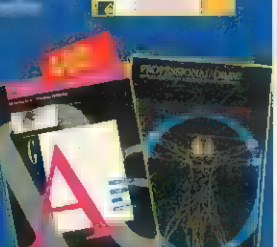

Fill

ø

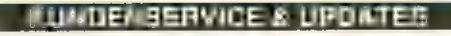

Weitere Highlights aus dem IPV-Angebot sind die Diskettenmagazine AMIGA-Spiele-/ AMIGA-Power-Disc zu je 19,80 Mark! Super-Updates: Bitte Originaldiskette und V-Scheck einsenden Pro Page 1.x auf 4.1: 298,-; Pro Page 2.x auf 4.1: 248,-Pro Page 3.x auf 4.1: 228,-;

Pro Draw 1.x auf 3.0: 248,-; Pro Draw 2.x auf 3.0: 199,-Page Setter 1.x auf 3.0: 149,-; Page Setter 2.x auf 3.0: 109,-Händleranfragen erwünscht!

#### **CLUBMITGLIEDSCHAFT**

Jeder Besteller von GOLD DISK Produkten wird Mitglied im GOLD DISK-Userclub mit direktem Draht nach Kanada, spezieller GOLD DISK-Hotline und einer Produkt-und Updatebörse.

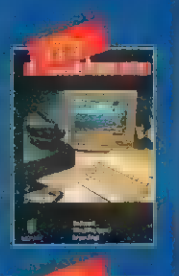

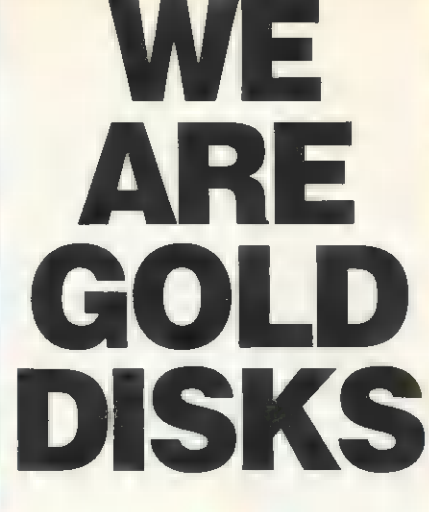

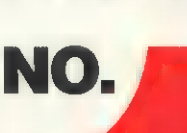

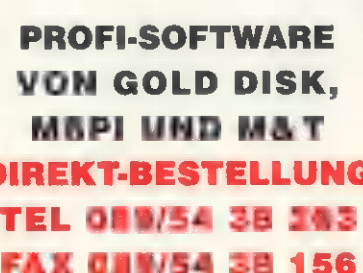

IPV.VERLAG<br>BAYERSTRASSE 57-59

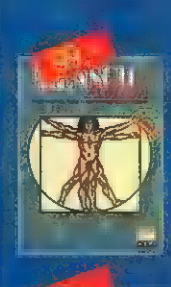

長川

#### **MENSCH ANIOA**

ge von de von de von de von de von de von de von de von de von de von de von de von de von de von de von de v<br>De von de von de von de von de von de von de von de von de von de von de von de von de von de von de von de vo **Example 10** und von innen mit men und

#### **DILLIT AMIGA**

von<br>
von<br>
durch iser<br>
zur **Eunktionsweise Tromenen**<br>Raumfahrt  $\frac{1}{2}u$ 

#### **GOLD DISK OFFICE**

Das.<br>
Bitro im Mit 5 An<br>
n Mit 5 An The since one of the since of the since of the since of the since of the since of the since of the since of the since of the since of the since of the since of the since of the since of the since of the since of the since

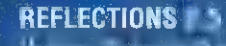

Von fotoreali<br>Grafiken: mit 4 3<br>Grafiken: mit 4 3<br>Gewinge 1MB/BAM<br>1 4MB/BAM

#### **REFLECTIONS ANIMATOR / II**

Hauchen Sie Ihren.<br>ken Exercise the Sie<br>Beziehungen<br>Jen<br>Jen Monte Allien

#### SCHOOL CAD !!! !!!

**The Contract of Stemmer Stemmer The Hand** ze 8 von<br>Be<br>Disketten vieles mehr Hano

#### *AIDE MANIBALC*

**AMIDEX** denkbare  $e$ ine T $e$ kalkulation. als<br>oder oger<br>salme erachnung

#### **BESTELLCOUPON**

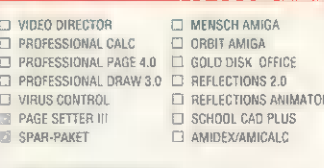

ZUM GESAMTPREIS VON TELL ET EINEN V-SCHECK ÜBER MEIN BETRAG LEGE ICH BEI (PLUS VERSANDKOSTEN DM 6,-)

ET BITTE LIEFERN SIE MIR WARE PER NACHNAHME (PLUS VERSANDKOSTEN DM 10.-)

D EUROCARD-NR VERFALLOATUM (PLUS VERSANDKOSTEN DM 6,-)

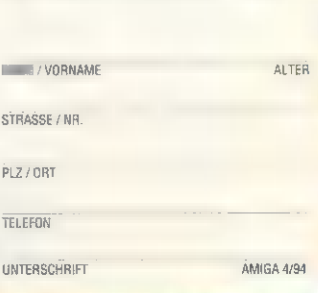

BITTE COUPON AUSFÜLLEN UND SENDEN / FAXEN AN:

HIERMIT BESTELLE ICH ANGEKREUZTE PRODUKTE.

IPV . BAYERSTRASSE 57-59 - 80335 MÜNCHEN

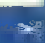

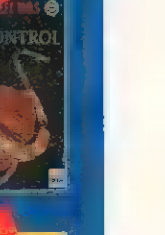

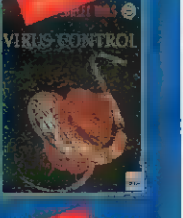

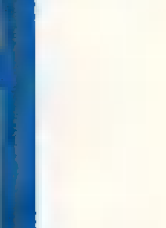

**DIREKT-BESTELLUNG FAX 089/54 38 156** 

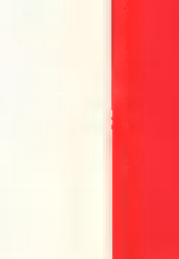

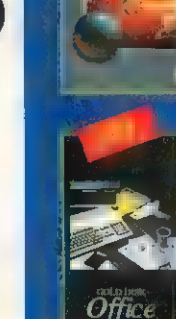

**CTIONS 2.0** 

INATOR 2.0

ol CAD Plus

\*\*\*\*

#### von Carsten Borgmeier

Simon feiert gerade seinen zwölften Geburtstag, und als es an der Tür läutet, findet er dort nicht den erhofften Game Boy, sondern einen Hund mit einem geheinisvollen Zauberbuch im Maul. Dieses bedeutungsvolle Druckwerk befördert ihn geradewegs in ein seltsames Land, und zwar direkt in die Hütte eines Zauberers namens Calypso. Dieser befindet sich in der Gewalt eines Burschen namens Sordid, wie Simon aus einer zurückgelassenen Notiz erfährt. Um ihn befreien zu können, muß Simon zunächst den Status eines Zauberers erwerben.

Und das Ergebnis dieser, zugegeben, etwas merkwürdigen Vorgeschichte? Ein abgedrehtes Grafik-Adventure, das in jeder Beziehung stark an die Meisterwerke von LucasArts erinnert. Das Point-and-Click-Interface mit einer Reihe Verben im unteren Teil des Screens, daneben das beliebig erweiterbare Inventory, darüber die Grafik mit anwählbaren Objekten und einem flüssig animierten Simon, der willig jedem Mausklick folgt; man könnte meinen, der gute Indy habe seinen berühmten Hut mit der Kopfbedeckung eines Zauberers getauscht. Hinsichtlich des skurrilen

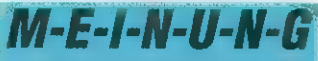

Daß wir das noch erleben dür- fen! Nachdem LucasArts sich kategorisch vom Amiga-Markt zurückgezogen haben, bietet der bisher für blutigen Horror namens Waxworks bekannte Mike Woodroffe von Adventuresoft ein köstliches Grafik-Adventure gleichen Kalibers. Die besondere Würze liegt in den schrillen Details und den von skurriiem Humor gekennzeichneten Dialogen. Daß dabei weder Spieltiefe noch Bedienerfreundlichkeit zu kurz kommen, kann man gar nicht oft genug erwähnen.

Simon the Sorcerer läßt somit ein hohes Maß an Knobelspaß aufkommen. Großen Anteil daran haben auch die schönen Grafiken, die stets reichlich animierte Details aufweisen. Auch die Begleitmusik ist nicht übel, aber irgendwann schaltet man sie doch ab. Alles in allem stellt das Programm ein neues Highlight auf dem Amiga dar.

# Taggarkarre Abderesar Simon the Sorcerer

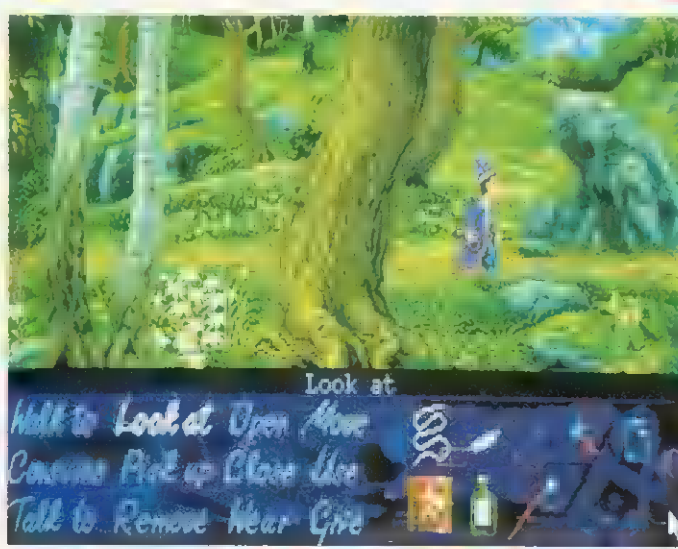

Waldläufer: Simon der Zauberer darf während seiner Ausbildung in malerischer Umgebung spazierengehen

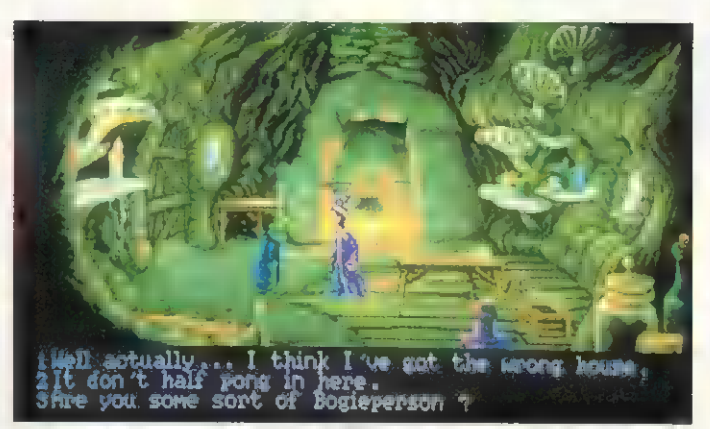

Höhlenmensch: Wie es sich für einen Magier gehört, läßt ET sich auch nicht von geheimnisvollen Gewölben abschrecken

Humors gleicht unser Nachwuchs-Magier eher dem Nachwuchs-Piraten von der Affeninsel.

Hier wie dort gilt: Alles ansehen (und sei es nur wegen der witzigen Texte) und möglichst alles einsacken, es könnte ja einmal von Nutzen sein. Simon verwahrt alle Gegenstände in seinem spitzen Hut, der dank seines magischen Charakters ein bemerkenswertes Fassungsvermögen beweist. Sogar eine ausgewachsene Leiter paßt ohne Probleme hinein. Kleiner Gag am Rande: Bleibt unser Freund eine Zeitlang ohne Beschäftigung, kramt er einen Walkman aus der Mütze und harrt mit wippender Fußspitze der Dinge, die da kommen.

Simon steht also in Calypsos Hütte, die Notiz des Zauberers in der Hand und überlegt, was zu tun ist. Zunächst muß er Zauberer werden. Calypso erwähnt in seinem Schreiben, daß in der örtlichen Kaschemme einige Magier in Bauernverkleidung herumhängen. Die Jungs sind schnell gefunden: Sie sitzen im Hinterzimmer und vertreiben sich die Zeit mit einem merkwürdigen Gesell-

schaftsspiel. Bevor man sie anspricht, empfiehlt es sich, eine Weile ihrem Gespräch zu lauschen, denn sie unterhalten sich über Sordid. Um in ihre Zauberer-Gilde aufgenommen zu werden, muß Simon ihnen einen magischen Gegenstand bringen, der sich im Besitz eines Geisterbeschwörers befand. Leider weilt dieser nicht mehr unter den Lebenden. In diesem Stil geht es weiter. Manche der Rätsel sind ziemlich knifflig, andererseits ist es praktisch unmöglich, in eine ausweglose Situation zu geraten.

Von Spielbeginn an trägt Simon zwei Karten mit sich herum; die Postkarte dient zum Speichern von Spielständen auf einer separaten Disk, die Landkarte erlaubt es, sehr schnell zu einmal besuchten Locations zurückzukehren, stellt aber keine Hilfe dar, wenn es darum geht, aus einem Verlies zu entkommen. Trotz der neun Spieldisketten brauchen Amiga-Besitzer ohne Festplatte keine Wechselorgien wie bei Indy IV zu befürchten, die Daten sind günstiger verteilt. Optimalkonfiguration ist aber ein Amiga 1200 mit Festplatte, sowohl der gesamte Spielablauf als auch die Animationen gestalten sich erheblich flüssiger. Auf dem Amiga 4000 läuft das Adventure leider nicht. **rk** 

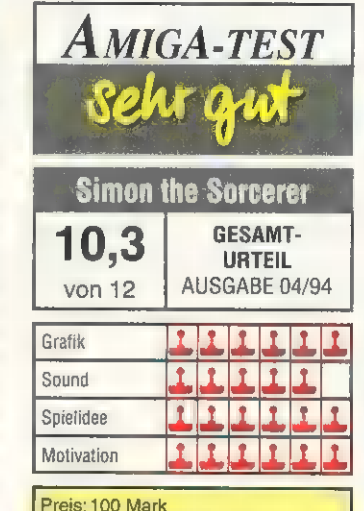

Hersteller: Adventure Soft 'Anbieter: Fachhandel

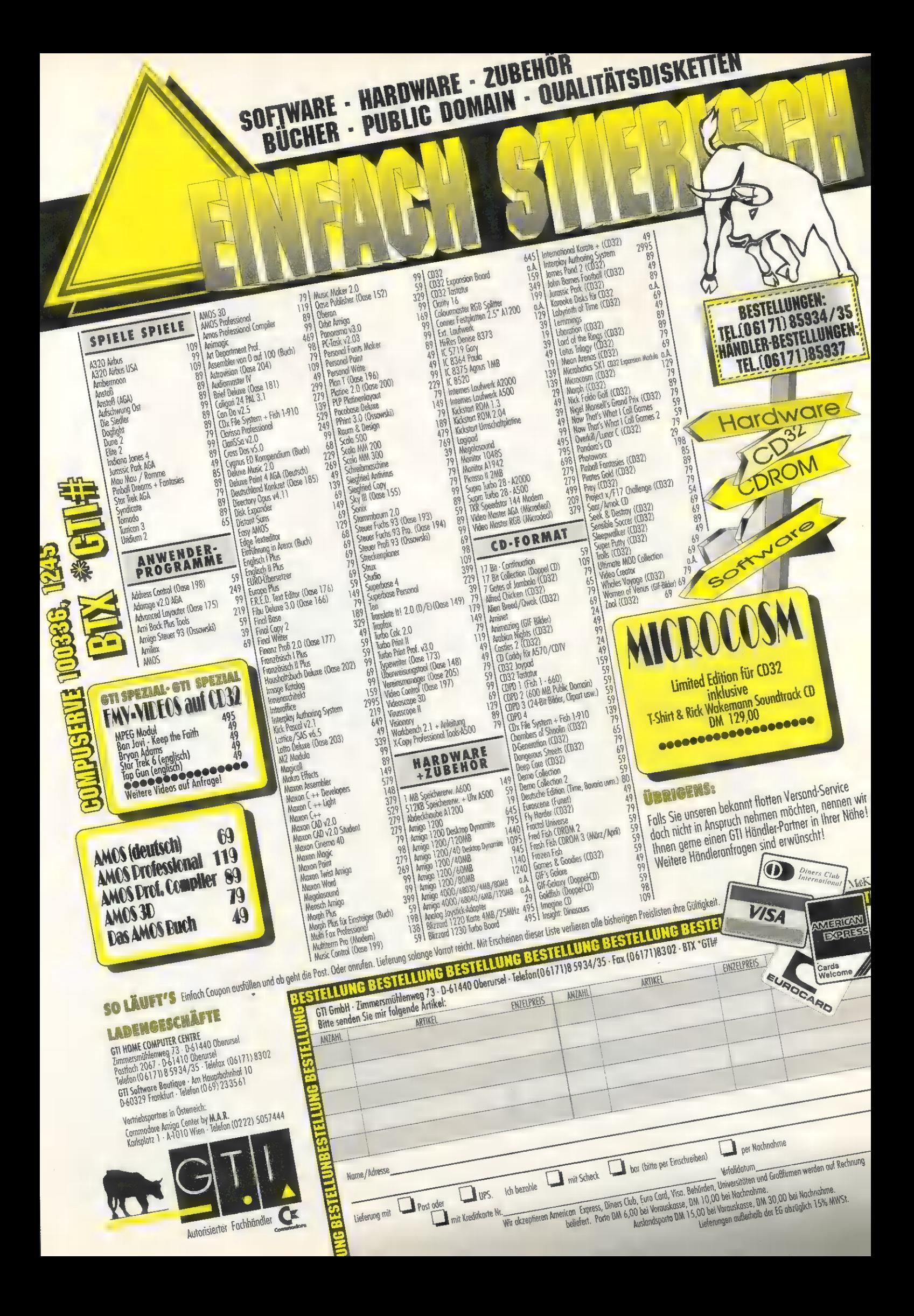

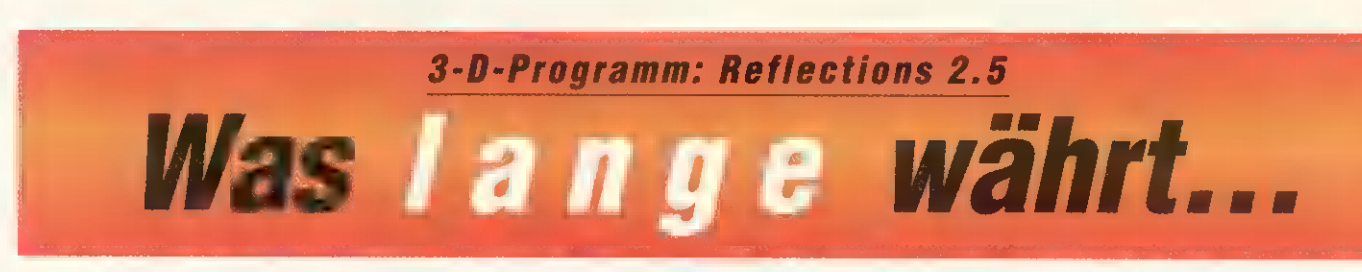

Das 3-D-Animationspaket »Reflections« ist seit seinem Erscheinen eines der meistgenutzten Renderingprogramme in Deutschland. Lange warteten die Reflections-User auf das angekündigte Update mit AA-Unterstützung.

**SOFTWARE** 

**TEST** 

#### von Tobias Richter

un ist »Reflections 2.5« erhältlich. Es bietet neben der längst fälligen AA-Unterstützung auch andere neue Funktionen, wie die Verwendung von Bézierkurven und ARexx.

Die Benutzer von Reflections 2.0 erhalten für 59 Mark die Version 2.5 auf drei Disketten. Anwender der Version 1.6 müssen 99 Mark für das Update zahlen. Neueinsteiger erhalten die Version 2.0 mit dem Update auf 2.5 für zusammen 249 Mark.

#### Runde Körper durch **Bézierflächen**

Die Anleitung befindet sich in gepackter Form auf einer dieser Disketten. Sie wird durch ein Skript auf eine separate Diskette oder die Festplatte entpackt. Da sie als AmigaGuide-Datei aufgebaut ist, kann die Dokumentation sehr einfach gelesen und auch auf einem Drucker ausgegeben werden. Stichpunkte sind im Text direkt anwählbar, worauf man direkt die entsprechenden Informationen erhält. Diese Art der Dokumentation mag es ermöglichen, das Paket preiswerter anzubieten, aber eine gedruckte Anleitung zum Update wäre in jedem Falle vorzuziehen.

Nach wie vor kann das Programm sowohl von Diskette als auch von Festplatte benutzt werden, wobei letzteres unbedingt vorzuziehen ist. Entsprechende Skripts für die Installation sind auf Diskette vorhanden. Dabei handelt es sich um einfache AmigaDOS-Skripts, leider wird der Commodore-Installer nicht benutzt. Das Handling der Installation ist daher recht unkomfortabel, zumal in der getesteten Version eine falsch benannte Datei (»Utilities/AmGu.zip« statt »Utilities/ Am Guide.zip«) für einen Abbruch der Dokumentations-Installation sorgte. Am eigentlichen Aufbau von Reflections hat sich nichts geändert.

Der »Manager« kontrolliert die einzelnen Programme: Den Editor »Construct«, die Berechnungsprogramme »Scan« und »Beams«, das Bild-Umwandlungsprogramm »Show« und den »Animator« (falls vorhanden). Für den Animator existiert keine neue Version, lediglich »Make\_Anim« ist, da auch das AA-Chipset unterstützt wird, auf die neuen Auflösungen angepaßt. Für das alte Show hingegen gibt es ein zusätzliches Programm — »Show\_2.5«. Mit ihm können die 24-Bit-Ergebnisse der Berechnung in HAM8 oder andere Farbauflösungen heruntergerechnet werden.

Die meisten Neuerungen sind in Construct zu finden. Besitzer von Grafikkarten mit Workbench-Emulation werden erfreut feststellen, daß sich der Editor jetzt auf dem Workbench-Screen öffnen läßt, statt einen eigenen Screen anzufordern. So kann man u.a. auf AA-Rechnern in den Genuß des Multiscan-Modes kommen einen entsprechenden Monitor vorausgesetzt.

Im Editor sind etliche neue Funktionen hinzugekommen, wobei aber das Erscheinungsbild

#### **ERSTER BILLION**

Alle wichtigen Funktionen von Construct lassen sich über ARexx-Befehle steuern. Beispielsweise bewirkt der Befehl »KP\_BEWEGE test 0 0 5«, daß der Körper »test« um 5 Einheiten in Z-Richtung bewegt wird. Mit ARexx-Befehlen lassen sich sowohl Körper erzeugen und verändern als auch Polygone benutzen. Zur Erstel<br>lung komplexer Objekte oder Effekte ist allerdings eine gute Kenntnis der Objekt strukturen und Erfahrung in der ARexx-Programmierung nötig.

unverändert geblieben ist. Über neue Grundkörper hat man jetzt beispielsweise die Möglichkeit, IFF-Brushes in Polygone umzuwandeln, die dann die entsprechende Farbe haben. Auch die komplexeren Funktionen zum Verändern von Körpern haben Zuwachs bekommen. Wer schon einmal das Problem hatte, einen Körper an eine andere Form anzupassen — etwa ein Etikett an ein Glas — wird die zahlreichen Wickel-Funktionen schätzen. So kann man jetzt Körper um Zylin-

Optimal gelöst dagegen ist der neuer Editor: »3D-Gitter«. Hinter dem Namen verbirgt sich ein komfortables Werkzeug, um bestehende Körper zu verzerren. Es wird ein Gitternetz in beliebiger Auflösung um den Körper gelegt. Nun kann der Benutzer einzelne Punkte oder Punktgruppen aus dem Netz verziehen. Der Teil des Körpers, der im betroffenen Sektor liegt, folgt den Bewegungen der Stützpunkte. So lassen sich komplexe Verformungen schnell realisieren.

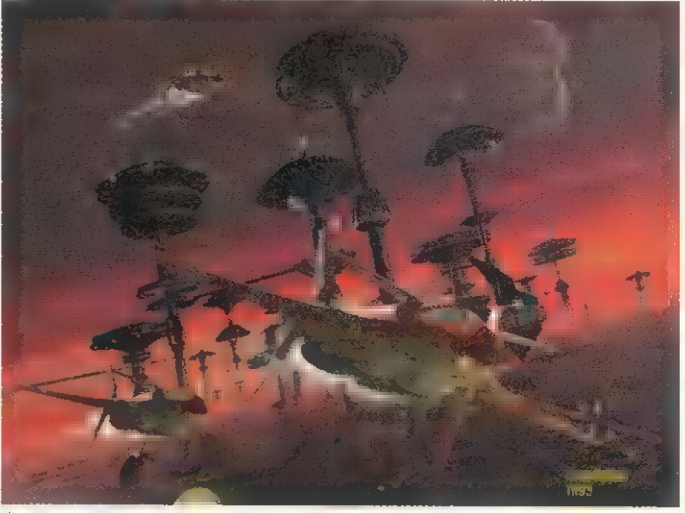

Anflug: Selbst komplexe Formen wie der sanft gerundete Shuttle-Rumpf sind mit den Bezierflächen schnell gebaut

der, Kugeln, Polygone und Bezierflächen wickeln.

Eine Vielzahl der Grundelemente wird bei Reflections durch die Zuhilfenahme von Polygonen kreiert. Die Nutzung der Polygone wird jetzt noch vielfältiger. So ist es unter anderem möglich, ein Polygon um ein anderes Polygon zu wickeln — beispielsweise um einen Schienenstrang zu erzeugen. Diese mächtigen Funktionen für die Körper und Polygone haben leider einen Nachteil — es muß relativ viel probiert werden, bis man das gewünschte Ergebnis hat. Die Benutzerführung ist etwas komplexer geworden und an einigen Stellen noch verbesserungswürdig. Viele Parameter werden textuell abgefragt, wo man sich eine grafische Interaktion wünschen würde.

## Bezier-Flächen

Der Mathematiker Bézier entwickelte ein einfaches System zur Berechnung von Freiformflächen. Durch ein Gitter von Stützpunkten wird eine ciner von Statzpunkten wird eine<br>runde Fläche erzeugt. An den Eck-<br>punkten liegt die Fläche genau auf die Dehnung der Fläche durch die Position der Stützpunkte festgelegt. An einer Kurve kann man das Ergebnis leicht nachvollziehen. Zeichnen Sie 3 bis 4 Punkte und verbinden Sie diese durch Linien. Teilen Sie jedes Liniensegment im gleichen Verhältnis. Die neuen Punkte verbinden und teilen Sie wieder, bis nur noch ein Punkt übrig bleibt. Dieser Punkt liegt auf der Bézierkurve, die durch die Ursprungspunkte gebildet<br>wird. Durch verschiedene Verhältmid: Dutch verschiedene verhalt-<br>nisse (von 0 bis 1) gewinnt man so<br>die komplette Kurve, die an den Endpunkten mit den Stützpunkten identisch ist.

Eine komplett neue Klasse von Grundkörpern sind die Bezierflächen, die von der Handhabung her ähnlich den Polygonen sind. Der Benutzer kann wählen zwischen flachen, zylindrischen und offenen zylindrischen Bezierflächen. Der Unterschied liegt in der Anordnung und Anzahl der Stützpunkte. Nach der Erstellung lassen sich die Flächen in einem speziellen Editor bearbeiten und so sehr weiche Formen entwerfen (z.B. für Schiffsrümpfe, Landschaften, organische Elemente). Zur späteren Berechnung müssen diese Bezierflächen dann allerdings wieder in Polygone umgewandelt werden. Da man die Bezier-Daten gesondert speichern kann, ist eine spätere Nachbearbeitung allerdings möglich.

Eine weitere Neuerung bei Reflections 2.5 ist der ARexx-Port. Nun denken manche: Ganz nett,

Wer fit ist in dem Umgang mit ARexx, der wird keine großen Probleme haben, sich selbst so eigene Funktionen und Grundkörper zu programmieren. Besonders interessant wird diese Möglichkeit dann, wenn man Spezialeffekte für Animationen haben möchte. Im Animator 2.0 wurde bereits die Möglichkeit vorgesehen, Skripts zwischen den einzelnen Programmen aufzurufen. Wenn man nun Construct laufen läßt — entsprechenden Speicherausbau vorausgesetzt — kann man in diesen Skripts die vom Animator berechnete Zwischenszene nochmals verändern, um beispielsweise Explosionen, Gravitation, Metamorphosen etc. einzufügen. Nahezu alle Menüs von Construct sind auch als ARexx-Befehl vorhanden, so daß man da aus dem vollen schöpfen kann. Da bei schwierigen Effek-

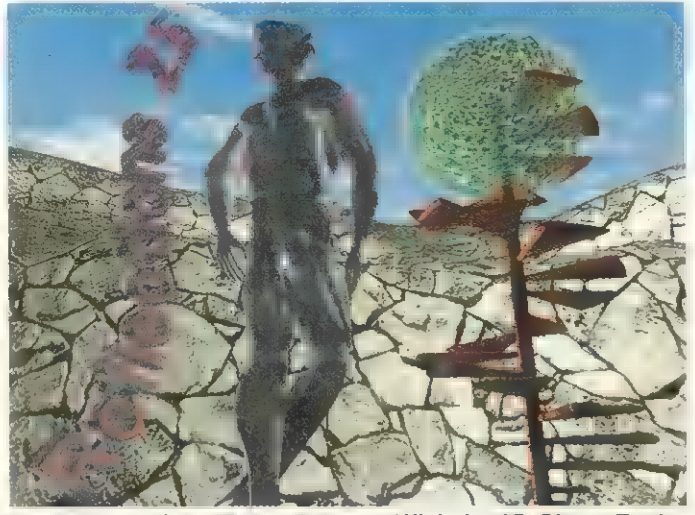

Neuheiten: Bezierfläche, Polygon-Wickeln, 3D-Gitter, Explodieren, ARexx-Körper, 24Bit Texturen und AA-Berechnung

aber das ist schließlich nichts Besonderes. Im Prinzip richtig, aber bei einer 3-D-Software eröffnen sich damit neue Dimensionen vorausgesetzt, man ist bereit, genügend Zeit in die Einarbeitung zu investieren. Von Anfang an stehen im Editor einige neue Funktionen und Grundkörper zur Verfügung, die durch ARexx-Programme realisiert werden. Ein Beispiel dafür ist eine Ankerkette, die man nun durch einen Menüaufruf automatisch erzeugen kann. Die nötigen Parameter werden abgefragt, dann beginnt ARexx, die nötigen Befehle an den Editor Construct zu schicken, um diesen Körper zu basteln. Auf die gleiche Art und Weise lassen sich auch bis dato unmögliche Funktionen wie Explosion oder Metamorphose benutzen.

ten auch recht komplizierte Programme entstehen können, ist diese Funktionalität aber wohl eher etwas für den fortgeschrittenen Anwender. Hier wäre ein Editor für die Skripte im Stile von »Fred« für »Art Department« eine sinnvolle Ergänzung.

Wer einen schnellen Überblick über die dreidimensionale Wirkung seines Modells haben

#### **Oberflächengestaltung**

In Reflections hat man viele Möglichkeiten, mit Texturen zu arbeiten. Zwar sind bedauerlicherweise keine neuen Texturarten hinzugekommen, aber da man jetzt 24-Bit-Texturen benutzen kann, sollte man davon Gebrauch machen. Ist ein 24- Bit-Malprogramm (z.B. Brilliance oder Truepaint auf AA-Rechnern) vorhanden, kann man durch das »altern« von Texturen verblüffende Effekte erzeugen. Einfach je nach Objekt mit der Sprühpistole dunkle Flecken und Schrammen einfügen. In Verbindung mit einer Bumpmap lassen sich so noch realistischere Effekte erzielen. Als Bumpmap kann dabei die gleiche Textur dienen, es reicht aber auch ein 16farbiges Graubild.

möchte, kann sich eine einfarbige, vollflächige Ansicht berechnen lassen. Diese ähnelt dabei dem alten »Videoscape«-Verfahren — die Dreiecke werden sortiert und von hinten nach vorne gezeichnet. In der Regel führt dies zu Überlappungsfehlern - für einen schnellen Blick ist es trotzdem zu gebrauchen.

#### Mit ARexx in neue Dimensionen

Ein Gimmick ist die Funktion mit dem bezeichnenden Namen »Helikopter«. Der Benutzer hat damit die Möglichkeit, durch Mausbewegungen in der Szene umherzufahren. Dazu ist allerdings bei größeren Szenarien eine ordentliche FRechenpower des Amiga nötig.

Neben diesen großen Neuerungen ist der Editor generell etwas handlicher geworden. Die Short-Cuts sind nun durch einfachen Tastendruck aktivierbar. Zur exakten Eingabe hat man eine Grid-Snap-Funktion, so daß man nur die Schnittpunkte des Gitters anfahren kann. Allerdings ist diese Funktion mathematisch recht ungenau, so daß sie zwar hilfreich ist, man aber für absolut exakte Plazierung auf die textuelle Koordinateneingabe angewiesen ist.

Über eine eigene Konfigurationsdatei werden die Programmparameter für Beams und Scan eingestellt. Wichtig dabei ist die Möglichkeit, jetzt auch direkt IFF-Dateien in 24-Bit zu schreiben und zu lesen (als Texturen). Bedauerlich ist der Umweg der Konfigurationsparameter über eine weitere Datei, doch dies ist bei dem modularen Konzept von Reflections wohl nicht anders machbar. Beide Berechnungsprogramme sind erfreulicherweise etwas schneller geworden.

Eine abschließende Bewertung des Programmupdates ist nicht leicht. Obwohl das Programm in dieser Version bereits seit einem Jahr fertig war, hat man es erst

jetzt auf den Markt gebracht — zu spät, um einen Aha-Effekt beim Anwender zu erzeugen, der bleibt der Version 3.0 vorbehalten. Zwar sind eine Menge mächtiger Funktionen hinzugekommen, diese sind aber nicht alle so einfach zu bedienen wie man sich das wünscht. Für alle Grafik-Freaks, die jetzt einen AA-Rechner oder eine Grafikkarte ihr eigen nennen, lohnt sich der Erwerb mit Sicherheit. Das gleiche gilt für alle, die gerne anspruchsvolle und technisch bis jetzt unmögliche Animationen erstellen möchten, da die Öffnung in Richtung der Skriptsprache ARexx dieses jetzt ermöglicht. Die dritte Gruppe der möglichen Anwender sind schließlich diejenigen, die für Ihre Konstruktionen u.a. Bézierflächen benötigen. Für alle anderen ist Reflections 2.5 sicher eine Überlegung wert, aber kein Muß. rw Literatur:

1) J. Encarnacao / W. Strasser, Oldenbourg Verlag, Computer Graphics, S. 2491

{2) Tobias Richter, Reflections 2.0 Workshop Folge 1-6, AMIGA-Magazin 8/92-1/93

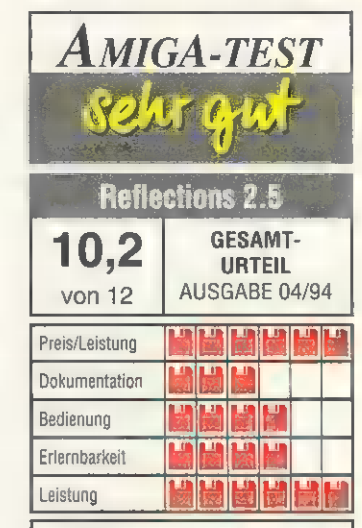

FAZIT: Reflections 2.5 ist eine sinnvolle Erweiterung, die sehr viele Möglichkeiten bietet. Diese muß der fortgeschrittene Benutzer allerdings erst erforschen. Der Anfänger ist mit Reflections 2.0 gut bedient.

POSITIV: AA-Unterstützung; viele neue Funktionen; umfangreicher ARexx-Support; auch für Animationen; paßt sich nahtlos an die Version 2.0 an; niedriger Preis.

NEGATIV: Oft Parametereingabe statt Interaktion; Dokumentation nur auf Disk,

Preis: Version 2.0 mit Update 2.5 249 Mark Updates: 2.0  $\rightarrow$  2.5: 59 Mark,  $1.6 - 2.5$ : 99 Mark Anbieter: Markt & Technik Buch- und Softwareverlag GmbH, Hans-Pinsel-Str. 9b, 85540 Haar Tel. (0 89) 46 00 30 Fax (0 89) 46 00 32 00

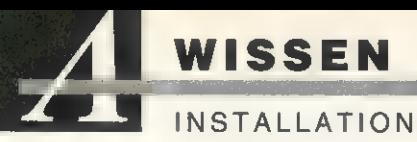

Bei der Installation von Festplatten oder ähnlichen Speichermedien stößt man gerade als Ein steiger oft auf scheinbar unlösbare Probleme oder unbekannte Begriffe, die Rätsel aufgeben. Diese Vorstellung soll Licht ins Dunkel bringen.

lickt man ein paar Jahre von Candid Böschen<br>
lickt man ein paar Jahre<br>
zurück, gab es Festplatten mit mittleren Speicherkapazitäten zu Preisen, die sie für Heimanwender nahezu unerschwinglich machten. Mittlerweile gehören sie meist schon zur Grundausstattung. Zu Zeiten, als der A2090 (damals noch ohne AutoBoot und Fast-File-System) State Of The Art darstellte, war das Installieren einer Festplatte eine echte Abenteuerreise. Heute werden von den Herstellern meist komfortable Installations-Programme mitgeliefert, die eine Schnellinstallation mit vorgegebenen Werten erlauben, dabei dem erfahrenen Anwender meist aber auch die Möglichkeit bieten, wichtige Parameter zu verändern. Durch Einführung des »RDB« (Rigid Disk Block) von Commodore ist es möglich, Geräte, die einen solchen Boot-Block installiert haben, ohne weitere Veränderungen vornehmen zu müssen,

#### Festplatten-Utility: HDToolBox

t ist schwarz und

an allen Host-Adaptern zu betreiben, die ihrerseits den RDB unterstützen. So kann beispielsweise ein Wechselplatten-Medium mit RDB ohne Veränderung auf verschiedenen Systemen benutzt werden, was den Datenaustausch stark erleichtert.

Unterstützt ein Host-Adapter den RDB, so muß die Installation nicht zwingend mit dem mitgelieferten Installations-Programm durchgeführt werden, sondern kann auch mit HDToolBox geschehen, das sich im Lieferumfang der System-Software von

Commodore befindet. Wir werden in dieser Vorstellung eine Installation eines SyQuest-Mediums Schritt für Schritt durchführen. Prinzipiell unterscheidet sich diese nicht von der einer gewöhnlichen Festplatte. Als Host-Adapter kommt der »GForce40« zum Ein-

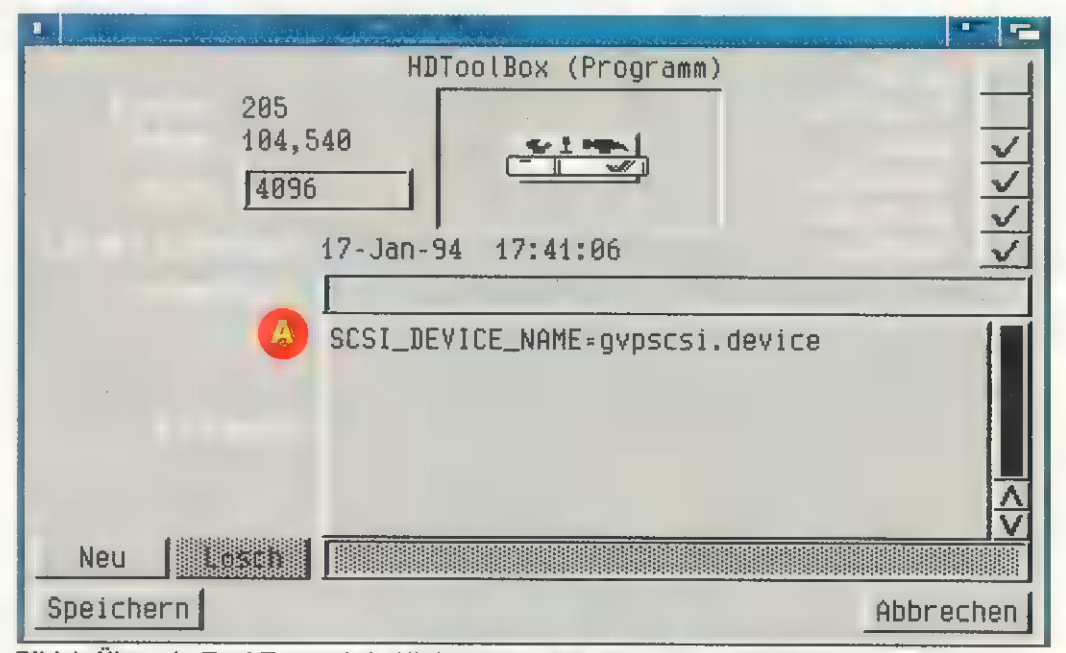

Bild 1: Über ein Tool-Type wird »HDToolBox« der Name des Gerätetreibers mitgeteilt. Somit kann man Festplatten an fast jedem AT/IDE- oder SCSI-Host-Adapter einrichten.

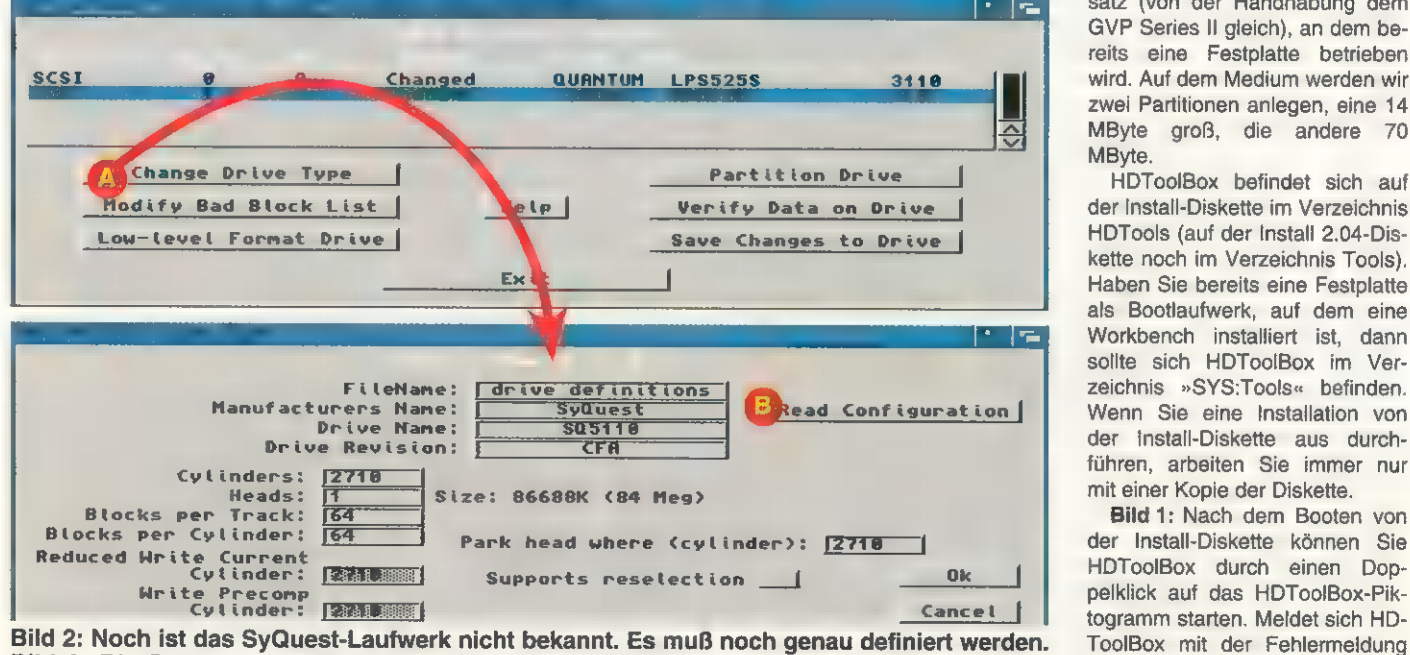

Bild 3: Die Daten des Geräts werden über Read Configuration automatisch eingetragen

satz (von der Handhabung dem GVP Series Il gleich), an dem bereits eine Festplatte betrieben wird. Auf dem Medium werden wir zwei Partitionen anlegen, eine 14 MByte groß, die andere 70 MByte.

HDToolBox befindet sich auf der Install-Diskette im Verzeichnis HDTools (auf der Install 2.04-Diskette noch im Verzeichnis Tools). Haben Sie bereits eine Festplatte als Bootlaufwerk, auf dem eine Workbench installiert ist, dann sollte sich HDToolBox im Verzeichnis »SYS:Tools« befinden. Wenn Sie eine Installation von der Install-Diskette aus durchführen, arbeiten Sie immer nur mit einer Kopie der Diskette.

Bild 1: Nach dem Booten von ToolBox mit der Fehlermeldung »Driver not installed«, hat der

# plus ist minus:

Gerätetreiber des verwendeten Host-Adapters einen anderen Namen als scsi.device. Der Name des Gerätetreibers sollte dem Handbuch zum Host-Adapter zu entnehmen sein.

Über ein Tool-Type kann dieser HDToolBox mitgeteilt werden. Im Falle der GForce40 muß (A) SCSI\_DEVICE\_NAME=gvpscsi. device eingetragen werden. Nach erneutem Starten von HDTool-Box wird, wenn der Gerätetreiber gefunden wurde, der SCSI-Bus nach angeschlossenen Geräten abgesucht. Anschließend befindet man sich im Hauptfenster von HDToolBox.

Bild 2: Die gefundenen Geräte werden im oberen Teil in einer Liste angezeigt. »Typ« gibt die Art des Gerätes an (meist SCSI). Beim Amiga 4000/1200 wird auch malerweise die ID 7. »LUN« ist die Abkürzung für Logical Unit Number. Mit der LUN ist es möglich, über eine ID mehrere Geräte zu erreichen. Dies wird allerdings nur von wenigen Geräten unterstützt. »Status« gibt an, ob an den Einstellungen für ein Gerät Veränderungen vorgenommen wurden (Changed) oder nicht (Not Changed). »Drive Type« spezifiziert den Gerätetyp. Hier wird der Name des Herstellers und die Modellbezeichnung aufgeführt.

War beim Booten ein jungfräuliches Cartridge ins SyQuest-Laufwerk eingelegt, so erscheint dieses mit dem Status »Unknown« in der Liste.

Bild 3: Um es HDToolBox bekanntzumachen, muß es mit der Maus selektiert, »Change Drive ports reselection« allerdings nachträglich ausgeschaltet werden.

Diese Option hat folgende Funktion. Wird einem Gerät vom Host-Adapter ein Kommando überreicht, führt es dieses aus. Während dieser Zeit ist der SCSI-Bus belegt, es kann kein Kommando an eines der (sofern vorhanden) anderen Geräte weitergegeben werden. Ist Disconnect/Reconnect erlaubt, so wird der SCSI-Bus unmittelbar nach Erhalt des Kommandos von dem jeweiligen Gerät freigegeben. Nach getaner Arbeit meldet sich das Gerät beim Host-Adapter zurück. In der Zwischenzeit kann der Host-Adapter andere Geräte bedienen. Als Paradebeispiel dient das Zurückspulen eines Streamer-Bandes. Ohne einge-

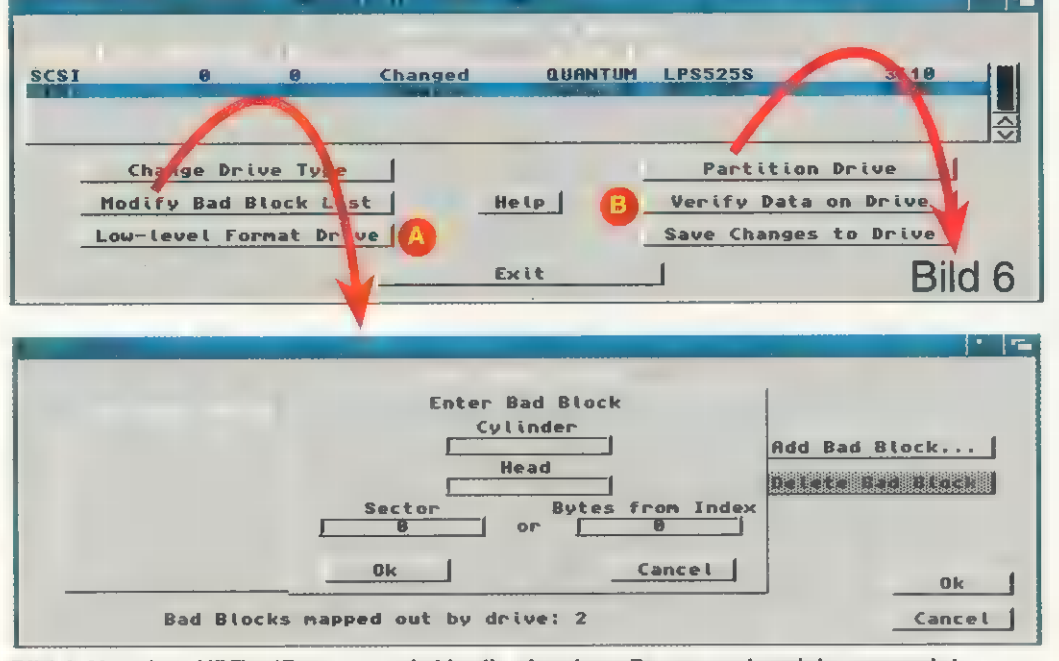

#### Bild 4: Von der »HDToolBox« [U] wird in die einzelnen Programmbereiche verzweigt Bild 5: Fehler können per Hand oder auch automatisch in die Liste eingetragen werden

bei IDE-Geräten als Typ SCSI angegeben, da sie aus Sicht des Anwenders gleich behandelt werden, die Unterscheidung findet erst auf Gerätetreiber-Ebene statt. Die »ID« (0 bis 6) ist die Adresse des Gerätes, sie wird meist per Steckbrücken für jedes Gerät einzeln konfiguriert und darf nicht doppelt belegt werden. Der Host-Adapter selbst hat norType« und anschließend »Define New...« gewählt werden. Nach einem Klick auf »Read Configuration« werden die Daten des Gerätes eingelesen. Dazu gehören u.a. die geometrischen Daten wie die Anzahl der Zylinder, Köpfe usw. Normalerweise sind an die sen keine Änderungen vorzunehmen. Für die 44- und 88-MByte- . SyQuest-Laufwerke sollte »Supschaltetes Disconnect/Reconnect ist während des Zurückspulens des Bandes kein Zugriff auf ein anderes Gerät am SCSI-Bus möglich. Ist Disconnect/Reconnect erlaubt, kann währenddessen normal weitergearbeitet werden. Man könnte dieses Verhalten als Multitasking auf dem SCSI-Bus bezeichnen. Unterstützt ein Gerät diese Option nicht, Disconnect/Reconnect ist aber eingeschaltet, spiegelt sich dies meist durch Hänger wider. Während des Betriebs bleibt der SCSI-Bus plötzlich stehen, die HD-LED leuchtet fortwährend. Dann hilft nur noch ein Reset.

Bild 4: Nach zwei Mausklicks auf »Ok« sind wir wieder im Hauptfenster. Der Status ist nun nicht mehr »Unknown«, es wird ein Teil der Daten, die mittels Read Configuration eingelesen wurden, angezeigt und die restlichen Gadgets sind nicht mehr gesperrt.

#### **Partitionierung** leicht**gemacht**

Bei neuen Medien sollte sicherheitshalber ein (A) »Low-level Format Drive« durchgeführt werden. Bei SCSI-Geräten wird dies meist nur wenige Sekunden in Anspruch nehmen, da diese ein Low-level-Format nur erlauben, falls es nötig sein sollte. Im allgemeinen werden SCSI-Geräte heutzutage bereits Low-level-formatiert ausgeliefert.

Bei SCSI-Geräten kann zur Sicherheit eine Datenüberprüfung mit (B) »Verify Data on Drive« vorgenommen werden. Dieser Vorgang nimmt einige Zeit in Anspruch, da jeder Block explizit überprüft wird. Sollten defekte Blöcke gefunden werden, erscheinen diese automatisch in der »Bad Block List«. Treten während dem Betrieb öfter Fehler auf einem Medium auf, dann kann diese Option eventuell weiterhelfen. HDToolBox erfaßt defekte Blöcke. Sollten sie mit Daten belegt sein, werden sie in einen anderen Block verlagert.

Bild 5: Sind Fehler auf dem Medium bekannt, so können diese unter »Modify Bad Block List« per Hand eingetragen werden. Nach einem Klick auf »Add Bad Blocks...« erscheint ein Requester, in den die Daten einzugeben sind. Bei SCSI-Geräten ist dies nicht nötig, da defekte Blöcke vom Gerät. selbst gehandhabt werden. Diese Option scheint eher ein Relikt aus alten Zeiten zu sein, in denen Festplattenhersteller noch mit jeder ausgelieferten Festplatte eine Liste der defekten Sektoren lieferten. Sollten vom Gerät selbst bereits defekte Blöcke erfaßt sein, wird deren Anzahl hinter »Bad Blocks mapped out by drive:« angezeigt.

Bild 6: So, nun sind alle Vorbereitungen getroffen, um endlich

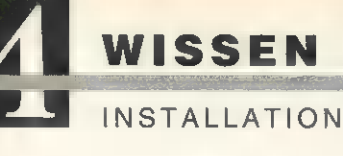

mit dem Partitionieren zu beginnen. Ein Klick auf das »Partition Drive«-Gadget und das »Partitioning«-Fenster wird geöffnet. HD-ToolBox schlägt zwei Partitionen zu je 42 MByte vor. Die Größe der aktiven Partition kann durch Verschieben der blauen Pfeilspitze variiert werden (die Farbangaben gelten selbstverständlich nur, wenn Sie die Standard-Workbenchfarben eingestellt haben). Genaueres Positionieren ist durch Klicken rechts und links neben die Pfeilspitze möglich. Nachdem die erste (linke) Partition auf 14 MByte eingestellt ist, muß der nun frei gewordene Bereich der zweiten Partition zugeteilt werden. Zuerst wird durch einen Mausklick (oder Cursor Links/ Rechts) auf die gerasterte Partition selbige zur aktiven Partition (schwarz). Klickt man die Partition erneut an und hält die Maustaste gedrückt, kann die Partition verschoben werden. Um ihr die gesamte restliche Kapazität des Me70-MByte-Partition sollte nun verschwunden sein (grau). Um sie wiederherzustellen, genügt ein Klick auf (B) »New Partition« mit anschließendem Klick in den frei-**En (grauen) Bereich. Sollten Sie** drei Partitionen anlegen wollen, so muß eine der beiden Partitionen verkleinert werden, um einen freien Bereich zu erhalten. Die dritte Partition kann dann per »New Partition« und Klick in den freien Bereich zum: Leben erweckt werden. Ein Klick auf (C) »Default Setup« stellt alles auf die eingangs von HDToolBox vorgegebenen Werte zurück.

In dem Stringgadget unter (D) »Partition Device Name« kann der aktiven Partition ein Gerätename zugeteilt werden. Das Gadget »Bootable« entscheidet, ob die aktive Partition als Bootpartition in Frage kommt oder ob sie lediglich angemeldet wird. Ein Klick auf (E) »Advanced Options« bringt weitere Dinge zum Vorschein. Wurde eine Partition als

bootbare Partition deklariert, entscheidet die Boot-Priorität, wann von der Partition gebootet wird. Das Diskettenlaufwerk »df0:« hat die Boot-Priorität 5. Gibt man einem anderen Laufwerk eine höhere Boot-Priorität, kann nur noch über den Boot-Screen von »dfO:« gebootet werden.

#### Alles nur eine Sache der Einstellung

Hier ist also Vorsicht geboten. Auf der sicheren Seite bewegt man sich, wenn man dem bevorzugten Bootmedium eine Priorität von 0 und allen anderen geringere Prioritäten (minimal -128) gibt. Unter den Advanced Options werden zusätzlich der Start-/Endzylinder sowie die Gesamtzylinderzahl und die Anzahl der je 512 Byte großen Puffer der aktiven Partition angezeigt. Wer genügend Spei-

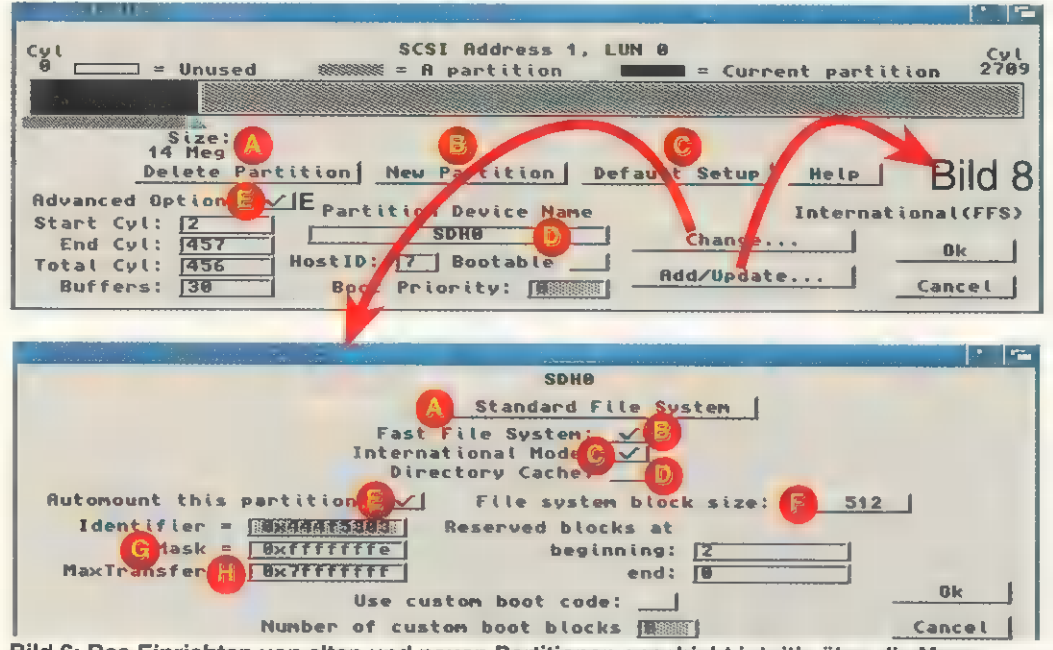

Bild 6: Das Einrichten von alten und neuen Partitionen geschieht intuitiv über die Maus Bild 7: Die Einstellungen der Parameter zum Dateisystem erfolgen für jede Partition getrennt

diums zuteilen zu können, muß man sie so verschieben, daß sie exakt an die gerade: verkleinerte Partition anschließt. Der rechte Teil des Balkens ist nun grau unterlegt, dies ist der noch freie Bereich des Mediums. Jetzt kann die Pfeilspitze, so wie vorher beschrieben, bis ans Ende des Balkens gezogen werden. Die erste Partition sollte nun 14 MByte, die zweite 70 MByte groß sein. Ein Klick auf (A) »Delete Partition« löscht die aktive Partition. Probieren Sie das ruhig einmal aus, die

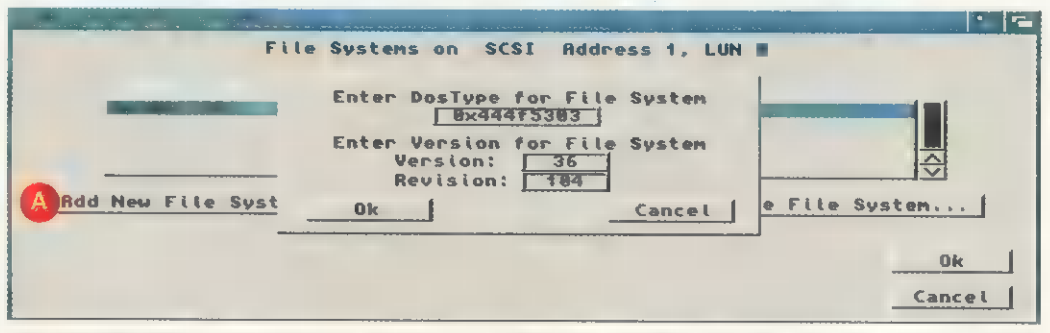

Bild 8: Beliebige Dateisysterne können nachgeladen werden und das Dateisystem im ROM ersetzen. Somit kann man auch problemlos ein Unix- oder Multi-User-File-System einsetzen.

cher zur Verfügung hat, der kann hier ruhig das Doppelte des vorgegebenen Werts eintragen. Die Größe und Lage einer Partition kann neben dem oben beschriebenen groben Verfahren zusätzlich genauer über Eingaben in den Cylinder-Gadgets beeinflußt werden. Fehleingaben werden dabei von HDToolBox abgefangen.

er<br>Erregeringsmannsnamn

Bild 7: Als nächstes sind für jede Partition getrennt einige Angaben zum Dateisystem vonnöten. Ein Klick auf »Change...« führt ins File-System-Characteristics-Fenster. In den meisten Fällen wird bei (A) »File System:« der Eintrag »Standard File System« anzuwählen sein. Soll ein anderes, als das im ROM befindliche Dateisystem verwendet werden, so muß hier »Custom File System« gewählt werden (darauf kommen wir später noch zurück). Ist (B) »Fast-File-System:« aktiviert, wird das Fast-File-System und nicht das Old-File-System, das wesentlich langsamer ist, verwendet. Um Probleme mit Umlauten zu vermeiden, wird (C) »International Mode:« eingeschaltet. Erst ab Amiga-OS 3.x ist (D) »Directory Cache:« verwendbar. Um kompatibel zu AmigaOS 2.x zu sein und da diese Option noch nicht fehlerfrei arbeitet, sollte man darauf besser verzichten.

Damit die aktive Partition beim Booten automatisch angemeldet wird, muß (E) »Automount this partition:« aktiviert werden. (F) »File system block size:« (Blockgröße, die das Dateisystem verwendet) wird in aller Regel auf 512 (Byte) eingestellt sein müssen. CD-ROM-Laufwerke bilden da eine Ausnahme, ihre Blockgröße ist 2048 Byte. Da CD-ROM-Laufwerke keinen Boot-Block besitzen, wird man mit ihnen nicht in Verbindung mit HD-ToolBox in Berührung kommen. Die beiden Angaben bei »Reserved blocks at« sollten auf 2 und O eingestellt bleiben. Identifier wird an anderer Stelle besprochen.

#### AMIGA e & Monitore

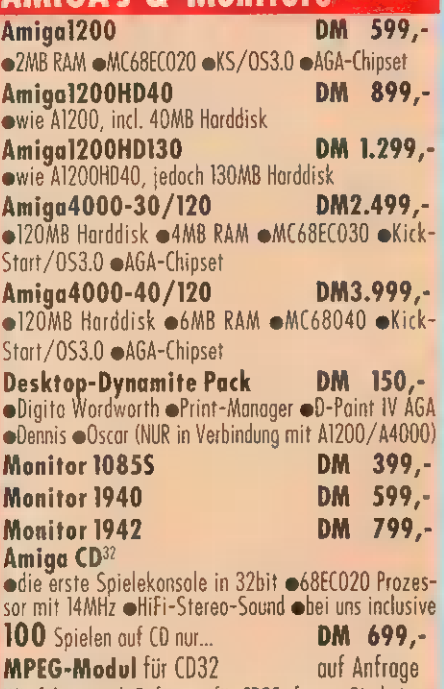

Wir führen auch Software für CD32, fragen Sie bei uns nach den aktuellen Titeln

#### Workbench 2.1

DM 89,-**AS216 Upgrade Kit** 

#### **Diskettenlaufwerke**

extern alle Amigos Metall, abschaltbar DM 129,- Olie Mous mit Zubehör serien<br>intern A2000 incl. Anleit. u. Einbausotz DM 109,- oincl. Mauspod und Maushalter intern A500 incl. Anleit. u. Einbausatz DM 109,-<br>intern A600/1200 incl. Anl./Einbaus. DM 119,-

 $\bullet \textit{NEU} \bullet \textit{NEU} \bullet \textit{NEU} \bullet \textit{NEU} \bullet \textit{NEU} \bullet$ externes DOPPELlaufwerk für alle Amigas<br>
externes DOPPELlaufwerkfür Normal- und HD-Format<br>
von Amiga und PC @Analog-Copy Programm im Liefer-<br>
umfang © inci. Backup-Prg @ läuft ab Kick 1.2 m deut-<br>
sche Anleitung<br> **DM 499,**sche Anleitung **DM 499,<br>- DM 200 NEU DNEU DNEU DNEU DNEU DNEU** 

#### **Stereo Sound-Sampler**

Der VECTOR Sound-Digitizer DM 199,-Metallgehäuse, Mono& Stereo, Chincheingänge, Je Kanal ein eigener, superschneller A/D-Wandler

Der VECTOR Sound-Digitizer DM 249,- incl. Software "Samplitude Jr."

Auf vielfachen Wunsch nun end- lich wieder lieferbar:

Der Micro Sound-Sampler

eSuperkompakter Stereo-Soundsampler @erstklassige Sample-Qualität @Chinchkabel DM 99,-

#### MIDI-Interface

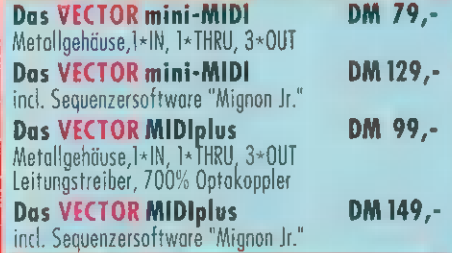

#### **Nützliches**

Der VECTOR Maus&Joystick-Adapter

elN\ausport-Verdoppler eautomatische UND manuelle Umschaltung DM 29,- Der VECTOR Multiport-Adapter

overdoppelt Maus- und Joyport gleichzeitig outo-<br>matische und manuelle Umschaltung ointegriertes, abschaltbares Dauerfeuer DM 99,-Das VECTOR Trackdisplay

efür A2000 ekann alle 4 Diskettenlaufwerke anzei-<br>gen elaufwerksnummer einstellbar DM 69,-

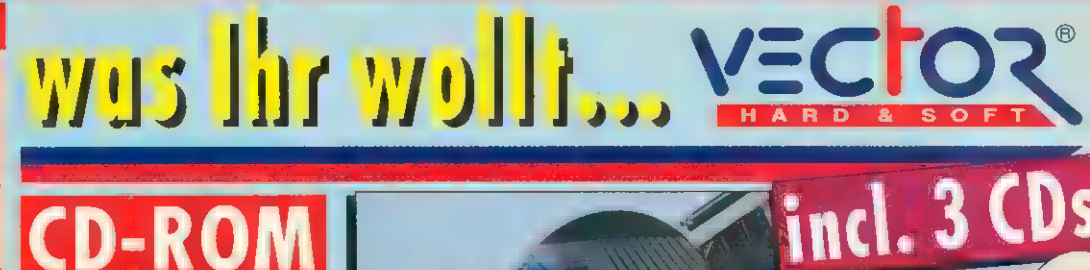

zo Gl <sup>The</sup> The The The The Collection Section Section Section Section Section Section Section Section Section Section Section Section Section Section Section Section Section Section Section Section Section Section Section  $\bigoplus$ ozum Anathal m 4500) A500plus mint Nettime Audio-Pleversufframe and

**CD-ROM** 

Coder in het aan mit 3 **CDsc Fred Fish PublicBonnen**. Commodore Demo-CJ, Spiel

Monitor **DM 29,-** 1200/1200HD DM49,-

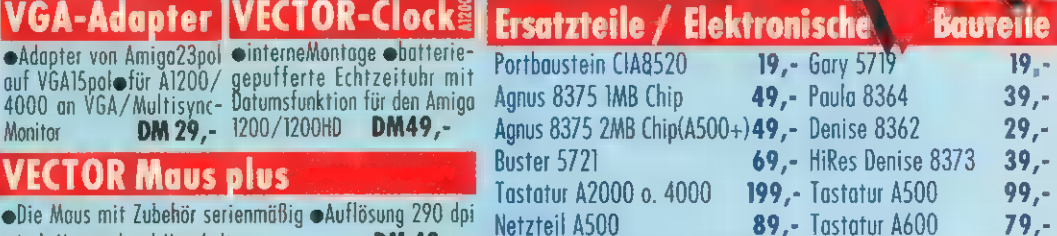

Kri

#### Multi I/O -Karte

VECTOR Connection DM 299,- $\bullet$ Multi 1/0-Karte für Amiga2000/3000/4000 $\bullet$ 4 serielle High-Speed Schnittstellen bis 115 Kbaud @2 hidirektionole Centronics-Schnittstellen eMIDI-kompatibel eNeve Treibersoftware für reale 115Kbaud inclusive Portmanager

## <u>mehr Speicher</u>

RAM-Board A1200 4MB DM 599,-

einterne Erweiterung um 4MB 32bit Fast-RAM eindlusive Echtzeituhr und Datum emath. Co-Prozessor Option bis 50MHz Das VECTOR-RAM Board IMBA600i DM 99, einterne Erweiterung ouf 2MB Chip-RAM einclusive Echtzeituhr und Datum

Das VECTOR-RAM Board 2MBA500i DM229, eintern mit Uhr/Datum eläuft mit 0,5/1MB Chip-RAM eincl. GARY-Adapter

Das VECTOR-RAM Board 512KBA500i DM 59, eintern mit Uhr/Datum @abschaltbar

Das VECTOR-RAM Board IMBA500+ DM 69, interne Erweiterung auf 2MB Chip-RAM

#### KickStart-Umschaltungen

Das VECTOR KickROM Spezial DM 39,- @2fach Umschaltung für 1.3/2.x efür A600A/600HD Das VECTOR KickROMSpezial plus DM 45,-<br>o2fach Umschaltung für 1.2/1.3/2.x ofür A500/A500+ per Schalter oder zusätzlich per Tastendruck schaltbar Das VECTOR KickROM2 DM 29,e2fach Umschaltung für 1.2/1.3/2.x efür A500/A2000 Das VECTOR KickROM3 DM 39,- Das VECTOR KickROM3<br>
3fach Umschaltung für 1.2/1.3/2.x ofür A500/A2000 Satuch Unischuttung für EZ/ E3/ 2.x Und A3007 A2000<br>Kickstart-ROM V1.3/1.2 DM 29,- (andere Festplattengrößen und RAM-Bestückung auf Anfrage)

inhelle Alle Preise in **MM** inn

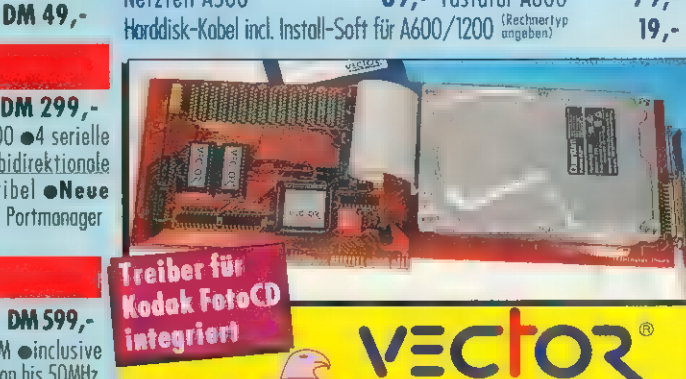

integriert

eSCSI-Controller für Amigo2000/3000 und 4000 @Standard- Rigid-Disk Block @optionale 8MB RAM-Erweiterung @modernste Gate-Array Technologie externer SCSI-Anschluß ein die Hardware integrierter Treiber für Kodak FotoCDs und CDTV/A570/(032 Software @incl Software und deutschem Manual

Der VECTOR Falcon8000 Controller solo DM 249,-(incl. Install-Software, Handbuch, SCSI-Kabel und FotoCD-Treiber)

Die VECTOR Falcon8000 Filecard 120MB DM 649,-

(andere Festplattengrößen und RAM-Bestückung auf Anfrage) Der VECTOR Falcon8000 Controller

mit CD ROM-Drive (Toshiba, Sony, NEC usw.) ab DM 999,-

#### <u> HardDisk A500/A500+ extern</u>

eexterner AT-Bus Controller für A500/500+ @Optionale 8MB RAM- Erweiterung @ Harddisk/RAM abschaltbar Controller A500 extern solo DM 199,-

Controller A500 extern mit 120MB DM 599,-

Kickstart-ROM V2.04/2.05 DM 39,-<br>
Social Start Distributor<br>
Man bestellen Sie: Post-Vers, Commodore Höninger Weg 2200-50969 Köln  $\begin{array}{lll}\n \textit{Comment} & \textit{Beveloper} & \textit{Hitting} & \textit{Key} & \textit{ZEO} & \textit{S.} & \textit{New} \\
 \textit{Autorisierter} & \textit{Common-} & \textit{Mo-Fr:10} & \textit{13}^{9}, \textit{14} & \textit{18} & \textit{18} & \textit{16} & \textit{14} \\
 \textit{Autorisierter} & \textit{Common-} & \textit{Teleform: 0221 / 369062} & \textit{14} & \textit{14} & \textit{14} & \textit{14} & \textit$ System-Fochhändler Leleton: VZZ1 / 367062<br>AMIGA Competence-Center Telefax: 0221 / 369065 **KOMP** 

**Entwicklung Produktion Vertrieb Service** 

System-Fachhändler

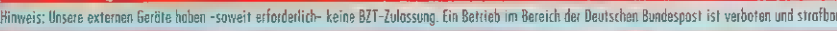

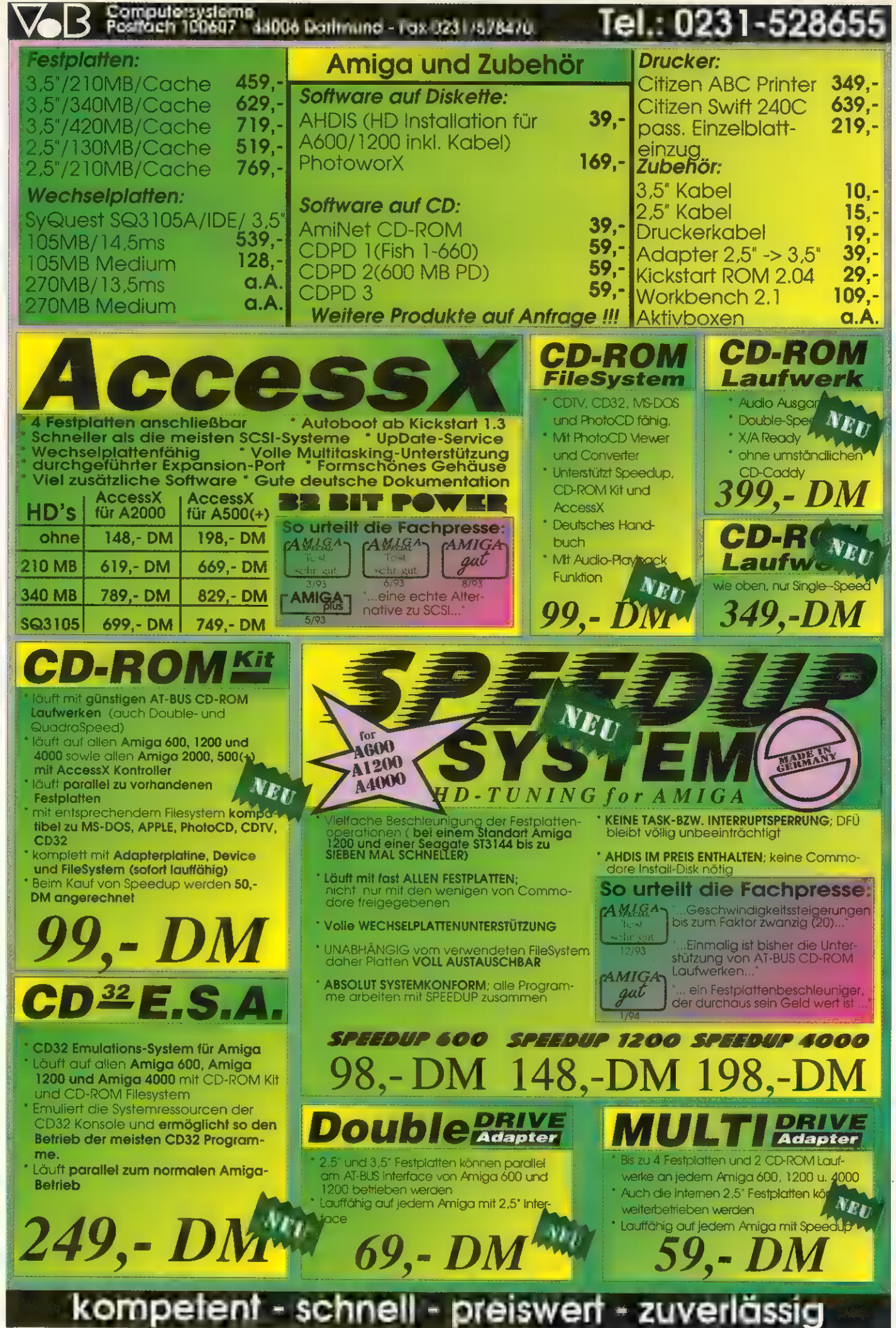

Angebot freibleibend - Änderungen und Irrtum vorbehalten - Es gelten unsere Allgemeinen Geschäftsbedingungen die wir auf Wunsch gerne zusenden

WISSEN INSTALLATION

(G) »Mask« ist für DMA-Host-Adapter von Interesse. Befindet sich in Ihrem System Speicher, der nicht DMA-fähig ist, dann kann dies dem Host-Adapter über den Mask-Parameter mitgeteilt werden. Bevor wir auf diesen näher eingehen, ist erstmal der Unterschied zwischen einem DMA- und einem PIO-Host-Adapter kurz zu klären.

DMA steht für Direct Memory Access (direkter Speicherzugriff). Ein DMA-Host-Adapter ist in der Lage, die Datenübertragung ohne Hilfe des Prozessors durchzuführen, da er selbst Zugriff auf den Speicher hat. Ein PIO-Host-Adapter hingegen benutzt zur Datenübertragung den Prozessor. Er bringt daher vor allem zwei Nachteile mit sich: Zum einen ist der Prozessor während der Datenübertragung zu 100 Prozent belegt, zum anderen sind mit PIO-Host-Adaptern nur wesentlich geringere Übertragungsraten möglich. Wenn Sie sich für einen Host-Adapter entscheiden dann ist ein DMA-Host-Adapter einem PIO-Host-Adapter auf jeden Fall vorzuziehen.

Haben Sie z. B. einen Amiga 2000, der mit einer Turbokarte samt Speicher ausgestattet ist, kann es sein, daß der Speicher für einen Amiga 2000 DMA-Host-Adapter nicht per DMA zu erreichen ist. Dies ist dann der Fall, wenn der Speicher auf der Turbokarte außerhalb des Zorro-Il-DMA-Bereichs eingebunden wird. Sollte der Treiber des Host-Adapters dies nicht berücksichtigen, kann über den Mask-Parameter DMA auf den DMA-fähigen Speicher (die unteren 16 MByte) begrenzt werden. Dazu ist bei Mask der Wert Oxfffffe einzutragen. Bei der A2630 tritt dieses Problem übrigens nicht auf, da diese ihren Speicher innerhalb des Zorro-Il-DMA-Bereichs einbindet. Moderne DMA-Host-Adapter sollten damit keine Probleme haben, so daß im allgemeinen ein Mask-Wert von Oxffffffff unbedenklich ist. Im Falle der GForce40 beispielsweise entfällt dieses Problem, da sich der DMA-Host-Adapter mit auf der GForce40 befindet und daher der Speicherzugriff auch direkt auf den Speicher auf der GForce40 außerhalb des Zorro-Il-DMA-Bereiches per DMA erfolgen kann. Von den verschiedenen Herstellern werden meist optimale Werte angegeben. Bei GVP ist dies Oxfffffffe.

(H) »MaxTransfer« legt fest, wieviele Bytes maximal während eines DMA-Transfers übertragen MaxTransfer noch kleiner gewählt werden (z.B. 0xfffe - 64 KByte).

Bild 8: Sind die Einstellungen für alle Partitionen durchgeführt, gelangt man durch einen Klick auf »Add/Update...« (File-System) im Partitioning-Fenster in das File-System-Maintenance-Fenster. Von hier aus können für den Host-Adapter verschiedene Dateisysteme eingestellt werden. Wenn Sie Ihren Rechner neu booten, wird kontrolliert, ob sich auf dem Bootlaufwerk ein Dateisystem befindet, das anstelle des im ROM befindlichen zu verwenden ist. Dadurch besteht die Möglichkeit, das Fast-File-System im ROM durch ein schieht dies per »Update File System..«. Gelöscht wird das in der Liste aktivierte Dateisystem durch »Delete File System«. Um das neue Dateisystem zu aktivieren, muß vom Partitioning-Fenster aus durch einen Klick auf »Change...« (File System) noch mal ins File-System-Characteristics-Fenster verzweigt werden. Dort ist unter »File System:« Custom einzutragen. Das Gadget »Identifier =« wird dann freigegeben. In dieses ist nun der Dos-Typ des zu ver-

tragen. Bild 9: Zurück im Hauptfenster von HDToolBox angelangt, müs-

wendenden Dateisystems einzu-

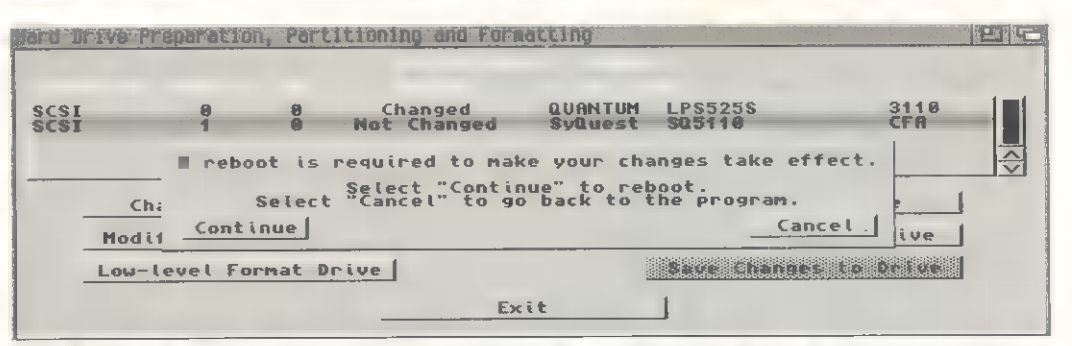

Bild 9: Um die neuen Einstellungen wirksam zu machen, muß der Amiga neu gebootet werden. Dies geschieht automatisch, wenn man den Button »Continue« anklickt.

werden. Der Idealwert ist hier OxTififfff. Dies bedeutet im Grunde keine Beschränkung, da zwei GByte wohl nur selten in einem Stück übertragen werden. Probleme kann es allerdings mit einigen IDE-Festplatten geben, die, obwohl sie es eigentlich tun sollten, eine Blockgröße von 128 KByte nicht unterstützen. Bemerkbar macht sich dies, wenn man Dateien von größer 128 KByte überträgt. Die Kopie ist dann meistens fehlerhaft. Trägt man bei Max-Transfer einen Wert von 0x1fe00 (127,5 KByte) ein, funktionieren auch solche fehlerhaften Platten einwandfrei. Sollte es immer noch zu Problemen kommen, muß neueres zu ersetzen oder gar ein völlig anderes Dateisystem zu verwenden. Eine Möglichkeit wäre beispielsweise die Installation von muFS, dem Multi-User-File-System. Dieses erlaubt es, einen fast 100% sicheren Paßwortschutz zu installieren sowie Zugriffsrechte ähnlich Unix zu verteilen. Um ein neues Datei-System aufzunehmen, muß via (A) »Add New File System...« das Datei-System selbst (samt Pfad) sowie der Dostyp (beim Fast-File-System 0x44415301/03) und die Versionsund Revisionsnummer angegeben werden. Soll ein bereits vorhandenes Dateisystem durch eine neuere Version ersetzt werden, so gesen die Einstellungen nun noch als Rigid Disk Block auf dem Gerät abgelegt werden. Dies geschieht nach einem Klick auf »Save Changes to Drive«. Der Status wechselt danach von »Changed« auf »Not Changed«. Verlassen wird HDToolBox über Exit. HD-ToolBox fragt — falls nötig — nach, ob ein Reset ausgeführt werden soll, damit die Einstellungen wirksam werden.

Bild 10: Ist der Bootvorgang abgeschlossen, befinden sich zwei Piktogramme für die beiden angelegten Partitionen auf der Workbench. Beide Partitionen müssen nun noch AmigaDOS-formatiert werden. Dazu klicken Sie das Piktogramm einmal an und wählen anschließend »Disk formatieren ...« aus dem Workbench-Menü-Piktogramm. Schalten Sie »Papierkorb einrichten:« und »Verzeichnis-Cache:« aus und »FastFileSystem« sowie »Internationaler Modus« an.

Unter »Neuer Datenträgername:« können Sie der Partition einen beliebigen Namen geben (muß nicht identisch mit dem Namen im Partitioning Fenster sein). Anschließend klicken Sie auf »Formatieren«. Sind beide Partitionen formatiert, ist die Installation beendet. Sie können von nun an beide Partitionen beliebig benutzen. abc

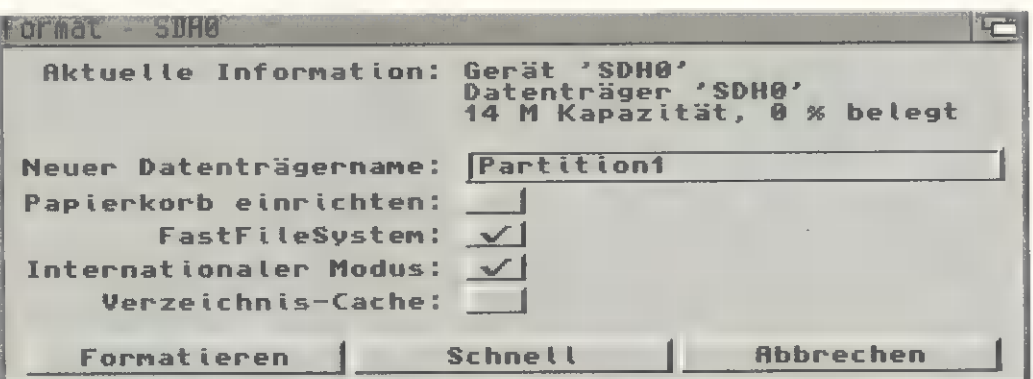

Bild 10: Nach dem Formatieren ist die Installation abgeschlossen. Die ausgewählten und definierten Partitionen auf der/den Festplatten stehen zur Datenspeicherung zur Verfügung.

WISSEN

SHELL-SKRIPTS

#### von Franz-Josef Reichert

rafische Benutzerschnittstelü len sind ohne Zweifel »In«. Aber auch im Zeitalter selbsterklärender Symbolik auf Computern gibt's immer noch Dinge, die sich besser im Klartext 'rüberbringen lassen. Niemand, der eine Sprache beherrscht, käme schließlich selbst auf die Idee, jedesmal einen großen Kasten Schaubilder auszupakken, um ebenfalls sprachgeübten Partnern seine Anliegen rein visuell vorzutragen. Vieles läßt sich eben im gesprochenen oder geschriebenen Wort kürzer, eindeutig und vor allem viel schneller ausdrücken, als es durch die Aneinanderreihung der Ausdruckselemente einer auch noch so prägnanten Bildersprache möglich wäre.

Voraussetzung ist dazu natürlich die beiderseitige Beherrschung der Sprache. Und da die Forschung bis heute keine Computer über das Versuchsstadium hinausgebracht hat, die das gesprochene Wort richtig interpretieren, erfolgt die Eingabe der Befehlssprache letztendlich immer noch über die bewährte Mensch-Maschine-Schnittstelle »Tastatur«.

Gegenstand des vorletzten Einstiegskurses waren einfache Wörter und Sätze dieser Befehlssprache, nämlich die der Amiga-Shell und ihre Kommandos. Die Kommunikation mit der Maschine geschah dabei vollkommen interaktiv - auf die Eingabe eines Kommandos durch den Benutzer erfolgt stets die dazugehörige Rückmeldung des Computers, sprich Fehler- oder Erfolgsmeldung. In der Zwischenzeit konnte seitens des Benutzers oder des Computers nichts anderes getan werden, als auf die Eingaben bzw. Ergebnisse des Partners zu warten.

Heute gehen wir einen Schritt weiter, indem wir aus den bisher erlernten Sprachelementen ganze Anweisungssequenzen und sogar kleine Programme formen. Der Vorteil liegt auf der Hand: Bei längeren oder wiederkehrenden Befehlssequenzen braucht nicht jedesmal alles neu eingegeben und Resultate explizit abgewartet zu werden. Durch die bloße Aneinanderreihung einfachster Befehlsfolgen lassen sich damit verbundene Operationen »automatisieren«. Aus einfachen Befehlsfolgen, die untereinander in eine Datei ge-

## Perfekt ein der Amerikans

Jedes Jahr kommen tausend Novizen zur Gemeinde der Amigianer hinzu: Grund genug für uns, auch ihnen immer wieder die richtige Ein stiegshilfe zu bieten.

Heute stellen wir Ihnen die Grundlagen der Skriptprogrammierung vor. Skripts ermöglichen es, immer wie derkehrende Arbeitsabläufe zu automatisieren. Weiterhin führen wir Sie in. die Bedienung des Festplatteninstallationsprogramms »HDToolBox« ein und beschreiben Schritt für Schritt, wie sich mit diesem Commo dore-Hilfsprogramm Festplatten partitionieren und individuell einrichten lassen.

#### Was gab's bisher?

AMIGA-Magazin 1/94: Vorstellung und Einführung in die Bedienung des Amiga via Workbench. Außer dem führten wir die Kommunikationsschnittstellen des Amiga zur Außenwelt auf.

AMIGA-Magazin 2/94: Der Amiga läßt sich nicht nur via Workbench und Maus bedienen. Eine weitere Variante ist die Amiga-Shell - sie er- 'laubt die Bedienung auf Kommando- ebene und gestattet den Blick in die Interna. Hardware-Interessierte fin den hier ausführliche Tabellen über die Belegung der externen Amiga-Schnittstellen

AMIGA-Magazin 3/94: Commodore 'bietet mit dem Programm »HD- Backup« Festplattenbesitzern die Möglichkeit, Sicherungskopien zu<br>ziehen. Wir zeigen, wie man HD-<br>Backup bedient und worauf dabei zu 'achten ist.

#### Warum eigentlich Poetschan P

Batchen - dieser noch aus der Pionierzeit der Computer stammende Begriff hatte ursprünglich mit etwas ganz anderem zu tun. Hier wurden Programme und Daten in Folgen sortierter Lochkartenstapel gespeichert, mit welchen die Dieser lautstarke und zeitaufwendige Vorgang hieß Batch-Lauf, und verteilte sich<br>zufällig mal der Lochkartenstapel auf dem Boden des Rechenzentrums statt im<br>Eingabeschacht der Maschine, so war die Freude stets groß. Alles Eingabeschacht der Maschine, so war die Freude stets groß. Alles war durchein-<br>ander und mußte neu sortiert werden. Was geblieben ist, sind die auf den Lochkarten gespeicherten Befehle für die Maschine und damit auch immer noch der Name, als der Übergang zum direkten Benutzerdialog über Terminals schon längst geschafft war.

Nun mußten für Batch-Läufe keine Lochkarten mehr bewegt, sondern einfach die Kommandos per Tastatur oder Eingabedatei übernommen werden. Aus dem Lochkarten-Batch wurde die Batch-Datei, die mit Stapeln allerdings nicht mehr viel zu tun hat - deshalb wird heute vorwiegend der treffendere Begriff »Skriptdatei« verwendet.

# Automatisiert: Batch-Programme

Der Computer ist bekanntlich geradezu prädestiniert fürs Automatisieren von Vorgängen, die manuell nur sehr mühsam zu bewerkstelligen sind.<br>Neben der Programmiersprache »ARexx« gibt's eine weitere Variante, dies auf dem Am

schrieben werden, werden sog. Batch- oder Stapeldateien, die immer wieder verwendet werden können (s. Kasten »Warum eigentlich Batchen?«).

Prominentester Vertreter dieser Art von Automatisierung auf dem Amiga ist zweifellos die »Startup-Sequence«, die zur Systeminitialisierung auf DOS-Ebene bei jedem Neustart des Systems automatisch ausgeführt wird [1]. Hierbei handelt sich um eine geradlinige Abfolge von Befehlen, die in der genau gleichen Reihenfolge immer wieder ausgeführt

werden. Grob gesagt werden auf diesem Weg umfangreiche Verzeichnisbäume angelegt, logische Gerätezuweisungen vorgenommen, Suchpfade hinzugefügt sowie alle auffindbaren Geräte- und Monitortreiber eingebunden. Auf jeden Fall alles Dinge, die der Benutzer, schon gar nicht der in diesen Dingen noch ungeübte, zu jedem Neustart gerne von Hand ausführen würde. Es ist einfacher, den Amiga so etwas selbst tun zu lassen.

Eine erste benutzerdefinierbare Skriptdatei stellt die »User-Start-

ASSIGN >NIL: rad: EXISTS IF WARN ECHO \*RAD: nicht angemeldet!" QuIT 5 ENDIF IF EXISTS \*rad:s" QUIT 0 %; Dieses Skript überprüft, ob das Laufwerk RAD:<br>11, existiert. Ist das der Fall, wird geprüft, ob rhanden ist. Schlägt das wird das Verzeichnis nach agt age angelegt (Shell- und Skript-<br>age angelegt (Shell- und Skript-<br>changelen) . ECHO "Verzeichnis rad:s bereits vorhanden" Skript 1: So erfolgt eine simple Abfrage auf ein gültiges Verzeichnis

ELSE

.BRA { .KET }

- IF WARN MAKEDIR rad:s ENDIF ENDIF QUIT ECHO "Verzeichnis rad:s nicht vorhanden" ASK "Soll es eingerichtet werden? (y/n)"
- . Beispielskript mit Argumenten.
- ; Diese Argument werden benötigt .KEY Tier, Augenanzahl, Seiten Skript 2: Wieviele Augen hat das Tier? Diese Batch-Datei beantwortet die Frage.
- ; Vorbesetzen der Argumente 'DEF Tier "Fische"
- 
- .DEF Augenanzahl "2" .DEF Seiten \*2"

EVAL {Augenanzahl} / {Seiten} TO ENV:eps{\$\$} ECHO \*{Tier} haben {Augenanzahl} Augen," NOLINE ECHO \* auf jeder Seite \$eps{\$\$}."

UNSETENV eps{\$\$}

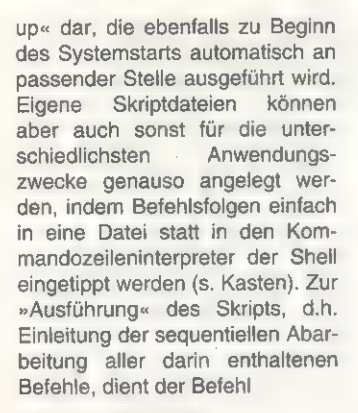

Execute <Skriptname>

Seit OS 2.0 ist es allerdings nicht mehr erforderlich, den Befehl »Execute« explizit anzugeben. Ist das spezielle Schutz-Bit »s« gesetzt, erkennt die Shell von alleine, daß es sich um ein Skript handelt und leitet die Ausführung dazu passend ein:

Protect <Skriptname> + <Skriptname>

Diese Ausführungsart stellt die Skriptdateien auf die gleiche Stufe wie ganz normale AmigaDOS-Kommandos. Die Ausführung erfolgt für den Benutzer vollkommen transparent, eine Unterscheidung zwischen Kommando und Skriptdatei braucht gar nicht erst getroffen zu werden. Damit können Skriptdateien ebenso

Da sie die spezifische Ausführungsumgebung einer Skriptdatei voraussetzen und in der Shell wenig Sinn haben, kommen folgende AmigaDOS-Kommandos vor-

**BRENNEN**; SAMULAN

wiegend bzw. ausschließlich in Skriptdateien zum Einsatz: FAILAT <num>: Setzt die Fehlergrenze auf den Wert <num>, die den Abbruch der Skriptausführung bestimmt. Nach AmigaDOS-Konvention setzt jedes Kommando — abhängig von der erfolgreichen Ausführung — einen Fehler-Code, der von nachfolgenden Kommandos ausgewertet werden kann:

- 
- 
- 0: Erfolgreich (RC\_OK)<br>5: Warnung (RC\_WARN)<br>10: Fehler aufgetreten (RC\_ERROR)
- 20: Schwerer Fehler (RC\_FAIL)

Voreingestellt ist ein Höchstfehler von 10 (RC\_ERROR), d.h. alle Kommandoausführungen mit Fehlercode 10 oder höher brechen eine weitere Skriptausführung ab. Wird innerhalb eines Skripts die Fehlergrenze herauf- oder herabgesetzt (mit FAILAT), so sollte sie in Rücksichtnahme auf folgende Shell-Benutzer vor Beendi- 'gung des Skripts wieder auf den ursprünglichen Wert gebracht werden.

QUIT <num>: Erzwingt das Verlassen eines Skripts. Dabei wird der Fehler-Code <num> als Resultat zurückgeliefert.

ASK <prompt>: Fordert den Benutzer zur Eingabe einer Ja/Nein-Entscheidung auf, indem die Zeichenkette <prompt> auf dem Bildschirm ausgegeben wird. Beispiel:

ASK "Möchten Sie wirklich aufhören (Y/N}?"

Die mit <Return> abzuschließende Eingabe muß genau eines der Zeichen <Y> (für Ja) oder <N> (Nein) sein. Entsprechend wird das Resultat auf 5 (RC\_WARN) für eine positive, sonst auf Null (RC\_OK) für eine negative Antwort gesetzt. Diese läßt sich für die weitere Fortführung des Skripts via »IF WARN« abfragen.

ASK "Möchten Sie wirklich aufhören (Y/N)?"

IF WARN

;Mit <Y> geantwortet

ECHO "Skript wird beendet." ENDITE

ECHO <string>: Die Zeichenkette <string> wird am Bildschirm angezeigt. Dabei zulässige Sonderzeichen sind »'n« für Zeilenvorschub, »"e« für die Sondertaste <ESC> und »\*\*« für einen Stern. Der zusätzliche Parameter »NOLINE« verhindert das Anhängen eines Zeilenvorschubs.

IF <ausdruck>: Leitet einen bedingten Anweisungsblock ein. Die Mächtigkeit dieses Befehls reicht vom einfachen Abprüfen verschiedener Fehlersituationen über die Existenz von Dateien bis zum Erkennen logischer Größer/kleiner-Beziehungen numerischer Argumente. Bitte schlagen Sie die genaue Befehlssyntax in Ihrem DOS-Handbuch nach! Ist <ausdruck> logisch wahr, so wird der folgende 'Anweisungsblock bearbeitet, sonst übersprungen. IF-Blöcke müssen mit dem ENDIF-Kommando abgeschlossen werden!

ELSE: Leitet eine zur vorhergehenden IF-Bedingung komplementäre Anwei sungsfolge ein. ENDIF-Kommando abgeschlossen werden!<br>**ELSE:** Leitet eine zur vorhergehenden IF-Bedingung komplementäre Anwei-<br>sungsfolge ein.<br>**ENDIF:** Schließt einen durch IF (und optional ELSE) bedingten Anweisungsblock

ab. Bezieht sich stets auf das vorangehende IF.

SKIP <pos>: Führt eine Verzweigung zur Sprungmarke <pos> durch (s. auch »LAB«), Die Sprungmarke darf nicht vor dieser 'Anweisung liegen, ansonsten ist das zusätzliche Argument »BACK« erforderlich, um einen Rückwärtssprung auszulösen.

ENDSKIP: Beendet einen Skip-Block und setzt die Ausführung der Befehlsdatei unter diesem Kommando fort. Der Fehler-Code wird auf 5 (RC\_WARN) gesetzt.

LAB <pos>: Definiert eine Sprungmarke <pos>, die über SKIP angesprungen werden kann.

zum Bestandteil anderer Skriptdateien werden wie normale Kommandos auch. Auf der Seite des Suchpfades, der für Kommandos bekanntlich das »C:«- Verzeichnis ist, ergibt sich für die Skriptdateien die Entsprechung »S:«. Wird ein implizit mit dem »s«-Flag oder explizit mit »Execute« gestartetes Skript nicht im aktuellen Verzeichnis oder sonstigen Suchpfad gefunden, so sucht AmigaDOS letztlich dort danach.

Neben den üblichen AmigaDOS-Kommandos kommen innerhalb der Skripts noch eine Reihe Spezialkommandos zum Einsatz, die zur Steuerung bzw. Umilenkung und außerplanmäßigem Abbruch der sonst geradlinigen Abarbeitung dienen. Ähnlich wie bei einer Programmiersprache läßt sich so eine Art rudimentäre Programmierfähigkeit in Zusammenhang mit Skripten erzielen. Die Strukturierungsmittel sind extrem einfach gehalten, reichen für die meisten Zwecke aber vollkommen aus (s. Kasten). Komplexere Skripts sind ohnehin das Betätigungsfeld von cher Ja/Nein-Benutzerentscheidungen, Verzweigungen mit Sprungmarken sowie fehlerabhängig bedingte oder unbedingte Beendigung eines Skripts.

#### Erster Praxistest

Hierzu ein simples Beispiel (»Skript 1«): Es soll die Existenz eines Verzeichnisses auf einem Datenträger nachgeprüft werden, und falls dies nicht existiert, auf Wunsch des Benutzers eingerichtet werden. Hierzu werden lediglich die Befehle »assign«, »makedir« und »ask« durch passende Strukturierungselemente in einem Skript verarbeitet, das je nach Ausgangssituation und Entscheidung des Benutzers die richtigen Aktionen durchführt.

Wie leicht zu erkennen ist, lassen sich schon auf diesem Weg beliebig komplexe Entscheidungskaskaden recht simpel automatisieren. Richtig interessant wird es allerdings, wenn Skripts nicht nur speziell für einen Anwendungsfall, sondern allgemein formuliert werden. In der Regel erwarten solche Skripts Argumen-

#### Inieren <del>II. Skrij i</del>s

Skriptdateien sind aufeinanderfolgende Befehlszeilen, die generell immer in der gleichen Reihenfolge, nämlich von oben nach unten, abgearbeitet werden. Und<br>genauso können sie auch auf einfachste Weise erstellt werden. Das dazu notwendige Shell-Kommando lautet

#### copy \* to <Skriptname

Nach abschließendem <Return> werden Sie bemerken, daß der gewohnte Shell-Prompt nicht mehr erscheint und die Schreibmarke an den Beginn der folgenden Zeile springt. Alle nun eingegebenen Zeilen werden nämlich von der Konsole (wofür das Zeichen »\*« steht) in die durch <Skriptname> spezifizierte Datei übermöglichkeiten wie Pfeiltasten, <Del> und <Backspace> zur Verfügung, und erst nach einem abschließenden <Return> wird die Eingabezeile in die Datei übernommen und kann nicht mehr geändert werden. Beendet wird die Eingabe durch das Zeichen »EOF«, was für »end of file« (Ende der Datei) steht und via Shell mit der Tastenkombination <Ctrl>+<\> erzeugt wird. Zur Kontrolle kann die soeben erstellte Skriptdatei mit

type <Skriptname

ausgegeben werden. Diese sehr einfache Vorgehensweise eignet sich allerdings nur für sehr kurze und überschaubare Skripts. In der Regel reichen die Editiermöglichkeiten für komplexere 'Anwendungen nicht aus, denn wie könnte beispielsweise eine Zeile geändert werden, die versehentlich falsch eingetippt wurde? Die ganze Skriptdatei müßte hierzu neu erzeugt werden.

Wesentlich komfortabler und sicherer erstellt man Skripts mit einem Editor, im einfachsten Fall dem Systemeditor »Ed«. Nach Eingabe von »Ed <Skriptname>« öffnet sich ein Fenster, das die gewohnten Möglichkeiten eines Bildschirmeditors zur Verfügung stellt. Die wichtigsten Funktionen wie Laden, Speichern und Verlassen sind über Pull-Down-Menüs erreichbar. Allerdings eröffnen sich noch weitaus komplexere Möglichkeiten wie Blockoperationen, Suchen, Ersetzen, Befehlswiederholungen und seitenweises Blättern durch vielfältige Tastaturkommandos.

»ARexx«, das weitaus mächtigere Strukturierungsmöglichkeiten bietet und im Lieferumfang vom OS 2.0. enthalten ist. Im Falle der AmigaDOS-Skriptsprache beschränkt man sich auf das einfache Prüfen logischer Zustände, also via IF, THEN und ELSE eingeleitete blockorientierte Verzweigungsoperationen, Abfrage einfate aus der Kommandozeile, wie sie auch für jedes beliebige AmigaDOS-Kommando übergeben werden können. Hierzu stellt die Shell eine Reihe »Punktbefehle« zur Verfügung, die im Kasten »Punktkommandos und Platzhalter« beschrieben sind. Argumentlisten werden durch die ».KEY«- Direktive zu Beginn eines Skripts

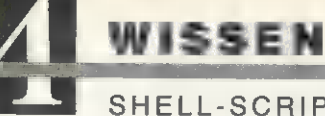

#### SHELL-SCRIPTS

definiert und enthalten symbolische Namen, denen die Argumentwerte für den Verlauf des Skripts zugeordnet werden. Argumente werden dabei stets als Zeichenketten behandelt.

Das zweite Beispiel »Skript 2« hat zwar wenig mit der eigentlichen Funktion der Batch-Programmierung zu tun, demonstriert aber die Benutzung von temporären Variablen: Es berechnet die Verteilung von Augenanzahl auf Körperseiten von Tieren, wobei auf eine Plausibilitäts prüfung verzichtet wird. Über Punktkommandos werden zunächst die Bezeichner »<« und »>« ZU »{« und »}« umdefiniert, damit es nicht zu Konflikten mit der Standardein- bzw. -ausgabe kommt. Die Argumentliste bestimmt die (optionale) Angabe von »Tier«, »Augenanzahl« und »Seiten«, ansonsten werden die voreingestellten Werte »Fische«,

#### Punktkommandos und Platzhalter

Folgende Punktkommandos können am Beginn eines Skripts auftauchen:

'DOT <c>: Setzt den Wert für das Punktzeichen ».« auf einen beliebigen anderen Buchstaben. Wird dieses Kommando verwendet, muß es in der ersten Zeile des Skripts stehen.

. : Der Punkt, gefolgt von einem Leerzeichen, leitet eine Kommentarzeile ein und wird ignoriert. Das gleiche gilt fürs Semikolon. Beginnt eine Zeile mit diesem Zei chen, wird sie beim Abarbeiten des Skripts ignoriert.

.BRA <c>: Setzt das Zeichen für »<« auf <c>

KET <c>: Setzt das Zeichen für »>« auf <c>. Da beide Zeichen »<« und »>« im Kommandomodus der Shell zur Umlenkung der Standardein- und -ausgabe dienen, empfiehlt sich alleine schon deshalb eine Umdefinition zu Beginn jedes 'Skripts, beispielsweise auf

#### «BRA

. KET  $\}$ 

.KEY <arg1>,,,<argN>: Empfängt die Argumentliste des Skripts. Mehrere Argumente können durch Kommas voneinander getrennt werden. Gemäß AmigaDOS-Befehlsschablonen-Konvention können die Argumente noch näher spezifiziert werden. Ein angehängtes »/A« bedeutet, daß dieses Argument stets anzugeben ist, »/K« bestimmt die Gültigkeit des Arguments nur im Zusammenhang mit sei nem Schlüsselwort [1].

#### .DOLLAR <c>: Ersetzt das »\$«-Zeichen durch <c>.

**.DEF <arg> <ersatz>:** Bestimmt <ersatz> als globalen Ersatzwert für das Argu<br>ment <arg>. Diese Direktive muß nach der Definition der Parameterliste folgen.

Weitere Elemente eines Skripts sind Platzhalter und Umgebungsvariablen. Sie 'können in Skripts verwendet werden, sobald sie definiert sind. Die Definition er- folgt über das Kommando

#### SetEnv <variable>

Wo immer im Skript der Platzhalter »Svariable« auftaucht, wird der gerade aktuelle Wert eingesetzt. Zu beachten ist dabei, daß Umgebungsvariablen global für al le Skripts gelten, und daher für private Variablen möglichst eindeutige Namen ge-<br>wählt sein müssen, da es ansonsten zu schwer lokalisierbaren Überschneidungseffekten kommen kann. Eine Möglichkeit zur Bestimmung eines eindeutigen Variablennamens ist der universelle Platzhalter

#### $<$ \$\$>

der für die Prozeßnummer der ausführenden Shell steht. Da eine Shell immer nur ein Skript zur gleichen Zeit ausführen kann, kann beispielsweise der Wert einer Variablen mit dem Name »T:q<\$\$>« als eindeutig betrachtet werden. Es gehört zum guten Programmierstil, eingerichtete und nicht mehr benötigte Umgebungsvariablen ebenso wie alle temporären Dateien wieder aufzulösen bzw. zu lö-<br>schen. Umgebungsvariablen werden im Systemverzeichnis »ENV:« abgelegt (Sie finden es in der RAM-Disk) und beanspruchen dort naturgemäß Speicherplatz, solange sie existieren. Zum Löschen dient der Befehl »UnSetEnv«.

Weitere nützliche Umgebungsvariablen, die von der Shell automatisch eingerich tet werden:

ECHO: Legt fest, ob Kommandos vor der Ausführung auf dem Bildschirm ange zeigt werden. Mit

ECHO ON

aktiviert man diese Option,

ECHO OFF

schaltet diese Funktion aus. Diese Möglichkeit hilft bei der Fehlersuche.

PROCESS: Enthält ähnlich wie <\$\$> die Nummer des ausführenden Prozesses, wobei allerdings keine Rücksicht auf nachträglich gestartete Prozesse (»Run«) 'genommen werden kann, da diese Umgebungsvariable nur einmalig zu Beginn der Skriptausführung von der Shell gesetzt wird.

RC: Enthält den primären Rückgabewert des letzten Kommandos, der in der Re- gel einen Wert zwischen RC\_OK und RC\_FAIL einnimmt.

RESULT2: Enthält das Sekundärresultat des letzten Kommandos, das bei Fehlersituationen Aufschluß über mögliche Ursachen geben kann. Die Interpretations möglichkeiten hängen vom Kommando ab.

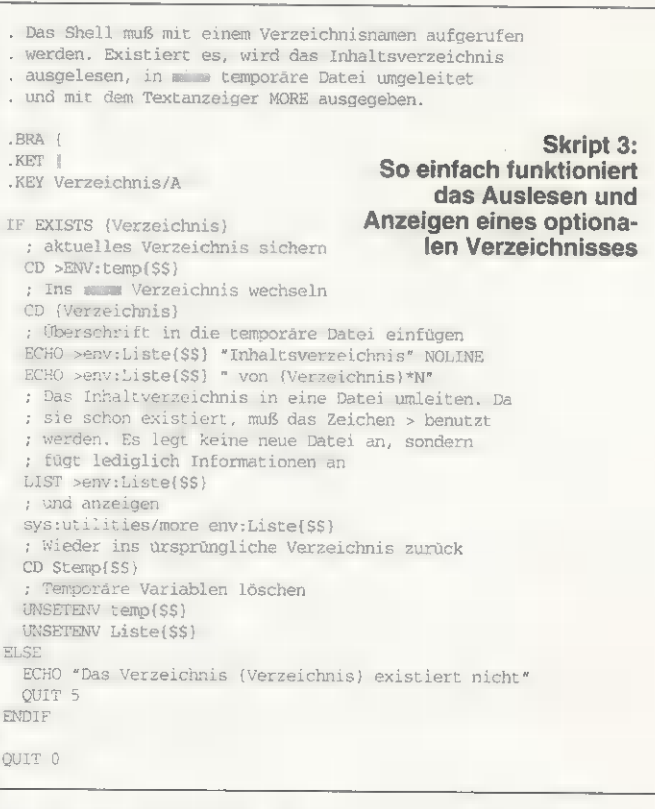

»2« und »2« angenommen. Die darauf folgende EVAL-Anweisung berechnet die Augenverteilung auf den Körperseiten, ordnet das Ergebnis einer temporären Umgebungsvariablen zu, die ECHO-Anweisung gibt das Ergebnis aus, und danach wird die temporäre Variable wieder gelöscht. Unter dem Namen »Augen« abgespeichert, ergibt die Eingabe von »Execute Augen« erwartungsgemäß »Fische haben 2 Augen, auf jeder Seite 1«. Dagegen ergibt »Execute Augen Katzen 12 3« das (offensichtlich nicht ganz korrekte) Ergebnis »Katzen haben 12 Augen, auf jeder Seite 4«.

#### Umgebungsvariablen

Wie schon aus diesem Beispiel ersichtlich, kann zu jedem beliebigen Zeitpunkt während einer Skriptausführung Rückgriff auf Umgebungsvariablen genommen werden. Gekennzeichnet werden sie durch ein vorangestelltes »\$«- Zeichen. Da Umgebungsvariablen ebenfalls als in Dateiform abgelegte Zeichenketten im Verzeichnis »ENV:« verwaltet werden, kann seitens der Shell ein einfacher Textersatz stattfinden. Normalerweise läßt sich der Inhalt einer Umgebungsvariablen über »GetEnv« aus der Kommandoebene der Shell erfragen. Einige weitere interne, außerhalb des Skripts nicht sichtbare Umgebungsvariablen legt die Shell an (s. Kasten).

Das dritte Skript demonstriert die Verwendung diverser Skriptund Shell-Kommandos. Zunächst wird überprüft, ob ein Argument angegeben wurde. Ist das nicht der Fall bzw. handelt es sich dabei um ein nicht gültiges Verzeichnis, wird das Skript mit dem Fehler-Code RC\_WARN beendet. Ansonsten wechselt das Skript ins entsprechende Verzeichnis, liest das Inhaltsverzeichnis ein und leitet dieses in eine temporäre Datei um. Anschließend wird der Dateiinhalt mit dem Anzeigeprogramm »More« auf dem Bildschirm ausgegeben.

Sicher zählt die Shell und auch ihre Skriptfähigkeit nicht zu den vom -Durchschnittsanwender frequentiertesten Benutzerschnittstellen. Aber es sollte nun klar sein, daß sich einfach manche Vorgänge effektiver und komfortabler bewältigen lassen, indem gelegentlich mal auf die vielleicht antiquiert anmutende kommandozeilenorientierte Schnittstelle zurückgegriffen werden kann. Wie in vielen Lebensbereichen führt auch hier nicht immer der direkte Weg am schnellsten zum Ziel — auch ein kleiner Umweg kann sich mitunter bezahlt machen. 1z

L**iteraturhinweise:**<br>[1] Zeitler, Rainer: Attlasten – Die Amiga-<br>Shell, AMIGA-Magazin 2/1994, Markt &<br>Technik Verlag AG

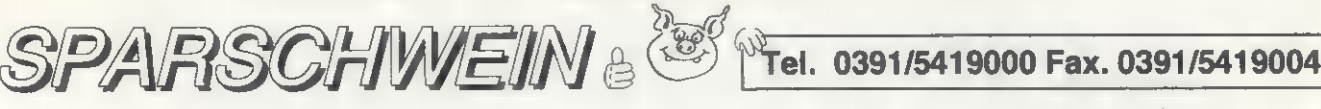

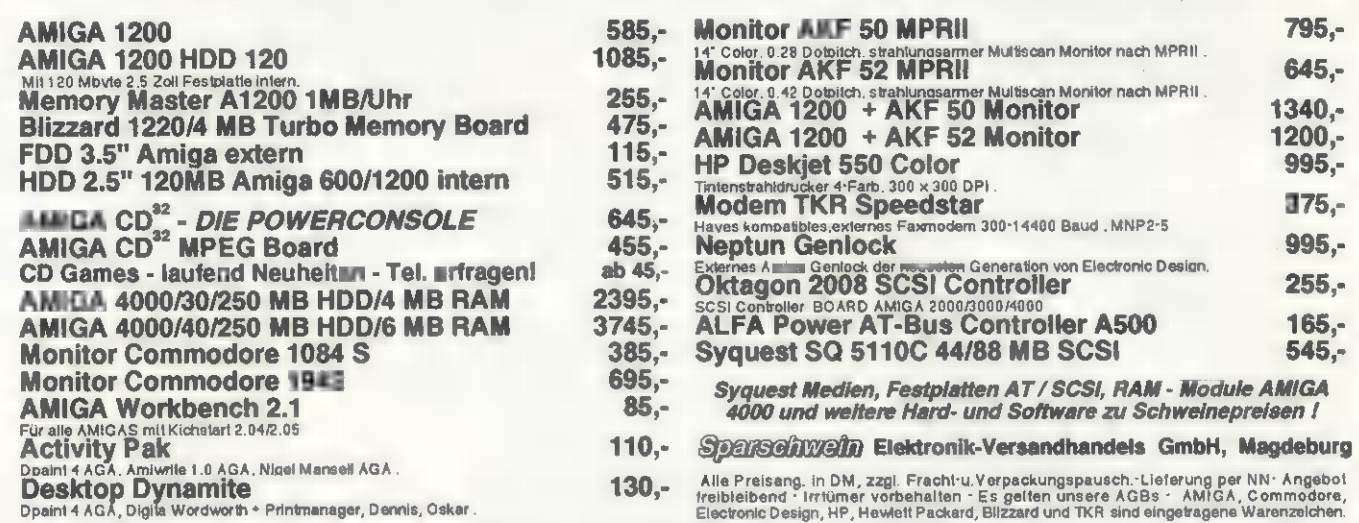

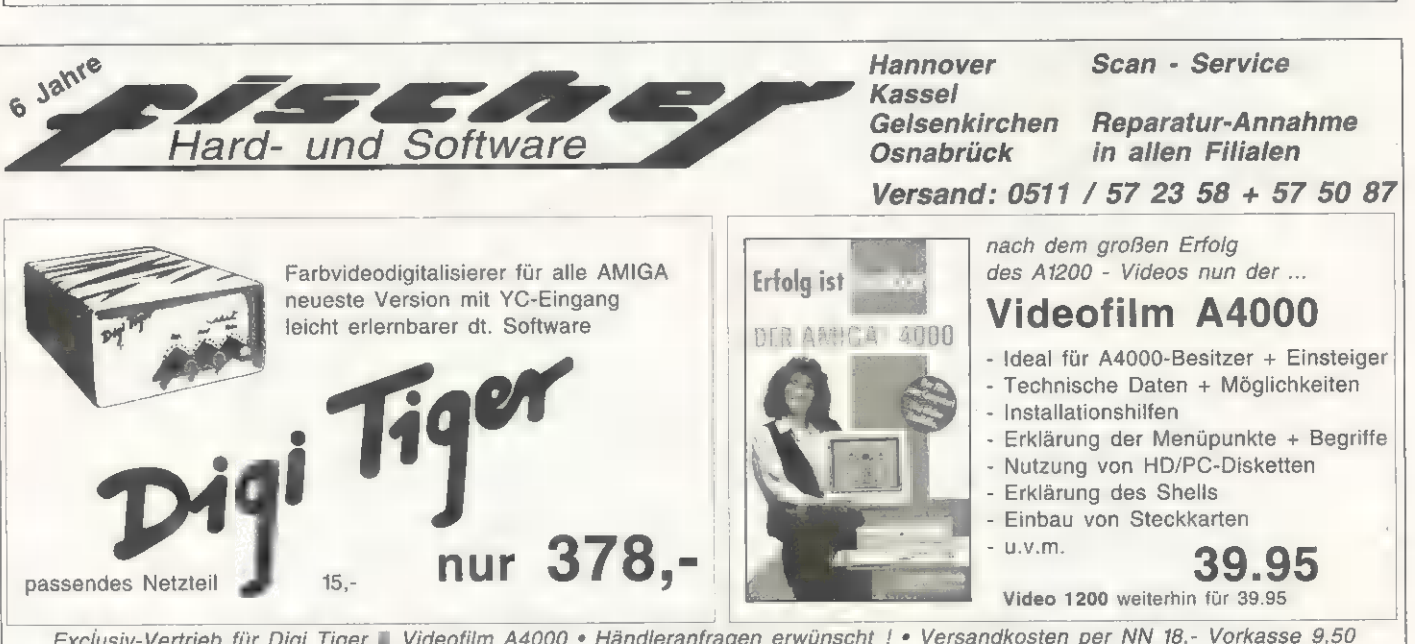

Exclusiv-Vertrieb für Digi Tiger II Videofilm A4000 · Händleranfragen erwünscht ! · Versandkosten per NN 18,- Vorkasse 9,50

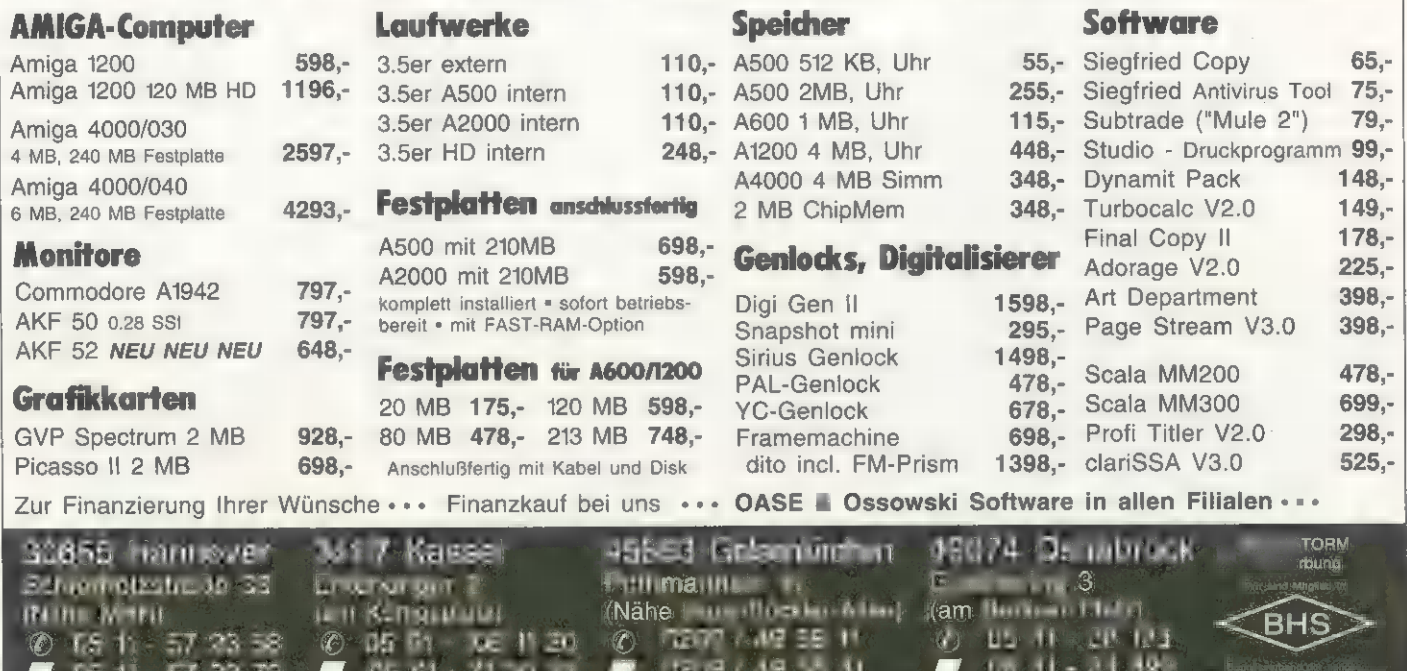

Die autonsierten Commodhile AMIGA-Sarvinn-Cuntur & Arzum Fuulthandler

# I – F LIMIT Computer GmbHg

#### Kurze Str.3- . 42551 Velbert

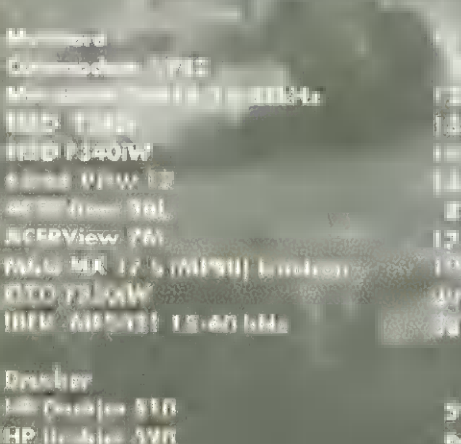

1471

ii) Ø.

338

 $127$ 

747<br>1977<br>647<br>647

 $\frac{1}{1}$ 

vr<br>36

117.-

 $107r$ 

 $\frac{3\pi}{1}$ 

 $\begin{array}{c} 1/3! \cr +1 \cr 0 \end{array}$ 

 $\frac{1}{16\pi\epsilon^2}$ 

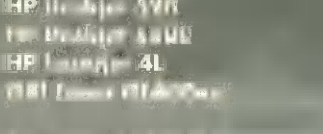

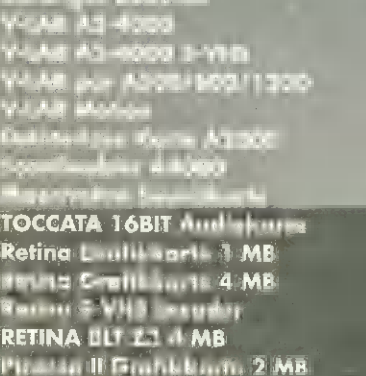

**AM III Modul** A1 md Hin Mustaf<br>Mi yn Bit 8 II 17 ach Hinannu<br>Kritum A600<br>Kritum A500

taufua fra<br>3.a Toulwarks salem<br>3.5" (Wintern 4 SNO/3003

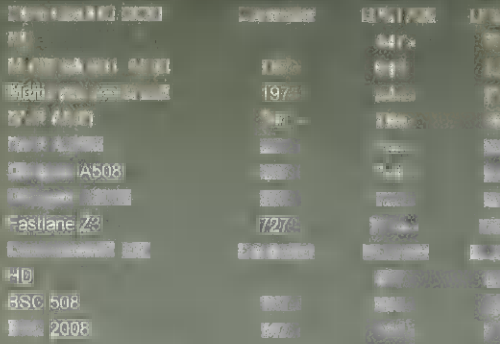

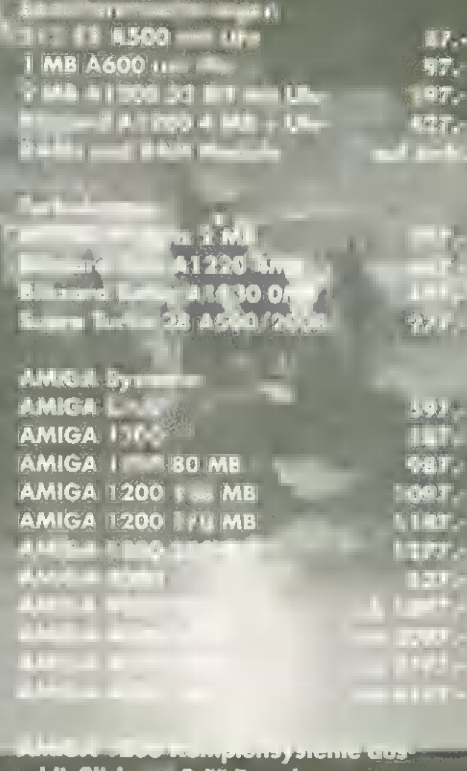

ich mit 2.5° Fastpleit

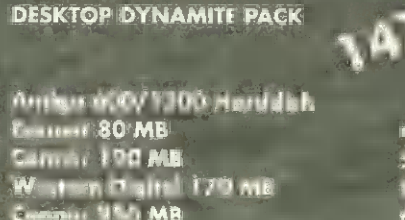

AMIGA 2000 AMIGA 4000 TOWER endlich lielerhar

997.

raal 2194

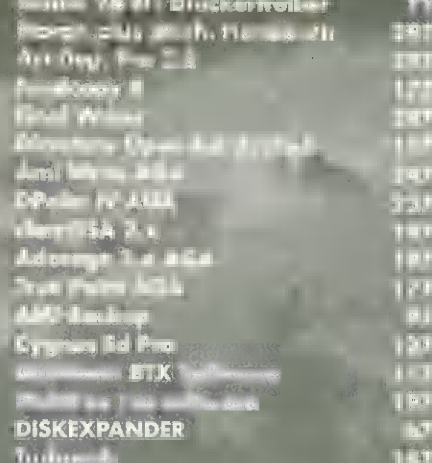

 $\frac{1}{2}$  in  $\frac{1}{2}$  in  $\frac{1}{2}$   $\frac{1}{2}$  in  $\frac{1}{2}$ 

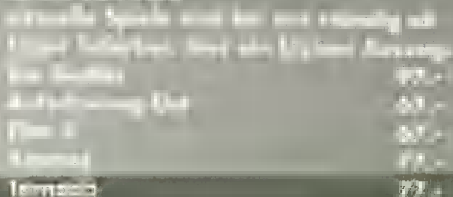

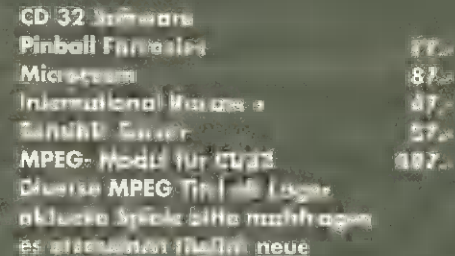

Ver litt im a ramifilink zu unseren<br>Digen des Hiljes uns<br>Allingulisch gungen Tural man bei<br>Digen des Sammens der Hammelin<br>Hamburgulisch der Hammelin<br>ACHTUMD : An -'I- Manawarasun wiskies. Wir koui st nindig neue dimiterraturg d'impar  $n<sub>n</sub>$ Serain als autoriti initiat Verband no-

#### **ACHTUNG III**

**NEUE Telefonnummern Vertrieb 02051-9520-0 Technische Hotline ab 16 Uhr** 02051-9520-95 Telefax 02051-9520-20
TIPS & TRICKS

PROGRAMMIEREN

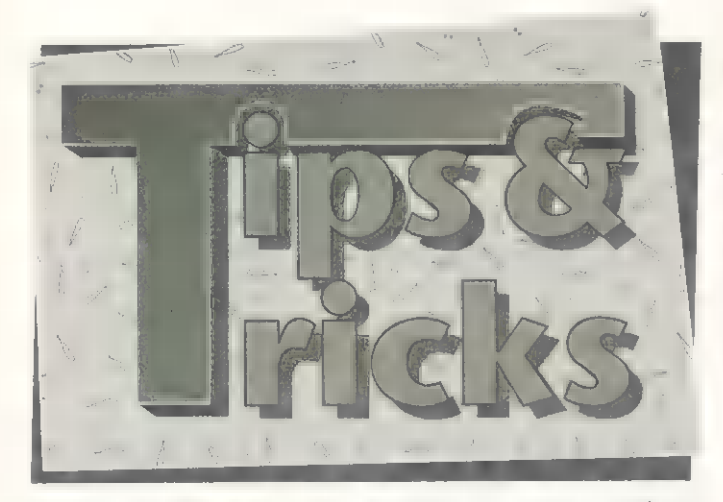

Nervt auch Sie immer das Klicken der Laufwerke? Ar beiten Sie mit Amiga-Basic, doch auf Ihrem Amiga 4000 tauchen des öfteren Probleme auf? Hier finden Sie hilfreiche Tricks, alltägliche Probleme zu meistern.

## **Cache aus**

Die 32-Bit-Motorola-Prozessoren verfügen über einen internen Puffer, den Cache. Abhängig vom eingesetzten Chip kann dies ein Daten- und Instruktions-Cache sein. Der Vorteil dieser Puffer

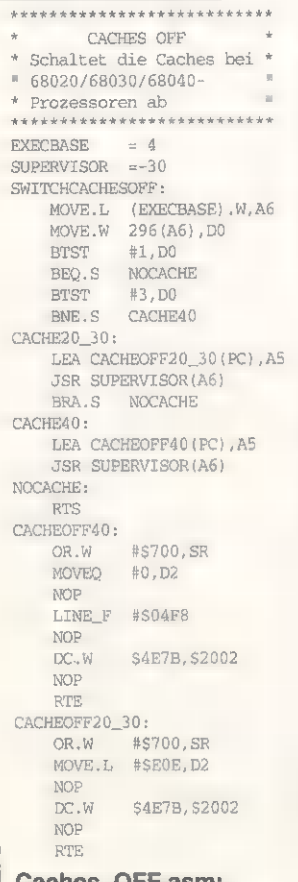

Caches\_OFF.asm: Dieses Assemblerlisting schaltet die Prozessor- Caches aus

ist die schnellere Verarbeitungsgeschwindigkeit. Der Nachteil: Gerade der Instruktions-Cache ist vielen Programmen ein Dorn im Auge, da Datenmanipulationen während der Programmausführung (sog. selbstmodifizierender Code) oft zum Absturz führen. Kommt man also nicht umhin, Code in dieser Form zu implementieren (sollte, wenn möglich, allerdings vermieden werden), ist es ratsam, diese Caches zu deaktivieren. Tippen Sie hierzu das Listing »Caches\_Off.asm« ab, das zudem unterscheidet, welcher Prozessor im Amiga seine Arbeit verrichtet. Das Listing wurde mit dem ASM-One-Assembler geschrieben, eine Umsetzung in andere Assembler ist aber problemlos möglich.

Roman Mischel/rz

## **Laufwerk aus**

In der Ausgabe 12/92 des AMI-GA-Magazins stellten wir eine Methode vor, das lästige Klicken des Laufwerks abzustellen. Das hier abgedruckte Listing »RemTD.asm« umgeht die dabei aufgetretenen Probleme, daß die Laufwerke erst nach einem Neustart des Computers wieder aktiv waren, da die Tasks komplett aus dem Speicher gelöscht wurden. »RemTD« umgeht das, indem es die Task-Strukturen aus ihrer Liste kurzzeitig entfernt, das TC\_STATE-Flag auf TS\_FROZEN setzt und dann in die Warte-Liste des Exec einfügt. Bei emeutem Aufruf des Programms wird eine ähnliche Prozedur aufgerufen, lediglich das TC\_STATE-Flag wird diesesmal auf TS\_REA-DY gesetzt und die gesamte Struktur in die Ready-Liste des Exec eingehängt.

So stehen die Laufwerke auf Knopfdruck wieder zur Verfügung (es empfiehlt sich, das Programm mit einer Funktionstaste zu belegen). Es muß jedoch auf zwei Dinge im Umgang mit dem hier vorgestellten Programm unbedingt geachtet werden:

Erstens darf man es nicht von Diskette starten, da dem Trackdisk-Device plötzlich sein Task abhanden kommt, was zu unbeabsichtigten Fehlern kommen kann und den Amiga zum Absturz bringt.

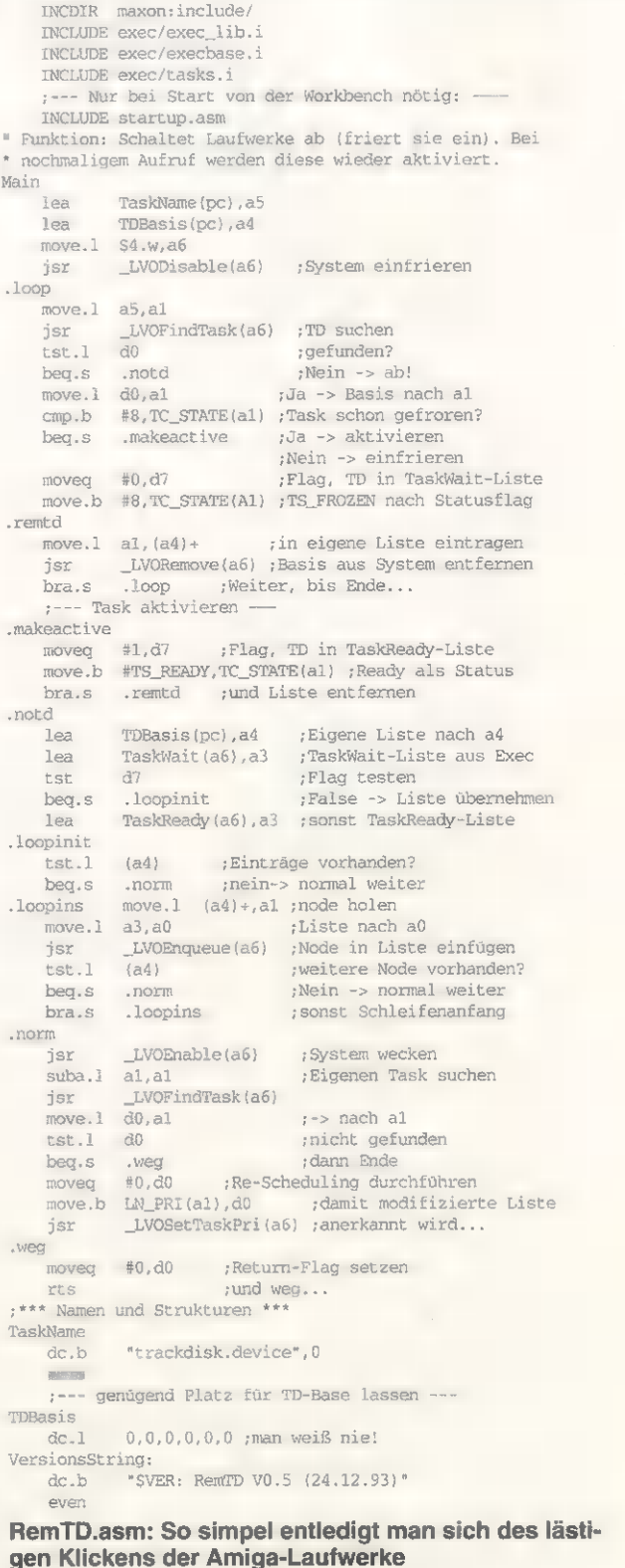

>

TIPS & TRICKS

PROGRAMMIEREN

Startet man das Programm in der User-Startup während des Systemstarts, darf sich keine Diskette im Laufwerk befinden, da auch dieses einen Absturz des Amiga zur Folge hätte. Wanja Pemath/rz

## Dehuggen, Teil 2

Programme auf Korrektheit verifi- lich einfügen läßt. Wanja Pemath/rz

 $(31) + (30-31) = 80000, 68000$ <br>
For bin and  $(31) + (30-31) = 80000, 600$ <br>
For bin Exame is the programm of a super some of the same is the same in the same is the same in the same is the same in the same is the same in the s

zieren lassen. Dabei benutzten wir den privilegierten Assembler-Befehl »move sr,di«, der allerdings auf allen höheren Prozessoren in dieser Form nicht erlaubt ist — er läßt sich nur im SuperVisor-Modus ausführen. Entfernt man diese Anweisung und den »SetSR()«-Aufruf am Ende der in 3/94 vorgestell-

CLI/Shell mit einem Parameter Tools-Verzeichnis der Workbench. zu finden ist.

aufgerufen: dem Dateinamen der zu benutzenden Voreinstellung. SetPrefs lädt nun die Datei in den reservierten Speicher und stellt via \_LVOSetPrefs der Intuition-Library diese dem Benutzer zur Verfügung. So lassen sich diverse Voreinstellungen entwerfen, die z.B. in einem separaten Verzeichnis wie ten Routine, funktioniert das »MyPrefs« abgelegt sind. In der **Patch.bas:**<br>
In der Ausgabe 3/94 zeigten Ganze auch auf höheren Prozes- abgedruckten Form verzichtet das<br>
wir, wie sich mit Hilfe der Power- soren. Thomas Kess

OPEN "Amigabasic" AS 1 LEN=1 FIELD#1,1 AS d\$ i&=&HF3\*256+&H87: PRINT i& GET#1, i&:a\$=HEX\$ (ASC (d\$) ) PRINT a\$<br>IF aS="79" THEN ISET d\$=CHR\$ (&H78) PUT #1,i&<br>END IF CLOSE 1

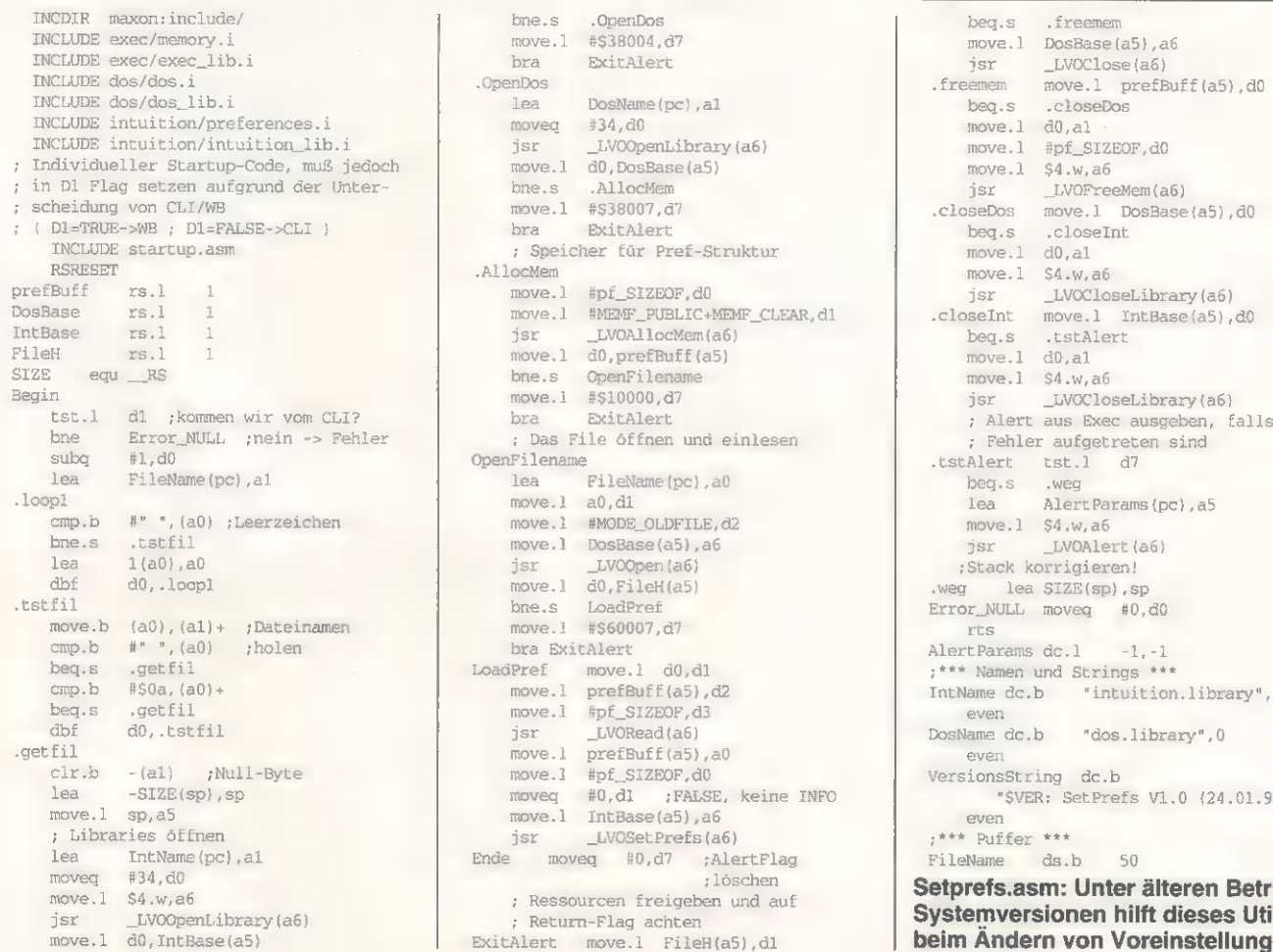

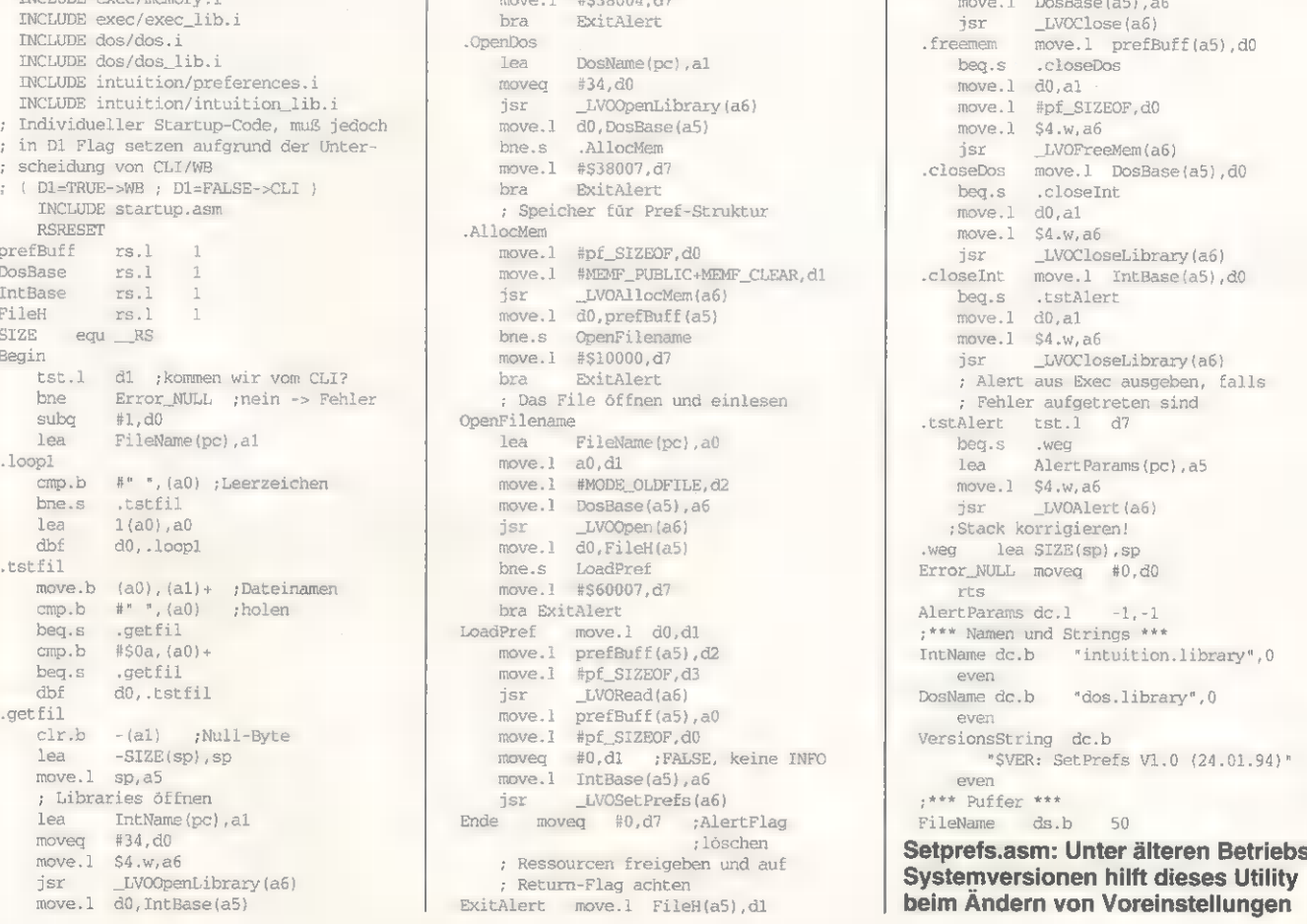

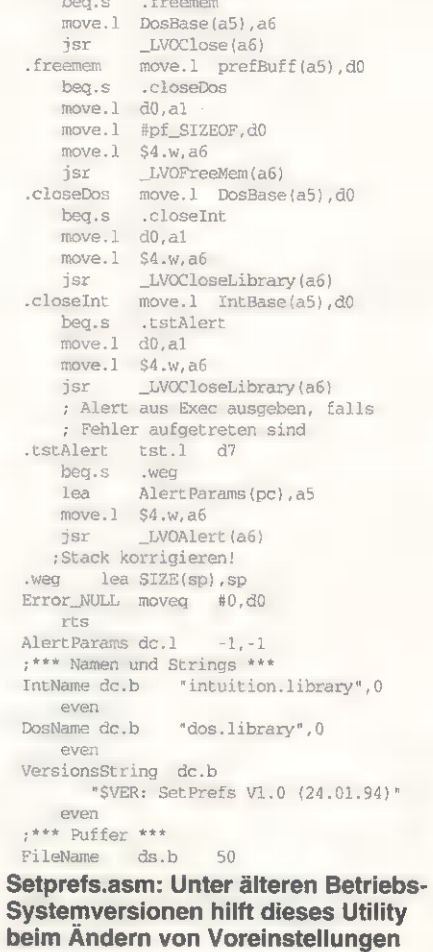

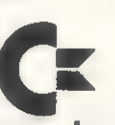

Wir suchen den/die junge/n, dynamische/n

# Video-Game-Spezialist/in

zur Verstärkung unserer Marketing-Abteilung.

Mit Amiga CD<sup>32</sup> haben wir im Video-Musik-Spiele-Markt ein Produkt eingeführt, das technologisch an der Spitze steht. Zur Unterstützung unserer Marketing- und Vertriebs-Aktivitäten suchen wir eine/n Mitarbeiter/in, die uns in Frankfurt tatkräftig unterstützt.

## Die Aufgaben:

Beobachtung und Analyse des Video-Game-Marktes, Kontaktpflege zu den entsprechenden Software-Häusern, Publishern, Software-Distributoren und dem Fachhandel. Kommunikation nach innen und außen über Trends und aktuelle Softwareentwicklungen. Konzeption und Durchführung von Verkaufsförderungs-Aktionen. Unterstützung bei der Ausarbeitung von Werbekonzeptionen

sowie Marketing-Basis-Wissen setzen wir voraus. Die Qualifikation:<br>Die Bewerberin/der Bewerber sollte über fundierte Kenntnisse im Video-Game-Markt verfügen und ein sicheres Gespür für Trends mitbringen. Kommunikationsfähigkeit nach innen und außen

Wenn Sie zwischen 20-30 Jahre alt sind und einen interessanten Arbeitsplatz mit Reisetätigkeit und viel Action suchen, reichen Sie Ihre Bewerbung mit den üblichen Unterlagen bei unserer Personalabteilung ein. Telefonische Vorabinformationen erhalten Sie unter 069-6638-157.

Commodore Büromaschinen GmbH - Personalabteilung Lyoner Straße 38, 60528 Frankfurt

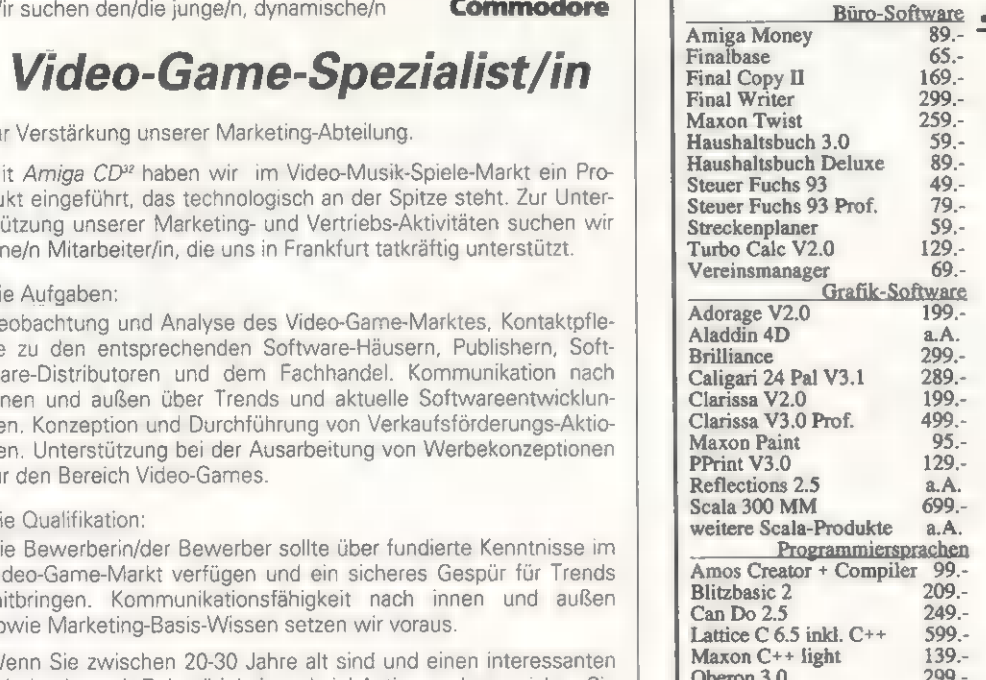

Disk Expander 49.-<br>
Original Schatztruhe und in Deutsch!<br>
Pandora CD 19.-<br>
Die Einstiegs-CD zum Super-Preis!

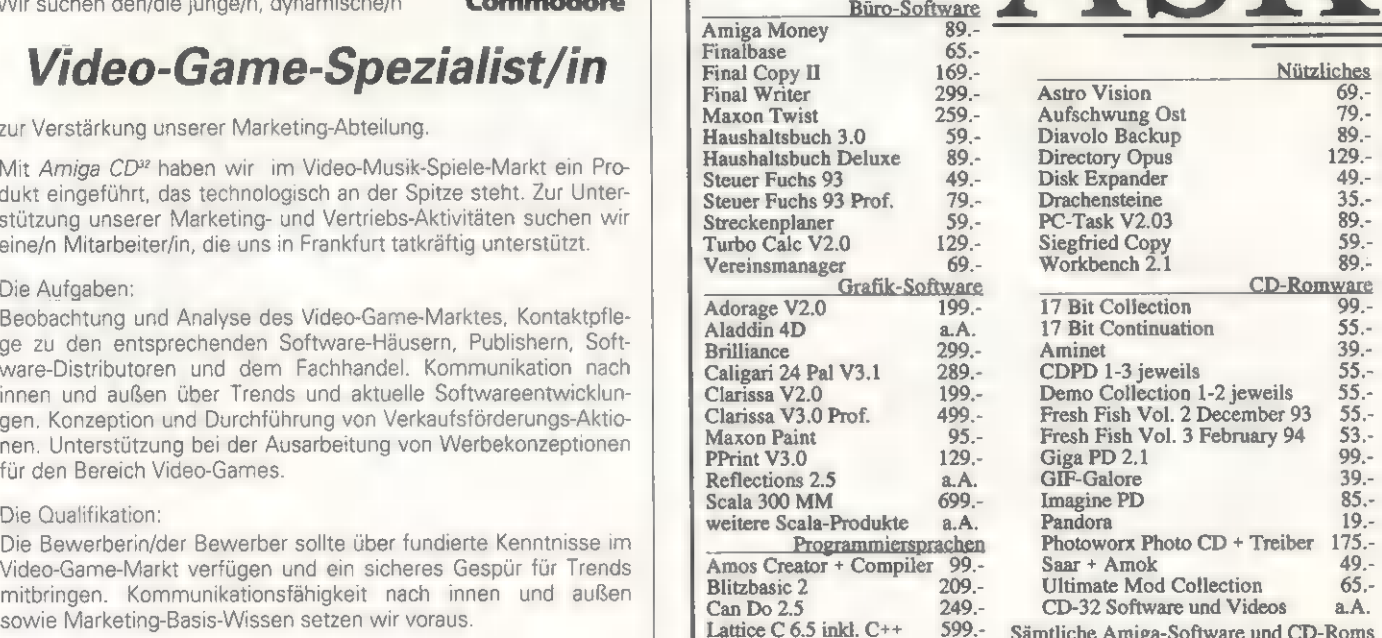

599.- Sämtliche Amiga-Software und CD-Roms 139.- lieferbar! Fragen Sie doch einfach mal bei 299.- unsan. Wir freuen uns auf Ihren Anruf !

# Bestelltelefon: 0421 / 83168

Telefax: 0421/831682 - Mailbox: 0421/6367544 C.o.C. 24h 2400-19200 Zyxel Versandkosten: 5.- Vorkasse o. 10.- Nachnahme - Händleranfragen erwünscht! Anwender-Softwarevertrieb Kanzmeier Senator-Balcke-Str. 85 28279 Bremen

## BIG - TOWER

Für den AM/GA®2000 mit all seinen Erweiterungen, übrig bleibt nur das alte Gehäuse. Er hat 9 große Einbauschächte, 6 davon sind frei zugänglich und durch eine Tür verdeckt, ebenso der EIN-AUS-Schalter. Alle BIG-TOWER (BT ) haben auf der Rückseite mehrere zusätzliche Sub-D-Löcher für 9/15/25 - polige Stecker. Die BT/2/3/4 haben einen Zusatzlüfter eingebaut - ein zweiter ist nachrüstbar. Der BT/2/3/4 ist auf Rollen fahrbar. Baumaße: ca. 74cm\*45cm\*22cm (H\*T\*B) Lieferumfang: BT/2/3/4 mit Designfront und Rollen, Kabelsatz intern, 2Einbaurahmen für Amiga®, Einbaurahmen Slimline, MHz-Anzeige mit 3LED's auch bei geschlossener Tür zu sehen, Portbeschriftungen, Umbauanleitung, leiser Lüfter, Floppykabel 70cm BT/2/3, BT/3 SCSI-Kabel 1Meter, Maus- und Tastaturverlängerung 2Meter extern und Mousepad, Gewicht ca. 19KG.<br>  $\overline{BIG}\overline{C} = \overline{TOWER/2}$ 

Ist für den AMIGA®2000. Er hat ∎ große Schächte, die wie der EIN-AUS-Schalter durch eine Tür verdeckt sind. Der BT/1 läßt sich sehr einfach zum BT/2 aufrüsten es ist alles dafür vorgesehen - es wird nur geschraubt! Gewicht ca. 17KG.

Lieferumfang: BT/1 mit Designfront, Kabelsatz intern, MHZ-Anzeige mit 3LED\*s, 1Einbaurahmen für AMIGA®, Portbeschriftung, Umbauanleitung. BIG-TOWER/I 365.-DM

**Für den AMIGA®3000 oder AMIGA®4000 mit allen Erweiterungen. Die BT/3+4** haben 5 große und 2 kleine Schächte, die wie der EIN-AUS-Schalter durch eine Tür verdeckt sind und intern noch 2 kleine HDD-Schächte. Die BT/3+4 sind in der Bauart gleich, wodurch ein Wechsel zwischen den beiden Modellen leicht möglich ist. Aufrüstbar mit 6 Slot-Daugterboard, ein PS/2 Netzteil wo für genügend POWER

BT/3 für AMIGA®3000 635.-DM

Wie BT/2/3/4 - 9LW-Einbauschächte, jedoch Lieferumfang wie BT/1! Beim BT/3LIGHT wird zus. ein Floppy- und SCSI-Kabel mitgeliefert. Die LIGHT - Tower sind natürlich aufrüstbar - nur schrauben!

BT/ALIGHT 455.-DM

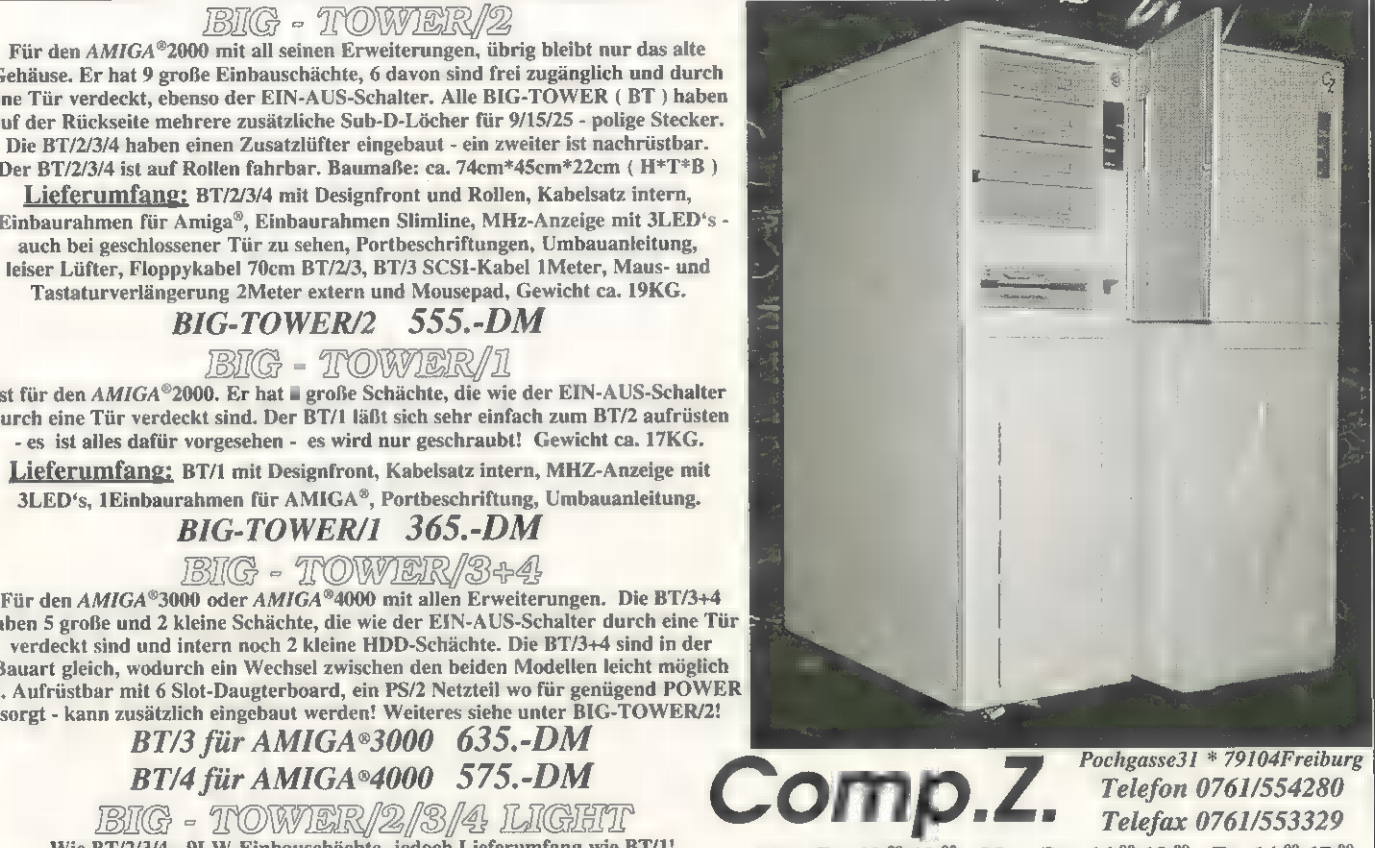

Mo. - Fr. 10.00-13.00 Mo. - Do. 14.00-18.00 Fr. 14.00-17.00 Wir führen Produkte für AMIGA®2/3/4000, es gelten unsere AGB!<br>Versand per UPS - Barnachnahme. BT/2LIGHT 425.-DM BT/3LIGHT 515.-DM BIG - TOWER Vertrieb Schweiz: FirstSoft - PROMIGOS - Filialen

TIPS & TRICKS

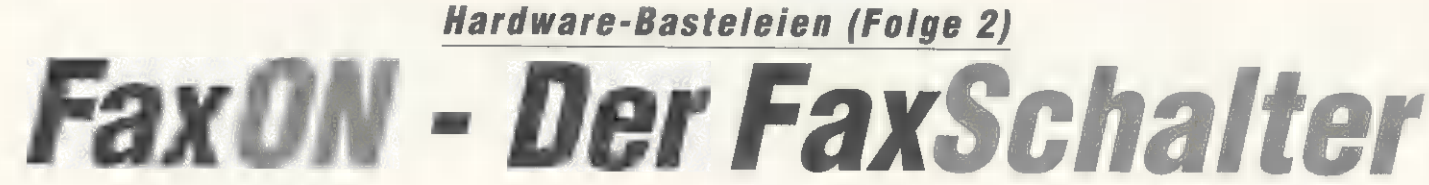

Der zweite Teil der Bau anleitung befaßt sich mit der Installation des Faxschalters und der Software. Außerdem werden mögliche Fehlerquellen beschrieben, um Ihnen bei eventuellen Fehlern unter die Arme zu greifen.

### von Bernd Rudolf

achdem Sie den Bausatz gekauft bzw. die Platine selber hergestellt und bestückt haben, ist der schwierigste Teil eines Hardwareprojekts immer die Inbetriebnahme und der erste Funktionstest.

Installation: FaxON läßt sich sowohl am Amiga als auch am PC einsetzen. Schließen Sie ein SCHUKO-Netzkabel an »K2« an. Die Farben der einzelnen Adern sind auf der Platinenunterseite gekennzeichnet. Ebenso verbinden Sie ein Netzkabel mit SCHU-KO-Kupplung mit »K1«. Kleben Sie vor der ersten Inbetriebnahme die Unterseite der Platine ab! Hier liegen 230 Volt an!

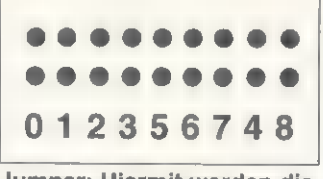

Jumper: Hiermit werden die Einstellungen zum Betrieb des FaxON vorgenommen

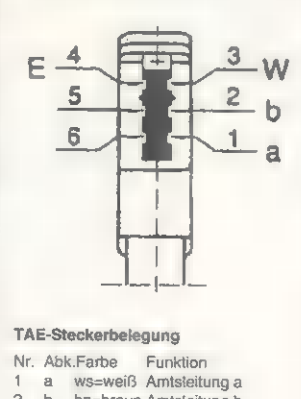

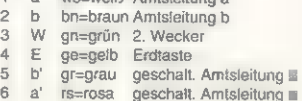

Telefon-Stecker: Pinbele- gung zum Anschluß an eine private Telefonanlage.

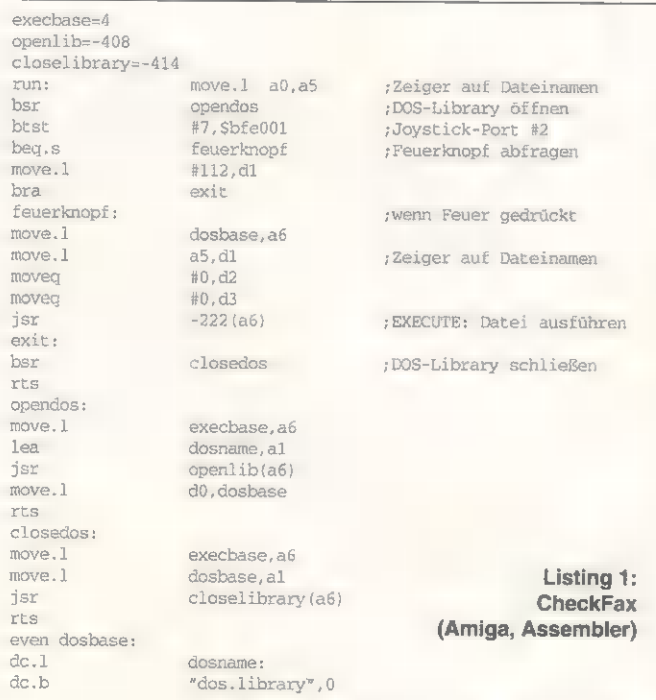

Bevor es weitergeht, sollten Sie jetzt einen ersten Testlauf durchführen: Legen Sie also den FaxON auf eine saubere, nichtleitende Unterlage, und stecken Sie den Netzstecker in die Steckdose. Jetzt sollte das Relais anziehen und die LED rot blinken. Beim Einschalten des Schalters »S« erlischt die rote LED. Wenn Sie »S« ausschalten, blinkt die LED wieder, bis nach einiger Zeit der Timer ausschaltet oder bis Sie »Ta2« betätigen. Das Relais fällt dann wieder ab. Jetzt muß sich das Relais mit dem Schalter »S« ein- und ausschalten lassen, und der Timer kann mit dem Taster »Tal« wieder aktiviert werden. Gratulation: Der Kern der Schaltung ist bereits funktionsfähig. Sollte die Schaltung nicht wie oben beschrieben funktionieren, hilft Ihnen hoffentlich der Kasten »Trouble-Shooting« weiter.

Als nächstes ist der Telefon-Teil an der Reihe. Selbstver-

ständlich müssen wir Sie darauf hinweisen, daß der Betrieb des FaxON nur an Nebenstellen-Anlagen gestattet ist. Verbinden Sie »K3« mit einem Western-TAE-Kabel mit Ihrer Telefondose. Sie benötigen eine NF-TAE-Dose (oder NFN bzw. NFF). Hier sollte Ihr Telefon in der rechten (mittleren) F-Buchse stecken. Prüfen Sie, ob Ihr Telefon immer noch funktioniert, wenn Sie den FaxON in die N-Buchse links daneben stecken. Wenn nicht, müssen Sie im TAE-Stecker des FaxON eine Brücke von »a« nach »a'« und von »b« nach »b'« legen (Bild links). An »K4« schließen Sie das Faxmodem oder - zu Testzwecken besser — ein weiteres Telefon an. Jetzt müssen Sie nur noch jemanden finden, der Sie anruft, falls Sie das nicht selbst von einer Nebenstelle aus tun können. Beim Klingeln muß das Relais anziehen und die rote LED blinken. Nach kurzer Verzöge-

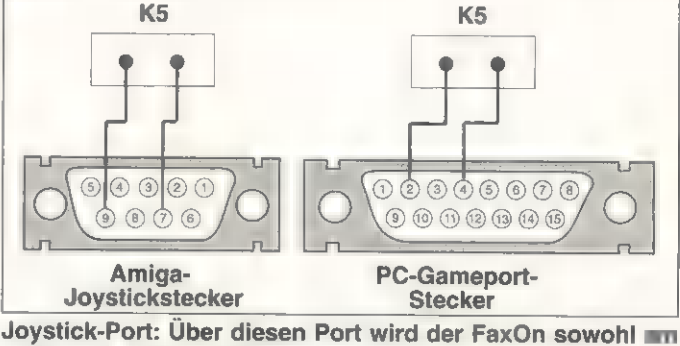

Amiga als auch am PC gesteuert. Einfach aber effektiv.

ldeen

Was FaxON noch kann: Ihr Anrufbe-<br>antworter geht immer schon beim<br>zweiten Klingeln dran? Verbinden Sie ihn mit »K4«, und wählen Sie mit der Steckbrücke auf »Pf1« die Klin- gelverzögerung! Ihr Telefon steht im dunklen Flur? Schließen Sie an »K1« eine Lampe an, und Ihnen wird 'ein Licht aufgehen, wenn das Tele- 'fon klingelt! Legen Sie die Telefonleitung statt über das Relais Rei mit einer Brücke direkt an »K4«. Der Ti mer schaltet jetzt ein, wenn das Telefon (oder Fax o.ä.) an K4 abge-<br>nommen wird. Wenn Sie jetzt noch den Timer »IC7« entfernen und die Kathode von »D3« (schwarze Mar-<br>kierung) mit Pin 3 des Timer-Sockels verbinden, fällt das Relais wieder ab, sobald der Hörer auf der Gabel liegt.

rung muß dann auch das an »K4« angeschlossene Telefon klingeln (oder ein Terminalprogramm »RING« ausgeben). Wenn Sie nun abnehmen und telefonieren, darf der Timer seine »Frist« erst beginnen, wenn Sie wieder aufgelegt haben. Jedes kurze Abnehmen des Hörers (Telefon an »K4«) verlängert die Zeitspanne um die eingestellte Zeit. Na, haben Sie Murphy überlistet? Wenn das Abnehmen des Hörers die Zeitspanne nicht verlängert, haben Sie am TAE-Stecker des FaxON »a« und »b« vertauscht!

Für »K5« verwenden Sie ein zweiadriges Kabel (Bild oben). Für den Einbau in ein Gehäuse sind der pro TOS 94 alles rund cer ACS Artline ATAR Adequate Systems AG Computertechnik

Freitag, 22. April Fachhändlertag Samstag, 23. April Offener Besuchertag 20 Uhr "Showtime" Musik, Kabarett, Disco Sonntag, 24. April Offener Besuchertag Veranstalter:<br>Akzente Computer & Werbedesign 0731/22551

Akzente, Application Systems, Atari Demo Club. Biodata, Blow Up, Bontenackels, Compo, Comtex, Crazy Bits, CRR Dataplot, Eickmann, Digital Arts, Dongleware, Galactic, H3 Systems, Heim Verlag, Heyer & Neumann, Inshape, Jobis, Kontrast, Maxon, MW Electronic, Omikron. Overscan, Pagedown, ROM. Werbedesign Schütz, Stonehenge, Software Service Seidel, Team Computer. Trifolium, Veitenhansl, Wizard, Zellmer Parts und andere.

# 22. - 24. April 94`10-18 Uhr ULM, MESSEGELÄNDE

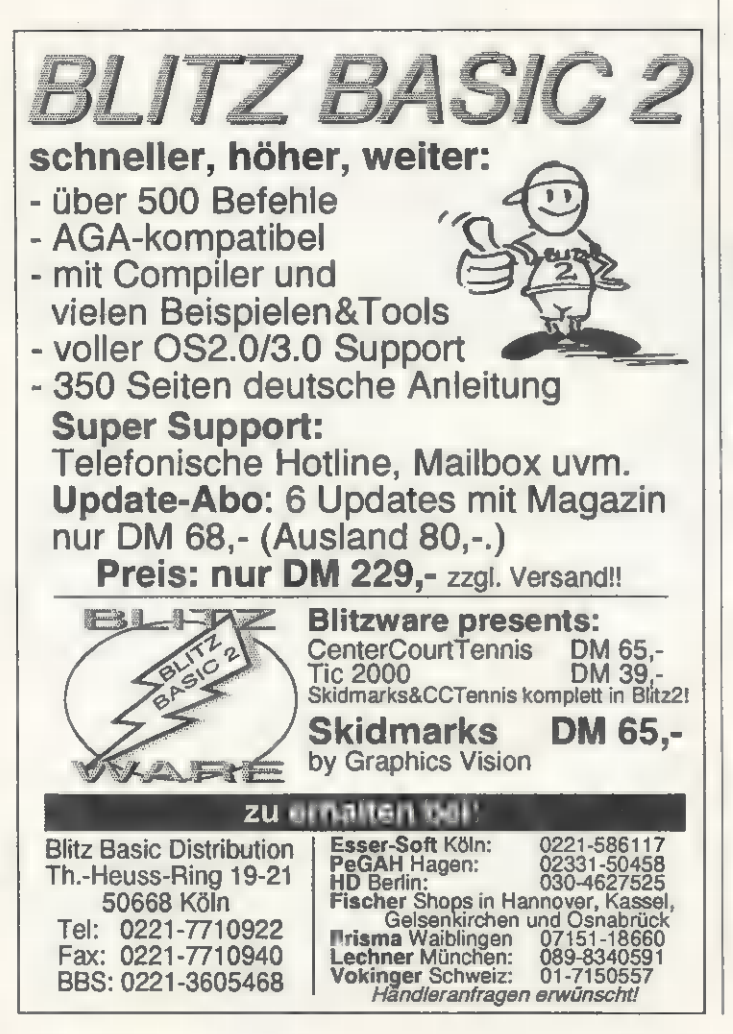

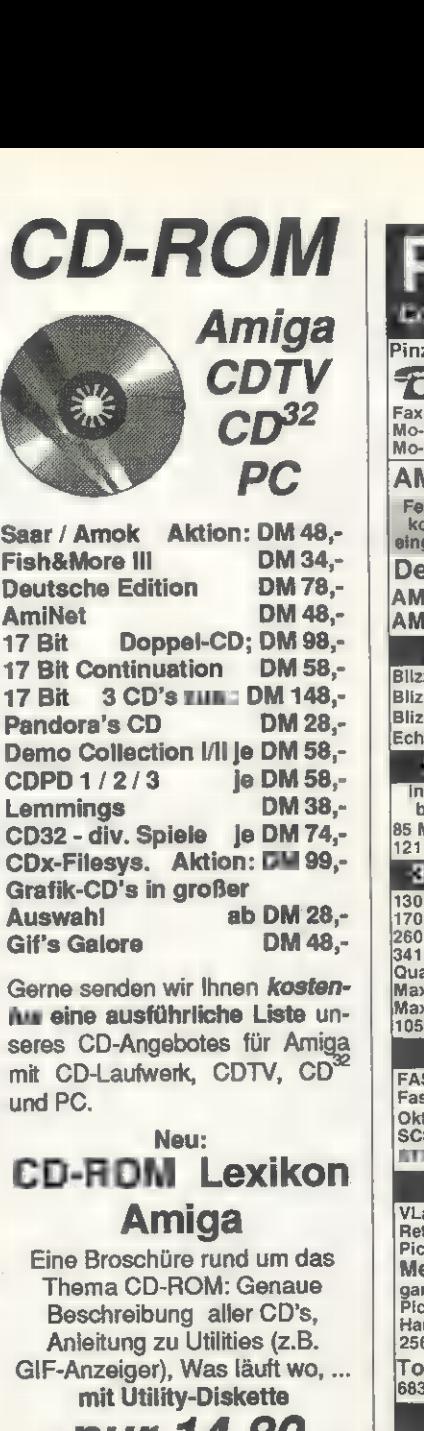

Ihr kompetenter Partner, wenn es um CD's geht!

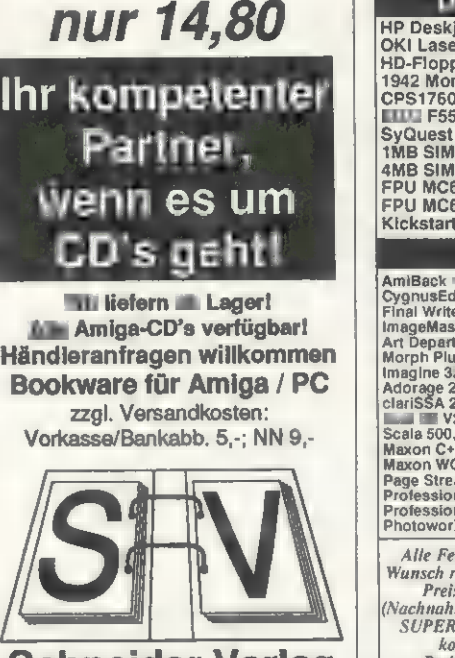

Schneider Verlag Am Weinberg 46 - 84095 Arth Hotline-Service Montag - Freitag 10-19 Uhr Tel.: 08704 /1597 Fax: 08704 /1598

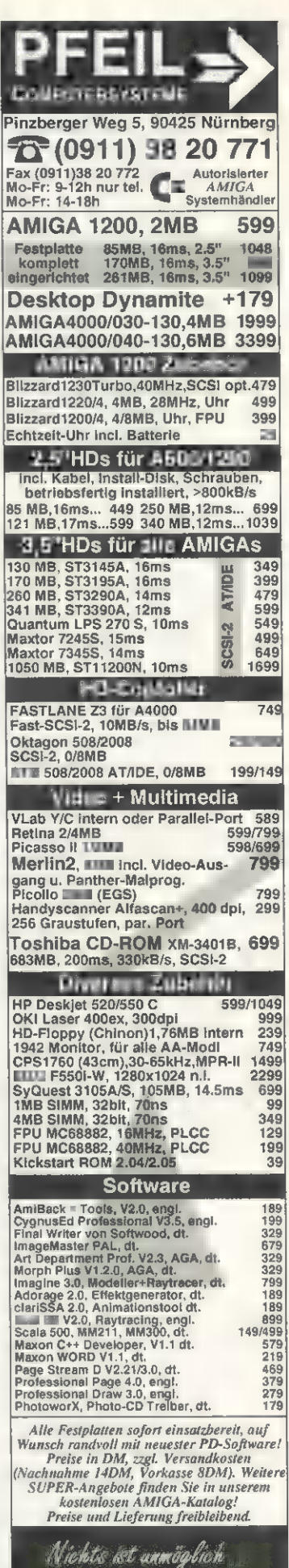

*AMIGA* 

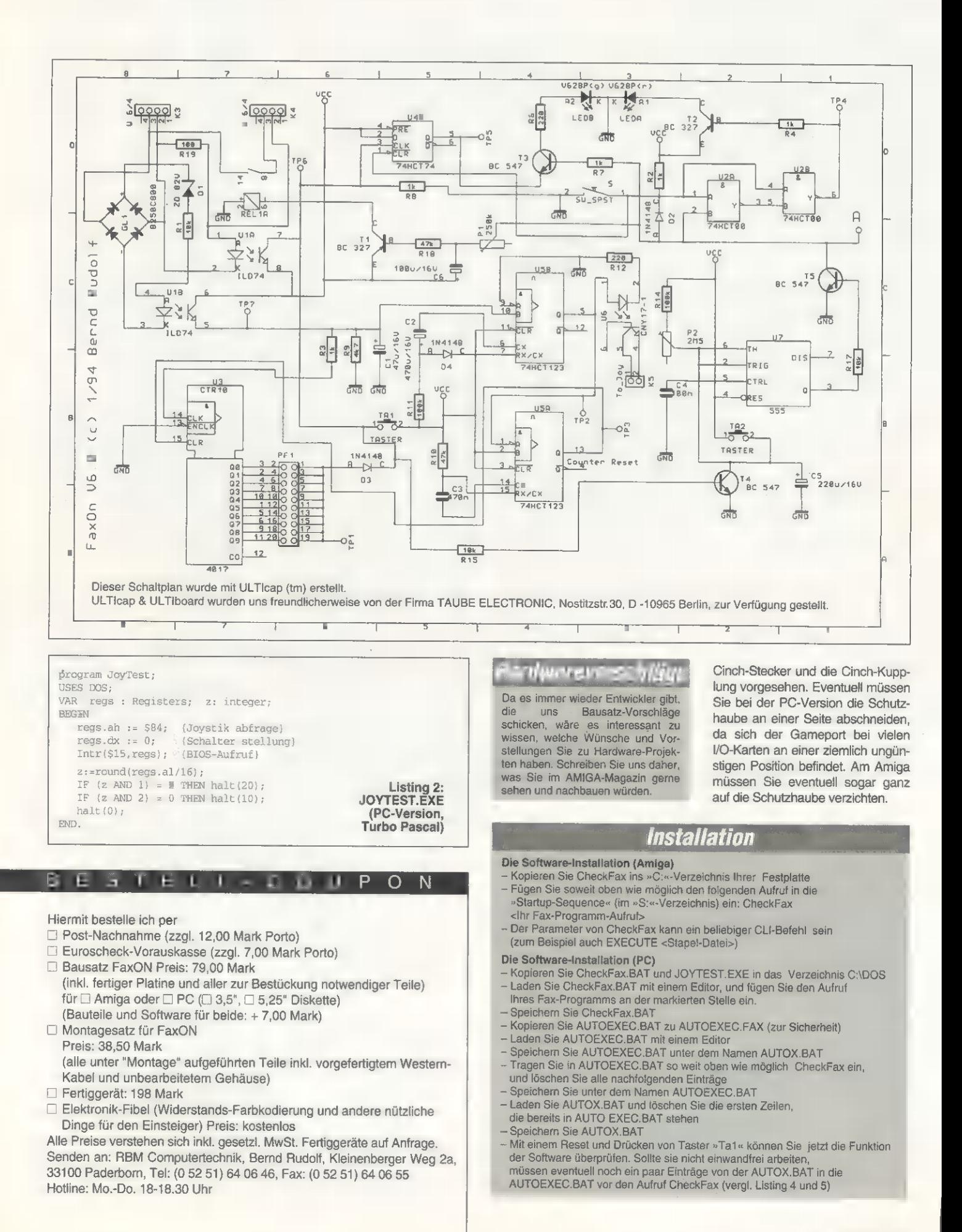

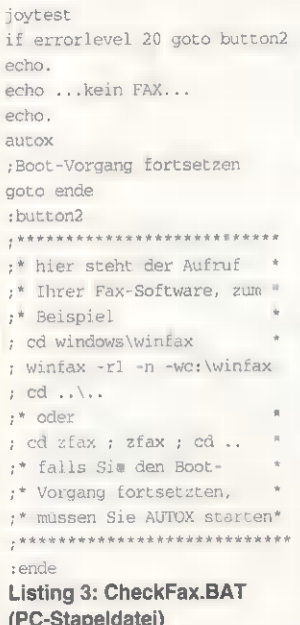

Falls Sie den Game- oder Jovstick-Port noch anderweitig nutzen möchten, können Sie ihn mit Hilfe eines Genderchanger-Gehäuses und dem entsprechenden Stecker auch durchschleifen. Für den ersten Gesamttest brauchen Sie lediglich noch das Programm »CheckFax«. CheckFax gibt = sowohl in einer Amiga- als auch in einer PC-Version und war entweder bei Ihrem Bausatz dabei, oder Sie finden es auf der Public-Domain-Diskette zu dieser Ausgabe. Selbstverständlich können Sie CheckFax auch selber compilieren (assemblieren). Den Quelltext finden Sie in Listing 1 und Listing 2. Je nachdem. ob Sie FaxON mit einem Amiga oder einem PC verbinden, müssen Sie zu guter Letzt die »Startup-Sequence« oder die Datei »Auto-

SET PATH C: \WINDOWS; C: \DOS SET TEMP=C:\DOS C:\DOS\CheckFax Listing 4: Beispiel für AUTOEXEC.BAT

SET CPBACKUP=C:\CPBACKUP\DATA C: \WINDOWS\SMARTDRV.EXE ECHO OFF PROMPT \$p\$g MODE CON CODEPAGE PREPARE= ((850) C:\DQS\EGA.CPI) MODE CON CODEPAGE SELECT=850 KEYB GR, , C: \DOS\KEYBOARD. SYS MOUSE C:\DOS\SHARE.EXE C: \DOS\DOSKEY WIN Listing 5: Beispiel für AUTOX.BAT

## Trauble-Shanting

Haben Sie alle Bauteile bestückt? Richtig bestückt? Und alle Pins angelötet? Ohne »kalte« Lötstellen<br>(glänzen nicht)? Sind alle Brücken esetzt? Stehen beide Trimmer auf Mittelstellung? Ist die Spannungsversorgung in Ordnung?

- Spannungsversorgung fehlt:
- Haben Sie alle Brücken gesetzt? - Haben Sie »K1« und »K2« vertauscht?
- FaxON reagiert nicht auf Klingeln:
- Haben Sie bei der gewünschten Klingelzahl eine Steckbrücke auf die Pfostenleiste »Pf1« gesteckt?
- Haben Sie »K3« & »K4« ver tauscht?

- Ziehen Sie (falls vorhanden) ein parallelgeschaltetes Telefon ab. Wenn FaxON dann funktioniert, und Sie genau dieses Telefon benötigen, ändern Sie »D1« in<br>eine »ZD 75 V« (oder »ZD 68 V«). Die Software fährt nicht hoch?

- Testen Sie CheckFax mit einem Joystick (oder Taster).
- Vertauschen beider Adern an »K5«.

Das ankommende Fax wird durch ein Abheben der Software in der »Testing-Modem«-Phase unterbrochen?

- Verändem Sie Trimmer »P1«

Die Timer-Zeit wird nicht durch das Abheben des Geräts an »K4« beeinflußt: Vertauschen Sie war TAE-Stecker »a« und »b«

Sollten Sie den Fehler partout nicht finden, rufen Sie während der Hotline Mo.-Do. 18 - 18.30 Uhr an. Fehlerhafte Schaltungen werden nur nach Absprache repariert!

exec.bat« verändern. In beiden Fällen muß CheckFax soweit am Anfang stehen wie nur irgend möglich. Die genaue Position des CheckFax-Eintrags müssen Sie ausprobieren, denn sie hängt davon ab, mit welcher Minimalkonfiguration Ihre Fax-Software auskommt.

Beim PC ist CheckFax eine Stapel-Datei, die das Programm »JoyTest« verwendet. Die Fax-Software muß ein DOS-Programm sein (aber auch »WinFAX« läßt sich unter DOS starten!). Andere Fax-Pakete verfügen meist über ein gesondertes Empfangsprogramm. In jedem Fall ist es wichtig, daß die Empfangssoftware richtig eingestellt ist. Der Faxempfang sollte beim ersten Klingeln gestartet werden, wenn möglich sind langwierige »Testing Modem«-Phasen zu vermeiden.

Die Installation von CheckFax entnehmen Sie den entsprechenden Infokästen.

Das Allerschönste, was FaxON tun kann, ist, den Rechner einschalten, aber was FaxON noch tun kann, lesen Sie im Ideen-Kasten  $abc$ 

# Schnell und saubillig.

für 14.400

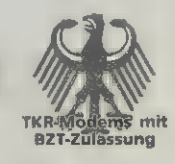

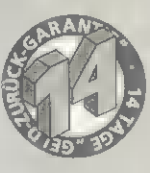

## SlimLine 144

Bit/s

29

Hayes kompatibles, externes Faxmodem; 300-14.400 Bit/s; MNP2-5, CCITT V42/V42bis; effektiv bis 57.600 Bit/s; Telefax senden und empfangen bis 14.400 Bit/s. Natürlich mit BZT-Zulassung.

TKR GmbH & Co. KG Stadtparkweg 2 · D-24106 Kiel

 $(0431)$  33 78 81

 $(0431)$  3 59 84

Speedst★r 144

Preissenkung! Ab sofort nur noch

378 DM (Unverb. Preisempf.).

**TKR** 

Inklusive Gutschein im Wert von 50 DM für die Anmeldung im Datex-J und Bildschirmtext.

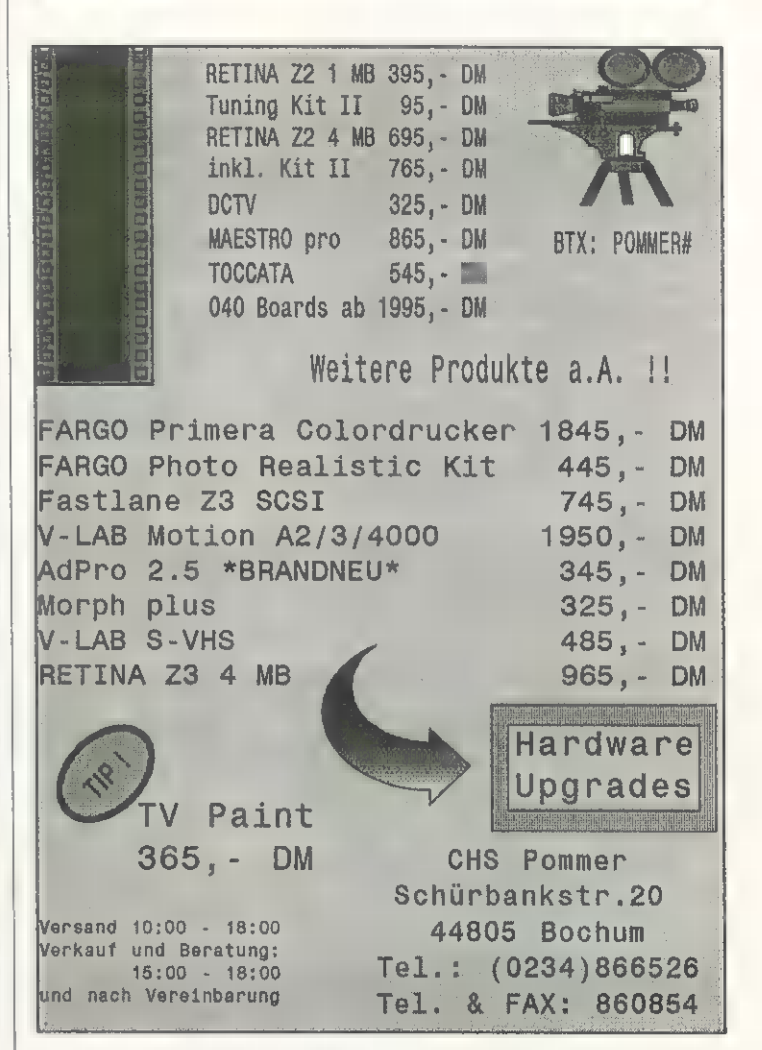

# **AMIGA** COMPUTER-MARKT

Wollen Sie einen gebrauchten Computer verkaufen oder erwerben? Suchen Sie Zubehör? Haben Sie Software anzubieten oder suchen Sie Programme oder Verbindungen? Der COMPUTER-MARKT von «Amiga« bietet allen<br>Computerfans die Gelegenhelt, für nur 5. - DM eine private Kleinanzeige mit bis zu 4 Zeilen Text in der Rubrik<br>Wahl aufzug

besten verwenden Sie dazu die vorbereitete Auftragskarte am Anfang des Heftes. Bitte beachten Sie: Ihr Anzeigentext darf maximal 4 Zeilen mit je40 Buchstaben betragen. Schicken Sie uns DM 5,-als Scheck oder in Bargeld. Bezahlung über Postscheckkonto ist nicht mehr möglich. Der Verlag behält sich die Veröffentlichung langerer Texte vor. Kleinanzeigen, die entsprechend gekennzeichnet sind, oder deren Text auf eine gewerbliche<br>Tätigkeit schließen läßt, werden in der Rubrik »Gewerbliche Kleinanzeigen« zum Preis von DM 12,- je Zeile Text veröffentlicht.

## **Private Kleinanzeigen**

Biete an: Software

Achtung! Verkaufe original Amos Pro 60 DM,<br>Amos Pro Compiler 50 DM, Tomeiv Pro 60 DM,<br>Dev Pack Assembler 80 DM, Amiga Assm.-<br>Buch 30 DM, EV. 250 DM, Tel. 0471/61804<br>(Buch) 30 DM, EV. 250 DM, Tel. 0471/61804

Verk. Siedler, Elite 2, Ambermoon, Anstoß AGA<br>je 55 DM, Lure of the Temptress, KGB, Sensilbe<br>Soccer je 20 DM. Tel. 06650/274

Verk. Maxon C++ (Developer), 180 DM. Tel.<br>05831/7366

Verk. Aztec C V5.2 Developer-System + SDB<br>mit deutschem Handbuch, beides Original, für<br>nur 250 DM. Tel. 06142/31475

Verkaufe Amiga Oberon 3.0 + Amok PD 150 DM, Maxonmagic 40 DM, Compuserve Kit 30 DM. Sven Hansen, Tel. 02831/87045

3 Farbpatronen für HP50DC-550C, Stück 45 DM, 3 Stück 120 DM. Günther Falke, Am Rausch 11, 36103 Flieden, Tel. 06655/3913

'Achtung! Nur Originale + Handbuch + Ben Karte! Amos Prof. V2.00 (neu) 69,- DM, Steuerfuchs 9345,-DM, F.R.E.D 35,-DM. Tel. 02151/802171, ab 16 Uhr

'Achtung! Nur Originale! Sensible ;occer 92/93 30,— DM, Formula 1 GP 35,- DM, Amos Prof. V2.00 69,- DM, Steuerfuchs 93 45,- DM. Tel. 02151/802171, ab 16 Uhr

The Director V.1.3 (deutsch) für 40, DM, Personal Write für 30,- DM, M.U.D.S für 20,– DM, Hyperforce für 5,– DM. Alle Program-<br>me sind zu 100% in Ordnung und mit Hand-<br>buch. Stefan Wunner, Starkenfeldstr. 22, 96050<br>Bamberg, Tel. 0951/17126

Verk. Sil. Service II, War in the Gulf, The Finest<br>Hour, Nigel M., Railr. Tycoon, Historyline u.a.,<br>kompl. mit Handbuch, j∎ 20 DM. Senftleben,<br>Tulpenweg 27, 01169 Dresden

Verkaufe Originale für 5,- DM bis 40,- DM.<br>Liste gegen 1 DM in Briefmarken bei Peter<br>Engel, Goethestr. 8, 96465 Neustadt

B-Text 2.50 DM, Imagine 2.0 + 3 Bücher 350<br>DM, De2Music 2.0 150 DM, Maxon CAD 2.0<br>350 DM, ArtDep Prof. 2.15 200 DM, DPaint 4.0<br>100 DM, Broadcastitier 250 DM, GfaBasic 3.5 int. + Comp. 150 DM, FF1-700 500 DM. Tel. 02273/550660

Indy 4 40 DM, Ambermoon 55 DM, Abandoned<br>Places 2 30 DM oder Tausch gegen Eye of<br>Beholder 2, Lost Vikings, Elite 2, Der Patrizier,<br>Die Siedler. Tel. 06131/831249

Beckertext III 250 DM, Beckertext II 55 DM,<br>BeckerBase 50 DM, Beckertext II f. Einst. 20<br>DM, Install.-Disk 3.0 + Hard-Drive-Handb. 20<br>DM, Sim City 20 DM, Modula 2+Handb. 20 DM.<br>Tel. 07361/36994

Original Anwender-Software, z.B. Page Stream<br>2.2D, Image FX, Image Master Prof. Draw und<br>vieles mehr, außerdem Spiele, alles Originale.<br>Ruf doch mal an: W. Franz, Schulstr. 2, 30974<br>Wennigsen, Tel. 05109/64144

Verkaufe Action Replay MK III ca. 80,- DM, Deluxe Sound 3.1 ca. 100,- DM, **ware Birds of Prey, Knights of the Sky u.a., je ca. 40 DM. Tel. 03535/3741 (Mario)** 

DPaint 4 150 DM, Videoscape 3D 100 DM, Falcon + Mis. 1 60 DM, Populous 1 + Prom. Land 50 DM, Starglider 1/2, Dragon Breed,<br>Stunt Car, Engl. Kurs je 15 DM, Rock'n'Roll 30<br>DM, PD-Bücher je 10 DM, 1 Posso-Box mit<br>alten PD-Programmen ? DM, Kickstart Um.-Platine, Bausatz 19 DM, fertige Platine 28 DM,<br>Bit für Bit nur Hits von M&T 15 DM, Speicherfür<br>Script 24 18 DM, A2058-Speicherkarte, 4 MB,<br>444 DM. Tel. 08652/1725, ab 18.00, Wolfgang<br>verlangen

**Private Kleinanzeigen** 

Originale: Maxon Assembler 1.1 DM 70, Fast<br>Ray DM 50, Maxon Magic DM 40, Kick Pascal<br>DM 130, alle Preise VB. Tel. 06181/850181

Shadowlands 40 DM, Fate Gates of Dawn 45 DM, AH73M Thunderhawk 35 DM, Drakkhen 30 DM, Air Support 35 DM, Nevromancer 30 DM, Documentum I 40 DM, bei Alex, Tel. 030/ 8141472 (18 Uhr)

1500 PD-Disks (inkl. Fish 1-900) aus allen Bereichen, Spiele, Anwendungen, Musik, Grafik, Fonts, DTP, Videoetc. zu verkaufen! St. 0,70 DM. Info-Liste, Tel. 02171/51405

VLab-Digitizer 400 DM, Genloc RG 300C 250<br>DM, Beckertext **1** 180 DM, CanDo 180 DM, Maxon Magic 50 DM, Spiele SDI, Airport je 15<br>DM, Maxon Assembler 90 DM. Tel. 06151/<br>371393

ler 1, In- diana Jones 3, Jurassic Park, Shadoworlds, Jurassic Park, Shadoworlds, Jurasic Park, Shadoworlds, 20<br>Lionheart, A320 Europa und Jaguar XJ220.<br>Preis je Programm zwischen 30-50 DM. Jürgen Klingler, Wainerstr. 32, 8916 Dietenheim, Tel.<br>07347/7554, erreichbar ab 18.00 Uhr

New Eliza, ein Ki-Programm bei Detlev Bre-<br>mer, Theodorstr. 16, 33102 Paderborn. Info<br>kostenlos, sonst 10-DM-Schein

Disk Manager - die professionelle Datenbank<br>für Disks (bis 999), kompl. dt., umfangreiche<br>Anleitung, viele Funktionen, z.B. Statistik, für<br>jeden Amiga, 10,- Vorkasse. F. Otto, Grelckstr.<br>27, 22529 Hamburg

Verkaufe meine Amiga-Originale, 10-50 DM, 2.B. Monkey Island 2 (deutsch) 50 DM usw.<br>Z.B. Monkey Island 2 (deutsch) 50 DM usw.<br>Liste bei: Thomas Springer, Sonnewalder Str.<br>'90, 03238 Finsterwalde

Verkaufe Originale: DFÜ Amiga-Call (Vollvers.)<br>m. dt. Hd.-Buch 50,-, Airbus A320 dt. Europa<br>40,-, Klassiker Zak McKracken dt. 25,-, A500-<br>Buch (M&T) 20,-, Turrican II 10,-. Tel. 089/<br>6114964

Lemmings 1 + 100 Level more + Lemmings 2<br>100 DM, Flight III + Westeuropa 75 DM,<br>interceptor 30,-, Shuttle 30,-, Emotion 20,-,<br>alle Amiga-Magazine 1987-1993, zus. 120,-.<br>Tel. 05731/40440

Page Stream 2.2E + Font Disk 4, VHB 180,-, Turboprint Pro 2.0, VHB 60,-, GNV-Compiler + 2.0 Native Developer Update Kit, VHB 30,-. Tel. 06254/509

Rap! Top! Cop! 50 DM, Chamäleon 1.0, As-<br>sembl. Devpacje 35,-, A10 Tank Killer, 1942je<br>40,-. Tel. 06195/64123, nach 16.00 Uhr

Originale zu verkaufen: 1869, Hero's Quest,<br>Gretzky Hockey, TV Sports Basketball, Sim<br>City + Editor, Pocobase Deluxe, Phantasie 3,<br>Preis VB. Tel. 02933/4039, Bernd, ab 18 Uhr

Beckertext III, neueste Version, nagelneu, 180<br>DM. Suche Turboprint Pro 2.0 bis 50 DM,<br>Demo-Maker mit 3 Erw.-Disks 35 DM, Tel.<br>05527/8781 (Klaus)

Löse Spielesammlung auf (alles Originale)! Z.B.<br>Wing Commander, Airbus, Gunship 2000, B17,<br>King's Quest, Space Quest je 35,- DM und<br>vieles andere. Tel. 0361/7360407

**Private Kleinanzeigen** 

Professional Draw 3.0, originalverpackt und<br>unbenutzt, DM 150,-. Tel. 089/263929

Originale ab 15,- DM, z.B. Battle Isle (Data), 'Run Out, Black Crypt, Cadaver, Chaos Strikes<br>Back u.v.m. oder alle komplett (ü. 11186)<br>Back u.v.m. Tel. 07621/48282, ab 17 h. Stck.)

ertext 2 40 DM, PPrint 3 70 DM, Mensch Amiga 50 DM, Turboprint Prof. 2.0 70 DM, Textomat + Datama, zus. 50 DM, Kick 2.0 ROM + Umschaltepl. + Disks + HB 90 DM. Tel. 04721/34685

Tausche Monkey Isl. 2 und Mad TV gegen A- Train und A-Train-Constr. Kit, ab 15 Uhr, Tel. 0231/4386706, Christoph

Verkaufe die Siedler (Orig.) für VB 40 DM. Tel. 02651/71792

DOpus 4.0 40,-, PageStream V2.2D 150,-,<br>Kick Pascal V2.1 100,-, Turboprint Prof. V2.0<br>75,-, Beckertext 2 50,-, Cygnus Ed2 40,-,<br>Xetec CDx 50,-, Cross Dos 20,-, Power Pak-<br>ker 4.1 20,-, R. Schubert, Maurerstr. 38, Zimmer 24

Spiele: KGB, Elvira 1 + 2, HL 14-18, Battle Isle,<br>SS2, Space Ledgends, SimAnt, Trivial Pursuit<br>und einiges andere, nur komplett, FP 200,-.. R.<br>Schubert, Maurerstr. 38, Zimmer 24, 07749 Jena

Scala MM 299 DM, Page Stream 199 DM,<br>Studio 1.15 69 DM, ARexx.Files für AdPro 49<br>DM, Pinball Fantasies 59 DM, Music Dreams<br>39 DM, Amiga + CG-Fonts 99 DM, Tel. 02302/<br>26421

Achtung! Nur Originale + Handbuch + Reg. Karte! Amos Prof. V2.00 (neu) 69,- DM,<br>Karte! Amos Prof. V2.00 (neu) 69,- DM,<br>Steuerfuchs 9349,-DM, F.R.E.D39,-DM. Tel.<br>02151/802171, ab 16 Uhr

Achtung! Nur Originale! Sensible Soccer 92/93<br>35,- DM, Formula 1 GP 39,- DM, Amos Prof. V2.00 69,- DM, Steuerfuchs 93 49,- DM, Tel.<br>02151/802171, ab 16 Uhr

SREEL OPaint 450 DM, Logistix-Pro 50 DM, D. Stant.Suns 4 50 DM, X-Copy 30 DM, Vista-<br>Pro (Terraform) 50 DM, X-Copy 30 DM, Vista-<br>Pro (Terraform) 50 DM u.a. Tel. 0203/786004<br>Europa-Plus 20 DM u.a. Tel. 0203/786004

DeluxePaint IV für DM 95,-, Ami Write für DM<br>130,-. Tel. 0551/484486, Sven

Beckertextil, Neupr.238DM, für70DM, Daten- bank Superbase 2, Neupr. 249 DM, für 150 DM, zus. für200,-DM. Tel.08191/21188, ab 17 Uhr

Steuerfuchs III. Prof. Tausch geg. Mensch Amiga, Haushaltsbuch, Translateit, Euroübersetzer,<br>Rap! Top! Cop!, Orbit Amiga o.ä. Tel. 02151/<br>406998, ab 19 Uhr

Imagemaster, Caligari Imagine (PC, Amiga 2.<br>9) AdPro, Scala, Amiga 2000 + 2630, Geniock, DCTV, Merlin, 4 MB, Preise auf Anfrage. Tel.<br>08193/6879 od. Fax 08193/5619<br>19193/6879 od. Fax 08193/5619

Merlin, 2 MB, 500 DM, Maxon Cinema 200 DM,<br>Funkuhr 20 DM, Amiga Intern. 40 DM, M2Amiga<br>+ Debugger 50 DM, Tel. 07422/7319

Verkaufe: Bumntimer, Battle Isle + Data Disk 1, Spezical, Carrier Command, Preis VB. Tel. 089/60152586, Michael Krauter, Uhlandstr. 11, 85521 Ottobrunn

## **Private Kleinanzeigen**

Final Copy 2 90,-, neu Words of Art 25,-, 6.0 X-Copy mit Dongle 50,-, Sim Ant, Camelot, Push over, Railroad-Tycoon, Loom, Pool, Pinball Dreams je 35,- per NN. Tel. 06441/75652

Maxon Kick Pascal V.2.0 mit Handbuch und Beg. Karle DM 100, 3D Construction Kit mit VHS-Video-Cass. + Handbuch DM 40,-, Orig.-<br>VHS-Video-Cass. + Handbuch DM 40,-, Orig.-<br>Game Drakkhen DM 15,-. Tel. 05831/7428

Fire + Ice 30,- DM, Lemmings 2 40,- DM, DM, Fire + Ice 30,- DM, DSA-Schicksalskinge 40,-<br>Byndicate 50,- DM, DSA-Schicksalskinge 40,-<br>DM, Fire + Ice 30,- DM, Amiga-PIz 45,- DM,<br>Maxon Asm 100,- DM. Tel. 0561/404101, ab<br>18 Uh

PPrint 3 70,-, PPrint Deluxe 40,-, Vid. Titler 2<br>40,-, 30 Disk m. DTP-Bilder, Fonts + Icons<br>70,-, Euro-Übersetzer 40,-, Lemmings 2, Kick<br>off 2, Great Courts 2 + Pinball Fant. je 35,-. Tel.<br>09764/535, ab 16.00

Verkaufe neueste Version (1.12) von Maxon Word. Alle Disketten und Handbuch nur DM 170 oder Tausch gegen BlitzBasic 2. Tel. 030/ 7129691

Original Textverarbeitung Final Copy II 140,-, DM mit Handbuch, original Sequenzer Bars & Bipes Prof. 200,- ÖMmit Handbuch. Tel.0234/ 265593

M2Amiga DM 150,-, Extended Paket DM<br>100,--, M2Treasures, M2File Treasures, M2-<br>Apse je DM 50,-, M2IFF Tools, M2 Intuition<br>Report Tools je DM 20,-, alles zusammen für<br>DM 350,-. Tel. 07141/59583

Originale: Kindwords 3 50,-, Textv. PPage<br>50,-, DTP Kindwords 1 40,-, Textv. mit Hand-<br>büchern, viele Orig.-Spiele, 40,-. Liste anfor-<br>dern. Tel. 07231/70978

Verschenke Software! Infogegen 2DM in Brief- marken. Th. Brandl, Postfach 1221/10, 93156 Teublitz (für Amiga/PC), keine Raubkopien

Verkaufe Final Copy II D 150,- DM, Amberstar, Megalomania, First Samurai, Kinghts of the Sky, Pacific Island je 40,- DM, alles 100% Original und i. O. Tel. 03425/812692

Mensch Amiga 50,- DM, Turbo Calc V 2.080,-<br>DM, Echtzeituhr mit Batt. für A1200 20,- DM.<br>Tel. 04346/7154

Originale bis max. 25 DM zu verk., z.B. MadTV,<br>Aufschw. Ost, Gr. Courts 2 u.v.a. Liste gegen 1<br>DM Briefm, bei Rudolf Adam, Kleinhöbing 31,<br>91177 Thalmässing

A-Toolbox 10 DM, Turbo Print 2 30 DM, Lettrix<br>10 DM, A2000-Buch 20 DM, A-Magazin 8/87 -<br>1/94 100 DM (nur komplett), A-Tips & Tricks 10<br>DM. Markus Gioe, Tel. 07531/43161

(Z-Out, New Z. St., M. Blazer, G. Runner, Turt.,<br>Dr. v. Laas, J. Pond, Dr. Spirit, Gr. Courts, Al.<br>Breed) 100 DM, (Cr. o. Arborea, Ch. Eng.,<br>Kyrandia, M. a. Magic, Sh. Lands, Cad) 100<br>DM. Tel. 09071/4948 ). Blazer, G. Runner, Tui

Achtung, heiße Software! Final Writer 180,-<br>DM, Imagemaster (Original Render Land) 400,-<br>DM, Berlin, Tel. 030/7037225

Verkaufe DPaint IV m. dt. Handbuch f. **199 DM.**<br>Schreibt an: Stefan Massopust, Dr.-R.-Zöller- Str. 21, 91710 Gunzenhausen

Verkaufe Originale: Dogfight (35,--), Alien Breed<br>2-A1200, Uridium 2 (je 30,--), Robocod-A1200<br>(25,--), Flies-Attack on Earth, Super Tetris (je<br>20,--), Flies-Attack on Earth, Super Tetris (je

## AMIGA Computer-Markt

## **Private Kleinanzeigen**

Originale: Fast Ray 60,– DM, Reflections 2.0 +<br>Animator 99,– DM, Cinemograph 49,– DM,<br>Links (Golf) 49,–, Lost, Vikings 39,– DM,<br>Superfrog 39,– DM, Tel. 05121/131698

## Biete an: Hardware

CDTV, komplett mit Tast., Floppy, Maus u.<br>Fernb., 400 DM, Sidecar, 512 KB, DOS u.<br>Handbücher, VHS. Tel. 06036/7123, tägl.19.15<br>bis 19.45 Uhr, nach Andreas fragen

Günstig! Das Profimodell für Einsteiger: Amiga<br>2000, Kick 2.0, 3MB RAM, 52 MB Oktagon-HD, 1x<br>5, 525" + 2 x 3,5", Spiele, ca. 170 PD-Disk, Joystick, VHB 1500,-. Tel. 07135/6395

Verkaufe: Videomaster, digitales Videoeffekt-<br>gerät inkl. Bluebox, Genlock, Software auf<br>neuestem Stand. VB DM 1100,-. Tel. 07031/<br>805391

Verkaufe 17"-Monitor Eizo F550IW für 1800 DM, original verpackt. Tel. 04322/3021, Jörg

A3000 25 MHz 52 MB HD inkl. diverser original N Software, fest: 2000,- DM, Tel. 030/4626014 Amiga 2000, Drucker, Festplatte, AT-Karte,

Monitor, etc. komplett 1450,- DM. Tel. 089/ 14970327

Harddisk-Backup OP Videotape ca. 900 K/min.<br>00 K Floppies, FL 45-INL (NL) 02230/21866,<br>Kees Soeters

A1200 + HD 80 MB, ext. Floppy, Monitor 1085, Bücher & Software DM 999, - Tel.07153/59905, Mo-Fr erst ab 17.00 Uhr

68030 Prozessor (33 MHz) für 280,- DM zu verkaufen. Tel. 0271/7790532

YC Genlock ein Jahr alt von Electronic Design DM 400, Tel. 0697709772

A500, 1 MB, Abdeckhaube, Philips Color<br>Monitor, 24-Nadeldrucker, Druckpapier, über<br>100 z.T. orig. Spiele, div. Bücher, Maus, Joyst.<br>zus.nur 1200,–DM. Tel. 030/20354552, Franz,<br>werk. 7–15 Uhr

A3000 25 MHz 105 HD 1399,-, PBC Digital- Genlock-Bluebox-Effekt-System 999,—.PP&S 040 25 MHz für A3000 999,—.4MB ZIP 0.SIMM je 299,-, Tel. 09726/2043

A500, 2 MB Erweiterung + Uhr, Monitor 1084S, TV-Tuner, Joys. + Mäuse, Spiele, Handbücher, VB 650 DM. Tel. 07032/6958

Turbo-Karte (68030-MMU) f. A1200 o. A500, 400 DM, SCSI-AT-Bus-Kombicontroller mit 52<br>AB SCSI-FP (Filecard), 400 DM, Soundkarte<br>(AT-Slot), 100 DM, Tel. 05136/84287

Vortex ATonce-Plus 8 0286/16 MHz für A500<br>für 200 – DM zu verk. Tel. 030/6720483, ab<br>18.00 Uhr

Brückenkarte Golden Gate 486SLC VB 599 DM, Tel. 05021/63318, ab 19 Uhr

Golden Gate 486/25 PC Karte f. A2000 + 8 MB<br>+ SVGA-Karte + Copro + Double Floppy +<br>Sound-Karte + Thrustm. Gamecard + Soft-<br>ware, 10 Monate Garantie, Preis: VHB 1600<br>DM, Tel. 06305/5786

Golem 68030-Turbokarte für Amiga 500/<br>500Plus; CoProzessor; MMU; 4MB-32Bit RAM; SCSI-HD-Controller; Quantum LPS 120 Fest-<br>platte; alles in einem Gehäuse direkt anschluß-<br>fertig und 100 % in Ordnung. NP 2200,- DM,<br>VB 1250,-

u ja 2000 B, 2 Ioppy IB Festplatte, Flickerfixer mit 2 Lautspre- chen WB 2.1 installiert, mit Handbüchern zus. DM 1200,-. L. Weigt, Tel. 02208/3041

80 MB Festplatte für Amiga 500 mit Disk und<br>Handbuch für 500,- DM. Tel. 02238/43045

Amiga 500, 1 MB Monitor, bunt, Music-Sampler, 3 Joysticks, 1 Maus, externe Floppy, 50 Disk für<br>1000, - DM. Tel. 02238/43045

Amiga 2000B, 6 MB RAM, 40 MB Quantum,<br>SCSI-HD Kick 1.3/2.0, Cameron Handy-Scan-<br>ner, Multivision Flickerfixer, Lattice C-Compiler<br>5.05, 2 x 3.5", VB 1300,— Tel, 02261/56319

11200, WB3.0, 85 MB FP, 2 MB RAM, Ami Pro, DPaint, Viruscope, Monitor, div. Bücher, Spie-Paint, Viruscope, Monitor, div. Bucher, Spiele, HP Deskjet 510, NW vor 3 Mon. 2.700,-DM.<br>Jetzt nur 2200,- DM. Tel. 07156/49593 Verkaufe Amiga 500, KS 1.2, 4 Jahre 3 Monate alt, VP 130,- DM inkl. Porto, Peter Engel, Goethestr. 8, 96465 Neustadt, Tel. 09568/4152

**Private Kleinanzeigen** 

A4000/40, 6 MB RAM, 120 MB Festplatte, Software: Caligari2, Morph-Plus, Anstoß Flash- back, Monkey Island 2, Special-Forces + Disks, VB 2950 DM, Tel. 09373/1310

Verkaufe A2000C, 2 LW, Kick 1.3/2.0, Flicker-<br>fixer für DM 500 —, Turbokarte Derringer 030 für<br>A500/A2000, CPU 35 MHz, FPU 60 MHz 8 MB<br>RAM für VB 1400,-.. Tel. 0221/8903068, 16.00 r

Amiga 1000 KS 1.3, 2 LW + Golem 4 MB RAM<br>+ Sidecar 1060 512 KB Co 8087 22 MB HD +<br>Amiga Mon. 1081, 1A-Zustand. Eventl. m. Soft-<br>ware zus. VB 1000 DM. Tel. 09708/6280

Sidecar 1060, 512 KB RAM, 22 MB HD Co8087<br>VB 400 DM, Golem 8 MB RAM Box 4 MB best.<br>f. A1000, VB 250 DM Epson LQ 100 24 Nadel-<br>drucker ab s. neuw. VB 500 DM. Tel. 09708/

A500 im Towergehäuse (Kick 1.3/2.0, 1<br>Chip) + Buserweiterungsplat. für 2000er Steck-<br>kart. mit GVPA 530 (68030 + 68882, 40 MHz, 1<br>MB 32 Bit, 120 MB Platte für 1600,-. Tel.<br>05041/63929

Verk. A1200 80 MB Festp., 2 Joystick, Il extern.<br>Laufw. Farbmonitor, Menge Softw. Bücher,<br>Amiga-Magazine, Final Copy 2D + HF-Mod. VB<br>1800 DM unter Meier, Tel. 030/2726654

Amiga 2000 WB 2.1, XT-Karte, 40 MB 68030/<br>4/80 MB, Supra RAM II MB, VLAB 3.0, ED-YC Genlock Color-Monitor 3x 3,5" + 1 x 5, 25" LW, viel Software + Bücher, zusammen 3500,- DM. Tel. 02273/550660

4 MBit Zipp (514100) St. 18 DM; 12 x 1 MBit DIL 70 DM; Monitor 1084 120 DM; 5x 3,5" Gehäuse mit Kabel u. Elektronik St. 150 DM; inter. Lauf- werk f. A500 ohne Auswurftaste 25 DM. Tel. 06131/831249

Verkaufe Amiga 20008, 4 MB, 170 MB HD, SCSI-II-Port, 2286 AT-Karte, RAM-ROM-Card, Video-Digi, 1085S, Star LC 10C, viel Software & Literatur, Zeitschriften. FP3000,-, Tel.05723/<br>& Literatur, Zeitschriften. FP3000,-, Tel.057

**A1230 Turbokarte von GVP mit 68EC30, 40<br>A1230 Turbokarte von GVP mit 68EC30, 40<br>06434/5266, Stefan oder Btx** 

Amiga 2000-Turbokarte Professional 3000, CPU 68030, 27 MHz, FPU 68882 50 MHz, 8MB<br>32 Bit RAM Staticolum (16 MB erweiterbar), VB<br>1250,- DM, Amiga 2000, SCSI-Controller,<br>Supra Serie III V3.8, VB 150,- DM. Tel. 0201/<br>215676

Amiga 1200 mit 2. LW, inkl. Silent S., Wing C.<br>A320, Dune, Tank-Pl. F-19, Pacific-Istands<br>Demos, Analog-Joy. Ad., Analog Joy. + Zeit<br>schriften, alles nur 490,-- Tel. 036948/80164

GVP-Serie II-Contr. mit 4 MB, 290 DM; Quantum 52 MB 190 DM. Tel. 09861/8296

Amiga 2000 WB 1.3; 2 MB; 85 MB HD, Monitor<br>1084S; 1 LW; VB 1350,- DM, Oppermann, Tel.<br>0172/3584482, ab 19.00 Uhr

Amiga 500, 1 MB, 200,-. Tel. ab 18.00 Uhr

Videomaster mit Blue Box Genl. 24 Bit GK, Echtz.-digi., Effektg., A2000, K2.0, 2 MB Chip, 1<br>Echtz.-digi., Effektg., A2000, K2.0, 2 MB Chip,<br>5 WHS RAM, 105 MB HD (SCSI 2), 2 Monit.<br>5 Schlue 12. 18059 Rostock

Sirius-Genlock von Electronic Design, S-VHS/<br>Hi8-tauglich, 4 Monate alt, kaum benutzt, mit<br>Paragon Fonts, VB 1100,- DM, Tel. 030/<br>8174452

A4000/40, 10 MB RAM, 120 MB HD, Mitsu.<br>EUM 1491 A, V-Lab, Techno Turbo II, True<br>Paint, DPaint AGA, Final Writer, Superbase, TabCalc, PD-Programme, Literatur und viel<br>Zubehör, VB 4950 DM. Tel. 06341/89277

Verk. Digitizer Deluxe View 5.0 200 DM, Scala 500 100 DM und Amos The Creator mit Compiler dt. für 100 DM. Suche Broadcast Titler od. Scala Multimedia, Tel. 09725/1358

Golem Turbokarte 68030/68882 116 MHz, 6 MB<br>32 Bit-RAM 700,-, GVP Series II SCSI-<br>Controller + Quantum 105 MB 500,-, Tel.07249/<br>6492 zusammen: 1100,- DM

A500 leicht defekt, 20 MB HD, 1 MB RAM, Kick<br>1.3/2.0, 10845 Monit. MPS 1500C Drucker, 1200 BPS Modem, Maus, 2 Joys., Box f. ext.<br>HD/LW etc., DM 500,-, Tel. 0041/53/222143,<br>Andreas

A2000D, 2 MB Chip, WB 2.1, 2 x 3,5", Flicker-<br>fixer, A2630 4 MB, Alf III, LPS 105, VHB<br>2000,-. Tel. ab ca. 16.30 Uhr, 089/1413526

**Private Kleinanzeigen** 

Sirius-Genlock für alle Amiga-Modelle zum<br>Bearbeiten von Videofilmen/VHS-C/Super-<br>VHS-C/HI-8, Neupreis ca. 1500,- DM, VHB<br>1100,- DM, Tel. 05731/40440

Festplatte: SCSI 540 MB von Seagate für 800<br>DM, NEU, Tel. 05252/973511, ab 17.30 Uhr, Detlef

Verk. f. A2000 Commodore XT-Karte mit 5,25" Laufw., MS-DOS 4.01 und 10 Disks für 70 DM + Porto, Stefan Warthmann, Breite 24, 06425 Alsteben, Tel. 034692/21611

A4000/30, 6 MB, 130 MB HD, SCSI-Controller, externe Boxen, Pinball Fantasies, Bücher 2095<br>BM. Mit NEC 3D 2650 DM, Gunship 2000 45<br>DM, Cap 50 DM, Tel. 07242/4569

Für A500 und 200 M-Tec Turbo-Power 68020i/ 1 mit Co-Pro. 68882/20 MHz, vier Monate Garantie, NP 445 DM für 290 VB. Tel. 02351/ 380854, ab 17.00 Uhr

A2000C, WB 2.0, 2 x 3,5" LW, 1 Joyst., Mon.<br>1084S und Bücher, VB 1000 DM, Tel. 0381/<br>443626

Verkaufe Amiga 500 + Monitor + Bestplatte A590 + Monitor + 3,5" Laufwerk + Drucker Star LC-10<br>Color + Infrarotmaus + Bootselector + original<br>Color + Infrarotmaus + Bootselector + original<br>Spiele + Festpreis: 2000 DM. Telef

Blizzard TMB A500 (+) bis 8 MB Fast-RAM mit 2 MB bestückt + 512 KB Shadow Memory 14, 28 MHz ohne Waitstates mit 1 Jahr Garantie<br>320 DM, Tel. 07475/7545, original verpackt

GVP Serie Il HD + 8 für A500, 120 MB Fest- platte mit RAM bis 8 MB, SCSI Host-Adapter formschönes A -Gehäuse mit Garantie (4 Monate a) 590 DM. Tel. 07475/7545

iga 2000 mit 5 MB, 20 MB HD, 2 Floppies, Kickstart 1.3, Monitor, Software DM 1500,-.<br>Kickstart 1.3, Monitor, Software DM 1500,-.<br>Tel. 02041/93305

Leergehäuse A2000 in Cl. Lüfter 60,-DM; DD-<br>Leergehäuse A2000 in Cl. Lüfter 60,-DM; DD-<br>Floppy intern + 20 Leerdisks 50 DM; Kickstart<br>ROM 1.3 15 DM; Handbuch Devpac 2.0 15<br>DM. Tel. 0431/388380, Ingo

Amiga 500 WB 1.3, 1 MB RAM Highscreen<br>Monitor, Joystick, Mouse + Software alles wie<br>neu, VB 550,- DM. Tel. 089/5591318 oder<br>08772/5976 (ab 18 Uhr)

Video-Digitizer VD4 Realtime A500-3000 VB 400 DM, Mouse Penopt. 40 DM, Audio-Digitizer 30 DM, orig. BT 1150 DM, Frank Drexler, Tel. 02651/76036

Verkaufe A500 1 MB und Monitor und Software für 800,- DM. M. Schäfer, Saarlouiser Str. 5, 15890 Eisenhüttenstadt

A500, m. GVPA 500 HD+, 52 MB + 2 MB; KCS<br>Power PC-Board; 1084S Mon.; 2. LW; Joyst.; div. Lit. 10 orig. Sp. z.B. Airbus, 688 Attack<br>SUB, Patrizier, Elite, 990 DM. Telefon 030/<br>5122727

Monitor 1084 170 DM, RAM/ROM-Platine jed.<br>ohne Amiga-Hardware-Tuning, Buch, komplett<br>bestückt (256 KB) nur 85 DM. Suche: Druck-<br>kopf (für Star LC 24-10. Tel. 05176/8744<br>(Carsten)

Supra-RAM-Karte für A2000/3/4000 mit volten<br>8 MB bestückt. Preis 500, - DM. Tel. 089/<br>3145713

A500 mit 1 MB Chip-RAM, Kick 1.3 und 2.0, 1<br>Joystick, Maus, 4,5 A- Power- Netzteil, HF-<br>Modulatorfür300,-; AT-Bus-Controller A-Team<br>mit Installationssoftware für 90;-. Tel. 0711/

Uffraufe Amiga 500 mit Monitor 1084, 105 MB<br>Festplatte, 3 MB RAM gegen Höchstgebot<br>(schickt Eure Tel. Nr. und laßt man feilschen)<br>'Yv. Becker, E. Weinert 9, 08412 Werdau

Hallo Videofans! ED Y/C Genlock, 5 Mon. alt, 450,- DM. Berlin 030/7037225, V-LAB Y/C<br>Digitizer, neueste Version, 350,- DM, Tel. 030/<br>7037225

Drucker NEC P7 Plus; 24-Nadler m. Einzelblatt- einz. Papier bis DIN A3! Auflösung 360 x 360 DPI Geschw. max. 265 Zisec., 15 int. Schrift- 8for DM; Tel. 0431/785698

Multisync Monitor. 'Seiko SII, CM 1450 LR; Flat Screen; strahlungsarm n. neuer Norm; 14 Zoll; 30-40 kHz horizontal, 50-90 Hz vertikal; 1024<br>■ 768 Non Interlace; NP 1200 DM; 750 DM<br>VHB, Tel. 0431/785698

Drucker HP 500C Deskjet; Tintenstrahler; 300<br>■ 300 DPI; Auflösung Laserqualität; 490 DM<br>VHB; Tel. 0431/785698

DCTV PAL mitMonitor 1084S DM500,-: Nexus<br>SCSI-Controller (A2000) mit Quantum LPS 105<br>und 8 MB RAM bestückt OM 500,-: GVP Serie<br>II Turboboard (A2000) 68030/8B2, 33 MHz,<br>SCSIII, 4/16 MB 32 Bit RAM DM 700,-: Epson<br>GT 6000 24

A500, Action-Replay Il Blizzard T.M.B. 3 MB, BSC-Alfapower, Beckertools, 18 orig. Games<br>BSC-Alfapower, Beckertools, 18 orig. Games Portugue<br>Pull Blast) 780 DM. Tel. 07641/55755, ab 18<br>Full Blast) 780 DM. Tel. 07641/55755, GVPHD 8 105 MB + 4 MB

800,∹; 3 LW 200,∹; HDLW 1,76 MB 200,~; FC-<br>Emu + 287 Copr. 300,--; VGA-Mon. 300,--; Fl-<br>Fix 100,--; 2 St.-Akt-Box 50,--; Lehmann, Tel.<br>0341/4117541

A500; Kick 1.3/2.0; GVP HD 8 + 105 MB; 1/4<br>MB; 2. LW HDLW intern; Zers. LW PC Emu +<br>287 Copro; VGA-Mon. + FI. Fixer; ESt. Aktbox;<br>Software a.ca. 18 Mon. alt, NP 4500; 2000, Tel.<br>0341/4117541, Lehmann

Verkaufe CRP Profi-Grafiktablett, Format DIN A4 inkl. Amiga-Treibersoftware und DXNA- CAD-Demo DM 900,- VB DM 500,-, Tel. 05771/2469

Genlock RG300C f. alle Amiga, 1/2 Jahr alt, wenig gebraucht, wg. Umst. auf S-VHS zu verk.<br>NP 349,- für 150,- DM. Tel. 07046/2920 Sa u.<br>So von 9.00 Uhr bis 18.00 Uhr

Verkaufe Retina 4 MB von Macro System; 24<br>Bit Farbtiefe, animationsfähig, Workbench 1.4<br>Emulator, NP 879 für nur 500 DM abzugeben! Tel. 0241/873379

As00 F Plus, Monitor 1084 + Festplatte 42 MB, 'auch einzeln, Preis VS, Tel. 069/465400, ab 19 Uhr. M. Kröne, 60385 Frankfurt

Supra Turbo 28 f. A500, neuwertig, VB 250,-.<br>Supra 500 XP, SCSI- 'Controller 1. A500, mit<br>Quantum LPS 52 MB, VB 450,-. Monitor 1048<br>S, orig. verpackt, noch Garantie, VB 300,-.<br>Roberto Schubert, Maurerstr. 38, 07749 Jena

A2000, neuwertig, noch Garantie, VB 550, Oktagon 2008, SCSI 2 für A2/3/4000, 4/8 MB RAM, Quantum ELS 170 MB, auf Controller/ RAM, noch Garantie, VB\_1000,-. Roberto Schubert, Maurerstr. 38, 07749 Jena

2x 1 MB SIMM für Amiga 4000 à 75 DM Floppy intern 880 KB für Amiga 2000-4000, neu und ungebraucht, original verpackt 80 DM, Tel.<br>07729/794

Amiga 2000, A2630, 25 MHz, 8 MB RAM, WB<br>2.1, KS 2.0, 120 MB FP, 3LW, 2x3,5", 1x5,25", Monitor, Y-C Genlock, Video Director, Scala<br>Monitor, Y-C Genlock, Video Director, Scala<br>MM 200, viel andere Software VB 2500 DM,<br>Tel. 02

**Phillips CD-Video Player CDV 475 mit 7 CD**<br>Videos, 3 Jahre, VB 450 DM oder tausche<br>gegme Drucker f. Hewlett Packard 550 C oder<br>500 C. Tel. 06171/51895

iga nitor 10848, Mouse, re 2 Joystick, Akon R. MK 3,1 Druk- ker, ca. 50 Spiele, 130 MB Festplatte mit2 MB aM TV-Modulator, 1500,- DM, Tel. 07271/

Amiga 1000! 1,5 MB RAM + A1081 + 1010 + Sidecar + Soft + Bücher FP 1500 DM, A520<br>Sidecar + Soft + Bücher FP 1500 DM, A2024<br>Monitor 200 DM, A520 TV-Mod. 60 DM. O.<br>lang, Baumläuferweg 5, 63814 Mainaschaff

A2000, 2LW, Replay 3, Mon. 10848, Trackdis- play, 300 Disketten, viele Bücher, 600 DM, Tel. 0381/4922121

Amiga 2000D, OS 1.3 + 2.0, 4,5 MB, 2 LW, 120<br>MB-HD SCSI 2, MK 3, HF-Modulator, 2 Joyst., 100 Disks + 38 Spiele (orig.), 2 Boxen, Hefte +<br>Bücher, alles zusammen FP 2600,- DM. Tel.<br>0991/24345, Thomas

Canon BJC-600 Farbdrucker; 1 Mon. alt, 2 Woch. benutzt. Garantie 11 M.: 990 DM; M-Tec<br>030/4 MB/MMU: 490 DM; Act. Rep. MK III für<br>A2000: 130 DM; Quantum ELS 1708: 350 DM,<br>Tel. 0841/83007, ab 18 h

1 PC/AT-RAM Steckkarte, 2 MB Speich. erweiterung f. A2286 o. A2088 DM 190,-, 1<br>Amiga/VGA Bildschirm-Umschalter f. PC/XT-<br>Karte A2088, DM 90,-, ab 18.00 Uhr, Tel.04203/<br>2229

'Amiga 2000 HD 52 MB, Kick 1,3 u. 2,0 RANK. 2/8MB PC AT 286, HD 30 MB, LW1,2u.1,4MB Flickerfixer, VB 2100,- DM. Tel. 08721/2541

## **Private Kleinanzeigen**

## **Private Kleinanzeigen**

24-Nadeidrucker Uher AQ300 Epson-kompa-<br>tibelmit Ersatzpatrome DM 150,--; Action-Replay<br>MK III: DM 100,--; Supra Turbo 28 (A500) DM<br>150,--; Speichererw. 512 KB DM 20,-, HF-<br>Modulator DM 30,--; Kai Tonat, Brunnenweg 6, 09394 Hohndorf

CD-ROM Laufw. A570 + 3 CDs = VB 180,-<br>Rocgen-Lock + Soft = VB 140,-. Call me: 0221/<br>8701796

Speichererw. für A2000, Megamix 2000 v. 3-<br>State 2/8 MB, Preis DM 200,-, Tel. 02137/<br>77153

Nexus mit LPS 105S/Hostadapter 8 MB/4 MB,<br>Vortex 486SLC mit Coprozessor und 82077AA<br>Controller/2 MB10r 698 DM zu verkaufen. Nexus für 500 DM. Tel. 02548/1083 (Faiss)

Verk. Amiga 500 (1 MB RAM) + Farbmon.<br>1084S + 24-Nadel-Drucker LQ 550 Epson + Joystick + div. Literatur + Progr. + Abdeck-haube + Diskbox VHB: 900,- DM. Tel. 03578/

PAL Genlock A2300 f. A2/3/4000, absolut<br>neuwertig 80 DM. Tel. 05527/8781 (Klaus)

A2000C Farbmonitor 2 x 3,5" FDD, 2 MB Chip<br>RAM 2 MB Fast-RAM 85 MB HDD, Mastercard<br>SCSI-Contr. Snapshot Pro Digiti. + RGB Split-<br>ter, Maus, Joy, div. Spiele Sounder 1199,—DM.<br>Tei. 04551/4621

A2000 1.3/2.0, 3 MB, 2 x 3,5, 2 x 5,25, HD 52<br>MB, PC-XT-Karte, Scanner, Modern, Bücher,<br>MB, PC-XT-Karte, Scanner, Modern, Bücher,<br>Z.B. orig. Reference Manuals, Zeitschriften,<br>Software, z.B. Sasic 5.1, VHB 1500, --Tel. 0722

YC-Genlock, Electronik-Design 400,-DM (NP<br>1050,-). Tel. 05250/52424

500+, 2 MB Chip, Derringer 25/25/4 MB, VB<br>1100 DM, A2000 Tower, A2630 30/32/4 MB, 2<br>MB Chip, A2058 m. 4 MB, Alf 3, 2 x 52, 1 x 212<br>MB, KS 204, Flickert. VB 2500 DM, Tel. 0208/ 763881, n, 18 Uhr

GVP EGS/LC-24 Bit-Grafikkarte, 2 MB, ECS-<br>Software, DM 650 VB. Tel. 05184/1380

Verk. A600 HD, 2 RAM, 40 MB Festplatte,<br>Handbücher für DM 550,-, Tel. 036625/20345

A2000B, 240 MB Quantum,  $\overline{z} \times 3.5$ ", 1084-Monitor, Maus + Original-Software (Devpac, Diatamat, Textomat, Rechtschreibprofi) + viel Literatur, VB2000,-, Tel.07127/34478 (abends)

Amiga 500 Kick 1.2, 2.5 MB RAM + Uhr, 20 MB Festplatte, 5,25° ext. Laufwerk + 900 °Fish<br>Disks", Drucker Epson LX 800. VB 1300 DM.<br>Tel. 0551/632948

A500 + Turbok, 68030/4 MB/Co-Proz. 2. LW,<br>Monitor CM 8833, alles 1,5 Jahre für ca. 900,-<br>DM (NP 2400,-), Tel. 0361/7360407

A500, 1 MB, KS 1.3 u. 2.0, 2 LW, 3,5", Stereo-<br>Farbmonttor, Drucker Star LC24-10, 1300,-<br>Reinhard Pfannküche, Am Fossheller 6, 34562<br>Borken, Tel. 05682/4373 oder 0561/875203, Heman<br>Borken, T<br>ab 18 Uhr

Für A2000, 2 Chip DM 150,-, 4 MB RAM<br>250 DM, 2. interne Laufw. je 50 DM, Handyscan<br>256 Graust. + Texterken, Scanlab 250 DM,<br>Delive Sound Dig. 50 DM. Tel. 07721/72686,<br>ab 16 Uhr

Verkaufe für A500 Umschaltplatine mit OS 3.0<br>für 80,- DM. A. Lüttgens, Lerchenstr. 7, 87766<br>Memmingerberg

Amiga 3000-25-50-18 MB-Static Column-RAM: Komplettsystem mit Monitor, Drucker, Genlock,<br>Komplettsystem mit Monitor, Drucker, Genlock,<br>Diebör, NP 12000, --, kpl. für 4200, --. Tel. 06055/<br>behör, NP 12000, --. kpl. für 4200, --. Tel. 06055/

Amiga 3000-25-50-18 MB-Static Column-RAM-Komplettsystem mit Montron, Drucker, Genlock,<br>Komplettsystem mit Montron, Drucker, Genlock,<br>Videoschnittsystem, Prof-Grafik-Software, Zu-<br>behör, NP 12000 ..., kpl. für 4200 ... Tel. 06055/<br>84329, ab 19.00 Uhr

Für A500: Mon. 1084S 200 DM, Speichererw.<br>CP 500 Vario 2 (1 MB Chip/1,5 MB Fast-RAM)<br>130 DM, Tastaturgehäuse 50 DM, Tel. 04721/<br>34685, ab 17 Uhr

Mitsubishi EUM 1491A, 3 Mon. alt, orig. verp,

Amiga 1200 + Graustufenmonitor A2024 + 2.<br>Laufwerk + 40 Disketten, PD-Soft + 1 orig. Spiel<br>+ 3 Bücher für zus. III00,-, Tel. 0841/32201

A4000/040, 10 MB RAM, 120 MB HD, Monitor<br>EKM 1491A Mitsubishi mit Aktivboxen, 4500<br>DM. Tel. 0395/71654

KCS-Power-PC-Board 1, A500, MS-DOS 5.0<br>(original mit Handbuch), 5,25" Laufwerk (40/80<br>Tracks) VB 250,--, A500 ohne Agnus, aber mit<br>1 MB und Uhr, Rev. 6A, VB 150,--, Roberto<br>Schubert, Maurerstr. 38, 07749 Jena

**Private Kleinanzeigen** 

ASDO, WB 1.3, 1 MB. Monitor Commodore<br>1084S, 2 LW, MK3, ca. 250 Disks, II a 80er D-<br>Boxen, Handbücher, 40 Zeitschr., 30 orig. Spie-<br>Boxen, Handbücher, 40 Zeitschr., 30 orig. Spie-<br>Ie, VB 1350 DM, Tel. 0241/556944, ab 15 Uh

Achtung Bastler! Reste vom A2000B abzugeben. Platine, RAM, Tastatur, Netzteil, Ge-handels, Laufwerk, etc., Preis: keiner o. VS. Tel. 04941/80192

Gelegenheit: Bridgeboard A2286 mit LW + Co-<br>Pro. für 250,-, VGA ET4000 1 MB 80,-, A2088<br>mit 8087 + LW für 75,-. Tel. 05031/71157

Postscript-Laser (new/4 MB/2 Schächte): 1600,-<br>DM, Monitor 1084S (new/schwarz): 290,- DM.<br>Tel. 0203/786004

A2000C, WB 1.3 u. 2.1 ECS Chipset, 1 MB<br>Chip, II MB Fast-RAM, GVP Controller Serie II,<br>102 MB HD, 2. Laufwerk, Handbücher VB<br>1499, DM, A500, 1.3, 1 MB RAM, 299, - DM.<br>Tel. 06663/1437, Fr-So.

Verk. Mon. (1024x768) NEC Multi Sync 3D, Seeignett, (1924x768) NEC Multi Sync 3D,<br>geeignett, hohe Auflösungen, neu ca. 1800 DM<br>1. III.00 DM. OKI Microline 391-24-1, 600 DM. Tel.<br>07852/2747

Amiga 500 + 1 MB RAM + HF-Modulator<br>Abdeckhaube + ext. 2. Laufwerk für 500,- DM.<br>H. Scanner für ca. 200,- DM. Tel. 037430/277 ab 18.00 Uhr, Michael

Amiga 2000D, 2 Lw., 3,5", 1 MB Chip, 4 MB<br>Fast, 105 MB Quantum-HD, Flickerixer, V-<br>Lab, 300 Disketten, Bücher, Zeitschriften, Kick<br>2.01, VB 1500,-DM. Tel. 0821/155548

Amiga 600H030, 2 MB RAM, WB 2.1, viele<br>Originalspiele auf Wunsch mit Midi-Software,<br>500 DM. Tel. 06262/2014

A2000D, WB 2.04, 1 MB, 3 LW, SCSI-Nexus +<br>52 MB, A2286 + 5,25 FD, A1084-Mon., Handy<br>Scan., Modula, Pascal., AMOS, Maxiplan,<br>Monkey I. 2, Falcon, viel weitere SW, u.a. 200<br>PD, Bucher, ZS Kickstart, kpl. u.a. VB 1700,-PD, Bücher, ZS Kickstart, kpl. u.a. V<br>DM. Reiner Hesse, el. 06196/29804

A500, 120 MB HD, 2,4 L RAM, 2. Laufwerk,<br>Prg., komplett für 1000 ,- DM, auch einzeln.<br>Dirk Gauert, Nuschke-Str. 34, 06766 Wolfen

Atonce Classic 70 DM, SCSI-Festplatte, 30<br>MB, ohne Controller 70 DM. Gauert, Nuschke-<br>Str. 34, 06766 Wolfen 30

Verkaufe A600, Kick 1.3 + 2.0, 2 MB RAM + ext.<br>3.5"-Laufw. + Monitor 1084S, T.-Strahldruck.<br>MPS 1250 + 2 Joysticks + Bücher u. Software,<br>MPS 1250 + 2 Joysticks + Bücher u. Software,<br>1468, ab 19.30 Uhr

PC/XT-Karte 2088 für A2000 90 auf der tausche gegen Oase Haushaltsbuch, Mensch Amiga, Translate it, Innenarchitekt o.ä. Tel. 02151/406998, ab 19 Uhr

card mit 60 Harddisk, defekt, für Gibliam Fileciano (m. 1991)<br>A2000 100 DM oder tausche geg. Ossowski<br>Haushaltsbuch, Euroübersetzer, Innenarchitekt<br>o.ä. Tel. 02151/406998, ab 19 Uhr

Merlin-2, 4-MB-Grafikkarte bis zu 240 Hz, Auf-<br>İösung 2048x2048, max. 16,8 Mio. Farben, Bild<br>in Bild (PIP) usw. für 650,- DM. Tel. 08395/ 3384

Verkaufe Amiga 2000 o.S. 2,1, GVP Turbokarte<br>68030, 50 MHz, 5 MB, 240 MB Festplatte,<br>150,- DM, Tel. 07159/8127

-<br>A2630, 4 MB, 550 DM, Commodore 386SX-<br>Karte, 4 MB, 550 DM. Tel. 05184/1380

A500, 2,3 MB, 2. Lw., Flickerfixer, Joyst., Bü-<br>cher, 11 Orig,-Spiele, DM 490, -- Tel. 02166/<br>86528

Tastatur A2000 (feicht defekt), A2088 (defekt),<br>9,54 MHz mit Lw., 126 K-Erw. für XT (läuft),<br>Philips CM 8833 (defekt), Trackdisplay A2000<br>(heil), Preise VS. Tel. 0214/91837

A2000B, KS 2.04/1.3, WB 2.1, 2 x 3.5", ECS, 2<br> **EXECUTE:** Chip, 4 MB Fast:A2620/2 MB, Masoboshi-<br>
MC 702 2/8 MB/Quantum LPS 105 MB, Philips<br>
CM 883-II, Preis VB. 2100,- DM. Tel. 0214/<br>
91837

Verk. A500-Powerpack, 1MB Hauptsp., Maus,<br>Literatur, 100 Disks (Spiele, Leerdisks, Anwenderprg., Reinigungsdisk), Startkabel f. d.<br>Wenderprg., Reinigungsdisk), Startkabel f. d.<br>4735

A2000, Kick 1.3/2.0, ECS, ext. 5,25"-Laufw.,<br>2090A-SCSI-Contr., Midi-Interface, FP 300,-<br>DM: Kick-Pascal 2.1, FP 100,- DM: Reflections<br>+ Animator 16, FP 70,- DM. Rottländer, Tel.<br>02241/387111

**Private Kleinanzeigen** 

A2000, WB 2.1, ECS, 2. Laufw., HD 130 MB,<br>Derringer 030/25/50/4 MB, 3 Monate alt, FP<br>2000. – DM, Beckertext II, FP 50. – DM. Martin<br>Rottländer, Tel. 02241/387111

## Suche: Hardware

Suche X-Specs-3D-Brille, Tel. 09279/217<br>(Ralph) ab 16 Uhr

Suche A-2065-Ethernet-Karte von Commodore,<br>J. Kollmann, Fohlenweide 37, 28355 Bremen, Tel. 0421/255058

Suche A500/2000 mit oder ohne Zubehör,<br>Speichererweiterungen, Festplatten u. Con-<br>troller, defekte Hardware usw. Software jeg!.<br>Art. W. Franz, Schulstr. 2, 30974 Wennigsen,<br>Tel. 05109/64144

Turbokarte für A500, ab 25 MHz CPU, Tel. 030/ 5594070

Suche dringend Hardware-PC-Emulator für<br>A600, auch Um- oder Eigenbauten, zahle gut.<br>Marcus Wendler, Oststr. 32, 08485 Lengenfeld,<br>Tel. 037606/2664 (Marcus)

Suche Mitsubishi EUM 1491(A), technisch 100% oddre wilsouis in Edivi 1491 (A), lectifiisch 100%<br>ok. Angebote mit Preis bitte an; Mirko Reitze,<br>Hauptstr. 227, 09355 Gersdorf

Suche Turbokarte oder Festplatte. Preisliste an<br>Hans Fertig. Bahnstr. 9, 63906 Erlenbach a/M.

Hilfe! Suche gebrauchten TV-Modulator A500! Fin auch an Kontakten mit anderen Amigianern<br>interessiert: Martin Steigerwald, Tel. 06081/

Flickerfixer Multivision für Amiga 500, Tel. 030/

Suche Turbokarte für A2000-030/040 + MMU/<br>FPU, geme von GVP. Biete GVP-A500 HD + 2<br>MB + 52 MB Quantumplatte. Preis + Angebote<br>VS. Tel. 03381/303111, Jürgen verlangen

Suche anschraubbares Adaptergehäuse von<br>Compz für Amiga 3000. Bitte melden bei R.<br>Schellenberg, Hofstr. 149, Tei. II2103/87431

Suche defektes oder sehr günstiges Zubehör<br>für A1200 und A4000. Tel. 02651/76036, Fax<br>02651/72061

HSC-Amiga. Unser Amigaciub bietet: PD-<br>Forum, monatl. Disk, Clubzeitung, Treffs,<br>Digitalisierservice und vieles mehr. Für kosten-<br>lose Info schreibt an: HSC-Amiga, Postfach 69, 9030 Abtwil, Schweiz

Amiga-Magazin, vollständige Jahrgänge 87 bis<br>93 ab Erstausgabe, bester Zustand, gegen<br>Gebotbilligabzugeben. Tel. 05481/7490 (ab 20  $U$ hr

Framemaschine und ED Flickerfixer sowie<br>Videohandbuch für Imagemaster gesucht. Tel.<br>08233/6618

## Suche: Soliviare

Suche Sculpt-Animate 4D als Turboversion für<br>math. Coprozessor. Tel. 09279/217 (Ralph), ab<br>16 Uhr

Suche Drachen von Laas, Hostages Dungeon<br>Master, in Top-Zustand nach Möglichkeit. Kaute oder tausche. Teil. 02933/4039, Bernd Ulrich,<br>te oder tausche. Teil. 02933/4039, Bernd Ulrich,

Suche ACS, Amiga-Client-Software von Oxxi,<br>um Amiga mit PC/Novell zu vernetzen. Tel. &<br>Btx 05474/1215, Fax /6346, Uwe Meyer

Su. ArtExpression/BME, Expert Draw, Page<br>Stream, Font Stage, Font Designer, Superbase<br>4 Prof. Draw, Vector Trace oder ähnlich. Tel.<br>07621/48282, ab 17 h

Suchedringend Installationsuffity für Promigos<br>HD 20-HD60, Preis VS. Tei. 07121/630332,<br>Mo-Fr ab 17.00 Uhr

## **Private Kleinanzeigen**

Suche: Amiga 2000, AT-Bus-Contr. Oktagon<br>2008 mit 2 MB, Monitor 1084S. Tel. 03971/<br>211711

Suche Buch: Amiga-Basic von Data Becker mit/<br>ohne Diskette. F. Löffler, Elsa-Brändström-Str.<br>33. 90431 Nümberg, Tel. 0911/658028, ab 18 i lihr

Suche aktuelle Amiga-Soft (Games, Anwender,<br>Demos u.a. Artexpression Cinema 4D), Holger<br>Helmprecht, Am Sonderbach 21, 64646 Heppenheim

Suche Spiel Zawy-Golf und Modul für X-Copy,<br>Beck, Wiegandstr. 31, 04229 Leipzig, Tel. 0341/<br>2183160

Tausche original Battle-Isle-Data-Disk 2 gegen<br>Lothar Matthäus oder Goal. Tel. 0939277228<br>Jochen Borgwardt, Hauptstr. 139, 97909 Stadt.<br>prozelten. Ihr übernehmt jeden Virenschaden

## Verachier meg

AXIOM - Die Mailbox! Amiga-Magazin-PD, Fish<br>+ Kickstart-PD, über 1,8 Gigabyte Files, Spiele-<br>Reviews, Demos, Master-+Z-Netz, Multi Chat, ab 20.00 Uhr, Tel. 08634/66083 (24 h Online)

Achtung! AXION-Mailbox hat neue Tei.-Num-<br>mer: 08634/66083, 24-Stunden-Online, 300-<br>14400 bps, über 1,8 Gigabyte, für Amiga und PCI

"Dallas" - VT-Schutz-Support, Amnet, Fido,<br>Zerberus und das File-Netz "Fras", 1200-21600<br>bps. Tel. 49(0)711/588146

Verkaufe 493 Vektorzeichensätze (beste Druck-<br>qualität!, z.B. für Maxon Word, Page Stream,<br>Publishing Partner Master, Pro Page, Pro Draw<br>usw.) und CCiparts (Grafiken im Vektorbrunat)<br>für alle Programme. Vektorzeichensätze nicht vergessen)

Suche deutsche Arleitung für Diskmaster 3,0<br>1990 Paradox. Zahle Kopie-, Porto-, Telefon-<br>kosten usw. P. Hering, Tel. 04161/87736

Nightmare-Mailbox, viel PD-Soft, Amiga-Ma-<br>gazin-PD, Saar AG, Fish, Sounds etc. Online<br>18-6 h, Wochenende 24 h, 1 Port, 2400-19200<br>00ly Amiga, m. Netzen. Tel. 0231/7519419 19200

Suche (neu oder gebraucht): Das große DPaint-<br>III-Buch, Data Becker Verlag, Lothar Krämer,<br>Tel. 05461/88722, nach 17 Uhr

Schweiz! Amiga-User-Group Switzerland.<br>
Min. Clubdisk, Mailbox, Meetings und Service.<br>
Info bei: Augs, Bahnhofstr. 7, CH-3426 Aef-<br>
fingen, Schweiz

Biete Amiga, Jg. 4/88 - 4/90, komplett VHB 50,-<br>DM. Tel. 0761/700878, ab 18 h

Für Amiga: Video-Backup 60 DM, Eprommer<br>40 DM, ROM 1.3, 8362 je 15 DM, XCopy (kpl.)<br>30 DM, Amiga-Magazin 92-93 + Amiga-2000-<br>Buch 40 DM, Tel. 0361/723079

Amiga-Zeitschriften 7/88 - 6/90, 7/10/91 - 11/92<br>je 2,50 DM, SH 1-4 je 8 DM, Bücher: Das große<br>C-Buch 40 DM, C für Einsteiger 25 DM, Tel.<br>05353/7172

Verk. Amiga-Magazin 11, 12/87, 1-8, 11, 12/88,<br>1-4/89, AS■ 1, 3, 4/87 u. Special 1 und noch<br>alte 64er-Hefte. Tel. 05352/59067

Amiga 500 mit Erw. auf 1 MB + 50 Spiele + 20<br>Amw. Prog. + 1 MB Erw. ohne Uhr für DM<br>1000 –, Videokamera Sharp VLC690ST mit<br>zus. Micro f. DM 1000 –. Tel. 06131/613558, Gmrd

Amiga-DOS-Buch 30 DM, Beckertext 2 50 DM,<br>Astrop G. 40 DM, Rechtschreibprofi 40 DM,<br>DigiView 4.0 130 DM, Spielebuch 25 DM,<br>Disklaufw. 3.5" 70 DM, Shadow of the Beast 20<br>DM. Tel. 02773/3411

Such American Contract Contract Contract Contract Contract Contract Contract Contract Contract Contract Contract Contract Contract Contract Contract Contract Contract Contract Contract Contract Contract Contract Contract C

Nightmare-Mailbox, viel PD-Soft, Amiga-Ma-<br>gazin-PD, Saar AG, Fish, Sounds etc. Online<br>18-6 h, Wochenende 24 h, 1 Port, 2400-19200<br>only Amiga, m. Netzen. Tel. 0231/7519419

## **AMIGA Computer-Markt**

Private Kleinanzeigen Private Kleinanzeigen

**Private Kleinanzeigen** 

## **Private Kleinanzeigen**

## Geschäftliche Kleinenzugen

AMIGA-REPARATUREN AMUAR-REPARATUREN<br>
20 40 DM + Ersatzteil<br>
C. B. Batensystem, Im Goldberg 8,<br>
63571 Gelnhausen 3, Tel. 06051/53169

Umwandlung Ihrer Computer-Grafik in ein<br>großes Airbrushbild. Info bei:<br>Airbrushstudio Slegfried Meuters<br>Philosophenweg 47, 41844 Wegberg

Restposten: ext. Amigaliwk. IIIO..., ext. NEC<br>1037A rep.-bed. 45..., 130 MB AT-Bus HD,<br>gebr. 180..., A2000-Tast, rep.-bed. 30...,<br>Amigabücher neu 20..., dv. Amigasoftware.<br>Kompletitiste auf Disks (ca. 7000 Teile), 3...-nuv 61142 Friedberg, Tel. 0172/6900813

1000 Spiele für den Amiga. Disk ab<br>1,80 DM/Stok. Ersatzteilversand/PD-Versand.<br>Katalog kostenlos. Fuchs Electronic,<br>Postf. 1601, 33246 Gütersloh,<br>Tel. 05241/14643, Fax 25124

IIPD-Versand Kathrin Schumann-Bergner!!<br>Fish, Franz, Taifun 1 50 DM!<br>M&T III DM! Time-Coll. III DM.<br>Inflodisk a.A. Leerdisk 10 St. 7,50 DM.<br>Tel. 0521/71788<br>Rabenhof 54, 33609 Bleisfeld

Amiga PD-Service Gelsenkirchen Buer-Hassel Kappenberg, Tel. (0209) 638337

- AMIGA-ANIMATIONEN III ECHTZEIT-Video-Einzelbildaufzeichnung<br>Info: Tel. (094 35) 83 85 per

mat was du kannst Zeig mal, was du kannst...<br>"BELICHTUNGSSERVICE \* \* \*<br>Dia und Neg. von IFF (AGA)<br>Grafiken Victor Berger, Breslauer Str. 60A<br>76139 Karlsruhe, Tel./Fax: 0721/689474

Software, Telespiele u. Zubehör! Preisliste Telefon 06447/285

X-COPY V.5.2Prof. istda, inkl. Hardware Cyclogy 4, XPress, XLent. Für nur DM 69,-. Versand<br>- Vork. od. Nachnahme, Tel. 07243/99660,<br>- La AmSoft, Westring 1, 76275 Ettlingen

Ärzte-Privatliquidation, GOÂ-GOZ, 390 DM,<br>SANA-SOFT, B. BIALEK, Tel. 05542/71641

\*\*\*\*\* AMIGA-BILDERDIENST \*\*\*\*\*

CGD Dr. Buddemeler, 48167 Münster<br>\*\*\*\*\*\* Schlesienstr. 40 \*\*\*\*\*\*\*

**EXAMPLE TO PSOFT GDR**<br>TOPSOFT GDR<br>FUR SOFTWARE LILE<br>FUR ALLE COMPUTERTYPEN<br>UND VIDEOSYSTEME SUPER PUBLIC DOMAIN<br>f. AMIGA u. C64<br>Leerdisketten und Lösungshilfen (dt.)<br>GRATISLISTE SOFORT<br>ANFORDERN Bitte Computertyp angeben!

Firma TOPSOFT GbR ostfach 4, 82336 Feldafing<br>Telefon 08157/3428<br>Telefax 08157/4408 \*\*\*\*\*\*\*\*\*\*\*\*\*\*\*\*\*\*\*\*\*\*

●●●●■ Einkommensteuer 1993 ■●●●●<br>BTX \*OLUFS#

Digitalisiere Foto/Dia/Video in alle<br>Amigaformate, je **biling in 1986** and 2009 DM. Videoprints<br>auch von Amigagrafik in 11 x 8, je Bild 3 DM.<br>Tel./Fax 02133/81704

Pmfi Scannservice

800 dpi 2-24 Bit, volle AA Unterstützung ab<br>0,50 je Scan + 0,80 je Disk. Demodisk 5,-<br>Manfred Tremmel, Marschalkstr. 20, 84419 Schwindegg, Tel. 08082/1358<br>ab 17 Uhr, Lui '200040080821358#

ARKON Hard und Soft Suizbach/Saar<br>Public Domain und Zubehör für AMIGA<br>5 Katalogdisks 12 DM in bar<br>66280 Suizbach, Suizbachtaistraße 116<br>Rolf Guttkorn,Tel./Fax 06897/54421

## \* Amiga Scan Service \*

Wir scannen litre Bildvorlage für 4,-. 50–600<br>DPI, IFF, Farben 2-32, HAM, EHB, 24 Bildvorlage für 4,-. 50–600<br>Bildvorlage, Angebot: III Bilder, 9 x 13 cm, 20,-<br>DM, Info oder Demo (6,-), P. Sprick, Postfach<br>69, 46406 Rhede

REPARATUR - SERVICE Wir reparieren günstig<br>Commodore-Compute

46459 Rees Papke Computer Service, 464<br>Telefon 02851/6696

AMIGA PUBLIC DOMAIN

Versand gängiger PD-Serien<br>1,30 DM, Katalog 10 DM, NN II DM.<br>HM Computing Tel. 06727/5146 PD<sub>1</sub>

# ■ PRINTFONT - Druckeranpassungen  $\star$  für BECKERtext II,  $\equiv$  alle STAR-Modelle, Fujitsu DL 1100 und HP-DeskJet. Alle Faatures und Schriften nutzbar. Incl. Bildschirmfonts und Anielium STAR und Fujitsu mit WB-Treiber. Te

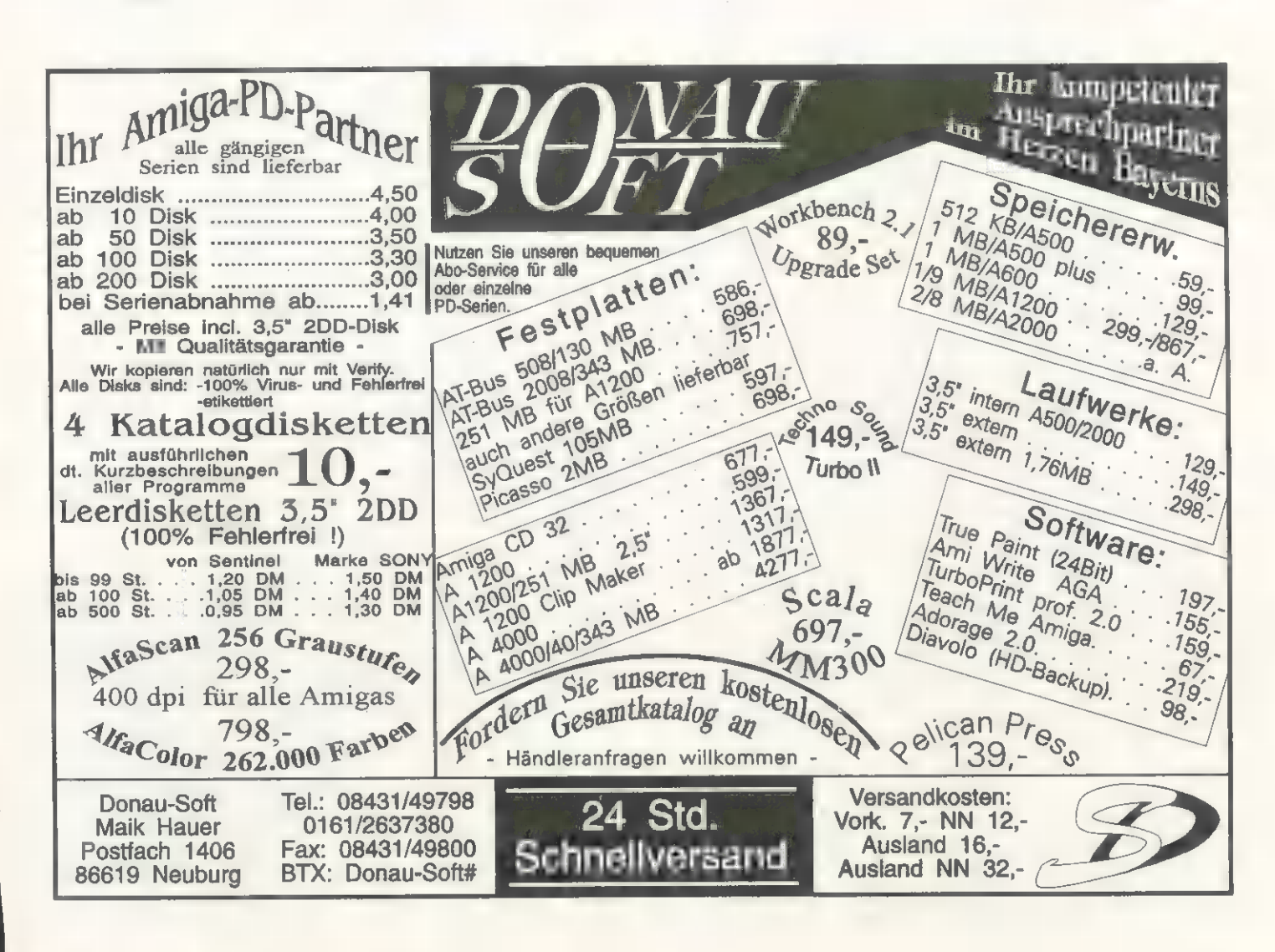

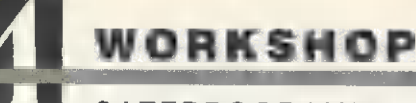

SATZPROGRAMM

Innerhalb von TeX-Dokumenten kann man selbst komplizierte Formeln er zeugen und erhält einen exzellenten Ausdruck. Nicht umsonst sind wissenschaftliche Publikationen ein Hauptanwendungsgebiet von TeX.

## von Michael Haag

chüler, Studenten und Dovon Michael Haag<br>Stenten immer wieder immer wieder vor dem Problem, daß in ihren Texten mathematische Formeln auftreten. Man versucht dann entweder die Formel als ganz normalen Text darzustellen (ein Bruch erstreckt sich dann z.B. auf drei Zeilen), oder man bindet die Formel als IFF-Grafik ein, etwa mit dem Formeleditor [6]. Dies ist mit TeX natürlich auch möglich (siehe 4. Folge), aber es geht noch viel eleganter.

In einem LaTeX-Dokument werden Formeln in eigene Blöcke gebettet, in denen spezielle Anweisungen zur Beschreibung von Formeln erlaubt sind. Außerdem berücksichtigt LaTeX automatisch bestimmte Konventionen aus der Welt des mathematischen Buchdrucks. So werden Konstanten in der Schriftart »Roman« und Variablen in »Italic« gesetzt. Auch um die richtigen Abstände innerhalb von Formeln braucht man sich kaum zu kümmern. Um La-TeX in den mathematischen Bearbeitungsmodus zu versetzen, gibt **es drei Möglichkeiten:** 

Eine in

\begin{math}

\end{math}

 $\ddotsc$ 

eingebettete Formel erscheint innerhalb der laufenden Textzeile und sollte entsprechend nicht allzu lang sein. Selbst bei einfachen Variablen oder Zahlen, oder bei hoch- bzw. tiefgestellten Zeichen, muß man auf den mathematischen Modus ausweichen. Da dies mit einem math-Block unübersichtlich wird, geht es auch einfacher: Die Formeln werden in »\$«-Zeichen gebettet. Folgender Satz enthält beispielsweise nicht weniger als sechs Mini-Formeln:

Die Variable \$a\$ kann Werte zwischen \$0.5\$ und \$1\$ annehmen, weswegen \$a"2\$ im Breich von \$0.25\$ und \$1\$ liegt.

Kompliziertere Formeln sollten der Übersicht wegen zentriert (bei Lizenz zum Drucken

üblichen beschränken. Auf unserer Service-Diskette finden Sie jedoch eine vollständige Übersicht. Hoch- und Tiefstellen

Das Hoch- bzw. Tiefstellen von Zeichen zur Erzeugung von Exponenten bzw. Indizes geschieht in einfacher Weise durch Voranstellen von »^« bzw. »\_«, z.B. a<sup>2</sup>, x<sub>n</sub>,  $x^2$ <sup>1</sup>,  $x^2$ (n<sup>1</sup>)

Da sich der Wirkungsbereich der beiden Symbole nur auf das unmittelbar folgende Zeichen erstreckt, sind mehrere hoch- oder tiefzustellende Zeichen mit geschweiften Klammern zu gruppieren, die natürlich nicht im Ausdruck erscheinen. Im dritten Bei-

### der Dokumentstil-Option »flegn« linksbündig) in eigenen Zeilen erscheinen. Dies erreicht man mit Platzgründen wollen wir sie hier nicht alle aufführen, sondern uns auf die in unseren Breitengraden

\begin{displaymath}

 $\ddotsc$ \end{displaymath} \begin{equation}

\end{equation}

Für den oberen Block existiert eine wohltuende Abkürzung:

### $V_1 \ldots V_l$

Der equation-Block erzeugt automatisch eine Formelnummer am rechten Rand (beim optionalen Dokumentstil »leqno« links), so daß man sich bei längeren Beweisen auf eine bestimmte Formel beziehen kann.

Bemerkung: Sämtliche im folgenden vorzustellenden Befehle

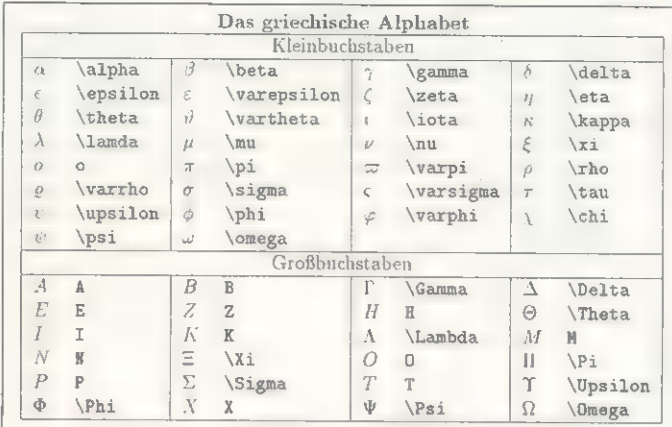

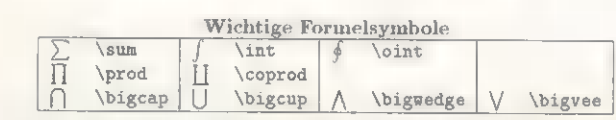

## Griechisch: Für Mathematiker ist das griechische Alphabet unerläßlich und TeX »spricht« natürlich perfekt griechisch

und Symbole können nur im mathematischen Modus von LaTeX verwendet werden. Sie können somit nur in einem der drei erwähnten Blöcke stehen. Bei den Beispielen wurden diese Block markierungen der Übersichtlichkeit halber jeweils weggelassen. Achten Sie bei eigenen Experimenten also selbst darauf, daß diese Formeln in einen mathematischen Block gebettet sind.

Eine zweite Bemerkung bezieht sich auf die Fülle von Symbolen, die TeX bereitstellt. Aus

spiel ist demnach das »n« der Exponent und die »1« der Index von »x«, während sich in der letzten Formel der Index »1« auf das hochgestellte »n« bezieht. Mehrfache Anwendung ist möglich, dabei wird die Schriftgröße automatisch angepaßt.

## Spezielle Formelzeichen

Die Mathematik als Schulfach wäre nicht so gefürchtet, würden alle Formeln ausschließlich aus den bisher vorgestellten Zeichen bestehen. Aber es gibt ja noch Brüche, Wurzeln, Integrale usw. Brüche haben in LaTeX folgende Gestalt:

\frac{Zähler) {Nenner}

Für »Zähler« und »Nenner« können einfache Konstanten stehen, aber auch ganze Formeln, etwa nochmals Brüche, wie im Beispieldokument (Listing 2) zu sehen.

Die n-te Wurzel erhält man mit \sgrt [n] {Radikand}

wobei »Radikand« für den Ausdruck unter der Wurzel steht. Genau wie bei den Brüchen kann es sich dabei selbst wieder um eine komplizierte Formel handeln. Fehlt der optionale Parameter »n« ergibt sich die Quadratwurzel.

Das Bild links zeigt weitere Symbole, wie sie nicht nur in der höheren Mathematik auftreten. Diese können jeweils mit Unterund Obergrenzen versehen werden, die einfach mit »\*« (Obergrenze) und »\_« (Untergrenze) an das Schlüsselwort gehängt werden. Der Ausdruck

 $\sum_{i=1}^{\infty}$ 

ergibt etwa ein großes Sigma als Summierungssymbol. Dabei erscheint »i=1« wie ein Index am Sigma, falls die Formel innerhalb einer Textzeile auftritt (also in »\$« eingeschlossen). In einer abgesetzten Formel stehen Unter- und Obergrenze direkt unter bzw. über dem Sigma. Entsprechendes gilt für die anderen Symbole.

## Mathematische Symbole

In der Mathematik treten so viele verschiedene Größen auf, daß es hilfreich ist, wenn der Leser bereits an der Bezeichnung der Variablen ihre Bedeutung erkennt. Beispielsweise stehen die Variablen x, y häufig für reelle und z für komplexe Werte. Doch das lateinische Alphabet reicht für die Fülle der Größen einfach nicht aus. Deshalb bedienen sich die Mathematiker auch noch des griechischen Alphabets. Das Bild zeigt sämtliche griechischen Buchstaben (ebenfalls nur im mathematischen Modus von TeX erlaubt).

Wem die Anzahl der Bezeichner immer noch nicht ausreicht, kann lateinische Großbuchstaben auch im kalligraphischen Stil dar-

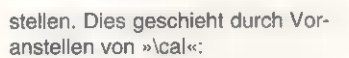

\$\cal A, B, C\$

Wie beim Schriftartenwechsel gilt dieser Stil bis zum Ende des aktuellen Blocks (bis zum »\$«).

Oft versieht man Variablen auch mit einem Symbol. So steht z.B. in der Physik ein »s« mit einem zentrierten Punkt darüber für die Ableitung des Weges nach der Zeit. Dazu dient

 $\ddot{\text{dist}}$  $\{s\}$ 

\ddot {s}

Bei beiden Befehlen wird der zu punktierende Buchstabe als Parameter angegeben. Der obere Befehl generiert einen Punkt, der untere zwei nebeneinanderliegende Punkte. Vektorielle Größen erhalten einen waagrechten Pfeil:

\vec{v}

Einen einfachen waagerechten Strich erhält man dagegen mit \bartz}

Für die Restklassenrechnung ist es nötig, Variablen oder ganze Ausdrücke mit einem Dach oder einer Tilde zu versehen. Bei Variablen geschieht dies mit folgenden Befehlen:

\hat(a}  $\tilde{\tau}$ 

Soll sich das Dach oder die Tilde über einen längeren Ausdruck ziehen, ist statt dessen der widehat- bzw. widetilde-Befehl zu wählen:

 $\widehat{x+y} = \hat{x}$  + \hat {v}

Ferner kennt TeX noch eine Reihe weiterer Symbole, die in Mathematik, Physik und Informatik eine wichtige Rolle spielen. Sie sind im Bild (Seite 122) dargestellt. Denken Sie aber daran, daß auch diese Symbole nur im mathematischen Modus erlaubt sind. Das gilt sogar für das Herzchen »\heartsuit«, das man in mathematischen Texten wohl eher vergeblich sucht, aber z.B. in Briefen durchaus verwenden kann:

## I S\heartsuit\$ You!

EEE TE EEE TE EEE TE EEE TE EEE TE EEE

## Mengensymbole

In Deutschland ist es üblich, die Mengenbezeichnungen für natürliche Zahlen (N), rationale Zahlen (Q), usw. mit einem Doppelstrich auf der linken Seite zu versehen. Solche Symbole sind in LaTeX nicht eingebaut. Manche Autoren behelfen sich damit, die betreffenden Buchstaben im Fettdruck (mit »\bf«, s. 2. Folge) zu setzen. Eine elegantere Lösung bieten eigene Makros, die etwa einem »L« ein »I« voranstellen, beides nahe genug zusammenziehen (mit »\kern«) und somit ein »L« mit Doppelstrich (für Lösungsmengen) ergeben. Bei runden Buchstaben, wie dem »C«, verwendet man statt dem »|« einen kurzen vertikalen Strich (»\vrule«). Listing 1 zeigt die notwendigen Anweisungen zur Vereinbarung von Makros für die wichtigsten Mengenbezeichner. Wundern Sie sich nicht, wenn Ihnen die Befehle unbekannt vorkommen: Es handelt sich nicht um LaTeX, sondern um TeX-Anweisungen. Wer tiefer in die Ma-

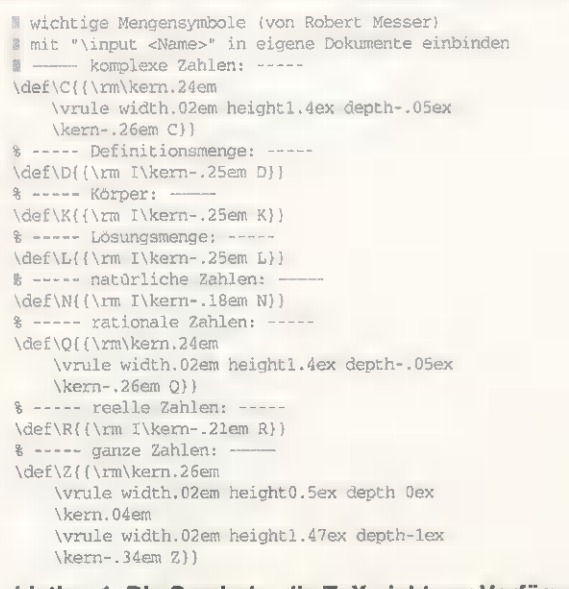

Listing 1. Die Symbole, die TeX nicht zur Verfügung stellt, muß man selbst aufbauen und importieren

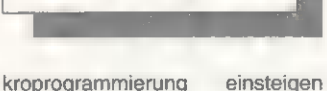

möchte, sollte [1] konsultieren.

Listing 2 zeigt die Anwendung der Makros: Zu Beginn des Dokuments wird mit dem input-Befehl das Listing 1 eingefügt. Dabei wird vorausgesetzt, daß dieses unter dem Namen »Mengen.tex« im aktuellen Verzeichnis (oder in »TEX:macros«) gespeichert ist. Die Mengensymbole erhält man nun durch das Fluchtsymbol, gefolgt von dem entsprechenden Buchstaben, z.B. »\R« für die Menge der reellen Zahlen bzw. »\C« für die komplexen.

# Verknüpfungs- und Vergleichsoperationen

Nachdem uns nun eine Fülle von Bezeichnern zur Verfügung steht, sollten wir sie auch miteinander verknüpfen und vergleichen können. Auch hier überschreitet die von TeX angebotene Anzahl von Symbolen bei weitem den Umfang einer gewöhnlichen Computertastatur. Deshalb werden weitere Befehlswörter eingeführt, die den Benutzer zum Glück meistens an ihre Bedeutung erinnern, zumindest falls einem die englischen Bezeichnungen etwas geläufig sind. Die Symbole für die Grundrechenarten »+, -, /« sind ja schon auf der Tastatur zu finden und können ohne weiteres auch in LaTeX-Dokumenten vorkommen. Für die Division gibt es alternativ auch »\div« (Doppelpunkt mit waagerechtem Strich in der Mitte). Fehlt noch die Multiplikation: Entweder man läßt das Symbol per Konvention einfach weg (3x+4y=0) oder man verwendet eines der Zeichen »\cdot« (zentrierter Punkt), »\times« (kleines x) oder »\ast« (Sternchen).

An Mengenoperationen gibt es »\cap« (Durchschnitt) und »\cup« (Vereinigung). Auch die logischen Verknüpfungen »\wedge« (AND) und »\vee« (OR) stellen kein Problem dar. Weitere Operationssymbole enthält die Service-Diskette.

Die für die Restklassenrechnung benötigte Modulo-Operation existiert in zwei Varianten:

Die erste erzeugt »a mod b«, mit der zweiten wird die Schreibweise »y (mod a+b)« unterstützt.

Die drei Vergleichssymbole »<, =, >« der Tastatur dürfen auch in LaTeX-Dokumenten auftreten. Für alle anderen existieren wieder spezielle Befehle (Bild Seite 122). Die meisten dieser Symbole liegen auch in negierter Form vor: Durch

einfaches Voranstellen von »\not« vor. den entsprechenden Befehl wird das zugehörige Symbol mit »/« durchgestrichen. Beispiele:

\not\leq, \not\subset, \not\in

Für das letzte Symbol »nicht enthalten in« ist auch »\notin« zulässig. Der Negationsbefehl kann auch vor den drei mit der Tastatur erzeugbaren Vergleichszeichen stehen:

\not<, \not=, \not>

## Folgerungspfeile

Die von TeX unterstützten Folgerungspfeile zeigt das Bild auf Seite 124. Die meisten lassen sich einfach merken oder ableiten. Beispielsweise führt ein kleiner Buchstaben als erstes Zeichen des Befehls zu einem einfachen und ein großer Anfangsbuchstaben zu einem Doppelpfeil. Auch die Wahl der Pfeilrichtung (»left« für links und »right« für rechts) sollte selbst Englisch-Anfängern keine Probleme bereiten.

Gerade bei Folgerungspfeilen — aber auch bei Gleichheitszeichen und Konvergenzsymbolen besteht gelegentlich die Notwendigkeit, über dem Pfeil einen kurzen Hinweis anzubringen. Somit kann man etwa durch Angabe von »Vor.« (nach Voraussetzung), »Def.« (nach Definition), einer Formelnummer »(5.1)« o.ä. dem Leser verdeutlichen, aus was denn nun was folgt:

\stackrel{oberer Text} {unterer Text }

Damit erscheint der Text bzw. das Symbol des ersten Argu-

## Kursübersicht

TeX ist ein Formatierungssystem, um professionell aussehende Dokumente zu erstellen. Dieser Kurs bietet eine Einführung in die Be nutzung des Makropakets LaTeX. Als Amiga-Portierung von TeX wird hierbei das Public-Domain- Programm PasTeX von Georg Heßmann benutzt. Kursteilneh-mer sollten Vorkenntnisse in der Bedienung der Shell besitzen.

Folge 1: Einführung, Installation von PasTeX und MetaFont, Generierung der Format-Dateien, erstes Beispieldokument

Folge 2: Zusammenspiel der TeX-Komponenten, Aufbau eines La-TeX-Textes, Befehlssyntax, Abstände, Umbrüche, Schriften

Folge 3: Aufbau eines Dokuments von der Titelseite bis zum Index, 'Aufzählungen, Listen, Tabellen

Folge 4: Erzeugung von einfachen Bildern, Einbinden von Grafiken des Ve ktorgrafikprogramms FIG, Briefe Folge 5: Mathemat. Formelsatz

a \kmod b

y\pmod{a+b}

**WORKSHOP** 

SATZPROGRAMM

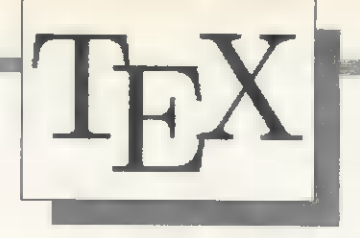

ments in etwas kleinerer Schrifthöhe über dem im zweiten Argument angegebenen Text oder Symbol. Eines der erwähnten Beispiele sieht also so aus:

### $A(x)=0 \text{stackrel}(\rm{m})$ Def.}{\rightarrow) x=0

Hierbei sollte die Zeichenkette »Def.« im Roman-Zeichensatz gesetzt werden, da es sich ja nicht um eine Variable handelt.

# Mathematische Funktionen

Mathematische Funktionsnamen sollten ebenfalls in der Schriftart »Roman« erscheinen. Tippt man nun einfach den Funktionsnamen ein — z.B. »sin« für die Sinusfunktion — interpretiert TeX dies als Variable und setzt sie in »Italic«. Es wäre nun für den Benutzer äußerst lästig, vor jedem Auftreten einer Funktion explizit in den Roman-Zeichensatz umschalten zu müssen. Aus diesem Grunde gibt es für die gängigen Funktionen eigene Makros. Man erhält sie wieder durch Voranstellen des Fluchtsymbols. Beispielsweise ergibt »\sin« die vertraute Sinus-Funktion.

## Klammern

Gewöhnlich finden in mathematischen Formeln drei Arten von Klammern Verwendung: runde, eckige und geschweifte. Die ersten beiden können über die Tastatur eingegeben werden. Dagegen sind geschweifte Klammern aufgrund ihrer besonderen Bedeutung in TeX — als Befehlssymbole, d.h. mit vorangestelltem Fluchtsymbol »\« einzutippen. So weit wäre das ja nichts Besonderes. Doch LaTeX geht einen Schritt weiter: Klammern und ähnliche »vertikale« Symbole können ihre Höhe an die Formelhöhe anpassen. Beispielsweise sollte ein Bruch in höhere Klammern eingeschlossen werden, als die Formel (a+b). Größenabhängige Klammern erhält man durch Voranstellen von »\left« vor das öffnende und »\right« vor das schließende Symbol. Beispiele:

\sin \left( \£rac{\pi}{2} \rigth)  $\left\{\{ \int \frac{dx}{1-x^2} \right\}$ 

Diese nützliche Höhenanpassung ist nicht nur bei Klammern erlaubt, sondern bei allen Symbolen, bei denen es wünschenswert ist (z.B. Betragsstriche, senkrechte Pfeile). Das Bild auf Seite 124 zeigt eine Liste der Symbole.

Zu beachten ist, daß »left« und »right« stets in derselben Formelzeile und dort paarweise auftreten müssen, selbst dann, wenn man ausnahmsweise nur eine Klammer benötigt. In diesem Fall wird die überflüssige Klammer erzeugt, indem man hinter dem zugehörigen »left« oder »right« anstatt des Klammernsymbols einen Punkt anhängt. Listing 2 enthält ein Anwendungsbeispiel (Funktionsdefinition auf drei Intervallen).

Wer mißtrauisch ist und TeX die automatische Wahl der Klammergröße nicht überlassen möchte, findet vielleicht in folgenden Befehlen sein Heil:

\big \Big \bigg

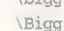

Steht einer dieser Befehle unmittelbar vor einem Symbol, erscheint die Klammer entsprechend größer — unabhängig vom wie gewohnt beim Übersetzen mit einer Fehlermeldung geahndet.

Senkrechte Klammern jeder Größe stellen also kein Problem dar. Doch mathematische Texte verlangen von den Satzprogrammen sogar waagrechte Klammern, genauer gesagt waagrechte geschweifte Klammern über oder unter Formelteilen mit zugehörigen Beschriftungen. Bei TeX wird die mit einer Klammer zu versehende Teilformel als Argument einer der beiden folgenden Befehle angegeben:

\overbrace{Teilformel}"{Beschriftung} \underbrace{Teilformel}\_{Be- schriftung}

Eine mit »overbrace« erzeugte Klammer erscheint über der angegebenen Formel, die mit »A« hochgestellte Beschriftung zentriert darüber. Entsprechend fin-

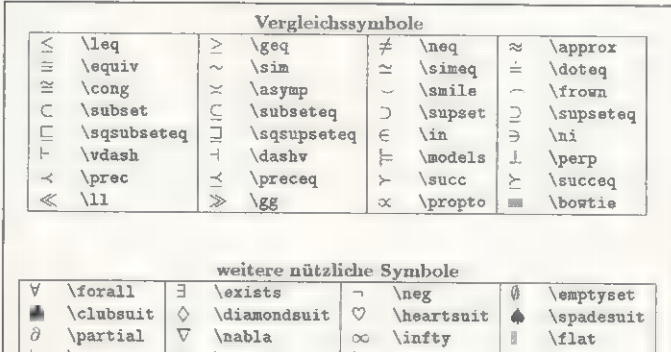

|               | <b>I WAS BEEN BY BALLAS BY</b> |               | <u>.</u>  | $\sim$   | /ITAT ADATA |   | /2. haqean Tr |
|---------------|--------------------------------|---------------|-----------|----------|-------------|---|---------------|
| $\partial$    | partial                        |               | nabla     | $\infty$ | infty       |   | <b>flat</b>   |
| ŋ             | hatural                        |               | sharp     |          |             |   |               |
| wyte          | top                            | ᅩ             | bot       |          | backslash   | v | surd          |
| R             | \Re                            | ु             | <b>Im</b> |          | imath       |   | jmath         |
| R             | aleph                          |               | prime     | ħ        | hbar        | L | e11           |
| $\mathcal{G}$ | \Wp                            | $\frac{1}{2}$ | angle     |          |             |   |               |

Vergleichssymbole: Unerläßlich für mathematische For meln aller Art, meist ein Problem für Textverarbeitungen

umgebenden Formeltext. Somit hat man fünf Größen zur Auswahl: die Standardgröße und die vier genannten, wobei die Größe von oben nach unten zunimmt. Im Gegensatz zur automatischen Größenanpassung können die vier Größenbefehle auch ohne Partner stehen (insbesondere brauchen zusammengehörende Klammern nicht in derselben Formelzeile zu stehen). Dies wiederum hat jedoch den Nachteil, daß man von TeX nicht darauf aufmerksam gemacht wird, wenn im Klammerndschungel einmal eine schließende Klammer vergessen wurde. Wer auf diesen praktischen Korrekturservice nicht verzichten möchte, kann an die vier Größenbefehle einfach ein »I« für linke bzw. ein »r« für rechte Klammern anhängen. Das Fehlen solcher Klammern wird dann

det man eine »underbrace«- Klammer samt tiefgestellter Beschriftung unter der Formel.

Ganz ähnlich können Formelteile auch über- oder unterstrichen werden:

\overline{Teilformel} \underline{Teilformel}

## Matrizen

Kommen wir zu einem Thema, bei dem jedes Textverarbeitungsprogramm ins Schwitzen kommt: den Matrizen. Eine Matrix besteht - ähnlich einer Tabelle - aus n Zeilen und m Spalten. An jeder der n mal m möglichen Positionen steht ein Matrixelement (mitunter eine ganze Formel). So entsteht ein rechteckiger, mit Elementen gefüllter Block,. der beidseitig durch große runde Klammern eingerahmt wird. Da eine Matrix im Grunde genommen nichts ande-

res als eine Tabelle ist, werden ihre Elemente auch in Tabellenform eingegeben. Im mathematischen Modus löst jedoch der »array«- Block den aus der 3. Folge bekannten tabular-Block ab. Zu dessen Beginn ist die Spaltenstruktur der Tabelle festzulegen. Da die Elemente innerhalb der Matrixspalten am besten zentriert stehen, gibt man hierbei pro Spalte ein »c« an. Auch die Matrixelemente werden wie bei der vertrauten tabular-Tabelle eingegeben, d.h. durch »&« voneinander getrennt, und jede Zeile wird durch »\\« abgeschlossen. Bei einer perfekten Matrix wird die so erhaltene Tabelle schließlich noch beidseitig mit großen runden Klammern versehen, wie wir sie gerade im vorherigen Abschnitt kennengelernt haben. Somit könnte eine 3 mal 3 Elemente große Matrix etwa so eingegeben werden:

\left(

\begin{array}{ccc} a\_{11}  $\parallel$  a\_(12) & a\_(13)\\ a\_{21} & a\_{22} & a\_{23}\\ a<sub>-</sub>{31} & a<sub>-</sub>{32} & a<sub>-</sub>{33}\\ \end{array} \right)

Die Matrixelemente bestehen hier aus indizierten Variablen. Statt den runden Klammern können auch alle anderen im Bild (Seite 124) gezeigten Symbole die Matrix einfassen, so ergibt etwa das Betragssymbol »I« die Determinante. Läßt man beide Begrenzungssymbole ganz weg, ergeben sich völlig neue Anwendungsmöglichkeiten, wie beispielsweise die Erzeugung von Gleichungssystemen. Mit etwas Fantasie läßt sich mit dem array-Block sogar eine Funktionsdefinition mit Fallunterscheidung bewerkstelligen. Das Übungsdokument zeigt hierzu ein Beispiel.

Bleibt zu bemerken, daß array-Blöcke auch geschachtelt werden können. Somit kann ein Element einer mathematischen Tabelle selbst wieder eine Tabelle sein.

Die mathematischen Tabellen in LaTeX haben den Nachteil, daß die verwendete Schriftgröße unabhängig von der umgebenden Formel ist. Nehmen wir z.B. an, Sie möchten das Limes-Symbol erzeugen, als dessen Index zwei übereinanderstehende Zeilen erscheinen sollen, nämlich der Grenzübergang »epsilon gegen Null« und darunter »n gegen Unendlich«. Eine Möglichkeit wäre, eine einfache mathematische Tabelle mit einer Spalte und zwei Zeilen nach dem »lim«-Symbol tieferzustellen. Dies sieht jedoch

## Gewinnen Sie einen AMIGA 4000/EC030 4MB!

Entwerfen Sie unsere Anzeige neu. Egal auf welchen Computer, ob AMIGA oder PC. Alle Artikel und Preise dieser Anzeige müssen berücksichtigt werden. Senden Sie uns die neue MLC Anzeige als Laserdruck oder Postscript-File und als Prg.-File auf Diskette. Unter allen Einsendungen wird die beste Anzeige ausgewählt und mit einem AMIGA 4000/030 belohnt. Mitarbeiter der Firma MLC werden nicht zugelassen. Einsendeschluß ist der 30.04.1994. Der Gewinner wird schriftlich Benachrichtigt und in einer kommenden Anzeige vorgestellt. Der Rechtsweg ist ausgeschlossen.

# Finanzkauf für coole Rechner!!

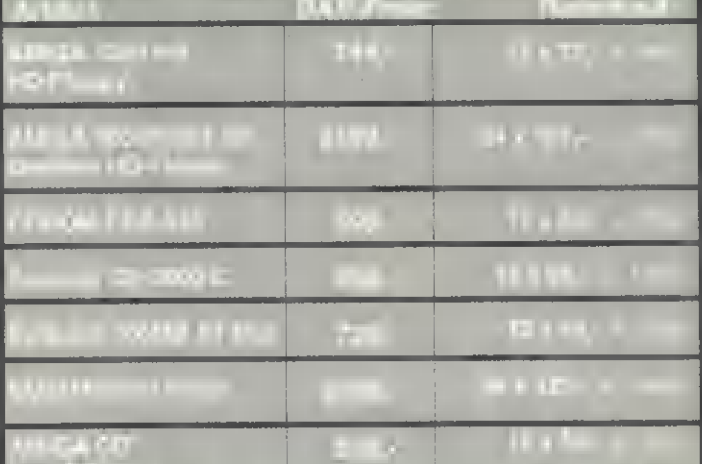

In Monatsraten 16,9% oder Zielkauf<br>Jetzt bestellen, nach Monaten bezahlen<br>bei nur 12% anreszing

## Turbo-AMTARI Der ATARI-ST Emulator ab

# **Software Top-Ten**

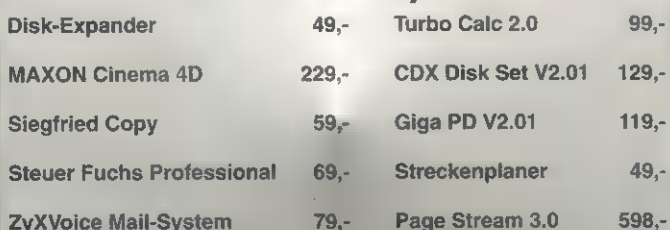

# Ausgesuchte Hardware

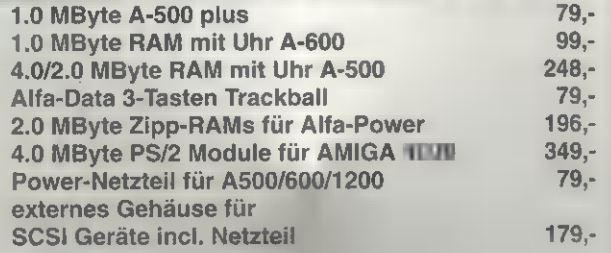

TEI& ECTIVITIE SINGL

 $\frac{1}{2}$ 

Micht alle Artikel sind su Verstingen sonalt un Shous in allink?

## MLC Hard & Suftware Guibth Tel.: 02841-4224 ) was all

11 INTERNATIONAL MAIL AND LODGER

**Moers** 

**The MANAH Photograph** 

**Fazit in der AMIGA-Plus:** 

Das PROFILINE DUAL SPEED, ist zur Zeit das empfehlenswerteste **Diskettenlaufwerk** für den AMIGA.

A MIGA.TEST  $10,6$ 

Roppy İslam 1.78MB<br>Roppy kalam 1.76MB Benötigt keine Treibersoftware! jetzt auch intern AMIGA 3000

**CD-ROM CHINON CDS-535** 

**Discounts** 4 4 5 6

# Scanner DS-3000 / C

# ietzt nur 949. - DM Faket: Picasso 2MB + DS3000 C = 1597

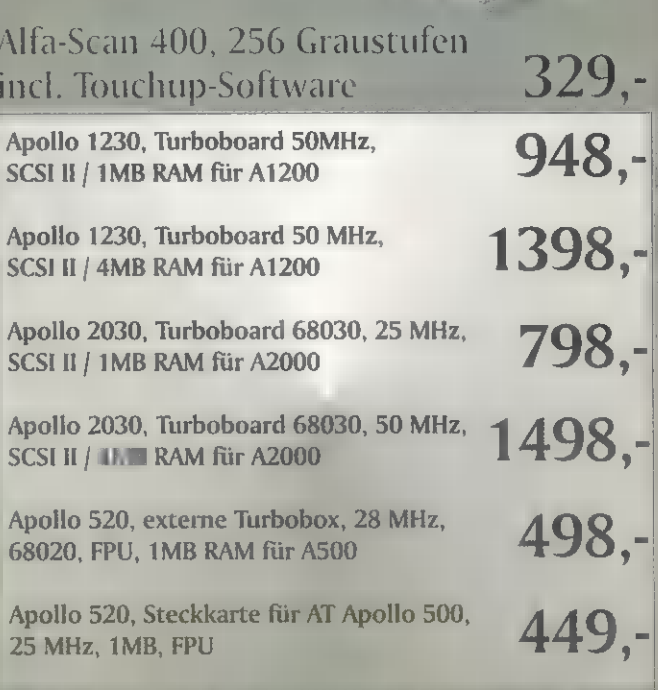

Machen 5 sich Selbats innin als Franchise Partner. mformlaran 5 le pich del der MLC GmbH

**WORKSHOP** 

SATZPROGRAMM

nicht so gut aus, sollten doch Indizes in einer kleineren Schriftart erscheinen. Dafür hält TeX zwei Befehle bereit, nämlich

{x \atopy } { x \choose y }

Hiermit erscheint das für »x« einzusetzende Element über dem »y«. Im zweiten Fall werden beide Elemente beidseitig mit runden Klammern eingerahmt (für Binomialkoeffizienten oder zweielementige Vektoren). Bei beiden Befehlen wird die Schriftgröße an die Formelumgebung angepaßt. Treten sie etwa als Index, Exponent oder innerhalb eines Bruchs auf, wird entsprechend eine kleinere Schrift gewählt. Das Limes-Beispiel läßt sich so realisieren:

\lim {\epsilon \rightarrow 0 \atop n \rightarrow \infty}

## Fortsetzungspunkte...

Die im laufenden Text verwendeten Fortsetzungspunkte (Idots) haben wir bereits in der zweiten Kursfolge kennengelernt. In der Mathematik treten darüber hinaus Fortsetzungspunkte auf mittlerer Zeilenhöhe (cdots) sowie vertikal (vdots) und diagonal (ddots) angeordnete Punkte auf. Die cdots findet man etwa in längeren Summen oder Produkten, bei denen jeweils das erste und das letzte Glied explizit erscheint und diejenigen dazwischen nur durch Punkte angedeutet werden. Bei einer n mal n großen Einheitsmatrix (einer Matrix mit n Zeilen und Spalten, auf deren Diagonalen Einsen stehen, während die restlichen Elemente alle Null sind) werden gleich drei unterschiedliche Punktarten benötigt:

\left( \beginfarray}{cccc} 1&0& \cdots & 0 \ 0 & \ddots & \ddots & \vdots \ \vdots & \ddots & \ddots & II \  $0 \& \cdot \cdot \cdot \& 0 \& 1 \cdot \cdot \cdot$ \end{array} \right)

## Längere Formeln

Bei längeren Rechnungen und Beweisen kommen häufig nicht enden wollende (Un-)Gleichungsketten vor, die unmöglich in einer einzigen Zeile Platz finden. In diesem Fall wünscht man sich, daß die (Un-)Gleichheitszeichen einer jeden neuen Zeile sauber untereinander stehen, und alles was links davon steht rechtsbündig bzw. alles was rechts davon steht, linksbündig am Vergleichszeichen erscheint. Auch so etwas ist ein Fall für eine mathematische Tabelle. Für dieses spezielle

Problem gibt es jedoch den egnarray-Block:

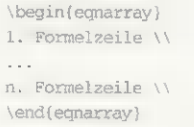

Dies ergibt im Prinzip eine mathematische Tabelle mit drei Spalten: Die erste wird rechtsbündig gesetzt und enthält den Teil der Gleichung, der vor dem Vergleichszeichen steht. Die mittlere Spalte sollte nur dieses Vergleichszeichen enthalten. Schließlich steht in der rechten Spalte der Formelteil hinter dem (Un-) Gleichheitszeichen und wird linksbündig gesetzt. Somit wird jede Formelzeile wie in einer dreispaltigen Tabelle eingegeben:

linke Teilformel & Vergleichssymbol & rechte Teilformel \\

Der eqnarray-Block hat noch den angenehmen Nebeneffekt,

% mit glatex übersetzen \documentstyle[german] (article) \input Mengen \pagestyle{empty} \begin{document}  $\[\ |x\| = \sqrt{\sqrt{x}}\]$ \quad % ein wenig Physik: \$I\_0\$: \beginfeqation}  $\frac{I_0}{\sqrt{2}}$ \end{equation} **Weine kleine Aufgabe** ...  $Sy'(z)=A(z)y(z)$ \$ mit \[ A=\left( \beginfarray} {cc}  $z \land \frac{1-z^2}{iz^2}\$  $i \& \text{frac}(1){z}\$ \end{array} \right) \] \newtheorem{defs} {Definition} \newtheorem{hilf}{Hilfssatz} \begin(defs} [Stetigkeit] existiert, so da\ss \end{defs} \begin{hilf} [Quadrierbarkeit] ® Listing 1 mit Namen mengen.tex **f** ein paar zusammenhanglose Formeln:<br>
\[\x\} = \sqrt{\sum\_{i=1}^n |\xi\_i|^2} \quad<br>
a\_n:=\frac{1}{1+\frac{1}{1+\frac{1}{n}}} \quad y(x)= \left\{ \begin{array} \right.<br>
\quad y(x)= \left\{ \begin{array} \right.<br>
-1 & x< x"k=\underbrace(x\cdots x}\_{\mbox{k Faktoren}}\] Effektivwert \$\bar{I}\$ des Wechselstroms bei einer Kreisfrequenz \$\omega=2\pi f=2\pi/T\$ und Scheitelwert  $\bar{I} = \sqrt{\frac{1}{T}\int_0^T I^2(t)\,dt}$  $= 10$  \sqrt{\frac{1}{T}\int\_0^T \sin^2(\omega t)\,dt} Man bestimme ein komplexes Fundamentalsystem zu **Weine tolle Definition** Die in einer vollen Umgebung \$U(\xi)\$ von \$\xi\$ definierte Funktion hei"st stetig an der Stelle \$\xi\$, wenn zu jedem \$\epsilon > 0\$ ein \$\delta>0\$ \L IE(X)-£(\xi) |<\epsilon \quad \mbox{f"ur alle} \quad x \quad \mbox{mit} \quad Ix-\xil<\delta \] ist, andernfalls unstetig in \$\xi\$. \quad}1} % ein Hilfssatz

quadrierbar und es gilt: \end{hilf} \end{document} Ist \$B\subseteg \R'n\$ quadrierbar, so ist auch \$£(B)\$  $\lceil \left( |f(B)| \right) = |B| e^{\lambda} \cdot \frac{10}{T} \text{Spur} (A(t)) dt \}$ 

Listing 2. Formeln mit allem Drum und Dran (die Datei »Mengen.tex« muß im Verzeichnis vorhanden sein)

daß jede Formelzeile am rechten Rand mit einer Nummer versehen wird, auf welche man sich z.B. in einem begleitenden Text beziehen kann. Für eine einzelne Zeile unterdrückt man diese Nummer durch den Befehl

\nonumber

am Ende der betreffenden Formelzeile, unmittelbar vor dem Zeilenabschluß mit »\\«. Sollen grundsätzlich keine Formelnummern vergeben werden, ist der Block »eqnarray\*« zu verwenden (also einfach bei »begin« und »end« ein »\*« hinter »egnarray«).

## Abstände

Wie immer nimmt uns LaTeX die Wahl der Abstände zwischen den Zeichen auch innerhalb mathematischer Formeln ab. Meistens sollte man diese Abstände auch nicht verändern, entsprechen sie doch den anerkannten Konventionen. Dennoch muß der Benutzer hin und wieder unterstützend eingreifen, wie folgendes Beispiel zeigt:

\int\_0\*{\pi} \sin x dx

Mit diesen Anweisungen soll die Formel »Integral von 0 bis Pi über sin x dx« erzeugt werden. Den letzten Teil der Formel interpretiert der Formatierer jedoch als Produkt aus den drei Faktoren »sin x« »d« und »x« und wählt zwischen diesen denselben Abstand. Der Benutzer möchte dagegen einen größeren Abstand zwischen »sin x« und »dx«. Umgekehrt erzeugt TeX bei zwei aufeinanderfolgenden Integralzeichen einen zu großen Abstand. Weitere Probleme ergeben sich, falls normaler Text innerhalb einer Formelzeile auftritt: In der mathematischen Umgebung würden Wortabstände einfach ignoriert, und man erhielte einen einzigen langen Buchstaben-Bandwurm.

In all den geschilderten Fällen ist der Abstand von Hand zu korrigieren. Für sehr kleine Abstände eignen sich die Befehlssymbole »\,« (kleiner Abstand), »\:« (mittlerer Abstand) und »\;« (großer Abstand). Demnach ließe sich obige Formel etwa so erzeugen:

\int\_0\*{2\pi} \sin x\,dx

Hier ist ein zusätzlicher Abstand vor dem »dx« eingefügt. Beim zweiten Problem ist dagegen der Abstand zwischen zwei Integralzeichen zu verringern. Hierzu dient das Befehlssymbol »\l«. Es erzeugt sozusagen einen negativen Abstand. Beispiel:

## \int\!\!\!\int\_B  $F(x,y)\;d x\;dy$

Bei diesem Doppelintegral wurde der Abstand zwischen beiden Integralzeichen durch dreimalige Anwendung von »\l« verringert, während zwischen »F(x,y)« und »dx«, bzw. »dx« und »dy«, ZUsätzlicher Zwischenraum einzufügen war. Noch größere Abstände bewirken die Befehle

## \quad \qquad

Der obere Befehl erzeugt einen Abstand, welcher der Größe des aktuellen Zeichensatzes entspricht. Mit dem unteren erhält man gerade den doppelten Abstand. Eine Anwendung beider Befehle bietet das dritte geschilderte Problem, nämlich Text innerhalb von Formeln. Damit der Text nicht als Formel behandelt wird, packt man ihn am besten mit dem mbox-Befehl (3. Folge unseres Kurses) in eine LR-Box. Der Abstand zu den Formeln vor und nach dem Text wird dann

## z.B. mit quad- oder qquad-Befehlen hergestellt:

 $\lvert x \rvert = 1 \qquad \mvert \text{genau}$  dann wenn) \quad x=0

## Sätze, Definitionen, Beispiele

Zu diesem Zeitpunkt sind wir bereits in der Lage, beliebig komplizierte Formeln zu setzen. Möchte man jedoch der Nachwelt seine Erkenntnisse in Form von Studien- oder Diplomarbeiten hinterlassen, oder gar ganze Lehrbücher verfassen, fehlt noch die Unterstützung bei Sätzen, Hilfssätzen, Definitionen und Beispielen. Diese sollten vom umgebenden Text entsprechend hervorgehoben und automatisch durchnumeriert werden. Hierzu muß jedes Schlüsselwort (z.B. »Satz«) einmal vereinbart werden:

### \newtheorem{Marke} (Schlüssel wort} [Zähler]

Mit »Marke« wird ein eindeutiger Bezeichner festgelegt, unter dem man später die Textstruktur aufruft. Das »Schlüsselwort« wird beim Aufruf der Struktur im Fettdruck ausgegeben und eine fortlaufende Nummer angehängt. Gibt man einen Zähler an, etwa einen Gliederungsnamen wie »chapter« oder »section«, dann wird der Nummer z.B. die Kapitel- oder Abschnittsnummer vorangestellt. Eine unter dem Bezeichner »Marke« vereinbarte Struktur wird dann mit folgendem Block benutzt:

\begin{Marke} [Name]

 $\ddotsc$ \end{Marke}

Der innerhalb des »Marke«- Blocks stehende Text erscheint hinter dem fettgedruckten Schlüsselwort (samt Nummer) in kursiver Schrift. Der optional anzugebende

## Folgerungspfeile — \leftarrow —— \_ \longleftarrow  $\leftarrow$  \Leftarrow  $\leftarrow$  \Longleftarrow — \rightarrow — \longrightarrow  $\Rightarrow$  \Rightarrow  $\Rightarrow$  \Longrightarrow — \leftrightarrow | — \longleftrightarrow  $\Leftrightarrow \iff \Longleftrightarrow$  $\langle \mathbf{m} \rangle$

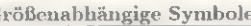

|                | Größenabhängige Symbole |                    |         |
|----------------|-------------------------|--------------------|---------|
|                |                         |                    |         |
|                |                         |                    |         |
|                | backslash               | <i>langle</i>      | \rangle |
| \lfloor        | rfloor                  | \lceil             | rceil   |
| uparrow        | downarrow               | <i>updownarrow</i> |         |
| <b>Uparrow</b> | Downarrow               | Updownarrow        |         |

Folgerungspfeile: Wir folgern daraus, daß TeX hervorragend für mathematische Dokumente geeignet ist

»Name« folgt in Fettdruck und in runden Klammern der Nummer des Schlüsselwortes.

Wir wollen uns die Vorgehensweise anhand einer Struktur verdeutlichen, mit der wir Definitionen in unser Dokument einbauen können. Zunächst erfolgt die einmalige Vereinbarung:

\newtheorem{defs} {Definition}

Ab jetzt können wir diese Struktur im Text mit »defs« abrufen. Beispiel:

\begin{defs} [leere Mengen] Eine Menge, die keine Elemente enthält, heißt leere Menge. \end{defs}

Völlig analog werden alle anderen Definitionen im Dokument mit einem defs-Block erzeugt. Die Vereinbarung mit dem newtheorem-Befehl erfolgt pro Struktur nur einmal (je einmal für Definitionen, Sätze und Beispiele). Listing 2 enthält wieder einige Anwendungen hiervon. Wem die vorgestellten Möglichkeiten des mathematischen Formelsatzes nicht ausreichen, der sollte sich das Makropaket »AMSTeX« besorgen, das in [3] beschrieben wird. Es beinhaltet eine Fülle weiterer mathematischer Symbole.

## Weitere Tools für TeX

Als Belohnung für unsere treuen Kursteilnehmer haben wir eine Tabelle mit nützlichen Tools rund um TeX zusammengestellt (Servicediskette). Alle Programme sind u.a. im Rahmen der Fish-Disketten erschienen, sie sollten also nicht schwer zu besorgen sein. Für neue, interessante Makros lohnt sich auch ein Blick in entsprechende Mailboxen oder FTP-Server.

## Ausblick

Wir kommen nun zum Ende unserer LaTeX-Einführung. Es liegt in der Natur eines solchen Kurses, daß er weder das Ziel noch die Möglichkeit hat, ein so umfassendes Gebiet wie die Textformatierung mit LaTeX vollständig abzudecken. Sollten Sie für Ihre Dokumente weitere Informationen benötigen, sehen Sie zunächst in [2] und [3] nach. Zur Realisierung ausgefallenerer Wünsche sollte man sich auf die TeX-Ebene hinunterbegeben und einen Blick ins Original [1] werfen.

Für den Fall, daß Ihnen TeX bereits im Laufe dieses Kurses so sehr ans Herz gewachsen ist, daß Sie sich gerne mit Gleichgesinnten zusammenschließen möchten, ist eine Mitgliedschaft in »DANTE« in Erwägung zu ziehen. DANTE, die »Deutschsprachige Anwendervereinigung TeX e.V.«, ist ein Zusammenschluß von TeX-Interessierten. Mitglieder erhalten regelmäßig eine Vereinszeitschrift, außerdem kann man TeX-Software beziehen und erhält Anwenderunterstützung für verschiedene Rechensysteme, so auch für den Amiga. Weitere Informationen sind direkt bei [5] zu bekommen. Ein Informationsblatt sowie das Antragsformular sind auch via FTP zu beziehen oder auf unserer Diskette zu finden.

Wenn Sie den Kurs aufmerksam durchgearbeitet haben, besitzen Sie nun ohne Übertreibung die »Lizenz zum Drucken«. Nutzen Sie sie und beeindrucken Sie andere Computerbesitzer mit hochqualitativen Dokumenten. rb

### Literatur:

[1] Knuth, Donald E.: The TeXbook, Addison-Wesley, 1986, ISBN 0-201-13447-0 {2] Kopka, Helmut: LaTeX — Eine Einführung, 'Addison Wesley, 1992, ISBN 3-89319-434-7 [3] Kopka, Helmut: LaTeX — Erweiterungsmög-lichkeiten, Addison Wesley, 1991,

ISBN 3-89319-356-1<br>[4] Lamport, Leslie: LaTeX - A Document Pre-[4] Lamport, Leslie: LaTeX — A Document Pre- paration System, Addison Wesley, 1985, ISBN 0-201-15790-X

[5] DANTE, Deutschsprachige Anwenderverei- nigung TeX e.V., Postfach 10 1840, 69008 Heidelberg, Tel.: (0 62 21) 2 97 66, Fax: (0 62.21) 167.90,

EMail: dante@vm.urz.uni-heidelberg.de [6] Fleisch, U. und Zeitler, R.: Formelgenerator, AMIGA-Magazin 2/94, S. 51

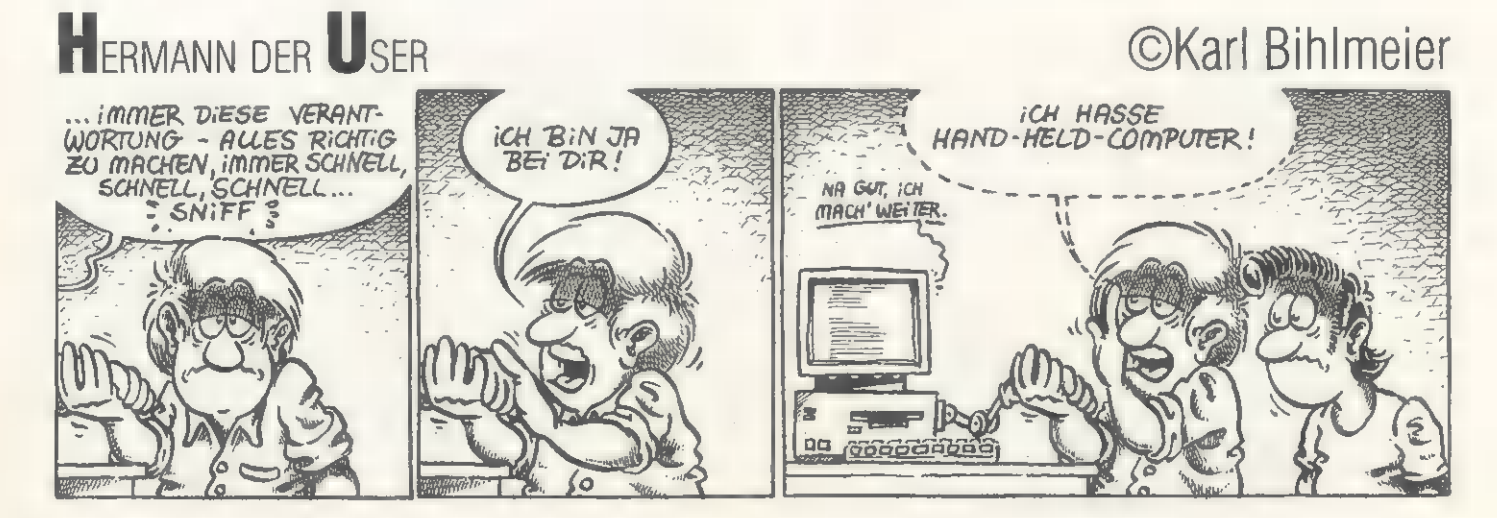

WORKSHOP

**NETZSOFTWARE** 

### von Holger Lubitz

er erste Teil über Envoy hat Ihnen gezeigt, was Envoy überhaupt ist, wie Sie es installieren und in einem einfachen Netzwerk ohne Zugriffsschutz damit arbeiten. Wenn Sie etwa mehr als eine Netzwerktechnologie einsetzen, reicht das aber nicht aus.

Ein Beispiel wäre ein Netz aus zwei »großen« Amigas mit Zorro-Slots, die mit Arcnet-Karten vernetzt sind sowie einem »kleinen« 'Amiga ohne Slots, der über serielle oder parallele Vernetzung auf die beiden anderen zugreift. Ein gar nicht so seltenes Szenario, denn nicht wenige sind vom Amiga 500 über den Amiga 2000 zum Amiga 3000 oder gar Amiga 4000 aufgestiegen. Mit Envoy werden die alten Systeme, die vielleicht eingemottet auf dem Boden verstauben, wieder sinnvoll nutzbar.

Eine andere Situation liegt vor, wenn Sie Ihren Amiga (und die anderen Systeme im Netz) nicht alleine benutzen. Ob in der Wohngemeinschaft unter Studenten, in der Familie unter Geschwistern, oder beruflich mit Ihren Kollegen, immer gibt es Bereiche auf der Festplatte, an die nicht jeder herankommen soll. Das müssen nicht einmal besonders geheime Daten sein. Schon eine modifizierte Startup-Sequenz kann ziemlich ärgerlich sein, wenn plötzlich die gewohnten Hilfsprogramme nicht mehr da sind.

Es gibt also vier verschiedene Anwendungsfälle für Envoy. Zu unterscheiden ist zwischen einfachen (»simple network«) und komplexen (»complex network«) Netzen, ferner zwischen Netzen ohne (»no security«) und mit Zugriffsschutz (»security«).

## 1. Simple Network, no security

Diesen einfachsten Anwendungsfall Envoys fanden Sie bereits am Ende des ersten Teils erläutert. Im Prinzip brauchen Sie nicht weiterzulesen, wenn Sie mit den hier gebotenen Möglichkeiten zufrieden sind. Sie vermeiden in dieser Konfiguration viele Probleme, die in komplexen Netzwerken oder bei der Arbeit mit Zugriffsrechten auftreten und ersparen sich so unnötigen Ärger bei der Arbeit.

Beim einfachen Netzwerk gibt es nur eine Netzwerktechnologie. Das ist entweder eine direkte Verbindung zwischen zwei Amigas, wie bei einer parallelen oder seriellen Verbindung, oder eine Verbindung von zwei oder mehr Amigas über einen Bus, wie bei Arceinen anderen Amiga nur einen definierten Weg nehmen können (nämlich den zum entsprechenden Port bzw. der entsprechenden Netzwerkkarte), benötigt Envoy keine weiteren Informationen über die Struktur Ihres Netzwerks. Also kann es auch nicht falsch konfiguriert werden. Ähnlich sieht es bei der Zugriffssicherheit aus. Wenn jeder Benutzer auf alles zugreifen darf, müssen Benutzer dem Systern nicht namentlich bekannt sein, Sie ersparen sich die Vergabe und das Merken von Paßwörtern ebenso wie die Entscheidung, wer unter welchen Umständen an welche Daten darf.

net oder Ethernet. Da Daten für

Es gibt allerdings Anwendungen, wie die eingangs beschriebenen, in denen mehrere Anwender auf dem Netzwerk arbeiten und eben nicht ieder an alle Daten gelangen soll. Das Problem ist natürlich nicht neu. Es trat sogar vor den ersten Rechnernetzen auf, denn bei mehreren Benutzern auf einem Computer (unter einem Mehrbenutzerbetriebssystem wie beispielsweise Unix) steht man einer ähnlichen Problematik gegenüber.

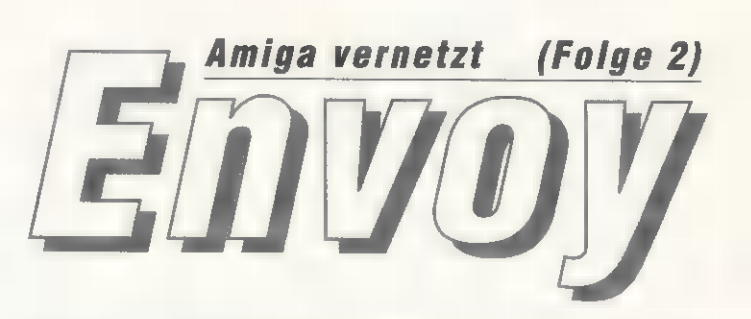

Commodores Netzsoftware »Envoy« macht die Verbin- dung mehrerer Amigas zu einem Netz kinderleicht. Wenn Sie mehr als einen Amiga besitzen, ist Envoy auch für Sie interessant. Wir zeigen wie es geht.

der Benutzer nun durch Eingabe von Benutzernamen und Paßwort beim System an, »weiß« dieses mit wem es zu tun hat und kann bestimmte Aktionen erlauben und verbieten.

Um die Verwaltung der Zugriffsrechte nicht zu komplizieren, . gibt es nicht nur einzelne Benutzer, sondern auch Gruppen von Benutzern. Eine Datei kennt unter einem Mehrbenutzerbetriebssystem oder auf vernetzten Computern also nicht nur einen Satz Zu-

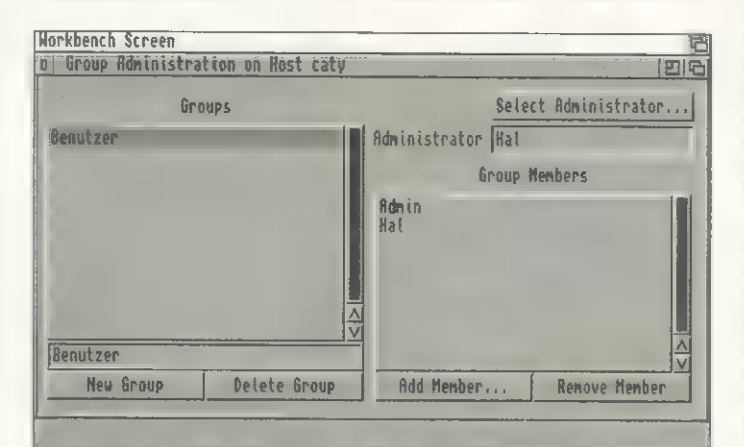

»Groups«: Hier teilen Sie die einzelnen Benutzer den verschiedenen Gruppen zu, was für die Rechte wichtig ist

Die etablierte Lösung ist die Vergabe von Benutzer-Accounts (die Bezeichnung Account stammt noch aus der Zeit, als tatsächlich ermittelt wurde, wieviel teure Rechenzeit ein Benutzer verbraucht hatte, um sie seinem »Account« in Rechnung zu stellen, seinem Konto sozusagen). Einem Benutzer werden ein Benutzername und ein dazugehöriges Paßwort zugewiesen, die dem Computer bekannt gemacht werden. Abhängig von der Position des Benutzers (ein Netzwerkverwalter darf naturgemäß mehr als ein einfacher Anwender) bekommt er. unterschiedliche Rechte zugewiesen. Meldet sich

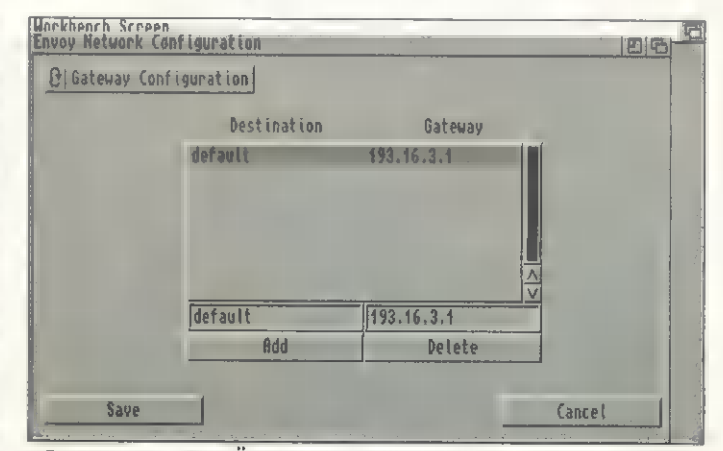

»Gateways«: Der Übergang zwischen verschiedenen Netz werktechnologien wie Ethernet und SLIP wird som möglich

griffsrechte (sie kennen Sie unter Amiga-DOS als Datei-Flags, wie readable, writeable, executable, oder deletable), sondern deren drei. Eine Datei ist einem Benutzer und einer Gruppe zugeordnet. Normalerweise will der Benutzer, der die Datei angelegt hat, damit alles machen können. Es sind »seine« Daten. Seine Benutzergruppe soll sie aber eventuell nur lesen dürfen, nicht aber schreiben oder löschen. Ist ein Benutzer weder »Eigentümer« der Datei noch Angehöriger der zugeordneten Benutzergruppe, ist für ihn der dritte Satz Zugriffsrechte maßgeblich. Handelt es sich um vertrauliche Daten, würde man sie für Dritte weder lese- noch schreib- oder löschbar machen, also alle Zugriffsflags löschen.

Wenn Sie sich schon einmal mit dem Betriebssystem Unix oder dem frei kopierbaren »Multi-User-Filesystem« vertraut gemacht haben, dann wird Ihnen das obige schon bekannt vorkommen. Sie müssen sich auch nicht umgewöhnen, Envoy verwendet denselben Mechanismus.

Leider wirkt er sich nur auf Netzwerklaufwerke aus. Auf den lokalen Laufwerken darf der Benutzer

# Tel. 02225/13360 Fax 10193

## A2MB/500 A2MB/500+

2MByte Interne RAM-Erweiterung für alle Amiga FID und 500+ Mit Gary Sockel, Echtzeituhr, Akku on Board 512kB Chip-RAM zusätzlich (1MB ges.) bei Einbau eines BigAgnus Bei Revision II und höher (A500plus) 2MByte Chip- und 1MB Fast-RAM Preise:<br>| A2MB/500 RAM-Karte,Gary-Sockel und Uhr de DM 249,-<br>| BigAgnus Benestellung bitte Rechnertyp angeben! DM 39,- DM 39,- Face IB School, A1000, A2000, A4000 und CDTV<br>| BigAgnus DM 39,- DM 39,- BigAgnus DM 39,- BigAgn DM 249,-

BigAgnus<br>BigAgnus Eestimation of the Schließen Sie hochwertige AT-Tastaturen an Ihren Amiga anl DM 39,-

Strahlungsarmes Metallgehäuse mit durchgeführtem Expansionsbus, SCSI Controller neuster Generation, bis zu 1,4 MByte/sec Read/Write Controller , da ohne DMA, vollkompatibel zu Turbosystemen Mil Mil En  $\blacksquare$ 1200 RAM-Option bis zu 8 MByte autokonfigurierendes Fast-RAM and The Computer of the Computer of the The The Intern In 2MByte-Schritten mit 514400 Z80 RAM-Bausteinen aufrüstbar Rickstart-ROM Steckplatz, Kickstart-Wechsel durch Bootmenu ; 1988 and 1988 and 1989 oder bis 9 MByte echtes 32 Bit FastRAM<br>Laden jeder beliebigen Kickstartversion von Diskette/Festplatte and 1988 aufrüstbar mit ZIP-RAM-Chi 25 Pol. SCSI-Bus zum Betrieb externer SCSI-Geräte Mehr Rechenpower mit math. Coprozessor 68882 (optional)

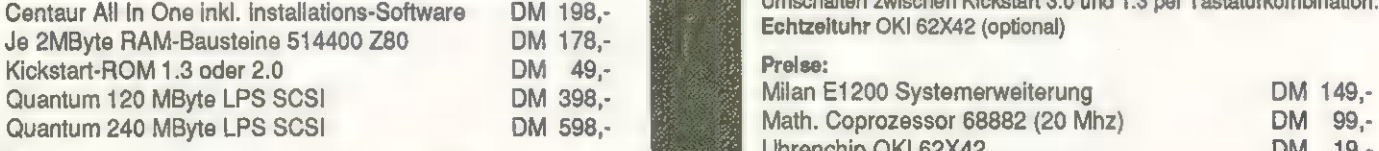

Bundle:<br>Centaur All In One WUBBR &  $\overline{\hbar}$  DM 759,-

das Paket für die Textverarbeitung und Spielvergnügen Centaur All In One Grundgerät, bestückt mit 2MByte RAM Festplatte Quantum 120 MByte LPS komplett installiert<br>Wahlweise Kickstart-ROM 1.3 oder 2.0

Betrieb an Amiga 3000 und 4000 mit VideoBackupSystem Adapter

Ihr VHS-Videorekorder als Datenspeicherungsgerät.

Datensicherung ohne ständigen Diskettenwechsel und ohne Ihr Beisein Vorbei das monotone Diskjockey-Dasein vor flimmerndem Bildschirm. Vorbei das monotone Diskjockey-Dasein vor flimmerndem Bildschirm.<br>Komfortable Auswahlmöglichkeiten bei Backup, Restore und echtem Verify ER RS ENG and ENG and ENG and EAU TERIN<br>Verebechieden Sie sich von teuren Datenträger Verabschieden Sie sich von teuren Datenträgern und Diskettenbergen.

Besitzen Sie bereits das VideoBackupSystem von Rossmöller? Rossmöller-System, kommen Sie mit der neuen Software Version 2.0 nun Dank der Kompatibilität unserer VideoBackupSystem Hardware

auch in den Genuß des neuen Look & Feel des Kickstart 3.0. Egal ob Kickstart 1.3 oder 3.0,

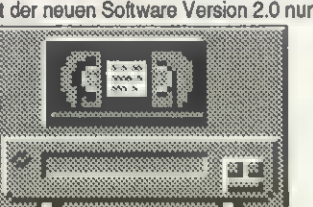

## P Er Speicherkarte A2000 2MByte, aufrüstbar 4/6/8MB DM 219,- VideoBS Adapter A3000/4000 DM 29,- : 2MMByto RAM für Speicherkarte A2000 DM 178,-

Zusatzhardware zum Betrieb des VideoBackupSystems an A3000/4000<br>Externer Adapter für 23pol. Monitorbuchse, 23 poliger Monitorport ist durchgeführt, kein Umstecken erforderlich

Gestalten Sie professionelle Towerlösungen! CENTAUR IN IN DITLY ASTRINGTON CONTABUTER Amiga und PC mit einer Tastatur (Switchbox erforderlich) Alle Amiga Sonderfunktionen, und mehr.. Systemerwelterung für alle Amiga 500 und 500plus, extern Preis: DM 59,-

SSKASS A

Aufrüstbar mit ZIP-RAM-Chips 514400 (4/8MB) oder 514256 (1/2MB) Preise: Hohe Softwarekompatibilität mit Steckplatz für KIS III III 1.3, Umschalten zwischen Kickstart 3.0 und 1.3 per Tastaturkombination. Echtzeituhr OKI 62X42 (optional)<br>Prelse:

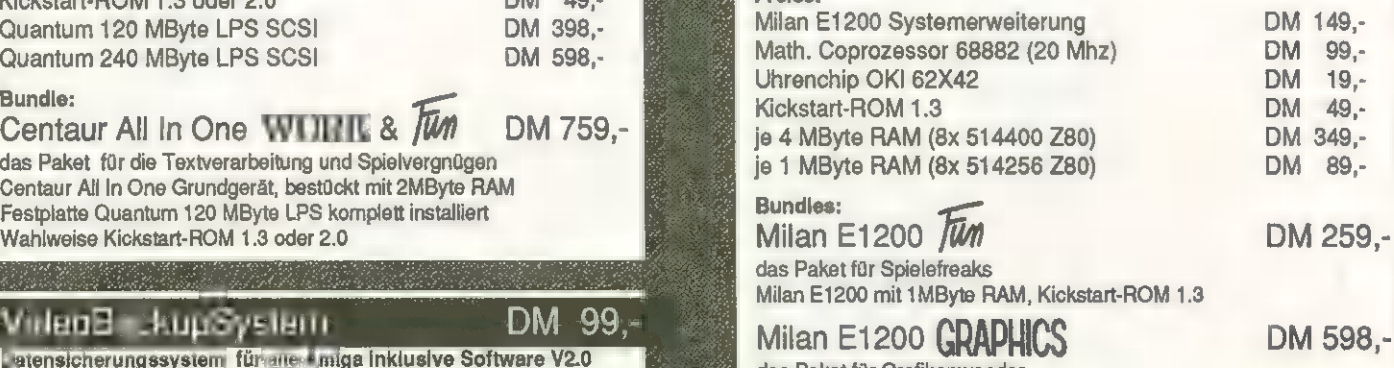

das Paket für Spielefreaks

mit 4MByte RAM, Coprozessor 68882, Uhrenchip OKI 62X42

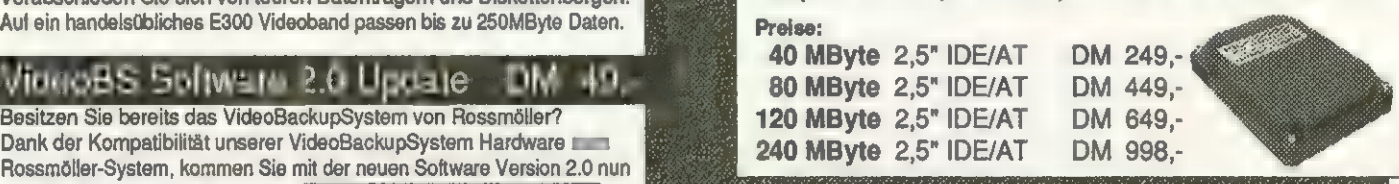

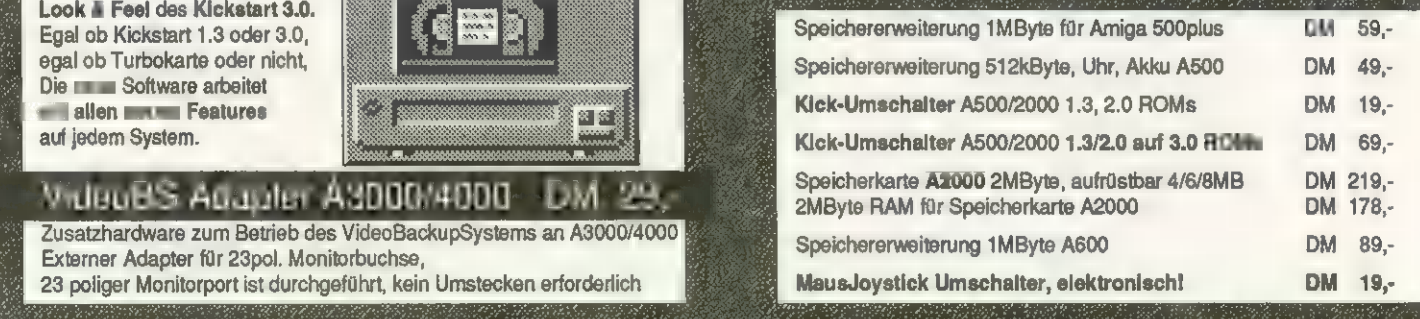

## Discount 2000 Tombergstr. 12a D 53340 Meckenheim Versandhandel, kein Ladengeschäft, Inh. H. Pra Irrtümer und Preisänderung vorbehalten. Es gelten unsere allgemeinen Liefer- und Zahlungsbedingungen

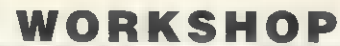

## **NETZSOFTWARE**

weiterhin alles, da das Betriebssystem selbst nicht als Mehrbenutzer-Betriebssystem entwickelt wurde. Wenn Sie sich nicht auf Software von Dritten verlassen wollen. bleibt in der derzeitigen Envoy-Version nur, die zentrale Festplatte im Computer des Netzwerkverwalters unterzubringen, nur auf dieser mit Zugriffsrechten zu arbeiten und Laufwerke von Systemen im Netz ohne Zugriffsschutz auf Dateiebene zu exportieren. Die physikalische Sicherung des zentralen Systems obliegt Ihnen, aber hier haben nahezu alle Systeme zur Zugriffssicherung eine Lücke. Wer physikalischen Zugriff auf den Server hat, kommt früher oder später auch an die Daten.

Unterm Strich glänzt dennoch eine Verbesserung: Während der Datenaustausch bisher auf Diskette erfolgen mußte, können Sie nun direkt über Netz arbeiten. Wer Angst um die Daten auf seiner lokalen Festplatte hat, braucht diese nicht zu exportieren. Sogar die RAM-Disk eines Rechners im Netz kann als Drehscheibe für den Datenaustausch dienen.

## 2. Simple Network, security

Haben Sie sich entschieden, in Ihrem Netzwerk mit den Funktionen zum Zugriffsschutz zu arbeiten, müssen Sie zunächst festlegen, welche Benutzer auf Ihrem Netz arbeiten dürfen. Für jeden einzelnen legen Sie mit dem Konfigurationsprogramm »Users« einen Benutzer-Account an. In dieses müssen Sie sich zunächst als Benutzer mit Netzwerk-Administrationsberechtigung einloggen, da Sie neue User anlegen wollen. In einem frisch installierten Envoy-System ist das der Account »Admin«, das Paßwort ist nicht erforderlich. Die Benutzerverwaltung kann auch über Netz erfolgen, mit dem Menüpunkt »Select Host« im »Settings«-Menü können Sie einen anderen Computer auswählen. Diese Möglichkeit haben Sie auch, ohne einen Account entsprechender Berechtigung auf dem Computer zu haben, auf dem Sie »User« starten. Leider ist es nicht möglich, einen Anwender automatisch auf allen Computern einzutragen. Dies ist aber auch nicht zwingend erforderlich, ein Anwender benötigt Accounts nur auf den Computern, auf die er überhaupt Zugriff haben soll.

Nachdem Sie sich als Netzwerkverwalter eingeloggt haben, finden Sie links ein Listview-Gadget mit den derzeit eingetragenen

'Anwendern, darunter die Schalter »New User« und »Delete User«, mit denen Sie einen neuen Anwender eintragen oder den Account eines alten löschen können. Rechts liegen Schalter zur Definition der Rechte eines Anwenders. Oben das Paßwort, das nicht im Klartext angezeigt wird, jedoch . von einem Administrator mit dem »May Change Password«-Privileg geändert werden kann. Dies sollten Sie gleich tun.

Darunter ein Schalter zur Auswahl der »Primary Group« eines Anwenders. Dies ist die Benutzergruppe, zu der er »per. Default« gehört. Dateien, die dieser Benutzer auf einem Dateisystem mit »Full Security« anlegt, erhalten diese Gruppe zugewiesen.

Schließlich finden sich noch vier »Checkmark«-Schalter, die besondere Privilegien vergeben, sowie ein fünftes, das festlegt, ob das Paßwort benötigt wird. Wenn mit Zugriffsrechten gearbeitet wird, muß dieser Schalter unbedingt aktiviert werden, sonst reicht bereits die Kenntnis des Namens eines anderen Benutzers, um sich als dieser auszugevornehmen, indem er sich mit seinem eigenen Account ins »User«- Programm einloggt und sich selbst aus der Liste auswählt, Alle anderen Möglichkeiten sind dann jedoch durch »geghostete« Schalter blockiert.

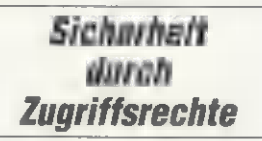

Ergänzt wird das »User«-Programm durch den »Groups«-Voreinsteller (s. Bild »Groups«). Auch hier müssen Sie sich zunächst einloggen. Falls Sie im User-Programm den Administrator-Account auf »Requires Password« gesetzt haben (was anzuraten ist), müssen Sie nun das Paßwort mit angeben. Groß- und Kleinschreibung ist von Bedeutung. Geben Sie das Paßwort genau so ein, wie Sie es bei der Änderung eingegeben haben.

Links finden Sie die Liste der eingetragenen Gruppen. Per Default sind dort noch keine Gruppen aufgelistet, Sie können je-

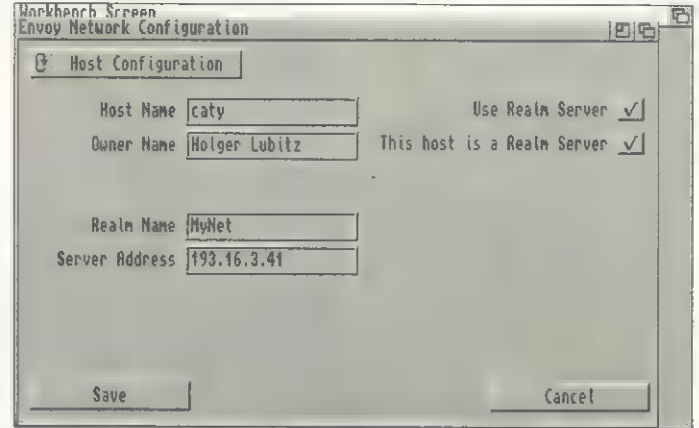

»Hosts«: Dieser »Gastgeber« namens »caty« ist als Server für die Realm mit dem Namen »MyNet« eingetragen

ben. Aktivieren Sie es insbesondere beim Administrator-Account.

Die »Administrator Privileges« beziehen sich auf den Computer, auf dem das Login eingetragen wird. Ein Administrator darf Laufwerke und Drucker exportieren und Berechtigte dafür festlegen sowie neue User eintragen und alte ändern. »May Create Groups« erlaubt, neue Benutzergruppen anzulegen. »May Change Name« erlaubt einem Benutzer, seinen Namen zu ändern, »May Change Password« ist das gleiche für das Paßwort. Auch dieser Schalter sollte aktiv sein.

Änderungen, die einem Benutzer erlaubt wurden, kann dieser

doch mit den Schalter »New Group« und »Delete Group« Gruppen eintragen und löschen. Wie bei der User-Verwaltung erscheint im Texteingabefeld unter der Liste nun ein Eintrag, hier »NewGroup«. Sie können diesen editieren. Links legen Sie den Verwalter der Gruppe fest, per Default erscheint dort der Benutzername, den Sie beim Einloggen verwendet haben. Nur er darf neue Benutzer in die Liste der zur Gruppe gehörigen eintragen. Beim Eintragen erscheint eine Liste mit den bekannten Benutzern, aus der Sie die Mitglieder der Gruppe auswählen. Neue Benutzer können Sie mit »Groups«

nicht eintragen, sie müssen vorher mit »Users« angelegt werden.

Nachdem Sie nun Benutzer und Gruppen angelegt haben, können Sie für die exportierten Festplatten und Drucker Zugriffsrechte vergeben. Verwenden Sie dazu die bereits in der letzten Folge erläuterten Programme »Filesystem Exports« und »Printer Export«. Beim Export eines Druckers können Sie lediglich die Benutzer bzw. Gruppen angeben, die über das Netz Zugriff auf den Drucker haben sollen. Dazu ist ein Account auf dem Computer erforderlich, der den Drucker exportiert. Beim Import eines Druckers müssen Sie sich mit einem Account einloggen, der in der Liste von »Printer Export« erscheint oder einer dort aufgeführten Gruppe angehört.

Beim Export eines Dateisystems haben Sie mehr Möglichkeiten. Die Ebene des Zugriffsschutzes wird durch die beiden Schalter »Full File Security« und »No Security« festgelegt. Die beiden sind »mutual exclusive«, d.h. wenn sie eines aktivieren, wird das andere deaktiviert und umgekehrt.

»No Security« ist die unterste Stufe. Hier werden alle Dateioperationen über das Netzwerk so abgewickelt, als nehme sie ein lokaler Benutzer vor. Das entsprechende Gerät kann ohne Account auf der exportierenden Maschine von jedem Netzwerkbenutzer importiert werden.

»Full File Security« bedeutet volle Verwendung des Zugriffsschutzes. Eine Datei kann nur noch entsprechend der ZugriffsFlags manipuliert werden und ihr sind ein »Owner« und eine »Group« zugeordnet, mit evil. abweichenden Zuariffsrechten für diese.

Ist keiner der beiden Schalter aktiviert, ist eine mittlere Zugriffssicherheit gewährleistet. Laufwerke können zwar nur von dazu berechtigten Benutzern importiert werden, für diese ist aber alles erlaubt, was der lokale Benutzer mit einer Datei auch tun dürfte.

Berechtigte Benutzer und Benutzergruppen können im Listview-Gadget darunter abgelesen werden, mit »Add« und »Delete« können Sie auch hier neue Benutzer und Gruppen eintragen sowie alte löschen, wenn Sie dazu berechtigt sind.

Bei der Installation von Envoy werden von einigen Befehlen neue Versionen sowie einige zusätzliche Befehle ins C:-Verzeichnis kopiert.

Rufen Sie beispielsweise das neue »List« mit den Parametern

# **AMIGA 500/2000**

## Speichererweiterungen und Zubehör

A 500 Plus, 1 MB 79,- DM Kickstart-Umschaltplatine 1.3-2.0, für A 500 / A 2000, ohne ROM 25,- DM 68xxx'er CPUs und Coprozessoren auf Anfrage ! Neu im Lieferprogramm ! Bausätze für PC + Amiga Simm Module in 1 MB und 256 kB Ausführung, komplett mit 4 Leerplatinen. Kondensatoren und Bauanleitung **ab 25,- DM** Computersystem Nixdorf 8810-60 80386 SX 16, Desktop Gehäuse, | MB Ram, 1,44 MB Floppy, VGA/EGA Grafikkarte 256 kB, MFM - Kombicontroller und 600 Watt Netzteil Stück 599,- DM — Sonderpostenlisten gegen 2,00 DM Rückporto — Alle oben genannten Preise beinhalten die ges. MwSt. Die Auslieferung erfolgt in der Reihenfolge der eingehenden Best<br>zuzüglich Versandkosten. Die Lieferzeit beträgt Druckfehler, technische Änderungen und Irrtümer vorbehalten. **<u>over-Limonic</u>** GmbH Adam-Opel-Str. 11, 33181 Haaren / Westfalen Tel.: 029 57-15 32/1552 - Fax: 02957-15 22 Videodigitizer! Kompetent und erfolgreich seit 1988 im Bereich Amiga il Videodigitizer. Snapshot Mini, bestes Gerät im Test Amiga 2/94: "Sehr gut" 295,- Externer Realtime-Digitizer für alle Amigas. Max. 768x576 Pixel Bildauflösung. S/W wird in<br>Echtzeit (4-12 Bilder/s), Farbbilder von ledem RGB-Splitter oder Genlock (mit autom. Splitter) in 0.5-2s eingelesen. Die erstklassige und ausgereifte Software (mittlerweile V 7.1) unterstützt<br>auch AA-Modi (bis HAM8) und 24 BiN-FF. Animationen sind direkt auf Festplatte speichenbar.<br>Inklusive 2 Disketten und 118 Seit Snapshot Life, ideal für A1200 695,-Komplettgerät für den parallelen Port, basiert auf dem mit "Sehr gutt" getestelen Snapshot<br>Mini. Farbbilder werden vom Integrierten Spiliter (FBAS&Y/C) i≡ Echtzeit digitalisiert. Stand-<br>bilder vom Videorecorder sind nich Snapshot Motion, ...der digitale Videorecorder ab 2295,-Weitneuheit!!! Bei uns in der Entwicklung. Zorro3-Steckkarte für A3000&4000 mit Echtzeit Digitizer (FBAS&Y/C), 2D-Skalierer für Bild-im-Bild Funktion, Audio 16-Bit Sampler, JPEG-Datenreduzierung, 24-Bit Grafikausgabe und Genlock. Video/Audio Realtime Aufnahme und Wiedergabe direkt mit jeder Festplatte möglich. Bandbreite max. 5.5MHz in YUV und RGB. 'Optional ist ein SCSI-Controller und ein YUV/RGB Modul nachrüstbar. Softwarepaket mit Digitizer-, Effekt- und nonlinearem Schnittprogramm. Die Karte ist in Kürze lieferbar. Snapshot PortCard, ...einstecken und noch schneller... 195,-Die Zorro2-Karte für 6-fache Geschwindigkeit aller externen Snapshots! Besonders geeignet<br>für Mini und Life am A2000 (Turbokarte), A3000 & A4000. Der Druckerport bleibt dadurch frei! NEU: Big-Overscan Erweiterung, ...zukunftssicher! 158,- 'Aufrüstung der bewährten PRO und Studio'-Digitizer auf riesige 768x576 Pixel. Damit sind Sie wieder zur neusten Software sowie Grafikkarten und AGA-Modi kompatibel. Incl. techn. Überprüfung, neustem Handbuchsatz sowie III Disketten Software (V 7.1) und Versandk 'Alle Preise incl. MwSt. zzgl. 10,- DM Post-Nachnahme Versandkosten. Änderungen sowie Lieferrnöglichkeiten vorbehalten. Lassen Sie sich direkt bei uns fachlich beraten. Hotline werktags von 10-16<br>Uhr, dienstags bis 18 Uhr, Oder fordern Sie ausführliche Informationen mit kostenloser Bilderdistette<br>anf (Dabei Amida 'Herstellung und Vertrieb: Videotechnik, D. Diezemann **VIDEOTECHNIK** Eichenweg 7a, D - 37281 Wanfried **DIEZEMANN** Tel: 05655/1773, Fax: 05655/1774

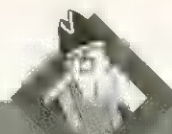

**DIE ZEHN** 

(AN-)GEBOTE

## forsat reicht Autonicoter **© Rechner**<br>
A4000 /140/6/160<br>
A2000 /2091/40MB-HD 598 **© Festplatten / CD-ROM**<br>HBM 40MB<br>Quantum 170MB 398 solasse Factionance **IBM 40MB** 125 Quantum 240MB U} Nes. Quantum 1.05GB akt}: **XM4101 CD-ROM 435** auscentificaren.  $\mathcal{L}(\mathcal{L})$ BSC Oktagon 2008 250 man A590'SCSI Controller 150 ® diverse Restposten := Motherb.,Festp.,Neizt... ab 68 Vontanza **A Ersatzteile** eva are 178 PERS EHEN 33 Hierproaro SEAN NT 98 WOAH **® Turbokarten 298 Bizanten Azarten Azarra 208**<br>1988 - Azaro Zamber 208 <del>alemania</del> 208 damit ammodene wind @Lüfter EISERchELup 45/35 Restforten  $\tilde{S}$ **O USR Moderns / ISDN** Robertics  $\,$  SP 0111  $\,$  2.11  $\,$  aebr.  $^*$   $\,$   $\,$  and 300  $\,$ SPORTSTER/Fax\* th} PIERRE 2] NPORTSTER/Fax<br>DSC ICON-Master 898<br>BSC MultiFaceCard-III 208 wind DSC RON-Master 208<br>BSC MultiFaceCard-III 208 Rubertum, Produkte @ Grafik/Video Picasso II /2MB/TV-Jun. 598 d/b gehemmeichneten HekerHxer - 250 ::<br>E A2300 Gurdock - 129 ::<br>A1084S 35cm RGB-Mon. - 328 ::: **GZP** ©RAM = 4MB static col. Dur: 4MB page mode  $\frac{1}{3}$ AMB für AA4000 320 **S** itur **LO Finanzkauf<br>Einanzkeuf / Fistencahlung<br>Tab 1000, möglich!** durch l Col Alle re  $R$ all-Hotline: 030-852 78 23 · Händler-Telefon: 030-852 96 13 act.

Varziner Platz - 12159 Berlin-Friedenau Telefon: 0171-811 36 92. Telefax: 852 96 61 · BBS: 859 23 72 WORKSHOP

**NETZSOFTWARE** 

»users groups« auf, zeigt es die Eigentümer und Gruppen der Dateien zusammen mit den entsprechenden Zugriffsrechten an. Auch »protect« kennt nun Benutzer und Gruppen sowie die zusätzlichen Flags. Wollen Sie einen Benutzer bzw. eine Gruppe ändern, verwenden Sie die neuen Befehle »Owner« bzw. »Group«, denen Dateiname sowie neuer Owner bzw. neue Gruppe folgen. Die Aufrufparameter der neuen Befehle erhalten Sie wie gewohnt mit einem Fragezeichen als einzigem Parameter, sie sind zu den alten abwärtskompatibel.

# 3. Complex Network, no security

Ganz andere Begriffe lernen Sie kennen, wenn Sie zwar auf Dateisicherheit verzichten können, nicht aber auf ein »Complex Network«: Sei es, daß Sie zuviele Computer für ein »Simple Network« haben (bei 254 maximal erlaubten Computern nicht allzu wahrscheinlich), oder daß Sie mehr als eine Netzwerktechnik verwenden, evtl. auch beides.

In diesem Fall müssen Sie als Netzwerkadministrator wissen, was sich hinter einem Gateway und einer Realm verbirgt, wo Sie die nötigen Daten eintragen und natürlich auch, warum trotzdem noch alles funktioniert.

Für das Verständnis dieser verborgenen Grundlagen ist ein kleiner Exkurs angebracht.

Die einfachste Form der Vernetzung zweier Computer ist die »Point-To-Point«-Verbindung. Sie können sie mit den SANA-2-Devices für SLIP, CSLIP oder PLIP über den seriellen bzw. parallelen Port realisieren. Beteiligt sind genau zwei Computer, jeder der beiden weiß, welchen Computer er über diese Verbindung erreicht. Sind nur diese beiden im Netz, gibt es auch keine Adressierungsschwierigkeiten. Ein Datenpaket, das auf das Netzwerk geschickt wird, kann nur diesen einen Computer als Ziel haben, die Netzwerksoftware muß sich hier keine Gedanken über das »Routing« der Datenpakete machen.

Unter »Routing« versteht man die Entscheidung, über welches Netzwerk die Daten zum Ziel gelangen sollen. Vergleichbar der Entscheidung, die Sie treffen müssen, wenn Sie verreisen und Ihre Reiseroute festlegen. Je nach Komplexität des Netzwerks und der Implementation der Netzwerksoftware können in die Ermittlung des optimalen Wegs die unterschiedlichsten Kriterien ein-

fließen, wie Geschwindigkeit der Verbindung, ihre Auslastung und ihre Zuverlässigkeit. Bei einer reinen Punkt-zu-Punkt-Verbindung vermeidet man diesen Aufwand, da es nur einen Verbindungsweg und nur ein Ziel gibt.

Etwas komplizierter ist die Sache, wenn mehrere Computer an einem Netzwerkstrang hängen. Auch hier fand man jedoch eine einfache Lösung des Problems: Die Netzwerkpakete werden hier einfach per »Broadcast« verteilt, der adressierte Computer sucht sich aus dem gesamten Datenstrom die Pakete mit seiner Adresse selbsttätig heraus. Für die Zustellung der Pakete muß der absendende Computer also weiterhin nur die richtige Zieladresse eintragen.

Stellen wir uns aber nun in einer Kombination der beiden Verfahren ein Netzwerk wie das eingangs erwähnte vor, bei dem zwei Computer am selben Netz hängen und der dritte nur über eine \_Punkt-zu-Punkt-Verbindung am Netzwerk teilnimmt.

Zwar kann der Computer »in der Mitte« von den beiden anderen erreicht werden, doch was ist, wenn die beiden anderen mitein-

konfigurieren, wird jedoch umständlich, wenn ein Netz aus mehreren Dutzend oder gar noch mehr Computern verwaltet werden soll. Hier hilft das Konzept des Teil- oder Subnetzes weiter. In ihm faßt man mehrere Computer zusammen, die sich im selben Teil des Gesamtnetzes befinden, beispielsweise an demselben Ethernet-Strang.

## **Mehr Computer** bedeuten mehr Verwaltung

Unter Envoy heißen diese Teilnetze zwar anders als sonst üblich »Realm«, doch wer schon einmal mit anderen Netzen zu tun hatte, kann getrost »Subnet« denken, wenn er »Realm« liest. Die Begriffe sind in ihrer Bedeutung gleich. Wer hier jedoch durch absolutes Neuland irrt, kann das Konzept sicher leichter anhand eines Beispiels erfassen.

In der Beispielgrafik »Gemischt« finden Sie ein Ethernet aus sechs Computern (etheri bis ether3, dazu arcnetgate, plipgate und slipgate), von dem aus weite-

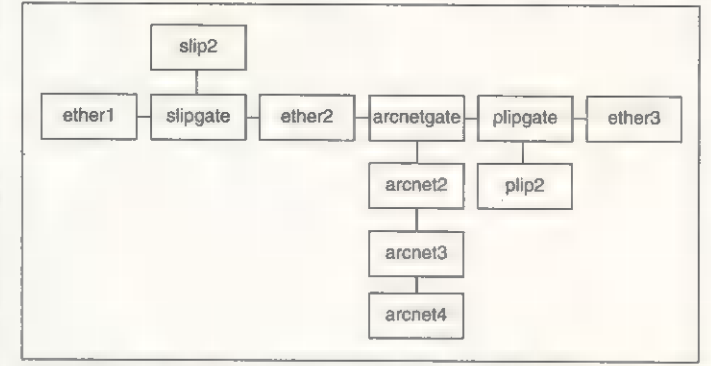

Gemischt: Verbindungen verschiedener Netzwerktechnologien sind dank Gateways mit Envoy realisierbar

ander kommunizieren wollen? Es wird ein Übergang benötigt, englisch »Gateway«. Anders ausgedrückt, muß der Computer zwischen den beiden anderen wissen, daß er Daten, die er auf der einen der beiden Netzwerkverbindungen bekommt, und die nicht für ihn bestimmt sind, auf die andere weiterleiten soll. Den beiden anderen Computern muß gesagt werden, daß sie den Computer »hinter« dem mittleren über diesen erreichen können und entsprechende Datenpakete einfach zur Weiterleitung an den Gateway zustellen können.

Das Verfahren ist zwar leicht zu verstehen und bei nur drei Computern auch sehr leicht zu

re Teilnetze verzweigen. Neben den Teilnetzen Ethernet (sechs Computer) und Arcnet (vier Computer) werden auch die Punkt-zu-Punkt-Verbindungen von slipgate zu slip und von plipgate zu plip2 als Teilnetze betrachtet.

Das Netzwerk aus insgesamt elf Computern besteht also aus vier Realms und drei Gateways. Es wird deutlich, daß der Aufwand für das Eintragen von Gateways für jeden Computer im Netz mit mehr Computern stark steigt.

Mit Realms vermeidet man einen großen Teil dieses Aufwands. In jeder Realm (nennen wir sie arc, ether, slip und plip) wird ein Realmserver festgelegt. Dieser Computer kennt alle Computer seiner eigenen Realm und alle Realmserver fremder Realms sowie die Gateways dazu — nicht jedoch die Computer darin. Die Administration des Netzwerks wird also gleichzeitig dezentralisiert. Die Vorteile sind klar: Wird ein neuer Computer ins Netz eingefügt, muß er nur noch auf dem Realmserver seiner Realm eingetragen werden.

Nun zur konkreten Konfiguration eines Netzwerks mit Gateways und Realms. Die »Gateway Configuration« (s. Bild »Gateways«) ist der dritte Bildschirm des »Network Configuration«-Programms und über das Cycle-Schalter in der linken oberen Ecke erreichbar.

Es gibt drei Arten von Gateways. Übergänge zu anderen Computern, zu anderen Teilnet zen und Übergänge zum »Rest der Welt«.

Ist ein Computer über eine Punkt-zu-Punkt-Verbindung an einen anderen Computer angeschlossen, ist dieser ein Gateway vom Typ »Rest der Welt«. Nachdem Sie im Gateway-Bildschirm »Add« angewählt haben, taucht im linken Schalter »Default« auf. Im rechten tragen Sie die Adresse des Gateways ein (es ist die Adresse, die Sie bei »Host Configuration« (s. Bild »Hosts«) für das entsprechende Netzwerk-Device vergeben haben).

Bei einer Netzverbindung über ein broadcast-fähiges Netzwerk tragen Sie als Gateway-Adresse die Adresse ein, die die Gateway auf diesem hat.

Auf dem Gateway selbst tragen Sie keine »Default«-Verbindung ein. Stattdessen eine direkte Verbindung zu Computer 1 (seine Adresse kommt ins linke Gadget) über das entsprechende Interface (dessen Adresse kommt ins rechte Gadget). Das gleiche gilt für Computer 2.

Im »Host Configuration«-Fenster müssen Sie natürlich beide Netzwerk-Devices mit eigenen Adressen eingetragen haben. Wenn Sie nicht am Internet angeschlossen sind und das auch in absehbarer Zeit nicht vorhaben, können Sie sich diese einfach ausdenken. Ansonsten bekommen Sie sie von den zuständigen Stellen zugewiesen. Da sie auch im Nachhinein noch änderbar sind, können Sie ohne Bedenken vorläufig Phantasienummern verwenden.

In größeren Netzwerken ist es sinnvoll, die Adressen nach einem bestimmten Schema zu vergeben. Die Adresse, die aus vier durch Punkte getrennten Zahlen

von O bis 255 besteht, gliedert sich in einen »Network Adress«- Teil und einen »Host Adress«- Teil. Bei der gebräuchlichsten Form der Unterteilung formen die ersten drei die »Network Adress« und die vierte die »Host Adress«. In der Subnetz-Maske (per Default 255.255.255.0) sind die Bits, die zur Network Adress gehören, auf 1 gesetzt, und die Bits der Host Adress auf 0.

Realmserver für mehrere Realms sein) sowie die Network Adress des zugehörigen Teilnetzes eintragen. Rechts notieren Sie die anderen Realms mit den Adressen der jeweiligen Server.

Zweiter Schritt ist das Eintragen der Gateways. Hier können Sie sich Arbeit sparen: Für alle Computer einer Realm außer dem Server ist der Server Default-Gateway. Der Server muß

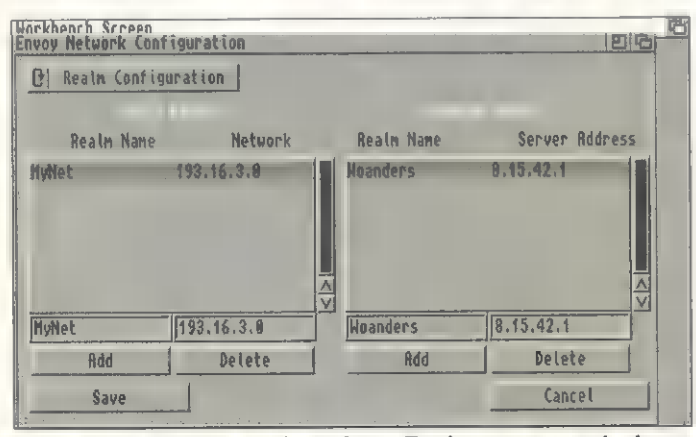

»Realms«: Lokale und andere Realmserver und deren Netzadresse tragen Sie in diesem Requester ein

Den unterschiedlichen Netzwerken (im Beispiel eine Slipund eine Arcnet-Verbindung) sollten Sie unterschiedliche Netzwerkadressen zuweisen und Computer innerhalb dieser mit der Host-Adresse unterscheiden.

Im ersten Beispiel könnte das Teilnetz »Slip« also die Netzwerkadresse 192.1.1 erhalten, das Teilnetz »Arcnet« die Netzwerkadresse 192.1.2. Der Computer 1 wäre also 192.1.1.1, der Computer. 2 hätte für das Slip-Interface die Adresse 192.1.1.2 und für das Arcnet-Interface die Adresse 192.1.2.1, Computer 3 schließlich ein Arcnet-Interface mit der Adresse 192.1.2.2.

Im zweiten Beispiel werden zunächst die Realmserver festgelegt. Auf allen Computern muß das Schalter »Use Realm Server« aktiviert und der Name der jeweiligen Realm in das Texteingabefeld »Realm Name« eingetragen werden. Auf den Servern wird zusätzlich »This host is a Realm Server« aktiviert und bei den anderen Computern der Realm die Adresse des Hosts dann in den Schalter »Server Adress« eingetragen. Auf dem Host selbst wird ein vierter Konfigurationsschirm »Realm Configuration« (s. Bild »Realms«) zugänglich. Links befindet sich ein Listen-Gadget, in das Sie die Realms, die der Server verwaltet (ein Server kann gleichzeitig lediglich die Gateways zu allen anderen Realms kennen, nicht zu jedem einzelnen Computer. Sie tragen also nur die Teilnetze ein, sowie ggf. eine Defaultroute für die Realms, die nicht direkt mit der eigenen verbunden sind. Mit letzterer legen Sie den Weg fest, den die Daten zu der anderen Realm nehmen sollen.

Bei der Verwendung von Realms versucht Envoy dem Anwender den Überblick zu erleichtern, indem die Rechnernamen nun nach dem Schema »Realmname:Rechnername« erscheinen. Das erlaubt ganz nebenbei die Verwendung des gleichen Namens in mehreren Realms, durch den Realmnamen ist dennoch eine eindeutige Identifizierung gewährleistet.

## 4. Complex Network, security

Diese Kombination aus den beiden oben erwähnten Anwendungen ist wohl nur für große Installationen von Bedeutung. Sie verfahren hier wie bei 2. und 3., müssen jedoch sowohl Benutzer und Gruppen als auch Gateways und Realms eintragen.

Wie Sie gesehen haben, kann man mit Envoy schnell einfache Netze aufbauen, aber auch komplexe Topologien sind durchaus zu verwirklichen. Und das alles bei wirklich niedrigen Kosten für die Hardware. abc

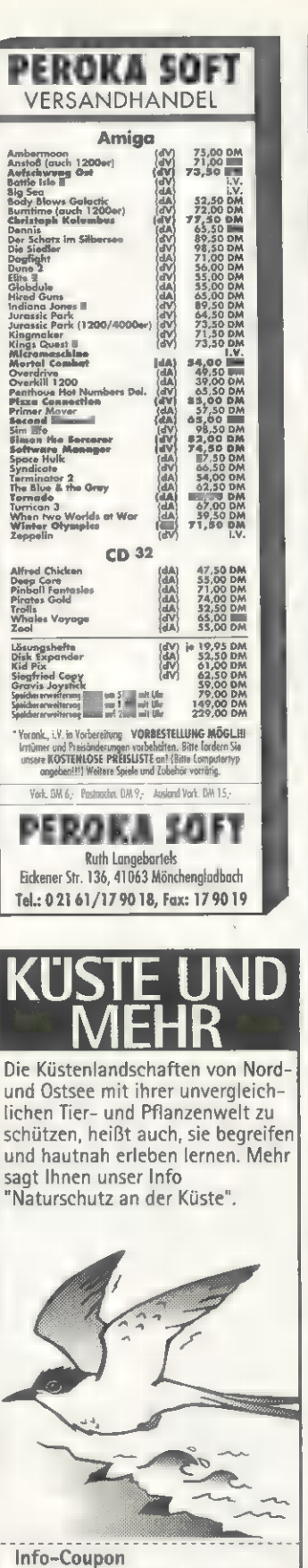

Ja, ich möchte das Info

Naturschutzbu

**NARU** 

Name, Vorname Straße PLZ, Ort

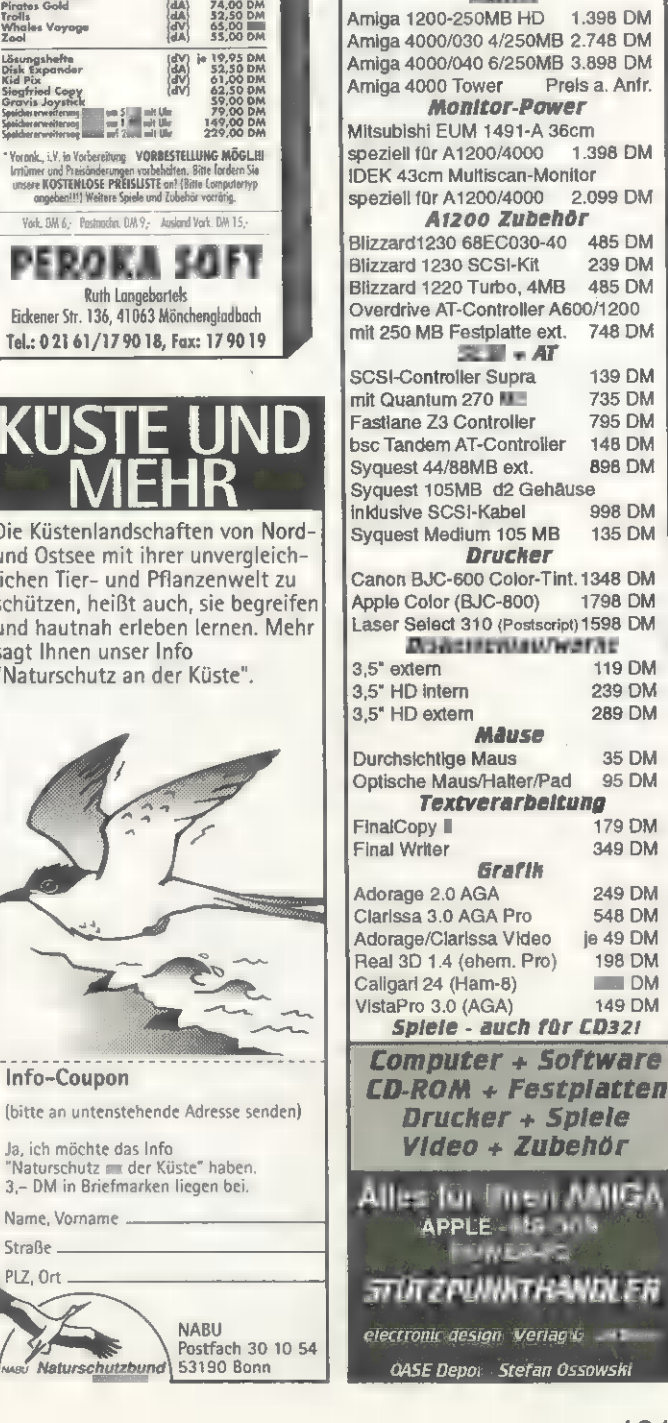

W&L COMPUTER Handels GmbH Herrfurthstr. 6A - 1204 Berlin<br>Tel. (030) 621 40 32 / Fax (030) 621 40 66<br>NEUI BTX W&L#

Laden + Versand

Autorisierte Fachwerkstatt Preis - Speclals hama Genlock PAL / Y-C 499 DM Neptun Genlock 1148 DM FrameMachine/Prism24 1289 DM<br>Apple CD300 ext. (Sony) 598 DM Apple CD300 ext. (Sony) 598 DM<br>CD300 mit ASIM CDES THE DM CD300 mit ASIM CDFS

cD

AMIGA

je 49 DM<br>24 DM<br>24 DM<br>55 DM<br>99 DM<br>49 DM<br>65 DM<br>49 DM<br>79 DM

Imagine (24-Bit Texturen)

CPD 1,2,3 Demo Collection 1, 2 Pandoras CD Fresh Fish 17 Bit Collection 17 Bit Continuation Giga PD Deutsche Edition Saar-Amok

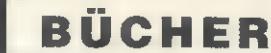

# Weltweit Managing UUCP and Usenet

Ein Haupteinsatzgebiet von Unix ist der Datenaustausch zwischen mehreren Computern und Netzen weltweit. Auch der Amiga kann einer dieser Computer sein. Dies kann sowohl unter Amiga-OS als auch unter Unix geschehen. Die Unterschiede in der Installation und im Betrieb sind nicht sehr groß, so daß dieses Buch auch einem Amiga-OS-UUCP-Anwender sehr helfen kann.

Um diese Datenkommunikation zu regeln und die Informationen an den richtigen Anwender zu leiten, wird UUCP eingesetzt. Um einen Einblick in dieses komplexe Gebiet zu geben und auch den Betrieb aufrechtzuerhalten, gibt es in der »Nutshell«-Serie das englischsprachige Buch »Managing UUCP and Usenet«.

Wie von »O'Reilly & Associates, Inc.« gewohnt, ist das erste Kapitel dem allgemeinen Einstieg in das Thema UUCP und seinen Grundlagen gewidmet. Man erhält eine Übersicht über die wichtigsten Programme um eine UUCP-Verbindung zu betreiben und wie eine Verbindung zustande kommt. Außerdem wird auch auf die verschiedenen Unix-Versionen eingegangen und im folgenden immer auf die entsprechende Version hingewiesen.

Ein wichtiges Kapitel wird der physikalischen Verbindung zwischen Computern und im speziellen der Modem-Kommunikation gewidmet. Es stellt sich hier heraus, daß Modem, Modem-Kabel und Protokolle nicht unbedingt genau definiert sind und es einige Schwierigkeiten bei der richtigen Zusammenstellung geben kann.

Im dritten Kapitel geht es dann ans Eingemachte. Die erste UUCP-Verbindung soll aufgestellt werden. In einer kurzen Zusammenfassung wird der Vorgang am Anfang definiert. Schrittweise werden die verschiedenen Dateien erklärt und die Erstellung vorgenommen. Es fällt dadurch sehr leicht ein solches UUCP-System herzustellen. Dabei werden auch die Sicherheitsaspekte gestreift sowie die vollautomatische Ausführung vorbereitet und eingerichtet.

Nun ist die Einrichtung eine Sache und die Ausführung die andere. Ein ganzes Kapitel wird der Überprüfung des UUCP-Systems und der richtigen und stabilen Verbindung gewidmet.

Ein Bereich, auf den schon hingewiesen wurde, wird in einem ei-

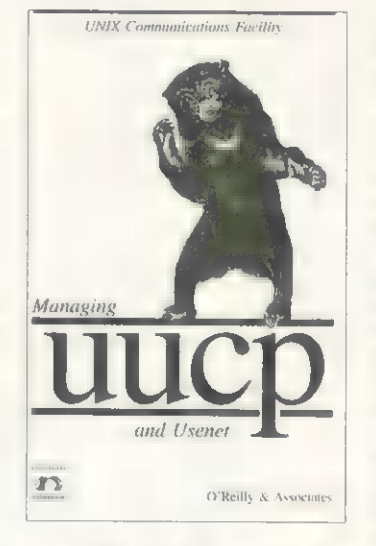

genen Kapitel genauestens beleuchtet. Der Sicherheitsaspekt ist besonders für Systeme wichtig, die von außerhalb angesprochen werden können. Dies gilt somit für das UUCP-System, da es sowohl Verbindungen nach außen herstellen, als auch von außen angewählt werden kann. Hierbei werden die für Datensicherheit entsprechenden Dateien erklärt und einige geeignete Strategien vorgestellt.

Hat man die Hürde der Installation geschafft, sollte ein UUCP-Netz auch gewartet werden. Die Datenbestände müssen überprüft und eventuell überflüssige oder fehlgeleitete Daten gelöscht werden. Da die Datenkapazität von Festplatten nicht unermeßlich ist, muß das automatische Löschen von Daten nach gewisser Zeit durchgeführt werden. Auch muß der richtige Datenfluß gelegentlich überwacht werden.

Die letzten Kapitel beschäftigen sich mit speziellen Anwendungen von UUCP, wie UseNet, NetNews, NNTP. Auch werden zu einigen Kapiteln noch tiefergehende Informationen geliefert, z.B. Modem-Verbindungen. Auch UUCP-Systeme für PCs und MACs werden kurz vorgestellt. Leider hat man den Amiga hier ausgelassen, obgleich die Amiga-UUOP-Versionen eine sehr ähnliche Installation und verwandten Betrieb wie Unix haben. Hat man die Vorgehensweise des Unix-UUCP verstanden, ist die des Amigas kein Problem.

Ganz interessant ist das Kapitel »F«, das sog. FAQs beinhaltet. FAQ steht für »Frequentiy Asked Questions — oft gestellte Fragen«, und gibt Aufschluß über Probleme, auf die Anwender sehr oft stoßen: Eine sehr gute Idee und sehr hilfreich. abc

Managing UUCP & Usenet, 368 Seiten, ISBN 0-937175-93-5, 79 Mark, O'Reilly/Interna-<br>tional Thomson Verlag GmbH & Co. KG Königs-<br>winterer Str. 418, 53227 Bonn,<br>Tel. (02.28) 44 51 74-75, Fax (02.28).44 1342

## Weltraumwal Whale's Voyage

Gerade Rollenspiele sind ohne umfangreiches Hintergrundwissen nur schwer zu bewältigen. Die unterschiedlichen Charaktere und ihre Waffen, Fähigkeiten und Hilfsmittel werden auch vom Handbuch oft nicht so vollständig beschrieben, wie es sich der Spieler wünscht.

In solchen Fällen kann ein Buch weiterhelfen. Für »Whale's Voyage« — eine Mischung aus Science-fiction, Rollenspiel und Handels-Simulation — gibt es 300seitiges Paperback, das dem Spieler viele Informationen gibt. Dabei bezieht sich das Buch auf alle Computersysteme (sowohl für den Amiga als auch für IBM-PC, Apple Macintosh und CD32).

Der erste Eindruck, der beim Aufschlagen des Buches entsteht, ist allerdings eher enttäuschend. Die Abbildungen der Sonnensysteme, Rassen, Waffenarten und sonstiger Hilfsmittel sind Pixelgrafiken, die nachträglich auf die passende Größe skaliert wurden und ein anschauliches Beispiel dafür sind, warum man in Büchern besser Vektorgrafiken verwenden sollte. Bei der Schrift, welche die Bilder veranschaulichen soll, wurde ebenfalls

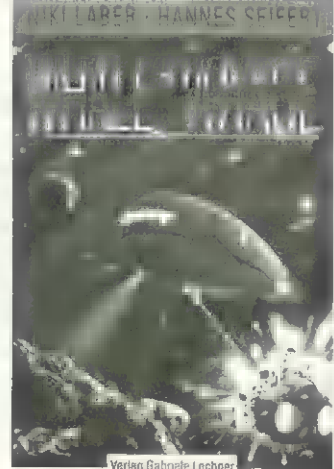

Verlag Gabriele Lechner-

auf Umrißschriften verzichtet, mit dem Resultat, daß die Beschriftung kaum noch zu entziffern ist.

Inhaltlich gibt es dagegen weniger auszusetzen. Nach einer kurzen Abhandlung, was ein Rollenspiel eigentlich ist, wird sofort informativ. Die zwölf Sonnensysteme (Sol, Melokan, Chemata, Morf, Merga etc.) sind mit allen Planeten, dem Datum der Entdeckung und der Bezeichnung der Bewohner gedruckt. Danach folgt eine genaue Beschreibung der Sonnensysteme (Klima, Städte) und der Rassen mit ihren biologischen und sozialen Eigenarten.

Nach einer Erzählung, die politische Hintergründe und die Geschichte der Mannschaft beschreibt, folgt eine Komplettlösung (Zusammenstellung der Party, diverse Stadtpläne, Nebenmissionen). Das nächste ausführliche Kapitel befaßt sich mit der Entstehung eines Charakters, seines Berufs und seiner Stärken und Schwächen, wobei etliche umfangreiche Tabellen die Übersicht verbessern.

Im Abschnitt »Rollenspielsystem« erklärt das Buch die Anwendung der unterschiedlichen Fähigkeiten, was sowohl den Kampf als auch Magie betrifft. Auch Rüstungen, Waffen, Fluggeräte, Raumschiffe und andere technische Hilfsmittel werden besprochen. Dabei ist dieser Teil des Buches erfreulich detailliert. Jeder Waffe oder jedem technischen Gerät wurde eine ganze Seite gewidmet. Neben einem Bild gibt es den Preis, eine kurze Beschreibung und die genauen Daten. Im Anhang finden sich dann noch einige handschriftliche Datenblätter mit Vorschlägen für die eigene Mannschaft.

Alles in allem ist das Buch technisch nicht besonders gut gemacht und auch nicht allzu unterhaltsam. Dafür enthält es eine Fülle von Details, die dem Rollenspieler bei seinem gewagten Unternehmen von Nutzen sein können – nur für Fans.  $rk$ 

Whale's Voyage, 304 Seiten, ISBN 3-926858- '47-8, 39 Mark, Verlag Gabriele Lechner, Boden-seestr. 91, 81243 München

# Unbegrenzte<br>Möglichkeiten

**DKA - ATH** 

73

# 1598,-

DIGI-GENT Ein Multifanktfansgenlock,<br>das bezte Produkt des Jahres!

**A W W** 

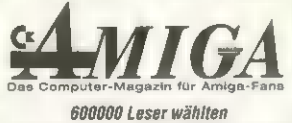

Das Produkt des Jahres 1993

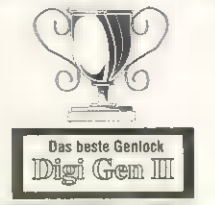

**ALLEY DE** 

**OMPUTERD** 

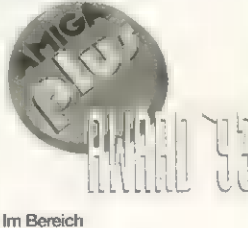

Video Hardware wählten die Leser Digi Gen II von PBC als bestes Produkt seiner Klasse.

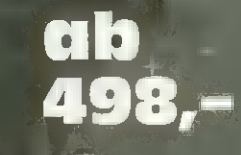

Mit zu uitzlüchen RGB Bypass und diver - a Wiss Elization!

# 3998,-**PHOENIX 3000**

Ein Videomischer der Annahrhlasse! Optional violacitig crivationar.

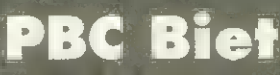

Letterheusen. 5 **36037 Fulda** Tel. 0661/601130<br>Fax 0661/49400

Total methyle methyle distributed the cool interested .<br>Diesen Coupon einfach ausfüllen und absenden. Fax 0661/69609<br>oder per Post an: PBC Biet \* Letterhausstr. 5 = 36037 Fulda

## LESERFORUM

## Amiga 600 Tastaturtreiber

Bei meinem Amiga 600 finden sich Tastaturbelegungen für alle möglichen Länder, nur nicht für Polen. Kann mir jemand helfen und weiß, wo ich so einen »Treiber« bekomme ? T. Petersohn, Leipzig

Die russische Tastaturbelegung entspricht einer amerikanischen. Orientieren Sie sich an einer polnischen Schreibmaschine. Bestimmt kann Ihnen auch das polnische AMIGA-Magazin weiterhelfen: PL 00-739 Warszawa; ul. Stepinska 22/30; Tel.(0 22) 41 00 31 w. 128/ 154 Die Redaktion

## ChipMem Holzweg

Ich möchte meinen Amiga 500, ausgerüstet mit 0,5 MByte Chip-Mem und 2 MByte FastMem auf 2 MByte ChipMem umrüsten. Gibt es einen Jumper o.ä. mit dem man dies realisieren kann?

Stefan Frieg, Holzwickede

Leider ist dies nicht so einfach. Eine Aufrüstung auf 2 MByte Chip-RAM ist nur mit speziellen Erweiterungen möglich. Entsprechende Angebote finden Sie in den Anzeigen Die Redaktion

## AMIGA-Magazin 2/94 **DosManager**

In seinem Brief beklagt sich Herr Antz über den DosManager. Das gleiche Problem hatte ich auch, es lag bei mir allerdings nicht am Chip-Mem, sondern am Kickstart. Bei meinem Amiga 2000C traten die Probleme erst auf, nachdem ich auf OS 2.04 aufgerüstet hatte. Ihre Hotline hat mich dann an den Markt & Technik Buch- und Softwareverlag verwiesen, wo man mir dann gegen Einsendung der Originaldiskette ein kostenloses Update schickte. Dort fehlen zwar einige Funktionen, aber ansonsten läuft es problemlos. Ich kann aber auch Dos-Control V4.0 empfehlen.

Peter Fröhlich, Langenhagen

# Computergrafik Dia oder Foto

Ich habe auf dem Amiga eine Grafik erarbeitet und möchte diese gerne auf Foto oder Dia oder einem anderen hochwertigen Medium ausgeben. Wo gibt es Firmen, die so etwas machen? Henning Glatter-Götz, Schwarzach

In den Kleinanzeigen des AMI-GA-Magazins finden Sie immer wieder solche Firmen. Ansonsten würde sich auch der in der Ausgabe 3/94 angesprochene Fargo Primera eignen. Die Redaktion

## Amiga schweigt Grünschirm

Ich habe ein echtes Problem: Wenn ich meinen Amiga 500 einschalte, bekomme ich einen grünen Bildschirm und sonst tut sich nichts mehr. Wer kann mir helfen? Marco Forster, Aschersleben

Der grüne Bildschirm zeigt einen Fehler beim internen Systemcheck an. Meist handelt es sich dabei um ein Problem durch Systemzusätze wie Speichererweiterung oder Festplattenkontroller. Am besten den Urzustand herstellen und alles der Reihe nach durchtesten. Die Redaktion

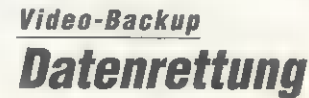

Ich habe bis vor kurzem immer wieder von Video-Backup-Systemen gelesen, mit denen man die Daten der Festplatte auf Videobändern sichern konnte. Plötzlich sind fast alle diesbezüglichen Annoncen verschwunden. Warum? Weiterhin bin ich auf der Suche nach Schriften für meine DTP-Programme. Kann der Amiga hier nicht mit Programmen wie Corel-Draw mithalten? Ich besitze aus meiner PC-Zeit einen Streamer, den ich am Amiga laufen lassen möchte. Gibt es dafür auch Programme? Willi Eickelbaum, Mannheim

Die Video-Backup-Systeme sind weitestgehend verschwunden. Dies liegt zum einen an den technischen Problemen, die nicht zufriedenstellend gelöst werden konnten und zum anderen am Preisverfall für Backup-Systeme, die z.B. mit DAT oder HI8-Kassetten arbeiten. Als Schriften für DTP-Programme sind insbesondere freiskalierbare Schriften wie die Intelligentfonts geeignet. Für die neue Version von AmiWrite wurde auch die Verwendung der Windows-TrueType-Schriften angekündigt. Hier werden andere Hersteller sicherlich bald nachziehen, so daß auch dieses, schier unerschöpfliche, Reservoir genutzt

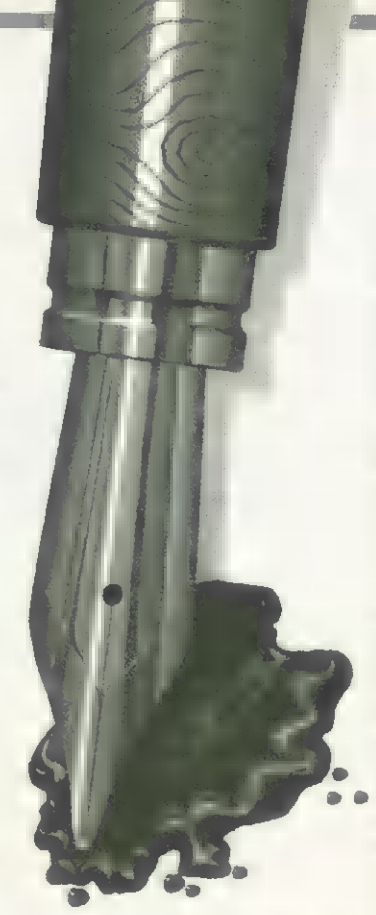

werden kann. Über den Streamer benötigen wir weitere Informationen. Sollte esich um ein SCSI-Gerät handeln, dürfte einer Verwendung mit z.B. Amibackup nichts im Wege stehen. Die Redaktion

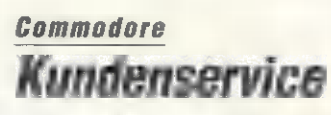

Aufgrund des großen Preisverfalls in der EDV-Branche müßte auch der Amiga zu einem interessanten Preis über den Ladentisch gehen. Tatsache ist jedoch, daß alle Commodore-Produkte mit Ausnahme von A1200 und CD32 maßlos überteuert sind. Das fängt bei so simplem Zubehör wie HD-Diskettenlaufwerke an, geht über Monitore und CD-ROM-Laufwerke weiter und hört beim Amiga 4000 auf. Das Argument, von den teuren Herstellungs- und Bauteilekosten ist doch ein schlechter Witz, da Commodore nur in Billiglohn-Ländern produziert.

Apple bietet in der Zwischenzeit den »Performa« inkl. Speicher und Festplatte für unter 2000 Mark an. Warum ist denn der Amiga 4000 dann so teuer? Ich habe fast 3000 Mark in meinen Amiga 2000 investiert und jetzt solle ich nochmal 2000 Mark für Turbokarte und Grafikkarte investieren? Wer versteht da noch die Preispolitik von Commodore? Dirk Hunger, München

Der Amiga 1200 ist inkl. Anwendungssoftware (Desktop Dynamite) für ca. 700 Mark zu ha-

ben. Da werden Sie kein vergleichbares System finden, das so ein hervorragendes Preis-Leistungs-Verhältnis hat. Das gleiche gilt auch für das CD32, das für ca. 600 Mark inkl. CD-ROM-Laufwerk ebenfalls einzigartig ist.

Der A4000-030 kostet inkl. Festplatte, RAM und AA-Chipsatz ab 2200 Mark. Das Mac-Einsteigermodell »Performa 400« hat einen 68030-Prozessor mit 16 MHz und stellt max. 256 Farben bei einem 14-Zoll-Monitor (640 x 480 Punkte) dar. Für höhere Auflösungen müssen Sie sich eine Grafikkarte zulegen, die für den Mac sehr teuer sind. Das AA-Chipsatz beim Amiga 4000-030 bietet dem Anwender Möglichkeiten, für die der Mac-User teures Geld bezahlen muß. Beim »Performa 450« (ca. 2500 Mark) lassen sich immerhin 256 Farben bei 832 x 624 Punkten darstellen. Fazit: Der Amiga 4000-030 ist nicht überteuert und hat gegenüber dem Mac Performa ein besseres Preis-Leistungs-Verhältnis.

Die Preise in der Computerbranche fallen sehr schnell. Ein Computer, den Sie sich vor drei Jahren zugelegt haben, ist heute technisch überaltert und somit im Preis sehr gefallen. War im PC-Bereich vor zwei Jahren ein 386er aktuell, letztes Jahr ein 486er, so ist es dieses Jahr ein Pentium-Rechner und der kostet heute seine 7000 Mark. Das heißt aber nicht, daß man seine alten Rechner, für die man damals ebenfalls viel Geld bezahlte, wegwerfen muß. Man kann damit genauso arbeiten, nur nicht so schnell und so bequem. Sie verfügen mit Ihrem Amiga 2000 über ein sehr leistungsfähiges System, das Sie auch weiterhin sehr gut nutzen könnnen. Vor drei Jahren kostete der Amiga 2000 rund 2000 Mark, heute ist er für 600 Mark zu haben. Für 2000 Mark gibt's heute einen Amiga 4000- 030. Nach drei Jahren wird dieser Amiga sicherlich drastisch im Preis sinken. Dafür wird's für 2000 Mark wieder ein neues Modell geben. Dieser Preisverfall hat nichts mit Commodore zu tun. In der Automobilbranche gibt's auch nach zwei Jahren neue Modelle und die alten Versionen sinken dementsprechend im Preis.

Übrigens: Zubehör wie CD-ROM-Laufwerke und Monitore stellt Commodore nicht her. Diese Geräte werden von Firmen wie Philips, NEC und Sony produziert und auch vermarktet. Commodore hat auf diese Preise keinen Einfluß. Die Redaktion

# Direkt vom Distributor

We are looking for new dealers all over Europe

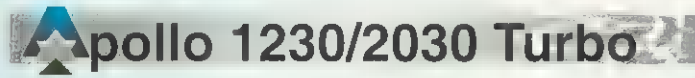

 $\triangle$  1230 - Erweiterungskarte für den int. Steckplatz des A1200. Mit Turbo-Power beschleunigt die Apollo 1230 Ihren Amiga auf die 10-fache Leistung und übertrifft sogar die Performance eines A4000/30 um mehr als das Doppelte ! Durch das superschnelle Ram on board übertrifft die Apollo 1230 Turbo in vielen Benchmark Tests die Leistung eines A4000/40 ! Technische Daten:

68030 CPU mit 50 MHz, 68882 FPU mit 50 MHz. 1-64 MB Burst-Mode Fast-Ram, autokonfigurierend,Datenübertragung im Ram von unglaublichen 72 MByte/sec! High -Speed SCSI2 Controller mit Übertragungswerten bis 3,5'MB/sec.!, Uhr & Akku

68030 / 50 MHz \* 1MB \* SCSI 2 \* Uhr 945. 68030 /50 \* 68882 / 50 MHz \* 4MB \* SCSI2 \* Uhr 1398 .-

A 1230 light - wie 1230 Turbo, 4-fache Leistung, 68030/28 MHz, 68881 FPU, 1-64MB Ram , Burst Mode, autokonfig, Uhr, SCSI2 optional mit 68030 / 28MHz \* 68882 / 28 MHz \* 1MB \* Uhr 598.-

mit SCSI2 698.-

A 2030 - Erweiterungskarte für den A 2000. Beschleunigt Ihren A2000 auf die 20-fache Leistung (50 MHz) bzw. 12-fache Leistung (25 MHz) Technische Daten

68030 GPU mit 25 / 50 MHz, 68882 FPU mit 25 / 50 MHz 1-64 MB Burst-Mode Fast-Ram on board, autokonfigurierend Datenübertragung im Ram bis 72 MB/sec.!

High - Speed SCSI2 Controller mit Übertragungsraten bis 3,5 MB/sec !

68030 / 25 MHz \* 68888 25 MHz \* 1MB \* SCSI 2 798.

68030 /50 MHz \* 68882 50 MHz \* 4MB \* SCSI2

# **Apollo Controller**

Apollo 2000 248.-

Multi-Gontroller Filecard für A2000 intern mit SCSI und AT

## AT Apollo 2000 105.-

AT Controller Filecard für A2000, abschaltbar

## AT Apollo 500 148.

Externer AT(IDE) Controller für A500, formschönes Metallgehäuse, abschaltbar, freier Steckplatz für Apollo 520./530 Turbo

# Diverses Management

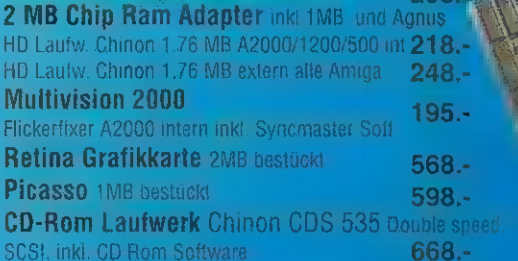

CD-Rom Brennsendige NEU

lassen Sie Ihre besten Stücke auf einer CD sichern ab 159 DM inkl.CD bis 600 MB -Info kostenlos-

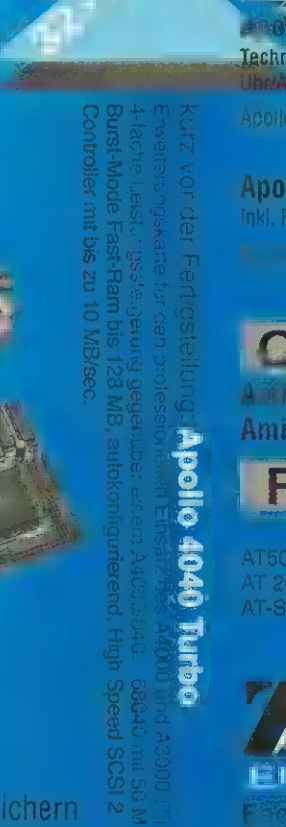

498

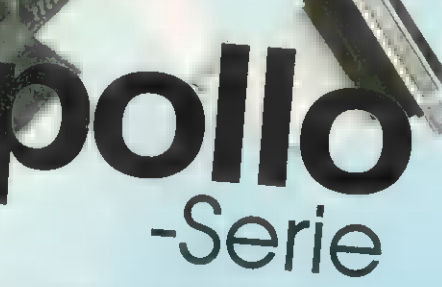

# Holen Sie sich die Testwerte -kostenlos!-

AIBB Benchmark-Test inkl.aller Testergebnisse der Apollo Turbo-Serie für den direkten Vergleich. Postkarte genügt.

# **pollo 520 & 530 Turbo**

Apollo 520 - externe Turbo Box für A500 oder Karte für AT Apollo 500 Contr. Fechnische Daten: 68020 Prozessor, Math. Co. Proz. 68881, 25 MHz, oder 4 MB Ram, durchführter Bus, abschaltbar Beschleunigung: ca. Faktor 10 zum A500, ca. Faktor 3! zum A1200 A 520 Turbo als Steckkarte für AT Apo. 500, 1 MB, FPU 448.-

A 520 als Turbo Box inkl. FPU und 1MB Ram 498.-

A 520 T inkl. AT Apo 500 Controller, 1MB, FPU 598.- **198.5** 

Apollo 530 - ca. Faktor 20 zum A500 Technische Daten: 68030 Prozessor, 50 MHz, MB Burst-Mode Fast-Ram, FPU optional

A 530 Turbo Box 68030 / 50 MHz, 68882 / 50 MHz, 1MB 1098.

ohne FPU 948.-

anait

# A 580 Turbo Karte, inkl. AT Apollo Controller extern plus 50.-<br> **Apollo 1200 & 1200 light**

 $\blacktriangle$   $\blacktriangle$   $\blacktriangle$  1200 - Erweiterugskarte für A 1200 intern, Bus Controller, Ram Option 0-8MB, alle Funktionen getrennt und Water was assessed **Technische Daten:** 1-8 MB Ram. inkl. 68881 FPU, SCSI2 Contr. bis 3.5 MB/sec. .<br>abschaltbar

> Apollo 1200 inkl. 2 MB Ram 478.-Inkl. 1 MB Ram 398.-

Apollo 1200 light - Ram Karte 1-9. MB Inki, FPU 68882 / 25MHz I, Uhr/Akku, autokonfig. Apollo 1200 light inkl 1MB 298.-

Inki. 2MB 378.-

**Commodore**<br>Amiga 1200 inkl. 250 MBHD 1198.-<br>Amiga 4000 a.A.

AT 2000 825.- 725.-<br>AT-SCSI- Ram 2000 769.- 869.-

Festplatten

250 MB 340 MB

AT500 668.- 850 MB 340 MB 340 MB  $\frac{1}{2}$  AT 2000 625. 725.-  $\frac{1}{2}$ e<br>Ja

**Destallarmahme** Tel.: 0231/486082 0231/488487

en Fachhandelsliste gegen Gewerbenachweis<br>Fachhandelsliste gegen Gewerbenachweis<br>Indels Inh. RD Zachar Zünsierweg 5 44269 Dortmund<br>Lefer Nachnahme, wonlweise mit UPS o, Post ab 10. DM Rekönden maen vorpehalten

## **LESERFORUM**

# Händler & Support Commodore

In den letzten Wochen erreichten die Redaktion sehr viele Anfragen zu dem Problem »Amiga-Händler«. Die Leser klagen, daß es in Ihrer Umgebung fast keinen Amiga-Händler und somit auch keinen Amiga-Support gibt. Das AMIGA-Magazin hat Alwin Stumpf, Geschäftsführer Commodore Deutschland, um Stellung gebeten.

Stumpf: Mit Einführung des legendären PET, 1978, \*begann die Commodore Büromaschinen GmbH mit dem Aufbau eines Händlernetzes. 1981 verfügte die Commodore Büromaschinen GmbH über ein Händlernetz mit etwa 350 aktiven Händlern. Mit der Markteinführung des C 64 verlagerte sich der Vertrieb mehr zu Massenvertriebskanälen, Versendern sowie Kaufhäusern. 1984 wurden nur noch ca. 10 Pozent des Gesamtumsatzes über Fachhändler abgewickelt. In den darauffolgenden Jahren erfolgte der Vertrieb der neueingeführten Amiga-Produkte vornehmlich über Warenhäuser, Flächenmärkte und Versender.

Mit der Einführung der professionellen Amiga-Systeme wurde der Fachhandel zunehmend wichtiger für den Vertrieb. Das Commodore-Fachhandelsnetz befaßte sich allerdings vornehmlich mit dem Vertrieb von MS-DOS-Computern. Die Zahl der Amiga-Fachhändler blieb relativ klein.

Nach dem Ausstieg aus dem MS-DOS-PC-Geschäft baut Commodore das Amiga-Fachhändlernetz wieder auf. Der Ausbau ist eine Notwendigkeit für die Festigung des Amiga-Systems am Markt. Da viele Warenhäuser und

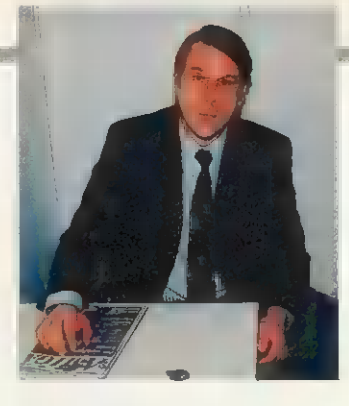

Flächenmärkte in den letzten Jahren ihre Vertriebsstrategien erheblich geändert haben, ist es für Commodore zwingend notwendig, Ausweichsmöglichkeiten im Fachhandel zu finden. Viele Kaufhäuser sind derzeit dabei, die eigenen Computerabteilungen aufzugeben. An deren Stelle tritt eine »Shop-in-Shop«-Lösung, die größtenteils ihren Schwerpunkt bei der Vermarktung von Eigenmarken-PCs hat.

In den letzten neun Monaten kamen 20 neue Amiga-Fachhändler hinzu. Der Ausbau des Fachhandelsnetzes ist noch nicht abgeschlossen, es ist geplant, weitere 20 bis 30 Händler bis zu Ende des Geschäftsjahres (Juni '94) zu installieren. Z. Zt. werden fast 50 Prozent des Gesamtumsatzes über Amiga-Fachhändler abgewickelt, im Bereich der professionellen Systeme Amiga 4000 sind es über 90 Prozent.

EEE

Der Fachhändler wird von Commodore durch einen Vertriebsleiter, drei Regionalverkaufsleitern sowie bis zu 12 Merchandisern unterstützt. Zusätzlich steht dem Fachhandel die Unterstützung durch die Serviceabteilung in Braunschweig zur Verfügung. Ab April führt Commodore wieder regelmäßig Händler-Verkäufer-Trainings, sowie technische Schulungen für Service-Mitarbeiter der Händler durch.

Im März startete eine Serie von insgesamt 18 Workshops für Videonachbearbeitung. Mit dieser Maßnahme wird die Kompetenz der Amiga-Händler in diesem neuen, schnell wachsenden Marktsegment erhöht.

Neun Jahre lang gibt es ihn schon, den Amiga. Von den ersten 'Amiga-1000-Modellen über den 4000er bis zu den 1200ern, die als letzte auf der Bildfläche erschienen — kaum ein Detail der Commodore-Computer blieb unverändert. Wie soll es jetzt weitergehen? Wie muß der Amiga der Zukunft aussehen, was muß er leisten, um im Konkurrenzkampf bestehen zu können? Wir fragten die Leser des AMIGA-Magazins nach dem Amiga ihrer Träume. Rund 2000 Vorschläge erreichten uns in den vergangenen Monaten, eine Menge, die die Auswertung verzögerte, aber jetzt ist es soweit.

Die Wünsche sind so unterschiedlich wie ihre individuellen Anwendungsgebiete des Amiga, doch einige Tendenzen lassen sich in den Zusendungen feststellen. Platz wollen die Amiga-User haben - in ihrem Computer und auf ihrem Schreibtisch. Tower-Modelle liegen in den Gehäuseanforderungen ganz vorn.

Die meisten der Zusendungen beschäftigen sich aber mit Amigas im High-End-Bereich, Kosten um die 10 000-Mark-Schallgrenze werden von vielen der Einsender bereitwillig akzeptiert. Doch an der Aufteilung der Commodore-Produktpalette regt sich insgesamt wenig Kritik, die meisten Amiga-Fans wollen das Angebot von Low-, Middle- und Upper-Class-Modellen erhalten.

Bei den gewünschten Prozessoren lassen sich unterschiedli-

## Auflösung: Amiga der Zukunft Forderungen statt Prophezeiungen

che Philosophien erkennen: Die Fortsetzung der 68000er Prozessorenreihe mit dem 68060 oder gar dem 68070, die mit Frequenzen von 60 bis 80 MHz getaktet werden sollen. Auch die RISC-Prozessoren stellen für viele User eine Möglichkeit der Verbesserung gegenüber den fast ausgereizten CISC-Prozessoren dar.

Andere Leser setzen für die Zukunft auf die PowerPC-Prozessoren MPC 601, 602 und 604. Größere Annäherung an die Macintosh- und PC-Systeme wird favorisiert: Mac- und PC-Anwendungen in einem Fenster der Workbench OS/2 laufen lassen. Je vier MByte Chip-RAM und Fast-RAM sind für die meisten Leser eine absolute Grundanforderung, Erweiterungsmöglichkeiten bis 64 MByte und Chip- und 256 MByte Fast-RAM sollen Speicherprobleme lösen.

Die alte Paula ist in Ungnade gefallen, der Ruf nach einer erweiterten Version wird laut. Die Forderung der Leser nach 16-Bit-Sound ist fast einhellig, CD-Qualität auf zwei Stereokanälen soll her. Viele Leser wollen deshalb in ihrem neuen Amiga DSPs vorfinden.

Ähnlich eindeutig sind auch die Forderungen im Grafikbereich: 24 Bit Farbtiefe werden verlangt, die Auflösung von 1280 x 1024 Punkten ist der gängige Wunsch, 16,8 Millionen Farben sollen die Augen der Anwender auf dem Monitor schonen. Das AAA-Chipset genießt große Sympathie. Höhere Bildwiederholfrequenzen um die 70 Hz sollen die Augen schonen und die vielgelobten Grafikqualitäten des Amiga in die nächste Generation erhalten.

Multimedia — dieses Zauberwort betört die Amiga-User. Dementsprechend hoch sind die Anforderungen an die Leistungen des künftigen Amiga im Bereich der Videobearbeitung. MPEG-Chips und eigene Video-Schnittstellen stehen hoch oben auf der Wunschliste der Videofreaks. Auch ein CD-ROM-Laufwerk wird gewünscht: Es soll nicht nur große Datenmengen erschließen, sondern gleichzeitig die Rolle des Audio-CD-Players übernehmen und auch das Photo-CD-Format lesen können.

Das Amiga-System soll noch flexibler werden, unterschiedlichste Schnittstellen und reichlich Platz für Steckkarten (insbesondere für Zorro Ill und IV) sollen den individuellen Ausbau ermöglichen. Die Flexibilität beginnt für viele Amiga-Fans schon beim Gehäuse. So schwebt beispielsweise vielen ein relativ kleines »Amiga-Top« als Kontroll-Einheit für einen Tower vor, das entweder mit einem Diskettenlaufwerk

versehen auf dem Schreibtisch Platz findet oder als Oberteil des Tower-Gehäuses unter dem Schreibtisch verschwindet. Weitere Diskettenlaufwerke (3'/2- und 5'/4-Zoll), ein CD-ROM-Laufwerk und ein Streamer sind wahlweise für die »Amiga T1«-Zentraleinheit vorgesehen. Gering ist die Zahl der Änderungswünsche am Gehäusedesign, rundere Formen und schwarze Lackierung können sich einige Leser gut vorstellen.

Fast unüberschaubar ist die Menge der Einzelforderungen, die die Amiga-Gemeinde an ihrem Traumcomputer stellen. Je nach dem persönlichen Anwendungsgebiet fällt auch die Gestaltung des Amiga 5000 oder Amiga 6000 (so die meistgenannten Namensvorschläge) aus. Alle diese Wünsche kann Commodore mit einem Massenprodukt natürlich nicht befriedigen, deshalb muß der von vielen geforderte Rechner im High-End-Bereich sehr flexibel und hervorragend ausbauund anpaßbar sein. Die wichtigsten Forderungen wiederholen sich und Commodore täte gut daran, sich die Wünsche treuer Kunden zu Herzen zu nehmen. Jedenfalls haben wir die interessantesten Vorschläge an Commodore USA weitergeleitet. Was davon bei den Entwicklern ankommt, wird auf den Messen der nächsten Jahre zu sehen sein.

Das AMIGA-Magazin bedankt sich bei allen Teilnehmern, die uns sehr ausführliche Konzepte zuschickten. André Beaupoil/sq

# **PPrint macht Druck!** Ihr bedienungsfreundliches Druckstudio.

PPrint 3.0 ermöglicht Ihnen die schnelle und effektive Gestaltung von Einladungen, Grußkarten, *'* Vereinszeitschriften, Drucksachen und Anzeigenvorlagen. Egal ob Einsteiger oder Profi: PPrint 3.0 überzeugt durch ein gelungenes Bedienungskonzept und wird sowohl; Einsteigern; als, auch Profis gerecht. Innerhalb weniger Minuten können auch Sie mit Ihrem Amiga und heliebigem Drucker hochwertige Druckergebnisse erzielen.

Da: PPrint 3.0 auch in Farbe druckt, können Sie Ihrer Kreativität freien Lauf lassen. PPrint 3.0 'setzt neue Maßstäbe im Bereich des semiprofessionellen DTP: bis zu 256 Druckfarben pro Seite, bis zu 128 Farben pro. Einzelbild, Einbinden von HAM-Grafiken inkl. automatischer Farbreduktion, Echtfarbdarstellung auf A1200 und A4000, Unterstützung des AA-Chipset, LoRes, HiRes und HiRes Interlace auch mit Overscan, Unterstützung aller Amiga Schriften ab 2.x (auch CGFonts), Vektorschriften, variable Druckauflösung 90-400dpi, variable Seitengröße bis A3 und Bildschirmauflösung, eingebauter Text- und Grafikeditor, Textausgabe mit Mehrspaltensatz und Konturenführung, Textformsatz (Ausrichtung an Kurven), alle Objekte beliebig drehbar, automatische Funktion für Zierrahmen. Lauffähig auf allen Amiga ab 1MB. Im Lieferumfang sind bereits drei Zusatzdisketten mit Kleingrafiken und Zeichen sätzen enthalten. Bestell-Nr. 217

# nur DM 149,-

Update PPrint DTP  $\rightarrow$  PPrint 3.0 DM 99,-Update PPrint Deluxe  $\rightarrow$  PPrint 3.0 DM 59,-

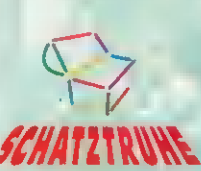

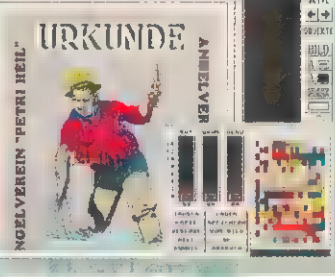

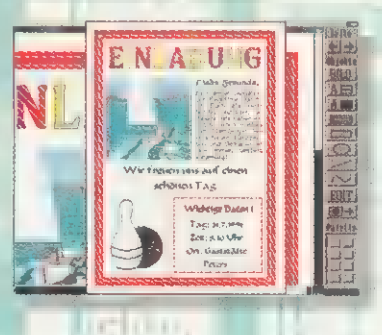

+49 (0)30 4621381 Port2

#49 (0)3046200597 ISDN

e könni

 $\frac{d}{dt}$ u  $resandnrs$ 

la Projca cind

ä

uder<br>Versandkosten

**BOLLET** 

Inland: DM4,-V-Scheck, DM 8,- Nachnahme Ausland: DM 8,-V-Scheck, DM 25,- Nachnahme

3 Stefan Ossowski's Schatztruhe - Gesellschaft für Software mbH Veronikastraße 33 - 45131 Essen - Telefon (0201)7887 78 - Telefax (0201)798447

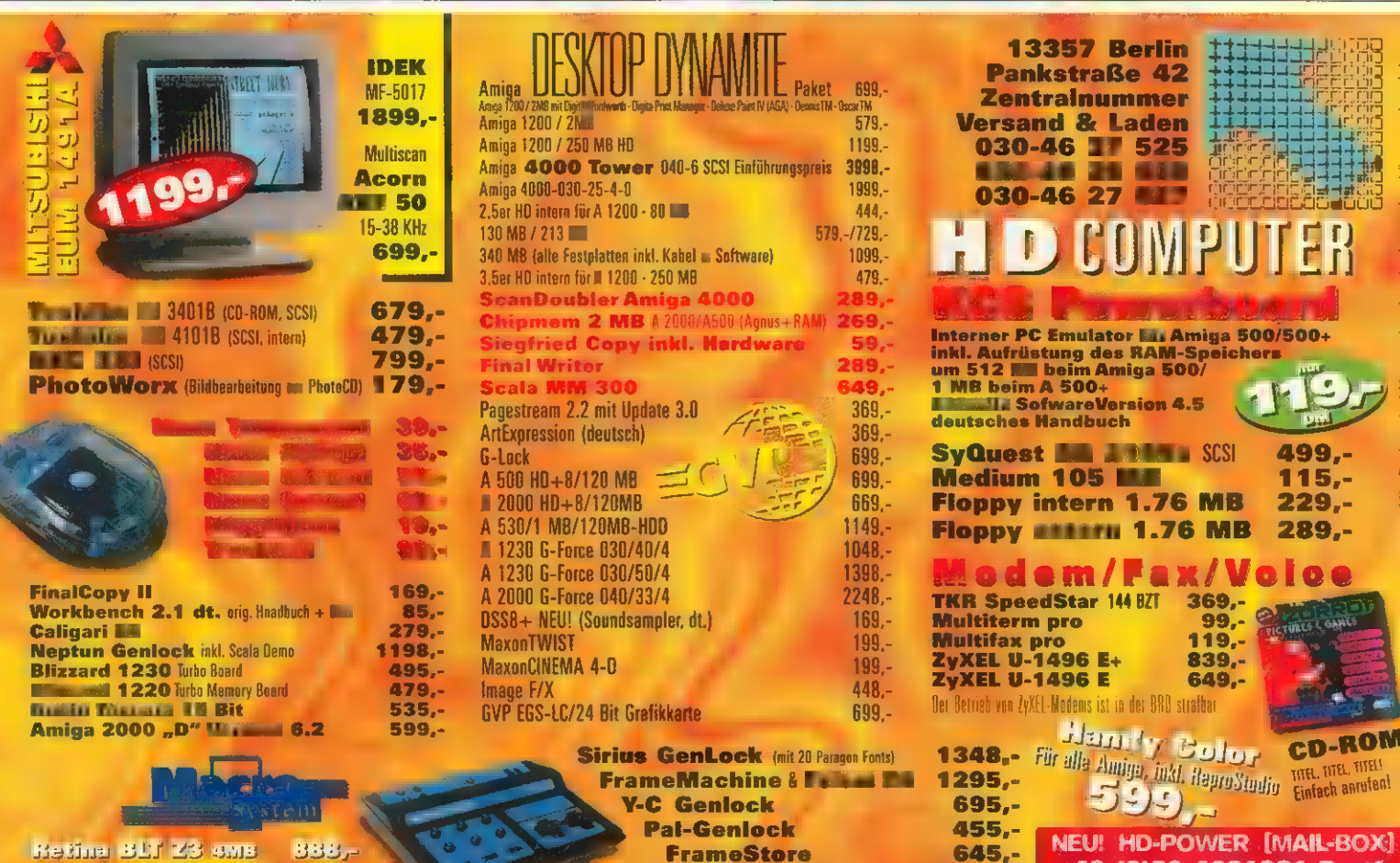

**Celestrants-dealer** 

**VLab** *VAC VA.0* Studio (ile Prinzarazioar)

B9,

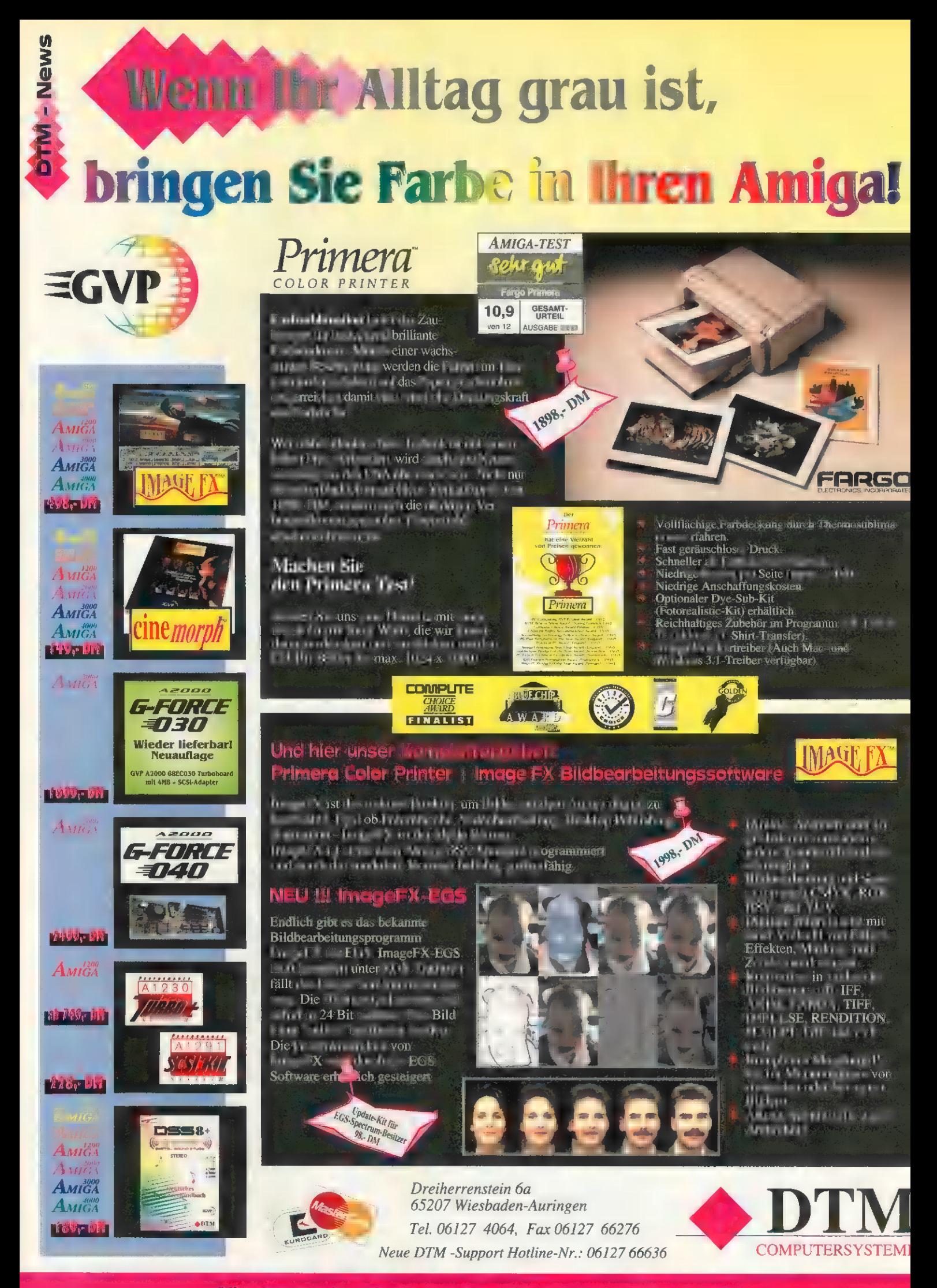

Alle unsere Anzeigen werden mit PageStreamD erstellt.

# **In Markes Duo für Farbe ohne Kompromisse**

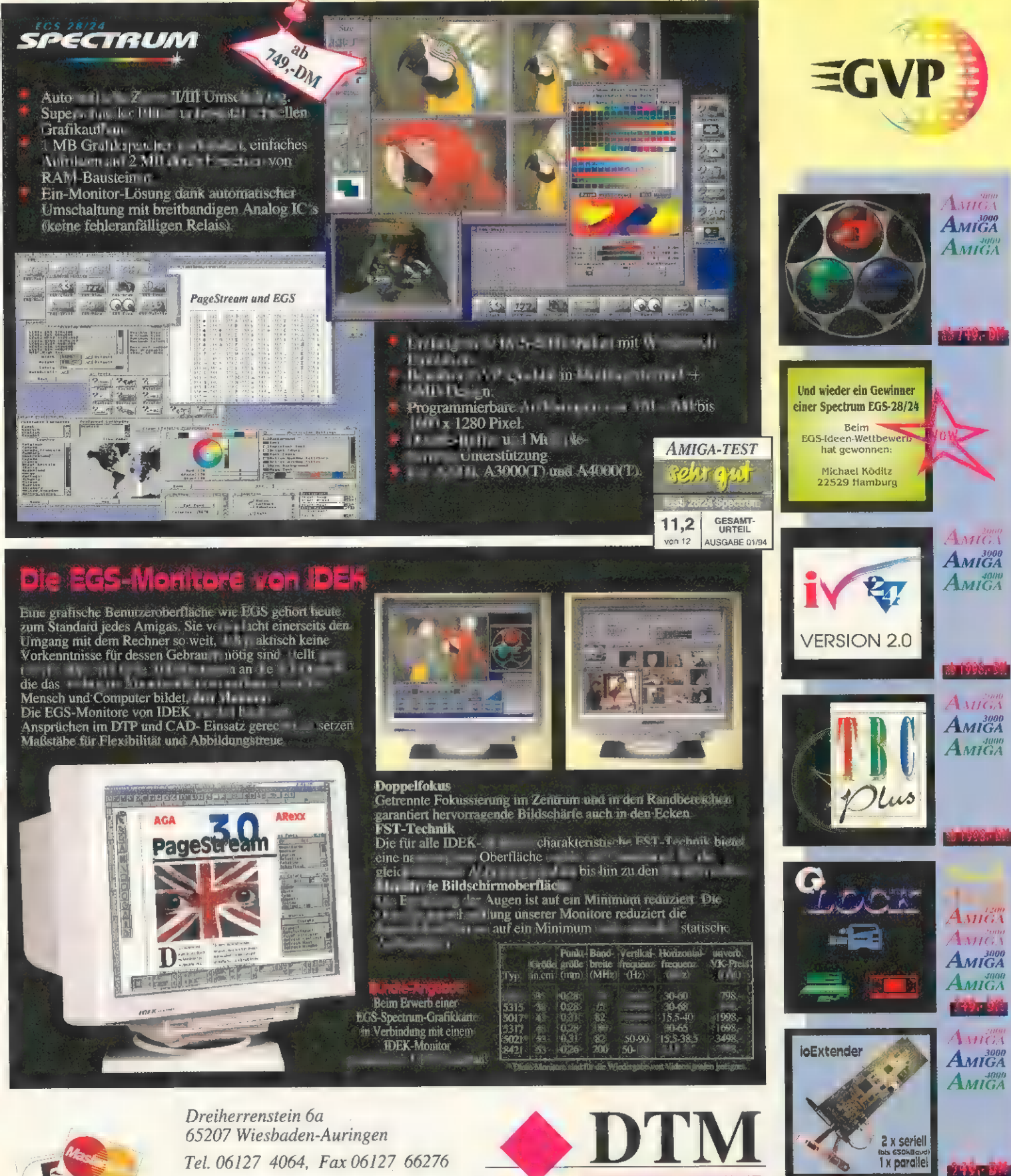

Alle unsere Anzeigen werden mit PageStreamD erstellt.

Neue DTM-Support Hotline-Nr.: 06127 66636

**COMPUTERSYSTEME** 

## Von Johann Schirren und Michael Klaus

**TEST** 

HARDWARE

as schon auf den ersten Blick deutlich wurde, bestätigte sich jetzt während des ausführlichen Tests und bei der Messung der Videosignale: Das VideoScan-Genlock läßt aufgrund des Video-Mischverfahrens (s. Kasten) die Videosignale unverändert passieren und mischt das Amiga-Signal sauber dazu. Voraussetzung für dieses exzellente Signalverhalten sind qualitativ gute Videosignale, wie sie von Maschinen ab Profi-S-VHS aufwärts erzeugt werden.

Die Videosignale werden dem Gerät über BNC-Stecker (FBAS) bzw. Hosiden-Buchsen (S-VHS) zugeführt. Bei Bedarf können die Signale auch durchgeführt werden. Für Kontrollzwecke und zur Weiterleitung an andere Geräte im Studio ist dieses im Profibereich übliche Feature nützlich. Falls kein Gerät angeschlossen ist, werden die Ausgänge mittels Dip-Schalter terminiert.

VideoScan kann dank doppelter Eingänge, jeweils für FBAS und S-VHS, auch als Mischer zwischen zwei Videoquellen benutzt werden. Bei dieser Art der Anwendung wird nicht das Amiga-Bild ins Video gestanzt, sondern die Videoquellen blenden ineinander über. Auch die Effektblenden beziehen sich dann auf die beiden Videosignale.

Den normalen Verwendungszweck eines Amiga-Genlocks, das Stanzen des Computerbildes in ein Videobild, erfüllt das Gerät ausgezeichnet. Die eingestanzten Amiga-Signale oder auch ein volles Amiga-Bild stehen, eine stabile Videoquelle vorausgesetzt, klar und ohne Störungen auf dem Bildschirm.

# Genlock: VideoScan Spitzengerät

Wer seine Amiga-Grafik mit einem externen Videosignal mischen und auf Video aufzeichnen will, benötigt ein Genlock. electronic-design bietet mit »VideoScan« ein Gerät für den semi- und professionellen Einsatz an.

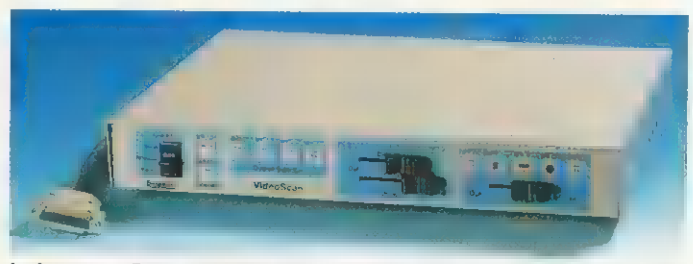

Leistung: Das VideoScan rundet die Genlock-Palette der Videoschmiede electronic design nach oben hin ab

Bei Messungen mit Signalgenerator und Waveform-Vektorscop fiel als einziges kleines Manko ein etwas zu niedriger Videopegel auf, der sich aber laut electronic-design noch nachträglich verbessern läßt.

## Videobilder und Amiga-Grafik perfekt gemischt

Ansonsten sind die Farbbalken und Vektoren nur »mit der Lupe« von denen des Generators zu unterscheiden. Das Multiburst-Signal zeigte sowohl in FBAS als auch in Y/C einen linearen Frequenzgang bis ca.  $6.5$  MHz  $-$  insgesamt ein Spitzenergebnis. Das

## Mischverfahren

Die Mischung von Videosignal (FBAS, Y/C) und Amiga-Bild (RGB) kann in einem Genlock auf zwei verschiedene Ebenen erfolgen: Video oder RGB.

In Genlocks der mittleren Preiskategorie anzutreffen, ist die Mischung auf RGB-Ebene. Dabei wird das Videosignal in ein RGB-Signal gewandelt, die einzelnen Farbanteile mit denen des Amiga-Signals kombiniert und in der Folge das gerabanelle film derien des Antiga-Signals kombinent und in der Folge das ge-<br>mischte Signal in ein Videosignal zurückgewandelt. Der Vorteil besteht neben<br>dem Preis in der Möglichkeit, auf die einzelnen Farbanteile des Video sa.... The first some das Syncronisations-Signal Einfluß zu nehmen. Videos mit<br>"Stich« oder verschilftenem Sync-Signal können so korrigiert werden. Diese Methode eignet sich hervorragend für den Heimanwender. Der für den User mit professionellem Equipment nicht hinnehmbare Nachteil besteht in der zweifachen Wandlung des Videosignals, die zwangsläufig eine Veränderung nach sich zieht.

Hier schafft die zweite Form der Signalmischung Abhilfe: Das Computersignal wird in ein Videosignal gewandelt und dann auf der Videoebene mit dem Eingangssignal gemischt. Im Studio, wo alle Geräte im selben Takt laufen, ist diese Methode, die am Zeitverhalten des Videosignales nichts ändert, praktisch Pflicht. Schlechte Videosignale werden jedoch von solchen Gentocks nicht aufgebessert, sondern verlassen das Gerät zusammen mit dem Computersignal genau so schlecht, wie sie kamen.

Fading von Amiga- und Videosignal erfolgt per Hand, zwei untereinander liegende Regler erlauben das getrennte oder bei Bedarf auch gemeinsame Ein- und Ausblenden der Signale. Die waagereche Anordnung der Schieberegler ist etwas gewöhnungsbedürftig.

Zur Überblendung des Videosignals mit dem Amiga-Bild, verfügt das Gerät über Kreis-, Eckund Wischblenden die über eine Folientastatur anwählbar sind. Per Schieberegler kann beispielsweise ein Titel gezielt eingeblendet werden.

Eine automatische Blendenfunktion wird über einen Folientaster aktiviert, die Zeit ist über einen Einsteller an der Seite des Genlocks von zwei bis sieben Sekunden regelbar. Zwei weitere, seitliche Regler bestimmen die Horizontallage des Amiga-Bildes auf dem Video und das SC-Phasen-Timing. Einstellmöglichkeiten für das Videosignal werden nicht benötigt (s. Kasten). Das Amigasignal läßt sich im Pegel intern abgleichen, was jedoch nur mit dem entsprechenden Meßequipment vorgenommen werden söllte. electronic-design bietet diese exakte Einstellung des Genlocks auf einen ganz bestimmten Amiga für 50 Mark an. Da aufgrund von Fertigungstoleranzen kein Amiga ein genormtes 1VSS-Composite-Signal (1 Volt-Spitze-Spitze) ausgibt, ist dieser Abgleich für den professionellen Studiobereich unbedingt notwendig.

Unter dem Oberbegriff »Output Selector« bestimmt der Anwender, welche Art von Signal das Genlock verläßt. Nach einem Tastendruck leuchtet auf der Folientastatur eine Leuchtdiode über dem angewählten Modus. Pures Video, pures Amiga-Bild, auf Video gekeyte Amiga-Grafik und der oben angesprochene Videomischermodus stehen hier zur Wahl.

Die Folientastatur ist trotz deutlichen Klicks etwas »schwammig« und erfordert ab und zu eine zweite, nachdrückliche Betätigung.

Die Versorgungsspannung erhält das Gerät wahlweise über den Rechner oder ein externes, optionales Netzteil. Auf der Rückseite befinden sich außer den oben angesprochenen doppelten Eingängen je ein Ausgang für FBAS und S-VHS, ein Key-Ein- und Ausgang sowie je ein Monitoranschluß für Multiscan- und Normalmonitore (z.B. Commodore A1084).

Das VideoScan-Genlock ist ein würdiger Nachfolger des Video-Master mit einigen zusätzlichen, interessanten Features. Für den vollprofessionellen Einsatz im Studio fehlen dem Gerät letztlich nur die YUV-Anschlüsse. rw

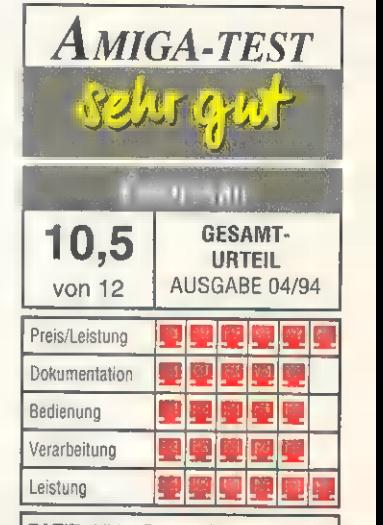

FAZIT: VideoScan erfüllt auf FBASund Y/C-Ebene die Voraussetzungen für ein professionelles Studio-Genlock.

POSITIV: Exzellente Signalqualität;<br>Mischermodus: durchgeschleifte Mischermodus; durchgeschleifte Eingänge; verschiedene Blenden; Spannungsversorgung variabel; horizontale Amiga-Signaleinstellung. NEGATIV: Folientastatur; gewöhnungsbedürftige Schieberegler; kein 19-Zoll-Gehäuse.

### Preis: 2498 Mark Hersteller: CompuVid Anbieter: electronic-design Detmoldstr. 2, 80935 München Tel. (0 89) 3 51 50 18 Fax (0 89) 3 54 35 97

AMIGA

# Und das Finanzamt guckt in die Röhre...

STEUER PROFI 9

teuer Profi wartet als Marktführer im Amia-Bereich der Steuerprogramme in dieem Jahr mit vielen neuen und iteressanten Features auf.

ierzu gehört z.B. der völlig neue HQ-Präisionsdruck, mit dem Sie ohne Vorenntnisse kinderleicht die amtlichen Steurbögen exakt bedrucken können.

ie Dokumentation wurde en im erweiten nd umfaßt jetzwei Handbücher mit ins esamt <sup>prog</sup> Seiten Unfang. Im Programma esagiung Sie Unterstützung durch die kon-<br>Heilte die Fi<u>llen die die</u> durch die kon-»xt-sensitive Hilfefunktion mit ca. 200 Byte Hilfetexten.

er Stefan Ossowski's chatztruhe macht Ihre Steuererklärung zu inem Kinderspiel. Das Programm ist volltändig im OS 2.0/3.0 Look gehalten und ietet deshalb eine noch einfachere jedienung. Ferner ist es komplett an die eue Gesetzeslage angepaßt, es berückichtigt u.a. die erhöhten Grundfreibeträge, ie neue Zinsbesteuerung mit erhöhten ;parerfreibeträgen und die geänderte Vororgeberechnung. Weiterhin werden Einünfte aus allen sieben Einkunftsarten beücksichtigt.

Vie bisher erfaßt das Programm Sonderusgaben und außergewöhnliche Belatungen, Kinderfreibeträge, die Sonderegelungen in den neuen Bundesländern ind in Berlin. Auch die Förderung von elbstgenutztem Wohneigentum mit Erfasung von Bauktrergeld wird berechnit.

Lassen mahn Sin sich ann den einzigarten s Vorteilen von Steuer Profi 93 überzeugen!

- Q Einzigartiger HQ-Präzisionsdruck in die amtlichen Formulare (Mantelbogen, Anlage N, KSO, FW, V) - hervorragender
- Drucker gebiet der Bernstein Justinian auf der Bernstein der Bernstein der Bernstein und Der Bernstein und Der Q Zwei Handbücher mit einem Umfang von insgesamt 200 Seiten
- & Vorausberechnung von Jahressteuer und I Dzw Einkommenster und der Reichen und der Arbeitnehmersparzulage bei vermögenswirksamen Leistungen
- OO komfortabler Eingabeteil mit äußerst umfangreicher Filips: Auf Tastendruck erhalten Sie eine ausführliche Eingabehilfe über den einfach zu bedienenden AmigaGuide""
- OD ausführlich dokumentierte Ausgabe der Ergebnisse auf Bildschirm, Drucker und Diskette
- Q einfache und leistungsfähige Alternativbereich nung für optimale Ausschöpfung aller Möglichkei<sub>ter</sub> der Steuerersparnis
- I berücksichtigt viele Spezialfälle und deckt somit 99,9% aller möglichen Konstellationen ab
- OD) Programm vollständig steuerlich abzugsfähig Q Kundenbetreuung nach dem Kauf über die
- kostenlose Service-Hotline
- Q integrierte Lohnsteuertabellen (Tag, Woche, Monat, Jahr) und Einkommensteuertabelle
- OD Daten auch in Folgejahren verwendbar Q kostengünstige Updatemöglichkeit
- 

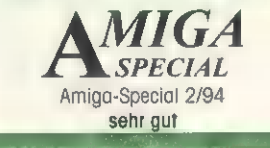

Benötigte Hardware Commodore ae Kickstart 1.3,

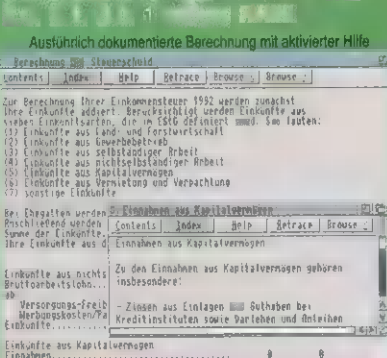

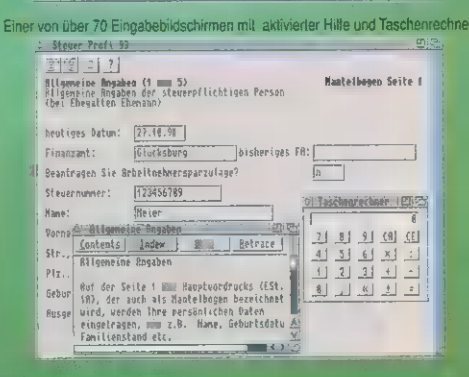

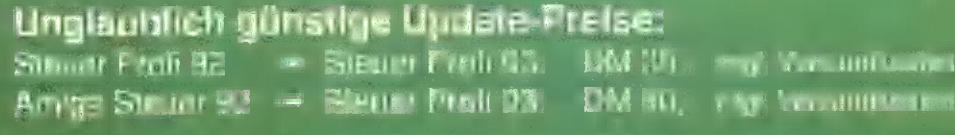

Sross-Update von einem beliebigen Amiga-Steuerprogramm von 1992 oder 1993: DM 50,- zzgl. Versandkosten

## Wichtig ... Wichtig ... Wichtig ... Wichtig

Gehören auch Sie zu den Personen, die nichts zu verschenken haben? Der Bund der Steuerzahler rechnet damit, daß 1993 die Bundesbürger 800 Millionen DM verschenken, weil Sie keine Steuererklärung abgeben. Verschenken Sie nichts! Mit Hilfe des Steuer Profi 93 sichern Sie sich die optimale Steuerersparnis innerhalb kürzester Zeit. Das Programm hilft Ihnen durch den undurchdringlichen Formulardschungel des Finanzamtes.

## Ein Beispiel

Herr Mustermann aus Beispielsdorf setzt den Steuer Profi 93 ein und erfährt - nur durch Eintragen seiner Daten innerhalb einer halben Stunde - daß er vom Finanzamt bei Abgabe seiner Steuererklärung rund 1000,- DM zurückbekommt, weil er Ausbildungsfreibeträge für seine beiden Kinder erhält und zusätzlich seine Kirchensteuer sowie seine Kosten für den Kauf des Steuer Profi 93 steuerlich absetzen kann. Er druckt nun innerhalb einer weiteren Viertelstunde die Bögen mit dem kinderleichten und Vierteistunde die Bogen mit dem Kinderleichten und eine Versandkosten<br>hochpräzisen HQ-Druck aus, gibt die Bögen beim eine Haland DM 4. V Finanzamt ab und freut sich auf die Überweisung...

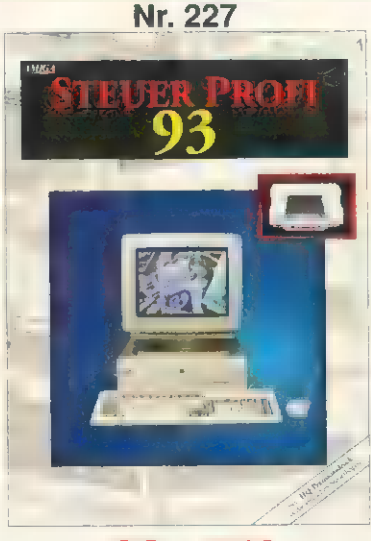

99,- DM<br>zzgl. Versandkosten

Inland: DM4,-V-Scheck, DM 8,- Nachnahme 'Ausland: DM 8,- V-Scheck, DM 25,- Nachnahme

Die ideale Ergänzung: Der Finanzberater DM 59,- zzgl. Versandkosten

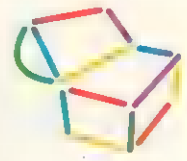

STEFAN OSSOWSKIS SCHATZTRUHE Gesellschaft für Software mbH Veronikastraße 33 - 45131 Essen Tel. 0201-7887 78 - Fax 0201-798447

Telefonische Bestellannahme: 0201/788778

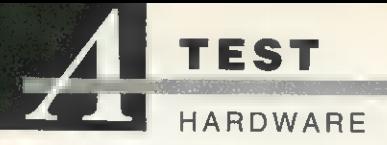

AT/IDE-Controller: Tandem CD&IDE<br>Das Tandem für den Amiga

CD-ROM-Laufwerke wer den immer günstiger, speziell jene mit AT/IDE- Schnittstellen. Sie sind je- doch meist nicht genormt und benötigen einen eigenen Controller. Für den Amiga gibt es nun auch einen entsprechenden Controller, als Zugabe mit einem Festplattenadapter für zwei HDs versehen.

von Achim Berndt Christian Karpf

as Haupteinsatzgebiet des von Achim Berndt Christian Karpf<br>
as Haupteinsatzgebiet des<br>
Tandem-Controllers soll der CD-ROM-Betrieb sein. Zusätzlich hat man die Option zwei AT/IDE-Festplatten anzuschlie-Ben, die jedoch nicht »autoboot« fähig sind. Ein weiterer Festplatten-Controller ist zum Booten somit in jedem Fall notwendig.

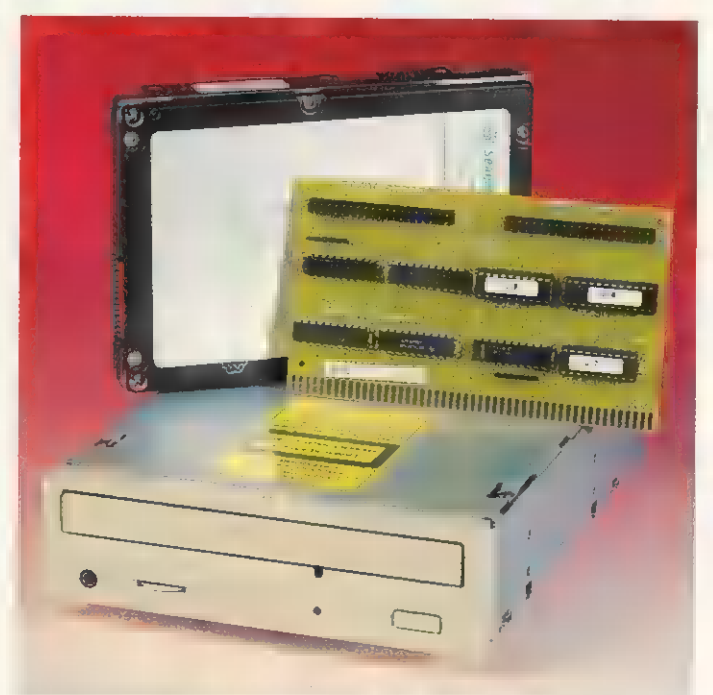

Paket: Mit Festplatte und CD-ROM-Laufwerk bekommt man ein ausgereiftes Komplettprodukt geliefert

digkeit

ndigkeit

digkeit

a.

175 KByte/s 350 KByte/s

450 ms

390 ms

 $0,40A$  $1.20A$ 

umi FXAO1 O

50000 Stunden

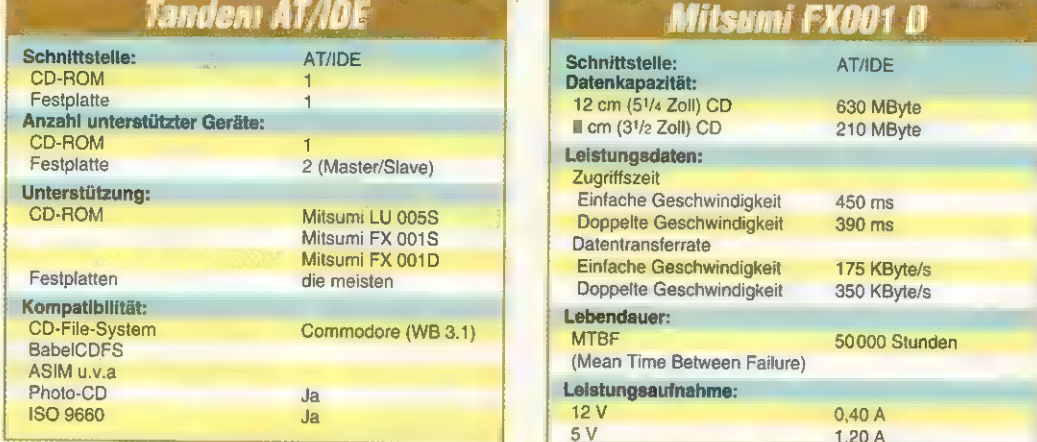

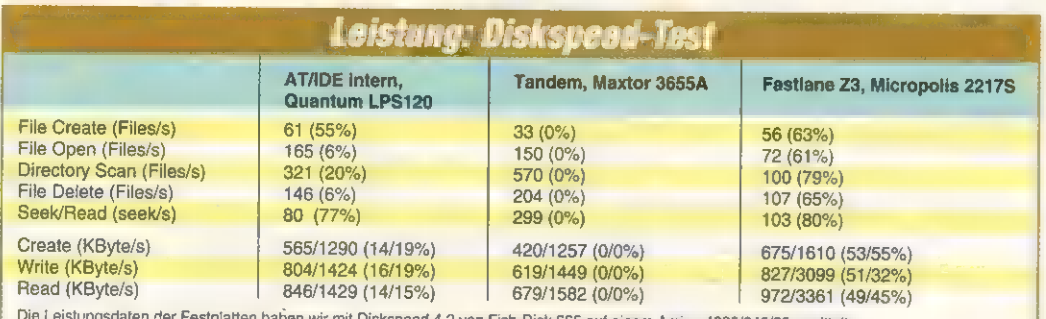

Die Leistungsdaten der Festplatten haben wir mit Diskspeed 4.2 von Fish-Disk 665 auf einem Amiga 4000/040/28 ermittelt<br>Aufgeführt sind die Ergebnisse mit 4/512 KByte Testpuffer. Die geklammerten Zahlen geben die freie Rech

Verarbeitung: Nach dem Auspacken hält man eine Platine mit der Breite eines Zorro-Il-Steckers und 7 cm Höhe in der Hand. Acht ICs und zwei Pfostenleisten bilden den gesamten Aufbau des Controllers. Es ist nicht viel dran, aber das Know-how ist entscheidend.

Installation: Der Einbau bildet selbst für den Laien kein Problem und durch die Kürze der Platine ist noch genug Platz für eine Filecard (Controller mit montierter Festplatte). Nachdem Sie die Platine in einen beliebigen Zorro-Il-

## ISO-9660-Standard

Ein genormtes, hierarchisches Aufzeichnungsformat (Filing System), aus dem High-Sierra-Format hervorgegangen und von ISO festge-schrieben. Zwei Varianten sind möglich: »Interchange Level-1« erlaubt eine maximale Verschachtelungstiefe von acht Verzeichnissen, Dateinamen haben, wie in der MS-DOS-Welt, 8+3 Großbuchstaben, Ziffern oder Unterstriche für Name und Erweiterung. »Interchange Level-2« schränkt Länge, Schreibweise der Dateien und die Verschachtelungstiefe nicht mehr ein.

Da dieses Aufzeichnungsformat genormt ist, kann jedes Amiga-CD-ROM die Daten dieser CDs problemlos lesen. Die Ausführung von Programmen anderer Computersysteme ist natürlich nicht möglich, Daten wie Bilder, Texte, Schriften, sowie Audio- und Video-Daten können jedoch auch vom Amiga einge setzt werden. Dabei muß das Format der Daten vom Amiga-Programm erkennbar oder von einem Konvertierprogramm vorher über-<br>setzt worden sein.

Somit stehen dem Amiga eine Viel-zahl von CDs zur Verfügung, die ursprünglich für andere Computer ge dacht waren.

oder Zorro-Ill-Steckplatz gesteckt haben, kann die Installation der Software mit dem Commodore- »Installer« vorgenommen werden. Soll eine AT/IDE-Festplatte zum Einsatz kommen, müssen Sie per Hand die Datei »AT« ins »Expansion«-Verzeichnis und zur Partitionierung der Festplatte das Programm »HDinstTool« auf die Festplatte kopieren.

Die Bereitstellung der Festplatte geschieht in der Manier von Commodores »HDToolBox«. Alle Daten können entweder manuell

eingestellt werden, oder Sie wählen die automatische Partitionierung, wobei zwei gleich große Teile erstellt werden.

Leistung: Die maximale Datenübertragungsgeschwindigkeit der CD-ROMs liegt im Einfachgeschwindigkeitsmodus (Single-Speed) bei 150 KByte/s und mit doppelter Geschwindigkeit (Double-Speed) bei 300 KByte/s. Diese Werte wurden vom Controller auch erreicht (Leistungstabelle). Beim Festplattenzugriff liegt dieser Werte im Bereich von 1,5 MByte/s.

Das für den Tandem-Controller eingesetzte CD-ROM-File-System kann auch für alle anderen CD-ROM-Laufwerke und Controller eingesetzt werden und bietet eine Vielzahl von Einstellungsmöglichkeiten. Außerdem sind damit menügesteuerte »Mount-

## Systemkonfiguration

System: Amiga 3000 Tower, 10<br>MByte RAM; Festpiatte: Quantum LPS 120; Amiga 4000 mit 68040, 25 MHz, 32 MByte RAM; Monitor: Eizo 9060S; Controller/Festplatte: Fastlane Z3, Quantum LPS 80; Amiga 2000, A 2630/25, Jochheim Arriga 2000, A 2000/20, occiniem 1930: Controller/Festplatte: A 2091, Maxtor 7120SR;

list«-Einträge für weitere CD-ROMs, die an weiteren SCSI-Host-Adaptern angeschlossen sein können, möglich. In der Version für das Mitsumi-Laufwerk können keine MAC-HFS-CDs gelesen werden. Es ist jedoch eine erweiterte Version erhältlich, die auch diesen Modus unterstützt.

Kompatibilität: Es ist während der gesamten Testperiode keine Inkompatibilität aufgetreten und alle eingesetzten CDs konnten problemlos gelesen werden. Auch die AT/IDE-Festplatten bereiteten keine Schwierigkeiten.

Handbuch: Die erste Version der Dokumentation war nicht berauschend. Nun wird aber in Verbindung mit dem Controller ein 140-seitiges Handbuch in deutsch und englisch mitgeliefert. Es entspricht genau dem des reinen AT/IDE-Controllers, der von BSC angeboten wird und beschreibt ausführlich die Installation einer AT/IDE-Festplatte. Für das CD-ROM-File-System ist ein Handbuch in Arbeit und die auf Diskette mitgelieferten Read-me-Dateien, leider nur in Englisch, sind ausführlich genug. Dadurch ist es mit wenigen Englischkenntnissen möglich, die komplette In-

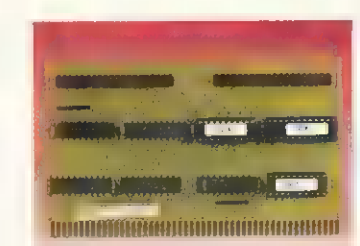

## Klein, aber fein: Nicht viele Bauteile sind für diesen AT/IDE-Controller nötig.

stallation sowie die Feinheiten des Controllers und des File-Systems durchzuführen.

Der Tandem-Controller und das dazugehörende CD-ROM-File-System hinterläßt im Betrieb einen sehr stabilen Eindruck, ist ansprechend schnell und der zusätzliche AT/IDE-Controller ermöglicht auch den Anschluß der etwas preiswerteren AT/IDE-Festplatten, Die fehlende »Autoboot«- Funktion zwingt den Anwender jedoch zum Einsatz eines weiteren Festplatten-Adapters. Die vollständige Dokumentation hinterläßt einen guten Eindruck. ■

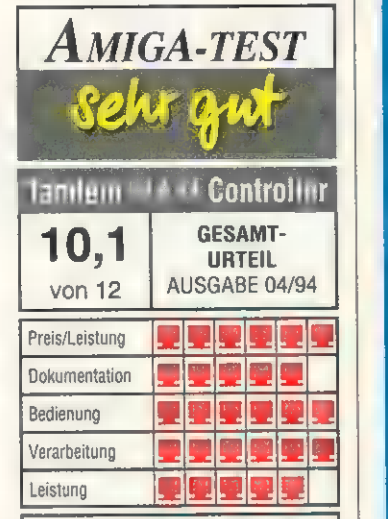

FAZIT: Der Tandem-Controller verhilft zu einem günstigen CD-ROM-Laufwerk, das den Einsatz aller ISO-9660-kompatiblen-CDs ermöglicht. Zusätzlich erhält man einen AT/IDE-Controller integriert.

POSITIV: Kompatibel zu ISO 9660; leichte Bedienung und Installation; stabiles Verhalten im Betrieb; AT/IDE-Controller integriert.

NEGATIV: Nur für Mitsumi CD-ROMs; Dokumentation für File-System nur in Englisch.

Tandem CD & IDE 148 Mark; inkl. Mitsumi FX 001 D 499 Mark; inkl. Mitsumi FX 001 D und Come CD-ROM-File-System 599 Mark Info: bsc, Lerchenstr. 5/II, 80995 München, Tel. (0 89) 35 71 30-0. Fax (089) 35 17 30-99

# Wir Suchen

Seit 7 Jahren bieten wir mit unserer OASE Softwarepalette eine der beliebtesten Softwarereihen für den AMIGA anl Bekannte Programmierer und erfolgreiche Softwarehäuser schenken unserer Firma Ihr Vertrauen! Da die Nachfrage nach OASE Neuheiten immer größer wird, suchen wir ständig Programmierer und Software für den AMIGA und Macintosh!

# Programmierer

Wir suchen erfahrene Programmierer, für die Umsetzung marktgerechter Ideen und erfolgversprechender Programmkonzepte. Wenn Sie Ihren AMIGA professionell programmieren (Assember, C, C++, etc.) und an einer Zusammenarbeit mit einem erfahrenen Partner Interesse haben setzen Sie sich umgehend mit uns in Verbindung. Wir vertreiben unsere Produkte mittlerweile über ein flächendeckendes Händlernetz! Über 300 Softwarehäuser und Kaufhausketten (Conrad electronic, Media Märkte, Karstadt und Frank & Walter) vertreiben unsere Produktpalette.

# Software

Sie haben schon ein fertiges Programm und suchen dafür einen ordentlichen Vertrieb? Dann sollten Sie uns umgehend eine Demoversion Ihres Werkes zusenden. können wir Ihnen ein Daraufhin können wir Ihnen ein<br>interessantes Honorarangebot machen! interessantes

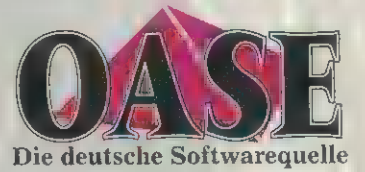

Wolf Software & Design GmbH Schürkamp 24 - 48720 Rosendahl Telefon 02547/1283 - FAX 02547-1353

MULTIMEDIA EEE NETTER EN EE

GRUNDLAGEN

Seit langer Zeit geistert ein Begriff durch die Computergemeinde, der für nahezu alles benutzt wird, was schön und neu ist und sich verkaufen soll: Multimedia. Eine treffende Definition ist aber ähnlich schwer zu finden wie das Wort für »das Gegenteil von durstig«.

> von Johann Schirren und Michael Klaus

naurs Fremdwörterlexikon von 1992 hält mit dem Zusatz »nur Mz.« die Erklärung »Medienverbund« parat — na ja. Das »Neue große Lexikon« aus dem Verlag Buch und Zeit, ebenfalls die Ausgabe von 1992, sagt schon etwas umfangreicher: »kombinierter Einsatz von visuellen und akustischen Medien« guter Ansatz — und danach: »z.B. Tonbildschau« — wieder verpatzt. Der »Wahrig«, das deutsche Wörterbuch schlechthin, führt nur das Multimedia-System und sagt dazu: »Unterrichtssystem, bei

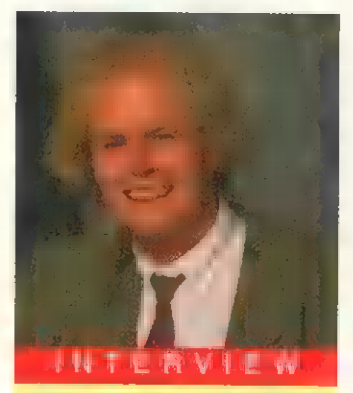

Einar Haugstad, Geschäftsführer Scala AS, Norwegen

AMIGA: Scala ist das führende MM-Programm für den Amiga. Jetzt gibt es auch eine PC-Version, wird es auch in Zukunft neue Versionen von Scala für den Amiga geben, oder steigen Sie ganz auf den PC um?

Einar Haugstad: Wir können Ihnen versichern, daß wir dem Amiga auch in Zukunft treu bleiben. Wir werden weiterhin sehr eng mit Commodore zusammenarbeiten und Produkte für die kommenden Amigas entwickeln.

AMIGA: Arbeiten Sie schon an einer Version für AAA-Amigas? Was für neue Effekte und Zusätze wird es in Scala geben?

Einar Haugstad: Es ist leider noch zu früh etwas über Scala für den AAA-Chipsatz und dessen Fähigkei ten zu sagen.

dem mehrere Medien benutzt werden«. Die umfangreichste und in dieser Reihe letzte Definition gibt der Brockhaus in der aktuellen 15. Ausgabe von 1991: »Die aufeinander abgestimmte Verwendung verschiedener (vieler) Medien, Medienverbund, besonders in der Unterhaltungsbranche (Multimedia-Show). Im Unterricht spricht man von Medienverbund oder Multimedia-System, wenn zur Erarbeitung eines Stoffs verschiedene Medien kombiniert werden. In der Publizistik meint Multimedia Unternehmen oder Unternehmensgruppen, die mit mehreren, auch unterschiedlichen Medienbetrieben, z.B. Buch- und Presseverlagen, Film-, Videound Rundfunkgesellschaften tätig sind«. So weit — so gut.

Nach kurzer Denkpause fällt auf, daß bei all diesen mehr oder minder treffenden, aber doch von den Ausgabedaten her recht aktuellen Definitionen nicht einmal der Begriff fällt, an den wir alle denken und dessentwegen Sie diese Zeitschrift lesen: Computer. Die nahezu gleichzeitige Steuerung zweier oder dreier Medien wie Videorecorder, CD-Player und Overheadprojektor, mag per Hand unter Verrenkungen gerade noch möglich sein, wer es bequemer, zeitgemäßer und einfach rationeller will, oder wirklich viele Medien gleichzeitig nutzt, kommt ohne Computer einfach nicht aus.

Der zweite Begriff, den man vermißt, ist Interaktivität. Heutige Computer, entsprechende Software vorausgesetzt, warten in einer Multimedia-Anwendung nicht nur passiv auf die Eingabe eines Nutzers und stellen dann etwa den Tastendruck als Zeichen auf dem Bildschirm dar, sondern bieten eine Auswahl zwischen mehreren Möglichkeiten. Sie fordern regelrecht Aktion und reagieren entweder mit neuen Wahlmöglichkeiten oder, als Belohnung für die aktive Beteiligung sozusagen, mit sachlichen Informationen oder audiovisuellen Leckerbissen.

Moderne Multimedia-Applikationen nutzen die natürliche Neugier des Menschen, um ihm etwas zu vermitteln, was es auch sei. Dem Computer ist es völlig egal, ob ein Schulkind auf spielerische Art und Weise eine Sprache lernt oder sich auf einer mit Werbung gespickten CD Ausschnitte aus einem neuen Film »erarbeitet«.

Wer beim Eingabemedium die Hemmschwelle für potentielle Nutzer möglichst niedrig hält, also eher einen Touchscreen als ein Sensorfeld, einen Trackball als ei-

# Amiga in der Praxis

ERNST TENREE RICHTER

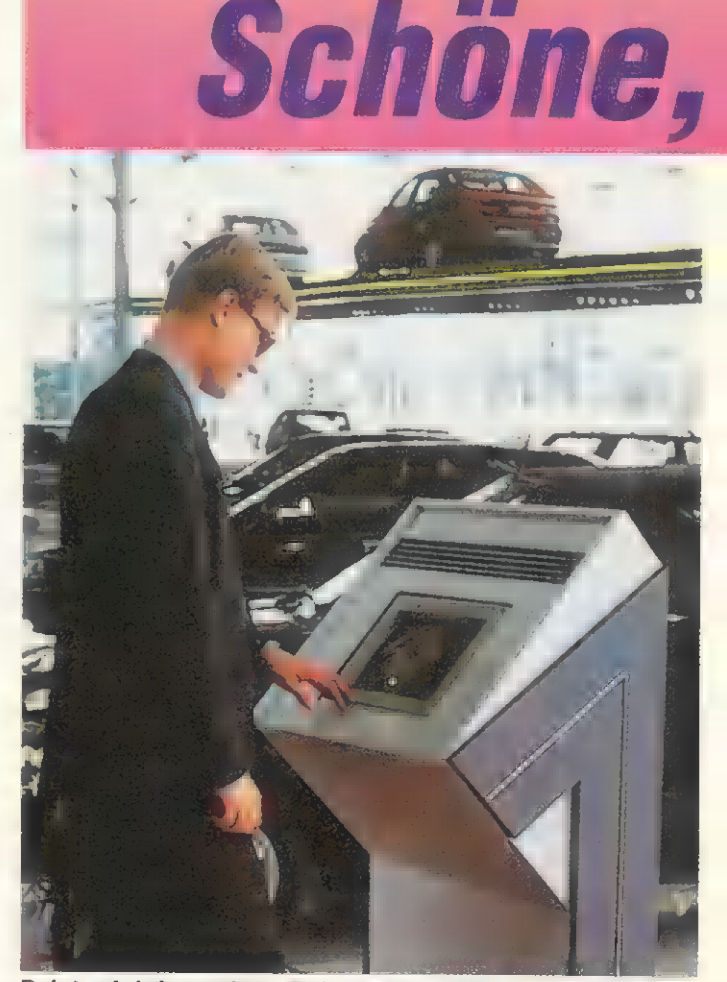

Point of Information: Bei Renault stellt man sich sein Wunschauto auf dem Bildschirm interaktiv zusammen

ne Maus und am besten gar keine Tastatur benutzt, wird folgendes sehen: Auch der Personenkreis mit der größten Computerskepsis, nämlich ältere Leute, wird nach nur kurzer Eingewöhnungszeit im System »spielen«. Zumindest, wenn sie der Inhalt wenigstens ansatzweise interessiert.

Doch was für Anwendungsgebiete sind für Multimedia eigentlich interessant? Es gibt sehr viele und oftmals liegen sie geradezu auf der Straße. Informationssysteme sind wohl die geläufigsten Formen von Multimedia. Meist nicht aus »good will«, also Spaß an der Freude, sondern um den Informationsbedarf der Kundschaft zu decken, finden sich Terminals in Einkaufspassagen, Bahnhöfen, Flughäfen, Banken, Hotels, auf Messen und in Museen. Dort informieren sie über die Umgebung, An- und Abfahrtoder Flugzeiten, Angebote oder Veranstaltungen. Da solche Anwendungen nicht gerade billig

sind und sich außer durch zufriedene Kundschaft auch irgendwie bezahlt machen müssen, bieten sich die Programme dank des in der Regel regen Publikumsinteresses ideal für Werbung an, die dann kostentragend ȟber die Schirme flimmert«.

## Es giht viele interessante Anwendungsgebiete

Reine Werbesysteme sind meist auf ein Produkt oder eine Produktgruppe des Auftraggebers ausgerichtet und als Informationssystem aufgemacht. Autohäuser, Fachmärkte und Reisebüros sind typische Kunden einer solchen Anwendung. Zum einen werden Informationen vermittelt, zum anderen auch positive Emotionen gegenüber dem beworbenen Produkt geweckt. Und das ist ja auch der Sinn der Werbung. In den ge-
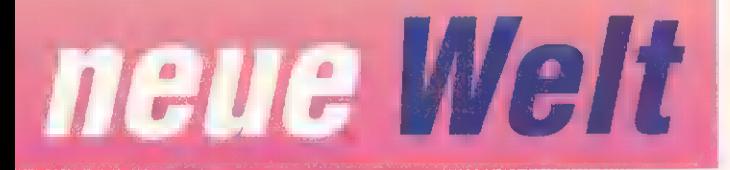

nannten POI-(Point of Information-)Systemen kommen in den meisten Fällen Touchscreens verschiedener Größen zum Einsatz.

Ein klassischer Bereich der multimedialen Anwendung ist die Schulung. Ein Multimedia-System kann klassische Unterrichtsmittel wie Tafel, Overheadprojektor, Dias und Videofilm ablösen. Die Handhabung für den Lehrenden ist nach kurzer Eingewöhnunggszeit wesentlich erleichtert. Die Lernenden profitieren durch größere Auswahl an Material und Quellen und durch selbst bestimmbare Lerngeschwindigkeit. In einigen Jahren, wenn wirklich jeder eine — wie auch immer geartete — Multimedia-Maschine zu Hause stehen hat, wird der Lehrer die Hausaufgaben vielleicht auf einer wiederbeschreibbaren CD verteilen und auch wieder einsammeln. Rechtschreibfehler ermittelt dann der Rechner ...

Eine weitere wichtige multimediale Veranstaltung ist die Präsentation. Wer »in einem Guß« Zahlen, Grafiken und Videosequenzen einem größeren Publikum vorführen will, ist mit einem Rechner als Steuerungsinstrument bestens bedient. Amiga-Programme werden in der Regel ganz locker per Maus oder Joystick gesteuert, der Vortragende wird im Redefluß durch nichts abgelenkt. Die Zuschauer lassen sich natürlich von gut gemachten Präsentationen auch eher beeindrucken als von Vorführungen mit den althergebrachten Gerätschaften.

Eine Grundlage für gute Multimedia-Applikationen ist das richtige Medium zum Transport der anfallenden Datenmengen. Hier bietet sich natürlich die CD-ROM an. Für CDs finden sich im Multimedia-Bereich schon jetzt und erst recht künftig mannigfaltige Einsatzmöglichkeiten. Als Anleitung liegen bei höherwertigen Maschinen, komplexer Software und Eigenbauprodukten heute schon CDs bei. In' der Zukunft wird diese Art der Anwendung mit weiter fallenden Preisen für die CD-Produktion und größer werdender Verbreitung der Laufwerke eine große Rolle spielen.

Eine Schwierigkeit auf dem Amiga ist die Wahl des richtigen Formats, wenn es um CD-Produktion geht. Als Standard gilt die Produktion einer CD nach der ISO-9660-Norm. Eine solche Scheibe muß ein Playerprogramm und die Daten der Anwendung enthalten. Dann ist die CD auf allen Rechnern, deren Betriebssystem das Programm lädt und abspielt, lauffähig. Wer in einer Anwendung auf dem Amiga, obwohl es zunächst unsinnig erscheint, das GIF-Format für Bilddaten verwendet (ScalaMM mit Zusatz-EX kann das) und dann — in naher Zukunft -— einen ScalaPC-Player neben dem ScalaMM-Player auf der CD unterbringt, kann eine Silberscheibe produzieren, die sowohl auf dem PC als auch auf dem Amiga

komprimiert, oder auf mehrere Disketten verteilt ist und dann auf eine Festplatte installiert wird. Mercedes hat beispielsweise fast 40000 Exemplare einer interaktiven Werbediskette für die neue C-Klasse verschickt.

RESET

Aber eine CD macht noch lange kein Multimedia. Die Definition von Multimedia auf dem DOS-PC »CD-Laufwerk rein, Soundblaster rein — fertig« kann man wohl nicht ernst nehmen. Dieses Kochrezept wird aber dennoch auch in größeren Systemhäusern vertreten und mächtig stolz vorgeführt. Die Tatsache, daß ein PC allein von der Hardware her einige tausend Mark verschlingt, um dann in puncto Grafik, Animation, Videofähigkeit und Seitenübergangsgeschwindigkeit mit einem mäßig beschleunigten Amiga 1200 mitzuhalten, kommt meist erst nach »hochnotpeinlicher« Befragung heraus. Dahinter steckt dann meist ein PC mit 80486-Prozessor, 50 MHz, 16 MByte RAM, teurer Video-Grafikkarte und schneller Festplatte. Auf dem Macintosh versucht

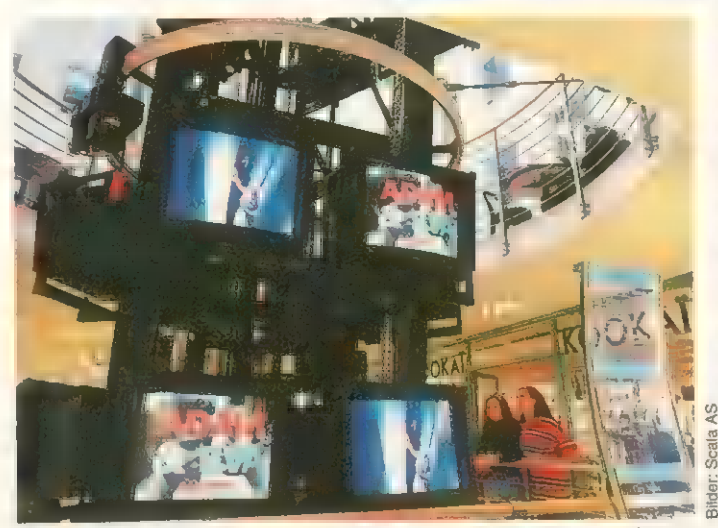

Beeindruckend: Dieses POI-System reicht über mehrere Stockwerke eines Einkaufszentrums in Stockholm

Verwendung findet. Über Ablaufgeschwindigkeiten und nötige Systemkonfigurationen kann man 2.Z. allerdings nur spekulieren.

Wer mit dem Amiga für den Amiga Anwendungen auf CD entwickeln möchte, findet im CD32 eine günstige und leistungsfähige Playerplattform. Dank MPEG-Modul werden hier auch Sequenzen bewegter Bilder abgespielt. Im Augenblick existiert keine andere Plattform, die MPEG unterstützt, die nur annähernd in diese Preisklasse vorstoßen würde.

Von Diskette kann eine Anwendung natürlich auch gefahren werden, wenn sie klein genug, stark Apple sich mit einer eigenen AV-Serie, ein Stück vom Multimedia-Massenkuchen abzuschneiden. Diese hardwareseitig schon besser vorbereiteten Computer kosten in anständiger Konfiguration allerdings auch etliche Tausender.

In puncto Multimedia-Software sieht es außerhalb unserer warmen, kleinen Nische entweder bei gesalzenen Preisen bescheiden oder bei horrenden Preisen so aus, wie auf dem Amiga für 800 Mark. Wer der DOS-Kompatibilität wegen ein Vielfaches zahlt, um ein zugegebenermaßen leistungsfähiges, aber relativ unkomfortables Autorensystem zu erwerben, wird dafür wohl seine guten Gründe haben.

ENEREETTITTERIERERE

Wenn man erst einmal richtig darüber nachdenkt, findet man fast überall Ansatzpunkte zur Arbeitserleichterung durch multimediale Systeme. Die Zeit und vor allen Dingen die Unternehmen sind reif dafür. 1991 und 1992, als plötzlich alle »Hurra Multimedia« schrien, war die Skepsis in den Firmen groß. Oder, besser gesagt, es wußte niemand, was Multimedia-Systeme leisten können. Wer damals Anwendungen anbot oder auch .nur das Thema ansprach, wurde zwischen der Werbe- und der EDV-Abteilung hin- und hergeschoben, es war »eigentlich niemand dafür zuständig«. Experten sagten damals voraus, daß der Durchbruch 1993/94 erfolgen würde, und das ist auch so. Multimedia-Firmen, die jetzt am Markt sind und Dienstleistungen anbieten, stoßen überall auf offene Ohren.

 $\overline{5}$  Freaks eine Reihe von erfreuli Amiga-Anbieter haben aber nach wie vor die härtesten Nüsse in den EDV-Abteilungen der Firmen zu knacken. Multimedia-Systeme haben oft überhaupt nichts mit der übrigen Computerhardware im Hause zu tun. Nichtsdestotrotz können es die »Herren der Bits und Bytes« anscheinend nur schwer akzeptieren, eine »Spielemaschine«, die der Sohn zu Hause hat und von der sie nichts verstehen, neben ihren »leistungsfähigen, selbstverständlich DOS-kompatiblen« Heiligtümern stehen zu sehen. Es fallen dann auch schon einmal Sätze wie: »Entschuldigen Sie bitte, aber der Amiga ist einfach nicht Standard unseres Hauses«. Gegen solche Ignoranz und Skepsis hilft nur eines: präsentieren. Amiga-Multimedia-Anwendungen haben nämlich bei DOSchen Nebenwirkungen: gefrierendes Lächeln, erstauntes Augenaufreißen, Zweifel an der eigenen Wahrnehmung, weit aufstehende Münder — kurz: entgleisende Gesichtszüge.

Wenn sich dann alle wieder beruhigt haben und die nüchternen Rechner unter den Zuschauern nach den »sicherlich enormen« Preisen fragen, kann man diese Zweifier auch noch zum Schlucken bringen. Der Amiga hat in dieser Hinsicht ganz einwandfrei die Nase vorn: Auf keiner anderen Rechnerplattform lassen sich sowohl von der Hardware als auch von der Software her so günstig und komfortabel Multimedia-Anwendungen verwirklichen. *rb* 

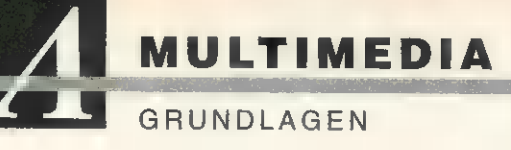

Multimedia ist die Anwendung mit den höchsten Ansprüchen an Hard- und Software. Die Amiga-Fa- milie bietet die besten Voraussetzungen für die Verknüpfung der ver- schiedenen Medien.

### von Johann Schirren und Michael Klaus

**Die im Folgenden angespro-**<br>Dichenen Hardwarekonfigu rationen beschreiben den Bedarf für professionelle User, die getreu dem Commodore-Motto »Amiga ist Multimedia« mit Hilfe »unserer Freundin« den Mac- und DOS-Profis einmal zeigen wollen, wie Multimedia aussehen kann. Im Profi-Bereich, das sei hier nicht verschwiegen, muß man auch für Amiga-Equipment Geld ausgeben. Aber der Griff ins Portemonnaie endet auf dem Amiga dort, wo DOSund Macintosh-User anfangen Schecks auszuschreiben.

Amiga-Fans mit weniger Ausstattung, die nicht unter Termindruck stehen und nicht mit ihren Maschinen Geld verdienen müssen, haben es am besten: Wer sich etwas mehr Zeit lassen kann und ein wenig Ausdauer mitbringt, produziert auch auf dem kleinen Amiga Anwendungen, die sich vor den »Großen« nicht zu verstecken brauchen.

Zunächst gilt es, zwei Hardwareplattformen zu trennen: Der Computer auf dem die Applikation entwickelt wird und der auf dem sie dann vorgeführt wird. Bei einer Entwicklungsmaschine spielt die Geschwindigkeit die Hauptrolle. Wer eine Anwendung für den Multimediabereich kreiert, hat in der Regel auf dem Amiga mit Unmengen an Bild-, Animations- und ein Zeitlimit für die Produktion drückt, kann man sich lange Wartezeiten vor dem Rechner nicht erlauben. Da schon mit Blick auf die Konkurrenz aus dem MS-DOSund Mac-Lager die Anwendungen meist mit 256 Farben und flimmerfrei dargestellt werden müssen, kommt man um einen Rechner mit AA-Chipsatz kaum herum. Ein Amiga 4000/040 mit wenigstens 10, besser 18 MByte RAM, ist als Entwicklungsrechner nötig. Eine solche Maschine erlaubt dann aber auch eine Arbeitsweise, die auf anderen Hardwareplattformen selbst in ungleich höheren Preisklassen nicht zu erreichen ist.

eventuell Videodaten zu tun. Wenn

Der Vorführrechner, auf dem die Anwendung später läuft, orientiert sich in der Geschwindigkeit an den Maximalanforderungen des Programms. Soll eine 3-D-Logoanimation in 32 Farben das Intro bilden, muß eben ein Rechner dafür ausgesucht werden, der sie flüssig abspielt. Bei den Rechnern mit AA-Chipsatz ist ein Amiga 1200 mit 6 MByte RAM meist die Minimalkonfiguration, Standard als Vorführrechner ist in der Regel ein beschleunigter Amiga 1200 mit 6 oder 10 MByte Arbeitsspeicher. Wenn man bedenkt, daß für ähnliche Anwendungen im DOS-Bereich 486er mit minimal 16 MByte RAM und extrem schneller Festplatte benötigt werden, hat dieser »Standardrechner« ein extrem gutes Preis-Leistungs-Verhältnis.

Außer bei Videoanwendungen ist ein flimmerfreier Bildschirmmodus eine der Hauptforderungen der meisten Kunden. Bei den neuen Amigas findet hier in der Regel der DoublePal-Modus mit maximal 676 x 564 Bildpunkten Verwendung, auf älteren Rechnern, die wegen eingeschränkter Farbfähigkeiten kaum mehr benutzt werden, sorgt ein Flickerfixer für Augenschonung.

**Hard-und Software** 

**Anspruchsvoll** 

### Entwicklung und Vorführung: kein Problem

Die Wahl der Festplatte fällt auf dem Entwicklungsrechner leicht: je größer, desto besser. Da zur optimalen Farbanpassung alle Rohdaten in 24-Bit-Farbtiefe produziert werden sollten, fallen für eine mittlere professionelle Anwendung mit etwa 100 Seiten und zwei oder drei Animationen ungefähr 200 - 300 MByte an gescannten, digitalisierten und berechneten Daten an. Bei Platten mit weniger als 200 MByte beginnt dann nach der Hälfte der Produktion das zeitaufwendige »Rausschmeißen« von Daten, die eventuell noch einmal benötigt werden. Mit einer 500- MByte-Platte ist zügige Arbeit auf dem Entwicklungsrechner gewährleistet, das Aufräumen und ggf. Archivieren nach der Produktion ist natürlich trotzdem nötig.

Die Vorführmaschine sollte eine Platte haben, auf der die Anwendung und wenigstens die ersten zwei Änderungswünsche Platz haben. Wer eine 65 MByte große Anwendung erstellt, sollte eher eine 120-MByte-Platte verwenden als eine mit 80 MByte. Ansonsten muß der Kunde schon nach den ersten Änderungswünschen — die garantiert über kurz oder lang aufkommen — neue Hardware kaufen. Bei einer Platte mag das noch praktikabel sein, bei 10 oder 20 Stück wird die Geschichte dann aber teuer. Die Geschwindigkeit der »Player-Platten« muß sich, wie auch schon der RAM-Bedarf, an den Anforderungen des Programms — mit ein wenig Spielraum nach oben - orientieren.

Das Besorgen von Bilddaten bleibt in den meisten Fällen dem Produzenten überlassen, da die wenigsten Kunden Bilder in digitaler Form zur Verfügung stellen können. In 90 Prozent der Fälle werden Fotos, Prospekte und Kataloge angeliefert, die dann in die Anwendung integriert werden sollen. Dafür eignet sich von der Qualität und auch vom Zeitaufwand her ein Scanner am besten. Handscanner sind wegen der eher mühsamen Handhabung nicht die erste Wahl. Ein Flachbettscanner mit 300 dpi reicht für Amiga-Auflösungen völlig aus, mehr tut nicht not und vergrößert nur die anfallenden Datenmengen. Mit dem ADPro-Treiber bringt ein parallel angeschlossenes Gerät ein Foto mit 400 x 400 Bildpunkten in 24 Bit in rund 25 Sekunden in den Rechner, ein Wert, den Mac-User über SCSI mit Glück erreichen. Videodigitizer sind zur Erfassung von Foto-

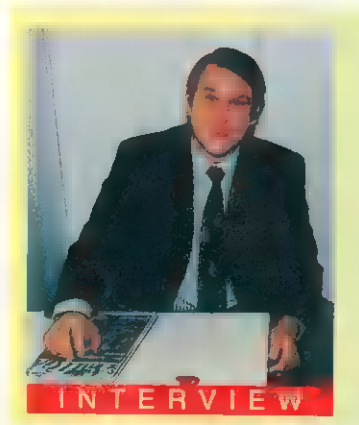

Alwin Stumpf, Geschäftsführer Com-<br>modore Deutschland GmbH.

 AMIGA: Commodore will die Nummer 1 im Multimedia-Markt werden. Warum stellen Sie die Fähigkeiten des Amiga nicht mehr heraus?

Alwin Stumpf: Natürlich ist es immer das Ziel die Nummer 1 in einem Markt 'oder einem Marktsegment zu werden. In den vorausgegangenen Jahren lag der Schwerpunkt des Commodore Marketings auf den MS-DOS-Produkten. Mit der Auslagerung dieser Produkte wurde das Amiga-Marketing erheblich verstärkt. Sicherlich kann man die Multi-<br>media-Fähigkeiten des Amiga noch stärker herausstellen, Verbesserungen<br>sind immer möglich. Unseres Erachtens

muß man jedoch mit dem Wort »MUL-TIMEDIA« in der direkten ansprache vorsichtig sein. Viele Anbieter<br>ter von MS-DOS-Computern versu-<br>chen, durch das simple Hinzufügen ei-<br>nes CD-ROM-Laufwerks zum Computer, den Eindruck zu vermitteln, damit<br>sei das Thema Multimedia erledigt.

**AMIGA:** Was wollen Sie in Zukunft tun,<br>den Amiga als Multimedia-Computer bekannter zu machen?

Alwin Stumpf: Wir, und mit uns die Amiga-User, wissen, daß der Amiga der einzige wirkliche Multimedia-Computer ist und es wird unser Ziel sein. bei allen Marketing-Aktionen dieses stärker in den Vordergrund zu stellen. Durch die Präsentation der Spielberg-

Serie »seaQuest« ist der Amiga als echter Multimedia-Computer weit über die us manimodia Sompator well does die<br>ursprüngliche Zielgruppe hinaus be-<br>kannt geworden. Der Trailer-Wettbewerb, zusammen mit RTL, für die Serie »seaQuest« hat viele Aktivitäten auch außerhalb der Amiga-Plattform bewirkt. Geplant ist, die Multimedia-Fähigkeiten des Amiga in kommenden Werbungen noch stärker hervorzuheben.

AMIGA: Können wir uns noch für dieses Jahr auf neue Modelle mit besseren Multimedia-Fähigkeiten freuen?

Alwin Stumpf: Natürlich werden neue Amiga-Modelle bessere Multimedia-Fähigkeiten haben. Die Bekanntgabe dieser Modelle erfolgt jedoch erst. wenn diese auch lieferhar sind

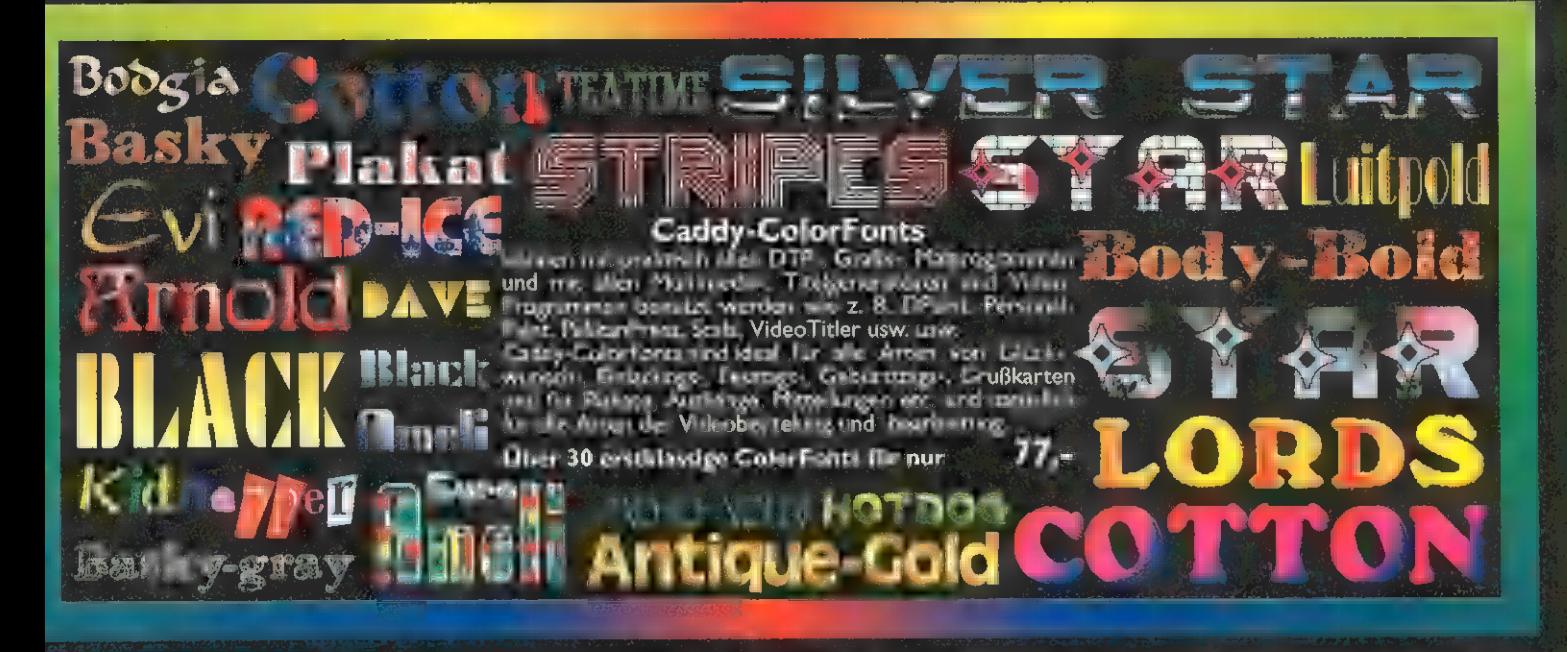

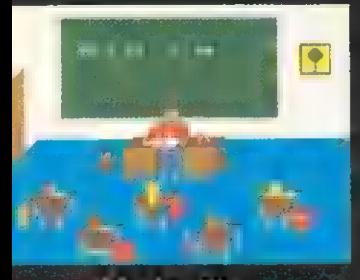

**Mathe-Fix**<br>an Leepingamm für Kinder<br>an Kausen mit ungerschied is a und<br>institute Art mit Neu Sammen auf<br>elerniche Art mit Neu Sa

 $39 -$ 

### **MEMOhook**

ein elektronischer Markrettel and and eskerriste Teenunverwaltun, mit ein oner Asim- und Souptinktich.

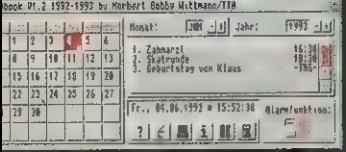

it Michaels Laber Smaller three times in Suite Smaller<br>time for in Suit Layer Smaller Laber<br>there are ein, Michaels sorge calor<br>it Sir keinen Cratarsway under vergand<br>in Window Monat under Same Alan Tag den gesamten Monat

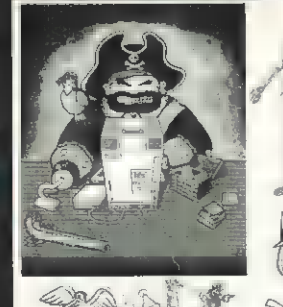

## Workbench 2.x u. 3.x Tools

# HT.

Aktuelle<br>Workbench Experiment für

The Report of the Contract of the Contract of the Contract of Contract Contract of the Contract of the Contract of the Contract of the Contract of the Contract of the Contract of the Contract of the Contract of the Contrac mini in usw. usw.

 $\sim$   $\sim$   $\sim$   $\sim$   $\sim$   $\sim$   $\sim$  $\frac{1}{2} \left\| \left\| \left\| \left( \left\| \left( \frac{1}{2} \right) \right| \right) \right\| \right\| \left\| \left( \left\| \left( \frac{1}{2} \right) \right| \right) \right\| \right\|}{\left\| \left( \left\| \left( \frac{1}{2} \right) \right| \right\| \right\| \left\| \left( \frac{1}{2} \right) \right\| \right\| \left\| \left( \frac{1}{2} \right) \right\| \right\| }$ 

Firthway, Simbook erer Sildesel  $\begin{array}{ccc}\n\text{Experiments} & \text{Experiments} & \text{Experiments} & \text{Experiments} & \text{Experiments} & \text{Experiments} & \text{Experiments} & \text{Experiments} & \text{Experiments} & \text{Experiments} & \text{Ex。} & \text{Ex。} & \text{Ex。} & \text{Ex。} & \text{Ex。} & \text{Ex。} & \text{Ex。} & \text{Ex。} & \text{Ex。} & \text{Ex。} & \text{Ex。} & \text{Ex。} & \text{Excess} & \text{Excess} & \text{Excess} & \text{Excess} & \text{Excess} & \text{Excess} & \text{Excess} & \text{Excess} & \text$ must be a kissen in their

DTP-Bilder Pak Pro Erstklassige Bilder und Grafiken aus allen Bereichen. Ideal für die Libustration von Schüler- und Vereinszeitschriften, Logos, Brief-

题

Über 20 MB erstklassige Bilder für nur 88,-

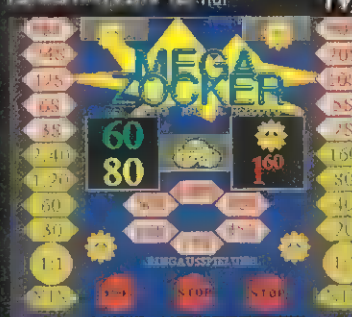

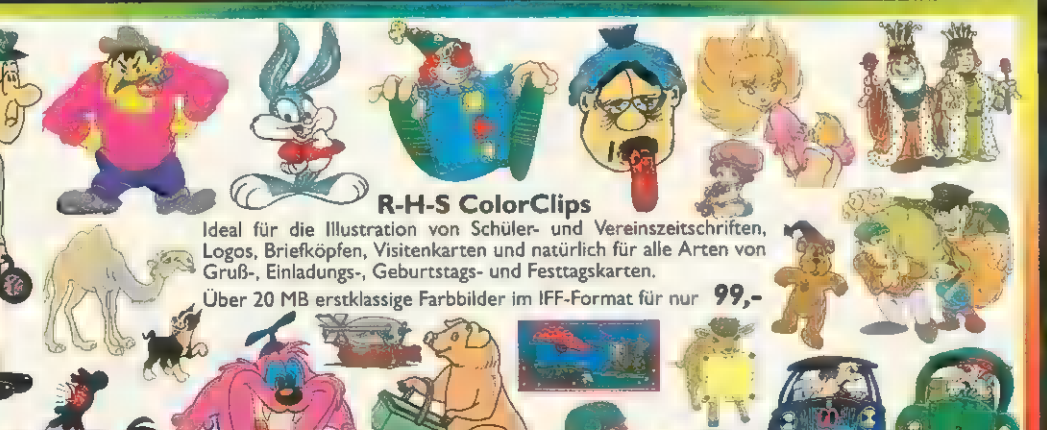

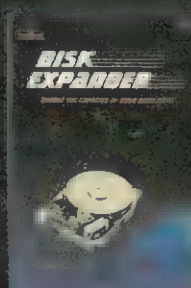

74 人

**DISK EXPANDER** 

RAIGH - LINIE

St. 1131 East<br>In 1997 and 156 14 die Kanadalony 抽  $\mathcal{L}$  . Tearla Ster ENMIRA - 1514 sky like at a big versoner 1.<br>Best derek Galillian Av nür 69.

### Icons-Pale

T animierten 1-5 und diversen<br>um alle 1-1 und diversen<br>um alle 1-1 und 1-1 (bis

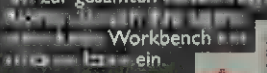

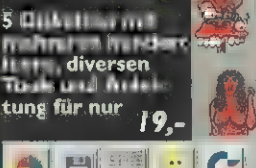

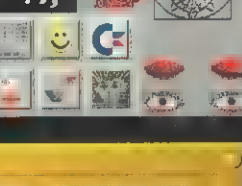

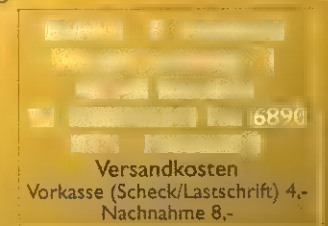

MULTIMEDIA

### **GRUNDLAGEN**

vorlagen zwar grundsätzlich geeignet, erbringen aber nicht die Bildqualität von Scannern. Des weiteren ist eine gute Kamera und Übung bei der Positionierung der Lichtquelle bei dieser Art der Bilderfassung nötig.

Wer von Kunden Videomaterial als Vorlage erhält oder Sequenzen digitalisieren und diese später als »Film« zeigen möchte, ist natürlich auf einen Digitizer angewiesen. Ein Videorecorder mit gutem Standbild oder ein Echtzeit-Digitizer bilden die Voraussetzung für diese Art der Datengewinnung. Auch bei den Digitizern gilt: Je schneller, desto besser. Slowscan ist nicht unbedingt wegen der Qualität, sondern einfach aus Zeitgründen uninteressant. Der Amiga-Markt bietet mittlerweile für jeden Geldbeutel den passenden Digitizer. Die Farbbilderfassung innerhalb einer Sekunde kostet ca. 300 Mark, für das Doppelte darf man sich dann zu den »Echtzeitern« zählen. Auf PCs muß für vergleichbare Qualität noch einmal das Doppelte des Doppelten ausgegeben werden.

Der Vorführrechner benötigt nur bei sehr speziellen Anwendungen einen Scanner oder Digitizer. Falls Bilddaten der Benutzer während der Anwendung gewonnen und verarbeitet werden müssen, ist auf gute Software-Einbindung der Geräte zu achten. Dank Multitasking und ARexx ist das auf dem Amiga relativ leicht. Das Schreiben großer Datenmengen auf die Festplatte und die Ansteuerung externer Geräte in einer Playerstation ist allerdings grundsätzlich eine Fehlerquelle erster Güte und sollte möglichst vermieden werden.

### Integration externer Geräte

Eine andere, weniger fehleranfällige Möglichkeit, den Nutzer per Bild in die Anwendung einzubeziehen, ist eine Kamera und ein Genlock. Das Anprobieren verschiedener Brillengestelle oder Frisuren ist so, ohne Schreibzugriffe auf die Festplatte, größere Bildbearbeitungsoperationen und übermäßige Geldausgabe realisierbar. Genlocks für den Amiga sind dank der langen Videotradition des Rechners und der vielen Hersteller über den Daumen halb so teuer und doppelt so leistungsfähig wie die Geräte, die in DOS-Rechnern und Macintoshs Videosequenzen und Computergrafik miteinander mischen.

Wer Videosequenzen vom Recorder in einer Applikation unterbringen möchte, braucht neben einem Genlock noch eine ansteuerbare Videomaschine, und zwar sowohl auf dem Entwicklungs- als auch auf dem Vorführrechner. Eine solche Anwendung schränkt den Kreis der nutzbaren Geräte allerdings etwas ein, da die Zusatzhardware zum größten Teil seriell gesteuert wird. Multiseriell-Karten, die gleichzeitig Recorder, Genlock und eventuell ein Modem steuern, gibt es bisher nur in Ausführungen als Zorro-Steckkardie nur noch mit sehr großen Festplatten oder eben CDs zu beherrschen sind.

Soll eine Anwendung vertont werden, muß Sprache oder Musik in digitaler Form vorliegen. Wer nicht auf die Hunderte von MByte frei verwendbarer Musik oder Samples aus dem PD-Bereich zurückgreifen mag, muß Sprache oder Musik mit Hilfe eines Soundsamplers einlesen. Neben der Eigenkomposition bleiben auf dem professionellen Musiksektor die GEMA-freien Musikstücke, die auf CD zu kaufen oder zu leihen sind. Die Soundsampler sollten von der Qualität her die Hardwaregrenzen

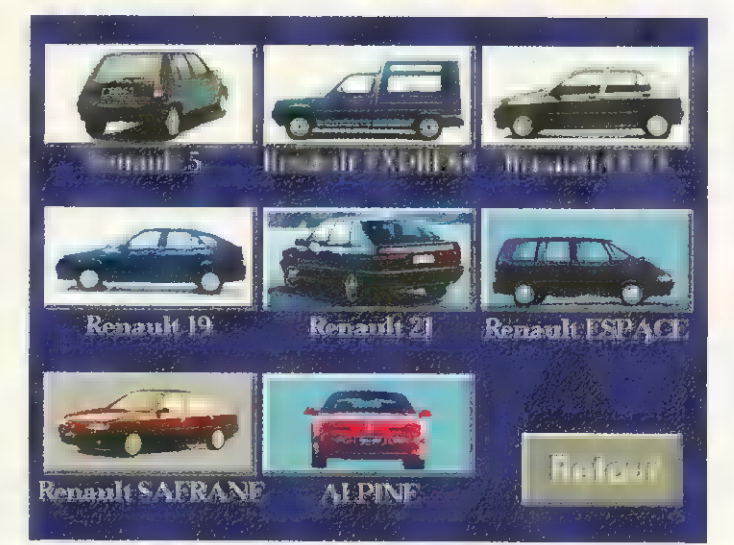

Bedienerfreundlich: Multimedia-Anwendungen, wie die für Renault, muß auch ein kleines Kind bedienen können

ten. Die Amigas 500, 600 und 1200 scheiden also für solche Zwecke als Player aus. Hier bietet sich der Amiga 4000/030 mit vier Zorro-Ill-Slots an, der mittlerweile in die Fußstapfen des »Arbeitspferdes« Amiga 2000 tritt und von der Grafikleistung dem Amiga 4000/040 kaum nachsteht.

Der Verzicht auf einen Videorecorder bedeutet zukünftig nicht unbedingt Verzicht auf bewegte Bildsequenzen. MPEG- und JPEG-Karten, die digital gespeichertes Video abspielen, stehen bei einigen Herstellern kurz vor der Marktreife. Commodore verkauft seit kurzem ein MPEG-Modul für das CD32 und arbeitet dem Vernehmen nach an einer Lösung für den Amiga 1200. Wenn die Qualität stimmt und die Hürde der Aufzeichnung genommen ist, stellt MPEG auf dem Amiga bewegtes Video zu einem schwer zu schlagenden Preis-Leistungs-Verhältnis dar. Die Datenmengen wachsen bei solchen Anwendungen allerdings in Dimensionen,

des Amiga ausschöpfen, mehr ist dank der guten Soundfähigkeiten nur bei sehr speziellen Anwendungen nötig. Wenn in einer Anwendung für ein HiFi-Geschäft höchste Soundqualität gefragt ist und spezielle Soundkarten zur Digitalisierung verwendet werden, ist der Einbau dieser Karten auch in den Playerstationen fällig. Lautsprecher sind bei einer Soundanwendung natürlich nötig, falls nicht Monitore wie der 1084 (nicht mehr in Produktion) eingesetzt werden. Da alles, was bei einer Playerstation nicht gut befestigt ist, Gefahr läuft, zu verschwinden, sollten die Boxen in ein Gehäuse integrierbar sein. Von vielen Herstellern werden preiswerte Aktivboxen angeboten, die für einen Player ohne Anspruch auf höchste Klangqualität ausreichen.

Der Monitor ist in den meisten Fällen das allein sichtbare Aushängeschild einer Anwendung. Da, wie schon angesprochen, auf den neuen Amigas in der Regel in DoublePAL gefahren wird, soll-

te sowohl der Monitor am Erstellungs- als auch der am Playerrechner diesen Modus darstellen können. Wenn in der Anwendung auch Videosignale ablaufen sollen, muß der Monitor in der Lage sein, die 15,625-kHz-Videofrequenz darzustellen. Für die Entwicklung reicht ein 14-Zoll-Multiscan-Monitor in der Regel aus, auf der Playerstation richtet sich die Monitorgröße und Beschaffenheit nach den Anforderungen.

Touchscreens, die Eingabegeräte mit der geringsten »Benutzerhemmschwelle«, gibt es mittlerweile in allen Größen von 14 (36 cm) bis 21 (53 cm) Zoll. Die Preise für diese Monitore bewegen sich allerdings, u.a. wegen der geringen Produktionsstückzahl und komplizierter Fertigung, zwischen ca. 5000 und 10000 Mark.

Eine besondere Form der Multimedia-Anwendung ist die Projektion auf große Flächen. Für diese Zwecke werden Videobeamer oder spezielle, für VGA-Karten konzipierte Datenbeamer eingesetzt. Eine schon bestehende Anwendung muß in Farbgebung und Schriftgröße auf solche speziellen Darstellungsarten hin optimiert werden. Der Amiga ist für die Zusammenarbeit mit Videogeräten wie geschaffen: Ein Amiga 1200 hat einen FBAS-Ausgang, der einfach mittels eines Kabels auch mit professionellen Großbildprojektoren verbunden wird.

Eine Multimedia-Anwendung mit mehreren Abspielstationen, die öfter mit neuen Daten versorgt werden muß, verursacht auf Dauer hohe Kosten. Kostensenkung schafft ein Netzwerk, über das Daten zu den Playern übertragen werden. Eine Eithernet-Lösung kommt nur in Frage, wenn die Stationen nicht mehr als einige hundert Meter voneinander entfernt stehen, wie etwa in einem großen Gebäude mit Playern in jedem Stockwerk. In einem solchen Fall stellt Ethernet die zwar teuerste, aber auch bei weitem leistungsfähigste Lösung dar. Bei Stationen in einer oder gar mehreren Städten muß die Verbindung über das Telefonnetz, also per Modem oder ISDN-Karten erfolgen.

In der Regel werden nicht die Player untereinander, sondern mit einem Zentralrechner verbunden, der die neuen Daten verteilt und gegebenenfalls auch Rückmeldungen von den Stationen erhält. Auf dem Amiga ist »Scala InfoChannel« momentan die einzige Software, die diese Form der multimedialen Vernetzung beherrscht, das aber komfortabel

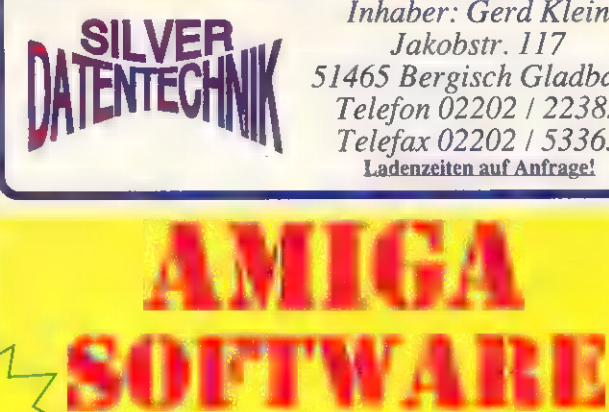

51465 Bergisch Gladbach Telefon 02202 / 22385 Telefax 02202 / 53363 Ladenzeiten auf Anfrage! Inhaber: Gerd Klein Jakobstr. 117

TELEFAX 02202-53363 ELEFAN DE Problemlos per relefant oder einfach<br>
ELEFAN DE Problemlos per relefant oder einfach Die einfach Die Problemlos per relefant nicht 10,00 DM oder und der Postkarte (Absender nicht 10,00 DM Lieferung ausgelich 4,00 Text Plate Textverarbeitung der State Textverarbeitung der State Textverarbeitung der State Textverarbeitung der State Textverarbeitung der State Textverarbeitung der State Textverarbeitung der State Textverarbeitung, Sept

programm

BESTELLEN SIE NOCH HEUTE!

3029 AirAce Spitzenluftkampfspiel. Meisterschaft zu stehen. Mit vielen vieles vieles mehr....<br>3029 AirAce Spitzenluftkampfspiel. Optionen. 1025 Haushaltsbuch 3031 Disc a 2149 Taxi Driver<br>3031 Disc a 2. De Das wohl bekannte

Van mein unter spiele bisin van der Sonderspiele, Risikotaste bishin 3170 Ghost! ; 1026 Giroman Valles möglich<br>
2016 Giroman Valles möglich. Spannendes Krimi-/Gruselabenteuerspiel Gute Kontoverwaltung für den vertkampf ist

Grabkammer des Pharaos vordringen, um and 1172 Donkey Kong (1027 Einkommensteuer 93<br>Grabkammer des Pharaos vordringen, um Retten Sie die Freundin die von Donkey (Die Vollversion des OASE Einkommen-<br>diesen vor Grabräubern z

Abenteuerspiel Ein wahnsinniges vollständig in Deutsch. T®<br>Sound & viele dumme Spri 3045 TheSimpsonsGame

Tolles Action-Spiel mit Lisa und Bart 3051 Seawolf

Als U-Boot-Kommandant haben Sie eine Seekarte entdeckt, auf der die Stadt Atlantis aufgezeichnet ist. 3058 Quizmaster 2.0

Quizspiel für ein bis vier Spieler. Mit 300<br>Fragen/Antworten, HiScore-Liste, Punktestand, Zeitlimit, Risiko und

auf amerikanisch. Mit zahlreichen neuen 1.000.000 Statuspunkte gehen. 3212<br>Features. Lemmingoids 2.0<br>3085 Skat Ein weiteres -oids-Game - diesmal mit

Regelmant Das wohl beliebteste Kartenspiel in den putzigen Lemming<br>Deutschland, Mit sehr schöner Grafik, unbedingtes Muß; nicht nur<br>kleiner Regelkunde und Spielverwaltung. Lemmingsfan.<br>1991 Fußballmanager V2.0 3217 Quelle

Vor dem Hintergrund des Kuwait 3222 Telekommando 1159 ProFibu<br>Vor dem Hintergrund des Kuwait 3222 Telekommando 1159 ProFibu<br>Konfliktes wird der amerikanische Ein packendes und umfangreiches Dialog oder Stapelverarbeitendes Stutzpunkt Dahran mit irakischen Raketen angegriffen.

3108 Star Treck (9,00 DM)

Ein Stück Film- und Software-Geschichte-<br>die Abenteuer der Enterprise. Als<br>Kommandant müßen Sie 5 Jahre<br>erfolgreich die Klingonen bekämpfen,<br>Planeten erforschen und auch die<br>regelmäßig eintreffenden Orders erledigen. 5108 Star Treck (9,00 DM)<br>
Spitzenmäßiges Hüpfspiel ähnlich wie der<br>
Ein Stück Film- und Software-Geschichte-<br>
die Abenteure der Enterprise. Als besser.<br>
Kommandant müßen Sie 5 Jahre 3227 Zombie Apocalypse<br>
erfolgreich di

3114 Galaga 92<br>Remake eines TOP-Klassikers.

3119 Abitur<br>Tolle Simulation rund um die Schule. Tolle Simulation rund um die Schule. 3228 Das Erbe TEIL II<br>Schaffen Sie es das Abitur zu machen? Brandneu bei uns erhältlich der zweite<br>3133 Chopper II (9.00 DM) Teil des Umweltabenteuerspiels vom<br>Zehn waghalsige Piloten j

Zehn waghalsige Piloten jagen im Bundesumweltamt. Titel "Das Hubschrauber angreifende Feindverbände. Erbe". Ab sofort erhältlich!

gegnerische Flotte. brieffunktion, ARexx-Port, ANSI- 3023 Spiel des Wissens A F F kompatibel, Funktionstastenbelegung und Denkspiel über vesch. Wissensgebiete. Meisterschaft zu stehen. Mit vielen vieles vieles mehr.... 10 harten Rennen an der Spitze der

3032 Ball of Pharao mit witzigen Einlagen.<br>Sie müßen durch Labyrinthe zur 3172 Donkey Kong 1027 Einkommensteuer 93

diesen vor Grabräubern zu retten. 3178 Savethe Trees 1028 Girodruck<br>Gues Arcade Spiel. Sie mitgen von einem Minweltspiel ebenfalls für Kinder gut Wie der Name schon sagt, druckt Ihre<br>U-Boot aus Torpedos auf Vorbeiziehende

U-Boot aus Torpedos auf Vorbeiziehende gebienet. Beschützen Sie mit Ihrer Überweisungen.<br>
Schiffe abfeuern. Kampf-Raupe die Bäume.<br>
3188 Cannibal<br>
Hier dreht sich alles und CID Datei Spezielles Dateiprogr. für Musik-Fans.<br>

mir Hiegenden Bananen, Orangen und<br>Erdbeeren (einsammeln / berühren) und<br>nicht zu freundlichen Kröten, Fröschen<br>und Schlangen, So nebenbei müßen auch noch Platten bunt eingefärbt werden. 3203 Derby

Fantastische Simulation aus der großen<br>Welt des Galoppsports! Mit Einzelrennen<br>für 1 oder 2 Spieler, Wettspiel (1-4<br>Spieler), Simulation und Videomodul<br>sowie umfangreicher Dokumentation.

3210 FarWest (12,00 DM)<br>Bei dieser spannenden Wirtschafts

Funktestand, Zeithmit, Kisiko und Bei dieser spannenden Wirtschafts-<br>Frageneditor für eigene Fragen. Simulation können bis zu vier Spieler ihr<br>3077 Castle of Doom Glück im "Wilden Westen" des 19. Schönes Grafikabenteuer aus dem Jahrhunderts versuchen. Dabei kann man<br>England des 12. Jahrhunderts zur Zeit als Zocker oder Goldgräber, als<br>Robin Hoods. Mausgesteuerte Bedienung. — Bärenjäger oder Deputy mit legalen oder Schönes Grafikabenteuer aus dem Jahrhunderts versuchen. Dabei kann man England des 12. Jahrhunderts zur Zeit als Zocker oder Goldgräber, als Robin Hoods. Mausgesteuerte Bedienung. Bärenigiger oder Deputy, mit legalen oder

Das wohl beliebteste Kartenspiel in den putzigen Lemmingen. Ein<br>Deutschland, Mit sehr schöner Grafik, unbedingtes Muß; nicht nur für den.

3222 Telekommando<br>
Ein packendes und<br>
Adventure der Telekom.

3223 The Puggles<br>Spitzenmäßiges Hüpfspiel ähnlich wie der<br>Klassiker Hubert nur um einige Längen

Alle Programme sind in der Regel auf allen Amiga lauffähig!

### 1024 Text Plus V3.0N<br>Komfonable Textverarbeitung

WE TAN DISC<br>3031 Disc<br>Wer kennt nicht diesen Geldautomat. Sie haben die Aufgabe Ihre Fahrgäste Programm für Ihre Finanzen, viele<br>Telle originalgestreue Simulation für Ihren sanft nach Hause zu befördern. Hilfreiche Funktio

1046 Erdkunde

Gutes Erdkundelernprogramm mit vielen Informationen über die BRD und den neuen Bundesländern. 1110 Wörterbuch

Elektronisches Wörterbuch (englisch > deutsch). Gibt zu jedem übersetztem Wort auch Nebenbedeutungen und verwandte Begriffe aus.

1122 C64-Emulator

Die Sensation für den Amiga!

1138 Architekt&

Raumgestaltung Jetzt haben Sie die Möglichkeit Ihr eigenes Haus oder<br>Wohnung zu entwerfen. Das Programm<br>Raum- gestaltung ist gut für Küchen<br>geeignet.

1153 Rechtschreibprüfer

1157 StarAM Plan V1.0<br>Sehr komplexes Tabellenkalkulations-<br>system. 20 verschiedene Diagrammarten,<br>Spaltenbreite frei zwischen 9 & 712<br>Zeichen wählbar, und vieles mehr.

1158 Fakturierung ProFakt 1700 Fakturierungsprogramm im FD-<br>Bereich für den Amiga. Verwaltet<br>Kunden- und Lieferantendaten sowie Die wohl beste Fußballmanager-<br>
Simulation für den Amiga.Viele neue magische Quelle von Naroth Bekannt für Artikelbestände oder Dienstleistungen.<br>
Features wie z.B. Aufstockung der Liga, ihre Heilkräfte droht sie jetzt zu

Buchungssystem, doppelte Buchführung.<br>
Wichtige Informationen oder Daten Wichtige Informationen oder Daten werden über Bildschirm oder direkt auf Ihrem Drucker ausgegeben.

1163 Businessdisk 1

Diese Diskette enthält mehrere Programm aus dem Bereich Büro und Geschäft. (Textverarbeitung, Terminkalender usw.)

1167 Adressverwaltung Komfortable Verwaltung für Adressen, Telefonnummern, usw. Mit Druck-funktion für Adressaufkleber.

1168 Diskmaster III

Dieses Tool ersetzt fast alle CLI-Befehle durch Mausklick. Grafik ansehen, Sounds und Module anhören ist nun kein Problem mehr. .

1177 Geo

Erdkundelernprogramm mit vielen Informationen und Daten über die Erde.

1179 Workbenchersatz (15 DM) Enthält u.a. Textverarbeitung, Kopier-<br>programm. Diskettenraparaturprogramm.<br>F-Tastenbelegung, Tastaturpasswort-<br>abfrage, und und und ...<br>1201 Terminkalender ist es möglich<br>sich an vorher eingestellte Termine<br>automatisch e

sich auch regelmäßig wiederholen dürfen<br>
(z. B. für Geburtstage oder 14-tägige<br>
Clubtreffen usw.). Außerdem können<br>
beliebige Notizen gespeichert werden.<br>
1203 Protracker V3.01<br>
Das TOP-Musik-Erstellungprogramm für

den Amiga. Erkennt powergepackte Module! Incl. 3 Module der Spitzen- klasse und Backplay!

1204 EaglePlayer

Ein äußerst komplexes Spitzentool mit externen Player-Routinen und externen Programmen. Grafisch hervorragend gestaltet u. a. mit Analyser, Levelmeter,<br>Play-Funktionen usw.<br>1205 TSMorph

TSMorph ist ein sehr komplexes Morph- Programm. Tolle Preisleistung!

1206 ABackup<br>Profiprogramm für Harddisk-Backups und<br>File-Archivierung. Sehr viele Optionen.

1207 ARestaure

Super Programm um (versehentlich) gelöschte Dateien zu finden und zu restaurieren.<br>1208 DiskSalv2 & DiskTest

DiskSalv2 ist ein astreiner und sehr effizienter Disketten-Doktor mit einfachster Anwendung für alle "Amiga file system devices".<br>DiskTest checkt Disketten in zwei

Schritten. 1209 Animpaint Tolles Malprogramm mit Animations- möglichkeit, Zeichnet jeden einzelnen Schritt Ihrer Mausbewegungen auf und spielt sie danach wieder ab. Deutsches Programm mit einigen Beispielen.

DosX\$ ist ein frei konfigurierbarer Datei-Manager in der Art von SID! Unterstützt alle Bildschirmgrößen, optionales Fenster auf der Workbecnh möglich, mit Sizer, Dir-Cache, Unterstützte Formate; IFF-ILBM, IFF-8SVX, IconCs, PowerPacker-

1211 AdressMaster<br>'Adressenverwaltung mit Serienbrief- ,<br>Überweisungsformular-, Umschlag-, und<br>'Etikettedruckfunktionen sowie eine Modernwählfunktion. Sehr gutes

Komplexes Programm zum übersetzen von englischen Texten! Natürlich integriertem Wörterbuch.

1213 Reorg V2.33 Sehr guter Disk- (Festplatten) Otptimizer! 1214 Wörterbuch PLUS Programm um Vokabeln schneller zu

LottoPro ist eine deutsche Lottoverwaltung für Lotto am Samstag incl. Gewinnermittlung, Speicher- und Ladefunktionen. (Kleine Spende an uns wenn es geklappt hat. VIEL Glück!)

 $1210$  Dos $X$ 

Programm!

lernen!

1216 LottoPro

Data, Fonts.<br>1211 AdressMaster

1212 StarTranslator

MULTIMEDIA

**GRUNDLAGEN** 

und schnell. Bei unseren Freunden aus anderen Computerwelten gibt es nichts Vergleichbares. Machbar sind Vernetzungen natürlich auch dort, wenn man ein Autorenprogramm für um die 20000 Mark erwirbt, sich dann drei Monate einarbeitet und sich seine Anwendung in einer Programmiersprache erkämpft.

Die für eine Applikation nötige Software gibt es für den Amiga in verschiedensten Preis- und Leistungsklassen. Zunächst ist ein »Autorensystem« nötig, auf dem die Anwendung am Ende läuft. In diesem Bereich gibt es drei Vertreter, die von der Leistung her einzeln oder in Kombination auch noch so anspruchsvollen Anforderungen gewachsen sind. »AmigaVision«, lange Zeit dem Amiga 3000 umsonst beigelegt oder für 100 Mark zu haben, ist inzwischen in einer »Professional«- Version erschienen. Für (auf anderen Rechnerplattformen undenkbare) 400 Mark bietet dieses Programm Bild-, Sound- und Animationseinbindung, Schalterkreation und Datenbankfunktionen, die für fast alle Zwecke ausreichen. Mit kleinen Abstrichen im Komfort, dafür aber einem dicken Plus in der Übersichtlichkeit ist AmigaVision (Professional) allen zu empfehlen, die sich in die Materie Multimedia einarbeiten und nicht allzuviel ausgeben wollen.

Ein Newcomer, »MediaPoint«, versucht in die Fußstapfen von »Scala MM 300«, der Referenz in Sachen Multimedia auf dem Amiga, zu treten. Beide Programme ähneln sich in vielen Bereichen, u.a. im für DOS- und Macintosh-Rechner lächerlichen Preis von 800 Mark. Mit der Maus ruft der Benutzer Hintergründe auf, schreibt Texte und legt sowohl für Zeilen als auch für Seiten Überblendeffekte fest, die auf PCs ihresgleichen suchen. Schalter werden in Scala einfach durch Aufziehen eines Rechtecks mit der Maus oder Anklicken eines Wortes geschaffen. Die Definition der Schalteraktion inkl. Farbwechsel bei »Berühren« und/oder Betätigung ist mit einigen Mausklicks erledigt. Sound wird durch Anwahl einer Datei geladen und direkt von der Festplatte abgespielt, Auf- und Abblenden sowie Veränderung der Lautstärke während des Abspielens sind auch wieder Sache einiger Mausaktionen.

Sowohl »MediaPoint« als auch »ScalaMM« verfügen über eine Menge von Modulen, die sich bei Bedarf in die Programme einbinden lassen und dann vom Videorecorder über Genlocks, Grafikkarten, CD-Player, MIDI-Hardware und Bildplattenspieler bis zur Still-Video-Kamera siemlich alles steuern, was sich steuern läßt. Da Scala vor kurzem auf den PC portiert wurde, liegt ein Vergleich nahe: Um die Leistung der vorletzten Programmversion auf einem Amiga 1200 zu erreichen, benötigt man einen 486er mit 40 MHz und mindestens 8 MByte RAM, darunter läuft gar niehts. Das sagt einiges über den Amiga und seinen Stand in Sachen Multimedia.

### Hard- und Software gibt es in allen Preisklassen

Das oben angesprochene »Scala-InfoChannel«, demnächst als »InfoChannel 500« auf dem Leistungsstand von »ScalaMM 300«, ist die netzwerkfähige Version der Software. Automatisches Versenden von Updates an Playerstationen, zeitgenaues Abspielen einzelner Seiten oder Seitenfolgen, Kontrolle der Vorführrechner vom Zentralrechner über Mo-

nannt seien hier das günstige »Personal Paint«, das Standardprogramm »DPaint« und der Neuling »Brilliance«, allesamt auf die AA-Chipsätze angepaßt und letztere animationsfähig. Drehenden Logos und anderen Animationen sind also weder vom Geldbeutel. noch von den Programmfunktionen her Grenzen gesetzt.

Wer es aufwendiger mag, der wirft einen Blick auf die Vielfalt an 3-D-Programmen. Die vier führenden (Imagine, Real 3D, Reflections und LightWave) bieten allesamt Workstationfeatures bei amigatypischer Preisgestaltung. Nicht nur die gerade aktuelle Serie »seaQuest dsv« wurde mit Hilfe von Amiga-Hard- und -Software zu dem, was abends in die Wohnzimmer flimmert. Jede Menge anderer Computeranimationen, sei es in der Werbung oder als Sendungstrailer, wurden auf dem Amiga erstellt, auch wenn das mit dem Image als »Spielekiste« nicht vereinbar scheint.

Die Bildbearbeitung, insbesondere die von gescannten oder digitalisierten Fotos oder Videobildern, erledigen auf dem Amiga im wesentlichen drei Programme: »Art Department Professional«,

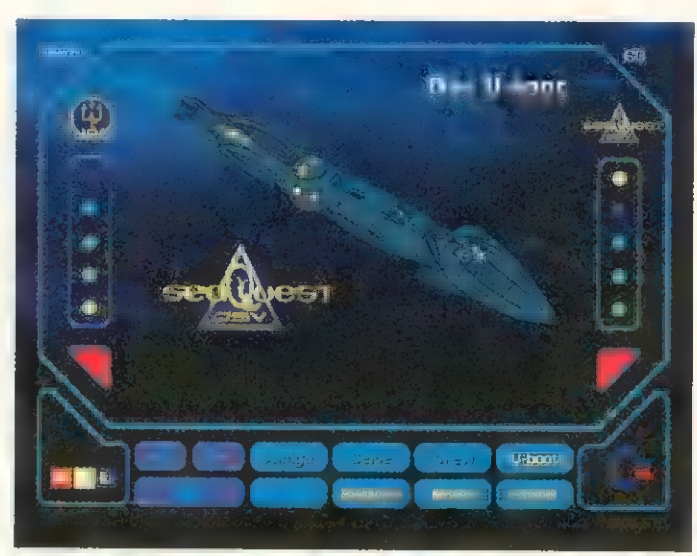

Multimedia live: Das »seaQuest«-Informationssystem bietet neben Grafiken und Animationen auch Video von Bildplatte

dem und Protokollieren jeder auf einem Player getätigten Aktion sind die wichtigsten Features, die Scala-InfoChannel systemübergreifend zur Referenz in Sachen »vernetztes Multimedia« machen.

Die einfachste Art, Grafiken für eine Anwendung zu erstellen, ist das Selbstmalen. Auf dem Amiga gibt es auch hier wieder Programme von »leistungsfähig und günstig« bis »extrem leistungsfähig und immer noch günstig«. Ge-

»ImageMaster« und »ImageFX«. Alle Operationen wie Bildgrößenänderung, Palettenanpassung, Bildkomposition, Umrechnung in verschiedene Amiga- und zahlreiche andere Formate sowie Spezialeffekte fast ohne Grenzen sind auf einem schnellen Rechner zügig erledigt. Die von den Programmen beherrschte Formatvielfalt gestattet es, dem DOS-User, der ein Bild zur Betrachtung oder Bearbeitung mitbringen möchte,

auf die' Frage: »Was brauchst Du?« getrost zu sagen: »Gib her, was Du hast.«

Zur schnellen Darstellung von Animationen in einer Multimedia-Anwendung eignen sich spezielle Animationskonverter, die Standardformate zu einer Ablaufgeschwindigkeit bewegen, die in manchen Fällen die teure Einzelbildaufzeichnung auf Video erspart. Von der Geschwindigkeit her sind mit »ClariSSA (Professional)« oder dem »AnimLab«- Modul von Scala bearbeitete Animationen nur in extremen Ausnahmefällen nicht in einer Anwendung zu verwenden. Auf der DOS-Seite kann man erleben, daß (wegen der Leistungsfähigkeit auf dem Amiga erstellte) Animationen über eine Videomaschine abgespielt werden müssen, weil die Geschwindigkeit des 486er mit 50 MHz und 16 MByte RAM und Hochleistungsgrafikkarte einfach nicht ausreicht.

Neben der Grafik und Animation spielt die Musik bei Bedarf auch eine entscheidende Rolle. Auf diesem Sektor gibt es etliche Programme, die teilweise mit den Soundsamplern zusammen geliefert werden. Zu nennen ist hier etwa die »DSS8+«-Kombination oder das »TechnoSound Turbo 2«-Paket, beide in Bereichen um die 150 Mark. Aufwendiger sind spezielle Audiokarten wie etwa die »Toccata« oder die »AD 516« samt zugehöriger Software, die dann aber auch Soundsampling in CD-Qualität erlauben. Zu professioneller Soundsoftware für verschiedene Sampler hat sich in den letzten Jahren die »Samplitude«- Serie entwickelt, die in verschiedenen Ausführungen für jeden Anspruch zur Verfügung steht.

Insgesamt gesehen steht mit dem Amiga, der Zusatzhardware und den leistungsfähigen Programmen ein Multimedia-Entwicklungs- und -Präsentationssystem zur Verfügung, das nur mit zwei Problemen zu kämpfen hat: Zum einen müssen mehr Leute an entscheidenden Stellen davon erfahren, zum anderen müssen gerade die »Amiga ist eine Spielekiste«- Skeptiker ein Multimedia-System auf Amiga-Basis einmal in Aktion sehen. Dann gefriert den meisten DOS- und Mac-Freaks nämlich das Grinsen im Gesicht.

Auch wenn die Produktpolitik nicht immer direkte Wege ging, hatte Commodore recht mit dem, schon vor zwei Jahren formulierten, mitunter etwas trotzig vorgetragenen Schlachtruf: »Amiga ist Multimedia!« rb

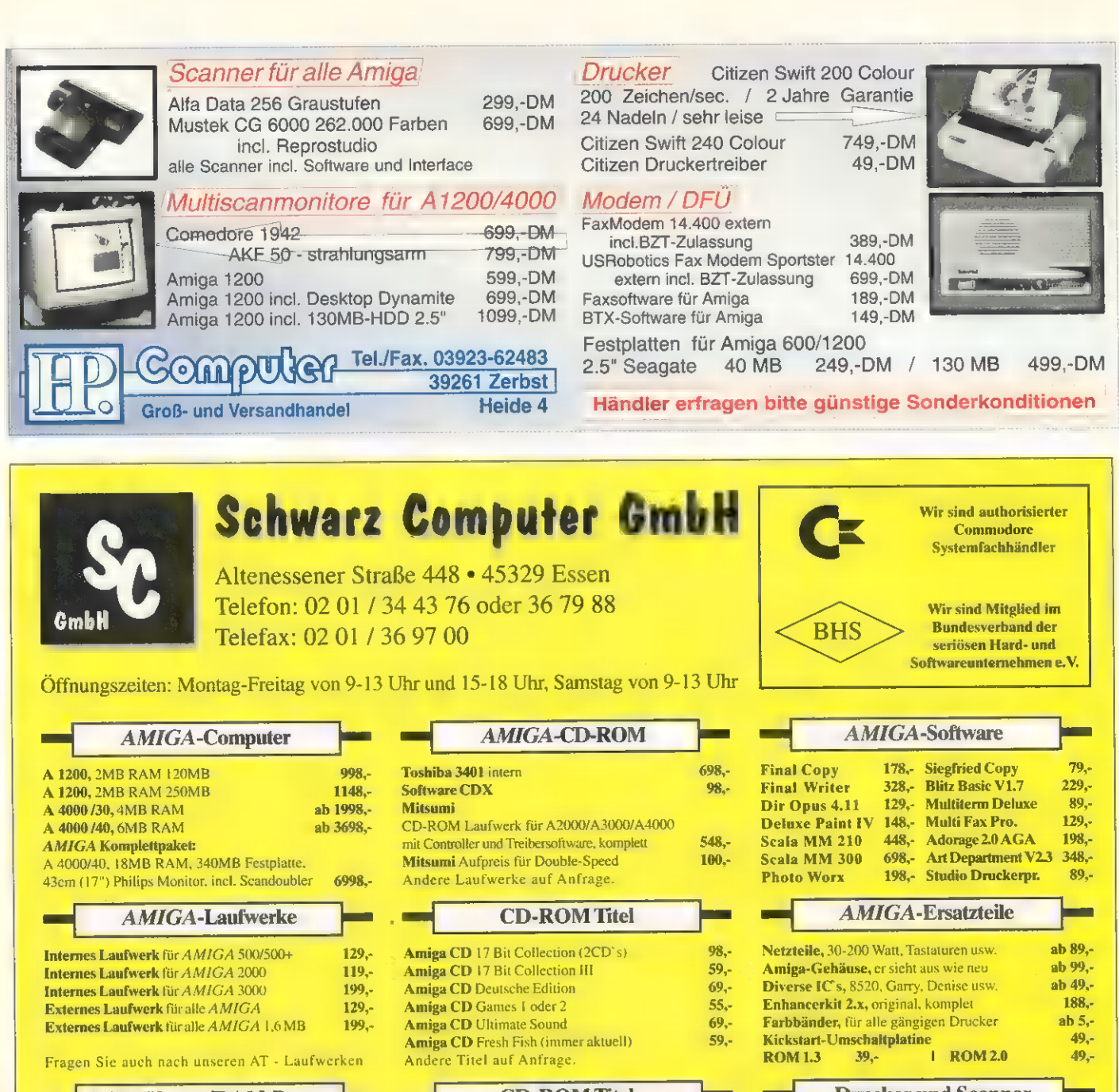

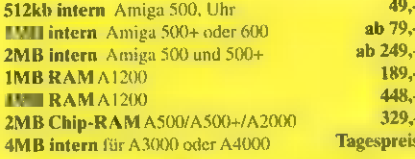

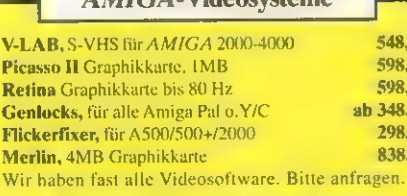

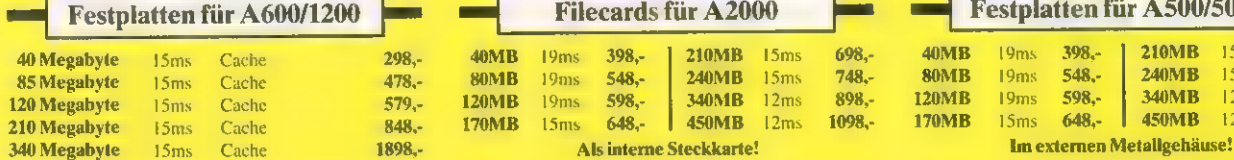

Passend für internen Einbau - einzeln getestet.

## RAM-Karten/RAM-Boxen **CD-ROM Titel** 54, **12kb internal 49- Amiga CD** Saar 1-630 + Amok 1-97 **54, 124 Nadeln**, 254 Nadeln, 254 Nadeln, 254 Nadeln, 254<br>**Amiga CDPD** Fish 1-660 Maniga CDPD Fish 1-660 39,- 2005 39,- 2006 39,- 2006 39,- 2006 39,- 2006 39,- 2006 2007 2007 2007 2007 2007 20<br>Amiga Giga Lui V2,1 Amiga CD James Pond 2 89,-<br>Andere Titel auf Anfrage.  $AMICA$ -Videosysteme  $\frac{36 \text{ cm}}{44}$  Commodore 1084S D2, Stereo  $\frac{398, -260}{266 \text{ cm}}$  Cla<sup>m</sup> Commodore, 1940, Multi, Stereo 598,-Poia II Grammodore, I940, Multi, Stereo 598,-<br>**36 cm** (14") Commodore, 1942, Multi, Stereo 798,-**36 cm** (14") Commodore 1942, Multi, Stereo 798,-<br>36 cm (14") Mitsubishi EUM-1491, E-Bas **1248.**-**36 cm**  $(14^n)$  Mitsubishi EUM 1491, F-Bas 1248,-  $1248$ ,-  $48$  cm  $(17^n)$  Philips  $1280 \times 1024$   $1498$ . **43 cm (17") Philips, 1280 x 1024** 1024 **1498,- 1498,- 1498,- 1498,- 1498,- 1498,- 2498,- 2498,-43 cm** (17") Eizo F550i, 0.28, 1280 x 1024 2498,-<br>51 cm (20") Mehrimouenzmonitor Alphascan 2598.-51 cm (20") Mehrfrequenzmonitor Alphascan Filecards für A2000

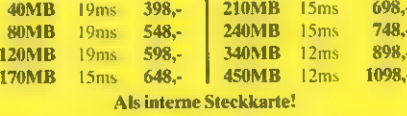

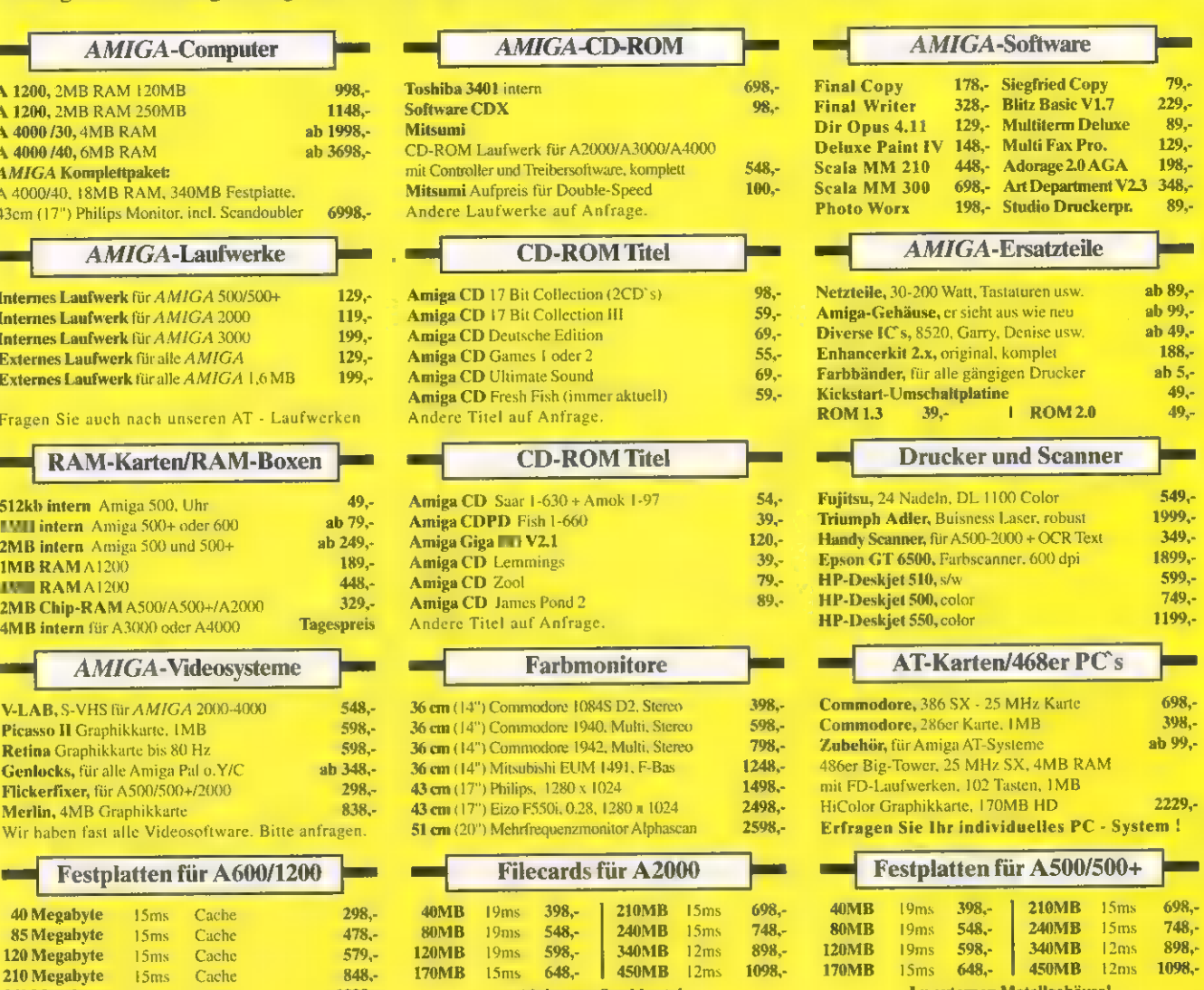

Komplett installiert-sofort anschlußfertig-mit passenden Autoboot-Controller und RAM-Option bis 8 MB.

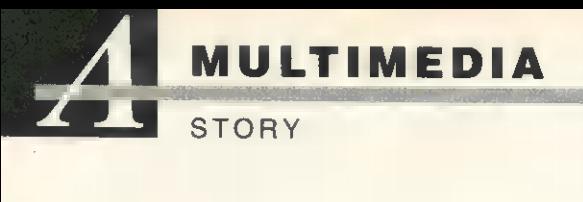

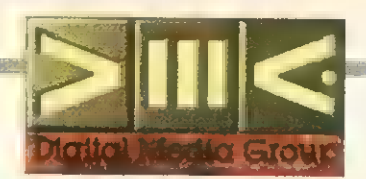

# Digital Media Group **Blick in die Zukunft**

Multimedia wird oft als leere Worthülse abgetan, aber die »Digital Media Group« beweist ein drucksvoll das Gegenteil: Zahlreiche Installationen und Vorführungen haben ihre Tochterfirmen mit dem Amiga schon erfolgreich hinter sich gebracht.

### von René Beaupoil

ie Firmen, die sich zur Digital **DEFERENCE SEALED VON René Beaupoil<br>Deference du Serve du Digital<br>Defense du Serve du Serve du Serve du Serve du Serve du Serve du Serve du Serve<br>Defense du Serve du Serve du Serve du Serve du Serve du Serve du Serve du Se** schlossen haben, kennt wohl jeder Amiga-Besitzer: Binärdesign und Videocomp. Eine Verbindung, die ansprechende Multimedia-Produktionen auch mit dem Amiga erwarten läßt.

### Wir stehen erst am Anfang von Multimedia

Die Digital Media Group (DMG) trat zum erstenmal anläßlich der Multimedia-Fachmesse »Media-Net 1993« in Form einer Kooperationsgemeinschaft öffentlich in Erscheinung. Als Initiator der DMG versuchten die Firmen Binärdesign und Videocomp, durch einen gemeinschaftlichen Auftritt (dabei waren außerdem noch Electronic-Design und Com-

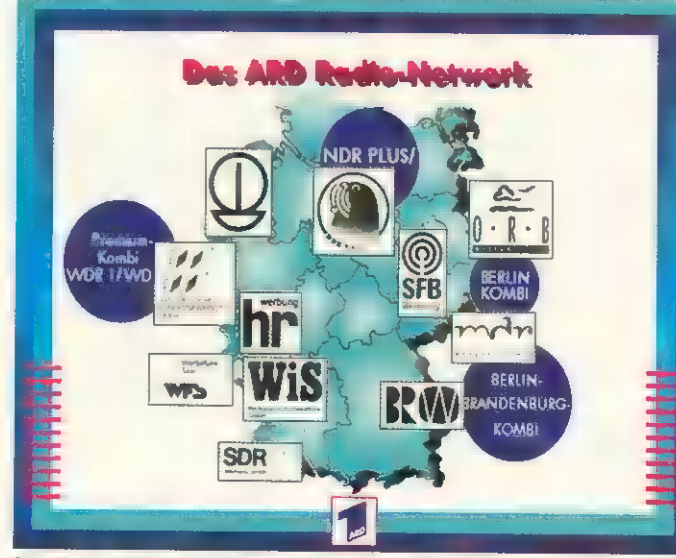

Anwendung werden für unterschiedliche Aufgaben verschiedene Computer eingesetzt. Man nutzt die Stärken der Systeme aus und umgeht die Schwachstellen. Um den Datenaustausch zu gewährleisten sind Silicon-Graphics-Workstations, Macintoshs, Amigas und DOS-PCs vernetzt. Große 3-D-Anwendungen erledigen die SGl-Computer, kleinere 3-D- und alle 2-D-Animationen werden auf dem Amiga realisiert und den Videoschnitt übernimmt der Macintosh. Als Vorführcomputer dient meist ein Amiga, da er das beste Preis-Leistungs-Verhältnis bietet.

Das Angebot der DMG umfaßt viele Bereiche:

Informations- und Orientierungssysteme (Touristeninformationscenter, Kaufhauswegweiser etc.),

Modern: Für die Präsentation des Werbeangebots der ARD lieferte die DMG alle Teile, beginnend bei der Konzeption

### Referenzliste der DMG-Partner

'Auch in Deutschland benutzen immer mehr bekannte Firmen den Amiga für Multi- media-Anwendungen. Hier ein kleiner Auszug aus der Liste der DMG-Partner.

Akzo Canon Commodore Büromaschinen Fraunhofer Institut Holzland Neckura Versicherungen Reum

Die Wünsche und Forderungen des Kunden sind der Ausgangspunkt. Mit welcher Hard- und Software die DMG die Applikation verwirklicht, ist erst in zweiter Linie interessant. Beim Aufbau der

ARD-Werbung<br>Coca-Cola<br>Deutsche Bank Fehrer JVC 'Oper Frankfurt Waldstadion Frankfurt

> — Schulung und Weiterbildung (computergestützte Lehr-/Lernsysteme), Kaufberatung und Werbung

> (z.B. Produktpräsentationen am Point of Sale),

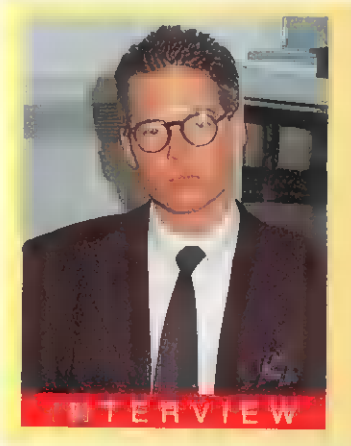

Kai J. Leuze, Geschäftsführer Videocomp GmbH

modore), dem noch unklaren Begriff »Multimedia« durch klare Konzepte und definierte Produkte eine genaue Bedeutung zu geben. Die qualitativ und quantitativ ausgesprochen positive Akzeptanz, die auf der »MediaNet 1993« zu erfahren war, verdeutlichte das vorhandene Nachfragepotential in diesem jungen Marktsegment des Elektronikmarkts. Daraus resultierte die Entscheidung der Initiatoren von Binärdesign und Videocomp, die »Digital Media Group GmbH« zu gründen. Das Interessante ist die Vorgehensweise bei der Analyse und der Umsetzung von Projekten:

AMIGA: Wie sehen Sie die Position des Amiga im Multimedia-Markt heute und in Zukunft?

Kai J. Leuze: Aufgrund seiner Hardware-Architektur, dem Multitasking-Betriebssystem und konkurrenzloser Applikationen wie Scala MM 300 hat der Amiga im Multimedia-Markt eine bedeutende Position erreicht. Davon zeugen sehr viele professionelle Applikationen auf der Basis von InfoChannel. Doch der Vorsprung in einigen Berei-chen wird nicht auf Dauer anhalten, so daß eine Weiterentwicklung des Amiga dringend notwendig erscheint. Zusammenfassend läßt sich sagen, daß der Amiga bei konsequenter Entwicklung

'auch in Zukunft eine bedeutende Posi tion innehaben kann, da die zur Verfügung stehenden Applikationen bisher auf keiner anderen Plattform in dieser Qualität realisiert worden sind.

AMIGA: Wie schätzen Sie die künftige Entwicklung des Markts ein?

Kai J. Leuze: Wir stehen erst am Anfang der Entwicklung des Multimedia-<br>Markts, Unsere Gesellschaft benötigt immer mehr Informationen immer schneller. Dies bedingt andere Medien der Informationsübermittlung, denn schon heute sind die klassischen Informationskanäle »verstopft«. Versuche mit Multimedia haben gezeigt, daß sich nur bei konsequenter Nutzung aller verfügbaren Kommunikationsele mente der gewünschte Erfolg einstellt.

Network-Multimedia und »Multikulturelle Netzwerke« werden eine bedeutende Rolle spielen. Der künftige Markt<br>wird stark durch Standards geprägt werden, die es noch zu entwickeln gilt. **AMIGA:** Werden Sie auch in Zukunft

auf den Amiga setzen?

Kai J. Leuze: Zur Zeit gibt es für uns im Multimedia-Markt keine Alternative. Keine andere Plattform bietet Applikationen und Tools in dieser Qualität und zu diesem Preis. Daß Scala weiter auf den Amiga setzt, erkennt man an den<br>letzten Entwicklungen. Auch sehr<br>große Projekte werden weiter auf dem Amiga geplant. Doch in Zukunft werden wir einen stark weiterentwickelten High-End-Amiga benötigen, um den Ansprüchen gerecht zu werden.

# DISK EXPANDER

## **AMTPAESSIONS-SOFTWARE DER SPITZEN LASS**

Abholpreis

**Ask Expander ist die Top-Neuheit hir alle Arrige-Lisat. Mit** Disk-Tapander können Sie die Kapazität Ihrer Festpiette und Errer Dissetientsutwerke etwa verdoppeln. Die Installation erfolgt in Seleundenschnelle und anschließend arbeitet der Disser-grande unsichtbar im Hinterorund.

Die Daten werden auf da. 30 bis 70% der uisprünglichen Größe reduziert und verschiedene Kompressiersalgunktinan. sieh mizur Wahl.

Das geniale Programmkonzept sorgt dafür, daß auch El striger den DiskExpander auf Anhieb op mal einsetzen korren. Zur instellation, die weltgehend aufomatis ert erfolgt. benötigen Sie keinerlei Spezialkenninisse. Der DiskExpander articol nicht nur die Kopazität ihrer Festplane. Auch aus nonnelsn Biskellen können Sie im Durchschnitt ab solort za. 1.5VB Software unterbringen, und selbst die RAD-Disk kernen Sie problemios verdoppeln.

Kennen Sit eine besselle Möglichkeit, Ihren Amiga für wartig Desisin/voll zu enveitern?

Es wird dringend dascrigewarm Hegale Kosten von DiskExpencier zu berrur. zer, da alese in der Regel modifiziert wurden und die Biotenbeit Bugr Daten in kenntn Weise gewahrteis knit

ei der Entwicklung von LiskF xpander wurde größtmöglicher Wert auf Datensicherheit, variable Kompression und gutti Geschwindigkeit gelegt. Sie können selbst bestimmen. ob Sie ihre Daten hochgradig verdichten wollen, oder ob-Ihnen mittlere Kompressionsraten ausreichen und führen. somit director Einfluß auf die Geschwindigkeit Seibstverständlich können Sie auch Ihren tworzugten apk-Padaar el setas ...

Inspessmi sieben Programmisern aus fünf verschladenen. Nationen haben entscheidend dazu beigetragen, diese technische Meisteriefstung zu entwickeln.

DiskEspender wurde und einen Zeitnum von mehleren Monaten weltweit von mehr als 100 Benutzum geleistet und für out belunder! office

Diskt spender wird mit einuscher Berutzereberflache ausacticlert, kann auf droi verschiedune Arben installert werden. uni wird - ta u in Zukunft alandig weiterentwickelt.

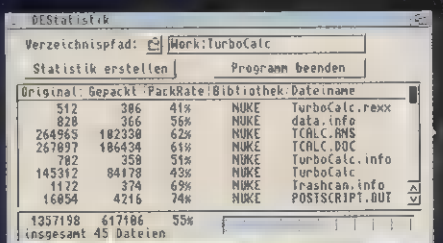

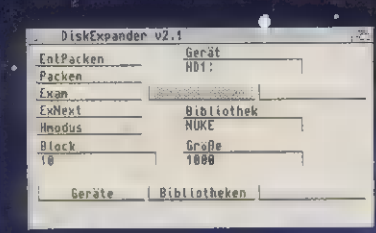

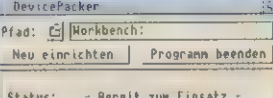

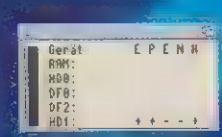

**Bibliothek** E<br>GZIP<br>SHRI<br>NUKE<br>FAST

international version of  $\Box$  will be available soon and we are distributors. Please send

Ammandumharinki. Yu-ser divogleri framer CW33 - V & Link DM T- hackering Ausland: DM TT V 5 JTLL DMW - factor that

5te - Desowski s Schrennitte Grand Hit Software mbH  $\log (m + \omega \ln(1 + 1))$ 4516 Export **ft = 10001/19377E The Rubburn of**  MULTIMEDIA **STORY** 

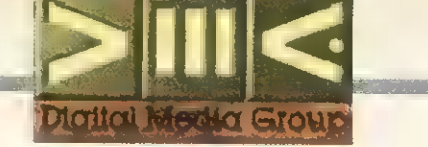

— Präsentation und Visualisierung (Vorträge, Referate etc.), — Unterhaltung (Computerspiele), — Unternehmensübergreifende Vorgangsbearbeitung bzw. Informationsaustauschsysteme,

— Computergestützte Videonachbearbeitung für jeden Anspruch.

### Der Amiga muß weiterentwickelt werden

Der Schwerpunkt des Dienstleistungsangebotes der DMG liegt aufgrund des Unternehmenszwecks (Mangagement- und Technologieberatung) eindeutig in der »Beratung/Konzeption«, und zwar vor allem im Hinblick auf das Aufgabenspektrum »komplexes Multimedia-Projektmanagement«. Das Dienstleistungs- und Produktspektrum erstreckt sich dabei auf — Beratung und Entwicklung individueller Systemlösungen

— Entwicklung und Vertrieb von Multimedia-Hard- und -Software — Konzeption und Realisierung von Multimedia-Produktionsanlagen

— Personalschulung und Weiterbildung

### Firmenportraits

Binärdesign Computer Grafik GmbH Binärdesign wurde 1989 gegründet und beschäftigt mittlerweile 20 Mitarbeiter. Das Unternehmen bietet, im Verbund mit leistungsfähigen Partnern, Full-Service-Dienstleistungen im Bereich Marketingkommunikation. Die Umsetzung und Aus-<br>führung geschieht auf Basis neue ster Computertechnologien auf leistungsfähigen DTP- und Multimedia- Produktionseinheiten.

Kontakt: Binärdesign Computer Gra fik GmbH, Frau Corinna Walter,<br>Pleichertorstraße 30, 97070 Würz burg, Tel. (09 31) 35 30 70, Fax (09 31) 132 22

### Videocomp GmbH

Das Unternehmen wurde 1987 mit dem Ziel gegründet, professionelle Lösungen im Bereich der zuneh mend verschmelzenden Technologien von Computer und Video einem breiten Spektrum von Anwendern zur Verfügung zu stellen. Videocomp hat heute seinen Schwerpunkt im Vertrieb von systemüber-<br>greifenden Multimedia-Lösungen Multimedia-Lösungen und -Produkten. Unter anderem sind solch herausragende Produkte wie Scala für den Amiga, 3D-GO für<br>SGI oder Elastic Reality für Macin-<br>tosh im Exklusiv-Vertrieb von Videocomp.

Kontakt: Videocomp GmbH, Kai J. Leuze, In der Au 25, 61440 Oberursel, Tel. (061 71) 590 70, Fax (061 71)5907-44

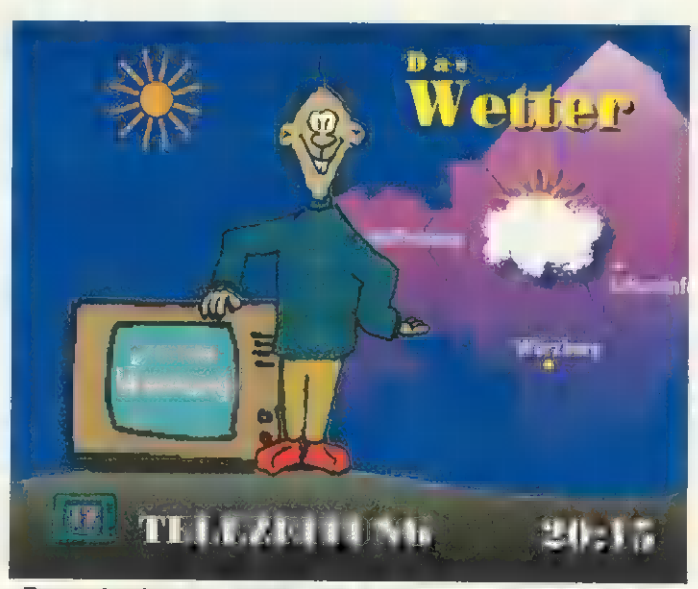

»Fernsehzeitung«: Tafeln und Animationen bieten dem Zuschauer aktuelle Nachrichten, Kleinanzeigen und mehr

— Wartung und Ausbau eingerichteter Multimedia-Systeme

— Konzeption und Realisierung von Multimedia-Anwendungen

— Präsentationen und Veranstaltungen.

Daß all das schon in der Vergangenheit gut funktioniert hat, zeigen die folgenden Beispiele, die von der DMG bzw. deren Tochterunternehmen realisiert wurden.

### Olympia-Infodienst

Während der Olympischen Sommerspiele 1992 in Barcelona wurden auf den Bahnhöfen in Berlin, Hamburg, Frankfurt und sieben weiteren Städten die neuesten Ergebnisse auf großen Videowänden angezeigt, um die Fahrgäste zu unterhalten bzw. zu informieren. Dieses Projekt war eine Kooperation zwischen Commodore und Videocomp und wurde mit Scala-TV/InfoChannel realisiert. Von der Zentrale in Frankfurt wurden stündlich Informationen per Telefon an die Amiga-Systeme geschickt. Scala-TV/Info-Channel verwaltete und verarbeitete die Aktualisierung simultan zu dem Informationsdienst. Dies ist durch das Multitasking des Amigas und der konsequenten Programmierung von Scala möglich.

### ARD-Mediatreff '92 / '93

Die ARD veranstaltet jedes Jahr in sechs deutschen Städten vor jeweils rund 250 geladenen Gästen aus den Bereichen Marketing und Werbung den ARD-Mediatreff, auf dem das Werbeangebot der ARD präsentiert wird.

Begnügte man sich vorher bei den Präsentationen mit Overhead-Projektionen und Ton-Bildschauen, setzte die ARD-Mediamarketing die letzten zwei Jahre auf Scala, um den gewachsenen Ansprüchen gerecht zu werden. Die Präsentationen wurden per Knopfdruck gesteuert und die Geschwindigkeit somit individuell angepaßt. Neben den Charts und animierten Grafiken steuerte Scala auch die Videoeinspielungen. In Kooperation lieferten Binärdesign und Videocomp die komplette technische Ausstattung und waren zudem für die Konzeption, Organisation und Durchführung der Veranstaltungen verantwortlich.

### **Telezeitung**

In Zusammenarbeit mit dem regionalen Fernsehanbieter TV- "Touring hat Binärdesign die »Telezeitung Würzburg« entwickelt und im Februar letzten Jahres in Betrieb genommen. Die Telezeitung bietet auf einem Fernsehkanal beispielsweise aktuelle Nachrichten, Veranstaltungshinweise, private Kleinanzeigen und vieles mehr. Dies geschieht in Form farbiger Tafeln und Animationen, die stündlich (im Bedarfsfall auch öfter) aktualisiert werden.

Nicht nur die komplette Hardund Software wurde bei diesem Projekt geliefert, vielmehr war das Unternehmen zudem für das gesamte Erscheinungsbild und die Erstproduktion der Telezeitung verantwortlich. Inzwischen kann sich auch Aschaffenburg über eine Telezeitung freuen, in Schweinfurt befindet sich das Projekt in Vorbereitung.

### RTL-Pressekonferenz:

Im Januar diesen Jahres veranstaltete RTL eine Pressekonferenz zur Einführung der Serie »sea-Quest«. Die DMG übernahm dafür den Aufbau eines Informationssystems mit Texten, Grafiken, Animationen und Videozuspielungen von Bildplatte. Auch die Präsentation selbst wurde durch einen Amiga unterstützt. Bei den anwesenden Fachjournalisten, die nicht aus dem Amiga-Bereich kamen, herrschte einige Aufregung um die gezeigten Fähigkeiten.

Das Konzept der Digital Media Group, plattformübergreifend und anwendungsorientiert zu arbeiten, vergrößert die möglichen Einsatzgebiete und die Flexibilität enorm. Daß der Amiga bei solchen Multimedia-Anwendungen einen festen Platz einnimmt, kann einen Amiga-Besitzer wohl nicht weiter verwundern...

### Scala-/InfoChannel-Benutzer

Allen Unkenrufen zum Trotz wird der Amiga an vielen Stellen professionell einge- setzt. Scala bzw. InfoChannel sind gute Beispiele. Hier eine kleine Auswahl aus den über 3000 Anwendungen, die weltweit laufen.

### Hotelinfosysteme:

Hilton Hotels, weltweit Sheraton Towers, Brüssel Novotel, Moskau

### TV-Stationen:

Die Klappe TV, Rheinland-Pfalz TV-Service, Halle diverse Kabelsender, weltweit

### Mitarbeiterinfo:

Philips Development Center, Eindhoven Schwedisches Parlament, Stockholm Ericsson Telecom, Stockholm und Norrköping Ford Motors Headquarters, Michigan General Motors Headquarters, Michigan Nissan Motor Acceptance Corp., Dallas 'American Airlines, Fort Worth Colgate Palmolive, Newark Esso, Norwegen Shell Oil Refinerie, Rotterdam

Interne Präsentationen und Training: IBM Mainframe factory, Minnesota

# Die supergeilsten Preise nur bei uns

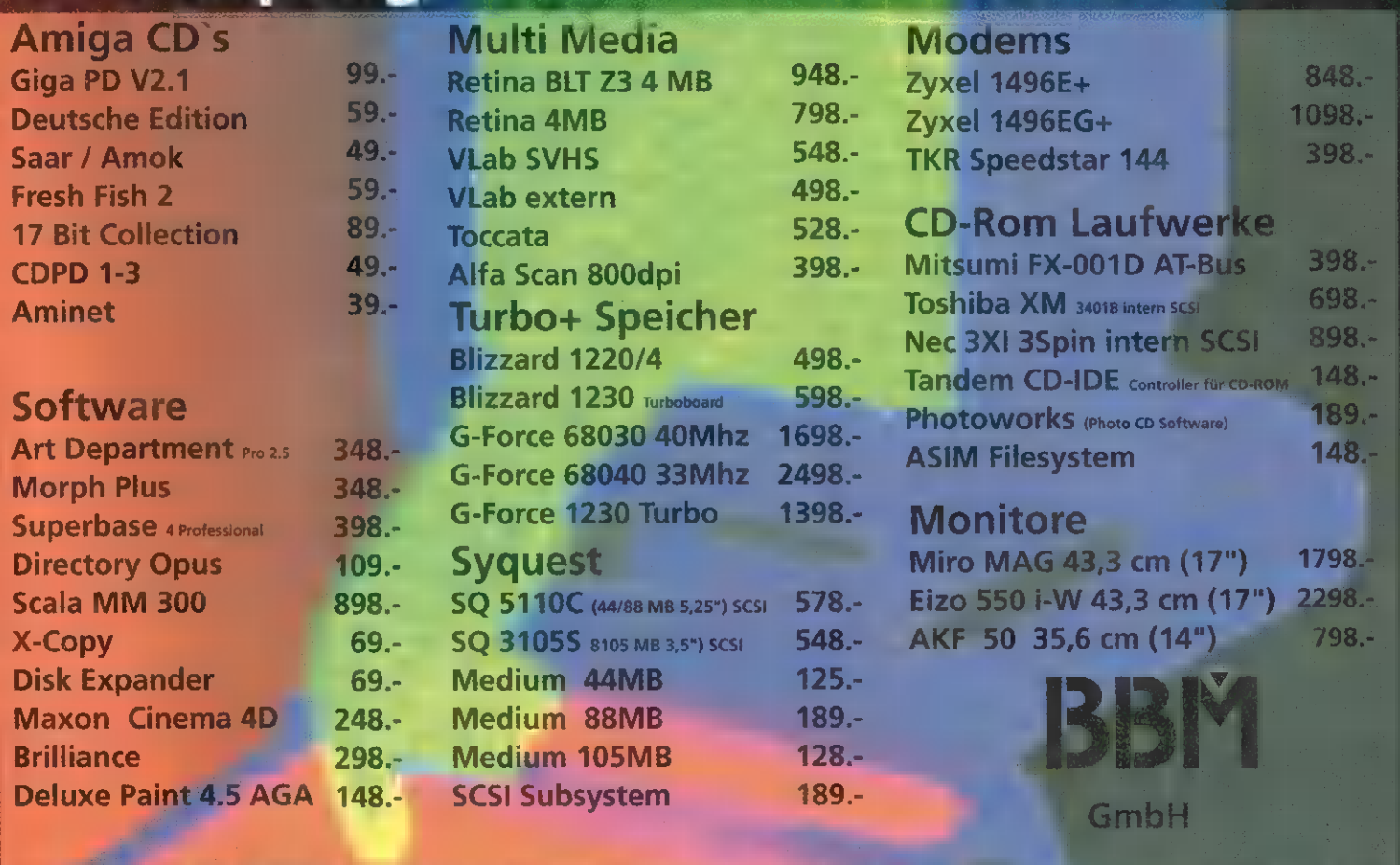

 $\textbf{Leopoids} \begin{picture}(10,10) \put(0,0){\vector(1,0){10}} \put(10,0){\vector(1,0){10}} \put(10,0){\vector(1,0){10}} \put(10,0){\vector(1,0){10}} \put(10,0){\vector(1,0){10}} \put(10,0){\vector(1,0){10}} \put(10,0){\vector(1,0){10}} \put(10,0){\vector(1,0){10}} \put(10,0){\vector(1,0){10}} \put(10,0){\vector(1,0){10}} \put(10,0){\vector(1,0){10}} \put(1$ Tel. ebrechtstraße 18

Helmstedter Straße 2 ONE! Tel. (05 31) 2 73 09 22 u ren

 $\frac{1}{3}$  and  $\frac{1}{10}$  and  $\frac{1}{10}$  and  $\frac{1}{10}$ 

Neustädter Platz 11<br>Tel.

## Golden Gate jetzt auch mit 4865LC2 CPU-50 MHz

Golden Gate 486SLC-2.5MB

25 MHz 486SLC AT Emulator für Amiga 2000/3000/4000 2.5MB RAM onboard (max. 16MB und bis zu 4MB für Amiga) IDE Interface und optional Floppy Disk Controller Für Windows, Kickstart 1.3 & 2.04 Norton SI 43 Bestell-Nr. 8381

### Super-Paket 486SLC

Golden Gate 486SLC-2.5MB RAM Floppy Controller Kit, ET4000 SVGA Graphikkarte und Monitor Master Ersparnis zum Einzelpreis 115.- Bestell-Nr. 8381-SP

ATonce-classic 80286 AT Emulator Windows läuft auf Amiga 500 und A 500-Plus Norton  $SI \leq 6.3$ 

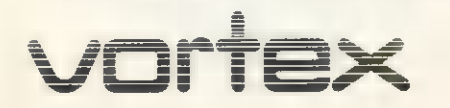

**486SLC2-2.5MB**<br>486SLC2 AT Emulator mit  $Golden$  Gate mit 50 MHz  $\sqrt{2}$   $\sqrt{2}$  ET4000 SVGA Graphikkarte

für Amiga 2000/3000/4000 2.5MB RAM onboard IDE Interface und optional Floppy Disk Controller

Bestell-Nr 8380

### Super-Paket 486SLC2

Golden Gate 486SLC2-2.5MB RAM Floppy Controller Kit, ET4000 SVGA Graphikkarte und Monitor Master Ersparnis zum Einzelpreis 115.- Bestell-Nr. 8380-SP

Alle Preise sind in DM und gelten nur innerhalb der BRD zzgl. DM 20.- Versandkosten Lieferung ATonce-classic gegen Vorauskasse: per Euroscheck oder Vorab-Überweisung. Preise aus früheren Anzeigen verlieren hiermit ihre Gültigkeit. Preisänderungen bleiben vorbehalten. Sie erhalten 100 % vortex Qualität und haben auf alle Produkte zwölf Monate Garantie ab Kaufdatum

Galaxy AVGA Graphikkarte Floppy Controller Kit mit Kabelsatz

80C387SX-25MHz Arithmetischer Coprozessor

PC Floppy 3.5" (8,89 cm) Intern 1.44MB Extern 720KB

3.5" (8,89 cm) Einbaurahmen für 5.25" (13,33 cm) Schacht

Werksaufrüstung - ohne RAM auf Golden Gate 486SLC auf Golden Gate 486SLC2

Software Update 1.31.27 mit FAST OPTION Senden Sie uns eine Diskette und einen mit DM 3.- frankierten und an Sie selbst adressierten Briefumschlag

RAM Preise auf Anfrage

Monitor Master Anschluß einer EGA/VGA Karte und des Amiga Video Ausgangs an einen Multisync Monitor

Mail-Order-Versand direkt vom Hersteller vortex, Falterstr. 51-53, 74223 Flein, Tel 07131-59720, Fax 597210

### Vergleichstest: V.32terbo-Modems

**High-Speed im Ather** 

Neben dem Quasistandard »V.Fast-Glass« macht eine weitere Übertragungsnorm für Modems von sich Reden: V.32terbo. Drei Modems mit dem Chip-Satz des amerikanischen Herstellers AT&T haben wir uns näher angeschaut. Stellers AT&T |<br>
uns näher anges<br>
von Rainer Z<br>
Chiphersteller

TEST

MODEMS

weist sich bei näherer Betrachtung als trügerisch. Denn V.Fast (bzw. zukünftig V.34) ist von der ITU-T (ehemals CCITT, Standardisierungsstelle für Telekommunikationsnormen) noch nicht definiert, und Modemhersteller bieten statt dessen Chips mit der V.Fast-Class-Norm an, einer Vorabversion des zukünftigen Standards.

V.32terbo andererseits ist kein offizieller Standard (nicht von der ITU-T abgesegnet), sondern wurde von AT&T ins Leben gerufen.

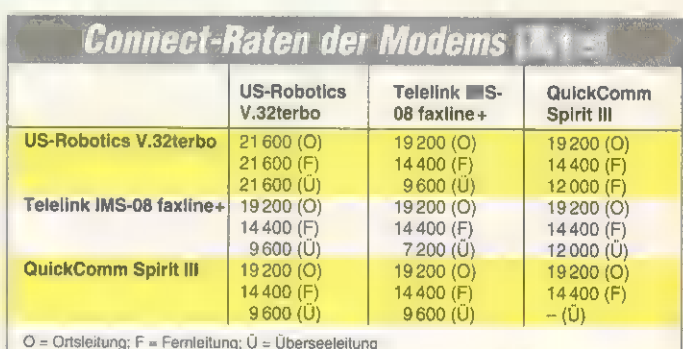

von Rainer Zeitler

T&T und Rockwell — zwei Chiphersteller kämpfen um den begehrten und ständig wachsenden DFÜ-Markt. Während der V.Fast-Standard auf Rockwell-Chips basiert und Übertragungen bis zu 28800 Bit/s ermöglicht, ist V.32terbo eine Weiterentwicklung des V.32bis-Standards mit einer Übertragung bis 19200 Bit/s.

Doch was zunächst nach einer klaren Angelegenheit zugunsten der V.Fast-Modems aussieht, er-

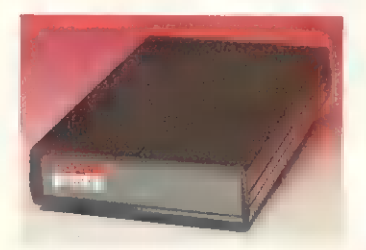

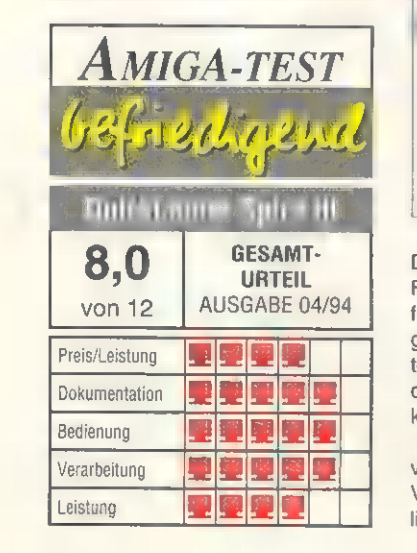

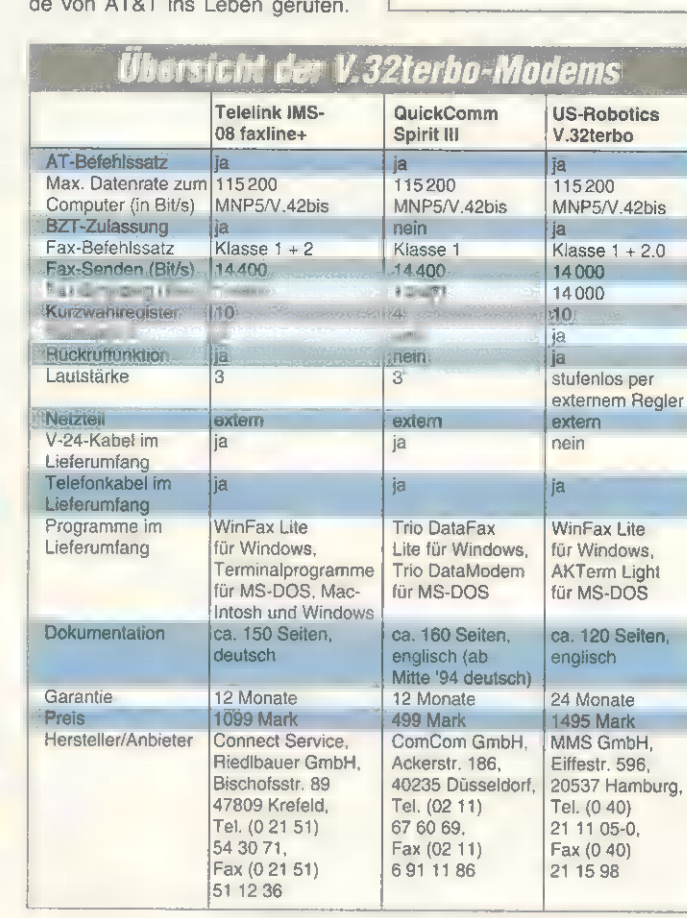

Der Vorteil ist allerdings, daß die Funktionsweise längst genau definiert ist und keinerlei Änderungen bzw. Modifikationen mehr unterliegt. V.32terbo-Modems sind demzufolge heute und in Zukunft kompatibel.

Uns lagen drei Testkandidaten vor: Das US-Robotics »Courier V.32terbo«, Telelink »IMS-08 faxline+« sowie das brandneue

QuickComm »Spirit Ill«. Während die ersten beiden schon über eine BZT-Zulassung verfügen und somit am öffentlichen Telefonnetz betrieben werden können (BZT=Bundesamt für Zulassungen in der Telekommunikation), ist die fürs Spirit III beantragt.

Die drei Modems liegen in unterschiedlichen Preiskategorien und bieten für jeden Geldbeutel

eine Alternative: Während das Spirit III mit 499 Mark klar das preisgünstigste ist, liegt das Telelink IMS-08 mit 1099 Mark preislich zwischen dem US-Robotics V.32terbo (1498 Mark) und dem QuickComm Spirit II.

Alle drei Testkandidaten verfügen über eine Fax-Option mit 14400 Bit/s. Während das Telelink-Modem keinerlei Schwierigkeiten im Fax-Betrieb auf dem Amiga bereitete, sah das beim US-Robotics- und Spirit-IIl-Modem anders aus: Da hier der

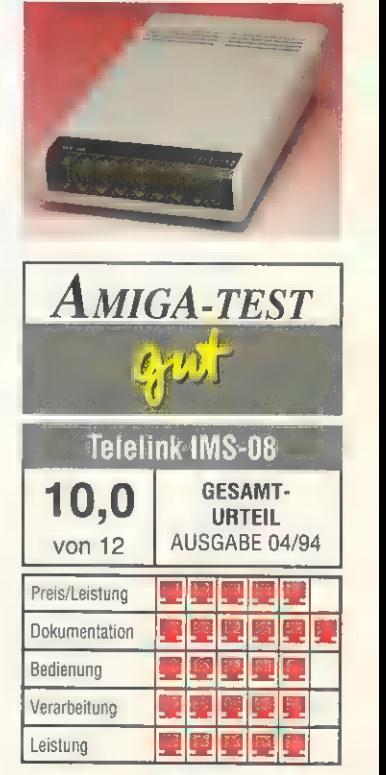

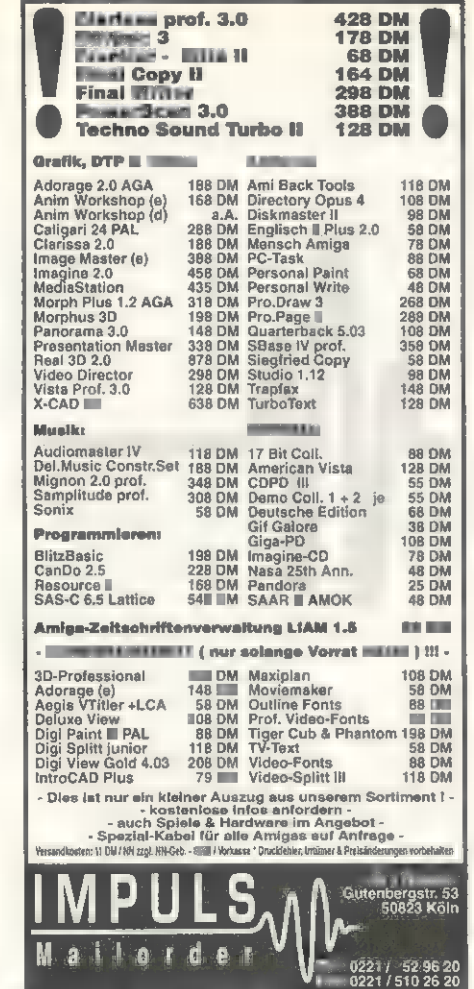

# Der Farb-Videodigitizer

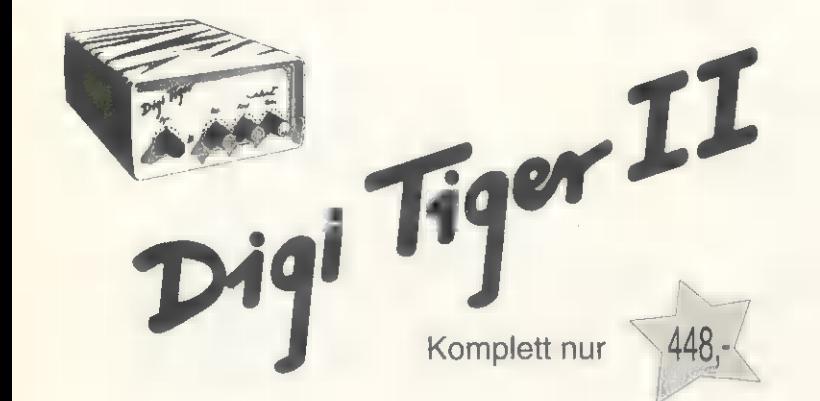

### Jetzt mit AA-Grafikmodi Unterstützung und Y/C-Eingang!

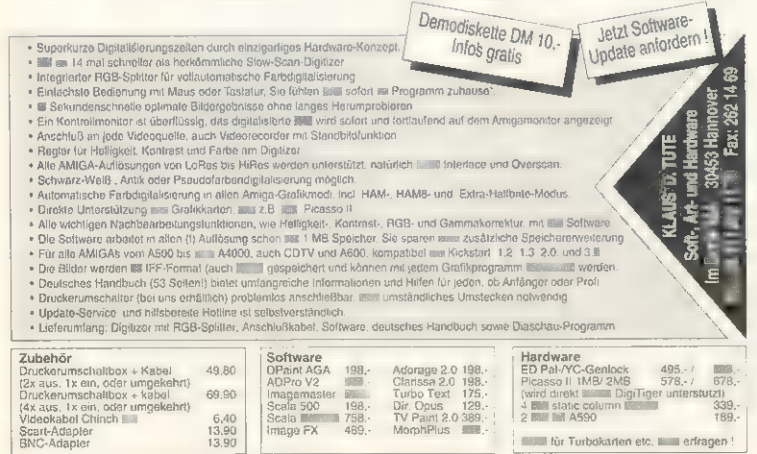

Den außergewöhnlichen DigiTiger erhalten Sie auch im gut sortierten Fachhandel

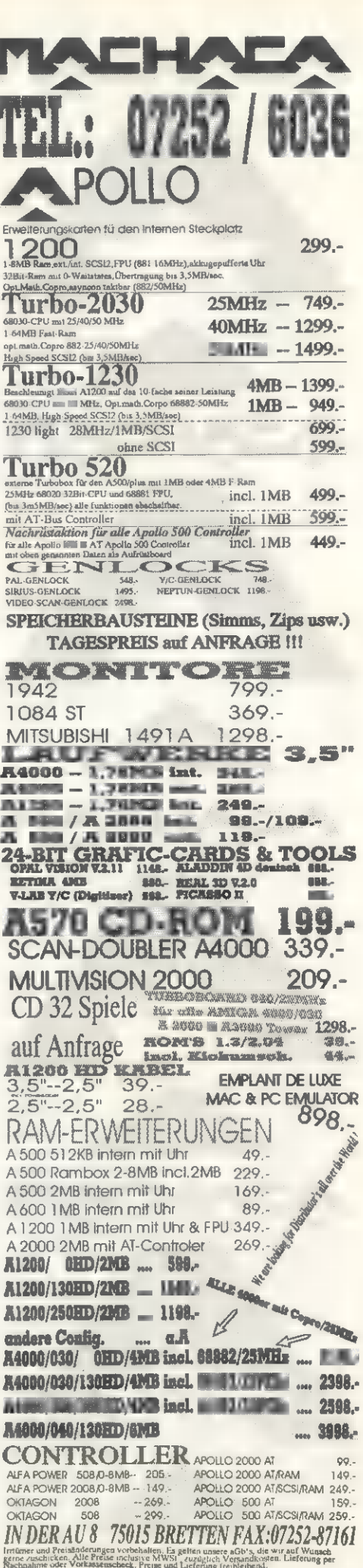

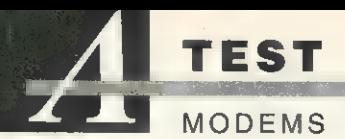

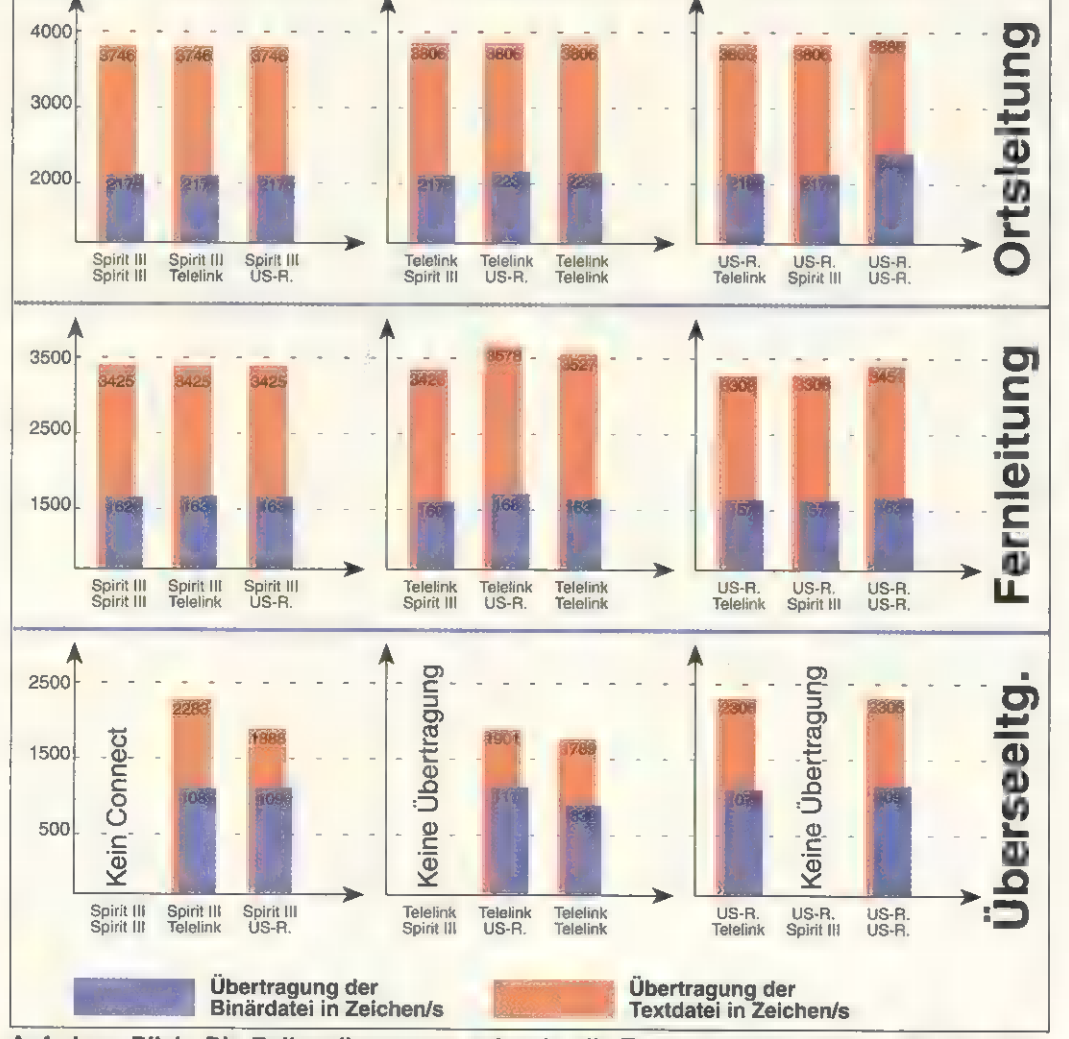

Auf einen Blick: Die Balkendiagramme spiegeln alle Testergebnisse wider - die der Orts-, Fern- und Überseeleitung. Die bei einer Ortsleitung erzielten Werte sprechen für sich.

### So testen wir

Um die Herstellerangaben zu überprüfen, bedienten wir uns eines Leitungssimulators (»TDS 500« von Consultronics). Mit diesem Gerät simulierten wir eine Orts-, Fern- und Seeleitung, wobei die relevanten Unterschiede im Signal/Rausch-Verhältnis (S/N-Verhältnis), der Leitungsbandbreite und sog. NLDs zweiter und dritter Ordnung lagen.

O Das Signal/Rausch-Verhältnis besagt, wie gut das Signal am Modem anliegt.<br>Je größer der Quotient, umso besser ist die Qualität. Bei der Ortsleitung lag das S/N-Verhältnis bei 39 dB, bei einer Fernleitung bei 32 dB und bei einer Überseeleitung bei 25 dB.

Oie Leitungsbandbreite beschreibt, in welchem Hz-Bereich das Modem arbeiten kann. Eine große Bandbreite (z.B. 4 kHz bei keinerlei Einschränkungen, das allerdings unrealistisch ist) bewirkt höhere Übertragungsraten, kleinere schlechtere. Am besten ist das mit der Tonqualität einer Telefonleitung bzw. CD vergleichbar. Die CD besitzt eine höhere Bandbreite - und das hört man. Wir setzten also vorgegebene Bandbreiten ein: für die Ortsleitung ca. 3 kHz, für die Fern- und Überseeleitung ca. 1,7 kHz.

· Bei den Einstellungen für die NLDs (Störungen Dritter auf der Telefonleitung) wählten wir definierte Vorgaben: Bei der Ortsleitung -55 dB, bei der Fernleitung -45 dB und der Überseeleitung -40 dB.

Nun mußten alle Modems mehrmals mit- und gegeneinander unter verschiedenen Leitungsqualitäten antreten. Wir registrierten dabei die zustandegekommene Connect-Rate sowie die Transferdauer per ZModem-Protokoll einer Text- und Binärdatei. Da beim Übertragen von Textdateien mit aktiviertem Kompre verfahren V.42bis sehr hohe Werte auftreten können (abhängig vom Informationsgehalt, sprich redundanten Daten), ist die Übertragungsdauer einer binären Datei, die schon zuvor mit dem von den Modems verwendeten Kompressionsverfahren gepackt wurde, wesentlich aussagekräftiger. Die erzielten Ergebnisse lassen sich aus obiger Grafik ablesen.

Class-1- bzw. -2.0-Fax-Befehlssatz Verwendung findet, ist es mit den vorhandenen Amiga-Fax-Programmen nicht möglich, das Modem als Fax-Station am Amiga einzusetzen (eine Ausnahme bildet eine spezielle Version von »GPFax«, die das US-Roboticsbzw. QuickComm-Modem über den Class-1-Befehlssatz ansprechen kann). Laut Aussage von Village Tronic, Hersteller von »Trapfax«, soll im April '94 eine neue Version erscheinen, die den Class-2.0-Befehlssatz unterstützt.

### **Die Modems in der Praxis**

Eines wurde im Test deutlich: Ob Orts- oder Fernleitung - die Unterschiede in der Übertragungsrate sind kaum der Rede wert (s. Grafik) und liegen bei ca. 100 Zeichen/s beim Transferieren einer Textdatei. Lediglich beim Übertragen einer Binärdatei bei einer Ortsleitung überragte das US-Robotics beide Konkurrenten - ca. 250 Zeichen/s war es schneller.

Gravierendere Differenzen traten bei einer Überseeleitung auf. Hier zeigte sich, daß preisgünstige Modems ihren Nachteil haben. denn der Analog-Teil spielte nicht mehr mit. Während beim Telelinkund US-Robotics-Modem wenigstens noch Verbindungen zustande kamen, war das mit dem Spirit III nur teilweise möglich. Selbst eine funktionsfähige Koppelung zweier Spirits führte nicht zum erfolgreichen Verbindungsaufbau.

Zwar konnte das Spirit III bei Überseeleitungen einen 9600er Connect mit dem US-Robotics bzw. Telelink aufbauen - eine Übertragung allerdings war nicht möglich.

Das Interessante: Unabhängig von der Leitungsqualität erreichten zwei US-Robotics immer eine Connect-Rate von 21 600 Bit/s ein US-Robotics-eigener Modus. Da hierbei allerdings bei der Übertragung mehr Fehler auftraten, relativierte sich so der offensichtliche Vorteil.

Fazit: Wer lediglich innerhalb von Deutschland Telekommunikation betreiben möchte, der ist mit dem Spirit bestens bedient. Sobald es aber ins Ausland geht, sollte man das US-Robotics- bzw. Telelink-Modern ins Auge fassen. Das Telelink kostet 400 Mark weniger, bringt aber bei der Übertragung von Binärdateien bei Überseeleitungen schlechte Ergebnisse. Das Allround-Genie ist sicherlich das US-Robotics - für dieses Modern muß man allerdings noch einmal tiefer in die Tasche greifen.

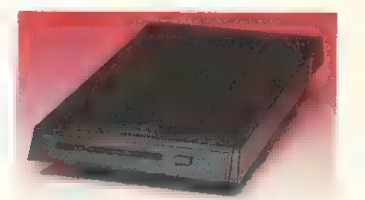

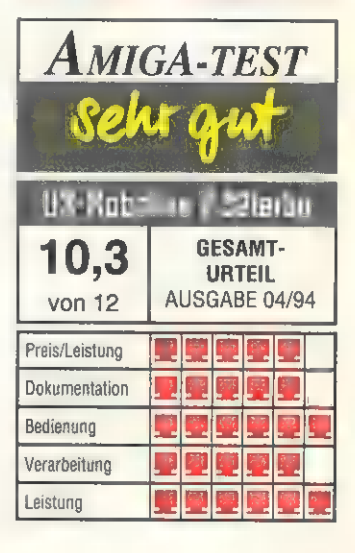

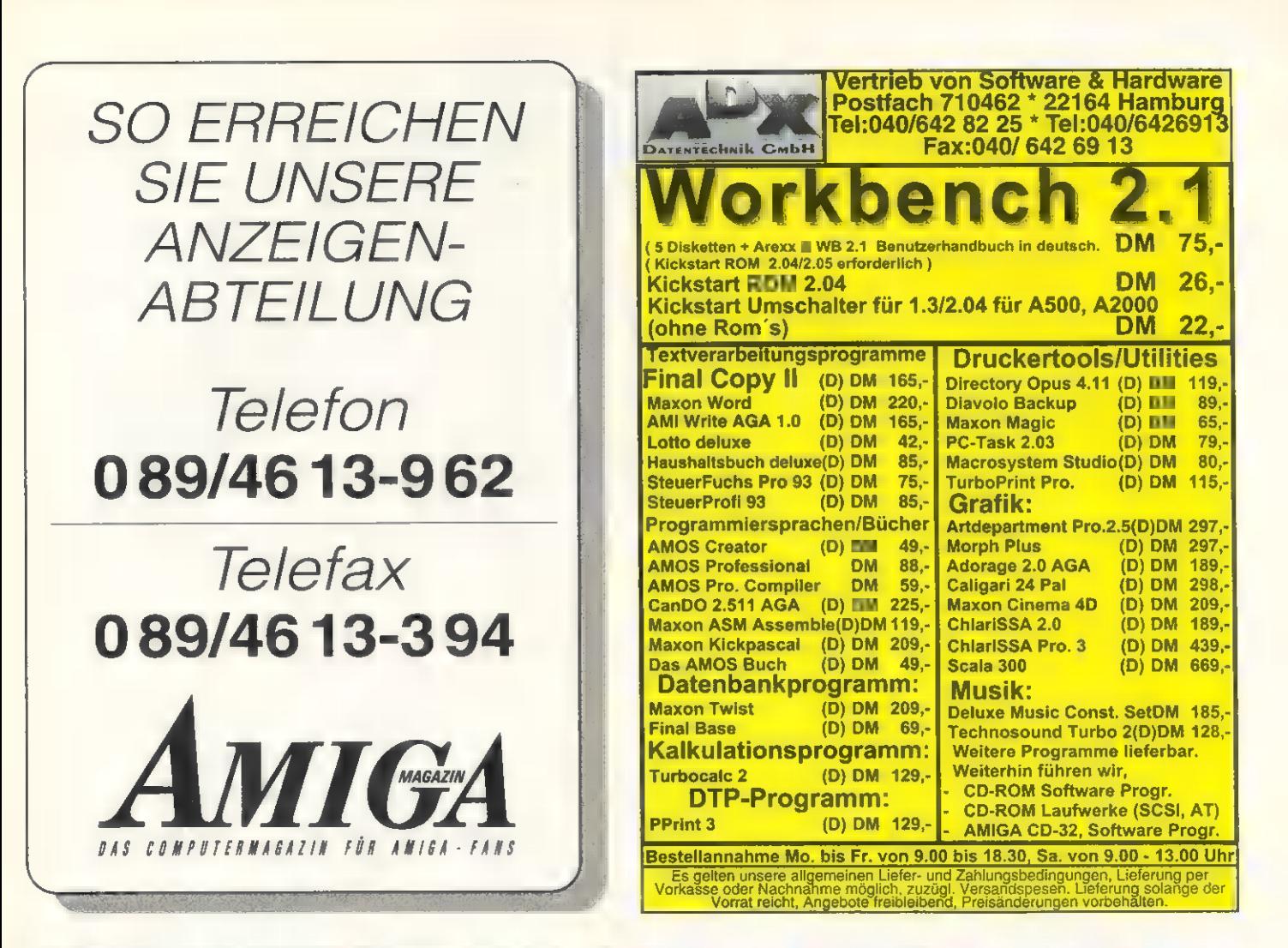

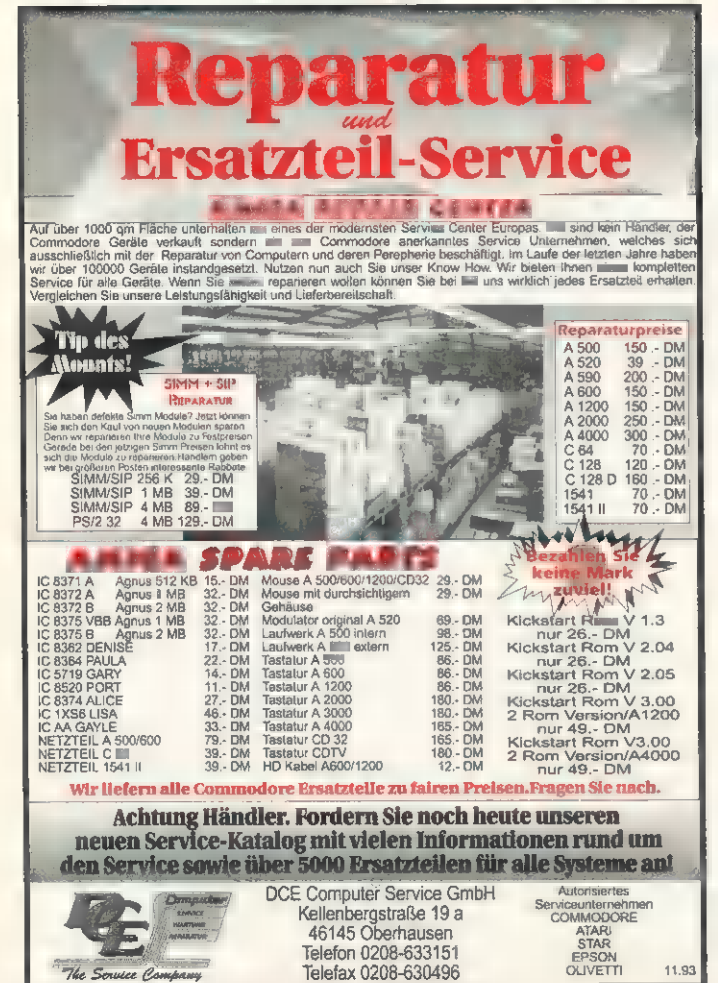

# Der Amigå Fox ist da!

C64-Umsteiger aufgepaßt! Die legendären DTP-Programme Print- und Pagefox vom C64 jetzt auch in Amiga-Ausführung verfügbar.

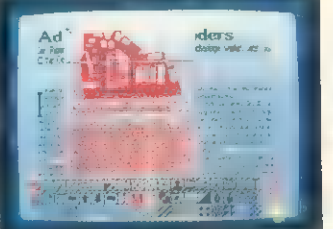

Sie werden sehen: Wenn es um praxisgerechtes Home-DTP geht, macht dem AMIGAFox keiner was vor! DM 148,-

٠

- Drei Programme in einem Paket: Textverarbeitung mit deutscher Trennautomatik und Ausnahmelexikon
	- Grafikeditor mit umfangreichen Bearbeitungslunktionen (schwarz/weiß)
	- Layouteditor vollautomatisch:
- machen das Mischen von Text und Layout zum Kinderspiel
- voll multitaskingfähig fertigt automatisch alle 10 Min. Sicherheitskopie der laufenden Arbeit deutsche Umlaute am Bildschirm und auf dem Papier
- $\blacksquare$ bis zu 17 Layou1seiten gleichzeitig im Speicher  $\bullet$
- excellente Druckqualität auf Nadeldruckern Laser- und Tintenstrahldrucker über Work- $\bullet$ benchtreiber ansteuerbar
- optimate Konfiguration: I MByte RAM und zweites Laufwerk
- Lieferumlang: Programmdiskelte, Demodiskelte, 160seitige, deutsche Bedienungsanleitung und Tutorial

Der IEC-Handler, die Verbindung zwischen C64 und Amiga

Mit dem IEC-Handler lassen sich mit einer C64 Floppy alle Grafiken und Texte der Programme Print- und Pagefox vom C64 auf den Amiga übertragen. DM 79,-

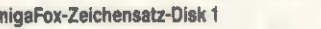

Sammlung beliebter C64-Zeichensätze für Print- und Pagefox im Amiga-Format:  $DM38 -$ ® Amiga ist ein geschütztes Warenzeichen der Fa. Commodore.

### $\mathfrak{S}$ Canning Contains Mugrauer GmbH

Parkstraße 1 - 85604 Zorneding-Pöring Tel. (081 06) 22570 - Fax (081 06) 290 80 Gratisprospekt anfordern!

Versand per NN oder Vorauskasse + DM 9.-

Versandkosten Ausland DM 18.-

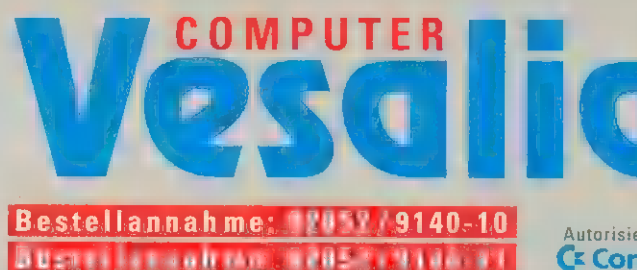

Bustellannahme: 02852 / 9140-14<br>Bastellannahme: 02852 / 9146-14

### AMIGA - Hardware

A 570 CD-ROM-LW 4 CD's 199,-AMIGA CD32-Console inkl.2CD's/4 Spiele 619,- CD32-MPEG-Modul (Video-CD's a.Anfr.) 479,- Neu CD-32-externe-Box 495,- 3,5 LW u. AT-Bus-Contr., Uhr/Akku, serieller u. paralleler<br>Port, Video-Port (RGB analog /digital) Anschluß f. 3 ext. LW AMIGA 1200 \* 599. AMIGA 1200 mit 1,76 MB-HD-Laufwerk 699,- \* Desktop Dynamite 149, beim Kauf eines AMIGA 1200 oder AMIGA 4000 (Wordworth, Deluxe-Paint IV,Print-Manager,Oskar u.Dennis) AMIGA 1200 20 MB Harddisk\* 729, AMIGA 1200 40-210 MB Harddisk\* a. Anfr. AMIGA 1200 260 MB Harddisk\* 1199,- AMIGA 1200 340 MB Harddisk\* 1299,- AMIGA 1200 450 MB Harddisk\* 1499,- AMIGA 2000 mit WB 2.1 549,- 549,- 549,- 549,- 549,- 549,- 549,- 549,- 549,- 549,- 549,- 549,- 549,- 549,- 549,<br>AMIGA 4000- 30 4 MB 260 HD\* 2399,- 2399,-AMIGA 4000 LC 40 o. HD\* 3198,-AMIGA 4000 LC 40 260 MB HD\* 3698, AMIGA 4000-40 6 MB o. HD\* 3498.-AMIGA 4000-40 6 MB 260 MB HD\* 3999,- AMIGA 4000- Tower 3999,-AMIGA 4000- Tower 345 MB HD\* 4599.-Syquest SQ 3105 105 MB A 2/3/4000-int 549,-<br>Medium 44 MB, 88MB, 105 MB 129,-/189,-/129,-Mitsumi CD-ROM inkl. Contr. A 2/3/4000 549,- Double Speed-Laufwerk unterstützt auch Foto-CD's<br>A 1942 Monitor für A 1200 / A 4000 799, AKF 50 Monitor (0,28mm,MPRII)A1200/A4000 749,- AKF 52 Monitor für A 1200 / A4000 649,- Multiscan- Monitor f. A 1200/A4000 699,- A 1084 S(T) /1085 S Monitor 399,-/389,- MPS 1270 A Tintenstrahldrucker 339,-IDEKMF 5017für A1200/A4000 1939,- IDEKMF 5021für A1200/A4000 3320,-

### ACORN- Archimedes -Hardware

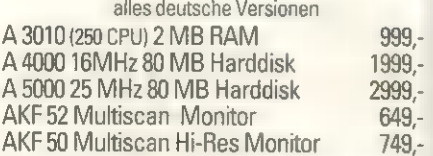

### AMIGA -Speichererweiterungen

512 KB RAM-Karte Uhr/ Akku A 500 49,- 512KBWINNER-RAM Uhr/AkkuA500,5J.6 59,- 1 MB WINNER-RAM A 500 Plus 79, 1 MB WINNER-RAM Uhr/Akku A 600 89,- 1MB A600 (A601 org. Commodore) 99, 1,8 MB WINNER-RAM Uhr/Akku A 500, 2J.Gar199,-8/2 MB WINNER-RAM-Box A 500/Plus 289, ef.Bus inkl.3 Spiele: ZAP/Delta Run/Bad Vibes 8/2 MB RAM- Karte mit AT-Contr.A 2000 329,-

Irrtümer und Preisänderungen vorbehalten!

Industriestraße 25 46499 Hamminkeln Versandzentrale Hamminkeln kein Verkauf! Fax: 02852 / 1802

Autorisiertes<br>CE Commodore AMIGA SERVICE - CENTER

### 32 Bit-Fast-RAM Karten

0MB 32 Bit-Fast-RAM,Uhr/Akku, Copro-Sockel 129,- 1 MB 32 Bit-Fast-RAM, Uhr/Akku, Copro-Sockel 199,-<br>4 MB 32 Bit-Fast-RAM, Uhr/Akku, Copro-Sockel 449,-8MB 32 Bit-Fast-RAM,Uhr/Akku, Copro-Sockel a.Anfr. Diese internen A 1200 -Erweiterungen unterstützen die 4 MB Turbo-RAM Blizzard ( 28MHz ), Uhr/Akku 479,mit Uhr/Akku und Co - Pro - Sockel ( bis 40 MHz )

### AMIGA-Laufwerke

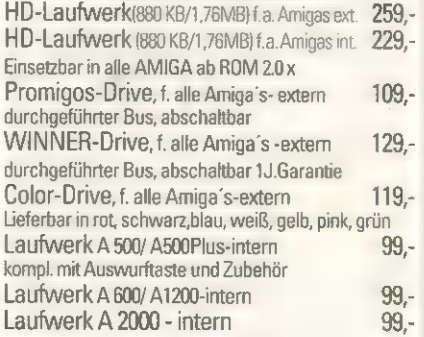

### Genlock, Digitizer u.s.w.

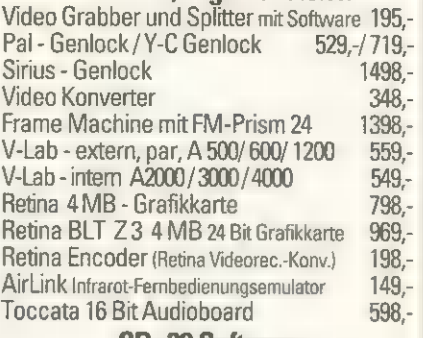

### CD -32 Software

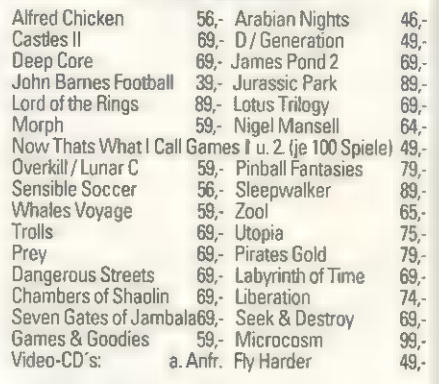

### PCMCIA - HD A600 / A 1200 - extern

60 MB AT- Harddisk für PCMCIA-Slot 499,- 250 MB AT-Harddisk für PCMCIA-SIot 699,- installiert mit WB 2.1 (A 600) oder WB 3.0 (A 1200)

Nachnahme-Versand mit Post oder **Versam den Balzweiter Versand mit Post oder** Versam del Die Salzweiter India<br>UPS ab 10,-DM.

### **IN A R O N A T A T A T A R A T**

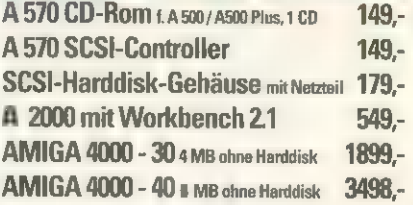

### Nützliches Zubehör

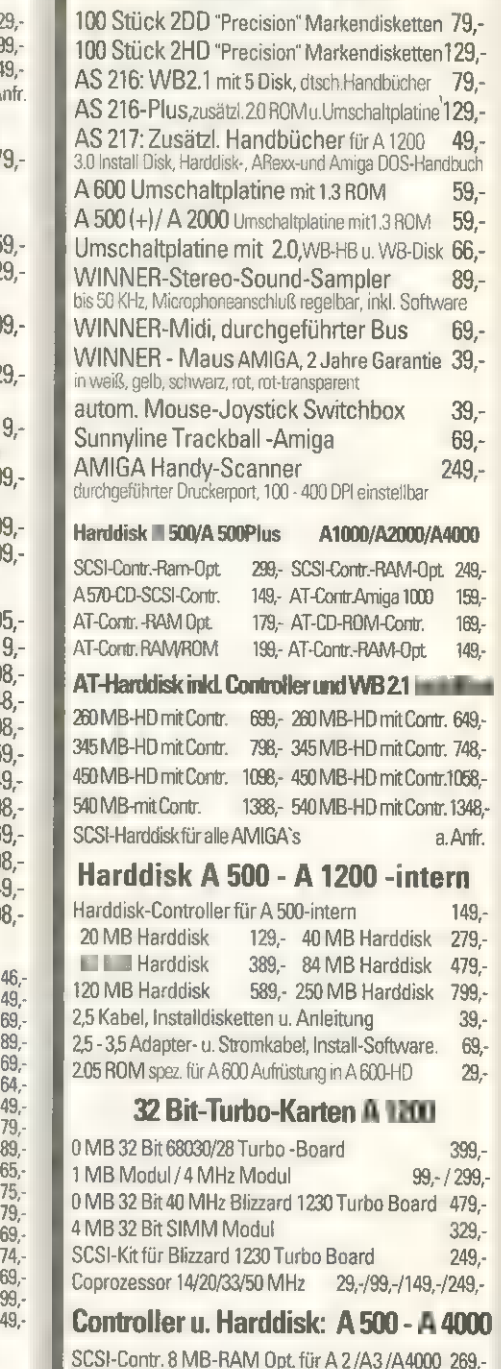

Mit Treiber für Kodak-Foto-CD's CDTV/A570/CD32 Sorftware Fastlane Z3 SCSI-II-DMA-Controller f. A 4000 779,-<br>7 MB/smit z.B. Seagate ST11950N, inkl. Software f. CD-ROM

Dr. Wilhelm Roelen Str.386 Großgeräte nach Gewicht. Tel.: 03901 / 24130<br>Tel.: 0203 / 495797 Ausland: Vorkasse Kein Verkauf<br>Nicht alle Artikel sind zu Versandpreisen in den Shops erhältlich

7 Jahre VESALIA x WINNER-Produkte = Made in Germany \* 7 Jahre WINNER

**Vesalia-Shop-Duisburg** 

KURZTEST

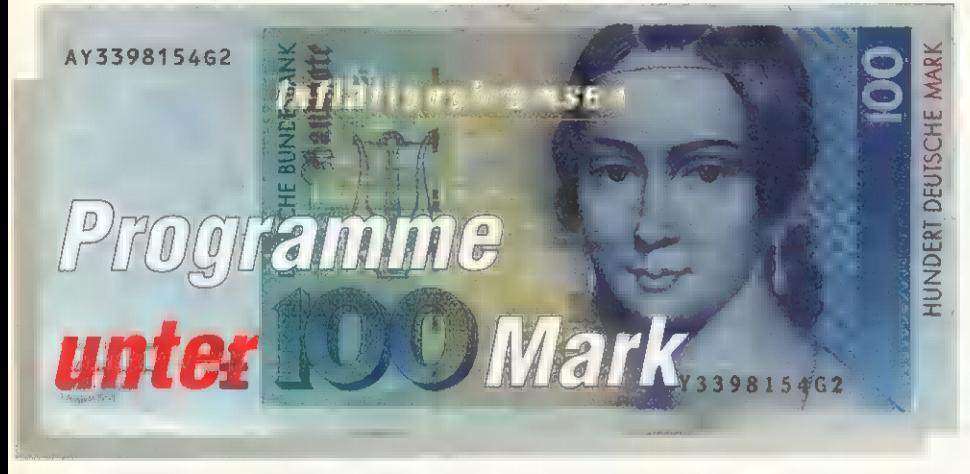

In Zeiten, in denen das Geld nicht mehr so leicht zu verdienen ist, halten auch passionierte Computeranwender nach preiswerter Software Ausschau. Allerdings ist es gerade in diesem Bereich oft schwer, die Spreu vom Weizen zu trennen.

### von Joachim Weiß und Thomas Weinberger

Preiswerte Programme gibts auch als PDoder Shareware. Hier hat der Anwender in idealer Weise die Möglichkeit zu testen, ob das Programm seine Erwartungen erfüllt. Anders ist dies bei kommerzieller Software. Hier kauft man oft die berühmte Katze im Sack. Wir haben uns für Sie umgeschaut und testen in diesem und den folgenden Heften Programme

für Sie, die weniger als einen Blauen kosten. Die einzelnen Kandidaten werden in Form von Kurztests vorgestellt. Das Fazit soll Ihnen auf einen Blick die Kaufentscheidung erleichtern. Programme mit der gleichen Zielsetzung haben wir, soweit möglich, zusammengefaßt.

Die Programme unterscheiden sich in ihrer Leistungfähigkeit oft extrem. Sie reicht von fast unbrauchbar bis hin zu echten Perlen. Programme, die uns besonders positiv auffallen, werden meist einem speziellen, ausführlichen Test, mit Benotung, unterzogen.

Die Programme sind inzwischen fast durchwegs nach den neuen Commodore-Richtlinien programmiert und laufen auf allen Betriebssystemen. Soweit nicht anders angegeben, können Sie auch problemlos von Diskette gestartet werden, was vor allem für die Einsteiger interessant ist. Ähnliches gilt auch für den Arbeitsspeicher. Anwender mit den neuen AA-Amiga 1200 und 4000 dürften dabei keine Speicherprobleme haben. Besitzer von Amiga 500 sollten darauf achten, ob die Programme nicht mindestens 1 MByte Arbeitsspeicher oder mehr benötigen. Hier sollte man sich vor dem Kauf erkundigen. von dem Kauf erkundigen.

### Lottoprogramme: Lotto V 2.3 Ohne Gewähr

'er Lotto spielt, und immer noch auf den großen Gewinn wartet, dem hilft vielleicht dieses Pro- 'gramm den nächsten Tippschein auszufüllen. Bei »Lotto Version 2.3« handelt es sich um ein Statistik- und Auswertungsprogramm rund um das Thema Lotto.

Nach dem Starten der Software, die auch problemlos von der Diskette läuft, öffnet sich ein Bildschirm, dessen Farben leider etwas unglücklich gewählt wurden. In den oberen zwei Dritteln werden die zehn Kästchen des Samstagslottoscheins darge stellt. Die nicht angekreuzten Zahlen der Tippfelder unterscheiden sich farblich kaum vom Hintergrund und sind somit schlecht lesbar.

Der umfangreiche Statistikteil von Lotto 2.3 beinhaltet nicht nur die Gewinnzahlen sämtlicher Ziehungen von 1955 bis 1993, sondern informiert auch darüber, wie oft jede Zahl gezogen wurde, oder wie lang eine Zahl schon nicht mehr gezogen wurde.

Für jedes Kästchen eines Tippscheins können Sie sich vom Computer Zufallszahlen berechnen lassen. Mit der Funktion »Auswahl« werden die Zufallszahlen auf zwei Arten beeinflußt. Es kann gewählt werden, ob die Zahlen aus den am häufigsten, oder den am längsten nicht mehr gezogenen Zahlen ermittelt werden sollen.

Mit dem Schalter »Vergleich« können Sie, nachdem die Gewinnzahlen der letzten Ziehung eingegeben sind, Ihren Lottoschein auswerten. Das Programm beherrscht nicht nur den Normalschein, sondern auch die Auswertung von Voll- oder VEW-Systemen (VEW = Verkürzte Engere Wahl). Für Systemspieler ist dies die wichtigste Funktion, da das Auswerten eines VEW-Scheins nach der herkömmlichen Methode doch einige Zeit in Anspruch nimmt.

Da alle Ziehungen automatisch gespeichert werden, erweitert sich die Datenbank ständig und bleibt auf dem neuesten Stand. Desweiteren kann ihr persönlicher Tip selbstverständlich gesichert werden.

Fazit: Lotto V2.3 ist ein praktisches Hilfsmittel für Lottospieler, um die umfangreichen Datenbestände zu verwalten. Die sicherlich beste Funktion des Programms ist die Möglichkeit, die Tippscheine auszuwerten. Gerade bei Systemscheinen kann dabei eine Menge Zeit gespart werden.

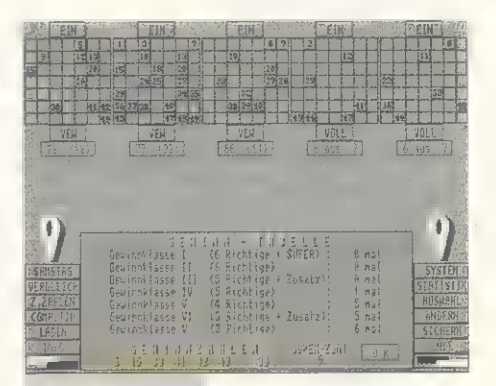

Lottoprofi:

Von Statistik über Preis: 49 Mark

Zufallszahlen bis Betriebssystem: ab Kickstart 1.2 **Lottoprofi:**<br>
Von Statistik über Preis: 49 Mark<br>
Zur Auswertung Dokumentation: 12 Seiten, deutsch is Schatztruhe, Veronikastr. 33,<br>
des Lottoscheins Schatztruhe, Veronikastr. 33, Schatztruhe, Veronikastr. 33,<br>45131 Essen, Tel. (02 01) 78 87 88, Fax (02 01) 7984.47

### Lottoprogramme: Lotto Amiga Alles Statistik ?

er seinem Glück etwas auf die Sprünge helfen will, kann mit »Lotto Amiga« per Zufallsgenera tor einen Tipp ermitteln und diesen nach allen Regeln der Kunst statistisch auswerten.

Bei diesem Programm handelt es sich um reine Statistiksoftware. In der Datenbank befinden sich alle Gewinnzahlen sämtlicher Ziehungen des Samstagsund Mittwochslottos. Da allen Ziehungen nur eine Nummer zugeordnet ist, ist es nicht möglich, die Gewinnzahlen eines bestimmten Datums abzufragen. Es sei denn, man rechnet selbst zurück.

In allen Untermenüs laufen die Eingaben immer nach dem gleichen Schema ab. Es muß ein Bereich angegeben werden, der dann mit den Zufallszahlen verglichen wird. So ist es möglich, im Menüpunkt »Ziehungsvergleich« zu ermitteln, ob der Tipp schon einmal gewonnen hat.

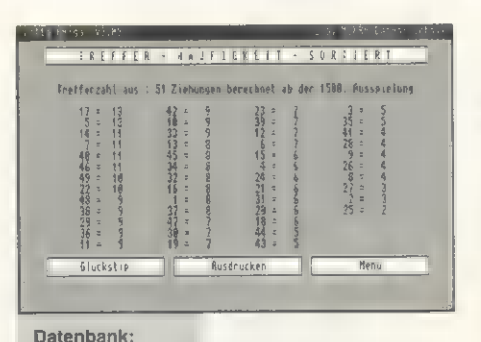

Fax. (0 30) 75 27 06 7

Lotto Amiga ist ein<br>
reines Statistikpro-<br>
gramm, das keine **Bokumentation:** 11 Seiten, deuts gramm, das keine bokumentation: 11 Seiten, deutsch<br>Möglichkeit bietet, Anbieter: mükra Datentechnik, einen Tippschein Schönebergerstr. 5, 12103 Berlin, auszuwerten Tel. (0 30) 75 29 150 (60),

Desweiteren kann die Trefferhäufigkeit der Zahlen 1 bis 49 ermittelt werden oder man läßt sich mit den drei häufigsten Zahlen einen Systemtip berechnen. Es werden diese drei Glückszahlen so mit den restlichen Zahlen kombiniert, daß ein Tipp mit höherer Gewinnchance errechnet wird.

Weiteren Untermenüs wissen wie lange eine bestimmte Zahl schon nicht mehr gezogen wurde, oder wieviele Wochen vergangen sind, bis eine bestimmte Zahl wieder an die Reihe kam. Hier ist auch grafische Darstellung möglich.

Mit »Ziehungen Drucken« kann man alle Gewinnreihen zu Papier bringen. Unverständlich ist es nur, daß der Computer abstürzt, wenn der Drucker nicht eingeschaltet oder angeschlossen ist.

Um die Datenbank immer auf dem aktuellen Stand zu halten, können alle neuen Ziehungen eingegeben und gespeichert werden.

Fazit: Lotto Amiga ist ein reines Statistikprogramm, das einem die Zahlen auf relativ unübersichtliche Art präsentiert.

### Rechtschreibung: EURO-Korrekt Nie mehr ausgelacht

b Sie ihre Korrespondenz in deutsch oder englisch führen wollen, ist egal. »EURO-Korrekt« überprüft Ihre Dokumente gewissenhaft, und ersetzt falsch geschriebene Wörter im Handumdrehen.

Das aus drei Programmen bestehende Softwarepaket überzeugt durch seine, streng nach Commodore-Richtlinien, programmierte Oberfläche und ist einfach und komfortabel zu bedienen. Mitgeliefert werden ein deutsches und ein englisches Wörterlexikon, die nach Belieben erweiterbar sind.

Der Programmteil »OnlineCheck« ist ein im Hintergrund laufendes Programm, das sich immer dann meldet, wenn Sie einen Tippfehler machen, oder ein unbekanntes Wort auftaucht. Dabei ist es egal, ob mit einer Textverarbeitung, einem Texteditor oder der Workbench-Shell gearbeitet wird. Weiterhin kann eingestellt werden, ob sich OnlineCheck nur mit einem akustischem Signal meldet, oder ob zusätzlich noch ein Korrekturvorschlag gemacht werden soll. Wenn Sie den Vorschlag übernehmen, wird das markierte, fehlerhafte Wort sofort in Ihrer Textverarbeitung oder dem Editor ausgebessert.

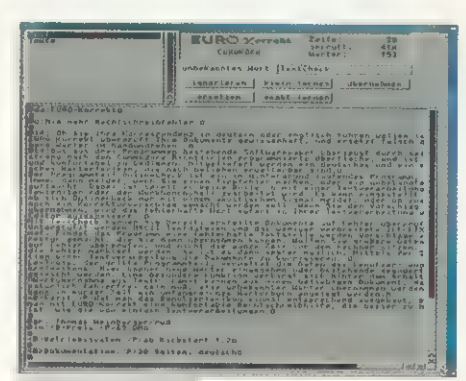

Rechtschreibprofi: Preis: E Mark

Rechtschreibspron: Betriebssystem: all Kickstart 1.2<br>EURO-Korrekt ist | Dokumentation: 38 Seiten, deutsch<br>eine Rechtschreib- | Anbieter: Stefan Ossowski Schatzhilfe die mit Fehlern truhe GmbH, Veronikastr. 33, ernst macht. 45131 Essen. Tel. (02 01) 78 87 78, Fax (02.01) 7984.47

Mit »TextCheck« können Sie auch fertige Dokumente auf Fehler überprüfen. Unterstützt werden ASCII-Textdateien und das weniger verbreitete IFF-

<u>and the second control of the second control of the second control of the second control of the second control of the second control of the second control of the second control of the second control of the second control </u>

FTXT-Format. Findet das Programm einen Bug, werden Vorschläge zur Korrektur gemacht, die Sie dann übernehmen können. Wollen Sie größere Datenbestände auf Fehler überprüfen, und nicht die ganze Zeit vor dem Rechner sitzen, können die Fehler im Text markiert werden. So ist es später möglich, per Suchfunktion einer Textverarbeitung die Dokumente zu korrigieren.

»LexTools«, der dritte Programmteil, verwaltet die Daten des Benutzer- und des Makrolexikons. Hier können neue Wörter eingegeben, bestehende geändert oder gelöscht werden. Eine besondere Funktion verbirgt sich hinter dem Schalter »Wortübernahme **Text«. Damit können aus einem beliebigen Do**kument, das natürlich fehlerfrei sein muß, alle unbekannten Wörter übernommen werden. So wird in kurzer Zeit ein umfangreiches Wörterbuch angelegt.

Das englische Wörterbuch hat einen Umfang von ca. 10 000 Wörtern, das deutsche von ca. 30 000. Optionale größere Wörterbücher wären wünschenswert.

Fazit: Hat man das, zu kleine, Benutzerlexikon erst einmal entsprechend ausgebaut, besitzt man mit EU-RO-Korrekt eine sehr komfortable Rechtschreibhilfe, die besser zu handhaben ist, als die mancher Textverarbeitungen. Die Bedienung und Arbeitsgeschwindigkeit überzeugen.

**The Court Character of the Contract August 2014 (1997)** 

### Rechtschreibung: EasySpell 1.0 Fehlerteufel

enn Ihre Textverarbeitung keine Rechtschreibhil fe besitzt, oder wenn Sie einen Text prüfen wollen, der mit einem Editor geschrieben ist, hilft Ihnen EasySpell weiter.

Nach dem Programmaufruf öffnet EasySpell ein zunächst leeres Fenster. Dieses kann, je nach installiertem Betriebsystem, in der Auflösung frei eingestellt werden. Hierbei werden auch verschiedene Grafikkarten unterstützt. Als nächstes wird nun die zu korrigierende Textdatei geladen.. Von EasySpell wird das ASCII-Textformat und das Dateiformat der Textverarbeitung »Words of Art« akzeptiert.

Wird die Rechtschreibprüfung gestartet, vergleicht das Programm Wort für Wort den eingeladenen Text mit seinem umfangreichen Wörterbuch. Da die Software aber keine Unterscheidung zwischen Groß- und Kleinschreibung der einzelen Begriffe macht, wird ein kleingeschriebenes Hauptwort leider nicht als fehlerhaft erkannt und angezeigt.

Findet EasySpell ein unbekanntes Wort, öffnet sich ein Fenster, in dem das unbekannte Wort angezeigt wird. Darunter stehen die vier Schalter »Ler-

nen«, »Korrigieren«, »Ignorieren« und »Abbruch« zur Verfügung. Mit »Lernen« wird das Wort ins Wörterbuch eingetragen. Bevor man diesen Schalter betätigt, muß genau geprüft werden, ob das Wort richtig geschrieben ist, da im Wörterbuch keine Einträge gelöscht oder geändert werden können.

Mit »Korrigieren« kann man das fehlerhafte Wort editieren. Praktisch ist es, wenn bei der Arbeit mit EasySpell ein Duden griffbereit liegt, denn es werden keinerlei Vorschläge gemacht, wie der Fehler ausgebessert werden kann. Betätigt man den Schalter »Ignorieren« wird das angezeigte Wort unverändert in den Text übernommen, und mit »Abbruch« wird die Rechtschreibkorrektur wieder verlassen.

Fazit: EasySpell V1.0 ist für alle Words of Art-Anwender interessant und kann als gute Ergänzung zu dieser preiswerten Textverarbeitung gesehen werden. Das angegebene Wörterbuch von 140 000 Begriffen ist sehr umfangreich, wobei gerade deshalb die Frage offen bleibt, warum dann dem Anwender keine Lösungsvorschläge durch einen einfachen Vergleich der Worte gemacht werden.

Gleiches gilt auch für das andere große Manko, denn was hilft einem eine Rechtschreibhilfe, die nicht zwischen Groß- und Kleinschreibung unterscheiden kann. Andere Programme sind dazu in der Lage.

The contract of the contract of the contract of the contract of the contract of the contract of the contract of

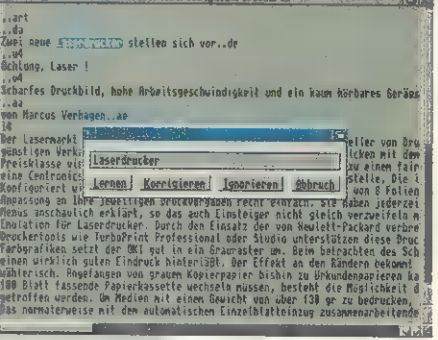

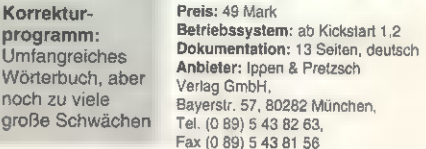

Insgesamt gesehen kann' das Programm für den Normalanwender nicht überzeugen.

### Lexika: Amilex V1.1 Wissenslücke

**achchinesisch, das ist für viele »Einsteiger« die** Sprache der »Profis«. Von RAM und ROM, von Guru Meditation und Paula ist da die Rede. Es sind dabei aber weder die italienische Hauptstadt, noch der geistige Führer einer neuen Sekte gemeint. Vielmehr handelt es sich Begriffe aus der allgemeinen Computer- und der speziellen Amiga-Welt.

Damit man aber nicht mehr völlig auf dem Datenbus steht und den DMA blockiert, existiert »AmiLex«. Hier hat nun jeder schnell und einfach Zugriff auf die wichtigsten Begriffe rund um die digitale Freundin. AmiLex ist äußerst einfach zu bedienen und läuft problemlos auch auf dem kleinsten Amiga. Durch einfaches Anklicken der gewünschten Oberbegriffe bekommt man eine Übersicht der Punkte die darunter zusammen gefaßt sind. In einem weiteren Fenster werden diese Punkte dann ausführlicher erläutert. Die Erklärungen sind knapp, aber größtenteils ausreichend.

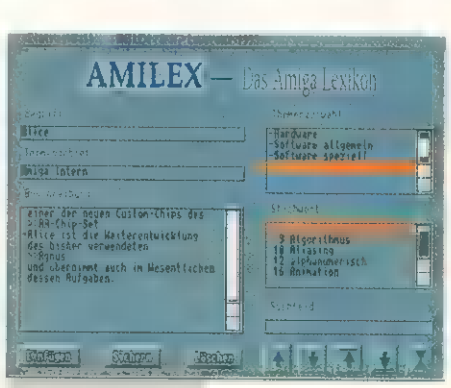

**Lexikon:** Preis: 39 Mark<br>
Der Wegweiser Betriebssystem: ab 1.2<br>
durch den RAM-, **Dokumentation:** auf Disk<br>
ROM-, CPU-, Rehatztrube CmbH 3 Anbieter: Stefan Ossowski<br>2 ROM-, CPU-, Schatztruhe GmbH, Interlace- und Veronikastr. 33, 45131 Essen,<br>19 - Interlace- und Veronikastr. 33, 45131 Essen, Bit-Dschungel Tel. (02 01) 78 87 78, Tel. (02 01) 78 87 78<br>Fax (02 01) 79 84 47

Die Themenwahl reicht dabei von Grundlagen der Computertechnik, über die spezifische Amiga-Hardware bis hin zu allgemeinen Softwarebegriffen. Sehr gut sind auch die Querverweise, die direkt angewählt werden können.

Sollten Änderungen notwendig oder neue Begriffe eingefügt werden, ist auch dies möglich. Das Lexikon kann somit von jedem Anwender selbst auch ausgebaut werden.

Gut wäre noch eine Druckfunktion, um die gewählte Beschreibung auch zu Papier bringen zu können. Ein Anleitung für das Programm liegt nur als Datei auf der Diskette vor. Allerdings ist die Anwendung so denkbar einfach, daß auch Anfänger damit zurecht kommen sollten.

Fazit: Offensichtlich wurde das Programm unter Zuhilfenahme von CanDo entwickelt. Für den Anfänger bietet AmiLex eine gute Möglichkeit, Begriffe aus der Computerwelt zu verstehen und zu erlernen. Die Erklärungen sind für Fortgeschrittene aber oft zu oberflächlich. Gut ist die Erweiterungsmöglichkeit und insgesamt ist der Preis von 39 Mark durchaus gerechtfertigt.

# Das gibt's doch nicht.

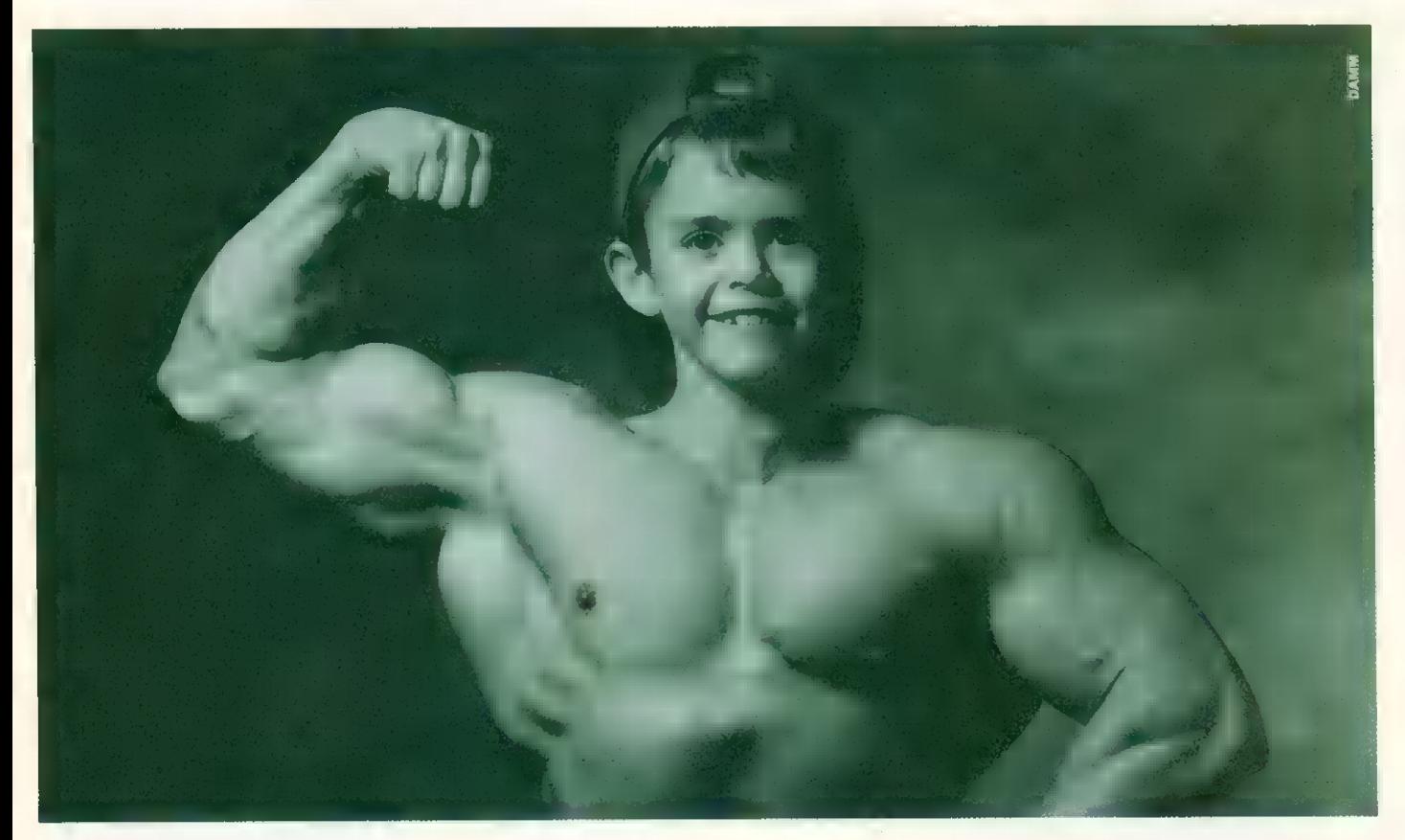

# Doch!

RISC POWERED

 $A 5000$   $180*$  DM 3.6  $3$ 

Wer von professionellen Computern viel Leistung erwartet, muß nicht lange trainieren. Der Acorn A 5000 ist als stärkster Computer der Archimedes-Familie dank RISC-Technologie unglaublich schnell und doch kinderleicht zu bedienen. Ob Multimedia, DTP oder

CAD-Programme - mit der RISC-Power des ARM3-Pro-

zessors lassen Sie bei einer Systemleistung von über 18 MIPS Ihre Muskeln \*Mit AKF52 Multiscan Monitor. \*\*Unverbindliche Preisempfehlung. spielen. Multitasking,

exzellente Schriftendarstellung durch Anti-Aliasing, eine anwenderfreundliche Benutzeroberfläche und optionale Kompatibilität zu DOS unterstützen Ihre Fitness in der neuen Welt der Medien. Ihr Acorn-Händler wird Ihnen die Augen öffnen. Denn: Seeing is believing!

Fordern Sie jetzt mehr Infos und die Adressen an, bei welchen Fach- händlern Sie Acorn erleben können. Per Telefon 0 30/198 87 oder Coupon einsenden: Kennwort Acorn, 63146 Heusenstamm.

Name

Straße, PLZ/Ort

Telefon/Fax

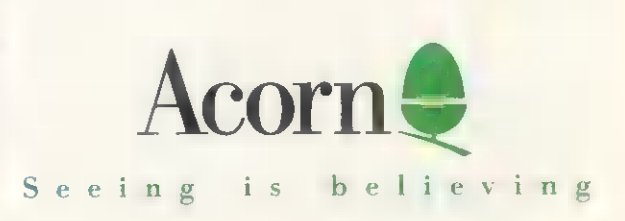

Z-AM-4/94

### Lexika: Mensch Amiga Mens sana ...

uf einfache interaktive Weise führt das Programm **Mult einfache interakuve versorischen Aufbau und**<br>M»Mensch Amiga« den Laien in den Aufbau und die Funktionen des menschlichen Körpers ein. Unterstützt werden die Ausführungen durch zahlreiche Abbildungen und plausible Animationen.

Die Installation der neun Disketten erfolgt etwas unzeitgemäß über ein Skript. Der Bildschirm des Programms gliedert sich in drei Teile: Links eine Befehlsleiste, aus der verschiedene Funktionen aufgerufen werden können. In der Mitte der große Übersichtsteil, auf dem die Bilder und Texte dargestellt werden. Am rechten Rand befinden sich verschiedene Auswahlschalter und Symbole. Rechts unten, kann zwischen der deutschen und lateinischen Bezeichnung der dargestellten Körperteile umgeschaltet werden.

Über den Index ruft der Anwender eine Liste auf, die ihm eine schnelle Übersicht der Stichpunkte erlaubt. Durch Anklicken gelangt er dann in die Darstellung. Nähere Erläuterungen gibt dann das Lehrbuch, das über den »A-Z«-Schalter aktiviert wird.

Im Lehrbuch sind wichtige Begriffe farblich gekennzeichnet. Sie können angewählt und über einen

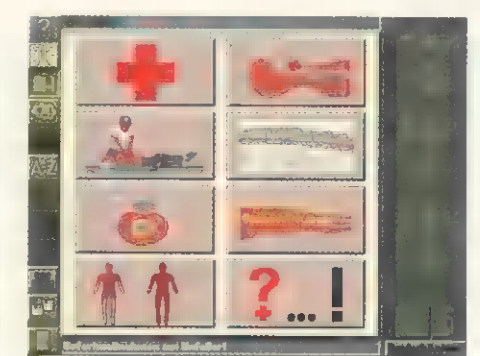

Betriebssystem: ab Kickstart 1.3 Die Lexikonsoft- sowie 1 MByte Chip-RAM<br>were führt inter- **Dokumentation:** 40 Seiten, deutsch Wedlcus: Betriebssystem: ab Kickstart 1.3<br>
Die Lexikonsoft- sowie 1 MByte Chip-RAM<br>
ware führt inter- Dokumentation: 40 Seiten, deutsc<br>
aktiv durch den Anbieter: Ippen & Pretzsch Verlag<br>
menschlichen 80282 München,<br>
Körper Fax (0 89) 5 43 81 56

zusätzlichen Schalter auf den Monitor werden. Sehr gut und umfangreich ist auch der »Erste-Hilfe«-Teil des Programms. Er eignet sich hervorragend dazu, bereits einmal erworbenes Wissen aufzufrischen, spart aber auch nicht mit dem Hinweis, daß Erste-Hilfe am besten in einem Kurs unter fachlicher Anleitung erlernt werden sollte.

Die Bandbreite der Informationen reicht dabei von den Sofortmaßnahmen am Unfallort, über die Herz-Lungen-Wiederbelebung, bis zu einem Quiz, das man in unregelmäßigen Abständen einmal durcharbeiten sollte.

Einen etwas verspielten Eindruck hinterließ der Punkt »Tests und Tips«. Hier kann jeder, nach Ausfüllen einer Identidätskarte, persönliche Informationen, angefangen vom Biorhythmus bis zur Gewichtskontrolle eingeben, bzw. abrufen. Allerdings zeigt sich das System in der Praxis als zu unflexibel.

Das Programm wird abgerundet durch eine Druckfunktion, die Möglichkeit, Merker zu setzen und einen Makrorekorder. Dieser kann bestimmte Abläufe aufzeichnen, so daß sie z.B. im Unterricht automatisch ablaufen.

Fazit: Mensch Amiga gehört zu den Programmen, die jeder gebrauchen kann. Es verliert nie an Faszination und kann durchaus bei EH-Kursen eingesetzt werden. Die durchdachte und einfache Bedienung macht Einsteiger schnell mit der Bedienung vertraut.

### Lexika: Orbit Amiga Sterngucker

er schon immer alles über Sonne, Mond und Sterne wissen wollte, liegt mit »Orbit Amiga« genau richtig.

Mit diesem Programm wird Ihr Amiga zum Planetarium. Nach dem Installieren kann man sofort loslegen. Ob Gewicht eines Planeten, Größe, Zusammensetzung oder Beschaffenheit, alles, aber wirklich alles, erfährt man. Von A wie Absorptionslinie bis W wie Wostok 1, reicht der Index, aus dem ein Themengebiet ausgewählt werden kann. Zu jedem Thema existiert zusätzlich ein digitalisiertes Bild und/oder eine kleine Animation.

Es können Quervergleiche zwischen Systemen oder Planeten angestellt und in einem Lehrbuch am Bildschirm geblättert werden. Auch selektive Ausdrucke sind möglich.

Die Bedienung erfolgt nach dem Schema, das auch »Mensch Amiga« zugrunde liegt. Am linken Bildschirmrand sind die Auswahlsymbole untergebracht. In der Mitte befindet sich das Hauptfenster mit den Darstellungen und Texten. Am rechten Rand können weitere Unterpunkte des aktuellen Themas ausgewählt werden.

Für Präsentationen können Abläufe in Form von Makros aufgezeichnet werden. Dieses Makro kann dann beliebig oft abgespielt werden.

Orbit Amiga unterstützt die Workbench Druckertreiber. So ist es möglich, sich die Grafik oder den Text oder das ganze Themengebiet komplett ausdrucken zu lassen. Für gute Farbdrucke ist allerdings der Umweg über einen ScreenShot und ein Zeichenprogramm notwendig. Mit dem Workbench-Treiber gelang kein vernünftiger Farbdruck. Wer allerdings mit einem Graustufendruck leben kann, wird mit der Druckqualität zufrieden sein.

Ein dünnes Begleitheftchen in Deutsch, das den Einstieg in das Programm erleichtern soll, wird aufgrund der guten Benutzeroberfläche fast überflüssig.

Fazit: Hobbyastrologe muß man nicht unbedingt sein, um an diesem Programm gefallen zu finden. Ein sehr umfangreiches, interaktives Lexikon mit hochwertige Grafiken und fast vollständigen Informationen über Sonnensystem, Galaxien und andere astronomische Phänomene.

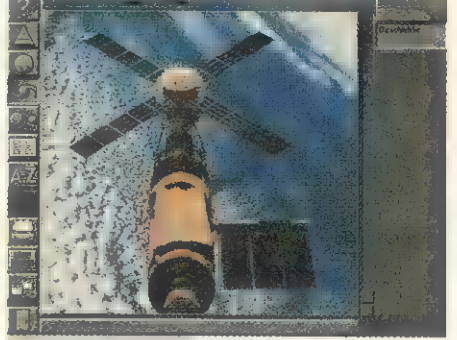

Sternengucker: Machen Sie eine Reise durch unser Sonnensystem und entdecken Sie faszinierende Welten

Preis: 99 Mark

Betriebssystem: ab Kickstart 1.3<br>sowie 1 MByte Chip-RAM Dokumentation: 40 Seiten, deutsch 'Anbieter: Ippen & Pretzsch Verlag GmbH, Bayerstr. 57, 80282 München,<br>Tel. (0 89) 5 43 **82 63,**<br>Fax (0 89) 5 43 81 56

### CAD: School CAD Plus CAD für jedermann

on Gold Disk aus Kanada kommt ein Programm, das uns technisches Zeichnen auf dem Computer erleichtern helfen soll.

Technisches Zeichnen in herkömmlicher Form mit Stift, Lineal u. Papier oder am Computer - CAD genannt - ist fester Bestandteil in unserer Schul- und Arbeitswelt. Entsprechend gute preiswerte Software ist nicht immer zu haben.

Für den Amiga sind sicher einige CAD-Programme auf den Markt, die ebenfalls nicht zu den preiswertesten Softwarelösungen zählen. Um so erfreulicher, wenn für weniger als 100 Mark dem Amiga-Anwender hier CAD ermöglicht wird. Der vergleichsweise niedrige Preis wird speziell bei »School CAD Plus« mit schlechtem Bedienkomfort erkauft. Schon das Installieren erfordert gute Betriebssystemkenntnisse, da kein entsprechendes Programm vorhanden ist und das magere Begleitheftchen verschweigt glatt eine Library, die das Programm zum Starten benötigt.

Das lustige Startbildchen kann nicht davon ablenken, daß die Bedienelemente gewöhnungsbedürftig,

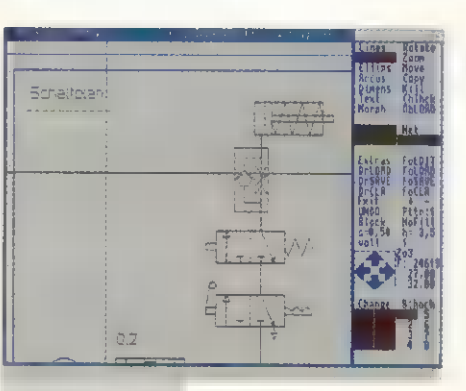

CAD-Software: Betriebssystem: ab Kickstart 1.3 Technisches Zeich- sowie 1 MByte Speicher nen mit zuvielen

Preis: 99 Mark

hen mit zuvielen **Dokumentation: 40 Seiten**,<br>Hindernissen. Die deutsch deutsch Bedienung ist Anbieter: Ippen & Pretzsch Technisches Zeich-<br>
The mit zuvielen<br>
En mit zuvielen<br>
Hindernissen. Die deutsch<br>
Bedienung ist Anbieter: Ippen & Pretzsch<br>
etwas gewöhnungs-<br>
Strag GmbH, Bayerstr. 57,<br>
20282 München. 80282 München,<br>Tel. (0 89) 5 43 82 63, Fax (0 89) 5 43 81 56

die Programmoberfläche nicht mehr zeitgemäß ist (aber nicht unprofessionell) sowie die Stabilität zu wünschen übrig läßt. Häufige Abstürze treiben den geplagten Anwender des öfteren in den Wahnsinn, vor allem wenn man mal wieder das Zwischenspeichern vergessen hat.

In dem in Englisch gehaltenem Programm sind alle Funktionen zum Zeichnen diverser Pläne vorhanden. Es fehlen weder die automatische Bemaßungsfunktion noch die wichtigen unterschiedlichen Normstrichstärken und Linienarten, die am Bildschirm verschiedenfarbig dargestellt sind. Ein eigenes »Preferences«-Programm erlaubt individuelle, für jeden Geschmack oder Bedarf abgestimmte Einstellung.

Leider werden die Workbench-Druckertreiber nicht unterstützt. Wer seine Zeichnungen auf Papier braucht, muß einen Epson- oder NEC-Nadeldrucker besitzen, da andere Drucker nicht unterstützt werden.

Fazit: Billig: ja, Preiswert: nein. Trotz guter Ansätze, vernünftiges Arbeiten wie es erfahrene Anwender sicher gewohnt sind, ist mit diesem Programm nicht möglich. Die 99 Mark wären in diesem Fall mit einem Zeichenbrett und Tuschefüller wahrscheinlich besser angelegt. Wer allerdings einen Einstieg in das CAD wagen will, kann es mit School CAD Plus versuchen.

### **CHIC Computer** Tel. 0202/607709

### **HARDWARE**

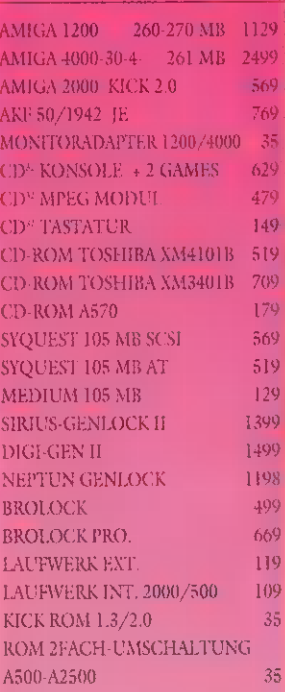

### CD-ROM + CD<sup>32</sup>-GAMES

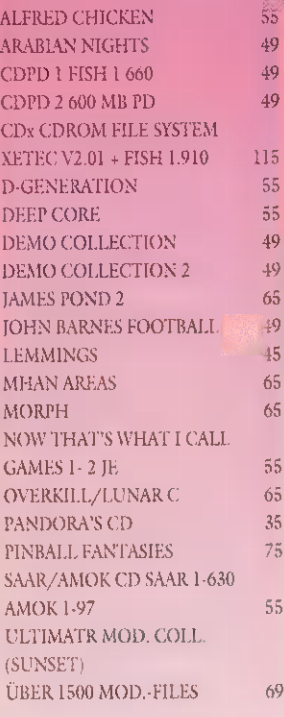

### **C.H.C COMPUTER**

Inh. Carsten H. Czichon 42389 Wuppertal Tel. 02 02/60 77 09 Fax 02 02/60 82 46

Bestellung von Mo-Fr 10-18. Weitere Produkte auf Anfrage. Kein Ladenverkauf!

## Innovativ **Aktuell** Kompetent:

**DIE COMPUTER-BUCHER DES MARKT**  $\mathbf{R}_{\mathbf{r}}$ TECHNIK **VERLAGES.** 

# Jetzt im Handel!\*

Jetzt im Buch- und PC-Handel oder in den Buchabteilungen der Warenhäuser!

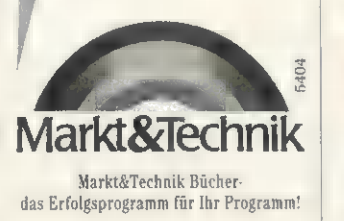

# Turbo-Power der neuen Generation

### **ng fursining Amigo 1200 t Mehr Leist**

M-lanA1202 fudesyments ends of gans, favor red for die strip in direct the absolut Mit der Torany ihrem in er neuen Generation setzt Miller die

Hushandfuller-Husperanter, and durchtechts hatsuccuses. cihar II. Francours i rei bis zu 8 satte Megehste 32 Eit FastRam machen aus Hrvan Arrige 1990 (5- High-End-Maudies, die auch den<br>Abiharra Arvaristien gerügt. Wir verwenden was der Halt Motorola **PIL CHILLE MIT MMUL** 

Und ans kumpleiru Froduktung promis bis let Tur Jody Ameeriking alle.<br>öptimale kaarti jurat oot

Die M. In: Inflantstern, FSJ30, 38 mits sich ein DM 399,

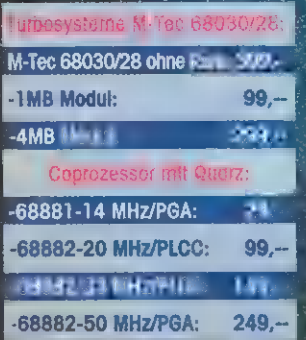

300

k 'n Rem) und lussen sich iederzeit **out 1.2.4 July 8MP1** (e-Precessares **for the most lives)**<br>bis 50 MHz ei<sup>g</sup> planet werden: Wem das noch nicht sehen Ligunag Ihr 1 - soll es 3 bant, konn natürlich sat ansår absolutes Spitzer, rodukt. aanickerdhen. Fea M-faz Turksuystein 640.10743.

Support AM 1978, related from stilling in auf 1.7 4 miles 8MB,

CoPreservation of EiroD MHz.<br>Übrigenst Alle M. The Produktin will be in Controlland anticities und.<br>prostation und haben 1 Jahr Germities

Bestellen Sie jetzt ader hindern Sie unseren her hinderen Predektprocedit an. <u>Achtung: M-The Turbosystem-Info auf VK</u>E-Villey <u>nur DM 76. – Frett wird bei Bestellung som der der</u>

*Besiall Talefon: 0 20 41-46 56* 

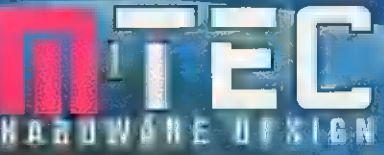

A-ga Veza-a-made in <sup>W</sup>essery.<br><mark>Vertrieb derch Udu Ma</mark>nawi Wa Ta wr Willes. cluster terms of F . et all Bottrap  $Im\phi = 0.20 + 1.41.56$ T<sub>1</sub> 1 1 0 20 1 1 1 7 7 3 6

### Malprogramm: Personal Paint 4.0 Echt stark

ins vorweg: Personal Paint (kurz PPaint) ist eine Mischung aus Malprogramm und Bildverarbeitungssoftware. Es bietet neben den üblichen Zeichenfunktionen noch ein paar außergewöhnliche wie Linien, die Farben eines Pinsels verwenden und einen eingebauten Screengrabber. Animationsfähigkeiten sucht man vergebens, sie passen aber auch nicht in das Konzept des Programms. Ein spezieller Requester bietet über 30 Funktionen wie Sharpen, Blur und Dithering, die man sonst in Bildverarbeitungsprogrammen findet.

Über Textdateien ist PPaint nahezu komplett nach eigenen Wünschen konfigurierbar: Menüs, Fehlermeldungen, Fenstertitel und Tastaturbelegung sind frei einstellbar. Das Programm benötigt mindestens 1 MByte Speicher, mehr ist besser. Manche Funktionen stehen erst ab Amiga-OS 3.0 zur Verfügung. PPaint arbeitet mit bis zu 256 Farben (AA-Chipsatz

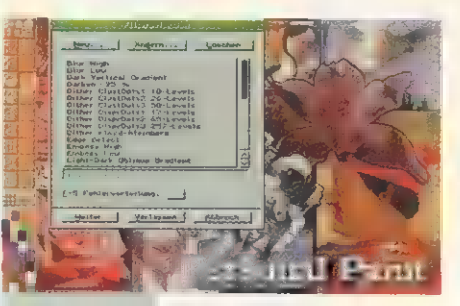

**Zwitter:** Preis: ca. 100 Mark<br>
Personal Betriebssystem: ab Amiga-OS 1.3<br> **Columnation:** 192 Feites deute »Personal<br>Paint« ist Mal-<br>Doctorial Distribution: 182 Seiten, deutsch Paint« Ist Mal-<br>und Bildbearbei- Anbieter: Casablance M und Bildbearbei- Anbieter: Casablance Multimedia<br>tungsprogramm GmbH, Wiemelhauser Str. 247 a, tungsprogramm GmbH, Wiemelhauser Str. 247 a, in einem 44799 Bochum, Tel. (02 34) 7 20 35, Fax (02 34) 720 60

oder EGS-Grafikkarte). Das Lademodul akzeptiert PCX-, GIF- und IFF-Bilder. Außerdem benutzt PPaint die Datatypes von Amiga-OS 3.0, ein JPEG-Loader wird mitgeliefert. Beim Speichern von Bildern und Pinseln generiert das Programm auf Wunsch auch C-Quellcode zum Einbau in eigene Programme. Das Programm rechnet die Bilder - in sehr guter Qualität — automatisch auf 256 Farben herunter. Ein wichtiger

Punkt bei der Verwendung mehrerer Bilder ist die Anpassung von unterschiedlichen Paletten. PPaint bietet eine einfache und effektive Methode: Die Bilder werden als Pinsel (bis zu neun sind möglich) geladen, die Palette eingestellt, dann rechnet das Pro-gramm die Pinsel um. Dank Dithering erhält man wie bei der Farbreduzierung von Bildern — gute Ergebnisse. Besitzer einer EGS-Grafikkarte können sich freuen, denn PPaint arbeitet auf Wunsch auch mit ihnen zusammen.

Die Druckausgabe von PPaint bietet einige Besonderheiten: Neben der PostScript-Fähigkeit fällt auf, daß (auch unter Amiga-OS 1.3) mit 16,8 Millionen Farben statt der üblichen 4096 gearbeitet wird. Dabei kann man auch Under-Color-Removal und Gamma-Korrekturen auf das auszugebende Bild anwenden.

Fazit: Wer ein Mal- und ein Bildbearbeitungsprogramm ohne ausgefallene Funktionen benötigt und auf Animationen verzichten kann, ist mit PPaint gut bedient. Der Preis von 100 Mark ist für dieses stabil laufende Programm erstaunlich niedrig. rb

### Modems: Elsa-MicroLink Neue Norm?

bwohl es noch kein Standard ist, bieten diverse Modemhersteller Geräte mit »V.Fast-Class« an. Sollte dieses Übertragungsprotokoll einmal von der ITU-T (ehemals CCITT) abgesegnet sein, wird sie wohl V.Fast bzw. V.34 heißen. V.Fast-Class basiert auf einem Rockwell-Chip-Satz, der nicht nur Übertragungsraten bis zu 28800 Bit/s erlaubt, was einer gängigen Telefonleitung schon alles abfordert, sondern ändert die Übertragungsraten während der Kommunikation. Von Rockwell gibt's diverse V.Fast-Class-Chips, die unterschiedliche Übertragungsgeschwindigkeiten ermöglichen.

Elsa bietet mit der MicroLink-Serie zwei V.Fast-Class-Modems: Einmal das 28800 TL, zum anderen das 24000 TL, das sich vom großen Bruder durch die fehlende Unterstützung von 26400 bzw. 28800 Bit/s unterscheidet. Die Verbindung zweier V.Fast-Class-Modems erfolgt mit der max. möglichen Übertragungsrate. Ist allerdings kein V.Fast-Class-Modem an der Gegenstelle installiert, ist ein max. Verbindungsaufbau mit 14400 Bit/s (V.42bis) realistisch. Diese Ergebnisse ermittelten wir mit dem Leitungssimulator TCS 500 der Firma Consultronics. Doch selbst bei einer simulierten Überseeleitung liegen die Übertragungsraten noch bei knapp 1300 Zeichen/s (Binärdatei) bei einer Verbindung von 12000 Bit/s. Bei Orts- und Fernleitungen verhielt sich das Modem nahezu identisch, und bei einem 14400er Connect erzielten wir ca. 1750 Zeichen/s. Ganz anders bei einem 28800er Connect. Hier lag die Übertragungsrate einer Binärdatei bei ca. 3500 Zeichen/s!

Neben der Kommunikation via Terminalprogramm ist der Fax-Betrieb bis 14400 Bit/s (senden und empfangen) vorgesehen. Dabei findet der Class-2-Befehlssatz Verwendung, was keinem Amiga-Faxprogramm Schwierigkeiten bereitet. In der Praxis zeigten sich auch keinerlei Probleme mit der Fax-Option.

Beide Geräte verfügen über eine BZT-Zulassung, sind mit einem stabilen Metallgehäuse ummantelt und bieten auf der Frontseite LEDs für alle relevanten Modemaktionen. Der Lieferumfang kann sich sehen lassen, auch wenn er für Amiga-Besitzer größtenteils (leider) uninteressant ist: komplett deutsche Dokumentation, ein V.24-Kabel für den Anschluß an die serielle RS-232-Schnittstelle, ein BTX- sowie FAX-Programm für Microsoft-Windows, der Compuserve-Information-Manager für Windows (WinCIM) sowie das Terminalprogramm »Telix« für MS-DOS.

Noch unklar ist, ob und wie das Update auf den erwarteten V.Fast-Standard aussieht. Da dieser aller Voraussicht nach aber nicht innerhalb der nächsten Monate verabschiedet wird und V.Fast-Class quasi

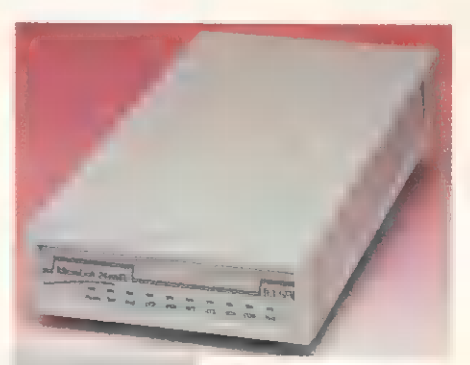

**Preis: 1498 Mark fürs 28800 TL<br>Im stabilen Metall-** (1298 Mark fürs 24000 TL)<br>gehäuse präsentie- **Aphiotorial Agentation:** deutscher Große Im stabilen Metall- in Sokumentation: deutsch<br>gehäuse präsentie- Anbieter/Hersteller: Elsa GmbH,<br>ren sich die Elsa- Sonnenwen 11, 52070 Aachen ren sich die Elsa- Sonnenweg 11, 52070 Aachen,<br>Modems Tel. (02.41) 11 77-0, Fax (02 41) 91 77-600

einen eigenen Standard darstellt, steht dem Einsatz dieses Modems nichts im Wege.

Fazit: Wer oft mit einer Gegenstelle kommuniziert, an der ein V.Fast-Class-Modem installiert ist, kann so dank der fantastischen Übertragungsraten schnell den Anschaffungspreis wieder hereinholen.

### Turbokarten: Power Changer Vitaminstoß

ilano ist berühmt für seine Oper und andere Sehenswürdigkeiten wie den Hauptbahnhof. Aber auch für den Amiga-Fan hat Norditaliens Metropole etwas zu bieten: Hardital z.B. stellt eine 60040-Turbokarte für Amiga 3000 und Amiga 4000/30 vor.

Besitzer des Amiga 4000/30 haben immer etwas neidisch auf den großen Bruder geschielt. Diese Zeit ist nun vorbei: mit der Hardital-Turbokarte machen sie ihren Rechner einem Amiga 4000/40 zumindest ebenbürtig.

Ausgestattet ist die Karte mit einem Motorola 68040, getaktet mit 28 MHz. Der Prozessor wird von einem aufgesetzten Lüfter gekühlt.

Die wichtigsten Chips und der Quarz sind gesockelt. Der Einbau in den Amiga ist problemlos und zudem gut beschrieben. Die Karte wird einfach gegen das Original-Prozessorboard getauscht. Im Amiga 4000/30 müssen dann noch zwei Jumper gesetzt werden, damit das System die externe Taktung erkennt. Softwareinstallationen sind prinzipiell nicht nötig, es ist nur zu prüfen, ob sich die »60040.lib-

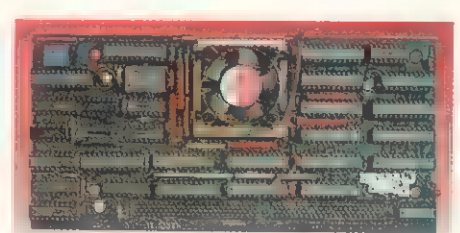

**Multivitaminsaft:** Preis: ca.1300 Mark<br>Mit dem Power Betriebssystem: ab 2.x<br>Changer machen Anbieter: Hardital Micro

Changer machen **Anbieter:** Hardital Microcomputers,<br>Sie Ihrem Amiga Via G. Cantonie 12,<br>4000/30 so richtig 20144 Milano/Italien, 20 Dampf Tel.(00 39 33 7) 34 58 99, Fax (00 39 33 7) 49 83 46 2

rary« im »libs:«-Verzeichnis befindet. Im Betrieb zeigt die Karte keinerlei Schwächen. Die Tests ergaben eine Leistung von etwa 15% über der eines Amiga 4000/40, was den Ankündigungen des Herstellers entspricht.

Nach dem Start des Rechners bemerkt man zuerst kaum eine Veränderung. Dies liegt am Systemaufbau des Amiga: alle über die Grafikprozessoren laufenden Funktionen werden durch die Karte kaum beschleunigt. Hier liegen alle neuen Amigas, egal ob 1200er oder Amiga 4000/40 eng beieinander. Das ändert sich in dem Moment, wenn CPU-intensive Anwendungen aufgerufen werden. Insbesondere bei Grafikprogrammen, die häufig nicht mehr ohne mathematischen Koprozessor auskommen, ist der Leistungszuwachs deutlich spürbar.

Getestet wurde die Karte in einem Amiga 4000/40 im Austausch mit der Originalkarte von Commodore. Der Rechner war ausgestattet mit: 120 MByte AT-Boot-Platte, 2 MByte Chip- und 4 MByte Fast-Ram; Fastlane Z3-Controller mit 16 MByte Speicher und Maxtor SCSI Il 345-MByte-Platte, Hydra Ethernet-Karte (eingeloggt) mit. vier Netzlaufwerken, Piccolo Zorro-Ill-Grafikkarte und zwei externen Laufwerken.

Fazit: Die Power Changer Turbokarte ist der richtige Weg nach vorne für alle, die mit dem Amiga 4000/30 in die Welt der AA-Chips eingestiegen sind. Die Karte ist einfach zu installieren und zeigte sich im Dauerbetrieb völlig problemlos. Auch Amiga-3000- Anwender können so Ihr System deutlich beschleunigen, was sich insbesondere bei 3-D-Anwendungen bemerkbar macht. mw

### **CD's Arelga**

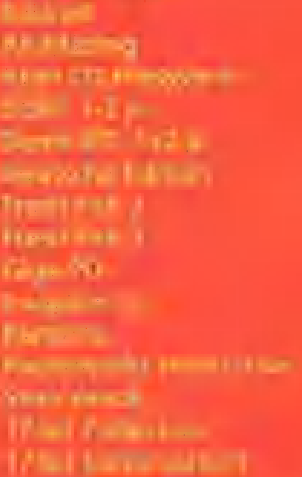

**COILCO II ERMIEN** 

rine till **Top In m** 

terino il Million Services **They This General E** in a completely important. **Marriage castle Americans** Holand Sand Corp. (1989)

 $\frac{1}{2}$ 173 M

118

29.<br>Ta

 $\Delta M_{\rm H}$ 

m āp. 32 mit. W

**Contractor** (M)

**MAG DMA Toyot U. Miller Julian** 

 $\frac{1}{2} \frac{1}{2} \sum_{i=1}^n \frac{1}{2} \sum_{j=1}^n \frac{1}{2} \sum_{j=1}^n \frac{1}{2} \sum_{j=1}^n \frac{1}{2} \sum_{j=1}^n \frac{1}{2} \sum_{j=1}^n \frac{1}{2} \sum_{j=1}^n \frac{1}{2} \sum_{j=1}^n \frac{1}{2} \sum_{j=1}^n \frac{1}{2} \sum_{j=1}^n \frac{1}{2} \sum_{j=1}^n \frac{1}{2} \sum_{j=1}^n \frac{1}{2} \sum_{j=1}^n \frac{1}{$ 

(кононтн2 5 | 170 4430 кг)<br>Грузин хој (170) кго не не не<br>Грузин ТО (111) — не менен  $\frac{1}{2}$  and  $\frac{1}{2}$  and  $\frac{1}{2}$ in the Wa

 $\frac{1}{2}$  in the  $\frac{1}{2}$ LTP.  $-60 -$ 

**In Line** tra Labylin<br>Tana Malaysia **Sand Trift Copy** 

### $\blacksquare$

**Contact Street TIP Lawy Set Fift Limber**  $\epsilon = 0$  ,  $\epsilon$  $\frac{1}{\left|\mathbf{H}\right|^{2}}\cdot\left|\mathbf{H}\right|^{2}\cdot\left|\mathbf{H}\right|^{2}\cdot\left|\mathbf{H}\right|^{2}\cdot\left|\mathbf{H}\right|^{2}\cdot\left|\mathbf{H}\right|^{2}\cdot\left|\mathbf{H}\right|^{2}\cdot\left|\mathbf{H}\right|^{2}\cdot\left|\mathbf{H}\right|^{2}\cdot\left|\mathbf{H}\right|^{2}\cdot\left|\mathbf{H}\right|^{2}\cdot\left|\mathbf{H}\right|^{2}\cdot\left|\mathbf{H}\right|^{2}\cdot\left|\mathbf{H}\right|^{2}\cdot\left|\mathbf{H}\right|^{2}\cdot\left|\math$ 

Amiga 1200 Hampton and C  $\lambda$  where the largest  $\lambda$  is local at Apple a W PCA and a

VCONTROLLER The

MONITO

LPS 270 499. LPS 340 599

**Wersend Liner ROTSTIFT** Tel. 0531-27309-11 Tel. 0531-27309-12 Fax. 0531-27309-14

<u>and the company's second the company's second the company's second the company's second the company's second the company's second the company's second the company's second the company's second the company's second the com</u>

# **7 Millionen** drückt der Schuh!

Die Lösung heißt: PC-Windows Das neue Magazin für alle Windows-Anwender klar - kompetent - kompakt

PC-Windows, das ultimative Magazin für alle Windows-Anwender und Interessenten überzeugt Sie durch Konzentration auf das Wesentliche und begeistert Sie durch größte Informationsdichte. Starten Sie jetzt mit PC-Windows und testen Sie mit einer Gratis-Ausgabe PC-Windows.

## **Inre PC-Windows Test-Vorteile!**

Gradua medical factors museumaent

- **Percia are as Beguillingsges for**
- **State Links Former 1976**
- · Letterium) par Pissa Bren Hvaca.
- . See entraken PCI Windows immer als Ensure loeved libe are for Harrish lasculers futuring

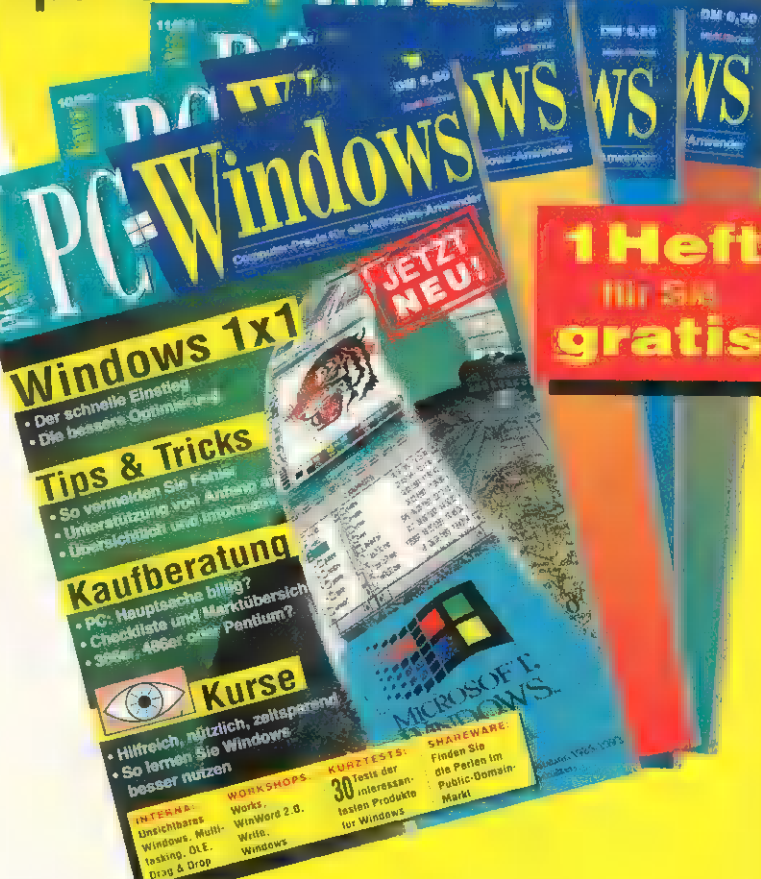

### **PC-Windows Test**

Ja, ich möchte PC-Windows kennenlernen. Bitte senden Sie mir ein<br>Gratis-Heft per Post frei Haus zu. Sollten Sie 7 Tage nach Erhalt des<br>Heftes nichts von mir hören, möchte ich PC-Windows regelmäßig lesen<br>und zahle nur 5,60 Ich kann den Bezug jederzeit zum Ende des bezahlten Zeitraumes kündigen.

Name/Vorname

Straße/Hausnummer

PLZ/Wohnort **x** 

Datum / 1. Unterschrift Content Content Content Content Content Content Content Content Content Content Content<br>Content Content Content Content Content Content Content Content Content Content Content Content Content Conten

Viderrufsgarantie<br>
Diese Vereinbarung kann ich innerhalb von 8 Tagen bei PC Windows Abonnement-Service.<br>
D-74168 Neckarsulm, widerrufsgarantie (D-74168 Neckarsulm, widerrufen. Zur Wahrung der Frist genügt die rechtzeltige

### Erst testen, dann entscheiden

**Coupon subort austancer** und einsanden oder faxer

Abonnement-Service, D-74168 Neckarsulm, widerrufen. Zur Wahrung der Frist genügt die rechtzeitige Absendung des Widerrufs. Die v Widerrufsfrist beginnt mit der Aus-Datum / 2. Unterschrift **Fax 07132 / 92 44** Miderrufsheigung der Widerrufsbelehrung.

### **IMPRESSUM**

Chefredakteur: Albert Absmeier (aa)<br>Stellv. Chefredakteur: Stephan Quinkertz (sq) – verantwortlich für den redaktionellen Teil<br>Chef vom Dienst: Petra Wängler (pw)<br>Textchef: Jens Maasberg<br>Redaktion: René Beaupoll (rb), Achi

So erreichen Sie die Redaktion: Tel. 089/46 13-4 14, Telefax: 0 89/46 13-4 33 Hotline Do, 15-17.00 Uhr

Manuskripteinsendungen: Manuskripte und Programmilistings werden gemee von der Bedaktion angenommen.<br>Sie müssen frei sein von Rechten Dritter. Sollten als an anderer Stelle zur Veröffentlichung oder gewerblichen Nut-<br>zung tung übernommen.

Layout: Willi Gründl, Frank Ackermann Operator: Paul Diugosch, Bernd Schubert<br>Titelgestaltung: Wollgang Berns<br>Computergrafik: Alexander Gerhardt<br>Fotografie: Roland Müller

'**Anzeigenleitung:** Peter Kusterer - verantwortlich für den Anzeigenteil<br>'Anzeigenverwaltung und Disposition: Anja Böhl (233)<br>'Anzeigenpreise: Es gilt die Preisliste Nr. 8 vom 1. Januar 1994

So erreichen Sie die Anzeigenabteilung: Tel. 0. 89/46 13-9 62, Telefax: 0 89,46 13-394

**Großbritannien:** Smyth International, London, Tel. 0044-8 31 40-50 58, Fax 0044-8 13 41-96 02<br> **Frankreich:** Ad Presse International, Neuilly, Tel. 00 33-1-46 37 87 17, Fax 01 33-1-46 37 9 4<br>
USA: MAT International Marke

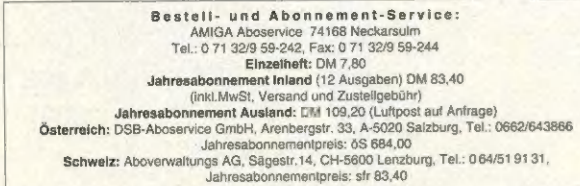

Erscheinungsweise: monatlich (zwölf Ausgaben im Jahr)<br>Vertriebsleitung: Benno Gaab (740)<br>Vertrieb Handel: MZV, Moderner Zeitschriftenvertrieb GmbH & Co KG, Breslauer Straße 5<br>85386 Eching

Leitung Herstellung & Technik: Klaus Buck (180)

Druck: R. Oldenbourg GmbH, Hürderstr. 4, 85551 Kirchheim

Warenzeichen: Diese Zeitschrift steht weder direkt noch indirekt mit Commodore oder einem damit verbundenen Un-<br>ternehmen in Zusammenhang. Commodore ist Inhaber des Warenzeichens Amiga.

Urheberrecht: Alle im AMIGA-Magazin erschienenen Beiträge sind urheberrechtlich geschlützt. Alle Rechte, auch<br>Übersetzungen und Zweitveröffentlichungen, vorbehalten. Reproduktionen, gleich welcher Art, ob Folokopie, Mikro<br>

Haftung: Für den Fall, daß in AMIGA-Magazin unzutreflende Informationen oder in veröffentlichten Programmen oder<br>Schaltungen Fehler enthalten sein sollten, kommt eine Haftung nur bei grober Fahrlässigkeit des Verlags oder

Sonderdruck-Dienst: Alle in dieser Ausgabe erschienenen Beiträge können in Form von Sonderdrucken für Werbe- zwecke hergestellt werden. Anfragen an Emst Fischer, Tel. 089/46 13-842, Telefax 0 89/46 13-5041

© 1994 MagnaMedia Verlag Aktiengesellschaft

Vorstand: Carl-Franz von Quadt (Vors.), Dr. Rainer Doll

Verlagsleiter: Wolfram Höfler

Produktionschef: Michael Koeppe

Direktor Zeitschriften: Michael M. Pauly

'Anschrift des Verlags: MagnaMedia Verlag Aktiengesellschaft, Postfach 1304, 85531 Haar bei München, Telefon 0 89/46 13-0, Telefax 0 89/46 13-100

Diese Zeitschrift ist auf chlorfrei gebleichtem Papier mit einem Altpapieranteil von 30% gedruckt. Die Druckfarben sind schwermetallfrei.

Mitglied der Informationsgemeinschaft zur Feststellung der Verbreitung von Werbeträgern e.V. (IVW) Bad Godesberg

### **INSERENTEN**

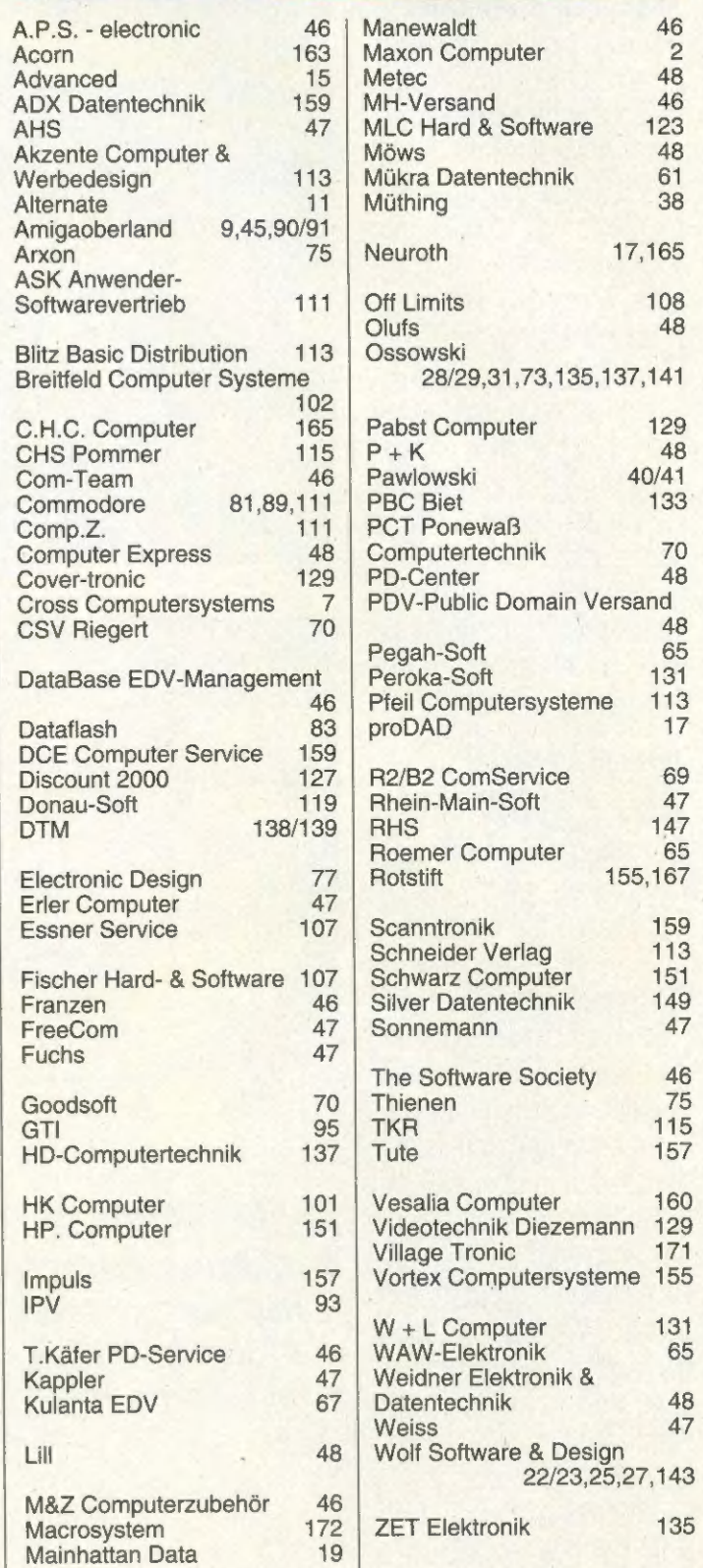

Der Schweiz-Auflage dieser Ausgabe sind Prospekte von Amiga Shop 2000, Amiga & Elektronik Service, Promigos, Sauter Communication und Weka Verlag beigelegt. In der gesamten Auflage ist ein Mittelhefter von 1&1 beigeheftet.

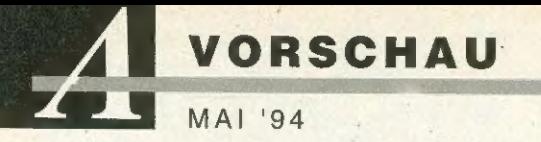

### Neuer Workshop Gutes Layout

Ein DTP-Programm alleine reicht nicht aus, um anspruchsvolle Druckvorlagen herzustellen. Weit wichtiger sind grundlegende Kenntnisse der Typografie und des Layouts. Wir sagen Ihnen, auf was beim Entwerfen von Dokumenten zu achten ist, wie man mit den<br>DTP- Programmen »Page-<br>stream« und »Professio-<br>nal Page« auf dem Amiga<br>richtig und effektiv arbeitet. welche Hürden es zu überwinden gilt und wie sich mit einfachen Tricks viel Zeit sparen läßt.

### Seitendrucker Mit Licht

Der Siegeszug der Seitendrucker geht unaufhaltsam weiter. Ob Laser-, LED- oder LCS-Drucker, die Preise rutschen, Qualität und Ausrüstung werden ständig verbessert. Galten 4 Seiten/min vor Jahresfrist noch als Standard, so sind es nun 6 bis 8 Seiten/min. Auch Trei berprobleme gehören inzwischen der Vergangenzwischen der Vergangen-**innen inrichteiten: CeBIT '94** heit an. Wir zeigen Ihnen **in inri il ein breites Spektrum, and AT-Karte: Vortex 486SLC mit 50 MHz einrichtet und so den Amiguen vom Low-Cost- bis zum <b>Turbokarte: Po** Netzwerk-Drucker. In der<br>Übersicht ist sowohl für<br>Büro der richtige dabei. **1 Was das Programmiererherz begelnrt...**<br>Büro der richtige dabei.

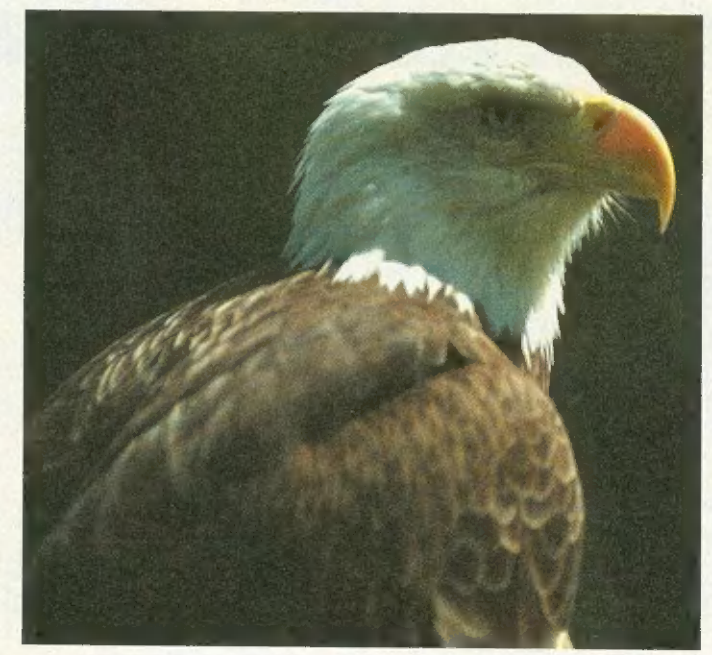

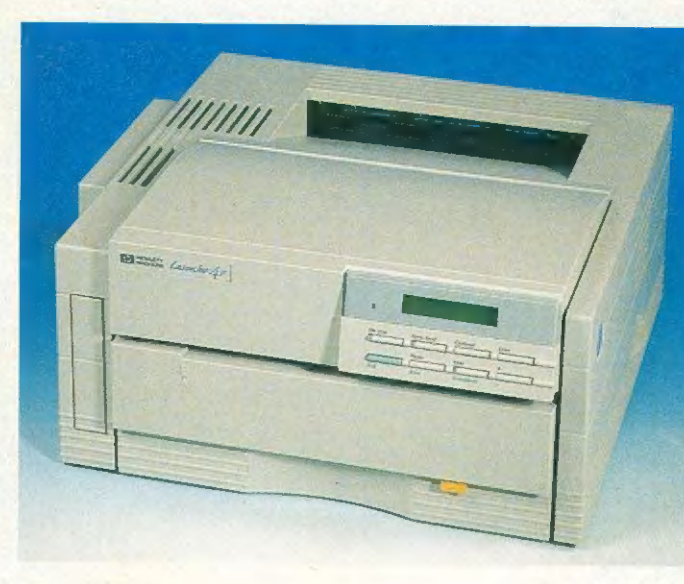

### Außerdem...

- Bildbearbeitung: ADPro 2.5
- **Neuigkeiten: CeBIT '94**
- 
- 

### Grafikkarten Adlerauge

Deutschland ist die Hochburg der Grafikkarten für den Amiga. Hochauflösende Workbenchemulation und 24-Bit-Bildausgabe und -bearbeitung sind dabei die gängigen Schlagworte. Wir stellen die einzelnen Karten gegenüber, geben Basisinformationen, weisen Sie auf Problematiken hin und zeigen Ihnen die Anwendungsgebiete auf.

## Basiswissen **Aller Anfang**<br>Seit Amiga-OS 2.0 wird

ARexx mitgeliefert. Die Möglichkeiten zum Einsatz sind extrem vielfältig, aber auf was muß man achten, wenn man ARexx zum ersten Mal benutzt? Wir zeigen Ihnen, wie Sie die ersten Klippen um schiffen können.

Der Amiga läßt sich individuell konfigurieren. Wir stellen wichtige Programme und Hilfsmittel vor, die das Arbeiten mit dem<br>Amiga-erheblich-vereinfachen, zeigen, wie man

Grammierung führt Sie in die Praxis – wir Assembler für den grammierung führt Sie in die Praxis – wir Assembler für den generation der Voxelspace-Technik in Assembler für den generation der Voxelspace-Technik in Assembler

**Die nächste Erscheint der Ersternachischer Schweizer (State Funktionen Sie bietet und als Textanzeiger. Welche Funktionen sie bietet und als Textanzeiger. Welche Funktionen sie bietet und als Textanzeiger. Welche Funktion** 

Änderungen aus aktuellem Anlaß sind möglich

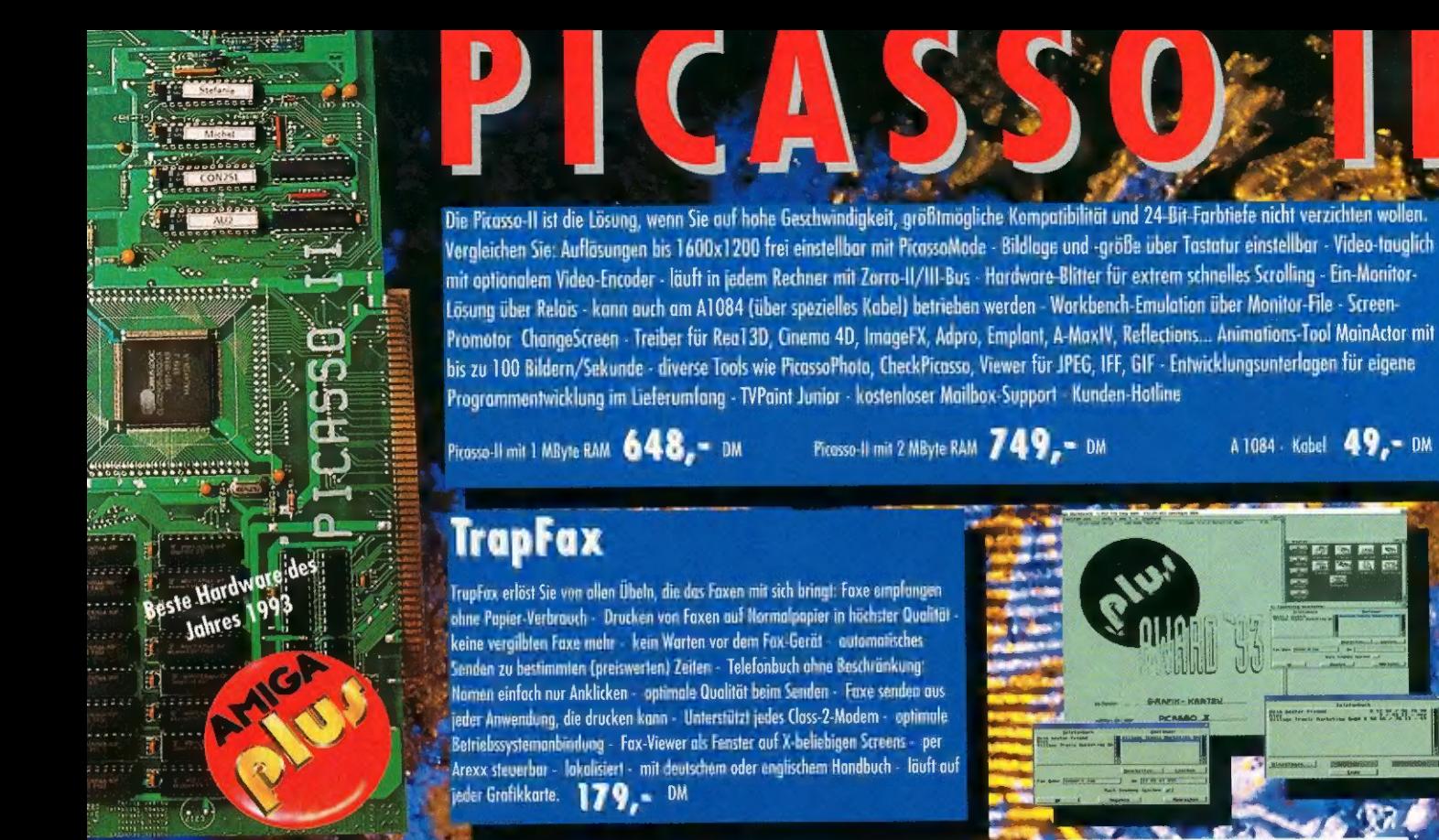

## **TVPaint**

Malen und Video-Nachbearbeitung ohne Kompromisse: TVPaint 2.0. Auf der Picasso-II in 8, 15, 16 und 24 Bit - direkt für die Hardware ongepußt - Digitalisierung von Bildern mittels VLab - Alpha-Channel - mehrere virtuelle Bildschirme - Unterstützung von drucksenstüren Grafiktabletts - Ausdruck in Farbe mit Turbo Print Professional - lädt und schreibt diverse Formate - Filteroperationen - komplett über ARexx steuerbor - konn Altexx-Script für jeden Punkt einer Linie aufrufen und Ahnliches.

Bitte beachten Sie, daß Sie für TVpaint mindestens eine 68020-CPU, eine FPU und minimal 4 MByte freies Fast-RAM benötigen.

TVPnint Update für Picasso II 398,  $\sim$  DM sonst 498,  $\sim$  DM

## Vernetzen ohne Grenzen:

Ob preiswert oder schnell, wir haben für jeden die passende Lösung:

Mit Liana verbinden Sie zwei Rechner über die parallele Schnittstelle - die Software ist als SANA-II-Treiber realisiert - damit läuft jede Netzwerk Software mit Liana - Partitionen, Diskettenlaufwerke und RAM-Disks des jew anderen Rechners können gelesen und beschrieben werden - mit Password-Schutz - gemeinsamer Zugriff auf einen oder mehrere Netzdrucker - Austausch von Nachrichten - mit Handbuch - die ideale Low-Cost-Lösung ahne Risika.

Mit der Netzwerk-Ethernet-Karte Ariadne machen Sie Ihrem Amiga-Netz richtig Dampf - höchste Überregungsraten dank 16K-RAM-Puffer auf der Karte - Einsatz eines hochintegrierten Ethernet-Chips - handoptimierte SANA-It Treiber für maximale Geschwindigkeit - Thin- und Thick-Ethernet-Anschlüsse - inklusive zweier paralleler Schnittstellen und spezieller Liana-Software - Anbindung on UNIX-Netze mit AS-225-Paket möglich - Software-

Eigenschaften wie bei Liana (inkl. Kabel u. Software) 129,- DM

Amigo-Link Diskettenport-Netz F. 2 Rechner: 398,- DM

Ariadne, Handbuch, Disketten: 499,- DM

Envoy sinzeln ohne Hardware mit Handbuch auf Anfrage

## A-Max IV

Das Warten hat sich gelohnt: Der A-MaxIV Color ist da, der nicht zu übertreffende Macintosh-Emulator von ReadySoft. Extrem komputibel: Photoshop, Studio 32, Quark Xpress, Word und Excel laufen ahne Probleme - System 7.0, 7.1, 32-Bit-QuickDraw, QuickTime, AppleScript . funktionieren mit einfachen 128-K-ROMs - Unterstützt EGS und ACA - Unterstützt Grafikkarten wie Retinu, EGS-Karten und die Planssa-II Auf Picassa-II in auch HiColor und TrueColor - Man kann mehrere Screens gleichzeitig als Macintosh-Bildschirm öffnen (auch in verschiedenen Farbhefen) und Fenster von einem in einen anderen Screen verschieben - Läuft im Multitasking! - 32-Bit-Clean, unterstützt daher bis zu 2 GByte RAM - konn Speicher dynamisch vom Amiga anfordern und freigeben - konn alle Amiga-Festplatten autzen, braucht keine speziellen Treiber mehr - Steuert über Amiga SCSI-Controller Festplatten, CD-ROM, Sconner und Laser-Drucker on - liest und schreibt auch 800-KByte-Apple-Disketten - Einbindung in Ethertalk-Netze über SANA-II-Treiber auf Amiga-Seite - Mac-Portitionen können in Dateien auf der Amiga-Seite emuliert werden - Stereo-Sound - Transfer-Utility komm Daten zwischen Amiga und Mac konvertieren und köpieren - Unterstützt die Schnittstellen des Amiga - Clipboord des Mackann vom Amiga genutzt werden und umgekehrt - Style-Guide-konformes Einstell-Programm im Fenster auf der Workbench - eigene Hardware mit Midi-Port - Unterstützt über die Herdware Lacaltalk und Netzwerk-Drucken - Update von A-Maxilplus möglich A-MaxIV Color Hardware und Softwore (phne ROMs)  $\bm{998_e}$  = DM A-MoxIV Color mit Picesso-II im Bundle  $1698_e$  = DM

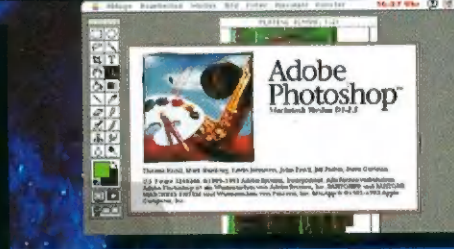

 $O < A$ 

### **Weitere Produkte** Aufrüstung der Picasso II auf 2MB

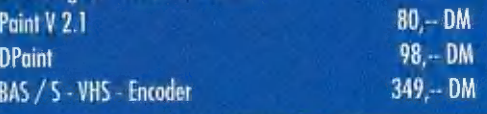

 $129 - DM$ 

**Wellweg 95** D-31157 Sarstedt - Germany Tel: +49/(0)5066/7013-0 Fax: -49 Mailbox: -40

Ls gelten unsere ulige

meer, CL/32 Bochum, Vesalia Hammwill on HK Computer GmbH Köln, Hiruh & Wolf irxon Frankfurt, GN - Oburussel Amigu Obathand Kreamsherg, Sd<br>d:Cosebirner Bachum, Distributoren und Nändler im Ausland Diversiti Schory &Parmer Neu-Ulm, Pfeil Communs Numberg, Ambech Hof-Soole, Lytminution in<br>side Freeyslam Groz Schweiz: Promines Hauser, Frankrynde: Th:Safr Images Matt, Schweder: **Grafikrista** ren: Sirrensoh Milton Keynes Ninderlanda: Artigis

in Anderungen in Preis, Ausstattung und Liefermöglichkeit wirbehalten i Versand per Nachnahme oder

## MacroSystem-Produkte im Urteil der Fachpresse

### VLab Y/C A 2/3/4000

Echtzeit Videodigitizer mit YLIV-Technologie<br>Der einzige mit IFR Saquenzdigitallaierung (25 Bilder/ Bester Echtzeit-Digitizer im Test! Sehr Gut 10.3 Punkte<br>Neu - VLab/par (extern) jetzt auch mit Y/C! Upgrade "Echtzeit-Digi

möglich!

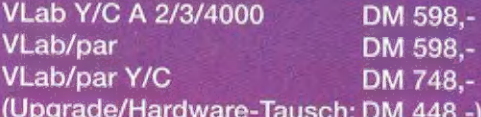

### **VLab/Motion A 2/3/4000**

Die Video-Komplettlösung - komplette Filmaufnahme und Wiedergabe (Harddisk-Videorecording) für Schnitt und<br>Animation, integriertes Genlock mit BlueBox-(Chroma-Key)-Funktion! Detailliertes, 15seitiges Infornaterial kostenlos erhältlich!

DM 1998,-

### Retina Z2 und BLT Z3 mit **Software V 2.1**

Superschnelle, hochauflösende Grafikkarten für Zorro II und **1 Test Amiga Magazin 5/93 Sehr gut 10.4 Punkte** Zorro III! Umfangreiche Treiber, Videomodul erhältlich! Informaterial kostenlos.

Retina Z2 f. A 2/3/4000: 1 MB DM 498,- 2 MB DM 598,-

### Toccata

Toccata A 2/3/4000 DM 598.-

### **Maestro Professional**

Verlustfreies digitales Audiointerface als Steckkarte Ideal für Audio (CD, DAT, DSR, Minidisc, DCC) und Backup (DAT). Incl. Samplitude MS!

"Diese Karte ist z.Zt. die einzig wirklich professionelle Lösung" (Amiga Magazin 1/94) DM 998,-

Komplettsystem Sony DAT DTC 690, Maestro Professional, MaestroBR, 1 DAT-Band f. 2 Gigabyte Daten DM 1598,-

Bay

Nichtlineares Schnittsystem, keine Zusatzhardware erforderlich!

DM 398.-Bay + DCTV DM 598,-

Software incl. IFR" umfangreiche ARexx-Schnittstelle" ein<br>Beide VLab/par-Versionen incl. Netzteil und Kabel vlaal für deut ausgestatteter und leistungsfähiger Digitizer<br>Produkt des Jahres 1992<br>Produkt des Jahres 1993<br>Produ

Test Amiga Plus 8/93; "Eine empfehlenswerte Meister-<br>leistung!" "Digitalisierte... makellos und ohne Aussetzer"

Test Amiga Computing 1/93 und 3/93: "The biggest breakthrough so far" "The king of quality" "Best frame grabber in business"

Digitalisiert in einem Durchgang Echtzeit-Video direkt auf die Festplatte und spielt direkt in Echtzeit wieder ab!

Digitizer,Kompression/Dekompressionskarte, Genlock und Videografikkarte in einem!

### Test Amiga Magazin 1/94:

"Fast schon Standard" "von vielen Fremdherstellern unterstützt" "Die Retina arbeitet sehr schnell und liefert qualitativ gute Ergebnisse" "Emulation bis 24 Bit möglich"

"Riesige, flimmerfreie Arbeitsoberflächen" (Amiga Magazin 5/93)

4 MB DM 798,-<br>
Retina BLT Z3 f. A 3/4000: 1 MB DM 798,-<br>
ACHTUNG! Sensationelles Demo-Video! Viele tausend 24Bit-Bilder<br>
4 MB DM 998,-<br>
Fordern Sie sich lhre Kopie (VHS) an (Schutzgebühr DM 20,-, wird bei<br>
Kauf angerechnet

Das Video wurde mit der Retina auf Video aufgezeichnet.

16Bit Audiokarte mit Stereo-Harddiskrecording, incl. Test Amiga Plus 3/94: "besonders preiswert und dennoch leistungsfähig"<br>Samplitude MS amplitude MS and VLab und VLab/Motion! versehen, konvertieren, schneiden und... wied

Test Amiga Special 3/94; "aufgeräumt und sehr gut verarbeitet" "Samplitude<br>ist... eines der besten Audio-Bearbeitungsprogramme überhaupt" "die Qualität<br>kann ohne weiteres überzeugen" "alle Toccata-Tools sind ARexx-fähig" " Motion und Toccata sind ein ideales Gespann für den volldigitalen, nichtlinearen Video- und Audioschnitt"

Test Amiga Magazin 1/94: "in jedem Fall HiFi-Standardwerte" "die Klangqualität liegt bei weitem über der von den bisherigen 8-Bit-Samplern" "Samplitude MS ist in jedem Fall die beste Amiga-Software zur Bearbeitung von Samples"

MaestroBR - Digitales Backup-System für Audio-DAT-Recorder und Maestro Professional

Test Amiga Magazin 3/94; "funktioniert sicher und problemlos" "ohne Fehler<br>"auf das Band und wieder zurück auf die Festplatte" "Maestro BR 1.0 liegt gut im Rennen" (im Vergleich mit DAT-Streamern) DM 89,-

五山

Test Amiga Plus 3/94: 25 Bilder in der Sekunde, mit BAY ist das kein Problem" "wirklich ruckfreie Animationen" "Vlab-Unterstützung und ARexx-Port"

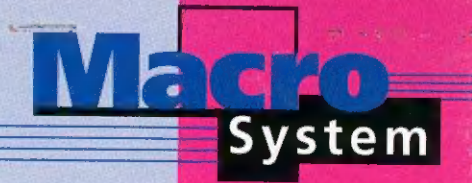

AMIGA-TEST sehr gut

**AMIGA-TEST** 

sehr gut

Alle Preise verstehen sich incl. 15% MwSt., excl. Porto und Verpackung (DM 18,50) und sind unverbindliche Preisempfehlungen für unsere Fachhändler. Lieferung per NN.<br>Wir akzeptieren auch VISA und Eurocard (schriftliche Bes